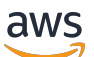

Guia do Desenvolvedor

# AWS RoboMaker

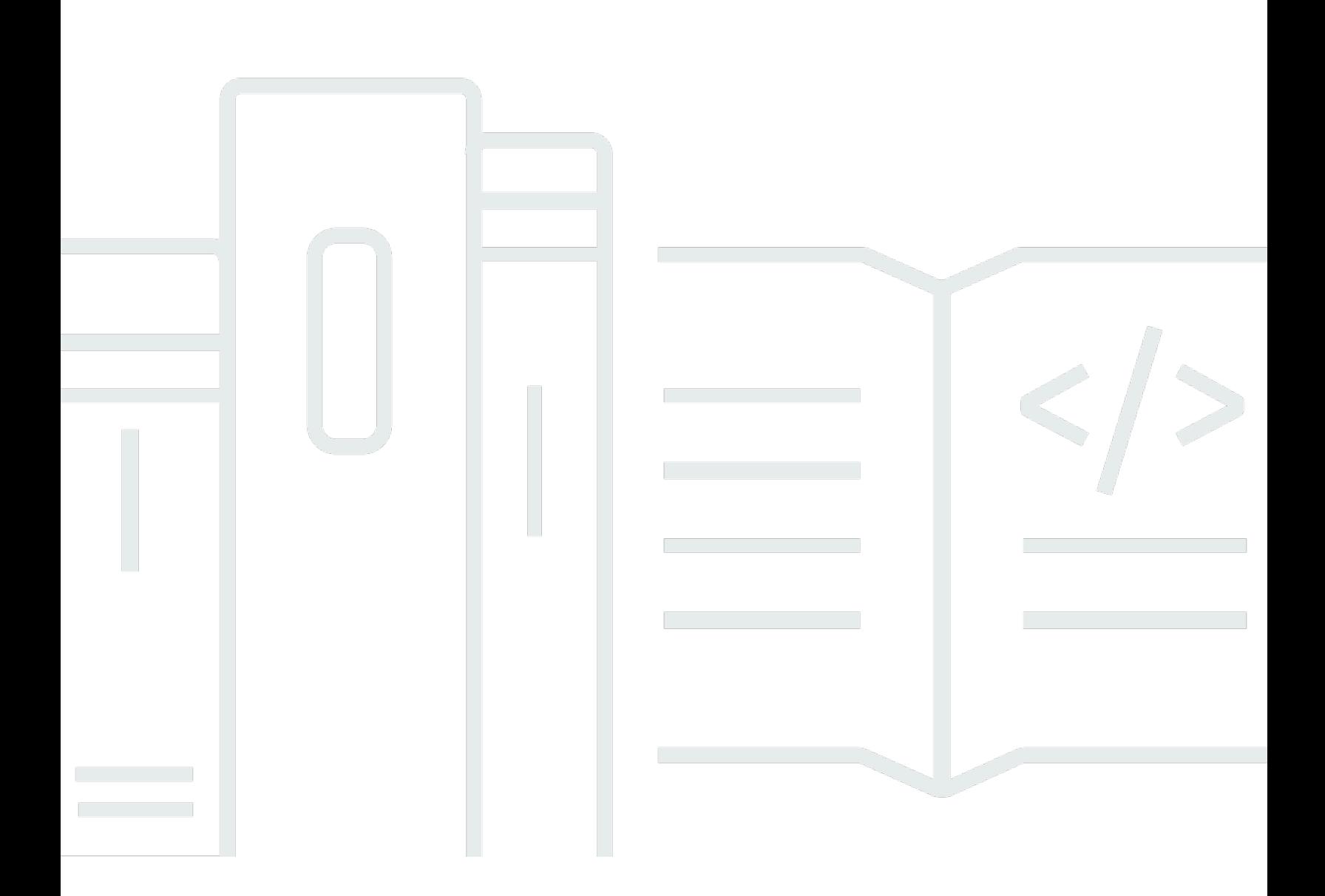

Copyright © 2024 Amazon Web Services, Inc. and/or its affiliates. All rights reserved.

# AWS RoboMaker: Guia do Desenvolvedor

Copyright © 2024 Amazon Web Services, Inc. and/or its affiliates. All rights reserved.

As marcas comerciais e imagens comerciais da Amazon não podem ser usadas no contexto de nenhum produto ou serviço que não seja da Amazon, nem de qualquer maneira que possa gerar confusão entre os clientes ou que deprecie ou desprestigie a Amazon. Todas as outras marcas comerciais que não são propriedade da Amazon pertencem aos respectivos proprietários, os quais podem ou não ser afiliados, estar conectados ou ser patrocinados pela Amazon.

# **Table of Contents**

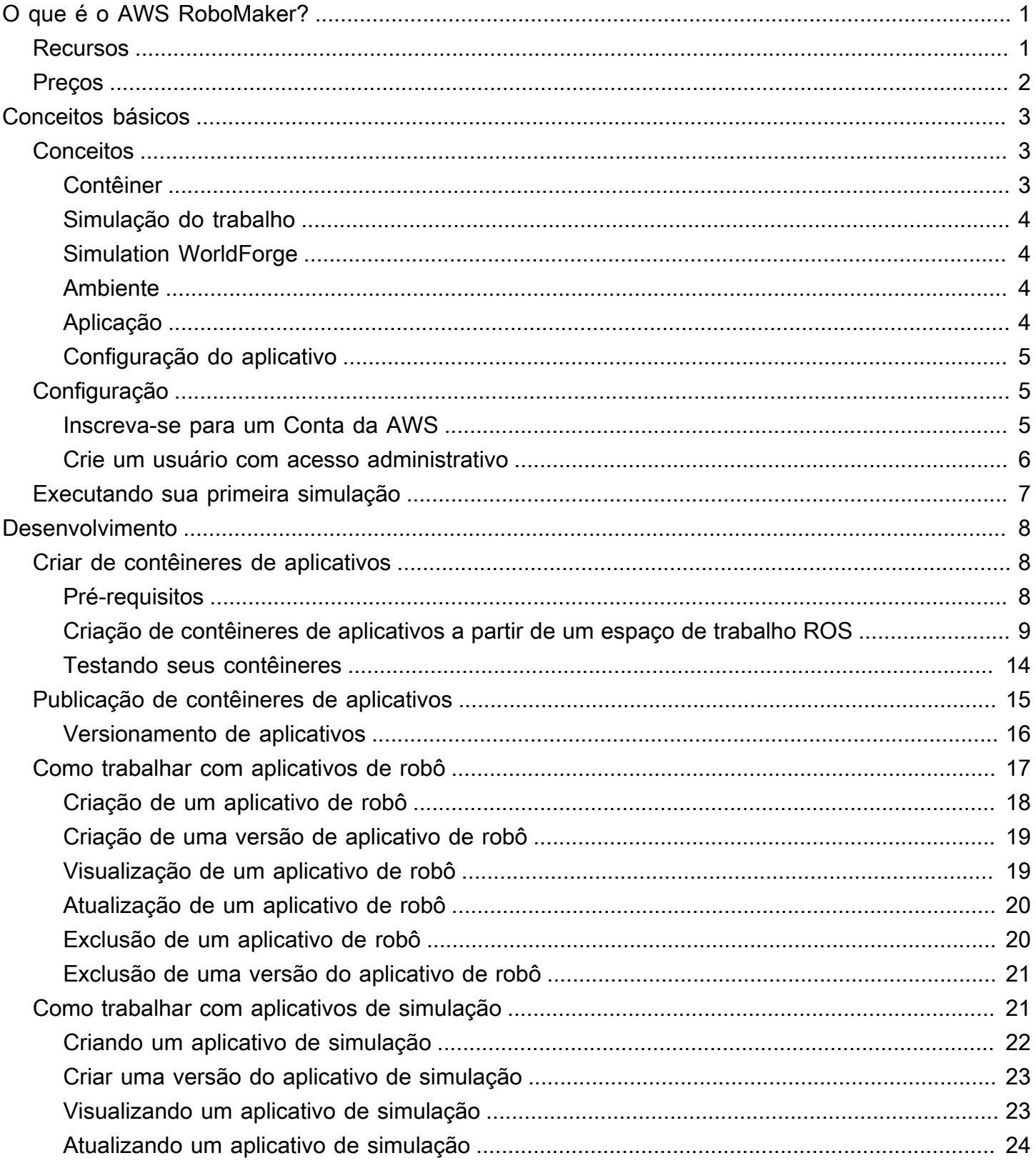

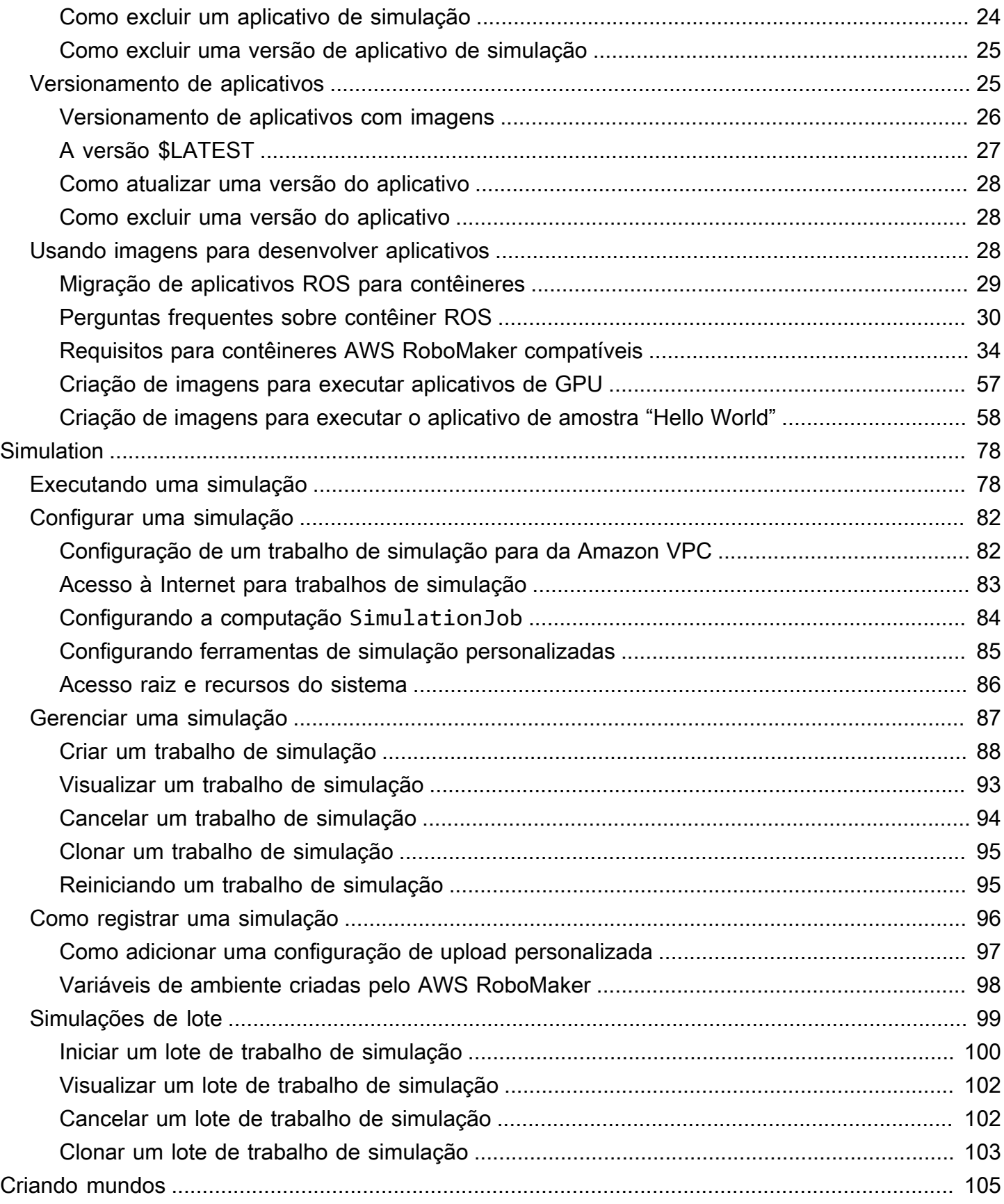

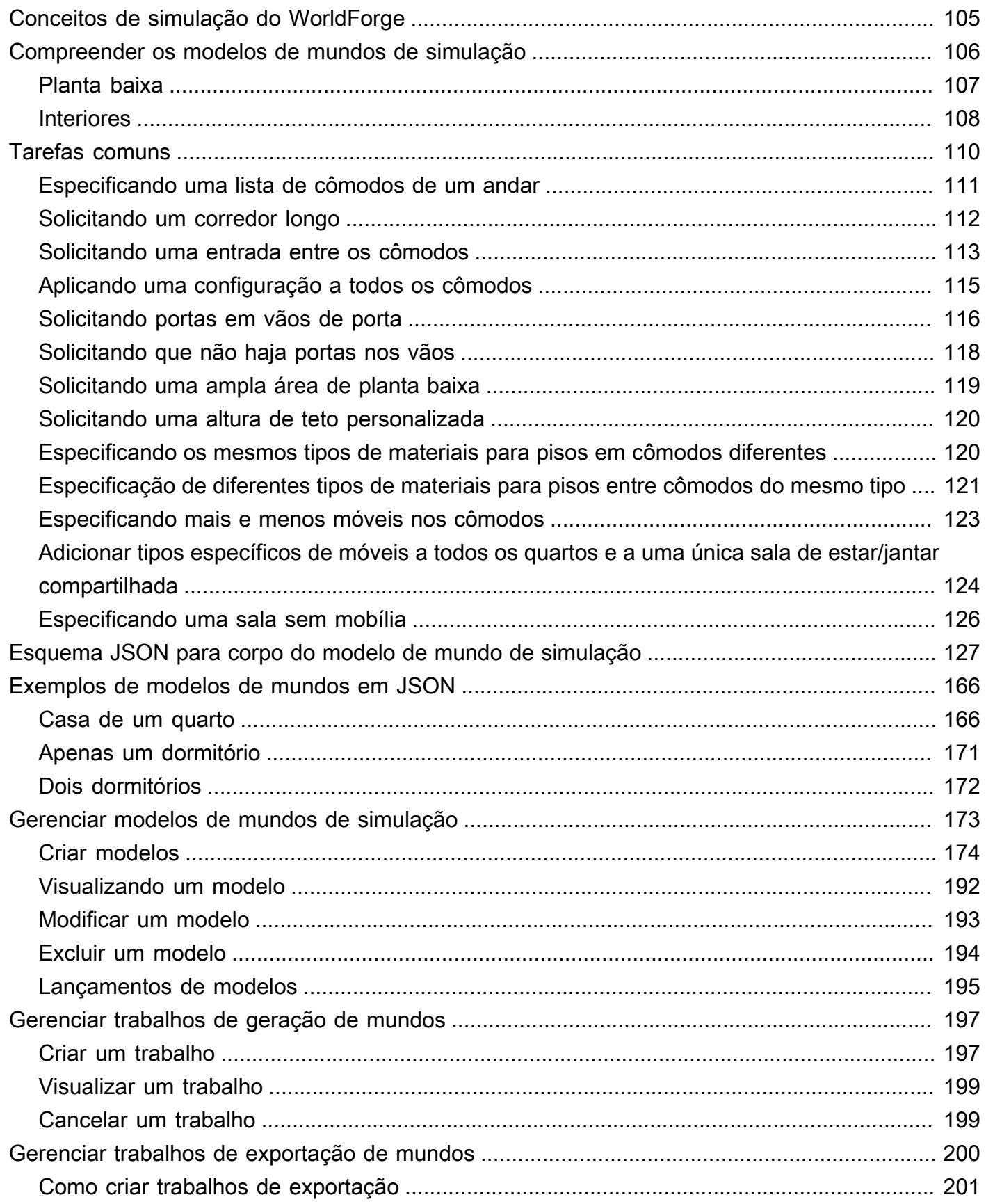

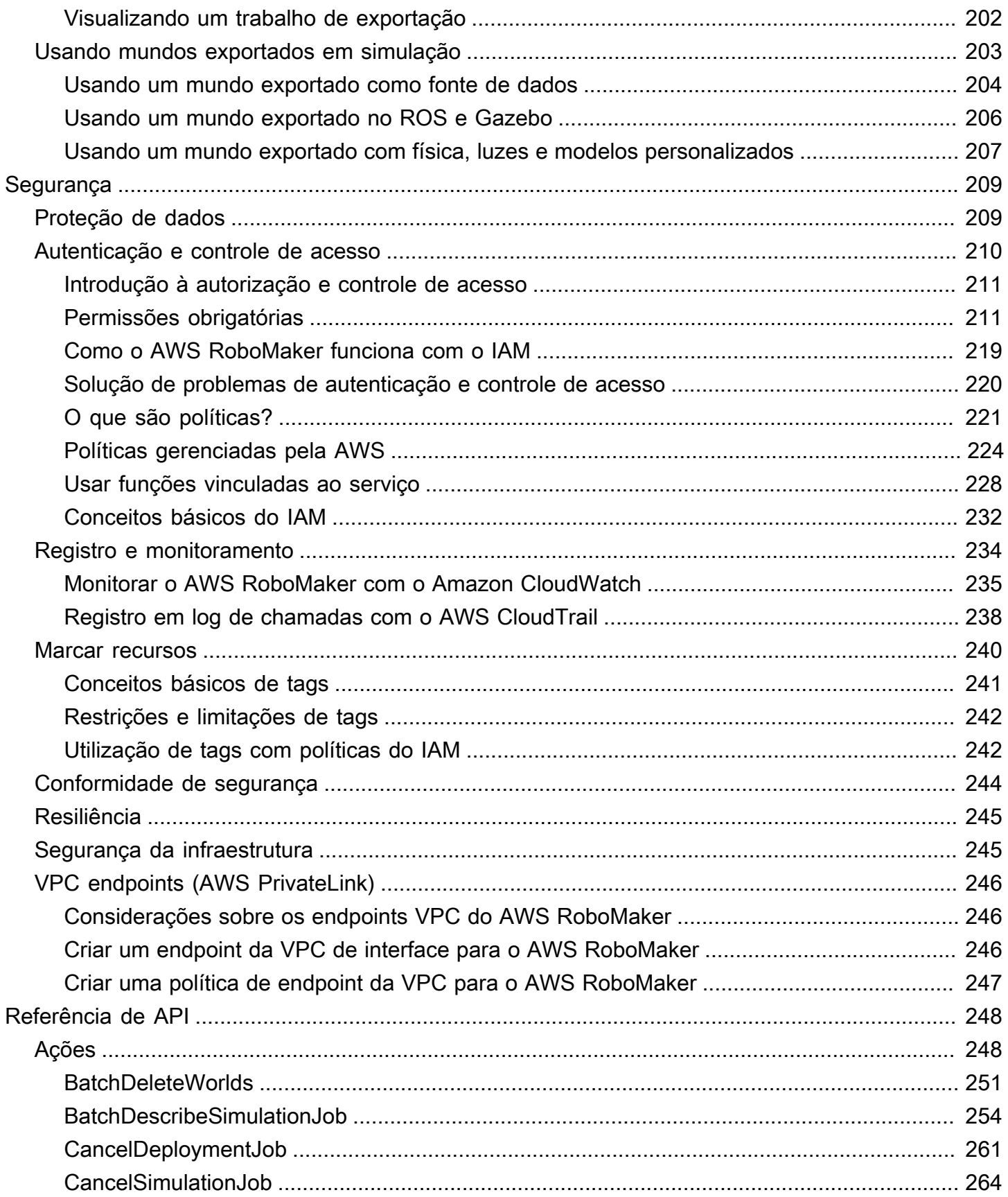

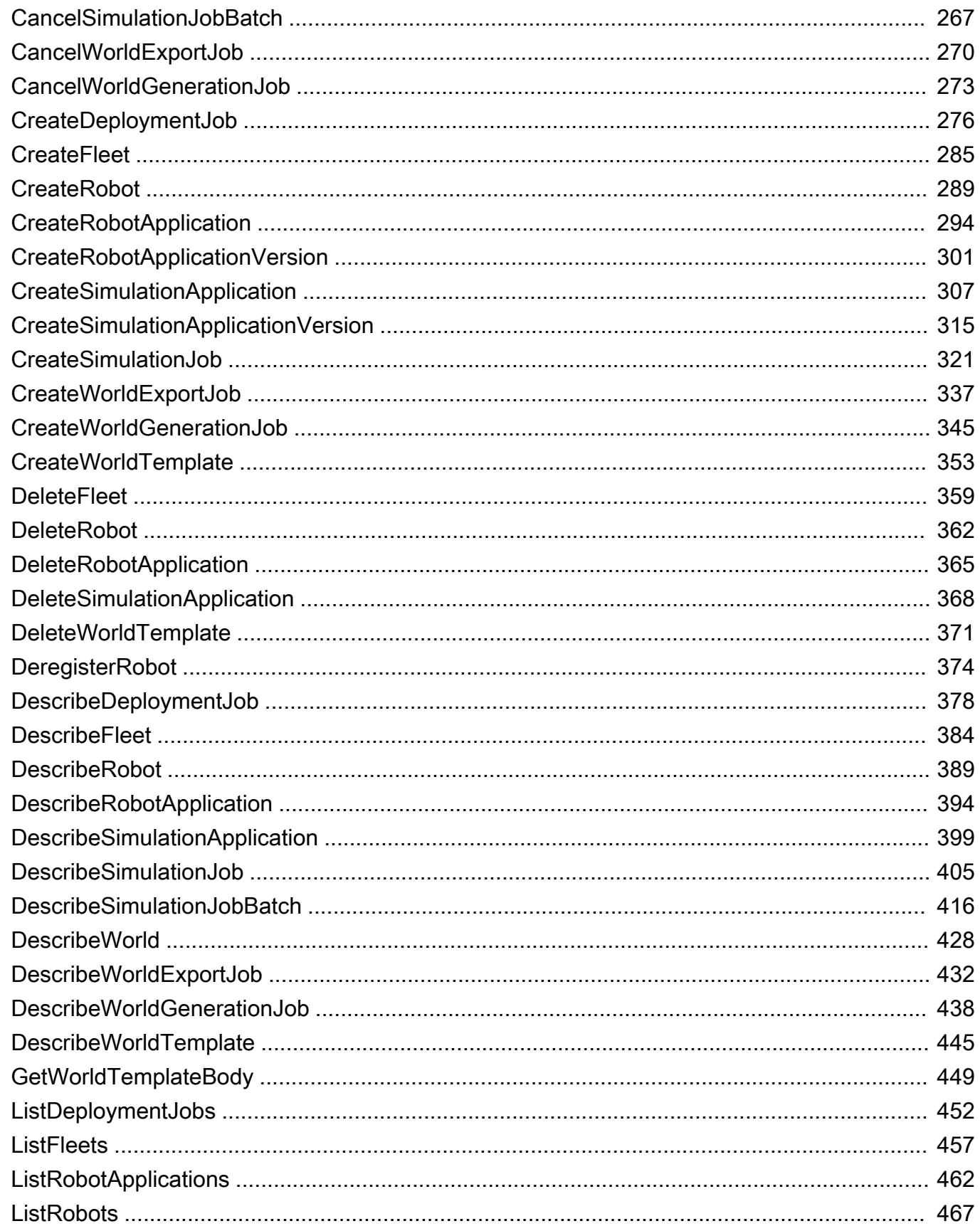

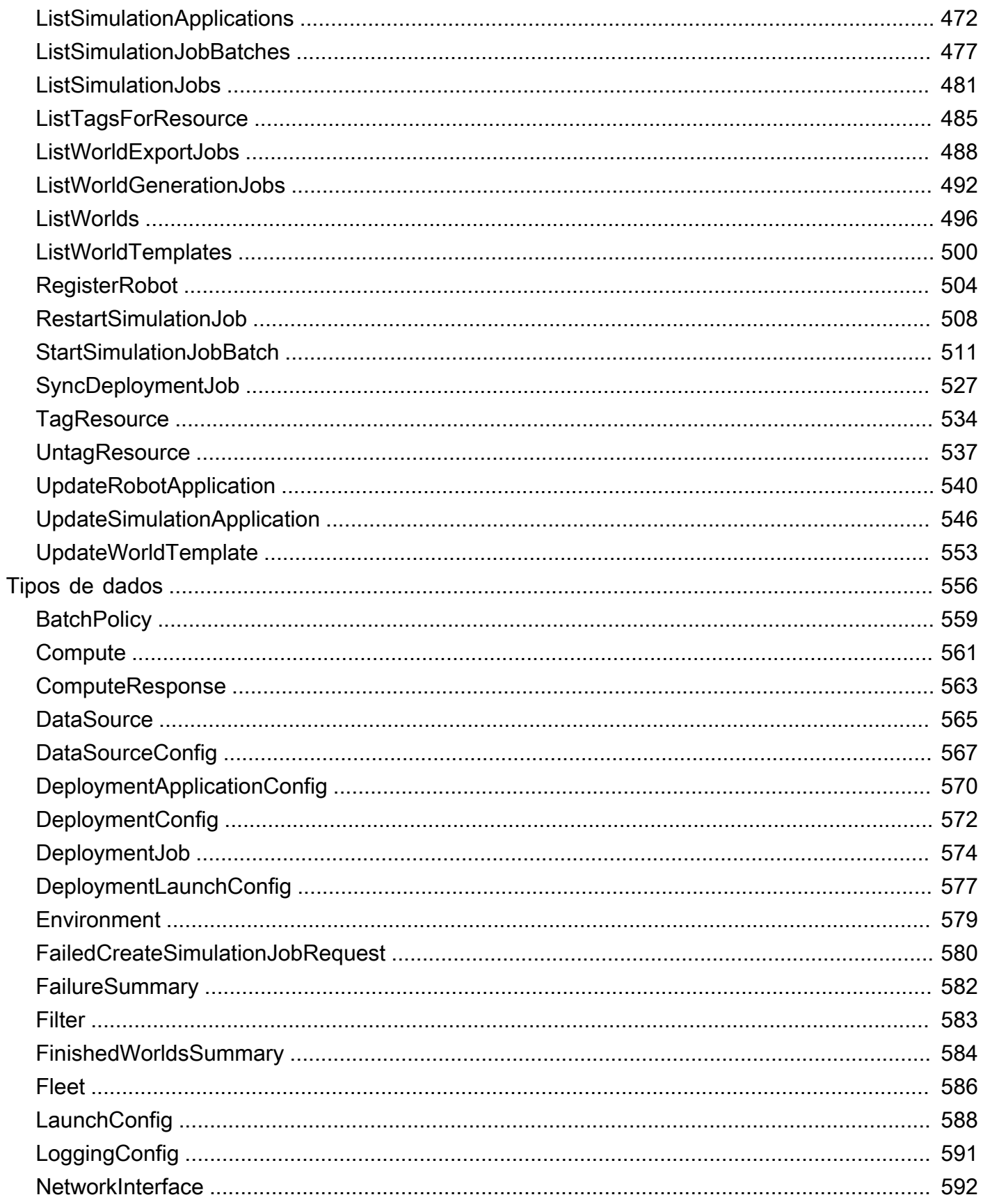

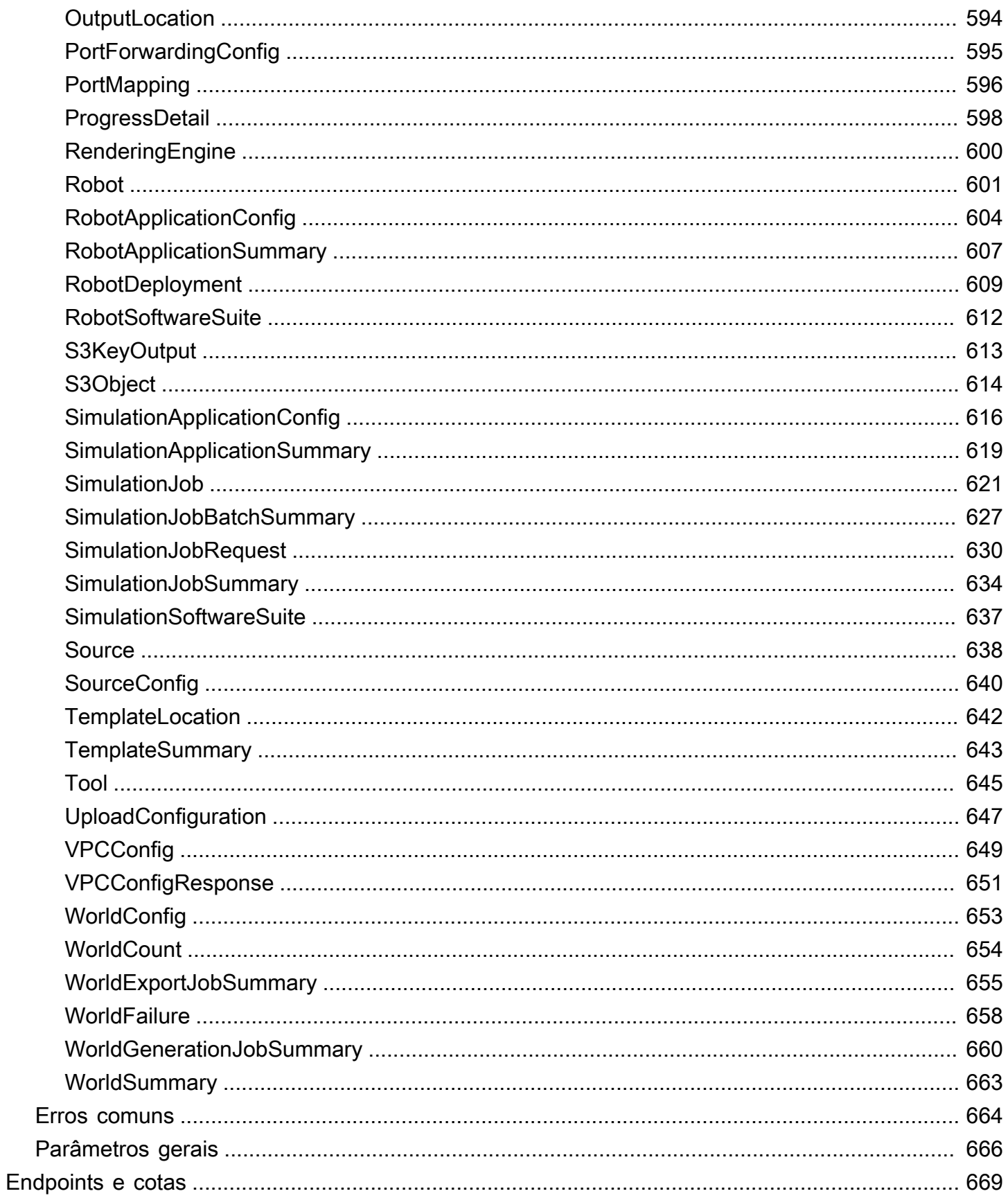

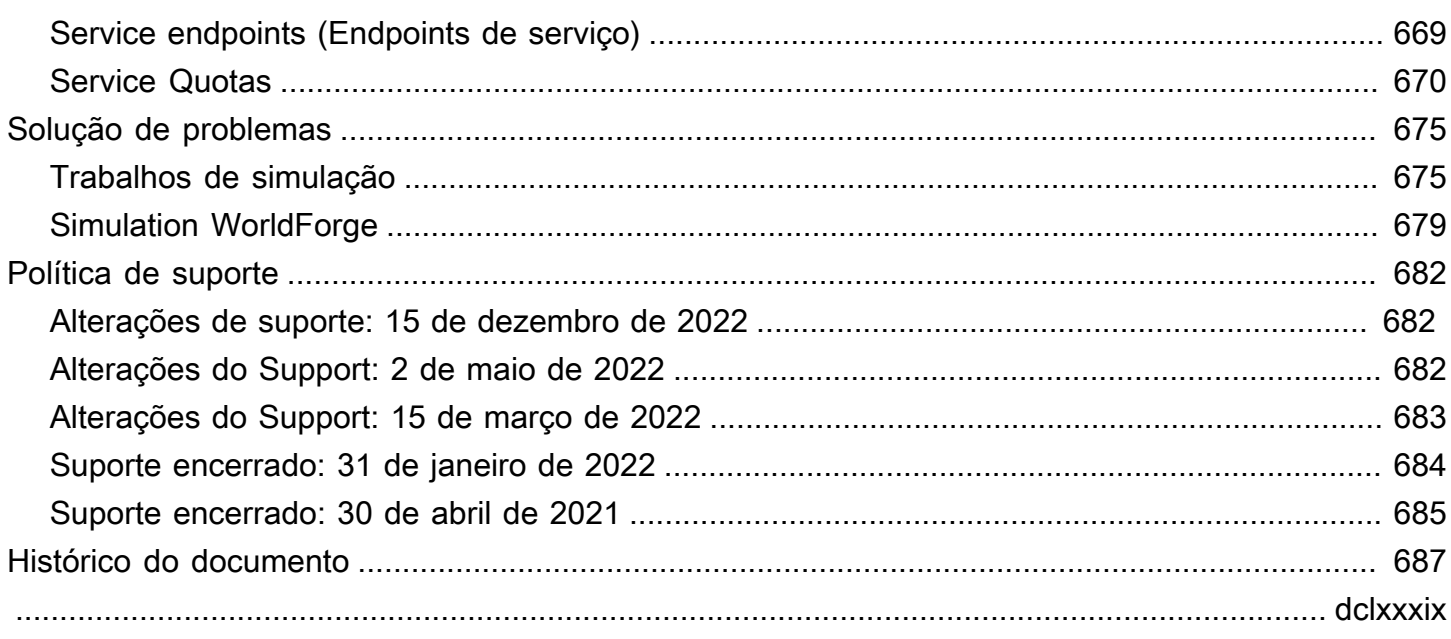

# <span id="page-10-0"></span>O que é o AWS RoboMaker?

O AWS RoboMaker é um serviço de simulação baseado em nuvem com o qual os desenvolvedores de robótica podem executar, escalar e automatizar simulações sem gerenciar nenhuma infraestrutura. Com o AWS RoboMaker, os desenvolvedores de robótica podem escalar e automatizar cargas de trabalho de simulação de forma econômica, executar simulações paralelas e em grande escala com uma única chamada de API e criar ambientes virtuais 3D aleatórios e definidos pelo usuário. Usando o serviço de simulação, você pode acelerar os testes de aplicativos e criar centenas de novos mundos a partir dos modelos definidos por você.

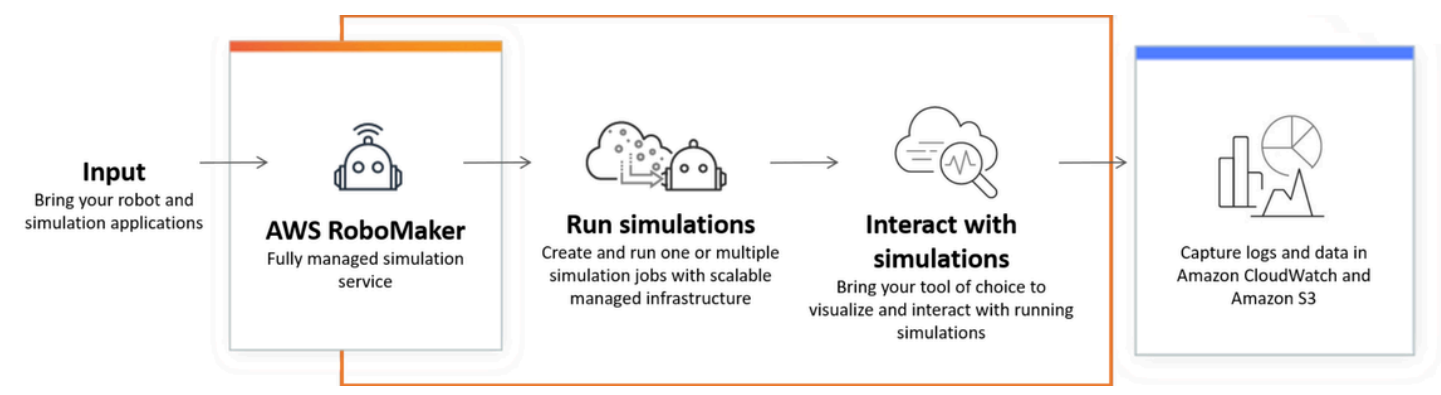

O AWS RoboMaker é capaz de realizar testes automatizados em um pipeline de integração contínua e entrega contínua (CI/CD), treinar modelos de reforço com altos volumes de testes iterativos e conectar várias simulações simultâneas ao seu software de gerenciamento de frota para testes. Quando combinados com serviços de machine learning, monitoramento e análise da AWS, os robôs podem transmitir dados, navegar, se comunicar, compreender e aprender.

A página de [recursos do AWS RoboMaker](https://aws.amazon.com/robomaker/resources/) contém links para recursos educacionais de simulação, ativos do mundo da simulação, exemplos de aplicativos, bibliotecas de workshops e tutoriais e kits para desenvolvedores de hardware.

# <span id="page-10-1"></span>Características do AWS RoboMaker

O AWS RoboMaker inclui os seguintes atributos:

• [Simulação com o AWS RoboMaker](#page-87-0) – Um serviço de simulação totalmente gerenciado com o qual você pode executar trabalhos de simulação sem provisionar ou gerenciar nenhuma infraestrutura. O serviço oferece suporte a simulações paralelas e em grande escala, além de escalar automaticamente com base na complexidade dos cenários que estão sendo testados. A simulação do AWS RoboMaker pode ser usada para executar o software robótico e o simulador de sua escolha, incluindo ROS, aplicativos personalizados de robôs, simulações baseadas em Gazebo, Unity, Unreal e Nvidia Isaac.

• [Criando mundos com o Simulation WorldForge](#page-114-0) – Crie automaticamente centenas de mundos de simulação aleatórios predefinidos que imitam as condições do mundo real sem investimento em engenharia ou gerenciamento de infraestrutura de geração de mundos. Hoje, o Simulation WorldForge oferece mundos para ambientes domésticos internos, completos com plantas e móveis configuráveis.

# <span id="page-11-0"></span>Preços do AWS RoboMaker

Assim como ocorre com outros produtos da AWS, não há contratos nem compromissos mínimos para uso do AWS RoboMaker. Para obter mais informações sobre o custo de uso do AWS RoboMaker, consulte [Preços do AWS RoboMaker.](https://aws.amazon.com/robomaker/pricing/)

Para começar a usar o AWS RoboMaker e saber mais sobre o serviço, continue para [Conceitos](#page-12-0)  [básicos do AWS RoboMaker](#page-12-0).

# <span id="page-12-0"></span>Conceitos básicos do AWS RoboMaker

O AWS RoboMaker executa simulações robóticas na nuvem. Para começar, você cria uma conta AWS com um perfil [do IAM](https://docs.aws.amazon.com/IAM/latest/UserGuide/introduction.html) para poder ver um robô e um ambiente simulados no console. Em seguida, você cria contêineres para o ambiente e o aplicativo do robô para executar trabalhos de simulação. Em seguida, você captura registros e dados do trabalho de simulação.

Tópicos

- [Conceitos do AWS RoboMaker](#page-12-1)
- [Conf AWS RoboMaker iguração](#page-14-1)
- [Executando sua primeira simulação](#page-16-0)

# <span id="page-12-1"></span>Conceitos do AWS RoboMaker

Esta seção descreve os conceitos básicos e a terminologia que você precisa entender para usar o AWS RoboMaker de maneira eficaz. Para obter mais informações, consulte [Perguntas frequentes](https://aws.amazon.com/robomaker/faqs/)  [sobre o AWS RoboMaker.](https://aws.amazon.com/robomaker/faqs/)

Conceitos

- **[Contêiner](#page-12-2)**
- [Simulação do trabalho](#page-13-0)
- **[Simulation WorldForge](#page-13-1)**
- [Ambiente](#page-13-2)
- **[Aplicação](#page-13-3)**
- [Configuração do aplicativo](#page-14-0)

## <span id="page-12-2"></span>Contêiner

Imagens de contêiner são armazenadas no Amazon ECR. Um contêiner é criado a partir de uma imagem quando é executado pelo serviço. Uma simulação típica pode usar o Robot Operating System (ROS) com um contêiner simulando o ambiente no Gazebo e um segundo contêiner simulando o robô. Para obter mais informações, consulte [O que é o Amazon ECR?](https://docs.aws.amazon.com/AmazonECR/latest/userguide/what-is-ecr.html) no Guia do usuário do Amazon ECR.

# <span id="page-13-0"></span>Simulação do trabalho

Um único trabalho de simulação executa um ou dois aplicativos. Um trabalho de simulação típico inclui o emparelhamento de um aplicativo robótico (lógica personalizada que responde aos dados ambientais) com um ambiente (modelos do mundo em que seu robô habita). Um trabalho de simulação fornece resultados e métricas. Para obter mais informações, consulte [Simulação com o](#page-87-0) [AWS RoboMaker.](#page-87-0)

# <span id="page-13-1"></span>Simulation WorldForge

O Simulation WorldForge torna mais fácil e rápido gerar mundos de simulação a partir dos modelos que você define. Além disso, ele pode ajudá-lo a gerenciar cargas de trabalho de simulação que exigem um grande número de mundos de simulação com randomização de domínios. Para obter mais informações, consulte [Criando mundos com o Simulation WorldForge.](#page-114-0)

# <span id="page-13-2"></span>Ambiente

Um aplicativo especifica a configuração e as ferramentas a serem executadas em um ambiente. As ferramentas executadas em um ambiente compartilham o mesmo sistema de arquivos, variáveis de ambiente e rede. O aplicativo e as ferramentas executados em um ambiente devem refletir as alterações nos arquivos no ambiente e o ambiente deve fornecer as ferramentas disponíveis. Você deve fornecer uma imagem de contêiner para o ambiente. Para obter mais informações, consulte [Usando imagens para desenvolver aplicativos AWS RoboMaker.](#page-37-2)

# <span id="page-13-3"></span>Aplicação

Antes de criar um trabalho de simulação, você deve criar um aplicativo de robô ou aplicativo de simulação no AWS RoboMaker. Um aplicativo de robô contém código de robô para navegação e percepção. Um aplicativo de simulação contém todos os ativos e a lógica necessários para simular um ambiente. AWS RoboMaker suporta a criação de mais de uma versão do seu aplicativo de robô e aplicativo de simulação. Para obter mais informações, consulte [Versionamento de aplicativos](#page-34-1).

Nossos aplicativos são compostos por dois componentes (principais):

• Um contêiner é uma unidade padrão de software que empacota código e todas as suas dependências para que a aplicação seja executada de forma rápida e confiável de um ambiente de computação para outro.

• Um pacote de software, que indica o ambiente do qual o conteúdo do pacote pode ser extraído, obtido, validado e executado. Atualmente, os pacotes de software suportados são General (para aplicativos de robôs) e SimulationRuntime (para aplicativos de simulação).

# <span id="page-14-0"></span>Configuração do aplicativo

Quando você fornece uma simulação ou aplicação de robô em um [CreateSimulationJob](#page-330-0), você realmente especifica u [RobotApplicationConfig](#page-613-0) e um [SimulationApplicationConfig](#page-625-0). Em outras palavras, especifique o ARN e a versão reais do aplicativo, além das seguintes configurações de inicialização, configuração de upload e ferramentas.

- [LaunchConfig](#page-597-0) Informa ao serviço de simulação como você deseja que o código do aplicativo seja executado no ambiente.
- [UploadConfiguration](#page-656-0) Você pode passar até 10 configurações de upload por aplicativo. AWS RoboMaker carrega os arquivos gravados no bucket de saída dos arquivos gravados no bucket de saída.
- [Tool](#page-654-0) Uma lista dos processos personalizados a serem executados no contêiner do aplicativo.

<span id="page-14-1"></span>Para obter mais informações, consulte [Simulação com o AWS RoboMaker.](#page-87-0)

# Conf AWS RoboMaker iguração

Para configurar AWS RoboMaker, primeiro você deve criar uma AWS conta e um usuário administrativo do IAM.

## <span id="page-14-2"></span>Inscreva-se para um Conta da AWS

Se você não tiver um Conta da AWS, conclua as etapas a seguir para criar um.

Para se inscrever em um Conta da AWS

- 1. Abra [https://portal.aws.amazon.com/billing/signup.](https://portal.aws.amazon.com/billing/signup)
- 2. Siga as instruções on-line.

Parte do procedimento de inscrição envolve receber uma chamada telefônica e digitar um código de verificação no teclado do telefone.

Quando você se inscreve em um Conta da AWS, um Usuário raiz da conta da AWSé criado. O usuário raiz tem acesso a todos os Serviços da AWS e recursos na conta. Como prática recomendada de segurança, atribua acesso administrativo a um usuário e use somente o usuário raiz para realizar [tarefas que exijam acesso do usuário raiz.](https://docs.aws.amazon.com/accounts/latest/reference/root-user-tasks.html)

AWS envia um e-mail de confirmação após a conclusão do processo de inscrição. A qualquer momento, é possível visualizar as atividades da conta atual e gerenciar sua conta acessando [https://](https://aws.amazon.com/) [aws.amazon.com/](https://aws.amazon.com/) e selecionando Minha conta.

### <span id="page-15-0"></span>Crie um usuário com acesso administrativo

Depois de se inscrever em um Conta da AWS, proteja seu Usuário raiz da conta da AWS AWS IAM Identity Center, habilite e crie um usuário administrativo para que você não use o usuário root nas tarefas diárias.

Proteja seu Usuário raiz da conta da AWS

1. Faça login [AWS Management Consolec](https://console.aws.amazon.com/)omo proprietário da conta escolhendo Usuário raiz e inserindo seu endereço de Conta da AWS e-mail. Na próxima página, digite sua senha.

Para obter ajuda ao fazer login usando o usuário raiz, consulte [Fazer login como usuário raiz](https://docs.aws.amazon.com/signin/latest/userguide/console-sign-in-tutorials.html#introduction-to-root-user-sign-in-tutorial) no Guia do usuário do Início de Sessão da AWS .

2. Ative a autenticação multifator (MFA) para o usuário raiz.c

Para obter instruções, consulte [Habilitar um dispositivo de MFA virtual para seu usuário Conta](https://docs.aws.amazon.com/IAM/latest/UserGuide/enable-virt-mfa-for-root.html)  [da AWS raiz \(console\) no Guia](https://docs.aws.amazon.com/IAM/latest/UserGuide/enable-virt-mfa-for-root.html) do usuário do IAM.

Crie um usuário com acesso administrativo

1. Habilitar o IAM Identity Center.

Para obter instruções, consulte [Habilitar AWS IAM Identity Center](https://docs.aws.amazon.com/singlesignon/latest/userguide/get-set-up-for-idc.html) no Guia do usuário do AWS IAM Identity Center .

2. No IAM Identity Center, conceda acesso administrativo a um usuário.

Para ver um tutorial sobre como usar o Diretório do Centro de Identidade do IAM como fonte de identidade, consulte [Configurar o acesso do usuário com o padrão Diretório do Centro de](https://docs.aws.amazon.com/singlesignon/latest/userguide/quick-start-default-idc.html) [Identidade do IAM](https://docs.aws.amazon.com/singlesignon/latest/userguide/quick-start-default-idc.html) no Guia AWS IAM Identity Center do usuário.

Faça login como usuário com acesso administrativo

• Para fazer login com seu usuário do Centro de Identidade do IAM, use a URL de login que foi enviada ao seu endereço de e-mail quando você criou o usuário do Centro do Usuário do IAM.

Para obter ajuda para fazer login usando um usuário do IAM Identity Center, consulte Como [fazer login no portal de AWS acesso](https://docs.aws.amazon.com/signin/latest/userguide/iam-id-center-sign-in-tutorial.html) no Guia Início de Sessão da AWS do usuário.

Atribua acesso a usuários adicionais

1. No IAM Identity Center, crie um conjunto de permissões que siga as melhores práticas de aplicação de permissões com privilégios mínimos.

Para obter instruções, consulte [Criar um conjunto de permissões](https://docs.aws.amazon.com/singlesignon/latest/userguide/get-started-create-a-permission-set.html) no Guia AWS IAM Identity Center do usuário.

2. Atribua usuários a um grupo e, em seguida, atribua acesso de login único ao grupo.

Para obter instruções, consulte [Adicionar grupos](https://docs.aws.amazon.com/singlesignon/latest/userguide/addgroups.html) no Guia AWS IAM Identity Center do usuário.

# <span id="page-16-0"></span>Executando sua primeira simulação

As seções a seguir deste guia explicam como executar sua primeira simulação e devem ser seguidas em ordem.

Para executar sua primeira simulação

- 1. [Crie um aplicativo em contêineres](#page-17-1)
- 2. [Publique no Amazon ECR](#page-24-0)
- 3. [Execute uma simulação](#page-87-1)

# <span id="page-17-0"></span>Desenvolvimento com o RoboMaker AWS

Esta seção ajuda você a se preparar para desenvolver com o AWS RoboMaker. Saiba como criar e publicar imagens no Amazon ECR e usar imagens para desenvolver aplicativos.

#### Tópicos

- [Criar de contêineres de aplicativos](#page-17-1)
- [Publicação de contêineres de aplicativos no Amazon ECR](#page-24-0)
- [Como trabalhar com aplicativos de robô](#page-26-0)
- [Como trabalhar com aplicativos de simulação](#page-30-1)
- [Versionamento de aplicativos](#page-34-1)
- [Usando imagens para desenvolver aplicativos AWS RoboMaker](#page-37-2)

# <span id="page-17-1"></span>Criar de contêineres de aplicativos

Há três etapas para enviar um trabalho de simulação no AWS RoboMaker: criar os contêineres do aplicativo, vincular o contêiner a um aplicativo AWS RoboMaker e usar os contêineres para enviar um trabalho de simulação. Esta seção aborda como criar contêineres de aplicativos usando o Docker do AWS RoboMaker. Usamos o [aplicativo de exemplo "hello-world"](https://github.com/aws-robotics/aws-robomaker-sample-application-helloworld) para demonstrar as etapas necessárias para criar contêineres de robôs de amostra e aplicativos de simulação de um exemplo baseado em ROS. Esta página também demonstra como testar seu contêiner localmente.

Se você não estiver usando ROS, consulte a postagem do blog que descreve [como executar](https://aws.amazon.com/blogs/robotics/run-any-high-fidelity-simulation-in-aws-robomaker-with-gpu-and-container-support/)  [qualquer simulação de alta fidelidade no AWS RoboMaker com suporte a GPU e contêiner.](https://aws.amazon.com/blogs/robotics/run-any-high-fidelity-simulation-in-aws-robomaker-with-gpu-and-container-support/)

#### Seções

- [Pré-requisitos](#page-17-2)
- [Criação de contêineres de aplicativos a partir de um espaço de trabalho ROS](#page-18-0)
- [Testando seus contêineres](#page-23-0)

## <span id="page-17-2"></span>Pré-requisitos

Antes de começar, verifique se o seu ambiente de desenvolvimento tem as dependências necessárias. Você deve ter o Docker, o AWS CLI e o VCS Import Tool instalados em sua máquina.

- Instale a AWS CLI: <https://docs.aws.amazon.com/cli/latest/userguide/getting-started-install.html>
- Instale o Docker:<https://docs.docker.com/get-docker/>
- Instale a [VCS Import Tool](http://wiki.ros.org/vcstool) (se necessário para seu fluxo de trabalho):

sudo pip3 install vcstool

Você também deve ter uma conta da AWS com um [perfil do IAM contendo as seguintes permissões:](https://docs.aws.amazon.com/IAM/latest/UserGuide/id_users_create.html)

- Criar uma função do IAM
- Crie recursos do AWS RoboMaker (tarefas de simulação, robôs e aplicativos de simulação)
- Crie e faça o upload de repositórios do Amazon ECR

Por fim, você precisa saber o número da sua conta e selecionar uma região na qual executará a simulação. O AWS RoboMaker é suportado nas seguintes regiões listadas [Terminais e cotas do](#page-678-0) [AWS RoboMaker](#page-678-0)

# <span id="page-18-0"></span>Criação de contêineres de aplicativos a partir de um espaço de trabalho ROS

As simulações do AWS RoboMaker são compostas por um aplicativo de simulação e um aplicativo opcional de robô. Cada um desses aplicativos é definido por um nome e uma imagem de contêiner. Esta seção demonstra como criar a imagem do contêiner para um aplicativo de simulação e um aplicativo de robô. No exemplo a seguir, os dois aplicativos são criados em um único espaço de trabalho. A abordagem a seguir é facilmente generalizável para qualquer projeto de ROS.

Para começar, clone o repositório hello world e importe a fonte.

```
git clone https://github.com/aws-robotics/aws-robomaker-sample-application-
helloworld.git helloworld 
cd helloworld
vcs import robot_ws < robot_ws/.rosinstall
vcs import simulation_ws < simulation_ws/.rosinstall
```
Depois, crie um novo arquivo de texto no diretório helloworld e atribua a ele o nome Dockerfile. Copie e cole o conteúdo a seguir:

```
# ======== ROS/Colcon Dockerfile ========
# This sample Dockerfile will build a Docker image for AWS RoboMaker
```

```
# in any ROS workspace where all of the dependencies are managed by rosdep.
# 
# Adapt the file below to include your additional dependencies/configuration 
# outside of rosdep.
# =======================================
# == == Arguments ====
# Override the below arguments to match your application configuration.
# ===================
# ROS Distribution (ex: melodic, foxy, etc.)
ARG ROS_DISTRO=melodic
# Application Name (ex: helloworld)
ARG APP NAME=robomaker app
# Path to workspace directory on the host (ex: ./robot_ws)
ARG LOCAL_WS_DIR=workspace
# User to create and use (default: robomaker)
ARG USERNAME=robomaker
# The gazebo version to use if applicable (ex: gazebo-9, gazebo-11)
ARG GAZEBO_VERSION=gazebo-9
# Where to store the built application in the runtime image.
ARG IMAGE_WS_DIR=/home/$USERNAME/workspace
# ======== ROS Build Stages ========
# ${ROS_DISTRO}-ros-base
# -> ros-robomaker-base 
# -> ros-robomaker-application-base
# -> ros-robomaker-build-stage
# -> ros-robomaker-app-runtime-image
# ==================================
# ==== ROS Base Image ============
# If running in production, you may choose to build the ROS base image 
# from the source instruction-set to prevent impact from upstream changes.
# ARG UBUNTU_DISTRO=focal
# FROM public.ecr.aws/lts/ubuntu:${UBUNTU_DISTRO} as ros-base
# Instruction for each ROS release maintained by OSRF can be found here: 
# https://github.com/osrf/docker_images
# ==================================
# ==== Build Stage with AWS RoboMaker Dependencies ====
# This stage creates the robomaker user and installs dependencies required 
# to run applications in RoboMaker.
# ==================================
```

```
FROM public.ecr.aws/docker/library/ros:${ROS_DISTRO}-ros-base AS ros-robomaker-base
ARG USERNAME
ARG IMAGE_WS_DIR
RUN apt-get clean
RUN apt-get update && apt-get install -y \setminuslsb \ \ \ \ \ \ \unzip \lambda wget \ 
   curl \setminus xterm \ 
    python3-colcon-common-extensions \ 
    devilspie \ 
    xfce4-terminal
RUN groupadd $USERNAME && \ 
    useradd -ms /bin/bash -g $USERNAME $USERNAME && \ 
    sh -c 'echo "$USERNAME ALL=(root) NOPASSWD:ALL" >> /etc/sudoers' 
USER $USERNAME
WORKDIR /home/$USERNAME
RUN mkdir -p $IMAGE_WS_DIR
# ==== ROS Application Base ====
# This section installs exec dependencies for your ROS application.
# Note: Make sure you have defined 'exec' and 'build' dependencies correctly 
# in your package.xml files.
# ========================================
FROM ros-robomaker-base as ros-robomaker-application-base
ARG LOCAL_WS_DIR
ARG IMAGE_WS_DIR
ARG ROS_DISTRO
ARG USERNAME
WORKDIR $IMAGE_WS_DIR
COPY --chown=$USERNAME:$USERNAME $LOCAL_WS_DIR/src $IMAGE_WS_DIR/src
RUN sudo apt update && \ 
    rosdep update && \ 
    rosdep fix-permissions
# Note: This will install all dependencies.
```

```
# You could further optimize this by only defining the exec dependencies. 
# Then, install the build dependencies in the build image.
RUN rosdep install --from-paths src --ignore-src -r -y
# ==== ROS Workspace Build Stage ==== 
# In this stage, we will install copy source files, install build dependencies
# and run a build. 
# ===================================
FROM ros-robomaker-application-base AS ros-robomaker-build-stage
LABEL build_step="${APP_NAME}Workspace_Build"
ARG APP_NAME
ARG LOCAL_WS_DIR
ARG IMAGE_WS_DIR
RUN . /opt/ros/$ROS_DISTRO/setup.sh && \ 
    colcon build \ 
     --install-base $IMAGE_WS_DIR/$APP_NAME 
# ==== ROS Robot Runtime Image ====
# In the final stage, we will copy the staged install directory to the runtime 
# image.
# =================================
FROM ros-robomaker-application-base AS ros-robomaker-app-runtime-image
ARG APP_NAME
ARG USERNAME
ARG GAZEBO_VERSION
ENV USERNAME=$USERNAME
ENV APP_NAME=$APP_NAME
ENV GAZEBO_VERSION=$GAZEBO_VERSION
RUN rm -rf $IMAGE_WS_DIR/src
COPY --from=ros-robomaker-build-stage $IMAGE_WS_DIR/$APP_NAME $IMAGE_WS_DIR/$APP_NAME
# Add the application source file to the entrypoint.
WORKDIR /
COPY entrypoint.sh /entrypoint.sh
RUN sudo chmod +x /entrypoint.sh && \
   sudo chown -R $USERNAME /entrypoint.sh && \
    sudo chown -R $USERNAME $IMAGE_WS_DIR/$APP_NAME
```
ENTRYPOINT ["/entrypoint.sh"]

O Dockerfile que você acabou de criar é um conjunto de instruções usado para criar imagens de Docker. Leia os comentários no Dockerfile para ter uma ideia do que está sendo construído e adapte conforme necessário às suas necessidades. Para facilitar o desenvolvimento, o Dockerfile é baseado nas imagens oficiais do ROS Docker mantidas pela [Open Source Robotics Foundation](https://gallery.ecr.aws/docker/library/ros)  [\(OSRF\)](https://gallery.ecr.aws/docker/library/ros). No entanto, ao executar em produção, você pode optar por criar a imagem base do ROS com o [conjunto de instruções de origem do OSRF no GitHub](https://github.com/osrf/docker_images) para evitar o impacto das alterações anteriores.

Em seguida, crie um novo arquivo chamado entrypoint.sh.

```
#!/bin/bash
set -e
source "/home/$USERNAME/workspace/$APP_NAME/setup.bash"
if [[ -f "/usr/share/$GAZEBO_VERSION/setup.sh" ]]
then 
    source /usr/share/$GAZEBO_VERSION/setup.sh
fi
printenv
exec "${@:1}"
```
Um arquivo ENTRYPOINT é um executável que é executado quando o contêiner Docker é gerado. Estamos usando um ponto de entrada para fornecer o espaço de trabalho do ROS, para que possamos executar comandos roslaunch com facilidade no AWS RoboMaker. Talvez você queira adicionar suas próprias etapas de configuração do ambiente a esse arquivo ENTRYPOINT.

O nosso Dockerfile usa uma compilação em várias etapas e um armazenamento em cache integrado com o Docker BuildKit. As compilações de vários estágios permitem fluxos de trabalho com etapas de compilação separadas, para que as dependências de construção e o código-fonte não sejam copiados na imagem do runtime. Isso reduz o tamanho da imagem do Docker e melhora o desempenho. As operações de cache aceleram futuras compilações armazenando arquivos criados anteriormente.

Construa o aplicativo de robô com o seguinte comando:

```
DOCKER_BUILDKIT=1 docker build . \ 
  --build-arg ROS_DISTRO=melodic \ 
  --build-arg LOCAL_WS_DIR=./robot_ws \ 
  --build-arg APP_NAME=helloworld-robot-app \ 
  -t robomaker-helloworld-robot-app
```
Depois que o aplicativo do robô for construído, você poderá criar o aplicativo de simulação da seguinte forma:

```
DOCKER_BUILDKIT=1 docker build . \ 
  --build-arg GAZEBO_VERSION=gazebo-9 \ 
  --build-arg ROS_DISTRO=melodic \ 
 --build-arg LOCAL_WS_DIR=./simulation_ws \
  --build-arg APP_NAME=helloworld-sim-app \ 
  -t robomaker-helloworld-sim-app
```
Execute o comando docker images para confirmar que as imagens do Docker foram criadas com sucesso. A saída deve ser semelhante à seguinte:

```
Administrator:~/environment/helloworld (ros1) $ docker images
REPOSITORY TAG IMAGE ID CREATED SIZE
robomaker-helloworld-sim-app latest 5cb08816b6b3 6 minutes ago 2.8GB
robomaker-helloworld-robot-app latest b5f6f755feec 10 minutes ago 2.79GB
```
Neste ponto, você construiu com sucesso suas imagens do Docker. É uma boa ideia testá-los localmente antes de enviá-los para uso com o AWS RoboMaker. A próxima seção mostra como fazer isso.

### <span id="page-23-0"></span>Testando seus contêineres

Os comandos a seguir permitem que você execute o aplicativo em seu ambiente de desenvolvimento local.

Inicie o aplicativo de robô:

```
docker run -it -v /tmp/.X11-unix/:/tmp/.X11-unix/ \
-u robomaker -e ROBOMAKER_GAZEBO_MASTER_URI=http://localhost:5555 \
-e ROBOMAKER_ROS_MASTER_URI=http://localhost:11311 \
robomaker-helloworld-robot-app:latest roslaunch hello_world_robot rotate.launch
```
Inicie o aplicativo de simulação:

```
docker run -it -v /tmp/.X11-unix/:/tmp/.X11-unix/ \setminus-u robomaker -e ROBOMAKER_GAZEBO_MASTER_URI=http://localhost:5555 \
-e ROBOMAKER_ROS_MASTER_URI=http://localhost:11311 \
robomaker-helloworld-sim-app:latest roslaunch hello_world_simulation empty_world.launch
```
Depois de confirmar que seus contêineres estão funcionando corretamente, você pode [publicar](#page-24-0) [contêineres de aplicativos no Amazon ECR](#page-24-0) e, em seguida, [Enviar um trabalho de simulação.](#page-87-0)

# <span id="page-24-0"></span>Publicação de contêineres de aplicativos no Amazon ECR

Os contêineres usados pelo AWS RoboMaker em um trabalho de simulação devem ser armazenados no [Amazon Elastic Container Registry \(ECR\),](https://aws.amazon.com/ecr/) um registro de contêineres totalmente gerenciado. Depois de criar com sucesso [seus contêineres de aplicativos](#page-17-1), você deve enviá-los para o Amazon ECR. Esta seção explica como fazer isso.

Para começar, você pode evitar digitação repetitiva definindo algumas variáveis de ambiente que são reutilizadas nos comandos a seguir.

export robotapp=robomaker-helloworld-robot-app export simapp=robomaker-helloworld-sim-app export account=<YOUR AWS ACCOUNT NUMBER> export region=<YOUR AWS REGION> export ecruri=\$account.dkr.ecr.\$region.amazonaws.com

Em seguida, faça login e crie dois novos repositórios.

```
aws ecr get-login-password --region $region | docker login --username AWS --password-
stdin $ecruri
aws ecr create-repository --repository-name $robotapp
aws ecr create-repository --repository-name $simapp
```
Você pode marcar suas imagens do Docker com o URI do repositório Amazon ECR.

docker tag \$robotapp \$ecruri/\$robotapp:latest docker tag \$simapp \$ecruri/\$simapp:latest

Em seguida, envie as imagens do Docker para o Amazon ECR.

```
docker push $ecruri/$robotapp
docker push $ecruri/$simapp
```
Por fim, você pode confirmar o upload das imagens para o Amazon ECR executando os seguintes comandos.

```
aws ecr list-images --repository-name $simapp
aws ecr list-images --repository-name $robotapp
```
O seguinte trecho de código mostra a saída esperada:

```
Administrator:~/environment/helloworld (ros1) $ aws ecr list-images --repository-name 
  $simapp
{ 
    "imageIds": [ 
        { 
             "imageDigest": "sha256:28cad40230402343024kf303f30fk20f2f2fa0a8148", 
             "imageTag": "latest" 
        } 
    ]
}
Administrator:~/environment/helloworld (ros1) $ aws ecr list-images --repository-name 
  $robotapp
{ 
    "imageIds": [ 
        { 
             "imageDigest": "sha256:28cad40230402343024kf303f30fk20f2f2fa0a8148", 
             "imageTag": "latest" 
        } 
   \mathbf{I}}
```
Suas imagens do robô e da simulação do Docker agora estão sendo hospedadas no Amazon ECR. Você deve associar essas imagens a um [aplicativo de robô](#page-26-0) ou a um [aplicativo de simulação](#page-30-1) antes de continuar a [enviar um trabalho de simulação](#page-87-0).

### <span id="page-25-0"></span>Versionamento de aplicativos

O AWS RoboMaker oferece suporte à criação de mais de uma versão de aplicativos de robótica e de simulação. Isso ajuda você a controlar o código usado por seus robôs e simulações. Uma versão é um snapshot numerado da versão \$LATEST do seu aplicativo. Você pode criar uma versão para uso em diferentes partes do seu fluxo de trabalho de desenvolvimento. Por exemplo, desenvolvimento, implantação beta ou de produção.

Quando cria uma versão de um aplicativo de robótica ou de simulação do AWS RoboMaker, você cria um snapshot do aplicativo. O Amazon ECR usa resumos de imagens para indicar a versão do seu aplicativo. O AWS RoboMaker lembra o resumo da imagem de cada versão.

Se você tiver feito o upload da imagem para o Amazon ECR e não tiver alterado o resumo da imagem, poderá acessar e usar essa versão do seu aplicativo. Você pode criar um máximo de 40 versões por aplicativo.

Ao criar uma imagem, você também pode aplicar tags a ela. Você pode especificar o valor do campo da tag latest de acordo com a versão \$LATEST. Esses valores são distintos um do outro.

Há duas maneiras pelas quais uma imagem recebe a tag latest:

- Você especificou uma tag com o valor de latest.
- Você envia uma imagem que não tem tags. Nesse caso, o Amazon ECR atualiza a imagem com a tag latest.

Quando você especifica uma tag para uma imagem no AWS RoboMaker, a imagem é sempre escolhida como a versão \$LATEST. Por exemplo, se você criar um aplicativo de robô com o nome da imagem myImage, a tag xyz e o resumo da imagem 123, a versão \$LATEST é myImage:xyz com o resumo 123.

A seguir estão os cenários nos quais você deve adicionar uma tag:

- Você atualiza a versão \$LATEST para usar uma nova tag. Por exemplo, se você tiver a imagem myImage, poderá atualizá-la com a tag abc. A versão \$LATEST da imagem aponta para myImage:abc.
- Você atualiza a imagem e a marca novamente. Por exemplo, você pode fazer alterações em uma imagem que tenha a tag abc. Você pode usar a tag xyz depois de atualizá-la. A versão \$LATEST aponta para myImage:xyz.

<span id="page-26-0"></span>Para obter mais informações, consulte [Versionamento de aplicativos.](#page-34-1)

# Como trabalhar com aplicativos de robô

Um aplicativo de robô AWS RoboMaker é uma imagem de contêiner responsável por executar a pilha de aplicativos do seu robô. A imagem do aplicativo do robô deve estar hospedada no Amazon ECR. Seu aplicativo de robô geralmente é combinado com um aplicativo de simulação para criar um trabalho de simulação.

#### Seções

• [Criação de um aplicativo de robô](#page-27-0)

- [Criação de uma versão de aplicativo de robô](#page-28-0)
- [Visualização de um aplicativo de robô](#page-28-1)
- [Atualização de um aplicativo de robô](#page-29-0)
- [Exclusão de um aplicativo de robô](#page-29-1)
- [Exclusão de uma versão do aplicativo de robô](#page-30-0)

### <span id="page-27-0"></span>Criação de um aplicativo de robô

#### Using the console

- 1. Faça login no console do AWS RoboMaker em [https://console.aws.amazon.com/](https://console.aws.amazon.com/robomaker/)  [robomaker/](https://console.aws.amazon.com/robomaker/) .
- 2. No painel à esquerda, escolha Desenvolvimento e, em seguida, selecione Aplicativos de robô.
- 3. Selecione Criar aplicativo de robô.
- 4. Na página Criar aplicativo de robô, digite um Nome para o aplicativo de robô. Escolha um nome que te ajude a identificar o robô.
- 5. Forneça sua imagem de contêiner do Amazon ECR. Você pode usar imagens que você enviou para o Amazon ECR. Para obter mais informações, consulte [O que é o Amazon](https://docs.aws.amazon.com/AmazonECR/latest/userguide/what-is-ecr.html) [Elastic Container Registry?.](https://docs.aws.amazon.com/AmazonECR/latest/userguide/what-is-ecr.html)
- 6. Para obter mais informações sobre marcação, consulte [Marcando recursos do AWS](#page-249-0) [RoboMaker](#page-249-0).
- 7. Escolha Criar.

#### Using the AWS CLI

```
aws robomaker create-robot-application \ 
--name my-robot-app \ 
--robot-software-suite name=General \ 
--environment uri=:<ACCOUNT>.dkr.ecr.<REGION>.amazonaws.com/my-robot-app:latest
```
### <span id="page-28-0"></span>Criação de uma versão de aplicativo de robô

Using the console

- 1. Faça login no console do AWS RoboMaker em [https://console.aws.amazon.com/](https://console.aws.amazon.com/robomaker/)  [robomaker/](https://console.aws.amazon.com/robomaker/) .
- 2. No painel de navegação à esquerda, escolha Desenvolvimento e, em seguida, selecione Aplicativos de robô.
- 3. Escolha o Nome do aplicativo de robô.
- 4. Na página Detalhes dos aplicativos de robô, selecione Criar nova versão e, em seguida, selecione Criar.

Using the AWS CLI

aws robomaker create-robot-application-version --name my-robot-app-arn

## <span id="page-28-1"></span>Visualização de um aplicativo de robô

Using the console

- 1. Faça login no console do AWS RoboMaker em [https://console.aws.amazon.com/](https://console.aws.amazon.com/robomaker/)  [robomaker/](https://console.aws.amazon.com/robomaker/) .
- 2. No painel de navegação à esquerda, escolha Desenvolvimento e selecione Aplicativos de robô.
- 3. Escolha o Nome de um aplicativo de robô.

Using the AWS CLI

aws robomaker describe-robot-application --application my-robot-application-arn

## <span id="page-29-0"></span>Atualização de um aplicativo de robô

Using the console

- 1. Faça login no console do AWS RoboMaker em [https://console.aws.amazon.com/](https://console.aws.amazon.com/robomaker/)  [robomaker/](https://console.aws.amazon.com/robomaker/) .
- 2. No painel de navegação à esquerda, escolha Desenvolvimento e selecione Aplicativos de robô.
- 3. Marque a caixa de seleção ao lado do aplicativo de robô que deseja atualizar.
- 4. Escolha Ações e selecione Atualizar.
- 5. Você pode adicionar ou remover fontes, mas é necessário ter pelo menos um arquivo de aplicativo de robô de origem.
- 6. Selecione Atualizar para atualizar o aplicativo de robô.

Using the AWS CLI

```
aws robomaker update-robot-application \
--application my-robot-application-arn \
--robot-software-suite name=General \ 
--environment uri=:<ACCOUNT>.dkr.ecr.<REGION>.amazonaws.com/my-robot-app:latest
```
## <span id="page-29-1"></span>Exclusão de um aplicativo de robô

Using the console

- 1. Faça login no console do AWS RoboMaker em [https://console.aws.amazon.com/](https://console.aws.amazon.com/robomaker/)  [robomaker/](https://console.aws.amazon.com/robomaker/) .
- 2. No painel de navegação à esquerda, escolha Desenvolvimento e selecione Aplicativos de robô.
- 3. Escolha o Nome de um aplicativo de robô para ver detalhes, incluindo o horário em que foi criado e atualizado pela última vez.
- 4. Na página de detalhes do aplicativo de robô, selecione Excluir e Excluir para confirmar.

#### Using the AWS CLI

aws robomaker delete-robot-application --application my-robot-application-arn

### <span id="page-30-0"></span>Exclusão de uma versão do aplicativo de robô

#### Using the console

- 1. Faça login no console do AWS RoboMaker em [https://console.aws.amazon.com/](https://console.aws.amazon.com/robomaker/)  [robomaker/](https://console.aws.amazon.com/robomaker/) .
- 2. No painel de navegação à esquerda, escolha Desenvolvimento e selecione Aplicativos de robô.
- 3. Escolha o Nome do aplicativo de robô para ver suas versões.
- 4. Na página de detalhes do robô, escolha a Versão para ver os detalhes da versão.
- 5. Na página de detalhes da versão do aplicativo de robô, escolha Excluir e, em seguida, selecione Excluir para confirmar.

Using the AWS CLI

```
aws robomaker delete-robot-application-version \
--application my-robot-application-arn \
--version 2
```
# <span id="page-30-1"></span>Como trabalhar com aplicativos de simulação

Um aplicativo de simulação do AWS RoboMaker é uma imagem de contêiner responsável por executar a pilha de simulação do seu robô. A imagem do aplicativo de simulação deve estar hospedada no Amazon ECR. Seu aplicativo de simulação geralmente é combinado com um aplicativo de robô para criar um trabalho de simulação.

#### Seções

• [Criando um aplicativo de simulação](#page-31-0)

- [Criar uma versão do aplicativo de simulação](#page-32-0)
- [Visualizando um aplicativo de simulação](#page-32-1)
- [Atualizando um aplicativo de simulação](#page-33-0)
- [Como excluir um aplicativo de simulação](#page-33-1)
- [Como excluir uma versão de aplicativo de simulação](#page-34-0)

### <span id="page-31-0"></span>Criando um aplicativo de simulação

Using the console

- 1. Faça login no console do AWS RoboMaker em [https://console.aws.amazon.com/robomaker/.](https://console.aws.amazon.com/robomaker/)
- 2. No painel de navegação esquerdo, escolha Desenvolvimento e, em seguida, Aplicativos de simulação.
- 3. Selecione Criar aplicativo de simulação.
- 4. Na página Criar aplicativo de simulação, digite um Nome para o aplicativo de simulação. Escolha um nome que ajude você a identificar a simulação.
- 5. Forneça sua imagem de contêiner do Amazon ECR. Você pode usar imagens que você enviou para o Amazon ECR. Para obter mais informações, consulte [O que é a Amazon](https://docs.aws.amazon.com/AmazonECR/latest/userguide/what-is-ecr.html) [ECR?.](https://docs.aws.amazon.com/AmazonECR/latest/userguide/what-is-ecr.html)
- 6. Para obter mais informações sobre marcação, consulte [Marcando recursos do AWS](#page-249-0) [RoboMaker](#page-249-0).
- 7. Escolha Criar.

Using the AWS CLI

```
aws robomaker create-simulation-application \ 
--name my-sim-app \setminus--simulation-software-suite name=SimulationRuntime \ 
  --robot-software-suite name=General \ 
--environment uri=:<ACCOUNT>.dkr.ecr.<REGION>.amazonaws.com/my-sim-app:latest
```
### <span id="page-32-0"></span>Criar uma versão do aplicativo de simulação

Using the console

- 1. Faça login no console do AWS RoboMaker em [https://console.aws.amazon.com/robomaker/.](https://console.aws.amazon.com/robomaker/)
- 2. No painel de navegação esquerdo, escolha Desenvolvimento e, em seguida, Aplicativos de simulação.
- 3. Escolha o nome do aplicativo de simulação.
- 4. Na página Detalhes dos aplicativos de simulação, selecione Criar nova versão e, em seguida, selecione Criar.

Using the AWS CLI

```
aws robomaker create-simulation-application-version --name my-simulation-
application-arn
```
### <span id="page-32-1"></span>Visualizando um aplicativo de simulação

Using the console

- 1. Faça login no console do AWS RoboMaker em [https://console.aws.amazon.com/robomaker/.](https://console.aws.amazon.com/robomaker/)
- 2. No painel de navegação esquerdo, escolha Desenvolvimento e, em seguida, Aplicativos de simulação.
- 3. Selecione o Nome de um aplicativo de simulação para ver detalhes, incluindo o horário em que foi criado e atualizado pela última vez.

Using the AWS CLI

aws robomaker describe-simulation-application --job my-simulation-job-arn

## <span id="page-33-0"></span>Atualizando um aplicativo de simulação

Using the console

- 1. Faça login no console do AWS RoboMaker em [https://console.aws.amazon.com/robomaker/.](https://console.aws.amazon.com/robomaker/)
- 2. No painel de navegação esquerdo, escolha Desenvolvimento e, em seguida, Aplicativos de simulação.
- 3. Marque a caixa de seleção ao lado do aplicativo de simulação que você deseja atualizar.
- 4. Selecione Ações e depois selecione Atualizar.
- 5. Você pode adicionar ou remover fontes, mas você deve ter pelo menos um arquivo do aplicativo de simulação de origem.
- 6. Selecione Atualizar para atualizar o aplicativo de simulação.

#### Using the AWS CLI

```
aws robomaker update-simulation-application \
--application my-simulation-application-arn \
--robot-software-suite name=General \ 
--simulation-software-suite name=SimulationRuntime \ 
--environment uri=:<ACCOUNT>.dkr.ecr.<REGION>.amazonaws.com/my-simulation-app:latest
```
## <span id="page-33-1"></span>Como excluir um aplicativo de simulação

Using the console

- 1. Faça login no console do AWS RoboMaker em [https://console.aws.amazon.com/robomaker/.](https://console.aws.amazon.com/robomaker/)
- 2. No painel de navegação esquerdo, escolha Desenvolvimento e, em seguida, Aplicativos de simulação.
- 3. Selecione o Nome de um aplicativo de simulação. Isso mostra detalhes, como a hora de criação e a última atualização.
- 4. Na página de detalhes do aplicativo de simulação, selecione Excluir e Excluir para que a exclusão seja confirmada.

#### Using the AWS CLI

aws robomaker delete-simulation-application --application my-simulation-applicationarn

#### <span id="page-34-0"></span>Como excluir uma versão de aplicativo de simulação

Using the console

- 1. Faça login no console do AWS RoboMaker em [https://console.aws.amazon.com/robomaker/.](https://console.aws.amazon.com/robomaker/)
- 2. No painel de navegação esquerdo, escolha Desenvolvimento e, em seguida, Aplicativos de simulação.
- 3. Selecione o Nome do aplicativo de simulação para ver suas versões.
- 4. Na página de detalhes da simulação, selecione Versão para ver detalhes.
- 5. Na página de detalhes, selecione Excluir e Excluir para confirmar.

Using the AWS CLI

```
aws robomaker delete-simulation-application-version \
--application my-simulation-application-arn \
--version 2
```
## <span id="page-34-1"></span>Versionamento de aplicativos

O AWS RoboMaker oferece suporte à criação de mais de uma versão de seus aplicativos de robô e de simulação. Isso ajuda você a controlar o código usado por seus robôs e simulações. Uma versão é um snapshot numerado da versão \$LATEST do seu aplicativo. Você pode criar uma versão para usar em diferentes partes do seu fluxo de trabalho de desenvolvimento, como desenvolvimento, implantação beta ou produção.

Quando cria uma versão de um aplicativo de robótica ou de simulação do AWS RoboMaker, você cria um snapshot do aplicativo.

Se você estiver usando o colcon para criar seus aplicativos, o AWS RoboMaker se lembra do caminho do Amazon S3 e da ETag do arquivo para cada versão. Você pode usar a versão do aplicativo como ele existia quando a versão foi criada, desde que ele ainda exista no caminho do Amazon S3 e não tenha sido alterado (sua ETag fica inalterada).

Se você estiver usando imagens de contêiner para seus aplicativos, faça o upload de suas imagens para o Amazon ECR. O Amazon ECR usa resumos de imagens para indicar a versão do seu aplicativo. AWS O RoboMaker lembra o resumo da imagem de cada versão.

Se você tiver feito o upload da imagem para o Amazon ECR e não tiver alterado o resumo da imagem, poderá acessar e usar essa versão do seu aplicativo.

Você pode criar um máximo de 40 versões por aplicativo.

#### Tópicos

- [Versionamento de aplicativos com imagens](#page-35-0)
- [A versão \\$LATEST](#page-36-0)
- [Como atualizar uma versão do aplicativo](#page-37-0)
- [Como excluir uma versão do aplicativo](#page-37-1)

## <span id="page-35-0"></span>Versionamento de aplicativos com imagens

Você pode atualizar a versão \$LATEST da imagem do contêiner à medida que desenvolve o aplicativo. Ao selecionar a versão \$LATEST, você pode obtê-la no local do Amazon ECR que você especificar.

Ao criar uma imagem, você também pode aplicar tags a ela. Você pode especificar o valor do campo de tag como "latest" para a versão \$LATEST. Esses valores são distintos um do outro.

Há duas maneiras pelas quais uma imagem recebe a tag "latest":

- Você especificou uma tag com o valor de "latest".
- Você envia uma imagem que não tem tags. Nesse caso, o Amazon ECR atualiza a imagem com a tag "latest".

Quando você especifica uma tag para uma imagem no AWS RoboMaker, essa imagem é sempre escolhida como a versão \$LATEST. Por exemplo, se você criar um aplicativo de robô com o nome
da imagem "myImage", a tag "xyz" e o resumo da imagem "123", a versão \$LATEST será myImage:xyz com o resumo "123".

Os cenários a seguir mostram quando você quer adicionar uma tag:

- Você quer atualizar a versão \$LATEST para usar uma nova tag. Por exemplo, se você tiver a imagem "myImage", poderá atualizá-la com a tag "abc". A versão \$LATEST da imagem aponta para myImage:abc.
- Você deseja atualizar a imagem e remarcá-la. Por exemplo, você pode fazer alterações em uma imagem que tenha a tag "abc". Você pode usar a tag "xyz" depois de atualizá-la. A versão \$LATEST aponta para myImage:xyz.

# A versão \$LATEST

Quando você cria uma versão, o AWS RoboMaker tira um snapshot da versão \$LATEST e incrementa o número da versão em 1. AWS O RoboMaker lembra o caminho do Amazon S3 e a ETag do arquivo. O caminho é usado para recuperar o arquivo. A ETag é usada para confirmar que ele não foi alterado. Os números de versão nunca são reutilizados. Por exemplo, se a sua versão mais recente for 10, você a remover e depois criar uma nova versão, a nova versão será a versão 11.

Você pode atualizar a versão \$LATEST à medida que desenvolve seu aplicativo. Quando você selecionar a versão \$LATEST, ela será recuperada da localização do Amazon S3 que você especificar. Por exemplo, quando você inicia um trabalho de simulação usando a versão mais recente do seu aplicativo de robô e do aplicativo de simulação e, em seguida, faz alterações no aplicativo de robô no caminho do Amazon S3, o aplicativo de robô atualizado é usado quando o trabalho de simulação é reiniciado.

Ao implantar um aplicativo de robótica, selecione uma versão numerada específica para a implantação. Para obter mais informações sobre como criar uma versão de aplicativo de robótica, consulte [Criação de uma versão de aplicativo de robô](#page-28-0).

Para obter mais informações sobre como criar uma versão de aplicativo de simulação, consulte [Criar uma versão do aplicativo de simulação.](#page-32-0) Para obter mais informações sobre ETags, consulte [Cabeçalhos de respostas comuns.](https://docs.aws.amazon.com/AmazonS3/latest/API/RESTCommonResponseHeaders.html)

## Como atualizar uma versão do aplicativo

É possível atualizar apenas a versão \$LATEST de um aplicativo do AWS RoboMaker. Quando você faz isso, ela está disponível para uso no AWS RoboMaker. Por exemplo, se você reiniciar um trabalho de simulação, a versão mais recente dos aplicativos será usada na simulação.

Para obter mais informações, consulte [Atualização de um aplicativo de robô](#page-29-0) e [Atualizando um](#page-33-0)  [aplicativo de simulação](#page-33-0).

### Como excluir uma versão do aplicativo

Quando uma versão de aplicativo não for mais necessária, exclua-a. Para obter mais informações, consulte [Exclusão de uma versão do aplicativo de robô](#page-30-0) e [Como excluir uma versão de aplicativo de](#page-34-0) [simulação](#page-34-0).

# Usando imagens para desenvolver aplicativos AWS RoboMaker

### **A** Important

A partir de 15 de março de 2022, fizemos alterações na simulação do AWS RoboMaker, o que pode ter afetado seus trabalhos de simulação preexistentes. Para saber mais sobre essas mudanças e etapas de migração que você pode seguir para seus aplicativos de robôs, aplicativos de simulação e trabalhos de simulação, consulte [Migração de aplicativos ROS](#page-38-0)  [para contêineres](#page-38-0).

Você pode usar uma ou mais imagens de contêiner para desenvolver e executar seus aplicativos de simulação e robôs. Para obter informações sobre imagens, consulte [Noções básicas do Docker para](https://docs.aws.amazon.com/AmazonECS/latest/developerguide/docker-basics.html) [o Amazon ECS.](https://docs.aws.amazon.com/AmazonECS/latest/developerguide/docker-basics.html) As imagens que você usa devem atender aos requisitos listados em [Requisitos para](#page-43-0) [contêineres AWS RoboMaker compatíveis](#page-43-0).

Você pode usar suas próprias imagens com AWS RoboMaker se usar um dos ambientes de desenvolvimento aos quais oferecemos suporte.

Há várias maneiras de usar imagens de contêiner para desenvolver seus aplicativos. Para ver exemplos de como desenvolver seus aplicativos, consulte [Criação de imagens para executar o](#page-67-0)  [aplicativo de amostra "Hello World".](#page-67-0)

Depois de usar imagens para desenvolver seus aplicativos, você pode testá-las. Para testar se seus aplicativos funcionam, você pode visualizá-los em sua máquina Linux local.

Depois de testar se sua simulação funciona, você pode enviar suas imagens para o Amazon ECR e executar trabalhos de simulação para ver como seu robô interagiria em um ambiente virtual.

Tópicos

- [Migração de aplicativos ROS para contêineres](#page-38-0)
- [Perguntas frequentes sobre contêiner ROS](#page-39-0)
- [Requisitos para contêineres AWS RoboMaker compatíveis](#page-43-0)
- [Criação de imagens para executar aplicativos de GPU](#page-66-0)
- [Criação de imagens para executar o aplicativo de amostra "Hello World"](#page-67-0)

## <span id="page-38-0"></span>Migração de aplicativos ROS para contêineres

A partir de outubro de 2021, o AWS RoboMaker expandiu o suporte para habilitar qualquer conjunto de robôs e softwares de simulação. Anteriormente, o Robot Operating System (ROS) e o Gazebo eram as únicas configurações suportadas de robôs e software de simulação que podiam ser executadas no AWS RoboMaker. Com essa mudança, agora você pode configurar qualquer robô e software de simulação de sua escolha enquanto executa simulações no AWS RoboMaker.

O que isso significa para os clientes que gostariam de continuar usando o ROS e o Gazebo?

Isso significa que você precisa migrar para um fluxo de trabalho baseado em Docker para criar seus próprios contêineres de aplicativos para uso no AWS RoboMaker. O Docker é uma ferramenta padrão do setor que permite aos desenvolvedores agrupar as dependências de seus aplicativos e enviar seu software como um pacote (contêiner). Para obter mais informações, consulte [Fundamentos do Docker para o Amazon ECS.](https://docs.aws.amazon.com/AmazonECS/latest/developerguide/docker-basics.html) As imagens que você usa devem atender aos requisitos listados em [Requisitos para contêineres AWS RoboMaker compatíveis.](#page-43-0)

E se eu já estiver usando contêineres baseados em ROS?

Então já você percorreu a maior parte do caminho! Você deve atualizar o pacote de software do seu aplicativo [Robot](#page-29-0) e [Simulation](#page-96-0) dos pacotes de software relacionados ao ROS para o pacote de software General e Simulation Runtime por meio do console AWS ou da CLI. Depois, siga as etapas abaixo para [Executando uma simulação](#page-87-0).

Como migrar para um fluxo de trabalho baseado em Docker

- 1. Escolha um dos tutoriais a seguir, dependendo da versão desejada do ROS, e siga as etapas contidas nele.
	- [Executando um aplicativo de amostra com ROS Melodic e Gazebo 9](#page-74-0)
	- [Executando um aplicativo de amostra com ROS 2 Foxy e Gazebo 11](#page-67-1)
- 2. Depois de criar os contêineres, você pode continuar enviando seu trabalho de simulação.
	- [Executando uma simulação](#page-87-0)

### <span id="page-39-0"></span>Perguntas frequentes sobre contêiner ROS

Esta página lista perguntas e respostas comuns relacionadas à migração de aplicativos de simulação e robôs baseados em ROS para contêineres Docker adequados para execução no AWS RoboMaker.

Nosso fluxo de trabalho envia trabalhos de simulação usando aplicativos **colcon** integrados de robôs e simulação. Preciso migrar?

Sim, você deve migrar. As etapas para migrar estão localizadas em [Migração de aplicativos ROS](#page-38-0) [para contêineres](#page-38-0).

Não tenho certeza se meus aplicativos de robôs e simulação precisam ser migrados. Como posso saber?

Você pode verificar por meio do console AWS ou do AWS CLI. Para obter instruções, escolha a seguinte guia aplicável.

Using the console

- 1. Faça login no [console do AWS RoboMaker](https://console.aws.amazon.com/robomaker/home).
- 2. No painel de navegação esquerdo, escolha Desenvolvimento e, em seguida, Aplicativos de simulação.
- 3. Selecione o Nome do aplicativo de simulação para ver seus detalhes.

Se você vir General e Simulation Runtime, a migração não é necessária. Se você vir algum valor específico de ROS ou Gazebo, precisará migrar.

Using the AWS CLI

#### Example

A seguir há um exemplo de comando da AWS CLI que realiza o equivalente às etapas pelo console.

```
aws robomaker describe-simulation-application --application YOUR-SIM-APP-ARN
```
Esse comando retorna a saída que indica o simulationSoftwareSuite, o robotSoftwareSuite (se aplicável) e o URI environment. Se você vir Simulation Runtime como o simulationSoftwareSuite e General como o robotSoftwareSuite, e seu URI environment estiver definido, seus aplicativos de simulação não precisam de migração.

Como os contêineres de robôs e aplicativos de simulação se comunicam entre si?

Não é diferente de como os aplicativos baseados em ROS normalmente se comunicam entre si usando o middleware ROS. No entanto, você deve definir algumas variáveis de ambiente específicas do ROS nos objetos de configuração de inicialização da sua solicitação de trabalho de simulação.

A seguir está um exemplo das configurações que você deve usar para o aplicativo do robô. launchConfig

```
"robotApplications": [ 
    \{ "application": "YOUR-ROBOT-APP-ARN", 
         "applicationVersion": "$LATEST", 
         "launchConfig": { 
              "environmentVariables": { 
                  "ROS_IP": "ROBOMAKER_ROBOT_APP_IP", 
                  "ROS_MASTER_URI": "http://ROBOMAKER_ROBOT_APP_IP:11311", 
                  "GAZEBO_MASTER_URI": "http://ROBOMAKER_SIM_APP_IP:11345" 
         }, 
  ... # Removed extra data for clarity 
     }
]
```
Veja a seguir um exemplo das configurações que você deve usar para o aplicativo de simulação launchConfig.

```
"simulationApplications": [ 
     { 
          "application": "YOUR-SIM-APP-ARN",
```

```
 "applicationVersion": "$LATEST", 
         "launchConfig": { 
              "environmentVariables": { 
                  "ROS_IP": "ROBOMAKER_SIM_APP_IP", 
                  "ROS_MASTER_URI": "http://ROBOMAKER_ROBOT_APP_IP:11311", 
                  "GAZEBO_MASTER_URI": "http://ROBOMAKER_SIM_APP_IP:11345" 
         }, 
  ... # Removed extra data for clarity 
     }
]
```
Os contêineres se comunicam entre si conforme o esperado se você usar as cadeias de caracteres ROBOMAKER \* e os números de porta fornecidos para definir ROS\_IP, ROS\_MASTER\_URI e GAZEBO\_MASTER\_URI.

Para obter mais informações, consulte [Executando uma simulação](#page-87-0).

Para onde foi minha métrica de fator em tempo real (RTF)? Como posso restaurá-la?

O AWS RoboMaker não publica mais essa métrica automaticamente. Se quiser publicar essa métrica no CloudWatch, você deve importar o pacote do [AWS RoboMaker CloudWatch Publisher](https://github.com/aws-robotics/aws-robomaker-simulation-ros-pkgs/tree/melodic/aws_robomaker_cloudwatch_publisher) em seu aplicativo de simulação e modificar seu arquivo de lançamento de simulação usando as instruções fornecidas no arquivo [README.md](https://github.com/aws-robotics/aws-robomaker-simulation-ros-pkgs/blob/melodic/aws_robomaker_cloudwatch_publisher/README.md).

Como faço para cancelar e marcar meus trabalhos de simulação?

Você pode usar a configuração da VPC para automarcar ou cancelar automaticamente seus trabalhos de simulação do AWS RoboMaker usando as APIs AWS genéricas. Para usar a abordagem a seguir, o contêiner deve estar sendo executado em uma VPC com uma rota pública por meio de uma [NAT](https://docs.aws.amazon.com/vpc/latest/userguide/vpc-nat-gateway.html) ou [IGW](https://docs.aws.amazon.com/vpc/latest/userguide/VPC_Internet_Gateway.html) para as APIs AWS. A abordagem mais simples é usar uma sub-rede pública em sua [VPC padrão](https://docs.aws.amazon.com/vpc/latest/userguide/default-vpc.html) para se conectar às APIs da AWS. Se você quiser executar simulações em uma sub-rede privada, você também pode configurar uma NAT ou configurar uma interface endpoint da VPC. Para obter mais informações, consulte [AWS RoboMaker e endpoints da VPC de](#page-255-0)  [interface \(AWS PrivateLink\)](#page-255-0).

#### **a** Note

Se você estiver usando o IGW, certifique-se de configurar assignPublicIp=True conforme descrito na documentação abaixo. Se você estiver usando um IP público, certifique-se de que seus grupos de segurança estejam suficientemente bloqueados. Você deve adicionar o bloco a seguir aos parâmetros da solicitação.

```
vpcConfig={ 
     'subnets': [ 
        'string', 
     ], 
      'securityGroups': [ 
         'string', 
      ], 
      'assignPublicIp': True|False
},
```
Além disso, o trabalho de simulação do AWS RoboMaker deve ter um perfil do IAM com permissões para marcar e cancelar trabalhos de simulação.

Em seu trabalho de simulação, você pode usar a biblioteca AWS CLI ou Python boto3 para chamar APIs AWS RoboMaker públicas. Você deve ter a biblioteca boto3 e AWS CLI pré-instalada em seu contêiner antes de poder usá-la em um trabalho de simulação do AWS RoboMaker. O código de exemplo do Python a seguir mostra como cancelar um trabalho de simulação.

```
class RoboMakerUtils: 
     def __init__(self): 
         self.job_arn = os.getenv('AWS_ROBOMAKER_SIMULATION_JOB_ARN') 
         self.client = boto3.client('robomaker', 
 region_name=os.getenv('AWS_ROBOMAKER_REGION', 'us-east-1')) 
     def tag_robomaker_sim_job(self, key, value): 
        self.client.tag_resource(
             resourceArn=self.job_arn, 
             tags={ 
                key: str(value) 
 } 
         ) 
     def cancel_robomaker_sim_job(self): 
         self.tag_robomaker_sim_job("END_TIME", time.time()) 
         response = self.client.cancel_simulation_job( 
             job=self.job_arn 
         )
```
Como eu importo mundos do Simulation WorldForge para o trabalho de simulação?

[Se você precisar importar ativos do Simulation WorldForge para seu trabalho de simulação, use a](https://docs.aws.amazon.com/robomaker/latest/dg/API_DataSource.html)  API [DataSource](https://docs.aws.amazon.com/robomaker/latest/dg/API_DataSource.html). Isso permite que você importe ativos mundiais do diretório de saída do Amazon S3 do trabalho de exportação mundial para um destino de sua escolha dentro do contêiner de trabalho de simulação.

Para obter mais informações, consulte [Usando mundos exportados em simulação](#page-212-0).

Os arquivos de log do meu aplicativo não estão sendo criados. O que está acontecendo?

Certifique-se de ter criado todos os diretórios de saída nos quais você confia para depurar artefatos relacionados em seu Dockerfile. Por exemplo, você pode adicionar a seguinte linha ao Dockerfile.

RUN mkdir -p \$YOUR\_LOG\_DIR

Para obter mais informações, consulte [Como adicionar uma configuração de upload personalizada.](#page-106-0)

Meu aplicativo de simulação apresentou a falha 'run\_id on parameter server does not match declared run\_id'. O que devo fazer?

Se você estiver iniciando seu trabalho de simulação de ROS com o aplicativo de robô e o aplicativo de simulação, adicione --wait aos comandos roslaunch.

### <span id="page-43-0"></span>Requisitos para contêineres AWS RoboMaker compatíveis

Você deve atender a um conjunto de requisitos para executar um contêiner AWS RoboMaker compatível (imagem de contêiner) e iniciar uma simulação com sucesso. Se você atendeu a esses requisitos e ainda está tendo problemas para executar a simulação, consulte [Trabalhos de simulação](#page-684-0) e [Simulation WorldForge.](#page-688-0)

Requisitos de runtime da simulação

Sua imagem de contêiner não pode usar VOLUME no Dockerfile. Se VOLUME estiver no Dockerfile, sua simulação FALHARÁ com um código de erro 4XX.

Sua imagem de contêiner não pode usar EXPOSE no Dockerfile. Se EXPOSE estiver no Dockerfile, sua simulação AWS RoboMaker FALHARÁ com um código de erro 4XX.

A imagem do contêiner DEVE ter tamanho compactado de 20 GB ou menos. Se a imagem do contêiner for maior que 20 GB compactada, a simulação AWS RoboMaker FALHARÁ com um código de erro 4XX.

Você não pode especificar CMD em seu Dockerfile. Se fizer isso, AWS RoboMaker o sobrescreve pelo nome do pacote e pelo arquivo de inicialização. Em vez disso, você pode usar o parâmetro command em cada aplicativo launchConfig de simulação ou aplicativo de robô em sua solicitação [CreateSimulationJob](https://docs.aws.amazon.com/robomaker/latest/dg/API_CreateSimulationJob.html) para fornecer uma lista de comandos de inicialização. Isso é definido como CMD no trabalho de simulação. Um exemplo de command é ["/bin/bash", "-c", "sleep 365d"].

Se quiser adicionar ferramentas ao seu trabalho de simulação, você DEVE instalar bash na imagem do contêiner. Suas ferramentas são lançadas com ["/bin/bash", "-c", "<command>"].

Se seu contêiner estiver executando ROS e você precisar de comunicação entre seu aplicativo de robô e seu aplicativo de simulação, você deve configurar as seguintes estruturas de robótica:

- ROS Master
- Gazebo Master
- ROS IP

Não é possível personalizar o arquivo /etc/resolv.conf no contêiner. O AWS RoboMaker sobrescreve o arquivo com seu próprio arquivo.

Se você estiver executando seu Dockerfile no AWS, não poderá MONTAR a imagem. Se você especificar Mount no Dockerfile, AWS RoboMaker FALHARÁ em sua simulação com um código de erro 4XX.

Sua imagem de contêiner não pode usar chamadas de sistema bloqueadas pelo perfil seccomp padrão do Docker. Para obter informações sobre chamadas de sistema bloqueadas, consulte [Perfis](https://docs.docker.com/engine/security/seccomp/#significant-syscalls-blocked-by-the-default-profile)  [de segurança Seccomp.](https://docs.docker.com/engine/security/seccomp/#significant-syscalls-blocked-by-the-default-profile)

Para especificar um usuário que executa uma imagem, você pode especificar uma palavra-chave USER no Dockerfile. Se você não especificar um usuário, o AWS RoboMaker use o usuário raiz no contêiner.

Na imagem do contêiner, você pode especificar o USER como um nome ou um UID:GID. Se a imagem do contêiner não tiver um UID, ela terá um valor padrão de 1000.

Sua imagem de contêiner não pode armazenar dados em /opt/amazon/robomaker ou em nenhuma de suas subpastas. Somente o AWS RoboMaker pode usar esse diretório. Sua simulação pode não se comportar adequadamente se você usar esse diretório.

## As configurações do runtime apresentadas a seguir não têm suporte.

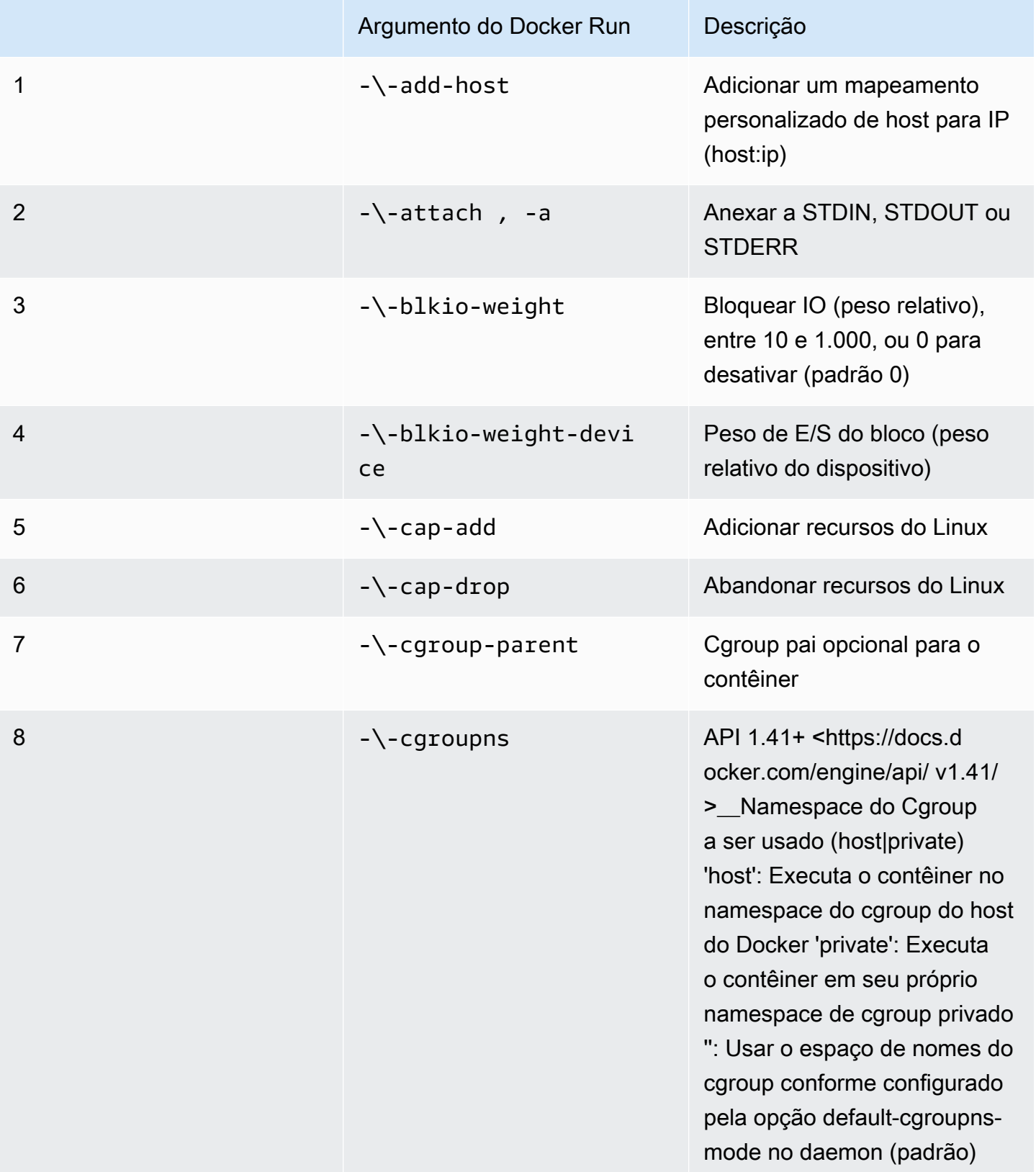

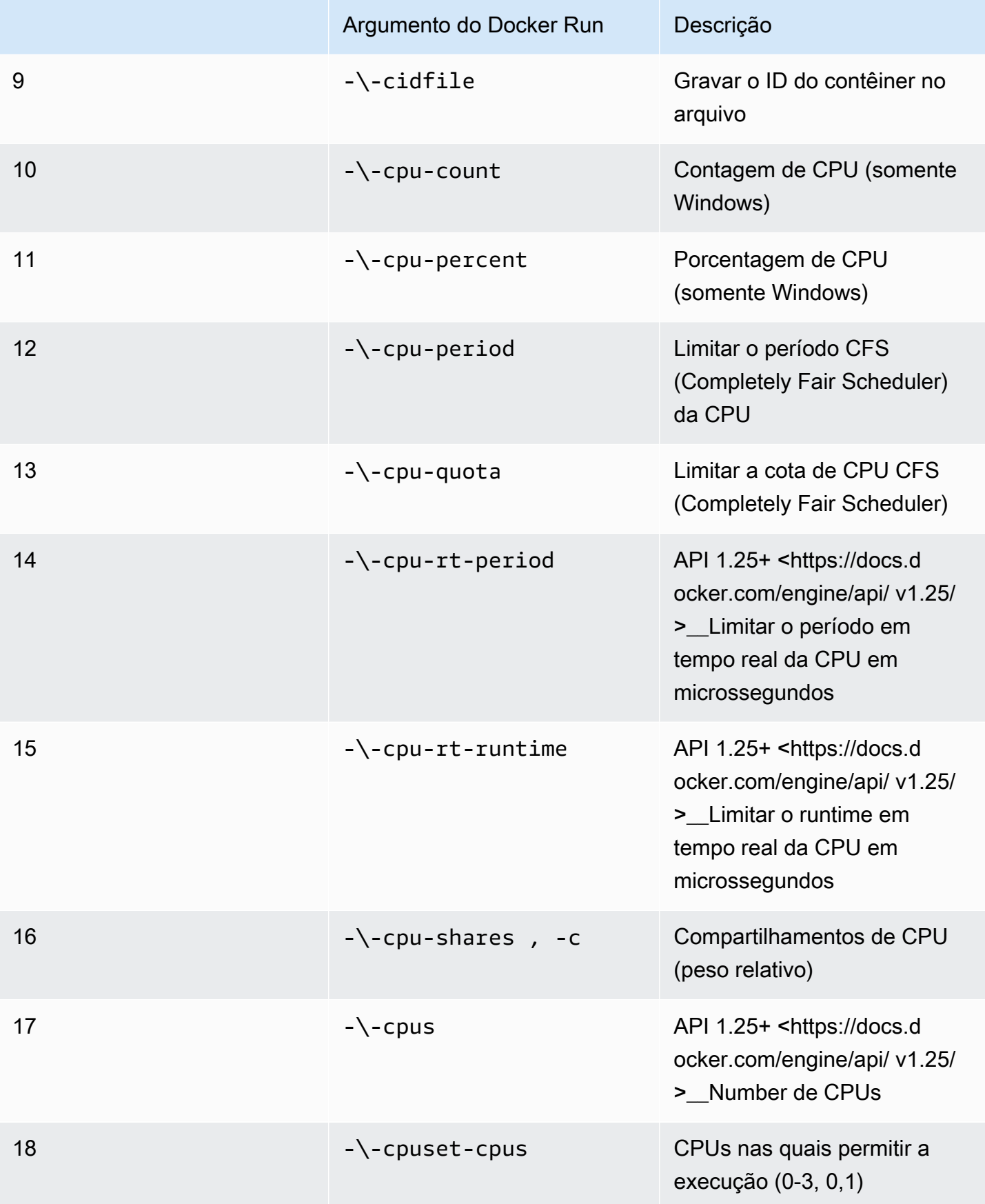

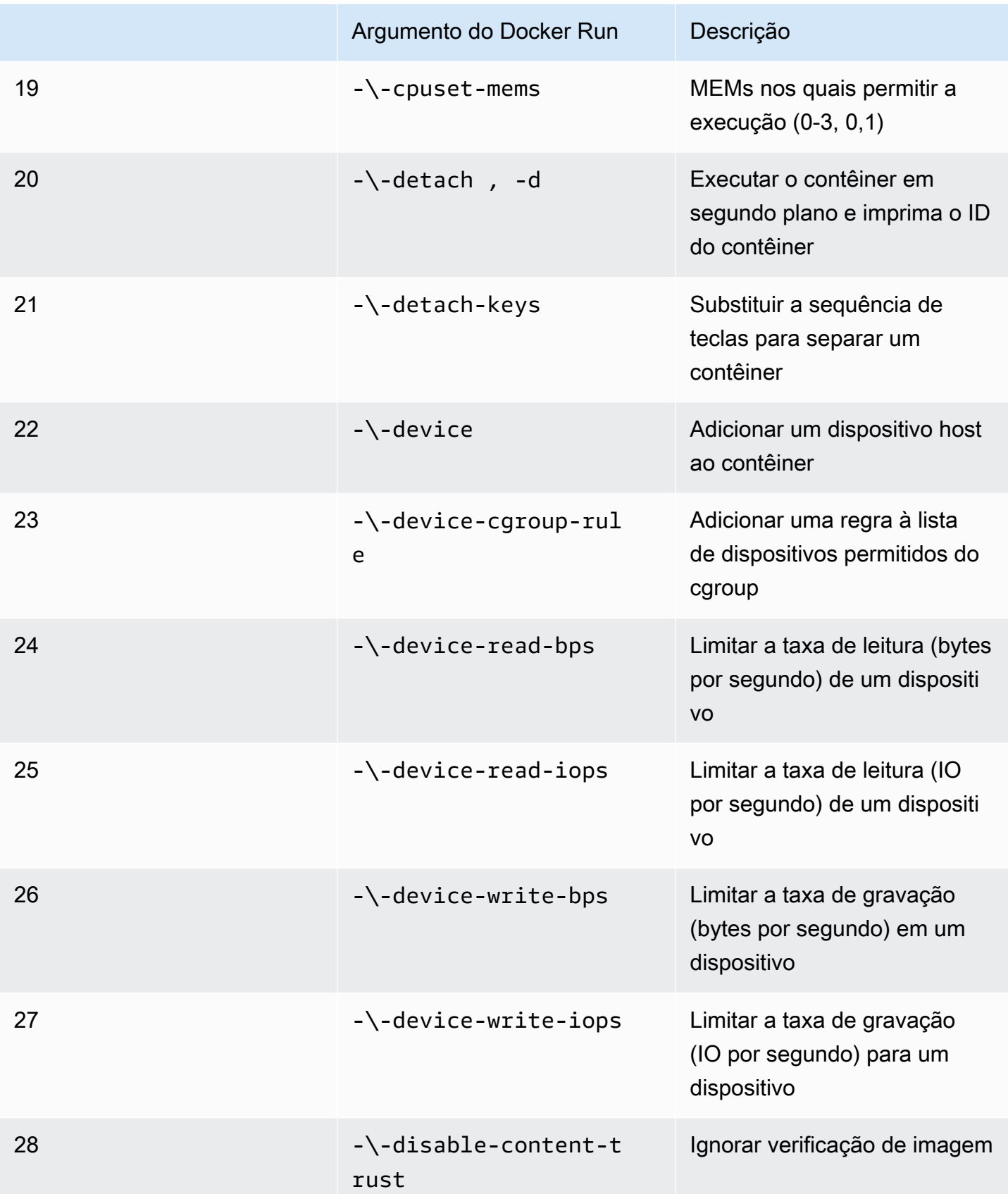

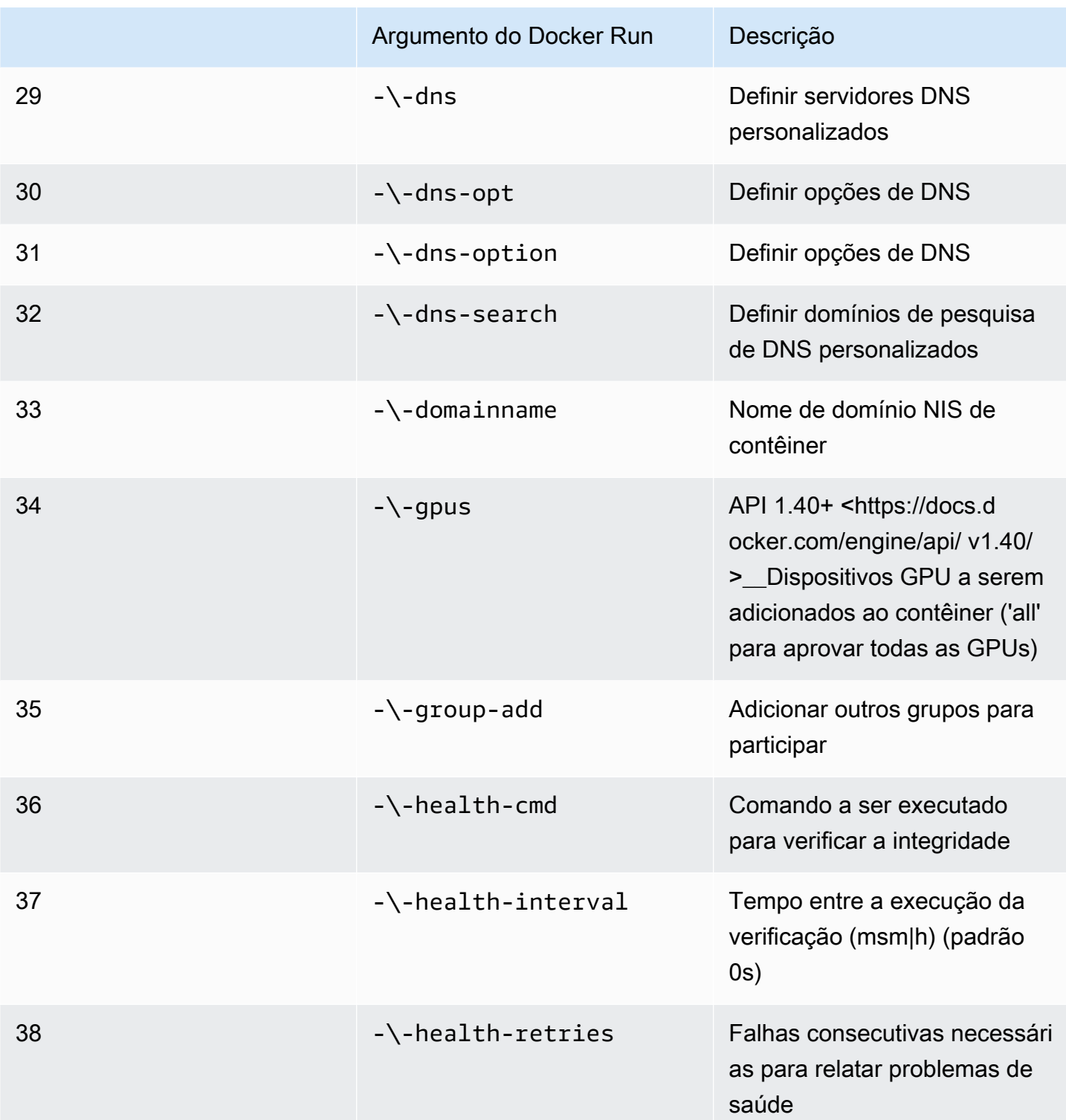

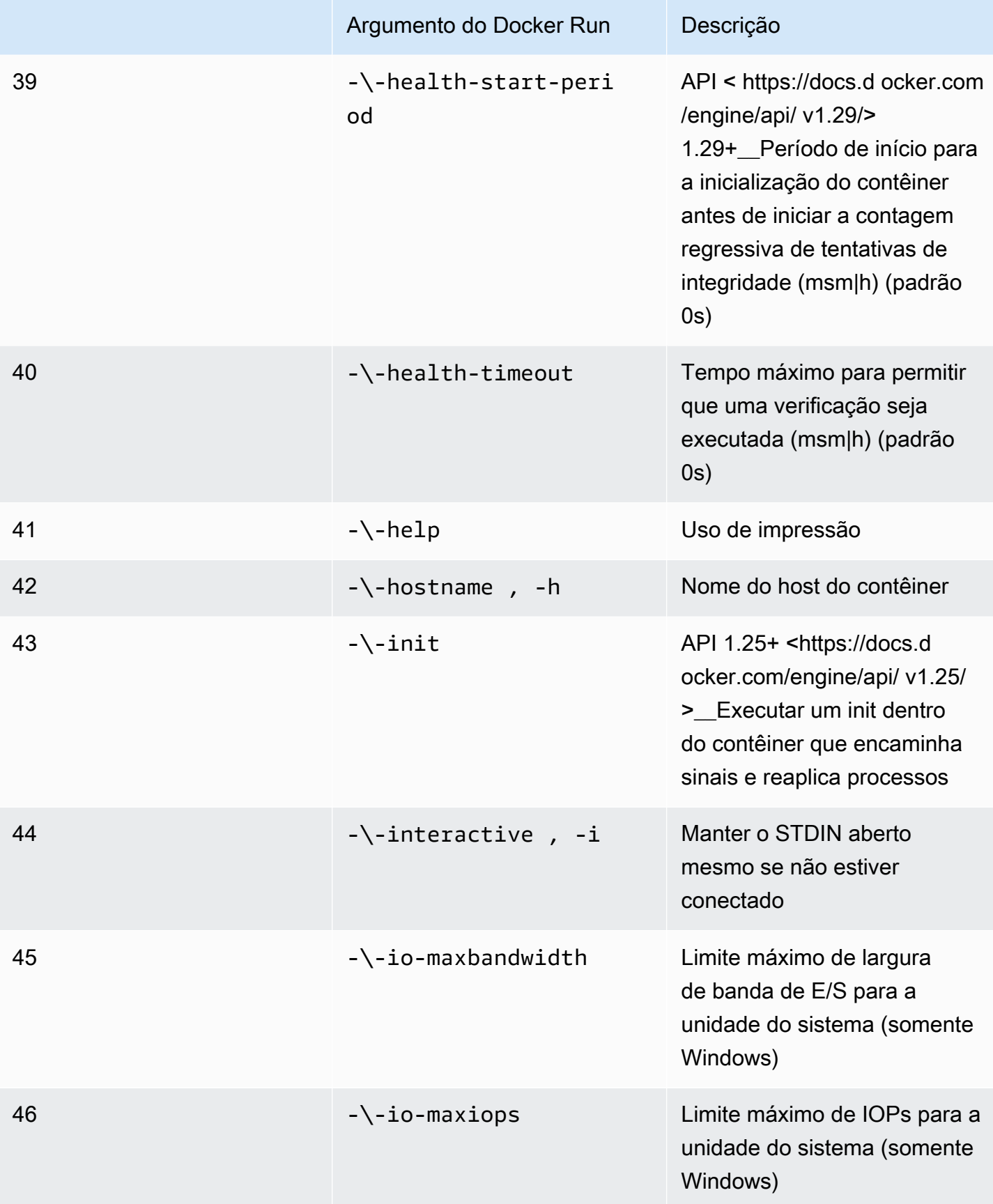

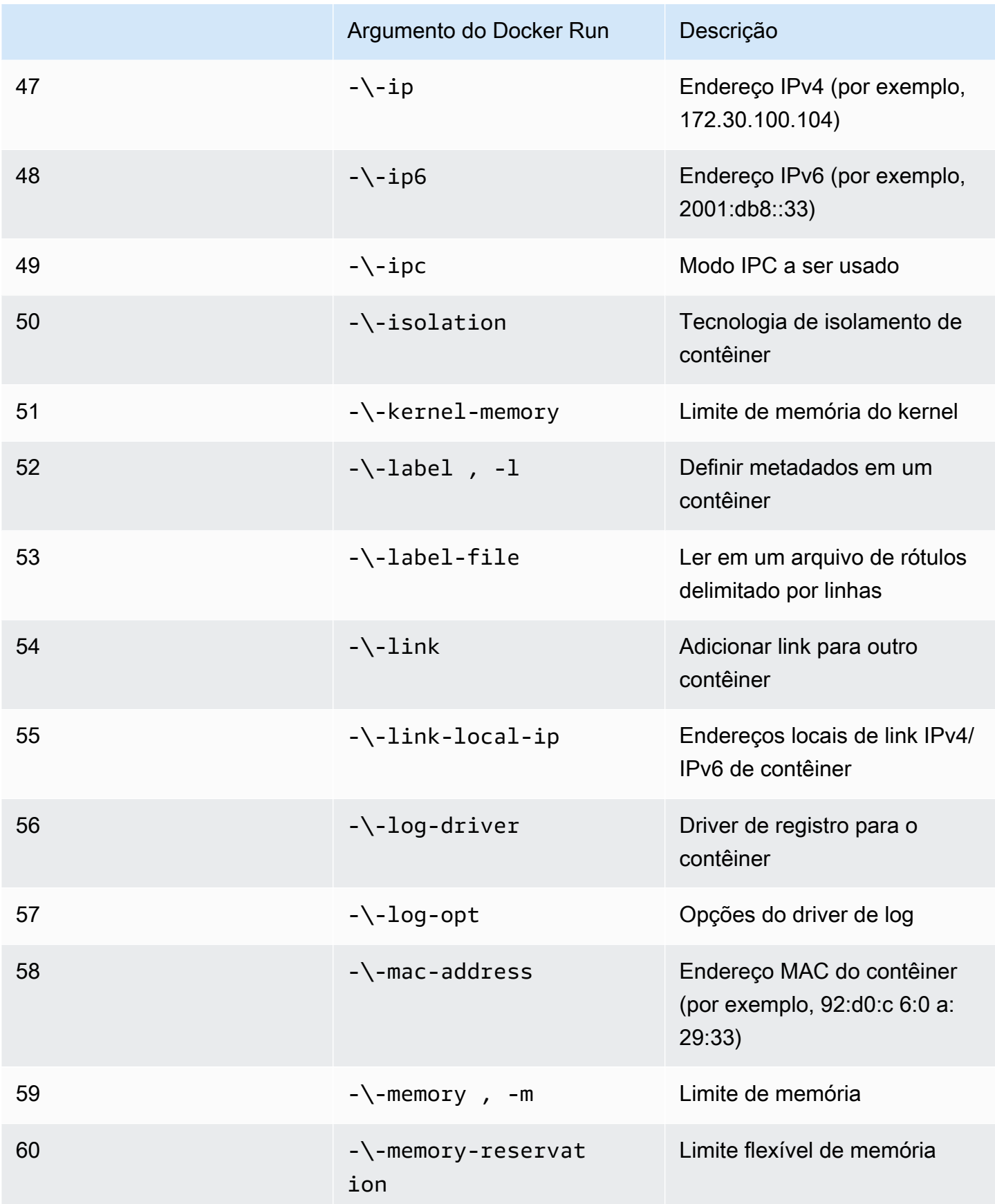

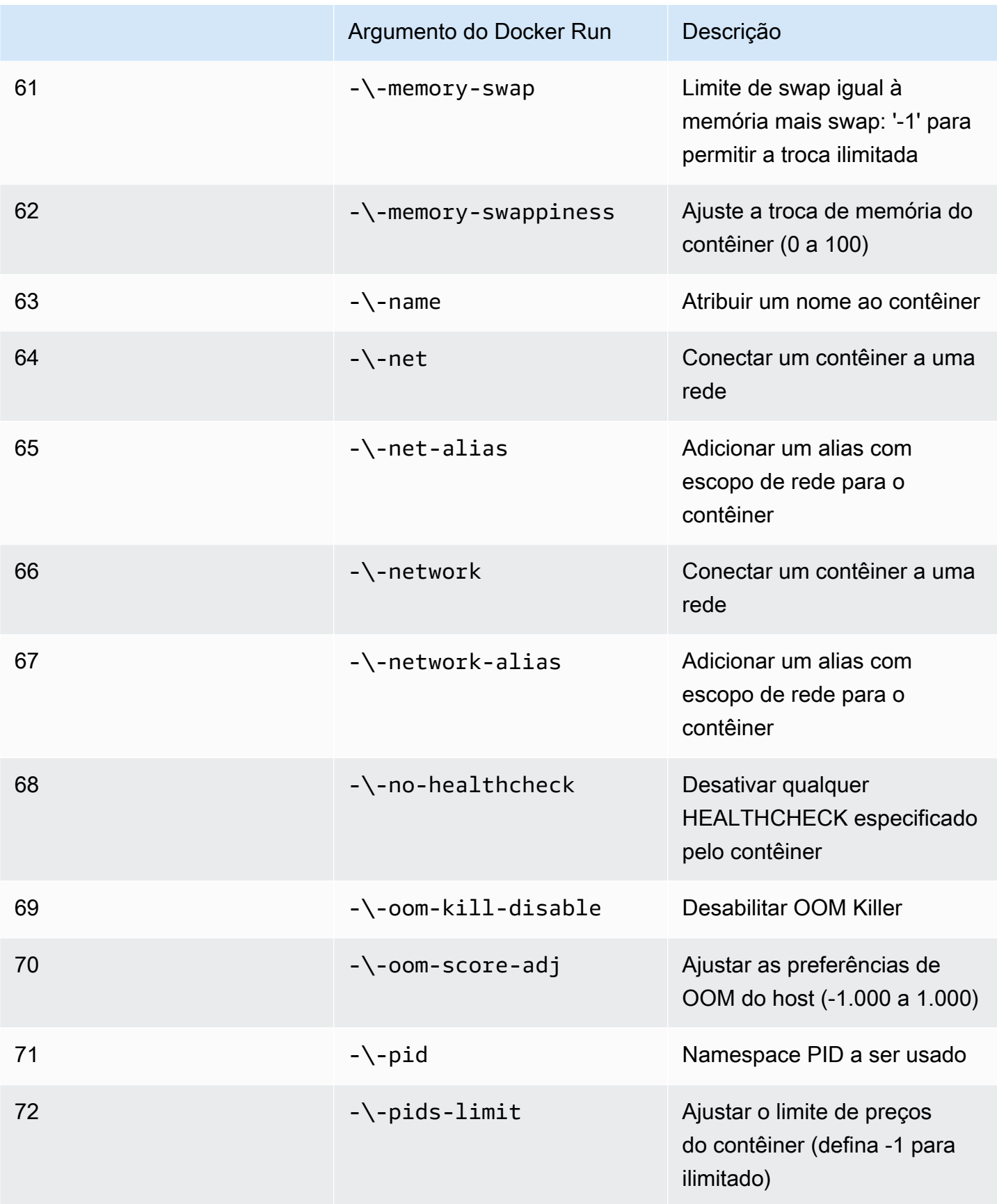

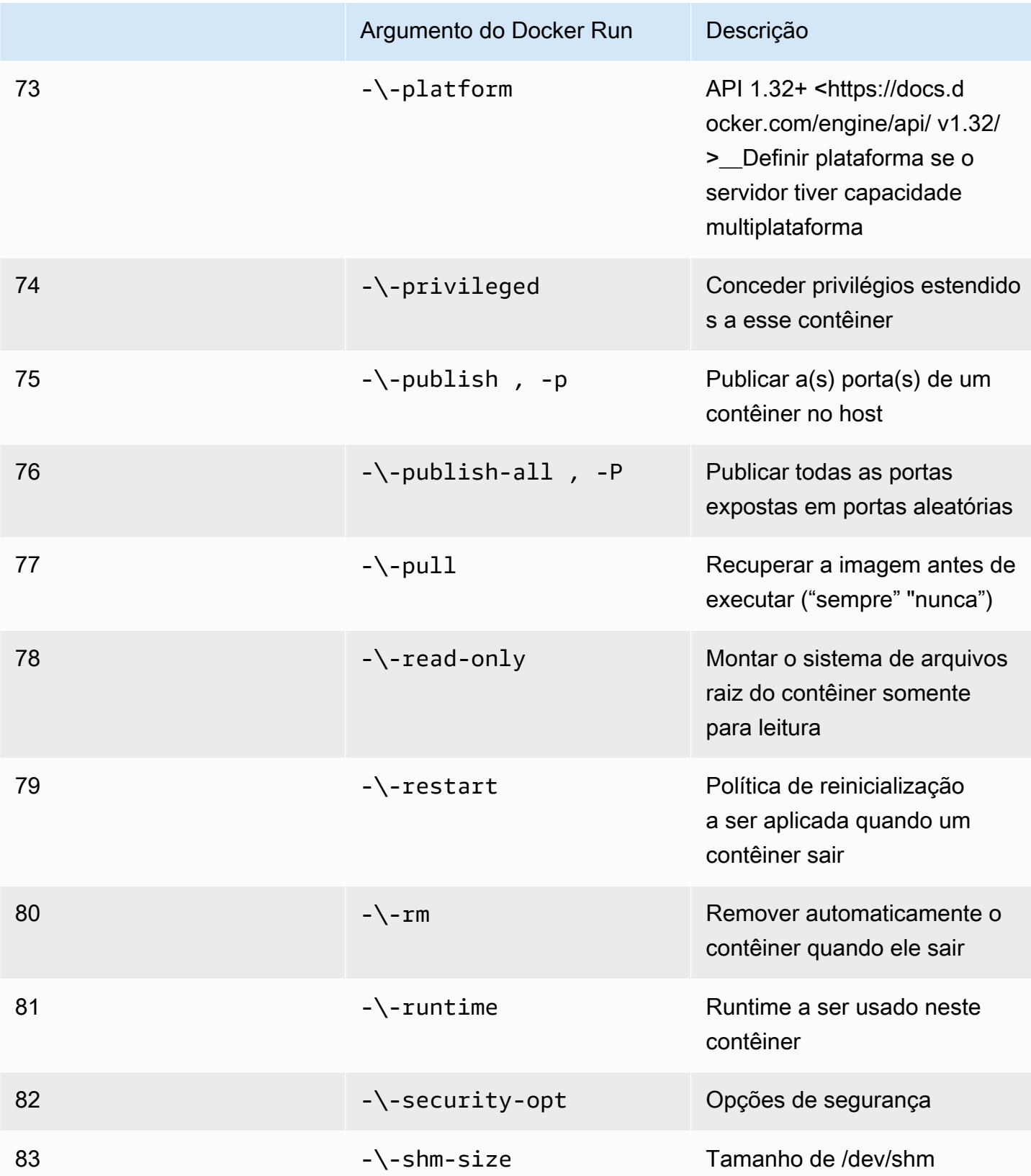

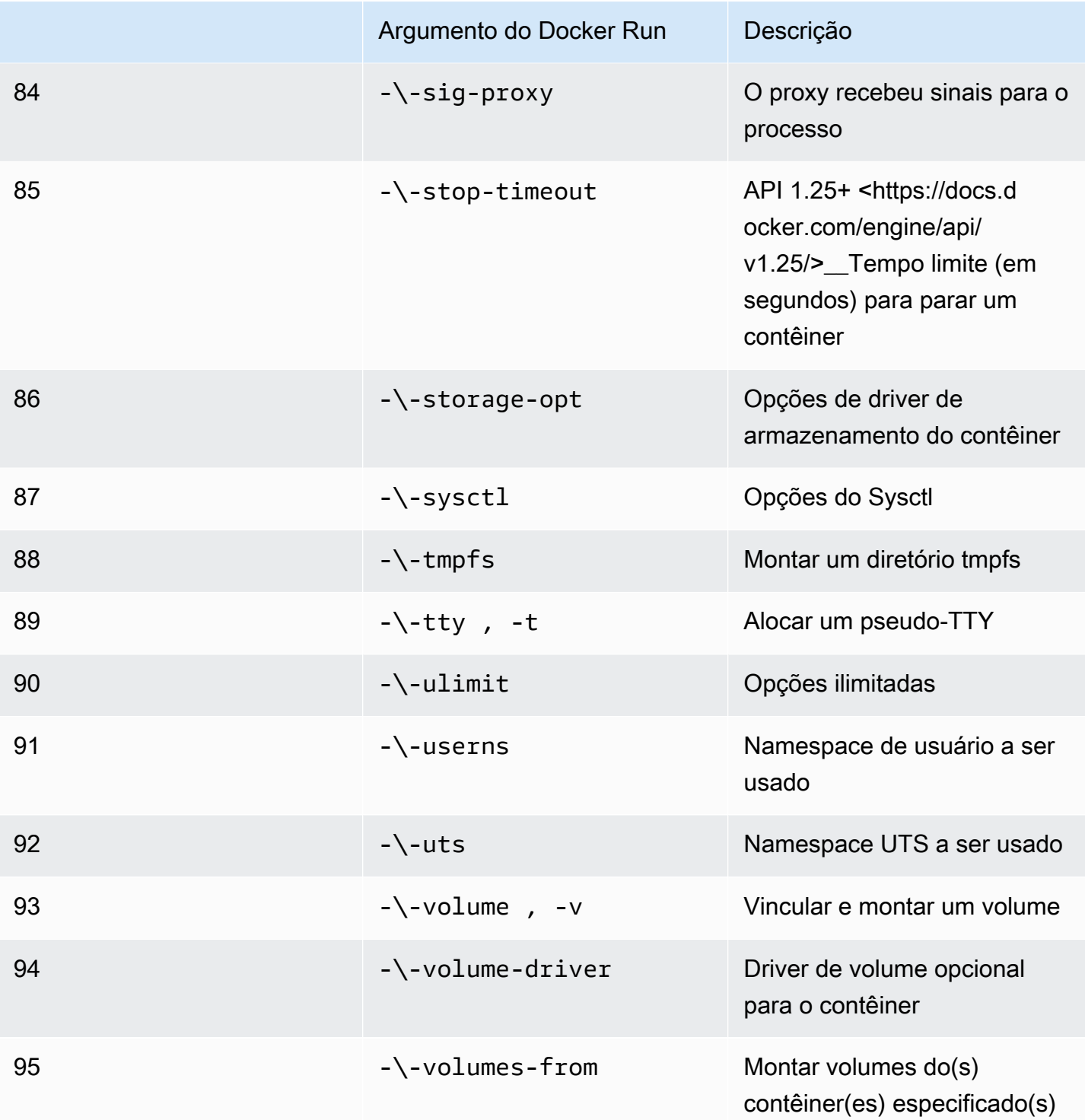

Se você executar um trabalho de simulação com as configurações de runtime anteriores, sua simulação AWS RoboMaker FALHARÁ com um código de erro 4XX.

#### Requisitos de metadados

A imagem do contêiner:

- DEVE ser uma reclamação [Open Container Initiative \(OCI\).](https://opencontainers.org/)
- DEVE ser construído para a arquitetura X86 64. Se for construído para uma arquitetura diferente, AWS RoboMaker FALHARÁ na simulação com um código de erro 4XX.
- DEVE ser menor que ou igual a 40 GB de tamanho sem compressão. Se a imagem do contêiner for maior que 40 GB descompactada, AWS RoboMaker FALHARÁ na simulação com um código de erro 4XX.
- DEVE ter um manifesto de imagem V2, compatível com o esquema da versão 2.
- DEVE usar uma imagem base baseada em Linux. Se você não usar uma imagem base baseada em Linux, AWS RoboMaker FALHARÁ na simulação com um código de erro 4XX.
- DEVE usar um ambiente de desenvolvimento e um sistema operacional compatíveis entre si. Veja a seguir exemplos de combinações compatíveis de ambientes de desenvolvimento e sistemas operacionais:
	- Sistema operacional robótico (ROS) Melodic ubuntu:bionic
	- Sistema operacional robótico (ROS) 2 Foxy ubuntu:focal

Se você não usa uma combinação compatível de estrutura robótica e sistema operacional, sua simulação pode apresentar um comportamento inesperado.

#### Requisitos binários

A seguir estão os requisitos binários para sua imagem de contêiner:

Para oferecer suporte ao streaming de GUI, recomendamos instalar e fornecer os seguintes binários:

• devilspie

Recomendamos que sua imagem de contêiner use caminhos absolutos para seus executáveis. Também recomendamos que o executável dentro do contêiner seja executado corretamente. Sua simulação FALHARÁ se não conseguir encontrar o caminho para seus executáveis.

#### Requisitos de GPU

A imagem do contêiner:

- DEVE ter o glvnd instalado se estiver usando o OpenGL em seus aplicativos.
- DEVE ter NVIDIA CUDA 11.2 ou inferior se estiver usando CUDA em seus aplicativos.
- DEVE ter a versão 4.6 ou inferior do OpenGL se estiver usando o OpenGL em seus aplicativos.
- DEVE ter a versão 1.2 ou inferior do Vulkan se estiver usando APIs do Vulkan em seus aplicativos.
- DEVE ter a versão 1.2 ou inferior do OpenCL se estiver usando o OpenCL em seus aplicativos.

#### **Observação**

O AWS RoboMaker suporta Vulkan somente para renderização fora da tela e não é operacional em telas de GUI. Portanto, o StreamUI deve ser configurado como false se estiver usando o Vulkan.

Para obter instruções detalhadas sobre como as imagens de GPU podem ser criadas, consulte[Criação de imagens para executar aplicativos de GPU](#page-66-0).

Requisitos de Dockerfile e variáveis de ambiente

Uma imagem de contêiner DEVE fornecer um script de ponto de entrada para o fornecimento. O script do ponto de entrada DEVE ter exec "\${@:1}" como última linha para que o AWS RoboMaker possa ser executado o script do ponto de entrada. A execução do script do ponto de entrada permite que você use o comando roslaunch *package-name*. O comando *launch-file* para executar os contêineres.

Sua imagem de contêiner não pode usar VOLUME no Dockerfile. Se VOLUME estiver no Dockerfile, sua simulação FALHARÁ com um código de erro 4XX.

A palavra-chave EXPOSE em seu Dockerfile é ignorada pelo AWS RoboMaker. Todas as portas expostas pela palavra-chave EXPOSE não são automaticamente expostas pelo sistema. Se quiser expor portas em sua simulação, você pode usar a configuração de [encaminhamento de portas do](https://docs.aws.amazon.com/robomaker/latest/dg/API_LaunchConfig.html#robomaker-Type-LaunchConfig-portForwardingConfig) [AWS RoboMaker.](https://docs.aws.amazon.com/robomaker/latest/dg/API_LaunchConfig.html#robomaker-Type-LaunchConfig-portForwardingConfig)

O AWS RoboMaker as seguintes variáveis de ambiente. Se você executar sua simulação no AWS, o AWS RoboMaker substituirá qualquer valor que você especificar para essas variáveis de ambiente:

- ROBOMAKER\*
- DCV\_VIRTUAL\_SESSION
- XDG\_SESSION\_ID
- DCV\_SESSION\_ID
- XDG\_SESSION\_TYPE
- XDG\_RUNTIME\_DIR
- SHLVL
- XAUTHORITY

Você não pode especificar CMD em seu Dockerfile. Se você fizer isso, o AWS RoboMaker sobrescreve com o comando em sua simulação launchConfig.

Requisitos de rede, montagem, segurança e usuário

Se seu contêiner estiver executando ROS e você precisar de comunicação entre seu aplicativo de robô e seu aplicativo de simulação, você deve configurar as seguintes estruturas de robótica:

- ROS Master
- Gazebo Master
- ROS IP

Não é possível personalizar o arquivo /etc/resolv.conf no contêiner. O AWS RoboMaker sobrescreve o arquivo com seu próprio arquivo.

Se você estiver executando seu Dockerfile no AWS, não poderá MONTAR a imagem. Se você especificar Mount no Dockerfile, AWS RoboMaker FALHARÁ em sua simulação com um código de erro 4XX.

Sua imagem de contêiner não pode usar chamadas de sistema bloqueadas pelo perfil seccomp padrão do Docker. Para obter informações sobre chamadas de sistema bloqueadas, consulte [Perfis](https://docs.docker.com/engine/security/seccomp/#significant-syscalls-blocked-by-the-default-profile)  [de segurança Seccomp.](https://docs.docker.com/engine/security/seccomp/#significant-syscalls-blocked-by-the-default-profile)

Para especificar um usuário que executa uma imagem, você pode especificar uma palavra-chave USER no Dockerfile. Se você não especificar um usuário, o AWS RoboMaker use o usuário raiz no contêiner.

Na imagem do contêiner, você pode especificar o USER como um nome ou um UID:GID. Se a imagem do contêiner não tiver um UID, ela terá um valor padrão de 1000.

#### Outros requisitos

Sua imagem de contêiner não pode armazenar dados em /opt/amazon/robomaker ou em nenhuma de suas subpastas. Somente o AWS RoboMaker pode usar esse diretório. Sua simulação pode não se comportar adequadamente se você usar esse diretório.

As configurações do runtime apresentadas a seguir não têm suporte.

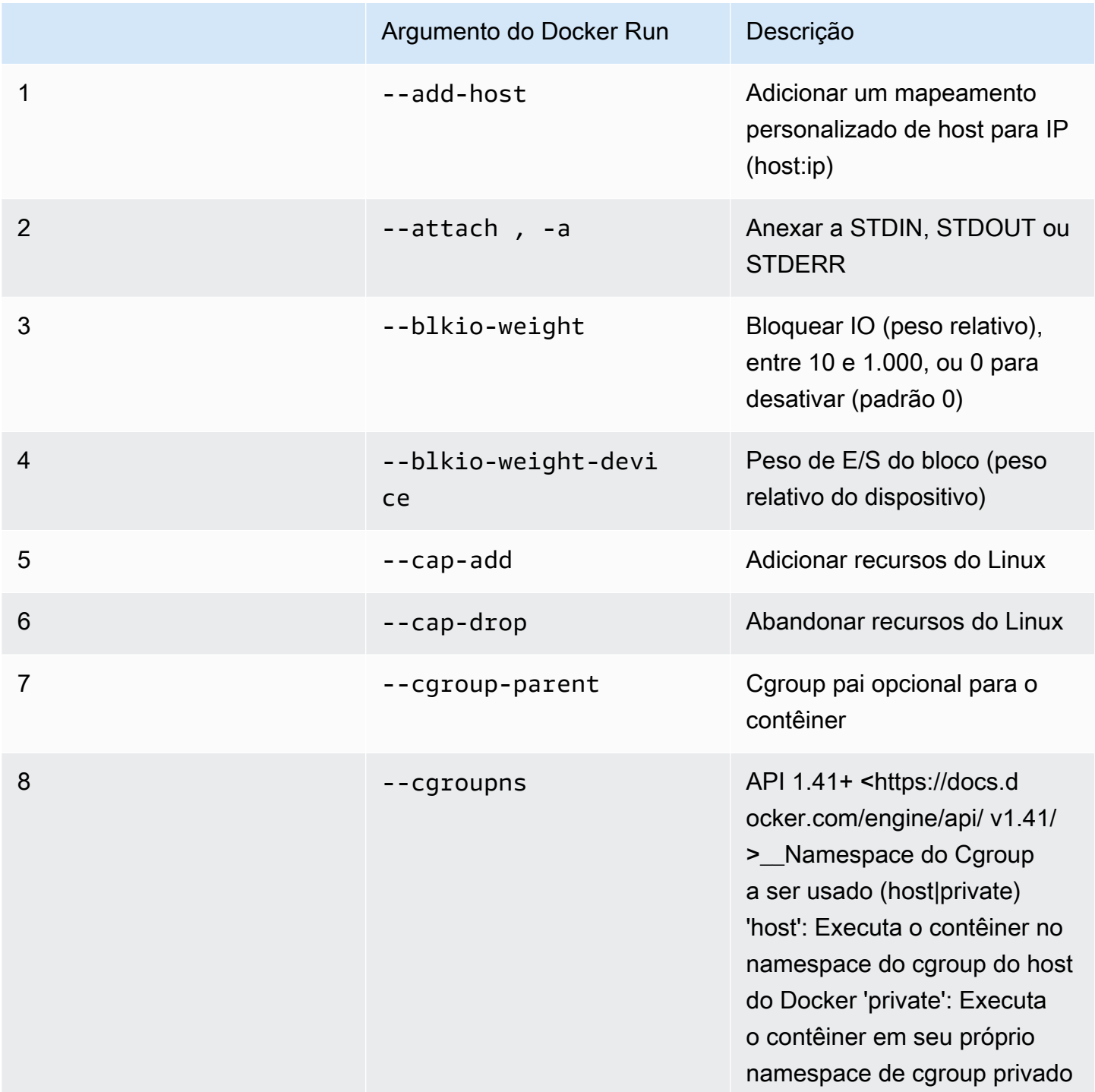

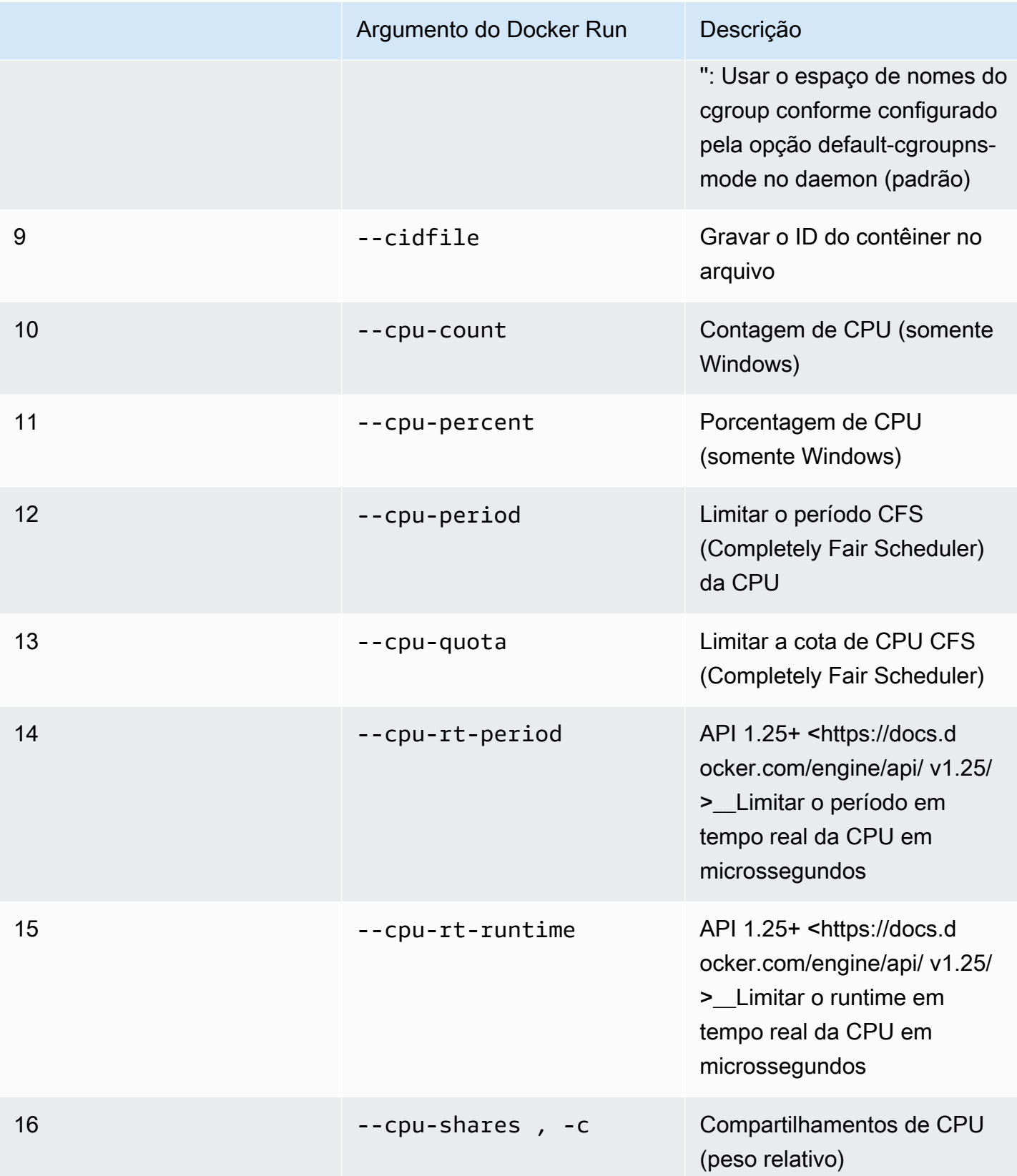

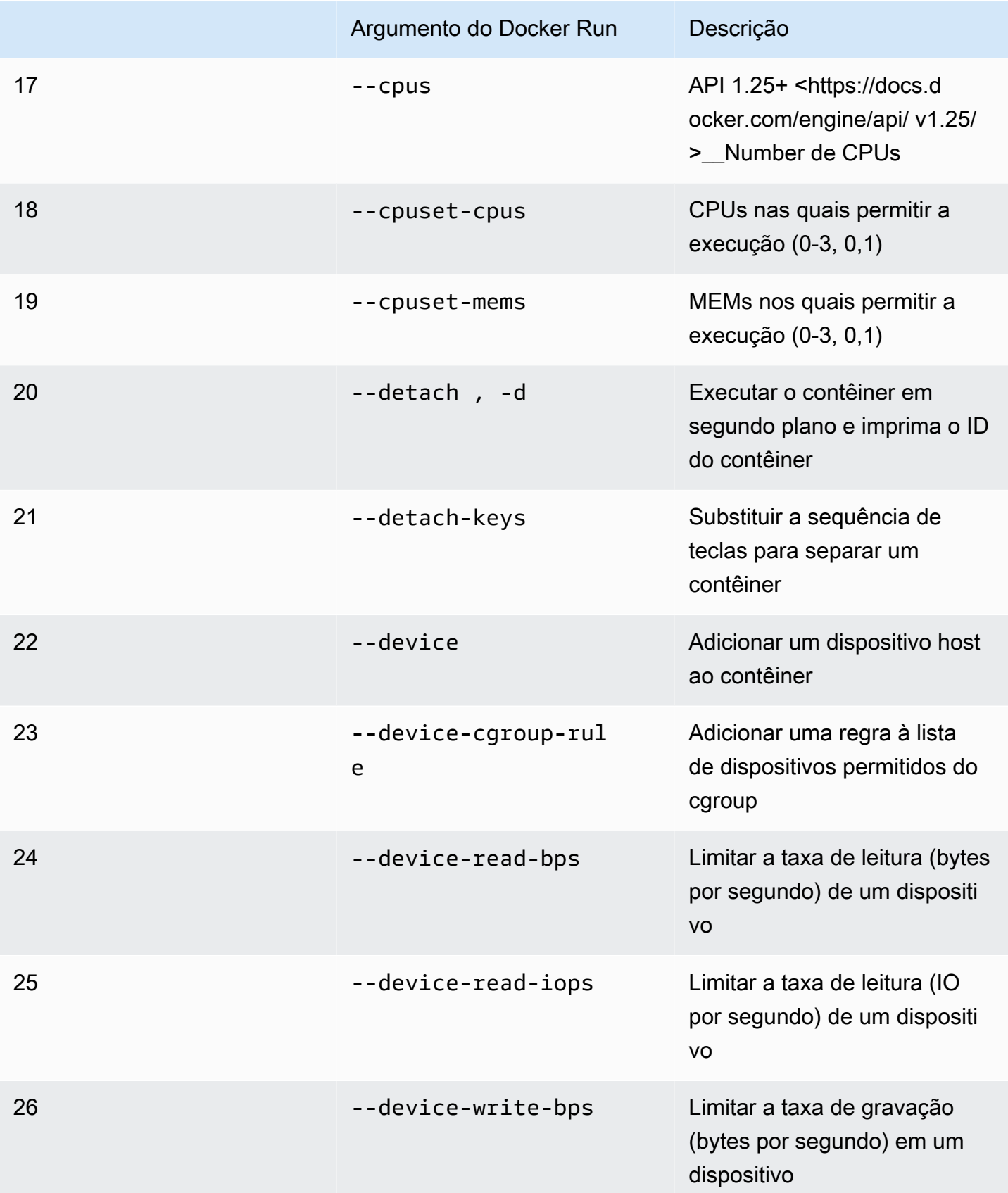

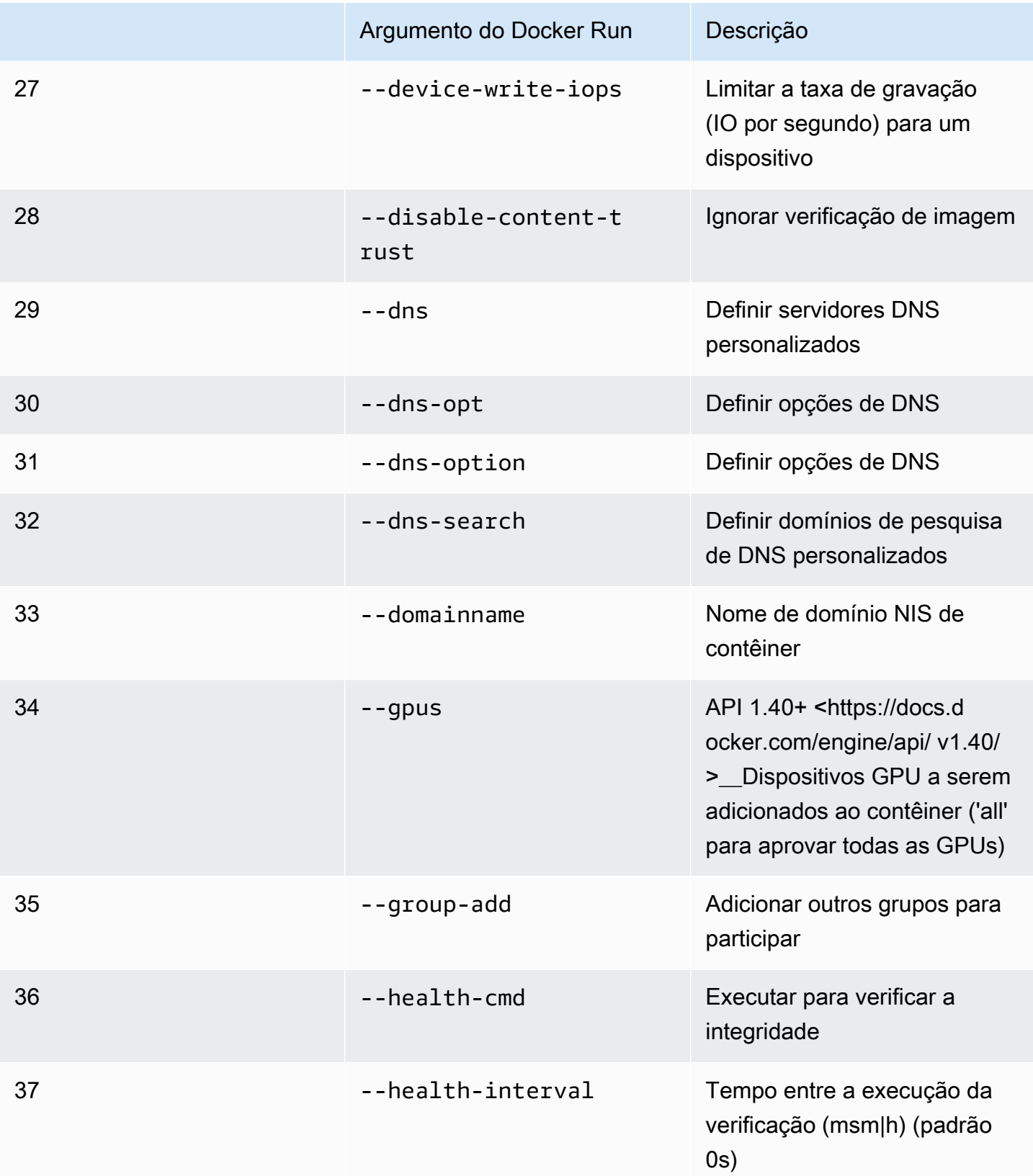

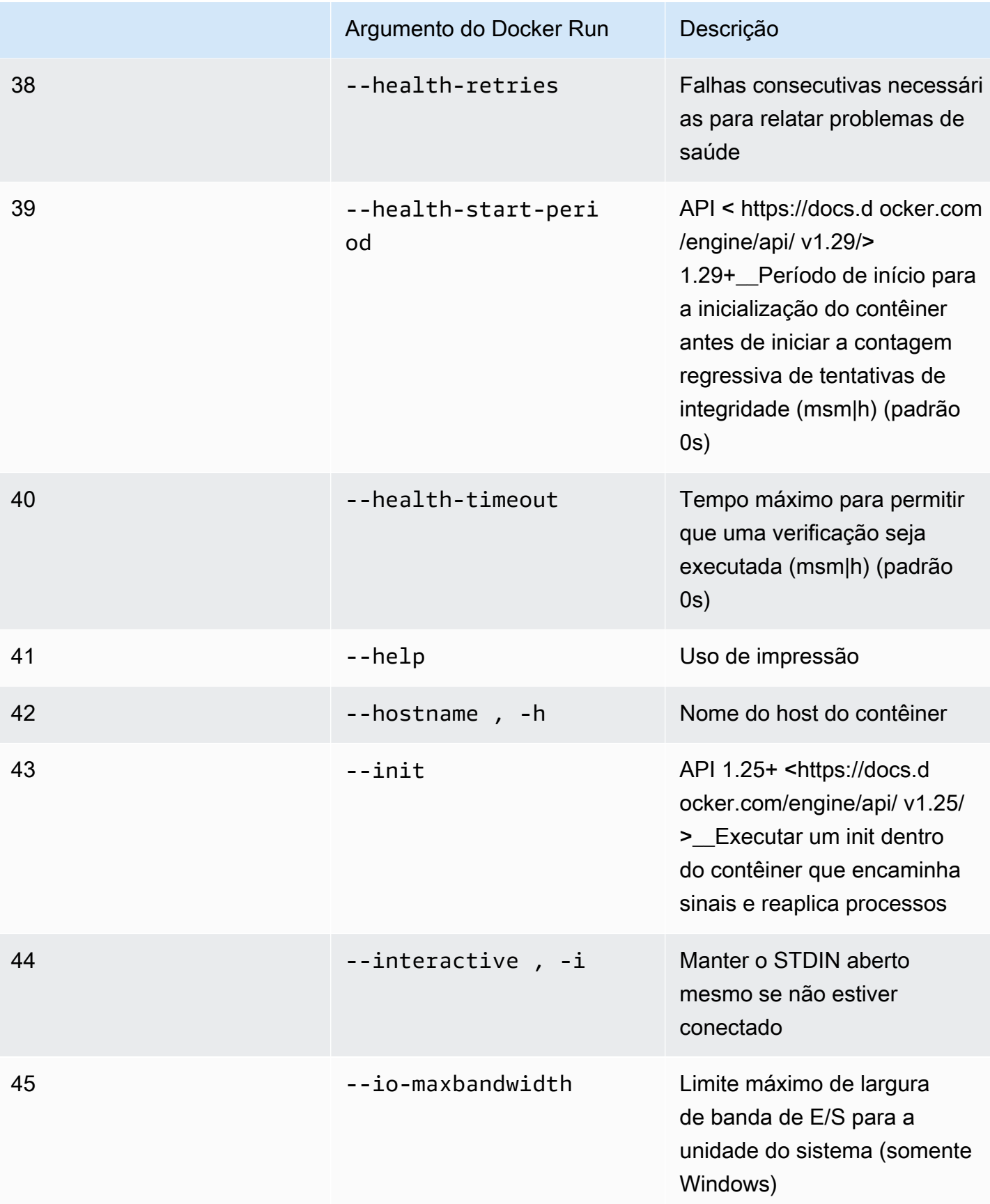

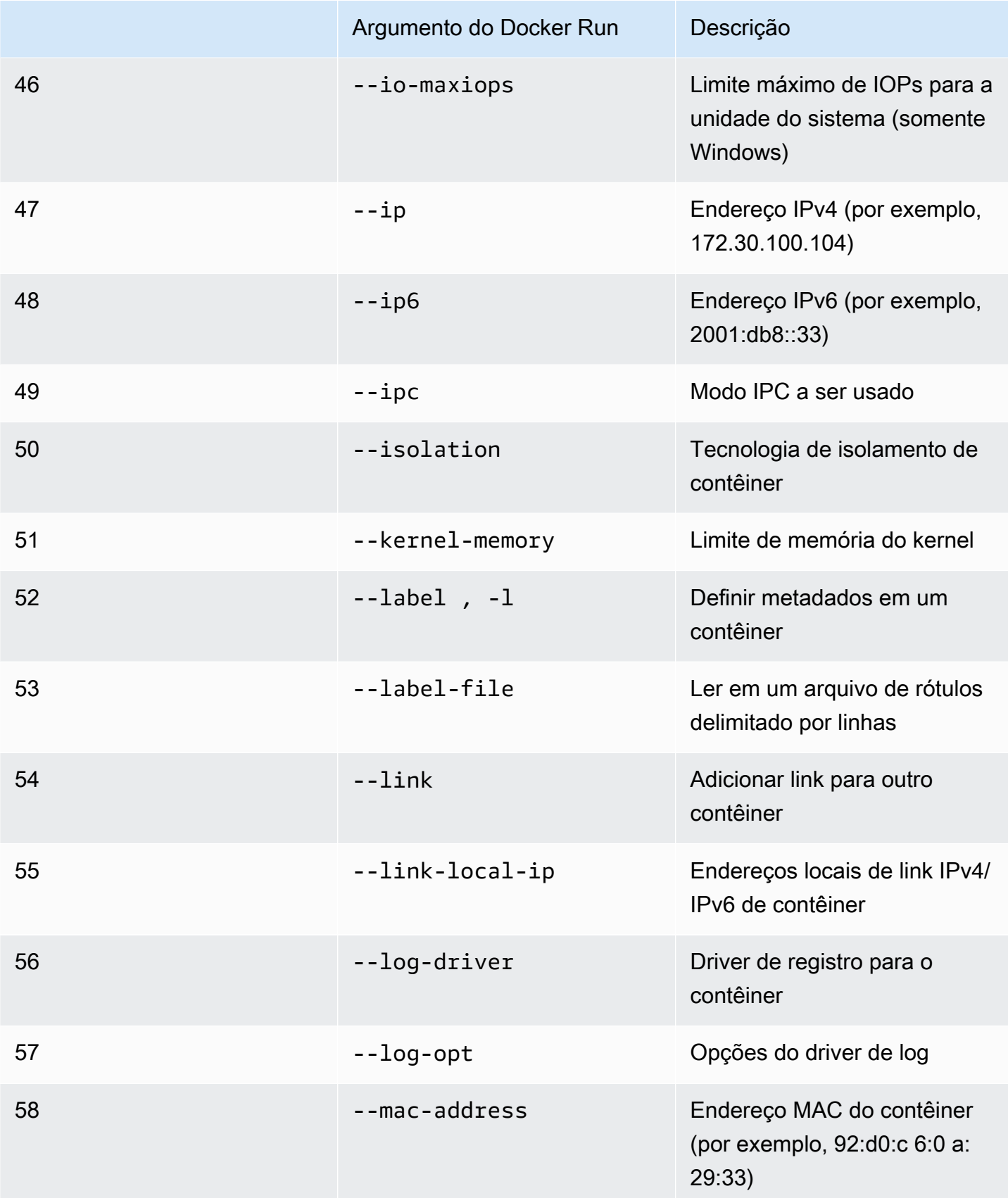

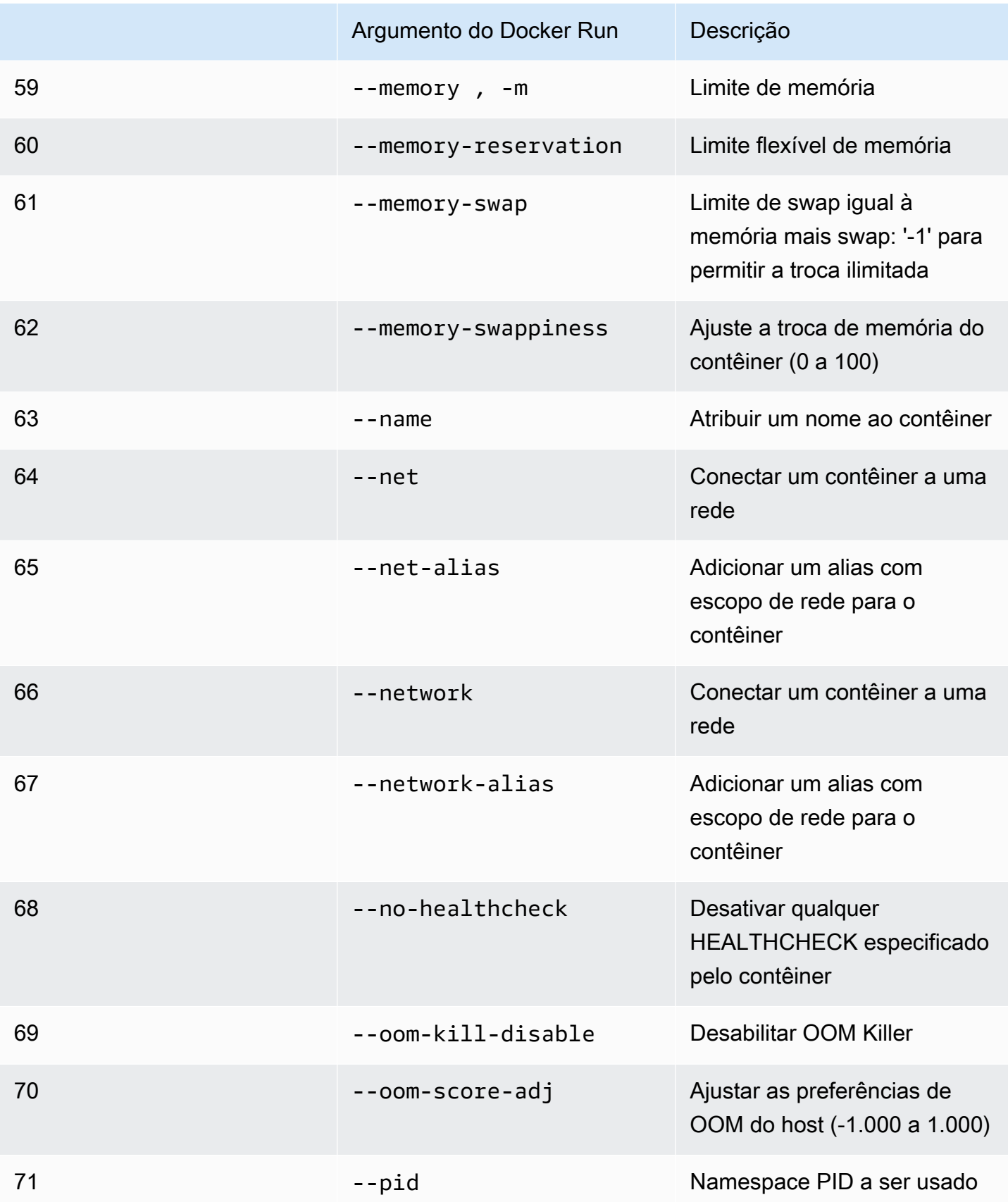

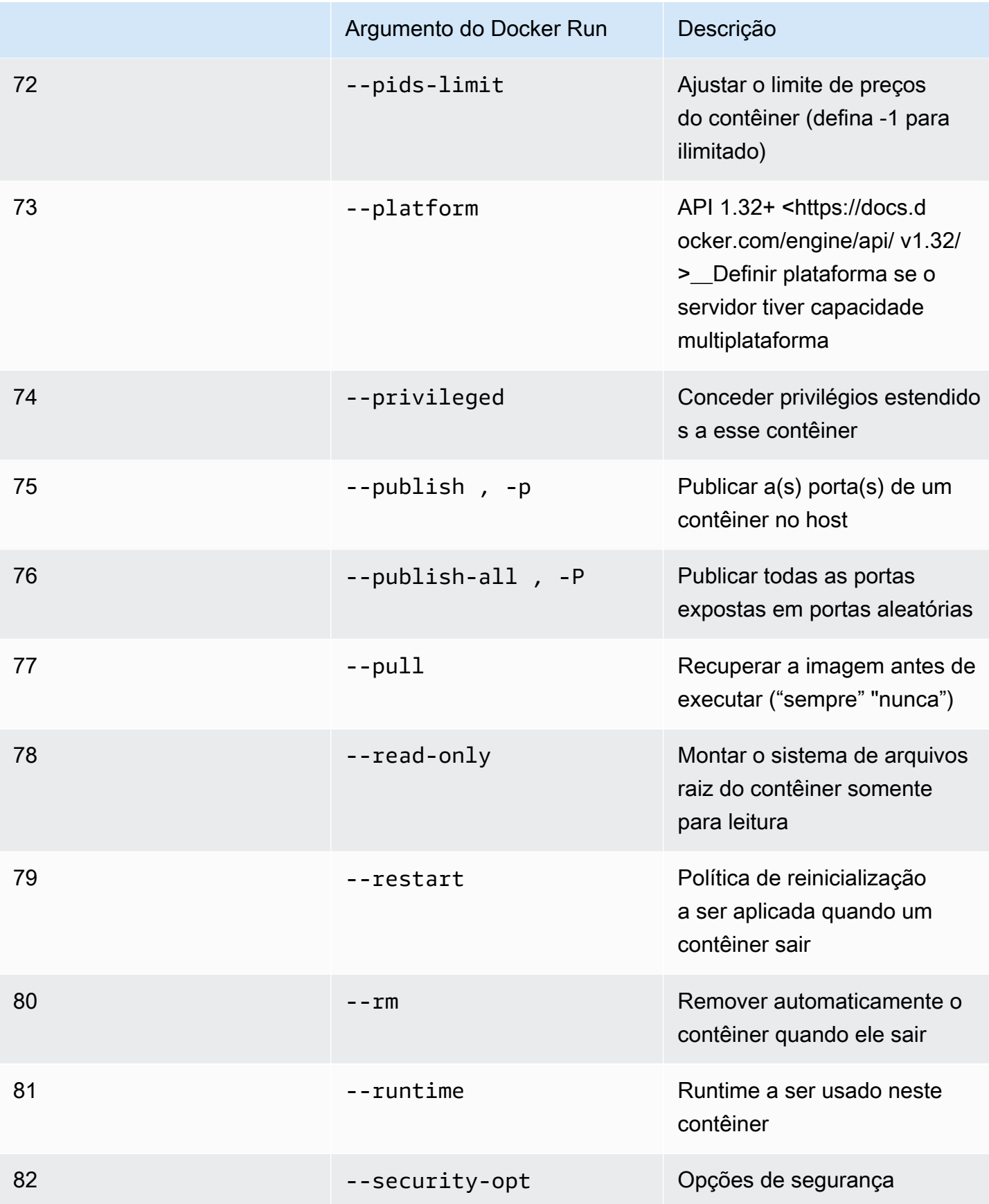

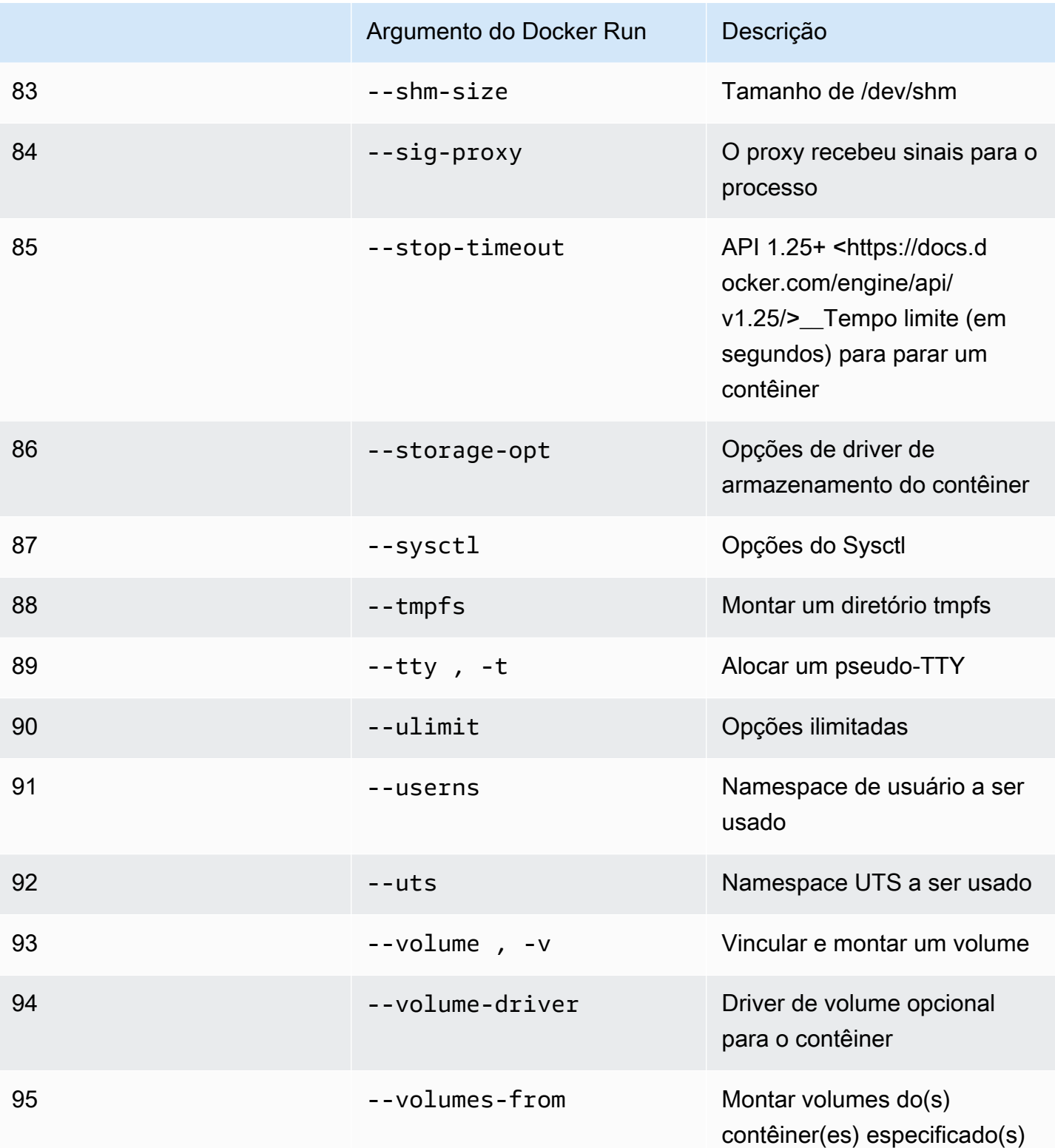

Se você executar um trabalho de simulação com as configurações de runtime anteriores, sua simulação AWS RoboMaker FALHARÁ com um código de erro 4XX.

## <span id="page-66-0"></span>Criação de imagens para executar aplicativos de GPU

Os trabalhos de simulação de GPU do AWS RoboMaker oferecem suporte ao acesso às APIs CUDA, OpenGL, OpenCL e Vulkan. Portanto, o aplicativo que usa essas APIs deve ter os drivers correspondentes instalados em suas imagens.

#### **a** Note

Recomendamos usar imagens básicas da Nvidia para obter as APIs do OpenGL. O exemplo do Dockerfile usado nos tutoriais aborda apenas que o nvidia/opengl:1.0-glvndruntime-ubuntu20.04 fornece suporte ao OpenGL. Consulte a documentação da Nvidia para encontrar imagens de contêiner compatíveis com CUDA, Vulkan e OpenCL.

Para usar a tela DCV com renderização por GPU, você deve instalar o nice-dcv-gl. Observe que o X0 é o processo Xorg do sistema que se comunica com a GPU. Em vez disso, X1 e X2 são processos XDCV. Quando você inicia um aplicativo OpenGL em X1 ou X2, nice-dcv-gl se encarrega de redirecionar as chamadas e realizar a renderização em X0, onde a GPU está disponível.

Para instalar o nice-dcv-gl, baixe o arquivo, extraia-o e instale o pacote nice-dcv-gl seguindo a documentação pública do DCV. Consulte [Instalar o servidor NICE DCV no Linux](https://docs.aws.amazon.com/dcv/latest/adminguide/setting-up-installing-linux-server.html).

O exemplo a seguir demonstra o Dockerfile instalando nice-dcv-gl\_2021.2 em uma imagem base do ubuntu18.04.

```
FROM nvidia/opengl:1.0-glvnd-runtime-ubuntu20.04
ENV DEBIAN_FRONTEND="noninteractive"
RUN apt-get update && apt-get install -y --no-install-recommends \setminus ca-certificates \ 
         gnupg2 \ 
         wget
RUN wget https://d1uj6qtbmh3dt5.cloudfront.net/NICE-GPG-KEY && gpg --import NICE-GPG-
KEY && \ 
         wget https://d1uj6qtbmh3dt5.cloudfront.net/2021.2/Servers/nice-
dcv-2021.2-11048-ubuntu1804-x86_64.tgz && \ 
         tar xvzf nice-dcv-2021.2-11048-ubuntu1804-x86_64.tgz && \ 
         cd nice-dcv-2021.2-11048-ubuntu1804-x86_64 && \
```
apt install -y ./nice-dcv-gl\_2021.2.944-1\_amd64.ubuntu1804.deb

Para obter instruções detalhadas sobre como criar um aplicativo de GPU, consulte [Executando um](#page-80-0)  [aplicativo de amostra de GPU com ROS2 Foxy e Gazebo 11.](#page-80-0)

### <span id="page-67-0"></span>Criação de imagens para executar o aplicativo de amostra "Hello World"

Você pode usar o aplicativo de amostra "Hello World" que fornecemos para ajudá-lo a entender como criar e executar seus aplicativos de simulação e robôs. Nas seções a seguir, mostramos como criar e executar imagens para os seguintes ambientes de desenvolvimento:

- ROS Melodic e Gazebo 9
- ROS 2 Foxy e Gazebo 11

ROS é o sistema operacional de robô usado para suas aplicações de robôs. O Gazebo é o sistema operacional para seus aplicativos de simulação. O AWS RoboMaker usa os dois pacotes de software para usar imagens de contêiner e fornecer verificações de validação.

Os tutoriais orientam você a usar imagens de contêiner AWS RoboMaker para configurar o robô "Hello World" e os aplicativos de simulação. Os aplicativos "Hello World" são exemplos de aplicativos que ajudam você a entender como trabalhar com o AWS RoboMaker.

Para cada tutorial, você cria imagens para o robô e para os aplicativos de simulação. Você pode executar as imagens localmente para testar como elas funcionam. Se suas simulações funcionarem corretamente, você poderá enviá-las para o Amazon ECR e executar trabalhos de simulação na nuvem. Para obter mais informações sobre trabalhos de simulação, consulte [Simulação com o AWS](#page-87-1) [RoboMaker](#page-87-1).

### <span id="page-67-1"></span>Executando um aplicativo de amostra com ROS 2 Foxy e Gazebo 11

O tutorial a seguir mostra como usar imagens de contêiner para desenvolver com ROS 2 Foxy e Gazebo 11, criando e executando o aplicativo robótico "Hello World" e o aplicativo de simulação. Você pode fazer com que o aplicativo de amostra funcione executando os comandos descritos neste documento.

Para este tutorial, criamos e usamos três imagens de contêiner. A seguir, mostramos a estrutura de diretórios que usamos para esse aplicativo de exemplo.

### HelloWorldSampleAppROS2FoxyGazebo11 // Base Image

```
# ### Dockerfile
### HelloWorldSampleAppROS2FoxyGazebo11RobotApp // Image for Robot App
# ### Dockerfile
# ### robot-entrypoint.sh
### HelloWorldSampleAppROS2FoxyGazebo11SimApp // Image for Simulation App
# ### Dockerfile
# ### simulation-entrypoint.sh
```
Cada Dockerfile tem as instruções necessárias para criar cada imagem;

- O Dockerfile da imagem base tem os comandos para configurar o ROS e o Gazebo.
- O Dockerfile para o aplicativo de robô tem os comandos para configurar o aplicativo de robô "Hello World".
- O Dockerfile do aplicativo de simulação tem os comandos para configurar o aplicativo de simulação "Hello World".

Tanto o aplicativo do robô quanto o aplicativo de simulação têm um script de ponto de entrada. Esses scripts fornecem os ambientes para seus respectivos aplicativos. Eles configuram o caminho para você executar comandos para iniciar seus aplicativos de robô e simulação.

Criação de uma imagem base

Para criar uma imagem base, você salva os comandos para criar seu ambiente em um Dockerfile. Depois, você pode criar o Dockerfile.

Salve os comandos a seguir em um Dockerfile.

```
# Copyright Amazon.com, Inc. or its affiliates. All Rights Reserved.
# SPDX-License-Identifier: MIT-0
FROM ros:foxy
ENV DEBIAN_FRONTEND noninteractive
RUN apt-get clean
RUN apt-get update && apt-get install -y \setminuslsb \ \ \ \ \ \ \ unzip \ 
     wget \ 
    curl \setminus sudo \ 
     python3-vcstool \
```

```
 python3-rosinstall \ 
     python3-colcon-common-extensions \ 
     ros-foxy-rviz2 \ 
    ros-foxy-rqt \setminus ros-foxy-rqt-common-plugins \ 
     devilspie \ 
     xfce4-terminal
RUN wget https://packages.osrfoundation.org/gazebo.key -0 - | sudo apt-key add -; \setminus sh -c 'echo "deb http://packages.osrfoundation.org/gazebo/ubuntu-stable 
  `lsb_release -cs` main" > /etc/apt/sources.list.d/gazebo-stable.list'
RUN apt-get update && apt-get install -y gazebo11
ENV QT_X11_NO_MITSHM=1
ARG USERNAME=robomaker
RUN groupadd $USERNAME
RUN useradd -ms /bin/bash -g $USERNAME $USERNAME
RUN sh -c 'echo "$USERNAME ALL=(root) NOPASSWD:ALL" >> /etc/sudoers'
USER $USERNAME
RUN sh -c 'cd /home/$USERNAME'
# Download and build our Robot and Simulation application
RUN sh -c 'mkdir -p /home/robomaker/workspace'
RUN sh -c 'cd /home/robomaker/workspace && wget https://github.com/aws-
robotics/aws-robomaker-sample-application-helloworld/archive/3527834.zip 
 && unzip 3527834.zip && mv aws-robomaker-sample-application-
helloworld-3527834771373beff0ed3630c13479567db4149e aws-robomaker-sample-
application-helloworld-ros2'
RUN sh -c 'cd /home/robomaker/workspace/aws-robomaker-sample-application-
helloworld-ros2'
RUN sudo rosdep fix-permissions
RUN rosdep update
```
Depois de criar o Dockerfile, crie-o usando os seguintes comandos no seu terminal.

```
cd ../HelloWorldSampleAppROS2FoxyGazebo11
docker build -t helloworldsampleappros2foxygazebo11:latest .
```
A construção da imagem base instala ROS 2 Foxy e Gazebo 11. Você precisa de ambas as bibliotecas instaladas para executar seus aplicativos com êxito.

Criando uma imagem para o aplicativo de robô

Depois de criar a imagem base, você pode criar a imagem para seu aplicativo de robô. Você salva o script a seguir em um Dockerfile e o cria. Esse script baixa o aplicativo de robô "Hello World" e o configura.

```
# Copyright Amazon.com, Inc. or its affiliates. All Rights Reserved.
# SPDX-License-Identifier: MIT-0
FROM helloworldsampleappros2foxygazebo11:latest
# Build the Robot application
RUN cd /home/robomaker/workspace/aws-robomaker-sample-application-helloworld-ros2/
robot_ws && \ 
  /bin/bash -c "source /opt/ros/foxy/setup.bash && vcs import < .rosinstall && rosdep 
  install --rosdistro foxy --from-paths src --ignore-src -r -y && colcon build"
COPY robot-entrypoint.sh /home/robomaker/robot-entrypoint.sh
RUN sh -c 'sudo chmod +x /home/robomaker/robot-entrypoint.sh'
RUN sh -c 'sudo chown robomaker:robomaker /home/robomaker/robot-entrypoint.sh'
CMD ros2 launch hello_world_robot rotate.launch.py
ENTRYPOINT [ "/home/robomaker/robot-entrypoint.sh" ]
```
O comando a seguir cria a imagem para o aplicativo do robô a partir do Dockerfile.

```
cd HelloWorldSampleAppROS2FoxyGazebo11RobotApp/
HelloWorldSampleAppROS2FoxyGazebo11RobotApp
docker build -t helloworldsampleappros2foxygazebo11robotapp:latest .
```
Veja a seguir o conteúdo do script que você pode salvar como robot-entrypoint.sh. Esse script fornece o ambiente do aplicativo do robô.

```
#!/bin/bash
if [ ! -z $GAZEBO_MASTER_URI ]; then 
         tmp_GAZEBO_MASTER_URI=$GAZEBO_MASTER_URI
fi
```

```
cd /home/robomaker/workspace/aws-robomaker-sample-application-helloworld-ros2/robot_ws
source /opt/ros/foxy/setup.bash
source /usr/share/gazebo-11/setup.sh
source ./install/setup.sh
if [ ! -z $tmp_GAZEBO_MASTER_URI ]; then 
         export GAZEBO_MASTER_URI=$tmp_GAZEBO_MASTER_URI 
         unset tmp_GAZEBO_MASTER_URI
fi
printenv
exec "${@:1}"
```
Criação de uma imagem para o aplicativo de simulação

Depois de criar a imagem base e a imagem para o aplicativo do robô, você pode criar a imagem para o seu aplicativo de simulação. Você salva o script a seguir em um Dockerfile e o cria. Esse script baixa o aplicativo de robô "Hello World" e o configura.

```
# Copyright Amazon.com, Inc. or its affiliates. All Rights Reserved.
# SPDX-License-Identifier: MIT-0
FROM helloworldsampleappros2foxygazebo11:latest
# Build the Simulation application
RUN cd /home/robomaker/workspace/aws-robomaker-sample-application-helloworld-ros2/
simulation_ws && \ 
 /bin/bash -c "source /opt/ros/foxy/setup.bash && vcs import < .rosinstall && rosdep 
  install --rosdistro foxy --from-paths src --ignore-src -r -y && colcon build" 
COPY simulation-entrypoint.sh /home/robomaker/simulation-entrypoint.sh
RUN sh -c 'sudo chmod +x /home/robomaker/simulation-entrypoint.sh'
RUN sh -c 'sudo chown robomaker:robomaker /home/robomaker/simulation-entrypoint.sh'
CMD ros2 launch hello_world_simulation empty_world.launch.py
ENTRYPOINT [ "/home/robomaker/simulation-entrypoint.sh" ]
```
O comando a seguir cria a imagem.

cd HelloWorldSampleAppROS2FoxyGazebo11SimApp/HelloWorldSampleAppROS2FoxyGazebo11SimApp
docker build -t helloworldsampleappros2foxygazebo11simapp:latest .

Veja a seguir o conteúdo do script que você pode salvar como simulation-entrypoint.sh. Esse script fornece o ambiente do aplicativo de simulação.

```
#!/bin/bash
if [ ! -z $GAZEBO_MASTER_URI ]; then 
         tmp_GAZEBO_MASTER_URI=$GAZEBO_MASTER_URI
fi
cd /home/robomaker/workspace/aws-robomaker-sample-application-helloworld-ros2/
simulation_ws
source /opt/ros/foxy/setup.bash
source /usr/share/gazebo-11/setup.sh
source ./install/setup.sh
if [ ! -z $tmp_GAZEBO_MASTER_URI ]; then 
         export GAZEBO_MASTER_URI=$tmp_GAZEBO_MASTER_URI 
         unset tmp_GAZEBO_MASTER_URI
fi
printenv
exec "${@:1}"
```
Executando o aplicativo e enviando-o para o Amazon ECR

Depois de criar suas imagens, certifique-se de que elas sejam executadas corretamente em seu ambiente Linux local. Depois de verificar se sua imagem está sendo executada, você pode enviar sua imagem do Docker para o Amazon ECR e criar um trabalho de simulação.

Os comandos a seguir permitem que você execute o aplicativo Hello World em seu ambiente Linux local.

```
docker run -it -e DISPLAY -v /tmp/.X11-unix/:/tmp/.X11-unix/ --name robot_app \
-u robomaker -e ROBOMAKER_GAZEBO_MASTER_URI=http://localhost:5555 \
-e ROBOMAKER_ROS_MASTER_URI=http://localhost:11311 \
helloworldsampleappros2foxygazebo11robotapp:latest
```

```
docker run -it -e DISPLAY -v /tmp/.X11-unix/:/tmp/.X11-unix/ --name sim app \setminus-u robomaker -e ROBOMAKER_GAZEBO_MASTER_URI=http://localhost:5555 \
-e ROBOMAKER ROS MASTER URI=http://localhost:11311 \
helloworldsampleappros2foxygazebo11simapp:latest
```
Ao executar o aplicativo do robô e os contêineres do aplicativo de simulação, você pode visualizar a simulação usando a ferramenta Gazebo GUI. Use os comandos a seguir para:

- 1. Conectar-se ao contêiner executando o aplicativo de simulação.
- 2. Visualizar seu aplicativo executando a interface gráfica do usuário (GUI) do Gazebo.

```
# Enable access to X server to launch Gazebo from docker container
$ xhost +
# Check that the robot_app and sim_app containers are running. The command should list 
  both containers
$ docker container ls
# Connect to the sim app container
$ docker exec -it sim app bash
# Launch Gazebo from within the container
$ /home/robomaker/simulation-entrypoint.sh ros2 launch gazebo_ros gzclient.launch.py
```
É possível adicionar tags às imagens. Os comandos a seguir permitem marcar suas imagens.

docker tag helloworldsampleappros2foxygazebo11robotapp:latest *accountID*.dkr.ecr.uswest-2.amazonaws.com/helloworldsampleappros2foxygazebo11robotapp:latest

docker tag helloworldsampleappros2foxygazebo11simapp:latest *accountID*.dkr.ecr.uswest-2.amazonaws.com/helloworldsampleappros2foxygazebo11simapp:latest

Depois de verificar se o aplicativo está funcionando corretamente, você pode enviar para o Amazon ECR usando os seguintes comandos.

aws ecr get-login-password --region us-west-2 | docker login --username AWS --passwordstdin *accountID*.dkr.ecr.us-west-2.amazonaws.com docker push *accountID*.dkr.ecr.us-west-2.amazonaws.com/ helloworldsampleappros2foxygazebo11robotapp:latest docker push *accountID*.dkr.ecr.us-west-2.amazonaws.com/ helloworldsampleappros2foxygazebo11simapp:latest

Em seguida, você pode executar um trabalho de simulação na imagem. Para obter mais informações sobre trabalhos de simulação, consulte [Simulação com o AWS RoboMaker](#page-87-0).

Executando um aplicativo de amostra com ROS Melodic e Gazebo 9

O tutorial a seguir mostra como usar imagens de contêiner para desenvolver com ROS e Gazebo 9 criando e executando o aplicativo robótico Hello World e o aplicativo de simulação. Você pode fazer com que o aplicativo de amostra funcione executando os comandos descritos neste documento.

Para este tutorial, criamos e usamos três imagens de contêiner. A seguir, mostramos a estrutura de diretórios que usamos para esse aplicativo de exemplo.

```
### HelloWorldSampleAppROSMelodicGazebo9 // Base Image
# ### Dockerfile
### HelloWorldSampleAppROSMelodicGazebo9RobotApp // Image for Robot App
# ### Dockerfile
# ### robot-entrypoint.sh
### HelloWorldSampleAppROSMelodicGazebo9SimApp // Image for Simulation App
# ### Dockerfile
# ### simulation-entrypoint.sh
```
Cada Dockerfile tem as instruções necessárias para criar cada imagem.

- O Dockerfile da imagem base tem os comandos para configurar o ROS e o Gazebo.
- O Dockerfile para o aplicativo de robô tem os comandos para configurar o aplicativo de robô "Hello World".
- O Dockerfile do aplicativo de simulação tem os comandos para configurar o aplicativo de simulação "Hello World".

Tanto o aplicativo de robô quanto o aplicativo de simulação têm scripts de ponto de entrada. Esses scripts fornecem os ambientes para seus respectivos aplicativos. Eles configuram o caminho para você executar comandos que permitem executar seu robô e aplicativos de simulação.

#### Criação de uma imagem base

Para criar uma imagem base, salve os comandos no exemplo para criar seu ambiente em um Dockerfile. Em seguida, crie o Dockerfile.

1. Salve os comandos a seguir em um Dockerfile.

```
# Copyright Amazon.com, Inc. or its affiliates. All Rights Reserved.
# SPDX-License-Identifier: MIT-0
FROM ros:melodic
ENV DEBIAN_FRONTEND noninteractive
RUN apt-get clean
RUN apt-get update && apt-get install -y \setminus\mathsf{lsb} \setminusunzip \lambda wget \ 
    curl \setminus sudo \ 
     python-vcstool \ 
     python-rosinstall \ 
     python3-colcon-common-extensions \ 
     ros-melodic-rviz \ 
     ros-melodic-rqt \ 
     ros-melodic-rqt-common-plugins \ 
     devilspie \ 
     xfce4-terminal \ 
     ros-melodic-gazebo-ros-pkgs \ 
     ros-melodic-gazebo-ros-control \ 
     ros-melodic-turtlebot3
ENV QT_X11_NO_MITSHM=1
ARG USERNAME=robomaker
RUN groupadd $USERNAME
RUN useradd -ms /bin/bash -g $USERNAME $USERNAME
RUN sh -c 'echo "$USERNAME ALL=(root) NOPASSWD:ALL" >> /etc/sudoers'
USER $USERNAME
RUN sh -c 'cd /home/$USERNAME'
# Download and build our Robot and Simulation application
```
RUN sh -c 'mkdir -p /home/robomaker/workspace' RUN sh -c 'cd /home/robomaker/workspace && wget https://github.com/aws-robotics/ aws-robomaker-sample-application-helloworld/archive/ros1.zip && unzip ros1.zip' RUN sh -c 'cd /home/robomaker/workspace/aws-robomaker-sample-applicationhelloworld-ros1' RUN sudo rosdep fix-permissions RUN rosdep update

2. Depois de criar o Dockerfile, crie-o usando os seguintes comandos no seu terminal.

```
cd ../HelloWorldSampleAppROSMelodicGazebo9
docker build -t helloworldsampleapprosmelodicgazebo9:latest .
```
A construção da imagem base instala o ROS Melodic e o Gazebo 9. Você precisa de ambas as bibliotecas instaladas para executar seus aplicativos com êxito.

Criação de uma imagem para o aplicativo de robô

Depois de criar a imagem base, crie a imagem para seu aplicativo de robô.

1. Salve o script a seguir em um Dockerfile e crie-o. Esse script baixa o aplicativo de robô "Hello World" e o configura.

```
# Copyright Amazon.com, Inc. or its affiliates. All Rights Reserved.
# SPDX-License-Identifier: MIT-0
FROM helloworldsampleapprosmelodicgazebo9:latest
# Build the Robot application
RUN cd /home/robomaker/workspace/aws-robomaker-sample-application-helloworld-ros1/
robot_ws && \ 
 /bin/bash -c "source /opt/ros/melodic/setup.bash && vcs import < .rosinstall && 
 rosdep install --rosdistro melodic --from-paths src --ignore-src -r -y && colcon 
 build"
COPY robot-entrypoint.sh /home/robomaker/robot-entrypoint.sh
RUN sh -c 'sudo chmod +x /home/robomaker/robot-entrypoint.sh'
RUN sh -c 'sudo chown robomaker:robomaker /home/robomaker/robot-entrypoint.sh'
CMD roslaunch hello_world_robot rotate.launch
```

```
ENTRYPOINT [ "/home/robomaker/robot-entrypoint.sh" ]
```
2. Use o comando a seguir para criar a imagem para o aplicativo do robô a partir do Dockerfile.

```
cd HelloWorldSampleAppROSMelodicGazebo9RobotApp/
HelloWorldSampleAppROSMelodicGazebo9RobotApp 
docker build -t helloworldsampleapprosmelodicgazebo9robotapp:latest image/.
```
3. Veja a seguir o conteúdo do script que você pode salvar como robot-entrypoint.sh. Esse script fornece o ambiente do aplicativo do robô.

```
#!/bin/bash
if [ ! -z $GAZEBO_MASTER_URI ]; then 
         tmp_GAZEBO_MASTER_URI=$GAZEBO_MASTER_URI
fi
cd /home/robomaker/workspace/aws-robomaker-sample-application-helloworld-ros1/
robot_ws
source /opt/ros/melodic/setup.bash
source /usr/share/gazebo-9/setup.sh
source ./install/setup.sh
if [ ! -z $tmp_GAZEBO_MASTER_URI ]; then 
         export GAZEBO_MASTER_URI=$tmp_GAZEBO_MASTER_URI 
         unset tmp_GAZEBO_MASTER_URI
fi
printenv
exec "${@:1}"
```
Criação de uma imagem para o aplicativo de simulação

Depois de criar a imagem base e a imagem para o aplicativo do robô, você pode criar a imagem para o seu aplicativo de simulação.

1. Salve o script a seguir em um Dockerfile e crie-o. Esse script baixa o aplicativo de robô "Hello World" e o configura.

# Copyright Amazon.com, Inc. or its affiliates. All Rights Reserved.

```
# SPDX-License-Identifier: MIT-0
FROM helloworldsampleapprosmelodicgazebo9:latest
# Build the Simulation application
RUN cd /home/robomaker/workspace/aws-robomaker-sample-application-helloworld-ros1/
simulation ws && \
    /bin/bash -c "source /opt/ros/melodic/setup.bash && vcs import < .rosinstall && 
 rosdep install --rosdistro melodic --from-paths src --ignore-src -r -y && colcon 
 build"
COPY simulation-entrypoint.sh /home/robomaker/simulation-entrypoint.sh
RUN sh -c 'sudo chmod +x /home/robomaker/simulation-entrypoint.sh'
RUN sh -c 'sudo chown robomaker:robomaker /home/robomaker/simulation-entrypoint.sh'
CMD roslaunch hello_world_simulation empty_world.launch
ENTRYPOINT [ "/home/robomaker/simulation-entrypoint.sh" ]
```
2. Salve o script simulation-entrypoint.sh a seguir. Esse script fornece o ambiente do aplicativo de simulação.

```
#!/bin/bash
if [ ! -z $GAZEBO_MASTER_URI ]; then 
         tmp_GAZEBO_MASTER_URI=$GAZEBO_MASTER_URI
fi
cd /home/robomaker/workspace/aws-robomaker-sample-application-helloworld-ros1/
simulation_ws
source /opt/ros/melodic/setup.bash
source /usr/share/gazebo-9/setup.sh
source ./install/setup.sh
if [ ! -z $tmp_GAZEBO_MASTER_URI ]; then 
         export GAZEBO_MASTER_URI=$tmp_GAZEBO_MASTER_URI 
         unset tmp_GAZEBO_MASTER_URI
fi
printenv
exec "${@:1}"
```
Executando o aplicativo e enviando-o para o ECR

Depois de criar suas imagens, certifique-se de que elas sejam executadas corretamente em seu ambiente Linux local. Depois de verificar se a imagem do Docker é executada, você pode enviá-la para o Amazon ECR e criar um trabalho de simulação.

1. Use os comandos a seguir para executar o aplicativo Hello World em seu ambiente Linux local.

```
docker run -it -e DISPLAY -v /tmp/.X11-unix/:/tmp/.X11-unix/ \
-u robomaker -e ROBOMAKER_GAZEBO_MASTER_URI=http://localhost:5555 \
-e ROBOMAKER_ROS_MASTER_URI=http://localhost:11311 \
helloworldsampleapprosmelodicgazebo9robotapp:latest
```

```
docker run -it -e DISPLAY -v /tmp/.X11-unix/:/tmp/.X11-unix/ \setminus-u robomaker -e ROBOMAKER_GAZEBO_MASTER_URI=http://localhost:5555 \
-e ROBOMAKER_ROS_MASTER_URI=http://localhost:11311 \
helloworldsampleapprosmelodicgazebo9simapp:latest
```
2. Execute o aplicativo do robô e os contêineres do aplicativo de simulação para visualizar a simulação usando a ferramenta Gazebo GUI. Use os comandos a seguir para:

1. Conectar-se ao contêiner executando o aplicativo de simulação.

2. Visualizar seu aplicativo executando a interface gráfica do usuário (GUI) do Gazebo.

```
# Enable access to X server to launch Gazebo from docker container
$ xhost +
# Check that the robot_app and sim_app containers are running. The command should 
 list both containers
$ docker container ls
# Connect to the sim app container
$ docker exec -it sim_app bash
# Launch Gazebo from within the container
$ rosrun gazebo_ros gzclient
```
3. Adicione tags às suas imagens para mantê-las organizadas. Use os comandos a seguir para marcar suas imagens.

Criação de imagens para executar o aplicativo de amostra "Hello World" 70

```
docker tag 
  helloworldsampleapprosmelodicgazebo9robotapp:latest accountID.dkr.ecr.us-
west-2.amazonaws.com/helloworldsampleapprosmelodicgazebo9robotapp:latest
```
docker tag helloworldsampleapprosmelodicgazebo9simapp:latest *accountID*.dkr.ecr.uswest-2.amazonaws.com/helloworldsampleapprosmelodicgazebo9simapp:latest

4. Depois de verificar se o aplicativo está funcionando corretamente, você pode enviar para o Amazon ECR usando os seguintes comandos.

```
aws ecr get-login-password --region us-west-2 | docker login --username AWS --
password-stdin accountID.dkr.ecr.us-west-2.amazonaws.com
docker push accountID.dkr.ecr.us-west-2.amazonaws.com/
helloworldsampleapprosmelodicgazebo9robotapp:latest 
docker push accountID.dkr.ecr.us-west-2.amazonaws.com/
helloworldsampleapprosmelodicgazebo9simapp:latest
```
Em seguida, você pode executar um trabalho de simulação na imagem. Para obter mais informações sobre trabalhos de simulação, consulte [Simulação com o AWS RoboMaker](#page-87-0).

Executando um aplicativo de amostra de GPU com ROS2 Foxy e Gazebo 11

Este tutorial explica como usar drivers de GPU em imagens de contêiner para desenvolver com ROS 2 Foxy e Gazebo 11 criando e executando o aplicativo de robô Hello World e o aplicativo de simulação usando três imagens de contêiner descritas no exemplo a seguir.

```
### SampleGPUBaseApp // Base Image
# ### Dockerfile
### SampleGPURobotApp // Image for Robot App
# ### Dockerfile
# ### robot-entrypoint.sh
### SampleGPUSimulationApp // Image for Simulation App
# ### Dockerfile
# ### simulation-entrypoint.sh
```
Cada Dockerfile contém as instruções necessárias para criar cada imagem.

- O Dockerfile da imagem base inclui comandos para configurar os drivers ROS, Gazebo e GPU.
- O Dockerfile para o aplicativo de robô inclui os comandos para configurar o aplicativo de robô Hello World.
- O Dockerfile do aplicativo de simulação inclui os comandos para configurar o aplicativo de simulação Hello World.

Tanto o aplicativo do robô quanto o aplicativo de simulação têm um script de ponto de entrada. Esses scripts fornecem os ambientes para seus respectivos aplicativos e configuram o caminho para você executar comandos para iniciar seus aplicativos de robô e simulação.

Criação de uma imagem de GPU base

O Dockerfile a seguir contém os comandos para criar uma imagem base do NVIDIA OpenGL e instalar o DCV.

• Salve os comandos a seguir no Dockerfile no diretório SampleGPUBaseApp.

```
# Copyright Amazon.com, Inc. or its affiliates. All Rights Reserved.
# SPDX-License-Identifier: MIT-0
FROM nvidia/opengl:1.0-glvnd-runtime-ubuntu20.04
ENV DEBIAN_FRONTEND="noninteractive"
ENV QT_X11_NO_MITSHM=1
RUN apt-get clean
RUN apt-get update && apt-get install -y --no-install-recommends \ 
         ca-certificates \ 
         devilspie \ 
        gnupg2 \setminusmesa-utils \setminus sudo \ 
        unzip \setminus wget \ 
         xfce4-terminal
RUN wget https://d1uj6qtbmh3dt5.cloudfront.net/NICE-GPG-KEY && gpg --import NICE-GPG-
KEY && \ 
         wget https://d1uj6qtbmh3dt5.cloudfront.net/2021.2/Servers/nice-
dcv-2021.2-11048-ubuntu1804-x86_64.tgz && \ 
         tar xvzf nice-dcv-2021.2-11048-ubuntu1804-x86_64.tgz && \ 
         cd nice-dcv-2021.2-11048-ubuntu1804-x86_64 && \
```

```
 apt install -y ./nice-dcv-gl_2021.2.944-1_amd64.ubuntu1804.deb
RUN apt update && apt -y install locales && \ 
         locale-gen en_US en_US.UTF-8 && \ 
         update-locale LC_ALL=en_US.UTF-8 LANG=en_US.UTF-8
ENV LANG=en_US.UTF-8
RUN apt-get update && apt-get install -y --no-install-recommends curl lsb-release
RUN curl -sSL https://raw.githubusercontent.com/ros/rosdistro/master/ros.key -o /usr/
share/keyrings/ros-archive-keyring.gpg && \
         curl -s https://raw.githubusercontent.com/ros/rosdistro/master/ros.asc | apt-
key add - &8 \ \& \ \& echo "deb [arch=$(dpkg --print-architecture) signed-by=/usr/share/keyrings/ros-
archive-keyring.gpg] http://packages.ros.org/ros2/ubuntu $(lsb_release -cs) main" | 
  tee /etc/apt/sources.list.d/ros2.list > /dev/null && \ 
         apt update && \ 
         apt install -y ros-foxy-desktop && \ 
         /bin/bash -c "source /opt/ros/foxy/setup.bash"
RUN apt -y install ros-foxy-gazebo-ros-pkgs
RUN apt-key adv --fetch-keys 'http://packages.osrfoundation.org/gazebo.key' && \ 
         apt update && \ 
         apt install -y python3-rosdep git
RUN if [ ! -f "/etc/ros/rosdep/sources.list.d/20-default.list" ]; then \setminusrosdep init; \setminus fi
RUN rosdep update
RUN apt-get install -y python3-apt python3-pip python3-vcstool python3-testresources
RUN pip3 install -U pytest setuptools colcon-ros-bundle
RUN useradd --create-home robomaker && \ 
         sh -c 'echo "robomaker ALL=(root) NOPASSWD:ALL" >> /etc/sudoers'
RUN sh -c 'mkdir -p /home/robomaker/workspace' && \ 
         sh -c 'cd /home/robomaker/workspace && wget https://github.com/aws-robotics/
aws-robomaker-sample-application-helloworld/archive/ros2.zip && unzip ros2.zip'
```
Depois de criar o Dockerfile, crie-o usando os seguintes comandos no seu terminal.

```
cd SampleGPUBaseApp
docker build -t samplegpubaseapp:latest .
```
A criação da imagem base instala ROS 2 Foxy, Gazebo 11, NVIDIA OpenGL e NICE-DCV.

Criando uma imagem para o aplicativo de robô

Depois de criar a imagem base, você pode criar a imagem para seu aplicativo de robô. Salve o script a seguir no Dockerfile no diretório e crie-o SampleGPURobotApp. Esse script baixa o aplicativo de robô "Hello World" e o configura.

```
# Copyright Amazon.com, Inc. or its affiliates. All Rights Reserved.
# SPDX-License-Identifier: MIT-0
FROM samplegpubaseapp:latest
# Build the Robot application
RUN cd /home/robomaker/workspace/aws-robomaker-sample-application-helloworld-ros2/
robot_ws && \ 
  /bin/bash -c "source /opt/ros/foxy/setup.bash && vcs import < .rosinstall && rosdep 
  install --rosdistro foxy --from-paths src --ignore-src -r -y && colcon build"
COPY robot-entrypoint.sh /home/robomaker/robot-entrypoint.sh
RUN sh -c 'sudo chmod +x /home/robomaker/robot-entrypoint.sh'
RUN sh -c 'sudo chown robomaker:robomaker /home/robomaker/robot-entrypoint.sh'
CMD ros2 launch hello_world_robot rotate.launch.py
ENTRYPOINT [ "/home/robomaker/robot-entrypoint.sh" ]
```
Veja a seguir o conteúdo do script que você salvou como robot-entrypoint.sh. Esse script fornece o ambiente do aplicativo do robô.

```
#!/bin/bash
cd /home/robomaker/workspace/aws-robomaker-sample-application-helloworld-ros2/robot_ws
source /opt/ros/foxy/setup.bash
source /usr/share/gazebo-11/setup.sh
source ./install/setup.sh
printenv
exec "${@:1}"
```
O comando a seguir cria a imagem para o aplicativo do robô a partir do Dockerfile.

```
cd SampleGPURobotApp
docker build -t samplegpurobotapp:latest .
```
Criando uma imagem para o aplicativo de simulação

Criando uma imagem para o aplicativo de simulação

Depois de criar a imagem base e a imagem para o aplicativo do robô, você pode criar a imagem para o seu aplicativo de simulação. Você salva o script a seguir em um Dockerfile no diretório SampleGPUSimulationApp e, em seguida, o cria. Esse script baixa o aplicativo de simulação "Hello World" e o configura.

```
# Copyright Amazon.com, Inc. or its affiliates. All Rights Reserved.
# SPDX-License-Identifier: MIT-0
FROM samplegpubaseapp:latest
# Build the Simulation application
RUN cd /home/robomaker/workspace/aws-robomaker-sample-application-helloworld-ros2/
simulation ws && \
  /bin/bash -c "source /opt/ros/foxy/setup.bash && vcs import < .rosinstall && rosdep 
  install --rosdistro foxy --from-paths src --ignore-src -r -y && colcon build"
COPY simulation-entrypoint.sh /home/robomaker/simulation-entrypoint.sh
RUN sh -c 'sudo chmod +x /home/robomaker/simulation-entrypoint.sh'
RUN sh -c 'sudo chown robomaker:robomaker /home/robomaker/simulation-entrypoint.sh'
CMD ros2 launch hello_world_simulation empty_world.launch.py
ENTRYPOINT [ "/home/robomaker/simulation-entrypoint.sh" ]
```
Veja a seguir o conteúdo do script que você salvou como simulation-entrypoint.sh. Esse script fornece o ambiente do aplicativo de simulação.

```
#!/bin/bash
if [ ! -z $GAZEBO_MASTER_URI ]; then 
    tmp_GAZEBO_MASTER_URI=$GAZEBO_MASTER_URI
fi
cd /home/robomaker/workspace/aws-robomaker-sample-application-helloworld-ros2/
simulation_ws
```

```
source /opt/ros/foxy/setup.bash
source /usr/share/gazebo-11/setup.sh 
  if [ ! -z $tmp_GAZEBO_MASTER_URI ]; then 
     export GAZEBO_MASTER_URI=$tmp_GAZEBO_MASTER_URI 
     unset tmp_GAZEBO_MASTER_URI 
fi
source ./install/setup.sh
printenv
exec "${@:1}"
```
O comando a seguir cria a imagem.

 cd SampleGPUSimulationApp docker build -t samplegpusimulationapp:latest .

Executando o aplicativo e enviando-o para o Amazon ECR

Depois de criar suas imagens, certifique-se de que elas sejam executadas corretamente em seu ambiente Linux local. Depois de verificar se sua imagem está sendo executada, você pode enviar sua imagem do Docker para o Amazon ECR e criar um trabalho de simulação.

Os comandos a seguir permitem que você execute o aplicativo Hello World em seu ambiente Linux local.

```
docker run -it -e DISPLAY -v /tmp/.X11-unix/:/tmp/.X11-unix/ --name gpu_robot_app \
-u robomaker -e ROBOMAKER_GAZEBO_MASTER_URI=http://localhost:5555 \
-e ROBOMAKER_ROS_MASTER_URI=http://localhost:11311 \
samplegpurobotapp:latest 
docker run -it -e DISPLAY -v /tmp/.X11-unix/:/tmp/.X11-unix/ --name gpu_sim_app \
-u robomaker -e ROBOMAKER_GAZEBO_MASTER_URI=http://localhost:5555 \
-e ROBOMAKER_ROS_MASTER_URI=http://localhost:11311 \
samplegpusimulationapp:latest
```
Ao executar o aplicativo do robô e os contêineres do aplicativo de simulação, você pode visualizar a simulação usando a ferramenta Gazebo GUI. Use os comandos a seguir para:

- Conectar-se ao contêiner executando o aplicativo de simulação.
- Visualizar seu aplicativo executando a interface gráfica do usuário (GUI) do Gazebo.

```
# Enable access to X server to launch Gazebo from docker container
$ xhost +
# Check that the robot_app and sim_app containers are running. The command should list 
  both containers
$ docker container ls
# Connect to the sim app container
$ docker exec -it gpu_sim_app bash
# Launch Gazebo from within the container
$ /home/robomaker/simulation-entrypoint.sh ros2 launch gazebo_ros gzclient.launch.py
```
É possível adicionar tags às imagens. Os comandos a seguir permitem marcar suas imagens.

```
docker tag samplegpurobotapp:latest accountID.dkr.ecr.us-west-2.amazonaws.com/
samplegpurobotapp:latest 
docker tag samplegpusimulationapp:latest accountID.dkr.ecr.us-west-2.amazonaws.com/
samplegpusimulationapp:latest
```
Depois de verificar se o aplicativo está funcionando corretamente, você pode enviá-lo para o Amazon ECR usando os seguintes comandos.

```
aws ecr get-login-password --region us-west-2 | docker login --username AWS --password-
stdin accountID.dkr.ecr.us-west-2.amazonaws.com
docker push accountID.dkr.ecr.us-west-2.amazonaws.com/samplegpurobotapp:latest 
docker push accountID.dkr.ecr.us-west-2.amazonaws.com/samplegpusimulationapp:latest
```
Agora você pode executar um trabalho de simulação com o GPU Compute usando essas imagens. Para obter mais informações sobre trabalhos de simulação, consulte [Simulação com o AWS](#page-87-0)  [RoboMaker](#page-87-0).

# <span id="page-87-0"></span>Simulação com o AWS RoboMaker

Um trabalho de simulação do AWS RoboMaker é um pareamento de um aplicativo robô e um aplicativo de simulação em execução na nuvem. Durante a execução de um trabalho de simulação, você pode interagir com ele usando ferramentas gráficas e um terminal para visualizar os dados do sensor e controlar os componentes do robô. Os tópicos a seguir descrevem como executar, configurar, gerenciar, registrar e agrupar trabalhos de simulação do AWS RoboMaker em lote.

Tópicos

- [Executando uma simulação](#page-87-1)
- [Configurar uma simulação](#page-91-0)
- [Gerenciar uma simulação](#page-96-0)
- [Como registrar uma simulação](#page-105-0)
- [Simulações de lote](#page-108-0)

# <span id="page-87-1"></span>Executando uma simulação

Para começar a executar uma simulação, use os seguintes comandos da CLI AWS para descrever seus aplicativos. Esses comandos fornecem uma saída que você pode examinar para confirmar que está pronto para continuar com a criação de um trabalho de simulação.

O comando a seguir recupera dados associados ao seu aplicativo de robô.

aws robomaker describe-robot-application --application *YOUR-ROBOT-APP-ARN*

A saída de describe-robot-application contém os seguintes dados.

```
{ 
    "arn": "YOUR-ROBOT-APP-ARN", 
    "name": "YOUR-ROBOT-APP-NAME", 
  ... # Removed extra data for clarity 
    "robotSoftwareSuite": { 
         "name": "General" 
    },
```

```
 ... # Removed extra data for clarity 
    "environment": { 
        "uri": "YOUR-ROBOT-APP-ECR-URI" 
    }
}
```
O próximo comando recupera os dados associados ao seu aplicativo de simulação.

```
aws robomaker describe-simulation-application --application YOUR-SIM-APP-ARN
```
A saída para o describe-simulation-application contém os seguintes dados.

```
{ 
    "arn": "YOUR-SIM-APP-ARN", 
    "name": "YOUR-SIM-APP-NAME", 
  ... # Removed extra data for clarity 
    "simulationSoftwareSuite": { 
         "name": "SimulationRuntime" 
    }, 
    "robotSoftwareSuite": { 
         "name": "General" 
    }, 
  ... # Removed extra data for clarity 
    "environment": { 
        "uri": "YOUR-SIM-APP-ECR-URI" 
    }
}
```
Salve os valores retornados para YOUR-ROBOT-APP-ARN e YOUR-SIM-APP-ARN. Você precisa que os dois enviem seu trabalho de simulação. Se você precisar importar ativos do WorldForge para seu trabalho de simulação, use a API [DataSource](#page-574-0). Isso permite que você importe ativos mundiais do diretório de saída do Amazon S3 do trabalho de exportação mundial para um destino de sua escolha dentro do contêiner de trabalho de simulação. Para obter mais informações, consulte [Usando](#page-212-0)  [mundos exportados em simulação.](#page-212-0)

Para enviar seu trabalho de simulação, crie um arquivo JSON em seu diretório de trabalho chamado create\_simulation\_job.json. Copie, cole e edite as sequências identificadas pelo texto em itálico vermelho para conter YOUR-IAM-ROLE-ARN, YOUR-ROBOT-APP-ARN e YOUR-SIM-APP-ARN. As configurações de comando roslaunch, variável de ambiente TurtleBot e ferramenta abaixo são específicas do [aplicativo de exemplo "hello world".](https://github.com/aws-robotics/aws-robomaker-sample-application-helloworld) Você deve atualizar essas configurações para seus próprios valores personalizados, dependendo das necessidades do seu trabalho de simulação. Para obter mais informações, consulte a API [CreateSimulationJob.](#page-330-0)

```
{ 
    "maxJobDurationInSeconds": 3600, 
    "iamRole": "IAM-ROLE-ARN", 
    "robotApplications": [ 
       \mathcal{L} "application": "YOUR-ROBOT-APP-ARN", 
            "applicationVersion": "$LATEST", 
            "launchConfig": { 
                "environmentVariables": { 
                     "ROS_IP": "ROBOMAKER_ROBOT_APP_IP", 
                     "ROS_MASTER_URI": "http://ROBOMAKER_ROBOT_APP_IP:11311", 
                     "GAZEBO_MASTER_URI": "http://ROBOMAKER_SIM_APP_IP:11345" 
                }, 
                "streamUI": false, 
                "command": [ 
                     "/bin/bash", "-c", "roslaunch hello_world_robot rotate.launch" 
 ] 
            }, 
            "tools": [ 
\overline{a} "streamUI": true, 
                     "name": "robot-terminal", 
                     "command": "/entrypoint.sh && xfce4-terminal", 
                     "streamOutputToCloudWatch": true, 
                     "exitBehavior": "RESTART" 
 } 
 ] 
        } 
    ], 
    "simulationApplications": [ 
        { 
            "application": "YOUR-SIM-APP-ARN", 
            "launchConfig": { 
                 "environmentVariables": {
```

```
 "ROS_IP": "ROBOMAKER_SIM_APP_IP", 
                  "ROS_MASTER_URI": "http://ROBOMAKER_ROBOT_APP_IP:11311", 
                  "GAZEBO_MASTER_URI": "http://ROBOMAKER_SIM_APP_IP:11345", 
                  "TURTLEBOT3_MODEL":"waffle_pi" 
                }, 
                "streamUI": true, 
               "command": [
                    "/bin/bash", "-c", "roslaunch hello_world_simulation 
 empty world.launch --wait"
 ] 
            }, 
            "tools": [ 
\overline{a} "streamUI": true, 
                    "name": "gzclient", 
                    "command": "/entrypoint.sh && gzclient", 
                    "streamOutputToCloudWatch": true, 
                    "exitBehavior": "RESTART" 
 } 
 ] 
        } 
    ]
}
```
### **a** Note

Anote principalmente as configurações específicas das variáveis de ambiente ROS\_ e GAZEBO\_ no objeto launchConfig no robô e no aplicativo de simulação. Os valores da string ROBOMAKER \* e os números das portas são necessários para permitir que o contêiner do aplicativo do robô se comunique com o contêiner do aplicativo de simulação.

Depois de confirmar as configurações do trabalho, você pode enviar o trabalho usando o comando a seguir.

```
aws robomaker create-simulation-job --cli-input-json file://create_simulation_job.json
```
Para confirmar que sua simulação está sendo executada no AWS RoboMaker, acesse a página Simulation Jobs no [AWS RoboMakerconsole.](https://console.aws.amazon.com/robomaker/home) Procure seu trabalho em execução e escolha-o para ver os detalhes e iniciar qualquer ferramenta associada. Parabéns, seu trabalho de simulação está sendo executado agora no AWS RoboMaker!

# <span id="page-91-0"></span>Configurar uma simulação

As seções a seguir descrevem como configurar trabalhos de simulação. Para obter mais informações, consulte o conceito que descreve [Configuração do aplicativo.](#page-14-0)

### Seções

- [Configuração de um trabalho de simulação para da Amazon VPC](#page-91-1)
- [Acesso à Internet para trabalhos de simulação](#page-92-0)
- [Configurando a computação SimulationJob](#page-93-0)
- [Configurando ferramentas de simulação personalizadas](#page-94-0)
- [Acesso raiz e recursos do sistema](#page-95-0)

# <span id="page-91-1"></span>Configuração de um trabalho de simulação para da Amazon VPC

Quando você cria recursos na Amazon Virtual Private Cloud (Amazon VPC), eles não podem ser lidos por meio da Internet pública. Exemplos de recursos podem ser armazéns de dados do Amazon Redshift ou clusters do Amazon ElastiCache. Eles também podem ser seus serviços em uma instância Amazon Elastic Compute Cloud. Por padrão, os recursos em uma Amazon VPC não são acessíveis para um trabalho de simulação do AWS RoboMaker.

### **a** Note

AWS RoboMaker executa seu trabalho de simulação em uma rede isolada sem conectividade externa. Para permitir que seu trabalho acesse recursos na sua Amazon VPC, você deve fornecer dados específicos da VPC que incluem IDs de sub-rede da Amazon VPC e IDs de grupo de segurança. O AWS RoboMaker usa esses dados para configurar interfaces de rede elásticas [\(ENIs\).](https://docs.aws.amazon.com/vpc/latest/userguide/VPC_ElasticNetworkInterfaces.html) As ENIs ajudam seu trabalho a se conectar com segurança a outros recursos na Amazon VPC privada.

O AWS RoboMaker não se conecta a recursos dentro de VPCs de locação dedicada. Para obter mais informações, consulte [VPCs dedicadas](https://docs.aws.amazon.com/vpc/latest/userguide/dedicated-instance.html).

Você pode adicionar os dados da Amazon VPC ao seu trabalho de simulação do AWS RoboMaker usando o parâmetro VpcConfig quando criar um trabalho (consulte [CreateSimulationJob\)](#page-330-0). A seguir há exemplo de AWS CLI em que um IP público é atribuído.

```
aws robomaker create-simulation-job \
--output-location s3Bucket=my-bucket, s3Prefix=my-output-folder \
--max-job-duration-in-seconds 3600 \
--iam-role my-role-arn \
--failure-behavior Continue \
--robot-applications application='my-robot-application-
arn,launchConfig={command=["roslaunch", "hello_world_robot", "rotate.launch"]}' \
--simulation-applications application='my-simulation-application-
arn,launchConfig={command=["roslaunch", "hello_world_simulation", 
  "empty_world.launch"]}' \
--vpc-config assignPublicIp=true,subnets=comma-separated-vpc-subnet-
ids,securityGroups=comma-separated-security-group-ids
```
### **a** Note

Quando um trabalho de simulação é configurado para ser executado em uma VPC, ele incorre em uma penalidade de ENI. A resolução de endereço pode ser adiada quando você tenta se conectar a recursos de rede.

## <span id="page-92-0"></span>Acesso à Internet para trabalhos de simulação

O AWS RoboMaker usa os dados da VPC fornecidos para configurar ENIs. As ENIs permitem que seu trabalho acesse recursos da VPC. Um endereço IP privado será designado a cada ENI do intervalo nas sub-redes que você especificar. Por padrão, a ENI não recebe nenhum endereço IP público.

Se o seu trabalho requer acesso à Internet (talvez para encontrar serviços da AWS que não tenham endpoints da VPC), e se você estiver usando sub-redes privadas, pode configurar uma NAT dentro da sua VPC. É possível usar o gateway NAT da Amazon VPC e solicitar ao AWS RoboMaker para atribuir um IP público. Para obter mais informações, consulte [Gateways NAT](https://docs.aws.amazon.com/vpc/latest/userguide/vpc-nat-gateway.html) no Guia do usuário da Amazon VPC.

#### **a** Note

Você não pode usar um gateway da Internet anexado diretamente à sua VPC, pois isso requer que a ENI tenha endereços IP públicos. Por padrão, sua ENI tem um endereço IP privado.

Para configurar o acesso à Internet ao usar sub-redes públicas, defina assignPublicIp=true para atribuir um IP público para sua ENI.

Se seu trabalho de simulação exigir apenas acesso a APIs AWS públicas e você quiser mais privacidade, consulte [AWS RoboMaker e endpoints da VPC de interface \(AWS PrivateLink\).](#page-255-0) Com essas informações, você pode criar seu endpoint da VPC de interface e adicionar a VPC usando a API [CreateSimulationJob.](#page-330-0)

# <span id="page-93-0"></span>Configurando a computação **SimulationJob**

Para usar a GPU no seu SimulationJobs, você pode configurar o ComputeType do SimulationJob para usar o GPU Compute. Você obtém os seguintes benefícios ao usar trabalhos de simulação baseados em Unidade de Processamento Gráfico (GPU) no AWS RoboMaker.

- Os trabalhos de simulação baseados em GPU permitem a execução de aplicativos que exigem plug-ins de sensores habilitados para GPU e renderização e desempenho de alta fidelidade usando OpenGL, CUDA, OpenCL e Vulkan.
- Os trabalhos de simulação baseados em GPU garantem que as ferramentas da GUI do AWS RoboMaker tenham resolução HD de alta qualidade para que você possa ver os objetos com mais detalhes. A experiência com ferramentas de GUI é ideal porque a GPU garante uma taxa maior de quadros por segundo.
- A simulação baseada em GPU acelera o tempo de conclusão do trabalho de simulação. Com a GPU, você pode executar cenas de simulação complexas sem afetar o desempenho no fator em tempo real e nos quadros por segundo.
- Os trabalhos de simulação baseados em GPU melhoram o treinamento de modelos de aprendizado por reforço.

## Computação

O parâmetro Compute na CreateSimulationJob solicitação pode ser usado para configurar qual tipo de computação é necessário para o SimulationJob.

## **ComputeType**

ComputeType especifica o tipo de computação necessário para o trabalho. Os valores válidos são CPU e GPU\_AND\_CPU. O valor padrão é CPU. Se GPU\_AND\_CPU for especificado, o trabalho criado poderá usar a GPU junto com a CPU.

## GpuUnitLimit

Usando o parâmetro GpuUnitLimit, você pode especificar o número de unidades de GPU que precisam ser alocadas para seu trabalho. Para ComputeType GPU\_AND\_CPU, ele deve ser 1. Para ComputeType CPU, ele deve ser 0.

Para obter informações sobre como criar contêineres para utilizar a GPU, consulte [Criação de](#page-66-0)  [imagens para executar aplicativos de GPU](#page-66-0).

## <span id="page-94-0"></span>Configurando ferramentas de simulação personalizadas

Com o AWS RoboMaker, você pode configurar ferramentas personalizadas para os aplicativos em um trabalho de simulação. Use ferramentas personalizadas para interagir com a simulação, como utilitários de diagnóstico ou para outros fins. Você também pode configurar ferramentas padrão como rqt ou rviz fornecidas pelo AWS RoboMaker. Se seu trabalho de simulação fizer parte de um pipeline automatizado, você poderá desativar as ferramentas padrão e usar menos recursos.

Você pode configurar até 10 ferramentas personalizadas. As ferramentas personalizadas são iniciadas após o início do processo principal de ROS.

Uma configuração de ferramenta personalizada inclui os seguintes elementos:

- Tool name O nome da ferramenta.
- Command O comando para invocar a ferramenta em um shell bash. Você deve incluir o nome do executável da ferramenta. É possível usar variáveis de ambiente, incluindo variáveis personalizadas em seus argumentos. Por exemplo, para usar o ID do trabalho de simulação atual, você pode referenciar AWS\_ROBOMAKER\_SIMULATION\_JOB\_ID.
- Exit behavior Determina qual ação será tomada se a ferramenta personalizada for encerrada. Se você especificar fail, o trabalho de simulação falhará. Se você especificar restart, a ferramenta será reiniciada. O padrão é restart.
- UI streaming Especifica se uma sessão de streaming está configurada para a ferramenta. Se verdadeiro, o AWS RoboMaker configura uma conexão para que você possa interagir com a ferramenta enquanto ela está sendo executada na simulação. Ele deve ter uma interface gráfica de usuário. O padrão é false.
- Comportamento do log especifica se a ferramenta stdout e stderr é transmitida para o CloudWatch Logs. O padrão é false.

## <span id="page-95-0"></span>Acesso raiz e recursos do sistema

O AWS RoboMaker fornece acesso raiz limitado (sudo) aos aplicativos executados em um trabalho de simulação. A lista a seguir contém chamadas de sistema significativas (mas não todas) que são bloqueadas.

- acct
- add key
- bpf
- clock\_adjtime
- clock\_settime
- clonar
- create\_module
- delete module
- finit\_module
- get\_kernel\_syms
- get\_mempolicy
- init\_module
- ioperm
- iopl
- kcmp
- kexec\_file\_load
- kexec\_load
- keyctl
- lookup\_dcookie
- mbind
- mount
- move\_pages
- name\_to\_handle\_at
- nfsservctl
- open\_by\_handle\_at
- perf\_event\_open
- personality
- pivot\_root
- process\_vm\_readv
- process\_vm\_writev
- ptrace
- query\_module
- quotactl
- reboot
- request\_key
- set\_mempolicy
- setns
- settimeofday
- stime
- swapon
- swapoff
- sysfs
- \_sysctl
- umount
- umount2
- unshare
- uselib
- userfaultfd
- ustat
- vm86
- vm86old

# <span id="page-96-0"></span>Gerenciar uma simulação

As seções a seguir descrevem como criar, visualizar, cancelar, clonar e reiniciar trabalhos de simulação.

### Seções

- [Criar um trabalho de simulação](#page-97-0)
- [Visualizar um trabalho de simulação](#page-102-0)
- [Cancelar um trabalho de simulação](#page-103-0)
- [Clonar um trabalho de simulação](#page-104-0)

### • [Reiniciando um trabalho de simulação](#page-104-1)

## <span id="page-97-0"></span>Criar um trabalho de simulação

Crie um trabalho de simulação quando quiser executar seu aplicativo de robô em um mundo virtual usando qualquer plataforma de simulação. Selecione o nome do pacote de software ao especificar o aplicativo de simulação. Atualmente, oferecemos suporte aos pacotes de software General e SimulationRuntime.

Para criar um trabalho de simulação

Siga as etapas em uma das seguintes guias:

Using the console

- 1. Faça login no console do AWS RoboMaker em [https://console.aws.amazon.com/robomaker/.](https://console.aws.amazon.com/robomaker/)
- 2. No painel de navegação esquerdo, escolha Execução de simulação e, em seguida, Trabalhos de simulação.
- 3. Escolha Criar trabalho de simulação.
- 4. Na página Configuração de simulação, selecione uma duração do trabalho de simulação. Selecione qualquer valor entre 5 minutos e 14 dias.

### **A** Important

Para saber mais sobre como você é cobrado pelo AWS RoboMaker, consulte [Preços](https://aws.amazon.com/robomaker/pricing/)  [do AWS RoboMaker](https://aws.amazon.com/robomaker/pricing/).

5. Selecione comportamento de falha. Escolha Falha para encerrar a instância do host se o trabalho de simulação falhar. Escolha Continuar para manter a instância do host para que você possa se conectar e investigar.

Se você especificar uma pasta S3 opcional na etapa a seguir ela conterá dados de simulação. Ela está disponível independentemente do comportamento de falha selecionado.

6. Para Perfil do IAM, selecione um perfil ou selecione Criar novo perfil para criar um. O AWS RoboMaker usará esse perfil para acessar atributos em seu nome. Ele também é usado pelo seu aplicativo para acessar recursos da AWS como Amazon Rekognition ou Amazon Lex.

- 7. Opcional: em Computação, selecione um limite de unidade de simulação. A alocação de CPU e memória em sua simulação é proporcional ao limite de unidade de simulação fornecido. Uma unidade de simulação tem 1 vcpu e 2 GB de memória. O padrão é 15.
- 8. Opcional: Em Destino da saída, digite um nome de pasta do Amazon S3 em que a saída do trabalho de simulação será armazenada. Opcionalmente, selecione Criar nova pasta S3 para criar uma nova pasta do Amazon S3.
- 9. Opcional: Em Redes, se seu aplicativo robô ou aplicativo de simulação acessar recursos em uma Amazon VPC, selecione a VPC, sub-redes e grupos de segurança. Selecione todas as sub-redes disponíveis para garantir que todos os seus limites de recursos estejam disponíveis. Para obter mais informações, consulte [VPCs e sub-redes.](https://docs.aws.amazon.com/vpc/latest/userguide/VPC_Subnets.html)

Se você deseja acessar o trabalho de simulação de fora da VPC, selecione Atribuir IP público.

10. Opcionalmente, em Tags, especifique uma ou mais tags para o trabalho de simulação. As tags são palavras ou frases que atuam como metadados para identificar e organizar os recursos da AWS. Cada tag consiste em uma chave e um valor. Você pode gerenciar as tags para seu trabalho de simulação na página Detalhes do trabalho de simulação.

Para obter mais informações sobre marcação com tags, consulte [Usar tags de alocação de](https://docs.aws.amazon.com/awsaccountbilling/latest/aboutv2/cost-alloc-tags.html#allocation-what) [custos](https://docs.aws.amazon.com/awsaccountbilling/latest/aboutv2/cost-alloc-tags.html#allocation-what) no Guia do usuário de gerenciamento de custos e faturamento da AWS.

- 11. Escolha Próximo.
- 12. Na página Especificar aplicativo robô, em aplicativo robô, selecione Criar novo aplicativo. Opcionalmente, você pode selecionar Escolher aplicativo existente para usar um aplicativo robô que você já criou.
- 13. Digite um nome para o aplicativo robô.
- 14. Em Imagem do contêiner, especifique a localização do repositório Amazon ECR para o contêiner do aplicativo de robô. Para obter mais informações, consulte [Requisitos para](#page-43-0) [contêineres AWS RoboMaker compatíveis](#page-43-0).

## **a** Note

Usar \$LATEST não protege você de alterações no Amazon ECR. Quando o AWS RoboMaker acessa o repositório, ele o define como somente leitura.

Para obter mais informações sobre versionamento, consulte [Versionamento de aplicativos.](#page-34-0)

- 15. Em Configuração de aplicativo robô, forneça o Comando de lançamento para o seu aplicativo de robô.
- 16. Opcional: Para configurar as ferramentas de aplicativos de robôs, expanda Ferramentas de aplicativos de robôs. Selecione Usar ferramentas padrão para usar ferramentas préconfiguradas. Selecione Personalizar ferramentas para adicionar, remover ou editar ferramentas personalizadas para usar com o aplicativo.

Para adicionar uma nova ferramenta personalizada:

- a. Selecione Adicionar ferramenta.
- b. Na ferramenta Adicionar aplicativo, especifique o Nome da ferramenta.
- c. Especifique os argumentos da linha de comando para a ferramenta. Você deve incluir o nome do executável da ferramenta.
- d. Escolha um Comportamento de saída. Se você selecionar Falhar, o trabalho de simulação falhará se a ferramenta for encerrada. Selecione Reiniciar para reiniciar a ferramenta. O padrão é Reiniciar.
- e. Escolha habilitar ou desabilitar o streaming de UI. Por padrão, o streaming de UI está desativado.
- f. Selecione Enviar saída para o CloudWatch para registrar os logs da ferramenta. Os logs estão disponíveis no CloudWatch. Por padrão, a saída não é enviada para o CloudWatch. As ferramentas personalizadas são iniciadas somente após o início do processo principal de inicialização do ROS.
- 17. Opcional: se o aplicativo incluir uma interface gráfica do usuário, selecione Executar com sessão de streaming. O AWS RoboMaker configura uma conexão para que você possa interagir com seu aplicativo enquanto ele estiver sendo executado na simulação. Você pode se conectar selecionando Aplicativo de robô em Ferramentas de simulação na página de detalhes do trabalho de simulação.
- 18. Opcional: Se seu aplicativo robô aplicativo usa variáveis de ambiente, especifique os pares Nome e Valor. Os nomes de variáveis de ambiente devem começar com A-Z ou sublinhado e serem compostos por A-Z, 0-9 e sublinhado. Os nomes que começam com AWS são reservados.

Selecione Adicionar variável de ambiente para adicionar mais variáveis.

Você pode ler variáveis de ambiente em um arquivo de versão usando [args de substituição](http://wiki.ros.org/roslaunch/XML#substitution_args) roslaunch.

- 19. Opcional: configure o encaminhamento de tráfego é encaminhado da porta do trabalho de simulação para a porta do aplicativo. A rede de trabalhos de simulação deve ser configurada para especificar o mapeamento de portas para seu robô e aplicativos de simulação.
- 20. Opcional: especifique uma ou mais configurações de upload do aplicativo de robô. Um destino de saída do trabalho de simulação deve ser configurado para especificar as configurações de upload. Cada configuração especifica um comportamento de upload, uma regra de correspondência de arquivos globais do Unix e um local para colocar os arquivos correspondentes. Para obter mais informações sobre uploads personalizados, consulte [Como adicionar uma configuração de upload personalizada.](#page-106-0)
- 21. Escolha Próximo.
- 22. Na página Especificar aplicativo de simulação, selecione Criar novo aplicativo. Opcionalmente, você pode selecionar Escolher aplicativo existente para usar um aplicativo de simulação que você já criou.
- 23. Digite um nome para o aplicativo de simulação.
- 24. Em Imagem do contêiner, especifique a localização do repositório Amazon ECR para o contêiner do aplicativo de robô. Para obter informações, consulte [???](#page-43-0). Usar \$LATEST não protege você de alterações no Amazon ECR. Quando o AWS RoboMaker acessa o repositório, ele define o repositório como somente leitura.

Para obter mais informações sobre versionamento, consulte [Versionamento de aplicativos.](#page-34-0)

- 25. Na configuração do aplicativo de simulação, forneça o comando Launch para seu aplicativo de robô.
- 26. Opcional: para configurar ferramentas de aplicação de robôs, expanda Ferramentas de aplicação de simulação. Selecione Usar ferramentas padrão para usar ferramentas pré-configuradas. Selecione Personalizar ferramentas para adicionar, remover ou editar ferramentas personalizadas para usar com o aplicativo.

Para adicionar uma nova ferramenta personalizada:

- a. Selecione Adicionar ferramenta.
- b. Na ferramenta Adicionar aplicativo, especifique o Nome da ferramenta.
- c. Especifique os argumentos da linha de comando para a ferramenta. Você deve incluir o nome do executável da ferramenta.
- d. Escolha um Comportamento de saída. Se você selecionar Falhar, o trabalho de simulação falhará se a ferramenta for encerrada. Selecione Reiniciar para reiniciar a ferramenta. O padrão é Reiniciar.
- e. Escolha habilitar ou desabilitar o streaming de UI. Por padrão, o streaming de UI está desativado.
- f. Selecione Enviar saída para o CloudWatch para registrar os logs da ferramenta. Os logs estão disponíveis no CloudWatch. Por padrão, a saída não é enviada para o CloudWatch.

As ferramentas personalizadas são iniciadas somente após o início do processo de lançamento principal.

- 27. Opcional: se o aplicativo incluir uma interface gráfica do usuário, selecione Executar com sessão de streaming. O AWS RoboMaker configura uma conexão para que você possa interagir com seu aplicativo enquanto ele estiver sendo executado na simulação. Você pode se conectar selecionando Aplicativo de simulação em Ferramentas de simulação na página de detalhes do trabalho de simulação.
- 28. Opcional: Se seu aplicativo de simulação usa variáveis de ambiente, especifique os pares Nome e Valor. Selecione Adicionar variável de ambiente para adicionar mais variáveis.
- 29. Opcional: configure o encaminhamento de tráfego é encaminhado da porta do trabalho de simulação para a porta do aplicativo. A rede de trabalhos de simulação deve ser configurada para especificar o mapeamento de portas para seu robô e aplicativos de simulação.
- 30. Opcional: especifique uma ou mais configurações de upload do aplicativo Simulation. Um destino de saída do trabalho de simulação deve ser configurado para especificar as configurações de upload. Cada configuração especifica um comportamento de upload, uma regra de correspondência de arquivos globais do Unix e um local para colocar os arquivos correspondentes.

As configurações de upload padrão mantêm a compatibilidade com versões anteriores de saída de tarefas de simulação. A configuração padrão é adicionada às configurações adicionais de upload que você cria. Para obter mais informações sobre uploads personalizados, consulte [Como adicionar uma configuração de upload personalizada](#page-106-0).

- 31. Escolha Próximo.
- 32. Selecione Criar para criar o trabalho de simulação.

#### Using the AWS CLI

### Example

A seguir há um exemplo de um comando da AWS CLI que realiza o equivalente à criação de trabalho de simulação com base em console na outra guia.

```
aws robomaker create-simulation-job --max-job-duration-in-seconds 3600 
  --iam-role arn:aws:iam::111111111111:role/MyRole --robot-applications 
  application=arn:aws:robomaker:us-west-2:111111111111:robot-application/
MyRobotApplication/1551203485821,launchConfig="{command=["roslaunch", 
  "hello_world_robot", "rotate.launch"]}" --simulation-applications 
  application=arn:aws:robomaker:us-west-2:111111111111:simulation-application/
MySimulationApplication/1551203427605,launchConfig="{command=["roslaunch", 
  "hello_world_simulation", "empty_world.launch"]}" --tags Region=North
```
## <span id="page-102-0"></span>Visualizar um trabalho de simulação

Você pode visualizar informações sobre um trabalho de simulação e, se o trabalho estiver em execução, iniciar um terminal para interagir com a simulação. Você também pode visualizar detalhes sobre o trabalho de simulação e gerenciar tags.

Para visualizar um trabalho de simulação

Siga as etapas em uma das seguintes guias:

Using the console

- 1. Faça login no console do AWS RoboMaker em [https://console.aws.amazon.com/robomaker/.](https://console.aws.amazon.com/robomaker/)
- 2. No painel de navegação esquerdo, escolha Simulações e, em seguida, Trabalhos de simulação.
- 3. Selecione o Id de um trabalho de simulação para visualizar os detalhes, incluindo o horário em que foi criado e inicie comandos para o aplicativo robô e aplicativo de simulação.

Using the AWS CLI

#### Example

A seguir há um exemplo de comando da AWS CLI que realiza o equivalente ao trabalho de simulação de visualização com base em console na outra guia.

```
aws robomaker list-simulation-jobs
aws robomaker describe-simulation-job --job my-simulation-job-arn
```
## <span id="page-103-0"></span>Cancelar um trabalho de simulação

Um trabalho de simulação pode ser cancelado se ele está em execução e não é mais necessário.

Para cancelar um trabalho de simulação.

Siga as etapas em uma das seguintes guias:

Using the console

- 1. Faça login no console do AWS RoboMaker em [https://console.aws.amazon.com/robomaker/.](https://console.aws.amazon.com/robomaker/)
- 2. No painel de navegação esquerdo, escolha Simulações e, em seguida, Trabalhos de simulação.
- 3. Selecione o Id do trabalho de simulação que você deseja cancelar.
- 4. Na página Detalhes do trabalho de simulação, em Ações, escolha Cancelar.
- 5. Na página Cancelar trabalho de simulação, selecione Sim, cancelar.

Using the AWS CLI

#### Example

Veja um exemplo de comando da AWS CLI que realiza o equivalente ao trabalho de simulação de cancelamento com base no console na outra guia.

```
aws robomaker list-simulation-jobs
aws robomaker cancel-simulation-job --job my-simulation-job-arn
```
Para obter informações sobre o cancelamento de dentro de um trabalho de simulação, consulte [Perguntas frequentes sobre contêiner ROS.](#page-39-0)

# <span id="page-104-0"></span>Clonar um trabalho de simulação

Você pode criar um novo trabalho de simulação de um trabalho de simulação existente clonando-o na página Detalhe do trabalho de simulação no AWS Management Console.

## **a** Note

Os trabalhos de simulação com o pacote de software ROS e Gazebo não estão disponíveis para clonagem. Para obter mais informações, consulte [Política de suporte](#page-691-0).

- 1. Faça login no console do AWS RoboMaker em [https://console.aws.amazon.com/robomaker/.](https://console.aws.amazon.com/robomaker/)
- 2. No painel de navegação esquerdo, escolha Simulações e, em seguida, Trabalhos de simulação.
- 3. Selecione o Id de um trabalho de simulação em execução que você gostaria de reiniciar.
- 4. Na página Detalhes do trabalho de simulação, em Ações, escolha Clonar.
- 5. Em Revisar e criar trabalhos de simulação, selecione Editar para fazer alterações.
- 6. Selecione Criar para criar o trabalho de simulação.

# <span id="page-104-1"></span>Reiniciando um trabalho de simulação

Trabalhos de simulação em execução podem ser reiniciados. Quando reiniciado, o trabalho de simulação usa o aplicativo robô e os arquivos de origem do aplicativo no local do Amazon S3 e todas as outras definições de configuração especificadas quando o trabalho de simulação foi criado.

Para reiniciar um trabalho de simulação

Siga as etapas em uma das seguintes guias:

Using the console

- 1. Faça login no console do AWS RoboMaker em [https://console.aws.amazon.com/robomaker/.](https://console.aws.amazon.com/robomaker/)
- 2. No painel de navegação esquerdo, escolha Simulações e, em seguida, Trabalhos de simulação.
- 3. Selecione o Id de um trabalho de simulação em execução que você gostaria de reiniciar.
- 4. Na página Detalhes do trabalho de simulação, em Ações, escolha Reiniciar.
- 5. Na página Reiniciar trabalho de simulação, selecione Sim, reiniciar.

#### Using the AWS CLI

#### Example

A seguir há um exemplo de comando da AWS CLI que realiza o equivalente ao trabalho de simulação de reinicialização com base em console na outra guia. O trabalho de simulação deve estar em execução.

aws robomaker restart-simulation-job --job my-simulation-job-arn

## <span id="page-105-0"></span>Como registrar uma simulação

Para capturar arquivos de saída e outros artefatos do seu trabalho de simulação, você pode configurar uploads personalizados. Você pode configurar uploads personalizados para seu aplicativo de robô e seu aplicativo de simulação. Quando você configura um upload personalizado, os arquivos que você especifica são carregados do trabalho de simulação para o local de saída da simulação do Amazon S3 que você fornece. Isso pode ser útil quando você deseja revisar ou analisar a saída do aplicativo gerada durante a execução de uma simulação ou reutilizar artefatos.

Antes de configurar uploads personalizados, você deve fornecer um destino de saída do Amazon S3 para seu trabalho de simulação. AWS RoboMaker carrega arquivos correspondentes em uma pasta usando um nome que você especificar. Os arquivos correspondentes podem ser carregados quando todas as ferramentas de trabalho de simulação são desligadas ou carregadas à medida que são produzidas e depois removidas.

As configurações de upload padrão são adicionadas automaticamente às suas configurações de upload personalizadas, a menos que você as desative. A configuração de upload padrão carrega a saída de registro padrão do ROS e do Gazebo. Isso mantém a compatibilidade com as configurações anteriores de saída do trabalho de simulação, que carregaram a saída de registro padrão do ROS e do Gazebo. Você pode desativar a configuração de upload padrão ao configurar um trabalho de simulação no console. Você também pode desativá-lo definindo useDefaultUploadConfigurations como false na API [CreateSimulationJob.](#page-330-0)

Seus aplicativos de simulação são extraditados em uma única partição de 128 GB e você tem acesso de gravação à partição.

## Seções

- [Como adicionar uma configuração de upload personalizada](#page-106-0)
- [Variáveis de ambiente criadas pelo AWS RoboMaker](#page-107-0)

# <span id="page-106-0"></span>Como adicionar uma configuração de upload personalizada

Para criar uma configuração de upload personalizada, você precisa especificar um prefixo de nome que especifique onde os arquivos serão carregados no Amazon S3, um caminho global do Unix especificando os arquivos a serem carregados e um comportamento de upload especificando quando os arquivos serão carregados.

## Nome

Um nome é um prefixo que especifica como os arquivos são carregados no Amazon S3. Ele é anexado ao local de saída da simulação para determinar o caminho final.

Por exemplo, se o local de saída da simulação for s3://my-bucket e o nome da configuração de upload for robot-test, seus arquivos serão enviados para s3://my-bucket/<simid>/ <runid>/robot-test.

## Path

O caminho especifica quais arquivos são carregados. As regras padrão de correspondência global do Unix são aceitas de acordo com o seguinte:

- O caminho deve começar com /home/robomaker/ ou /var/log.
- $\cdot$  O caminho não deve conter uma expressão de caminho inverso  $($ ,  $\cdot$ ,  $)$ .
- Links simbólicos não são seguidos.
- Você pode usar \*\* como um super asterisco em seu caminho. Por exemplo, se você especificar / var/log/\*\*.log, isso fará com que todos os arquivos .log na árvore de diretórios /var/log sejam coletados.

Você também pode usar o asterisco padrão como um curinga padrão. Por exemplo, /var/log/ system.log\* corresponde a arquivos, como system.log\_1111, system.log\_2222, e assim por diante em /var/log.

### Comportamento de upload

Permissões necessárias para alternar arquivos automaticamente:

• Upload on terminate (UPLOAD ON TERMINATE) carrega todos os arquivos que correspondem ao caminho quando o trabalho de simulação entra no estado de encerramento. AWS RoboMaker tenta fazer upload de registros por no máximo 60 minutos.

AWS RoboMaker não inicia o upload de arquivos até que todas as ferramentas em execução na simulação tenham parado.

• Upload rolling with auto remove (UPLOAD\_ROLLING\_AUTO\_REMOVE) carrega todos os arquivos que correspondem ao caminho à medida que são gerados. Os caminhos são verificados a cada 5 segundos. Quando os arquivos são carregados, os arquivos de origem são excluídos. Depois que um arquivo é excluído, se um novo arquivo for gerado com o mesmo nome, ele substituirá o arquivo enviado anteriormente. AWS RoboMaker executa uma verificação final dos arquivos quando todos os aplicativos em execução na simulação são interrompidos.

O upload contínuo com remoção automática é útil para carregar registros contínuos. Grave ou transmita a saída para um arquivo "ativo" que não é coberto pelo path glob. Depois de terminar de gravar no arquivo ativo, coloque o arquivo em um local coberto pelo path glob a ser carregado e removido.

Essa configuração pode ajudá-lo a economizar espaço em seu trabalho de simulação. Isso também pode ajudar você a acessar arquivos antes que seu trabalho de simulação termine.

O tamanho da partição do trabalho de simulação é de 128 GB. Se seu trabalho de simulação terminar por algum motivo, AWS RoboMaker tente fazer o upload de todos os arquivos especificados em sua configuração de upload personalizada.

## <span id="page-107-0"></span>Variáveis de ambiente criadas pelo AWS RoboMaker

AWS RoboMaker define as seguintes variáveis de ambiente do trabalho de simulação.

- AWS\_ROBOMAKER\_SIMULATION\_JOB\_ID
- AWS\_ROBOMAKER\_SIMULATION\_JOB\_ARN
- AWS\_ROBOMAKER\_SIMULATION\_RUN\_ID
Você pode acessar essas variáveis no aplicativo ou na linha de comando. Por exemplo, para obter o nome do recurso da Amazon (ARN) do trabalho de simulação atual no Python, use os.environ.get("AWS\_ROBOMAKER\_SIMULATION\_JOB\_ARN").

Se tiver especificado um bucket de saída do Amazon Simple Storage Service para o trabalho de simulação, você poderá usar as variáveis de ambiente para encontrar o caminho de saída. O AWS RoboMaker grava a saída no s3://**bucket-name**/AWS\_ROBOMAKER\_SIMULATION\_JOB\_ID/ AWS\_ROBOMAKER\_SIMULATION\_RUN\_ID. Use isso para gerenciar objetos no Amazon S3 no código ou na linha de comando.

AWS RoboMaker também lida com variáveis de ambiente específicas configuradas em CreateSimulationJobRequest para permitir que contêineres de robôs e aplicativos de simulação se comuniquem entre si. Para obter mais informações, consulte [Perguntas frequentes sobre](#page-39-0)  [contêiner ROS.](#page-39-0)

# Simulações de lote

Esta seção fornece informações sobre como é possível iniciar e gerenciar lotes de trabalho de simulação. Usando um lote de trabalhos de simulação, você pode iniciar e executar várias simulações usando uma única chamada de API para realizar testes de regressão, otimização de parâmetros, treinamento de modelos de machine learning e geração de dados sintéticos.

### **a** Note

Os lotes de trabalho de simulação só podem ser iniciados usando a AWS CLI ou o SDK do AWS RoboMaker. É possível visualizar, clonar e cancelar lotes de simulação usando o console do AWS RoboMaker.

### Seções

- [Iniciar um lote de trabalho de simulação](#page-109-0)
- [Visualizar um lote de trabalho de simulação](#page-111-0)
- [Cancelar um lote de trabalho de simulação](#page-111-1)
- [Clonar um lote de trabalho de simulação](#page-112-0)

## <span id="page-109-0"></span>Iniciar um lote de trabalho de simulação

Os lotes de trabalho de simulação são iniciados usando a AWS CLI ou o AWS SDK. Um lote de trabalho de simulação inclui uma ou mais solicitações de trabalho de simulação. Cada solicitação de trabalho de simulação identifica quais aplicativos devem ser usados em cada simulação, a duração máxima do trabalho e outras informações. É possível aplicar tags ao lote de trabalho de simulação e a cada solicitação de trabalho de simulação.

Para iniciar um lote de trabalho de simulação, é necessário fazer o seguinte:

- 1. Instale o AWS Command Line Interface. Para obter mais informações sobre como instalar a AWS CLI, consulte [Instalação da AWS CLI.](https://docs.aws.amazon.com/cli/latest/userguide/cli-chap-install.html)
- 2. Copie o JSON a seguir em um arquivo chamado startsimjobbatch.json. Modifique o arquivo para que ele corresponda à configuração desejada e salve-o.

```
{ 
     "batchPolicy": { 
         "timeoutInSeconds": 400, 
         "maxConcurrency": 2 
     }, 
     "createSimulationJobRequests": [ 
         { 
             "maxJobDurationInSeconds": 300, 
             "iamRole": "arn:aws:iam::111111111111:role/MyRole", 
             "failureBehavior": "Fail", 
             "robotApplications": [ 
\overline{a} "application": "arn:aws:robomaker:us-east-1:111111111111:robot-
application/MyRobotApplicationArn", 
                     "launchConfig": { 
                          "packageName": "hello_world_robot", 
                          "launchFile": "rotate.launch" 
1 1 1 1 1 1 1
 } 
             ], 
             "simulationApplications": [ 
\overline{a} "application": "arn:aws:robomaker:us-
east-1:111111111111:simulation-applicationMySimulationApplicationArn", 
                     "launchConfig": { 
                          "command": [ 
                              "roslaunch", "hello_world_robot", "rotate.launch"
```

```
\sim 100 \sim 100 \sim 100 \sim 100 \sim 100 \sim 100 \sim 100 \sim 100 \sim 100 \sim 100 \sim 100 \sim 100 \sim 100 \sim 100 \sim 100 \sim 100 \sim 100 \sim 100 \sim 100 \sim 100 \sim 100 \sim 100 \sim 100 \sim 100 \sim 
1 1 1 1 1 1 1
 } 
                    ], 
                    "tags": { 
                           "myRequestTagKey" : "myRequestTagValue" 
                    } 
             }, 
              { 
                    "maxJobDurationInSeconds": 300, 
                    "iamRole": "arn:aws:iam::111111111111:role/MyRole", 
                    "failureBehavior": "Fail", 
                    "simulationApplications": [ 
\overline{a} "application": "arn:aws:robomaker:us-
east-1:111111111111:simulation-applicationMySimulationApplicationArn",
                                 "launchConfig": { 
                                       "command": [
                                              "roslaunch", "hello_world_simulation", 
  "empty_world.launch" 
\sim 100 \sim 100 \sim 100 \sim 100 \sim 100 \sim 100 \sim 100 \sim 100 \sim 100 \sim 100 \sim 100 \sim 100 \sim 100 \sim 100 \sim 100 \sim 100 \sim 100 \sim 100 \sim 100 \sim 100 \sim 100 \sim 100 \sim 100 \sim 100 \sim 
1 1 1 1 1 1 1
 } 
 ] 
              } 
       ], 
       "tags": { 
               "myBatchTagKey" : "myBatchTagValue" 
         }
}
```
3. Abra um prompt de comando e execute o seguinte comando da AWS CLI:

```
$ aws robomaker start-simulation-job-batch --cli-input-json 
 file://startsimjobbatch.json
```
Para visualizar o lote de trabalho de simulação, consulte [Visualizar um lote de trabalho de](#page-111-0)  [simulação](#page-111-0).

## <span id="page-111-0"></span>Visualizar um lote de trabalho de simulação

É possível visualizar informações sobre um lote de trabalho de simulação incluindo detalhes sobre solicitações de trabalho de simulação no lote.

Como ver os detalhes de um lote de trabalho de simulação

Siga as etapas em uma das seguintes guias:

Using the console

- 1. Faça login no console do AWS RoboMaker em [https://console.aws.amazon.com/robomaker/.](https://console.aws.amazon.com/robomaker/)
- 2. No painel de navegação à esquerda, selecione Simulações, e Lotes de trabalho de simulação.
- 3. Selecione o Id de um lote de trabalho de simulação para visualizar os detalhes dele.

Using the AWS CLI

#### Example

A seguir há um exemplo de comando da AWS CLI que realiza o equivalente ao trabalho de simulação de visualização com base em console na outra guia.

```
aws robomaker list-simulation-job-batches
aws robomaker describe-simulation-job-batch --job my-simulation-job-batch-arn
```
### <span id="page-111-1"></span>Cancelar um lote de trabalho de simulação

Um trabalho de simulação pode ser cancelado se ele está em execução e não é mais necessário.

Para cancelar um trabalho de simulação.

Siga as etapas em uma das seguintes guias:

Using the console

1. Faça login no console do AWS RoboMaker em [https://console.aws.amazon.com/robomaker/.](https://console.aws.amazon.com/robomaker/)

- 2. No painel de navegação à esquerda, selecione Simulações, e Lotes de trabalho de simulação.
- 3. Selecione o Id de um lote de trabalho de simulação que você deseja cancelar.
- 4. Na página Detalhes do lote de trabalho de simulação, em Ações do lote, selecione Cancelar lote.
- 5. Na página Cancelar lote de trabalho de simulação, selecione Cancelar.

#### Example

A seguir há um exemplo de comando da AWS CLI que realiza o equivalente ao lote de trabalho de simulação de cancelamento com base no console na outra guia.

\$ **aws robomaker list-simulation-job-batches** \$ **aws robomaker cancel-simulation-job-batch --job my-simulation-job-batch-arn**

### <span id="page-112-0"></span>Clonar um lote de trabalho de simulação

É possível iniciar um novo lote de trabalho de simulação clonando um lote existente. Ao clonar, é possível incluir todas as solicitações de trabalho de simulação ou escolher um subconjunto de solicitações.

#### **a** Note

Os lotes de trabalhos de simulação com o pacote de software ROS e Gazebo não estão disponíveis para clonagem. Para obter mais informações, consulte [Política de suporte.](#page-691-0)

Como clonar um lote de trabalho de simulação:

- 1. Faça login no console do AWS RoboMaker em [https://console.aws.amazon.com/robomaker/.](https://console.aws.amazon.com/robomaker/)
- 2. No painel de navegação à esquerda, selecione Simulações, e Lotes de trabalho de simulação.
- 3. Selecione o Id do lote de trabalho de simulação que você deseja clonar.
- 4. Para clonar todo o lote, na página Detalhe do lote de trabalho de simulação, em Ações do lote, selecione Clonar lote.

Para clonar solicitações específicas do trabalho de simulação do lote, em Solicitações do trabalho de simulação, verifique as solicitações do trabalho de simulação que você deseja clonar e selecione Ações de solicitação e Clonar solicitação.

5. Na página Clonar lote de trabalho de simulação, selecione Enviar.

# Criando mundos com o Simulation WorldForge

Com o Simulation WorldForge, os mundos são gerados a partir dos modelos de mundo de simulação que você define. O modelo do mundo de simulação especifica o layout do mundo, as dimensões da sala, o mobiliário, a forma como as salas são conectadas e outros detalhes. Paredes, pisos e outras características do cômodo podem ter propriedades materiais. Os cômodos podem ser mobiliados automaticamente por tipo de quarto ou você pode selecionar possíveis móveis. Os mundos gerados podem ser usados em seus trabalhos de simulação e exportados para uso em sua máquina de desenvolvimento.

O Simulation WorldForge pode ajudá-lo a gerenciar cargas de trabalho de simulação que exigem um grande número de mundos de simulação com randomização de domínios. Os cenários comuns do Simulation WorldForge incluem:

- Teste de regressão Teste seus aplicativos de robótica em centenas de mundos para verificar o comportamento correto.
- Geração de dados de imagens sintéticas Você pode capturar imagens dos mundos gerados para usar em outras aplicações robóticas. Por exemplo, você pode capturar imagens de salas com diferentes layouts de móveis e composição de materiais.
- Aprendizado por reforço Crie centenas de mundos únicos com uma estrutura interna para sua aplicação robótica explorar. Você controla a composição do mundo.
- Desenvolvimento de algoritmos Um engenheiro de navegação robótica pode verificar se um algoritmo de navegação é bem-sucedido em um layout conhecido com diferentes posicionamentos de móveis. Um engenheiro de localização robótica pode garantir que um algoritmo de layout detecte diferentes elementos estruturais em diferentes plantas.

Você não precisa conhecer algoritmos de geração de mundos ou saber como criar e gerenciar a infraestrutura. O Simulation WorldForge e o AWS RoboMaker são serviços totalmente gerenciados.

# Conceitos de simulação do WorldForge

O Simulation WorldForge usa uma coleção de parâmetros (um modelo de mundo de simulação) para determinar como gerar novos mundos. Um modelo de mundo de simulação pode ser usado para gerar centenas de mundos. Cada mundo contém um prédio. O prédio tem um único andar. O andar tem um modelo de planta baixa que descreve os tamanhos e formas dos quartos. Ele também sugere como os quartos podem ser conectados. Os andares também têm um modelo interno que especifica como os elementos estruturais, como paredes e pisos, na planta baixa são finalizados. O modelo interior também tem parâmetros que descrevem como preencher cada quarto com móveis, como mesas e sofás, e acessórios, como roupas e utensílios de cozinha.

Você pode criar um modelo de mundo de simulação a partir de um modelo de amostra, clonar um modelo existente ou começar do zero usando o console em [https://console.aws.amazon.com/](https://console.aws.amazon.com/robomaker/)  [robomaker/.](https://console.aws.amazon.com/robomaker/) Por exemplo, se você quiser gerar mundos contendo um quarto, você pode começar com o modelo de amostra de apartamento de um dormitório. É um andar plano aberto de um dormitório e um banheiro com cozinha e sala de estar. Ele usa materiais típicos, móveis e acessórios apropriados para cada tipo de quarto. Depois de salvá-lo, você pode iniciar um trabalho de gerador de mundos para gerar mundos. Você pode gerar até 50 mundos em um trabalho de geração de mundos.

Você também pode criar um modelo de mundo de simulação usando o SDK ou o AWS Command Line Interface. Por exemplo, para criar um modelo a partir do AWS CLI, primeiro crie um documento JSON de modelo mundial com o corpo do modelo. Ele especifica os parâmetros do edifício, plantas, interiores e outros detalhes. Depois de salvá-lo, você pode criar um modelo de mundo de simulação chamando create-world-template e especificando o arquivo JSON:

```
aws robomaker create-world-template --name "my-template" --templateBody file://
my_template_body.json
```
Depois de configurar e salvar um modelo de mundo de simulação, você pode criar um trabalho de geração mundial e gerar mundos. Centenas de mundos podem ser gerados a partir de um único modelo de mundo de simulação. Você pode gerar até 100 mundos em um único trabalho de geração mundial. Os mundos podem ser usados com uma simulação no AWS RoboMaker. Você também pode exportar mundos para modificar e usar em seu próprio ambiente ROS.

# Compreender os modelos de mundos de simulação

Esta seção descreve os componentes de um modelo de mundo de simulação. Os componentes incluem a planta baixa e as preferências por materiais e móveis de interiores. O Simulation WorldForge fornece padrões para muitos dos componentes, incluindo materiais, seleção de móveis e conectividade dos cômodos. Você pode substituir os padrões com suas próprias preferências. O Simulation WorldForge se esforça ao máximo para seguir suas preferências ao gerar mundos.

Compreender os modelos de mundos de simulação 106

# Planta baixa

A planta baixa especifica uma planta interna para um edifício residencial de um andar. Inclui as dimensões do mundo, o número e os tipos de quartos e os parâmetros que influenciam a forma como os quartos são conectados.

É garantido que todo mundo tenha um cilindro transparente de 1 metro centralizado na coordenada(0,0,0), a posição inicial padrão do robô. O Simulation WorldForge determina o cômodo.

### Dimensões do mundo

Você pode configurar uma proporção e uma altura de teto para o prédio. As proporções de aspecto válidas são de 1:4 a 4:1. A altura válida do teto é de 2,4 a 4,0 metros. Todas as medidas estão em metros e metros quadrados. O console suporta a conversão entre os EUA e o sistema métrico.

### Salas

Você pode especificar o número de cômodos, o tipo de cômodo, o nome do cômodo, a área desejada, a proporção desejada e as características do interior. Há suporte para os seguintes tipos de cômodos:

- Quarto
- Banheiro
- Living
- Jantar
- Cozinha
- Corredor
- Closet

Móveis, material de parede e material de piso são selecionados entre os tipos apropriados para o tipo de quarto. Por exemplo, um banheiro pode ter uma parede de azulejos, um piso de linóleo e um vaso sanitário e um chuveiro.

### Conexões

O Simulation WorldForge conecta automaticamente todas os cômodos por padrão. Você pode conectar os cômodos por uma abertura ou porta. Quando os cômodos são conectados por uma abertura, os quartos estão em um plano aberto. Não há paredes. Os cômodos conectados por uma porta têm uma abertura estreita e sem portas. As aberturas das portas são colocadas aleatoriamente ao longo da parede adjacente.

Você pode substituir as conexões padrão pelas conexões desejadas. Por exemplo, se você tiver uma cozinha, sala de jantar e um quarto, poderá solicitar uma conexão de porta entre a cozinha e o quarto. O Simulation WorldForge se esforça ao máximo para fazer a conexão, mas isso não é garantido.

### Interiores

Você pode selecionar entre vários tipos diferentes de materiais de interiores e móveis. Simulação O WorldForge atribui aleatoriamente pisos, paredes e móveis aos cômodos por tipo de cômodos. Por exemplo, uma cozinha pode ter um forno e uma mesa, e cadeiras para a sala de jantar.

Você pode selecionar tipos de materiais para pisos e paredes como um conjunto personalizado. Ao criar um conjunto personalizado, você pode aplicar a atribuição personalizada por tipo de cômodos ou nome dos cômodos. Você pode ter vários conjuntos personalizados. Se houver um conflito, uma atribuição personalizada para um quarto sempre terá precedência sobre uma para o tipo de cômodos.

Por exemplo, suponha que você tenha um conjunto personalizado "Modern Flooring" atribuído a todos os cômodos e um conjunto personalizado "Chic Flooring" atribuído ao quarto "Master Bedroom". Quando o Simulation WorldForge atribui materiais de piso, "Master Bedroom" recebe material de piso do conjunto "Chic Flooring". Outros cômodos têm material de piso selecionado do conjunto "Modern Flooring".

Essa regra também se aplica a conjuntos de móveis personalizados.

### Tipos de materiais de revestimento

Os tipos de arquivos de pisos compatíveis incluem os seguintes:

- Carpete
- Concreto
- Assoalho
- Linóleo
- Taco de madeira
- Pisos

O material de revestimento é escolhido aleatoriamente de todos os tipos de materiais de revestimento selecionados. Por exemplo, se você especificar Carpet, Concrete, linoleum e parquetry, o piso do seu quarto pode ser concreto.

Tipos de materiais de parede

Os possíveis tipos de materiais de parede incluem o seguinte:

- Tijolo
- Concreto
- Pedra
- Pisos
- Painéis de madeira
- Pintura de parede
- Papel de parede

O material da parede é escolhido aleatoriamente entre todos os tipos de materiais de parede selecionados. Por exemplo, se você especificar Brick, Tiles e Wallpaper, seu quarto pode ter paredes que usam azulejos e papel de parede. O Simulation WorldForge pode não atribuir material de parede de todos os tipos de materiais de parede escolhidos.

### Tipos de móveis

O Simulation WorldForge suporta os seguintes tipos de móveis:

- Banheiras
- Armários
- Camas
- Estantes de livros
- Mesas de centro
- Aparadores
- Armários de canto
- Cadeiras de mesa
- Mesas
- Cadeiras de jantar
- Mesas de jantar
- Máquinas de lavar louça
- Cômodas
- Mesas laterais
- Luminárias de chão
- Geladeiras
- Cadeiras de sala de estar
- Ilhas de cozinha e carrinhos
- Armários de mídia
- Mesinhas
- Otomanas
- Fornos
- Carrinhos de servir
- Chuveiros
- Aparadores e buffets
- Sofás
- Armazenamento
- Bancos de armazenamento
- Vasos sanitários
- Balcões de lavabo
- Máquinas de lavar e secadoras

Os móveis são escolhidos aleatoriamente entre todos os tipos de móveis selecionados. Por exemplo, se você especificar Sideboards and buffets, Sofas e Console tables, seu quarto pode ter um sofá e duas mesas de console, mas nenhum aparador ou buffet. O Simulation WorldForge pode não atribuir tipos de materiais de todos os tipos de móveis escolhidos.

# Tarefas comuns

Esta seção contém tarefas comuns para criar modelos de mundo de simulação. Muitas das tarefas especificam as conexões ou formas desejadas. O Simulation WorldForge faz máximo para gerar

mundos de acordo com os parâmetros do modelo de mundo de simulação. Os mundos gerados nem sempre incluem todas as propriedades desejadas.

### Tópicos

- [Especificando uma lista de cômodos de um andar](#page-120-0)
- [Solicitando um corredor longo](#page-121-0)
- [Solicitando uma entrada entre os cômodos](#page-122-0)
- [Aplicando uma configuração a todos os cômodos](#page-124-0)
- [Solicitando portas em vãos de porta](#page-125-0)
- [Solicitando que não haja portas nos vãos](#page-127-0)
- [Solicitando uma ampla área de planta baixa](#page-128-0)
- [Solicitando uma altura de teto personalizada](#page-129-0)
- [Especificando os mesmos tipos de materiais para pisos em cômodos diferentes](#page-129-1)
- [Especificação de diferentes tipos de materiais para pisos entre cômodos do mesmo tipo](#page-130-0)
- [Especificando mais e menos móveis nos cômodos](#page-132-0)
- [Adicionar tipos específicos de móveis a todos os quartos e a uma única sala de estar/jantar](#page-133-0)  [compartilhada](#page-133-0)
- [Especificando uma sala sem mobília](#page-135-0)

# <span id="page-120-0"></span>Especificando uma lista de cômodos de um andar

O tipo de cômodo influencia a planta, contribuindo para quais cômodos são adjacentes. O tipo de cômodo também é usado para determinar os tipos de material dos pisos e paredes e os tipos de móveis a serem colocados aleatoriamente por padrão. Você pode substituir os tipos padrão de materiais de piso e paredes e tipos de móveis por tipo de cômodo ou nome do cômodo.

Você pode selecionar entre os seguintes tipos de cômodo: quarto, banheiro, sala de estar, sala de jantar, cozinha, corredor, armário.

Os exemplos a seguir especificam uma casa de três cômodos. Os tamanhos e formas dos cômodos são determinados por padrão.

## Using the console

1. Na tela de edição de modelo do Simulation World, em Planta baixa, escolha Cômodos.

- 2. No painel Cômodos, escolha Adicionar cômodo.
- 3. Adicione detalhes do quarto. Você pode especificar Nome do cômodo, o Tipo de cômodo, Área desejada e Proporção de aspecto desejada.
- 4. Escolha Salvar para salvar o novo cômodo. Repita até ter os cômodos desejados. Se você adicionar muitos, poderá excluí-los do painel Cômodos.

Example

Você pode usar o seguinte JSON no templateBody como parte de uma chamada para create-world-template.

```
"Rooms": [ 
   { 
    "Type": "Bedroom", 
    "Name": "My Master Bedroom", 
   }, 
  \{ "Type": "Bathroom", 
    "Name": "My Ensuite", 
   }, 
   { 
    "Type": "Kitchen", 
    "Name": "My Kitchen", 
   }
]
```
# <span id="page-121-0"></span>Solicitando um corredor longo

Você pode usar a propriedade DesiredShape para solicitar a forma preferida de um cômodo. Type não tem efeito sobre a forma. No exemplo a seguir, a proporção de aspecto Hallway é baixa. Quando combinado com uma Area grande o suficiente, indica o desejo de um corredor longo e estreito. O Simulation WorldForge tenta gerar salas semelhantes ao formato desejado.

Using the console

- 1. Na tela de edição de modelo do Simulation World, em Planta baixa, escolha Cômodos.
- 2. No painel Cômodos, escolha Adicionar cômodo.
- 3. Especifique o Nome do cômodo e escolha Corredor em Tipo de cômodo.
- 4. Especifique uma Área desejada de 20 e uma Proporção de aspecto desejada de 4:1.
- 5. Escolha Salvar para salvar o corredor.

Example

Você pode usar o seguinte JSON no templateBody como parte de uma chamada para create-world-template.

```
"Rooms": [ 
   { 
      "Type": "Hallway", 
      "Name": "My Hallway", 
      "DesiredShape": { 
         "Area": 20.0, 
         "AspectRatio": { 
           "x": 4, "y": 1 
         } 
      } 
   }
\mathbf{I}
```
A faixa válida da área do cômodo é de 10 metros a 300 metros. A faixa válida de proporção do cômodo é de 1:4 a 4:1.

## <span id="page-122-0"></span>Solicitando uma entrada entre os cômodos

Se você tem dois quartos e os quartos compartilham pelo menos uma parede, você pode solicitar um DesiredConnections entre os dois cômodos. O Simulation O WorldForge tenta colocar os cômodos adjacentes e, dependendo do ConnectionType, coloca um Doorway em um local aleatório ao longo de uma parede adjacente ou cria uma Opening removendo totalmente uma parede adjacente.

O exemplo a seguir solicita uma conexão aberta para a sala de estar e a cozinha. Também solicita uma conexão de entrada separada para o quarto e o banheiro:

#### Using the console

- 1. Na tela de Edição do modelo de mundo de simulação, em Planta baixa, escolha Conexões.
- 2. No painel Conexões, selecione Adicionar conexão.
- 3. No painel Conexões desejadas, selecione Abertura no Tipo de conexão e, em seguida, selecione um cômodo para Localização 1 e Localização 2, como "Minha Sala de Estar" e "Minha Cozinha".
- 4. Escolha Salvar para salvar as conexões desejadas.
- 5. Repita para adicionar uma Porta como conexão desejada entre dois outros locais, como "Meu quarto" e "Meu banheiro".

Using the AWS CLI

Example

Você pode usar o seguinte JSON no templateBody como parte de uma chamada para create-world-template.

```
"DesiredConnections": [ 
   { 
     "Location": [ "My Living Room", "My Kitchen" ], 
     "ConnectionType": "Opening" 
   }, 
   { 
     "Location": [ "My Bedroom", "My Bathroom" ], 
     "ConnectionType": "Doorway" 
   }
\mathbf{I}
```
O número válido de conexões por cômodo é 4 e, no máximo, uma conexão de abertura para cada par de cômodos.

# <span id="page-124-0"></span>Aplicando uma configuração a todos os cômodos

#### **a** Note

Você só pode aplicar uma configuração a todos os cômodos usando modelos que sejam da Versão 2 e superior. Para obter mais informações, consulte [Aplicando uma configuração a](#page-205-0)  [todos os cômodos](#page-205-0).

Você pode usar a palavra-chave Target.All para aplicar uma configuração a todas as salas.

O exemplo a seguir altera o estado da porta para todas as portas.

Using the console

O procedimento a seguir permite aplicar uma configuração a todas as portas do seu mundo. Você também pode aplicar uma única configuração a todos os pisos, conjuntos de materiais, paredes e móveis.

- 1. Na tela de Edição de modelo de simulação de mundos, em Interiores, escolha Portas.
- 2. No painel Portas, escolha Adicionar portas personalizadas.
- 3. Em Nome do conjunto, especifique um nome para seu conjunto de portas personalizadas.
- 4. Para Cômodos afetados, especifique Todos os cômodos.
- 5. Para Estado da porta, escolha o estado aberto da porta.
- 6. Escolha Salvar para salvar as novas portas.

Using the AWS CLI

Example

Você pode usar o seguinte JSON no templateBody como parte de uma chamada para create-world-template. O exemplo a seguir tem como alvo todas as portas dentro de um conjunto de portas.

```
"Interior": { 
   "Doorways": {
```

```
 "DoorwaySets": [ 
        { 
          "Name": "your-doorway-set", 
          "TargetSet": "Target.All", 
          "Door": { 
            "InitialState": { 
               "OpenPosition": { 
                 "Percent": "percentage-that-you-specify" 
 } 
            } 
          } 
        } 
    \mathbf{I} }
}
```
# <span id="page-125-0"></span>Solicitando portas em vãos de porta

### **a** Note

Você só pode configurar portas para ter vãos usando modelos de mundos que sejam da Versão 2 e superior.

Você pode usar um modelo para especificar portas em vãos em seu mundo do AWS RoboMaker Simulation WorldForge.

Você pode especificar os seguintes tipos de portas:

• Porta com dobradiças

Você pode configurar a porcentagem na qual essas portas ficam abertas. Por exemplo, esses são alguns estados abertos que você pode especificar:

- 0% aberta fechada
- 50% aberta meio aberta
- 70% aberta maior parte aberta
- 100% aberta totalmente aberta

Você também pode optar por fazer com que o AWS RoboMaker atribua uma porcentagem aleatória de abertura a cada porta.

É possível usar o procedimento do a seguir para adicionar portas aos vãos de portas.

Using the console

- 1. Na tela de Edição de modelo de simulação de mundos, em Interiores, escolha Portas.
- 2. No painel Portas, escolha Adicionar portas personalizadas.
- 3. Em Nome do conjunto, nomeie seu conjunto de portas personalizado.
- 4. Em Cômodos afetados, em Localização, escolha os cômodos que você deseja que tenham portas.
- 5. Em Tipo de porta, em Personalizações, escolha o tipo de porta que você vai adicionar.
- 6. Em Estado da porta, escolha se a porta está aberta, fechada, parcialmente aberta ou aleatória.
- 7. Escolha Salvar para salvar a nova configuração.

Using the AWS CLI

Example

```
"Interior": { 
   "Doorways": { 
     "DoorwaySets": [ 
       { 
         "Name": "your-doorway-set", 
         "TargetSet": "the-doorways-that-you-want-to-target", 
         "Door": { 
           "InitialState": { 
           "OpenPosition": { 
             "Percent": "the-open-percentage-that-you-specify-for-the-doors-that-
you're-targeting" 
 } 
 } 
       }
```
 } }

 $\mathbf{I}$ 

## <span id="page-127-0"></span>Solicitando que não haja portas nos vãos

### **a** Note

Você só pode especificar explicitamente que não haja portas vãos usando modelos de mundos que sejam da Versão 2 e superior.

Você pode usar um modelo para especificar explicitamente que as portas em seu mundo do AWS RoboMaker Simulation WorldForge não tenha portas nos vãos.

O exemplo a seguir solicita que não haja portas nos vãos entre os quartos.

### Using the console

- 1. Na tela de Edição de modelo de simulação de mundos, em Interiores, escolha Portas.
- 2. No painel Portas, escolha Adicionar portas personalizadas.
- 3. No painel Cômodos afetados, em Localização, escolha Todos os cômodos.
- 4. Para Tipo de porta em Personalizações, escolha Nenhuma porta nos vãos.
- 5. Escolha Salvar.

Using the AWS CLI

### Example

```
"Interior": {
"Doorways": { 
   "DoorwaySets": [ 
     {
```

```
 "Name": "doorway-set-name", 
        "TargetSet": "Target.All", 
        "Door": null 
      } 
  \mathbf{I}}
```
## <span id="page-128-0"></span>Solicitando uma ampla área de planta baixa

Se você quiser um layout de planta mais longo ou mais amplo que afete todos os cômodos, você pode solicitar um DesiredAspectRatio para o Footprint. O Simulation WorldForge usa essa preferência para influenciar a forma geral e as posições dos cômodos, de modo que a planta se ajuste melhor à proporção de área de cobertura solicitada. A proporção desejada é opcional e o padrão é um quadrado.

O exemplo a seguir substitui a proporção quadrada padrão (1:1) para preferir um layout mais amplo, em que todos os cômodos têm maior probabilidade de serem esticados e posicionados para criar uma área não quadrada:

Using the console

- 1. Na tela de Edição do modelo de mundos de simulação, em Planta baixa, escolha Dimensões do mundo.
- 2. No painel Dimensões do mundo, em Proporção de aspecto desejada, especifique uma Largura de 1 e um Comprimento de 4.
- 3. Escolha Salvar para salvar o novo cômodo.

Using the AWS CLI

Example

```
"Footprint": { 
   "DesiredAspectRatio": { 
     "x": 1, "y": 4 
   }
```
}

<span id="page-129-0"></span>O intervalo válido para DesiredAspectRatio é um intervalo de 1:4 a 4:1.

### Solicitando uma altura de teto personalizada

A altura do teto da planta baixa determina a altura das paredes de todos os quartos. A altura padrão do teto é de 2,4 metros. Neste exemplo, substituímos o padrão para 3,2 metros:

Using the console

- 1. Na tela de Edição do modelo de mundos de simulação, em Planta baixa, escolha Dimensões do mundo.
- 2. No painel Dimensões de mundo, especifique uma Altura do teto de 3.2.
- 3. Escolha Salvar para salvar o novo cômodo.

#### Using the AWS CLI

Example

Você pode usar o seguinte JSON no templateBody como parte de uma chamada para create-world-template.

```
"Ceiling": { 
   "Height": 3.2
}
```
# <span id="page-129-1"></span>Especificando os mesmos tipos de materiais para pisos em cômodos diferentes

Use tipos de cômodos ou nomes de quartos e liste vários cômodos para a seção de piso interno. No exemplo a seguir, todos os quartos, salas de estar e salas de jantar têm um material de piso aleatório atribuído.

Using the console

1. Na tela de Edição de modelo do mundo de simulação, em Interiores, escolha Pisos.

- 2. No painel Pisos, escolha Adicionar pisos.
- 3. No painel Pisos personalizados, especifique um Nome de conjunto de pisos, como, por exemplo, "Conjunto de materiais de piso 1".
- 4. Em Tipo de filtro, escolha Por tipo de cômodo.
- 5. Em Tipos de cômodos, selecione Quartos, Salas de estar e Salas de jantar.
- 6. Em Pisos personalizados, escolha Adicionar material e, em seguida, escolha Assoalho.
- 7. Escolha Salvar para salvar o conjunto de pisos.

### Example

Você pode usar o seguinte JSON no templateBody como parte de uma chamada para create-world-template.

```
"Flooring": { 
   "MaterialSets": [ 
     { 
        "Name": "Flooring Material Set 1", 
        "TargetSet": { 
          "RoomTypes": [ "Bedroom", "Living", "Dining" ] 
        }, 
        "SampleSet": { 
          "MaterialTypes": [ "Floorboards" ] 
        } 
     } 
   ]
}
```
<span id="page-130-0"></span>Especificação de diferentes tipos de materiais para pisos entre cômodos do mesmo tipo

No exemplo a seguir, todos os quartos, salas de estar e salas de jantar têm um material de piso aleatório atribuído, exceto o Bedroom 3. É atribuído um material de carpete aleatório.

Using the console

1. Na tela de Edição de modelo do mundo de simulação, em Interiores, escolha Pisos.

- 2. No painel Pisos, escolha Adicionar pisos.
- 3. No painel Pisos personalizados, especifique um Nome de conjunto de pisos, como Flooring Material Set 1.
- 4. Em Tipo de filtro, escolha Por tipo de cômodo.
- 5. Em Tipos de cômodos, selecione Quartos, Salas de estar e Salas de jantar.
- 6. Em Pisos personalizados, escolha Adicionar material e, em seguida, escolha Assoalho.
- 7. Escolha Salvar para salvar o conjunto de pisos.
- 8. No painel Pisos, escolha Adicionar pisos.
- 9. No painel Pisos personalizados, especifique um Nome de conjunto de pisos, como Flooring Material Set for Bedroom 3.
- 10. Em Tipo de filtro, escolha Por nome de cômodo.
- 11. Em Nome do cômodo, selecione o nome do cômodo, como Bedroom 3.
- 12. Em Pisos personalizados, escolha Adicionar material e, em seguida, escolha Carpete.
- 13. Escolha Salvar para salvar o conjunto de pisos.

#### Example

```
"Flooring": { 
   "MaterialSets": [ 
    \{ "Name": "Flooring Material Set 1", 
       "TargetSet": { 
          "RoomTypes": [ "Bedroom", "Living", "Dining" ] 
       }, 
       "SampleSet": { 
          "MaterialTypes": [ "Floorboards" ] 
       } 
     }, 
     { 
       "Name": "Flooring Material Set for Bedroom 3", 
       "TargetSet": { 
          "RoomNames": [ "Bedroom 3" ]
```

```
 }, 
         "SampleSet": { 
           "MaterialTypes": [ "Carpet" ] 
         } 
      } 
   ]
}
```
# <span id="page-132-0"></span>Especificando mais e menos móveis nos cômodos

Você pode especificar a densidade com que os móveis são espaçados por nomes ou tipos de cômodos. Por padrão, os cômodos são mobiliados aleatoriamente com espaçamento moderado. No exemplo a seguir, todos os cômodos são decorados aleatoriamente com espaçamentos densos. A sala de estar e a sala de jantar são mobiliadas de forma esparsa. Todos os outros cômodos são mobiliados por padrão.

Using the console

- 1. Na tela Edição do modelo de simulação de mundos, em Interiores, escolha Móveis.
- 2. No painel Móveis, escolha Adicionar móveis personalizados.
- 3. No painel Móveis personalizados, especifique um Nome de conjunto de móveis personalizados, como Dense Furniture Arrangement.
- 4. Em Tipo de filtro, escolha Por tipo de cômodo.
- 5. Em Tipos de cômodos, selecione Quartos.
- 6. Ative a opção Substituir móveis para usar a mobília padrão.
- 7. Em Densidade de móveis, escolha Denso.
- 8. Escolha Salvar para salvar o conjunto de móveis.
- 9. No painel Móveis, escolha Adicionar móveis personalizados.
- 10. No painel Móveis personalizados, especifique um Nome de conjunto de móveis personalizados, como Sparse Furniture Arrangement.
- 11. Em Tipo de filtro, escolha Por nome de cômodo.
- 12. Em Nomes dos cômodos, selecione os cômodos que você deseja que tenham uma densidade de móveis esparsa, como My Living Room e My Dining Room.
- 13. Ative a opção Substituir móveis para usar a mobília padrão.
- 14. Em Densidade dos móveis, escolha Esparso.

15. Escolha Salvar para salvar o conjunto de móveis.

### Using the AWS CLI

Example

Você pode usar o seguinte JSON no templateBody como parte de uma chamada para create-world-template.

```
"Furniture": { 
   "FurnitureArrangements": [ 
     { 
        "Name": "Dense Furniture Arrangement", 
        "TargetSet": { 
          "RoomTypes": [ "Bedroom" ] 
       }, 
        "DesiredSpatialDensity": "Dense" 
     }, 
    \{ "Name": "Sparse Furniture Arrangement", 
        "TargetSet": { 
          "RoomNames": [ "My Living Room", "My Dining Room" ] 
        }, 
        "DesiredSpatialDensity": "Sparse" 
     } 
   ]
}
```
# <span id="page-133-0"></span>Adicionar tipos específicos de móveis a todos os quartos e a uma única sala de estar/jantar compartilhada

Você pode especificar os tipos de móveis de um cômodo por nomes ou tipos de quartos. No exemplo a seguir, todos os quartos são moderadamente mobiliados com camas, mesas, cômodas e luminárias de chão aleatórias. O cômodo "Minha sala de estar/jantar" é densamente mobiliada com mesas de jantar aleatórias, cadeiras de jantar, luminárias de chão, sofás e mesas de centro. Todos os outros cômodos são mobiliados por padrão.

### Using the console

1. Na tela Edição do modelo de simulação de mundos, em Interiores, escolha Móveis.

- 2. No painel Móveis, escolha Adicionar móveis personalizados.
- 3. No painel Móveis personalizados, especifique um Nome de conjunto de móveis personalizados, como Bedroom Furniture.
- 4. Em Tipo de filtro, escolha Por tipo de cômodo.
- 5. Em Tipos de cômodos, selecione Quartos.
- 6. Verifique se a opção Substituir móveis está selecionada. Se não estiver selecionada, o Simulation WorldForge usa a mobília padrão.
- 7. Em Tipos de móveis, escolha Adicionar móveis e, em seguida, selecione Camas, Mesas, Cômodas e Luminárias de chão.
- 8. Escolha Salvar para salvar o conjunto de móveis.
- 9. No painel Móveis, escolha Adicionar móveis personalizados.
- 10. No painel Móveis personalizados, especifique um Nome de conjunto de móveis personalizados, como Living and Dining Furniture.
- 11. Em Tipo de filtro, escolha Por nome de cômodo.
- 12. Em Nomes dos cômodos, selecione um cômodo, como My living and dining room.
- 13. Verifique se a opção Substituir móveis está selecionada. Se não estiver selecionada, o Simulation WorldForge usa a mobília padrão.
- 14. Em tipos de móveis, escolha Mesas de jantar, Cadeiras de jantar, Luminárias de chão, Sofás e Mesas de centro.
- 15. Em Densidade de móveis, escolha Denso.
- 16. Escolha Salvar para salvar o conjunto de móveis.

#### Example

```
"Furniture": { 
   "FurnitureArrangements": [ 
     { 
       "Name": "Bedroom Furniture", 
       "TargetSet": {
```

```
 "RoomTypes": [ "Bedroom" ] 
        }, 
        "SampleSet": { 
           "ModelTypes": [ 
             "Beds", 
             "Desks", 
             "Dressers", 
             "FloorLamps" 
          \mathbf{I} } 
     } 
     { 
        "Name": "Living and Dining Furniture", 
        "TargetSet": { 
           "RoomNames": [ "My living and dining room" ] 
        }, 
        "SampleSet": { 
           "ModelTypes": [ 
             "DiningTables", 
             "DiningChairs", 
             "FloorLamps", 
             "Sofas", 
             "CoffeeTables" 
          ], 
           "DesiredSpatialDensity": "Dense" 
        } 
     } 
   ]
}
```
## <span id="page-135-0"></span>Especificando uma sala sem mobília

Especifique uma lista vazia para o conjunto de modelos da mobília. Todos os outros cômodos são mobiliados por padrão:

Using the console

- 1. Na tela Edição do modelo de simulação de mundos, em Interiores, escolha Móveis.
- 2. No painel Móveis, escolha Adicionar móveis personalizados.
- 3. No painel Móveis personalizados, especifique um Nome de conjunto de móveis personalizados, como No furniture.
- 4. Em Tipo de filtro, escolha Por nome de cômodo.
- 5. Em Nomes dos cômodos, selecione os cômodos que você deseja que não tenham mobília, como My Spare Room.
- 6. Verifique se a opção Substituir móveis está selecionada. Se não estiver selecionada, o Simulation WorldForge usa a mobília padrão.
- 7. Em Tipos de móveis, verifique se nenhum tipo foi escolhido.
- 8. Escolha Salvar para salvar o conjunto de móveis.

### Example

Você pode usar o seguinte JSON no templateBody como parte de uma chamada para create-world-template.

```
"Furniture": { 
   "FurnitureArrangements": [ 
     { 
        "Name": "No Furniture", 
        "TargetSet": { 
           "RoomNames": [ "My Spare Room" ] 
        }, 
        "SampleSet": { 
           "ModelTypes": [] 
        } 
     } 
   ]
}
```
# Esquema JSON para corpo do modelo de mundo de simulação

O templateBody (corpo do modelo de mundos de simulação) é um parâmetro de entrada da operação [CreateWorldTemplate.](#page-362-0) Esse parâmetro é uma string no formato JSON. O JSON especifica um modelo de mundo de simulação e contém os parâmetros que o Simulation WorldForge usa para gerar mundos.

O seguinte exemplo mostra o esquema para as diferentes versões do modelo de mundos.

### Versão 2

O seguinte exemplo é o modelo para o esquema da Versão 2

```
{ 
   "title": "WorldTemplate", 
   "description": "The top-level template for parameterizing a randomly generated world. 
  By default, a single\nresidential building with one floor and one room is generated.", 
   "type": "object", 
   "properties": { 
     "Version": { 
       "title": "Version", 
       "type": "string" 
     }, 
     "Buildings": { 
       "title": "Buildings", 
       "default": [ 
         { 
           "Floors": [ 
             { 
               "Floorplan": { 
                 "Footprint": { 
                   "DesiredAspectRatio": { 
                     "x": 1.0, 
                     "y": 1.0 
1999 B B B B
                 }, 
                 "Ceiling": { 
                   "Height": 3.0 
                 }, 
                 "Rooms": [ 
\overline{a} "Type": "Living", 
                     "Name": "My_Living_Room", 
                     "OriginalName": "My Living Room", 
                     "DesiredShape": { 
                        "Area": 20.0, 
                        "AspectRatio": { 
                          "x": 1.0, 
                          "y": 1.0 
 } 
 } 
1999 B B B B
                 ],
```

```
 "DesiredConnections": [] 
                }, 
                "Interior": { 
                  "Doorways": { 
                    "DoorwaySets": [] 
                  }, 
                  "Flooring": { 
                    "MaterialSets": [] 
                  }, 
                  "Walls": { 
                    "MaterialSets": [] 
                  }, 
                  "Furniture": { 
                     "FurnitureArrangements": [] 
 } 
 } 
 } 
           ] 
         } 
       ], 
       "type": "array", 
       "items": { 
         "$ref": "#/definitions/BuildingTemplate" 
       }, 
       "minItems": 1, 
       "maxItems": 1 
     } 
  }, 
  "required": [ 
     "Version" 
  ], 
  "additionalProperties": false, 
  "definitions": { 
     "AspectRatio": { 
       "title": "AspectRatio", 
       "type": "object", 
       "properties": { 
         "x": { 
           "title": "X", 
            "default": 1, 
           "minimum": 1, 
            "maximum": 4, 
           "type": "number" 
         },
```

```
 "y": { 
            "title": "Y", 
            "default": 1, 
            "minimum": 1, 
            "maximum": 4, 
            "type": "number" 
          } 
       }, 
       "additionalProperties": false 
     }, 
     "FloorplanFootprint": { 
       "title": "FloorplanFootprint", 
       "description": "The desired footprint of this floorplan.", 
       "type": "object", 
       "properties": { 
          "DesiredAspectRatio": { 
            "title": "Desiredaspectratio", 
            "default": { 
              "x": 1.0, 
              "y": 1.0 
            }, 
            "allOf": [ 
\{\hspace{.1cm} \} "$ref": "#/definitions/AspectRatio" 
              } 
           \mathbf{I} } 
       }, 
       "additionalProperties": false 
     }, 
     "FloorplanCeiling": { 
       "title": "FloorplanCeiling", 
       "description": "The height of the ceiling for this floorplan in metres.", 
       "type": "object", 
       "properties": { 
          "Height": { 
            "title": "Height", 
            "default": 3.0, 
            "type": "number", 
            "minimum": 2.4, 
            "maximum": 4.0 
          } 
       }, 
       "additionalProperties": false
```

```
 }, 
 "Rectangle": { 
   "title": "Rectangle", 
   "description": "A rectangle defined by area in square metres and aspect ratio.", 
   "type": "object", 
   "properties": { 
     "Area": { 
        "title": "Area", 
        "type": "number" 
     }, 
     "AspectRatio": { 
        "$ref": "#/definitions/AspectRatio" 
     } 
   }, 
   "required": [ 
     "Area", 
     "AspectRatio" 
   ], 
   "additionalProperties": false 
 }, 
 "FloorplanRoom": { 
   "title": "FloorplanRoom", 
   "description": "A description for single room for this floorplan.", 
   "type": "object", 
   "properties": { 
     "Type": { 
        "title": "Type", 
        "enum": [ 
          "Bedroom", 
          "Bathroom", 
          "Living", 
          "Dining", 
          "Kitchen", 
          "Hallway", 
          "Closet" 
        ], 
        "type": "string" 
     }, 
     "Name": { 
        "title": "Name", 
        "maxLength": 255, 
        "minLength": 1, 
        "pattern": "^[a-zA-Z0-9_\\- ]*$", 
        "type": "string"
```

```
 }, 
         "OriginalName": { 
           "title": "Originalname", 
           "type": "string" 
         }, 
         "DesiredShape": { 
           "title": "Desiredshape", 
           "default": { 
             "Area": 20.0, 
             "AspectRatio": { 
              "x": 1.0,
               "y": 1.0 
             } 
           }, 
           "allOf": [ 
             { 
                "$ref": "#/definitions/Rectangle" 
             } 
          \mathbf{I} } 
      }, 
      "required": [ 
         "Type", 
        "Name" 
      ], 
      "additionalProperties": false 
    }, 
    "FloorplanConnection": { 
      "title": "FloorplanConnection", 
      "description": "Descibes the desired layout of the rooms and their adjacent 
 rooms. A connection can be either a doorway or\nan open space without any walls. Two 
 rooms cannot both share an interior doorway and an opening.\nThe same two rooms can 
 have multiple doorways, up to a limit.", 
      "type": "object", 
      "properties": { 
         "Location": { 
           "title": "Location", 
           "type": "array", 
           "items": { 
             "type": "string" 
           }, 
           "minItems": 2, 
           "maxItems": 2 
        },
```

```
 "ConnectionType": { 
        "title": "Connectiontype", 
        "enum": [ 
          "Doorway", 
          "Opening" 
        ], 
        "type": "string" 
     } 
   }, 
   "required": [ 
     "Location", 
     "ConnectionType" 
   ], 
   "additionalProperties": false 
 }, 
 "FloorplanTemplate": { 
   "title": "FloorplanTemplate",
```
 "description": "The top-level floorplan template that parameterizes the randomly generated\narchitectural layout. By default, a residential floorplan with bedroom and\nliving room are generated with a random doorway or opening connection.\n\nThe footprint contributes to the overall shape of the floor layout along\nwith rooms. The footprint shape is desired as it is a preference and not\nguaranteed.\n\nThe ceiling determines the height of the walls. There are minimum and maximum ceiling heights. The ceiling height is guaranteed.\n\nRooms are required. Each room has a desired shape. Together, the room\nshapes and footprint determine floor layout. The room types contribute to\nthe layout and are used when randomly selecting furniture and materials for\nthe walls and floors.\n\nDesiredConnections are optional. Two rooms are connected if they share a\nwall and doorway or adjacent without any wall aka \"opening \". All rooms are\nguaranteed to be connected randomly if they are not specified in the \nconnections list. Connections that are specified are \_not\_ guaranteed but\nwill be attempted as best-effort.",

```
 "type": "object", 
       "properties": { 
         "Footprint": { 
            "title": "Footprint", 
            "default": { 
              "DesiredAspectRatio": { 
                "x": 1.0, 
                "y": 1.0 
 } 
            }, 
            "allOf": [ 
\{\hspace{.1cm} \} "$ref": "#/definitions/FloorplanFootprint"
```

```
 } 
 ] 
         }, 
         "Ceiling": { 
            "title": "Ceiling", 
           "default": { 
              "Height": 3.0 
           }, 
            "allOf": [ 
              { 
                "$ref": "#/definitions/FloorplanCeiling" 
              } 
           ] 
         }, 
         "Rooms": { 
            "title": "Rooms", 
            "default": [ 
              { 
                "Type": "Living", 
                "Name": "My_Living_Room", 
                "OriginalName": "My Living Room", 
                "DesiredShape": { 
                  "Area": 20.0, 
                  "AspectRatio": { 
                    "x": 1.0, 
                    "y": 1.0 
 } 
 } 
             } 
            ], 
            "type": "array", 
           "items": { 
              "$ref": "#/definitions/FloorplanRoom" 
           }, 
            "minItems": 1, 
           "maxItems": 6 
         }, 
         "DesiredConnections": { 
            "title": "Desiredconnections", 
            "default": [], 
           "type": "array", 
            "items": { 
              "$ref": "#/definitions/FloorplanConnection" 
           },
```
```
 "minItems": 0, 
        "maxItems": 12 
     } 
   }, 
   "additionalProperties": false 
 }, 
 "RoomNameList": { 
   "title": "RoomNameList", 
   "description": "The set of all rooms matching any of the listed room names.", 
   "type": "object", 
   "properties": { 
     "RoomNames": { 
        "title": "Roomnames", 
        "type": "array", 
        "items": { 
          "type": "string" 
        }, 
        "minItems": 1, 
        "maxItems": 6 
     } 
   }, 
   "required": [ 
     "RoomNames" 
   ], 
   "additionalProperties": false 
 }, 
 "RoomTypeList": { 
   "title": "RoomTypeList", 
   "description": "The set of all rooms matching any of the listed room types.", 
   "type": "object", 
   "properties": { 
     "RoomTypes": { 
        "title": "Roomtypes", 
        "type": "array", 
        "items": { 
          "enum": [ 
            "Bedroom", 
            "Bathroom", 
            "Living", 
            "Dining", 
            "Kitchen", 
            "Hallway", 
            "Closet" 
          ],
```

```
 "type": "string" 
            }, 
            "minItems": 1, 
            "maxItems": 7 
         } 
       }, 
       "required": [ 
          "RoomTypes" 
       ], 
       "additionalProperties": false 
     }, 
     "RoomPairTargetFilter": { 
       "title": "RoomPairTargetFilter", 
       "description": "Defines a target set as a pair of rooms. The pairs are defined as 
 the cross product of two lists\nFrom and To.", 
       "type": "object", 
       "properties": { 
          "From": { 
            "title": "From", 
            "anyOf": [ 
\{\hspace{.1cm} \} "$ref": "#/definitions/RoomNameList" 
              }, 
\{\hspace{.1cm} \} "$ref": "#/definitions/RoomTypeList" 
 } 
            ] 
          }, 
          "To": { 
            "title": "To", 
            "anyOf": [ 
              { 
                "$ref": "#/definitions/RoomNameList" 
              }, 
\{\hspace{.1cm} \} "$ref": "#/definitions/RoomTypeList" 
              } 
            ] 
          } 
       }, 
       "required": [ 
          "From", 
          "To" 
       ],
```

```
 "additionalProperties": false 
     }, 
     "DoorOpenPosition": { 
       "title": "DoorOpenPosition", 
       "description": "Defines the amount of openness of an InteriorDoor.\n\nThe range 
  for Percent is [0., 100.]", 
       "type": "object", 
       "properties": { 
          "Percent": { 
            "title": "Percent", 
            "default": 100.0, 
            "anyOf": [ 
              { 
                "type": "number", 
                "minimum": 0.0, 
                "maximum": 100.0 
              }, 
\{\hspace{.1cm} \} "const": "Random", 
                "type": "string" 
 } 
            ] 
         } 
       }, 
       "additionalProperties": false 
     }, 
     "DoorInitialState": { 
       "title": "DoorInitialState", 
       "description": "Defines the initial state for an InteriorDoor object\n
\nOpenPosition specifies how much the door should be open.", 
       "type": "object", 
       "properties": { 
          "OpenPosition": { 
            "title": "Openposition", 
            "default": { 
              "Percent": 100.0 
            }, 
            "allOf": [ 
              { 
                "$ref": "#/definitions/DoorOpenPosition" 
 } 
           \mathbf{I} } 
       },
```

```
 "additionalProperties": false 
     }, 
     "InteriorDoor": { 
       "title": "InteriorDoor", 
       "description": "Custom configuration for each Doorway Set.\n\nInitial State of 
 doors includes the ability to configure how much the door should be open in\npercent 
 [0., 100.]", 
       "type": "object", 
       "properties": { 
         "InitialState": { 
           "title": "Initialstate", 
           "default": { 
             "OpenPosition": { 
                "Percent": 100.0 
             } 
           }, 
           "allOf": [ 
\{\hspace{.1cm} \} "$ref": "#/definitions/DoorInitialState" 
 } 
 ] 
         } 
       }, 
       "additionalProperties": false 
     }, 
     "InteriorDoorwaySet": { 
       "title": "InteriorDoorwaySet", 
       "description": "A set of doors to randomly assign to a set of interior target 
 elements.\n\nThe target set determines *what room pairs* are receive the doors as 
specified in `Door`.\nRooms may be targeted by room type or room name.\n\nThe Door
 customizes the configuration for doors added in the specified target set.", 
       "type": "object", 
       "properties": { 
         "Name": { 
           "title": "Name", 
           "maxLength": 255, 
           "minLength": 1, 
           "pattern": "^[a-zA-Z0-9_\\- ]*$", 
           "type": "string" 
         }, 
         "TargetSet": { 
           "title": "Targetset", 
           "anyOf": [
```
 $\{\hspace{.1cm} \}$ 

```
 "const": "Target.All", 
                "type": "string" 
              }, 
\{\hspace{.1cm} \} "$ref": "#/definitions/RoomPairTargetFilter" 
              } 
            ] 
         }, 
         "Door": { 
            "title": "Door", 
            "anyOf": [ 
              { 
                "$ref": "#/definitions/InteriorDoor" 
              }, 
\{\hspace{.1cm} \} "const": null 
 } 
            ] 
          } 
       }, 
       "required": [ 
         "Name", 
          "TargetSet" 
       ], 
       "additionalProperties": false 
     }, 
     "InteriorDoorways": { 
       "title": "InteriorDoorways", 
       "description": "Describes the interior template parameters for all doorways for 
 this floorplan.\nAll doorways not explicitly targeted will have a random door assigned 
 fully opened.", 
       "type": "object", 
       "properties": { 
         "DoorwaySets": { 
            "title": "Doorwaysets", 
            "default": [], 
            "type": "array", 
            "items": { 
              "$ref": "#/definitions/InteriorDoorwaySet" 
            }, 
           "minItems": 0,
            "maxItems": 13 
         } 
       },
```

```
 "additionalProperties": false 
    }, 
    "MaterialSetByMaterialType": { 
      "title": "MaterialSetByMaterialType", 
      "description": "The set of materials that match any of the material types listed. 
  An empty\nset is invalid since all targets require materials.", 
      "type": "object", 
      "properties": { 
        "MaterialTypes": { 
           "title": "Materialtypes", 
           "type": "array", 
          "items": { 
             "type": "string" 
          }, 
          "minItems": 1 
        } 
      }, 
      "required": [ 
        "MaterialTypes" 
      ], 
      "additionalProperties": false 
    }, 
    "InteriorMaterialSet": { 
      "title": "InteriorMaterialSet", 
      "description": "A set of sample materials to randomly assign to a set of interior 
 target elements.\n\nThe target set determines *what rooms* receive the materials 
 in the sample\nset. The targets in a room are the walls and flooring. Rooms may be 
 targeted\nby room type or room name.\n\nThe sample set determines *what materials* to 
 randomly select for the\ntarget rooms' walls and floors.\n\nThe sample set is optional 
 and when not specified (null) materials are\nrandomly selected according to the room 
 type for each room in the target\nset.\n\nA sample set with an empty material set is 
 invalid since all wall\nand flooring targets require materials.", 
      "type": "object", 
      "properties": { 
        "Name": { 
           "title": "Name", 
          "maxLength": 255, 
          "minLength": 1, 
          "pattern": "^[a-zA-Z0-9_\\- ]*$", 
          "type": "string" 
        }, 
        "TargetSet": {
```

```
 "title": "Targetset", 
 "anyOf": [
```

```
 { 
               "const": "Target.All", 
               "type": "string" 
             }, 
\{\hspace{.1cm} \} "anyOf": [ 
\overline{a} "$ref": "#/definitions/RoomNameList" 
                 }, 
\overline{a} "$ref": "#/definitions/RoomTypeList" 
 } 
 ] 
 } 
           ] 
         }, 
         "SampleSet": { 
           "$ref": "#/definitions/MaterialSetByMaterialType" 
         } 
       }, 
       "required": [ 
         "Name", 
         "TargetSet" 
       ], 
       "additionalProperties": false 
     }, 
     "InteriorFlooring": { 
       "title": "InteriorFlooring", 
       "description": "Describes the interior template parameters for all floors for 
 this floorplan.\nAll floors not explicitly targeted will have a random floor material 
 assigned by room type.", 
       "type": "object", 
       "properties": { 
         "MaterialSets": { 
           "title": "Materialsets", 
           "default": [], 
           "type": "array", 
           "items": { 
             "$ref": "#/definitions/InteriorMaterialSet" 
           }, 
          "minItems": 0,
           "maxItems": 6 
         } 
       },
```

```
 "additionalProperties": false 
    }, 
    "InteriorWalls": { 
      "title": "InteriorWalls", 
      "description": "Describes the interior template parameters for all walls for 
 this floorplan.\nAll walls not explicitly targeted will have a random wall material 
 assigned by room type.", 
      "type": "object", 
      "properties": { 
         "MaterialSets": { 
           "title": "Materialsets", 
           "default": [], 
           "type": "array", 
           "items": { 
             "$ref": "#/definitions/InteriorMaterialSet" 
           }, 
           "minItems": 0, 
           "maxItems": 6 
        } 
      }, 
      "additionalProperties": false 
    }, 
    "ModelTypeList": { 
      "title": "ModelTypeList", 
      "description": "The set of all models matching any of the listed model types.\nAn 
 empty set means zero models to sample/select.", 
      "type": "object", 
      "properties": { 
         "ModelTypes": { 
           "title": "Modeltypes", 
           "type": "array", 
           "items": { 
             "enum": [ 
               "Baths", 
               "BarCabinets", 
               "Beds", 
               "Bookcases", 
               "CoffeeTables", 
               "ConsoleTables", 
               "CornerCabinets", 
               "DeskChairs", 
               "Desks", 
               "DiningChairs", 
               "DiningTables",
```

```
 "DishWashers", 
                "Dressers", 
                "EndAndSideTables", 
                "FloorLamps", 
                "Fridges", 
               "LivingRoomChairs", 
               "KitchenIslandsAndCarts", 
               "MediaStorage", 
               "Nightstands", 
               "Ottomans", 
                "Ovens", 
               "ServingCarts", 
               "Showers", 
               "SideboardsAndBuffets", 
               "Sofas", 
               "Storage", 
               "StorageBenches", 
               "Toilets", 
               "VanityCounters", 
               "WashingMachinesAndDryers" 
             ], 
             "type": "string" 
           }, 
           "minItems": 0 
        } 
      }, 
      "required": [ 
        "ModelTypes" 
      ], 
      "additionalProperties": false 
    }, 
    "FurnitureArrangementSet": { 
      "title": "FurnitureArrangementSet", 
      "description": "Describes the interior template for placing furniture in one 
 or more rooms.\n\n- TargetSet is the set of rooms to furnish, filter by room name or 
 room\n type.\n- SampleSet is a set of all furnishing models to randomly choose and\n 
  place.\n- DesiredSpatialDensity is the desired level of free space after placing\n 
 furniture.", 
      "type": "object", 
      "properties": { 
         "Name": { 
           "title": "Name", 
           "maxLength": 255, 
           "minLength": 1,
```

```
 "pattern": "^[a-zA-Z0-9_\\- ]*$", 
           "type": "string" 
         }, 
         "TargetSet": { 
           "title": "Targetset", 
           "anyOf": [ 
             { 
                "const": "Target.All", 
               "type": "string" 
             }, 
\{\hspace{.1cm} \} "anyOf": [ 
\overline{a} "$ref": "#/definitions/RoomNameList" 
                  }, 
\overline{a} "$ref": "#/definitions/RoomTypeList" 
 } 
 ] 
             } 
 ] 
         }, 
         "SampleSet": { 
           "$ref": "#/definitions/ModelTypeList" 
         }, 
         "DesiredSpatialDensity": { 
           "title": "Desiredspatialdensity", 
           "default": "Moderate", 
           "enum": [ 
             "Sparse", 
             "Moderate", 
             "Dense" 
           ], 
           "type": "string" 
         } 
       }, 
       "required": [ 
         "Name", 
         "TargetSet" 
       ], 
       "additionalProperties": false 
     }, 
     "InteriorFurnishings": { 
       "title": "InteriorFurnishings",
```

```
 "description": "Describes the types of furniture models for randomly placing into 
  each room\nin the world. Rooms are targeted by room type or room name. Rooms that 
  are\nnot targeted are furnished at random by their room type with moderate density.
\ndensity. For an empty room, specify an empty sample set.", 
       "type": "object", 
       "properties": { 
         "FurnitureArrangements": { 
            "title": "Furniturearrangements", 
            "default": [], 
            "type": "array", 
            "items": { 
              "$ref": "#/definitions/FurnitureArrangementSet" 
            }, 
            "minItems": 0, 
            "maxItems": 6 
         } 
       }, 
       "additionalProperties": false 
     }, 
     "InteriorTemplate": { 
       "title": "InteriorTemplate", 
       "description": "Top-level template for parameterizing the interior finishes and 
  furnishings for\nthis floorplan.", 
       "type": "object", 
       "properties": { 
         "Doorways": { 
            "title": "Doorways", 
            "default": { 
              "DoorwaySets": [] 
            }, 
            "allOf": [ 
\{\hspace{.1cm} \} "$ref": "#/definitions/InteriorDoorways" 
              } 
 ] 
         }, 
         "Flooring": { 
            "title": "Flooring", 
            "default": { 
              "MaterialSets": [] 
            }, 
            "allOf": [ 
\{\hspace{.1cm} \} "$ref": "#/definitions/InteriorFlooring"
```

```
 } 
 ] 
         }, 
         "Walls": { 
           "title": "Walls", 
           "default": { 
             "MaterialSets": [] 
           }, 
           "allOf": [ 
\{\hspace{.1cm} \} "$ref": "#/definitions/InteriorWalls" 
 } 
           ] 
         }, 
         "Furniture": { 
           "title": "Furniture", 
           "default": { 
             "FurnitureArrangements": [] 
           }, 
           "allOf": [ 
\{\hspace{.1cm} \} "$ref": "#/definitions/InteriorFurnishings" 
 } 
           ] 
         } 
       }, 
       "additionalProperties": false 
     }, 
     "FloorTemplate": { 
       "title": "FloorTemplate", 
       "description": "Describes a single foor within a building. Defaults to a 
single residential room\nof a randomy type and size, and the interior is randomly
 furnished.", 
       "type": "object", 
       "properties": { 
         "Floorplan": { 
           "title": "Floorplan", 
           "default": { 
             "Footprint": { 
               "DesiredAspectRatio": { 
                 "x": 1.0, 
                 "y": 1.0 
 } 
             },
```

```
 "Ceiling": { 
                "Height": 3.0 
             }, 
             "Rooms": [ 
\overline{a} "Type": "Living", 
                  "Name": "My_Living_Room", 
                  "OriginalName": "My Living Room", 
                  "DesiredShape": { 
                    "Area": 20.0, 
                    "AspectRatio": { 
                      "x": 1.0, 
                      "y": 1.0 
 } 
 } 
 } 
             ], 
             "DesiredConnections": [] 
           }, 
           "allOf": [ 
            \left\{ \right. "$ref": "#/definitions/FloorplanTemplate" 
 } 
           ] 
         }, 
         "Interior": { 
           "title": "Interior", 
           "default": { 
             "Doorways": { 
               "DoorwaySets": [] 
             }, 
             "Flooring": { 
               "MaterialSets": [] 
             }, 
             "Walls": { 
               "MaterialSets": [] 
             }, 
             "Furniture": { 
               "FurnitureArrangements": [] 
             } 
           }, 
           "allOf": [ 
             { 
                "$ref": "#/definitions/InteriorTemplate"
```

```
 } 
 ] 
        } 
      }, 
      "additionalProperties": false 
    }, 
    "BuildingTemplate": { 
      "title": "BuildingTemplate", 
      "description": "Describes a building to be randomly generated. Defaults to one 
 residential floor.", 
      "type": "object", 
      "properties": { 
        "Floors": { 
          "title": "Floors", 
          "default": [ 
\{\hspace{.1cm} \} "Floorplan": { 
                "Footprint": { 
                  "DesiredAspectRatio": { 
                    "x": 1.0, 
                    "y": 1.0 
 } 
                }, 
                "Ceiling": { 
                  "Height": 3.0 
                }, 
                "Rooms": [ 
\{ "Type": "Living", 
                    "Name": "My_Living_Room", 
                    "OriginalName": "My Living Room", 
                    "DesiredShape": { 
                      "Area": 20.0, 
                      "AspectRatio": { 
                        "x": 1.0, 
                        "y": 1.0 
 } 
1 1 1 1 1 1 1
 } 
 ], 
                "DesiredConnections": [] 
              }, 
              "Interior": { 
                "Doorways": {
```

```
 "DoorwaySets": [] 
                  }, 
                  "Flooring": { 
                    "MaterialSets": [] 
                  }, 
                  "Walls": { 
                    "MaterialSets": [] 
                  }, 
                  "Furniture": { 
                    "FurnitureArrangements": [] 
 } 
 } 
 } 
           ], 
           "type": "array", 
           "items": { 
              "$ref": "#/definitions/FloorTemplate" 
           }, 
           "minItems": 1, 
           "maxItems": 1 
         } 
       }, 
       "additionalProperties": false 
     } 
   }
}
```
## Versão 1

A seguir está o modelo para o esquema da Versão 1.

```
{ 
   "title": "WorldTemplate", 
   "description": "The top-level template for parameterizing a randomly generated world. 
  By default, a single\nresidential building with one floor and one room is generated.", 
   "type": "object", 
   "properties": { 
     "Version": { 
       "title": "Version", 
       "default": "1", 
       "type": "string" 
     }, 
     "Buildings": {
```

```
 "title": "Buildings", 
      "default": [ 
        { 
          "Floors": [ 
            { 
              "Floorplan": { 
               "Footprint": { 
                 "DesiredAspectRatio": { 
                   "x": 1.0, 
                   "y": 1.0 
 } 
               }, 
               "Ceiling": { 
                 "Height": 3.0 
               }, 
               "Rooms": [ 
\{ "Type": "Living", 
                   "Name": "My Living Room", 
                   "DesiredShape": { 
                     "Area": 20.0, 
                     "AspectRatio": { 
                       "x": 1.0, 
                       "y": 1.0 
 } 
1 1 1 1 1 1 1
                 }, 
\{ "Type": "Bedroom", 
                   "Name": "My Bedroom", 
                   "DesiredShape": { 
                     "Area": 20.0, 
                     "AspectRatio": { 
                       "x": 1.0, 
                       "y": 1.0 
 } 
1 1 1 1 1 1 1
 } 
               ], 
               "DesiredConnections": [] 
             }, 
              "Interior": { 
               "Flooring": { 
                 "MaterialSets": []
```

```
 }, 
                  "Walls": { 
                    "MaterialSets": [] 
                  }, 
                  "Furniture": { 
                    "FurnitureArrangements": [] 
 } 
 } 
 } 
           ] 
         } 
       ], 
       "type": "array", 
       "items": { 
         "$ref": "#/definitions/BuildingTemplate" 
       }, 
       "minItems": 1, 
       "maxItems": 1 
     } 
  }, 
  "additionalProperties": false, 
  "definitions": { 
     "AspectRatio": { 
       "title": "AspectRatio", 
       "type": "object", 
       "properties": { 
         "x": { 
            "title": "X", 
           "default": 1, 
           "minimum": 1, 
           "maximum": 4, 
           "type": "number" 
         }, 
         "y": { 
           "title": "Y", 
           "default": 1, 
           "minimum": 1, 
           "maximum": 4, 
           "type": "number" 
         } 
       }, 
       "additionalProperties": false 
     }, 
     "FloorplanFootprint": {
```

```
 "title": "FloorplanFootprint", 
       "description": "The desired footprint of this floorplan.", 
       "type": "object", 
       "properties": { 
         "DesiredAspectRatio": { 
            "title": "Desiredaspectratio", 
            "default": { 
              "x": 1.0, 
              "y": 1.0 
            }, 
            "allOf": [ 
              { 
                "$ref": "#/definitions/AspectRatio" 
 } 
           ] 
         } 
       }, 
       "additionalProperties": false 
     }, 
     "FloorplanCeiling": { 
       "title": "FloorplanCeiling", 
       "description": "The height of the ceiling for this floorplan in metres.", 
       "type": "object", 
       "properties": { 
         "Height": { 
            "title": "Height", 
            "default": 3.0, 
            "type": "number", 
            "minimum": 2.4, 
            "maximum": 4.0 
         } 
       }, 
       "additionalProperties": false 
     }, 
     "Rectangle": { 
       "title": "Rectangle", 
       "description": "A rectangle defined by area in square metres and aspect ratio.", 
       "type": "object", 
       "properties": { 
         "Area": { 
            "title": "Area", 
            "type": "number" 
         }, 
         "AspectRatio": {
```

```
 "$ref": "#/definitions/AspectRatio" 
          } 
       }, 
       "required": [ 
          "Area", 
          "AspectRatio" 
       ], 
       "additionalProperties": false 
     }, 
     "FloorplanRoom": { 
        "title": "FloorplanRoom", 
       "description": "A description for single room for this floorplan.", 
        "type": "object", 
        "properties": { 
          "Type": { 
            "title": "Type", 
            "enum": [ 
               "Bedroom", 
              "Bathroom", 
              "Living", 
               "Dining", 
              "Kitchen", 
              "Hallway", 
              "Closet" 
            ], 
            "type": "string" 
          }, 
          "Name": { 
            "title": "Name", 
            "type": "string" 
          }, 
          "DesiredShape": { 
            "title": "Desiredshape", 
            "default": { 
               "Area": 20.0, 
               "AspectRatio": { 
                 "x": 1.0, 
                 "y": 1.0 
              } 
            }, 
            "allOf": [ 
\{\hspace{.1cm} \} "$ref": "#/definitions/Rectangle" 
              }
```

```
\mathbf{I} } 
      }, 
      "required": [ 
         "Type", 
         "Name" 
      ], 
      "additionalProperties": false 
    }, 
    "FloorplanConnection": { 
      "title": "FloorplanConnection", 
      "description": "Descibes the desired layout of the rooms and their adjacent 
 rooms. A connection can be either a doorway or \nan open space without any walls. Two 
 rooms cannot both share an interior doorway and an opening. \nThe same two rooms can 
 have multiple doorways, up to a limit.", 
      "type": "object", 
      "properties": { 
         "Location": { 
           "title": "Location", 
           "type": "array", 
           "items": { 
             "type": "string" 
           }, 
           "minItems": 2, 
           "maxItems": 2 
         }, 
         "ConnectionType": { 
           "title": "Connectiontype", 
           "enum": [ 
             "Doorway", 
             "Opening" 
           ], 
           "type": "string" 
         } 
      }, 
      "required": [ 
         "Location", 
         "ConnectionType" 
      ], 
      "additionalProperties": false 
    }, 
    "FloorplanTemplate": { 
      "title": "FloorplanTemplate",
```

```
 "description": "The top-level floorplan template that parameterizes the randomly 
  generated \narchitectural layout. By default, a residential floorplan with bedroom 
  and \nliving room are generated with a random doorway or opening connection. \n\nThe 
  footprint contributes to the overall shape of the floor layout along\nwith rooms. The 
  footprint shape is desired as it is a preference and not\nguaranteed.\n\nThe ceiling 
  determines the height of the walls. There are minimum and\nmaximum ceiling heights. 
  The ceiling height is guaranteed.\n\nRooms are required. Each room has a desired 
  shape. Together, the room\nshapes and footprint determine floor layout. The room 
  types contribute to\nthe layout and are used when randomly selecting furniture and 
  materials for\nthe walls and floors.\n\nDesiredConnections are optional. Two rooms are 
  connected if they share a\nwall and doorway or adjacent without any wall aka \"opening
\". All rooms are\nguaranteed to be connected randomly if they are not specified in the
\nconnections list. Connections that are specified are _not_ guaranteed but\nwill be 
  attempted as best-effort.", 
       "type": "object", 
       "properties": { 
         "Footprint": { 
           "title": "Footprint", 
           "default": { 
             "DesiredAspectRatio": { 
               "x": 1.0, 
               "y": 1.0 
 } 
           }, 
           "allOf": [ 
             { 
               "$ref": "#/definitions/FloorplanFootprint" 
 } 
           ] 
         }, 
         "Ceiling": { 
           "title": "Ceiling", 
           "default": { 
             "Height": 3.0 
           }, 
           "allOf": [ 
\{\hspace{.1cm} \} "$ref": "#/definitions/FloorplanCeiling" 
 } 
 ] 
         }, 
         "Rooms": { 
           "title": "Rooms", 
           "default": [
```

```
\{\hspace{.1cm} \} "Type": "Living", 
                "Name": "My Living Room", 
                "DesiredShape": { 
                  "Area": 20.0, 
                  "AspectRatio": { 
                    "x": 1.0, 
                    "y": 1.0 
 } 
 } 
             }, 
\{\hspace{.1cm} \} "Type": "Bedroom", 
               "Name": "My Bedroom", 
               "DesiredShape": { 
                  "Area": 20.0, 
                  "AspectRatio": { 
                    "x": 1.0, 
                    "y": 1.0 
 } 
 } 
             } 
           ], 
           "type": "array", 
           "items": { 
             "$ref": "#/definitions/FloorplanRoom" 
           }, 
           "minItems": 1, 
           "maxItems": 6 
         }, 
         "DesiredConnections": { 
           "title": "Desiredconnections", 
           "default": [], 
           "type": "array", 
           "items": { 
             "$ref": "#/definitions/FloorplanConnection" 
           }, 
           "minItems": 0, 
           "maxItems": 12 
         } 
       }, 
       "additionalProperties": false 
     }, 
     "RoomNameList": {
```

```
 "title": "RoomNameList", 
   "description": "The set of all rooms matching any of the listed room names.", 
   "type": "object", 
   "properties": { 
     "RoomNames": { 
        "title": "Roomnames", 
        "type": "array", 
        "items": { 
          "type": "string" 
       } 
     } 
   }, 
   "required": [ 
     "RoomNames" 
   ], 
   "additionalProperties": false 
 }, 
 "RoomTypeList": { 
   "title": "RoomTypeList", 
   "description": "The set of all rooms matching any of the listed room types.", 
   "type": "object", 
   "properties": { 
     "RoomTypes": { 
        "title": "Roomtypes", 
        "type": "array", 
        "items": { 
          "enum": [ 
            "Bedroom", 
            "Bathroom", 
            "Living", 
            "Dining", 
            "Kitchen", 
            "Hallway", 
            "Closet" 
          ], 
          "type": "string" 
       } 
     } 
   }, 
   "required": [ 
     "RoomTypes" 
   ], 
   "additionalProperties": false 
 },
```

```
 "MaterialSetByMaterialType": { 
       "title": "MaterialSetByMaterialType", 
       "description": "The set of materials that match any of the material types listed. 
  An empty\nset is invalid since all targets require materials.", 
       "type": "object", 
       "properties": { 
         "MaterialTypes": { 
           "title": "Materialtypes", 
           "type": "array", 
           "items": { 
             "type": "string" 
           }, 
           "minItems": 1 
         } 
       }, 
       "required": [ 
         "MaterialTypes" 
       ], 
       "additionalProperties": false 
     }, 
     "InteriorMaterialSet": { 
       "title": "InteriorMaterialSet", 
       "description": "A set of sample materials to randomly assign to a set of interior 
 target elements.\n\nThe target set determines *what rooms* receive the materials 
 in the sample\nset. The targets in a room are the walls and flooring. Rooms may be 
 targeted \nby room type or room name. \n\nThe sample set determines *what materials* 
 to randomly select for the\ntarget rooms' walls and floors. \n\nThe sample set is 
 optional and when not specified (null) materials are\nrandomly selected according to 
 the room type for each room in the target\nset.\n\nA sample set with an empty material 
 set is invalid since all wall \nand flooring targets require materials.", 
       "type": "object", 
       "properties": { 
         "Name": { 
           "title": "Name", 
           "type": "string" 
         }, 
         "TargetSet": { 
           "title": "Targetset", 
           "anyOf": [ 
\{\hspace{.1cm} \} "$ref": "#/definitions/RoomNameList" 
             }, 
\{\hspace{.1cm} \} "$ref": "#/definitions/RoomTypeList"
```

```
 } 
 ] 
         }, 
         "SampleSet": { 
           "$ref": "#/definitions/MaterialSetByMaterialType" 
         } 
       }, 
       "required": [ 
         "Name", 
         "TargetSet" 
       ], 
       "additionalProperties": false 
     }, 
     "InteriorFlooring": { 
       "title": "InteriorFlooring", 
       "description": "Describes the interior template parameters for all floors for 
 this floorplan.\nAll floors not explicitly targeted will have a random floor material 
 assigned by room type.", 
       "type": "object", 
       "properties": { 
         "MaterialSets": { 
           "title": "Materialsets", 
           "default": [], 
           "type": "array", 
           "items": { 
              "$ref": "#/definitions/InteriorMaterialSet" 
           }, 
          "minItems": 0,
           "maxItems": 6 
         } 
       }, 
       "additionalProperties": false 
     }, 
     "InteriorWalls": { 
       "title": "InteriorWalls", 
       "description": "Describes the interior template parameters for all walls for 
 this floorplan.\nAll walls not explicitly targeted will have a random wall material 
 assigned by room type.", 
       "type": "object", 
       "properties": { 
         "MaterialSets": { 
           "title": "Materialsets", 
           "default": [], 
           "type": "array",
```

```
 "items": { 
             "$ref": "#/definitions/InteriorMaterialSet" 
           }, 
           "minItems": 0, 
           "maxItems": 6 
        } 
      }, 
      "additionalProperties": false 
    }, 
    "ModelTypeList": { 
      "title": "ModelTypeList", 
      "description": "The set of all models matching any of the listed model types.\nAn 
 empty set means zero models to sample/select.", 
      "type": "object", 
      "properties": { 
        "ModelTypes": { 
           "title": "Modeltypes", 
           "type": "array", 
           "items": { 
             "type": "string" 
           }, 
           "minItems": 0 
        } 
      }, 
      "required": [ 
        "ModelTypes" 
      ], 
      "additionalProperties": false 
    }, 
    "FurnitureArrangementSet": { 
      "title": "FurnitureArrangementSet", 
      "description": "Describes the interior template for placing furniture in one 
 or more rooms.\n\n- TargetSet is the set of rooms to furnish, filter by room name or 
 room\n type.\n- SampleSet is a set of all furnishing models to randomly choose and\n 
  place. \n- DesiredSpatialDensity is the desired level of free space after placing\n 
 furniture.", 
      "type": "object", 
      "properties": { 
        "Name": { 
           "title": "Name", 
          "type": "string" 
        }, 
        "TargetSet": { 
           "title": "Targetset",
```

```
 "anyOf": [ 
\{\hspace{.1cm} \} "$ref": "#/definitions/RoomNameList" 
              }, 
\{\hspace{.1cm} \} "$ref": "#/definitions/RoomTypeList" 
 } 
           ] 
          }, 
          "SampleSet": { 
            "$ref": "#/definitions/ModelTypeList" 
         }, 
          "DesiredSpatialDensity": { 
            "title": "Desiredspatialdensity", 
            "default": "Moderate", 
            "enum": [ 
              "Sparse", 
              "Moderate", 
              "Dense" 
            ], 
            "type": "string" 
         } 
       }, 
       "required": [ 
         "Name", 
         "TargetSet" 
       ], 
       "additionalProperties": false 
     }, 
     "InteriorFurnishings": { 
       "title": "InteriorFurnishings", 
       "description": "Describes the types of furniture models for randomly placing into 
  each room\nin the world. Rooms are targeted by room type or room name. Rooms that 
  are\nnot targeted are furnished at random by their room type with moderate density.
\ndensity. For an empty room, specify an empty sample set.", 
       "type": "object", 
       "properties": { 
          "FurnitureArrangements": { 
            "title": "Furniturearrangements", 
            "default": [], 
            "type": "array", 
            "items": { 
              "$ref": "#/definitions/FurnitureArrangementSet" 
            },
```

```
 "minItems": 0, 
            "maxItems": 6 
         } 
       }, 
       "additionalProperties": false 
     }, 
     "InteriorTemplate": { 
       "title": "InteriorTemplate", 
       "description": "Top-level template for parameterizing the interior finishes and 
 furnishings for\nthis floorplan.", 
       "type": "object", 
       "properties": { 
         "Flooring": { 
            "title": "Flooring", 
            "default": { 
              "MaterialSets": [] 
            }, 
            "allOf": [ 
              { 
                "$ref": "#/definitions/InteriorFlooring" 
 } 
           ] 
         }, 
         "Walls": { 
            "title": "Walls", 
            "default": { 
              "MaterialSets": [] 
            }, 
            "allOf": [ 
              { 
                "$ref": "#/definitions/InteriorWalls" 
              } 
 ] 
         }, 
         "Furniture": { 
            "title": "Furniture", 
            "default": { 
              "FurnitureArrangements": [] 
            }, 
            "allOf": [ 
\{\hspace{.1cm} \} "$ref": "#/definitions/InteriorFurnishings" 
              } 
            ]
```

```
 } 
       }, 
       "additionalProperties": false 
     }, 
     "FloorTemplate": { 
       "title": "FloorTemplate", 
       "description": "Describes a single foor within a building. Defaults to a 
 single residential room\nof a randomy type and size, and the interior is randomly 
 furnished.", 
       "type": "object", 
       "properties": { 
         "Floorplan": { 
           "title": "Floorplan", 
           "default": { 
             "Footprint": { 
               "DesiredAspectRatio": { 
                 "x": 1.0, 
                 "y": 1.0 
 } 
             }, 
             "Ceiling": { 
               "Height": 3.0 
             }, 
             "Rooms": [ 
\overline{a} "Type": "Living", 
                 "Name": "My Living Room", 
                 "DesiredShape": { 
                   "Area": 20.0, 
                   "AspectRatio": { 
                      "x": 1.0, 
                      "y": 1.0 
 } 
 } 
               }, 
\overline{a} "Type": "Bedroom", 
                 "Name": "My Bedroom", 
                 "DesiredShape": { 
                   "Area": 20.0, 
                   "AspectRatio": { 
                      "x": 1.0, 
                      "y": 1.0
```
}

```
 } 
 } 
             ], 
             "DesiredConnections": [] 
           }, 
           "allOf": [ 
             { 
                "$ref": "#/definitions/FloorplanTemplate" 
 } 
           ] 
         }, 
         "Interior": { 
           "title": "Interior", 
           "default": { 
             "Flooring": { 
               "MaterialSets": [] 
             }, 
             "Walls": { 
               "MaterialSets": [] 
             }, 
             "Furniture": { 
               "FurnitureArrangements": [] 
             } 
           }, 
           "allOf": [ 
             { 
               "$ref": "#/definitions/InteriorTemplate" 
 } 
           ] 
         } 
       }, 
       "additionalProperties": false 
     }, 
     "BuildingTemplate": { 
       "title": "BuildingTemplate", 
       "description": "Describes a building to be randomly generated. Defaults to one 
 residential floor.", 
       "type": "object", 
       "properties": { 
         "Floors": { 
           "title": "Floors", 
           "default": [ 
             { 
                "Floorplan": {
```

```
 "Footprint": { 
                  "DesiredAspectRatio": { 
                    "x": 1.0, 
                    "y": 1.0 
 } 
                }, 
                "Ceiling": { 
                  "Height": 3.0 
                }, 
                "Rooms": [ 
\{ "Type": "Living", 
                    "Name": "My Living Room", 
                    "DesiredShape": { 
                      "Area": 20.0, 
                      "AspectRatio": { 
                        "x": 1.0, 
                        "y": 1.0 
 } 
1999 1999 1999 1999 1999
                  }, 
\{ "Type": "Bedroom", 
                    "Name": "My Bedroom", 
                    "DesiredShape": { 
                      "Area": 20.0, 
                      "AspectRatio": { 
                        "x": 1.0, 
                        "y": 1.0 
 } 
1999 1999 1999 1999 1999
 } 
                ], 
                "DesiredConnections": [] 
              }, 
              "Interior": { 
                "Flooring": { 
                  "MaterialSets": [] 
                }, 
                "Walls": { 
                  "MaterialSets": [] 
                }, 
                "Furniture": { 
                  "FurnitureArrangements": []
```

```
 } 
 } 
 } 
          ], 
           "type": "array", 
          "items": { 
            "$ref": "#/definitions/FloorTemplate" 
          }, 
          "minItems": 1, 
           "maxItems": 1 
        } 
      }, 
       "additionalProperties": false 
     } 
  }
}
```
## Exemplos de modelos de mundos em JSON

O templateBody (corpo do modelo de mundo de simulação) é um parâmetro de entrada da API [CreateWorldTemplate](https://docs.aws.amazon.com/robomaker/latest/dg/API_CreateWorldTemplate.html). Esse parâmetro é uma string no formato JSON. O JSON especifica um modelo de mundo de simulação e contém os parâmetros que o Simulation WorldForge usa para gerar mundos.

Esta seção contém exemplos de corpos de modelos de mundo de simulação.

Tópicos

- [Casa de um quarto](#page-175-0)
- [Apenas um dormitório](#page-180-0)
- [Dois dormitórios](#page-181-0)

## <span id="page-175-0"></span>Casa de um quarto

O exemplo a seguir especifica uma casa com um dormitório. Ele especifica materiais e móveis do interior.

```
{ 
   "name": "OneBedroomHouse", 
   "templateBody": { 
     "Version": "2",
```

```
 "Buildings": [ 
       { 
         "Floors": [ 
           { 
             "Floorplan": { 
               "Footprint": { 
                 "DesiredAspectRatio": { 
                   "x": 1, 
                   "y": 1 
 } 
               }, 
               "Ceiling": { 
                 "Height": 3 
               }, 
               "Rooms": [ 
\overline{a} "Type": "Bedroom", 
                   "Name": "Bedroom", 
                   "DesiredShape": { 
                     "Area": 25, 
                     "AspectRatio": { 
                        "x": 1, 
                       "y": 1.2 
1999 1999 1999 1999 1999
 } 
                 }, 
\overline{a} "Type": "Living", 
                   "Name": "Living room", 
                   "DesiredShape": { 
                     "Area": 30, 
                     "AspectRatio": { 
                       "x": 1, 
                        "y": 1.5 
1999 1999 1999 1999 1999
 } 
                 }, 
\overline{a} "Type": "Bathroom", 
                   "Name": "Bathroom", 
                   "DesiredShape": { 
                     "Area": 10, 
                     "AspectRatio": { 
                        "x": 1,
```

```
 "y": 1.5 
1999 1999 1999 1999 1999
 } 
                }, 
\overline{a} "Type": "Kitchen", 
                  "Name": "Kitchen", 
                  "DesiredShape": { 
                   "Area": 15, 
                   "AspectRatio": { 
                     "x": 1.5, 
                     "y": 1 
1999 1999 1999 1999 1999
 } 
 } 
              ], 
              "DesiredConnections": [ 
\overline{a} "Location": [ 
                   "Bathroom", 
                   "Living room" 
                 ], 
                  "ConnectionType": "Doorway" 
                }, 
\overline{a} "Location": [ 
                   "Living room", 
                   "Kitchen" 
                 ], 
                  "ConnectionType": "Opening" 
                }, 
\overline{a} "Location": [ 
                   "Bedroom", 
                   "Living room" 
                 ], 
                  "ConnectionType": "Doorway" 
 } 
 ] 
            }, 
            "Interior": { 
              "Flooring": { 
                "MaterialSets": [ 
\{
```

```
 "Name": "Floorboard room types", 
                 "TargetSet": { 
                  "RoomTypes": [ 
                    "Kitchen" 
\blacksquare\}, \{ "SampleSet": { 
                  "MaterialTypes": [ 
                    "Floorboards" 
\blacksquare1999 1999 1999 1999 1999
               }, 
\{ "Name": "Carpet room types", 
                 "TargetSet": { 
                  "RoomTypes": [ 
                    "Living", 
                    "Bedroom" 
\blacksquare\}, \{ "SampleSet": { 
                  "MaterialTypes": [ 
                    "Carpet" 
\blacksquare1999 1999 1999 1999 1999
               }, 
\{ "Name": "Bathroom", 
                 "TargetSet": { 
                  "RoomNames": [ 
                    "Bathroom" 
\blacksquare\}, \{ "SampleSet": { 
                  "MaterialTypes": [ 
                    "Parquetry" 
\blacksquare1999 1999 1999 1999 1999
 } 
 ] 
            }, 
            "Walls": { 
              "MaterialSets": [ 
\{
```

```
 "Name": "Brick room types", 
                "TargetSet": { 
                  "RoomTypes": [ 
                   "Living" 
\blacksquare\}, \{ "SampleSet": { 
                  "MaterialTypes": [ 
                   "Brick" 
\blacksquare1999 1999 1999 1999 1999
               }, 
\{ "Name": "Tiles room types", 
                "TargetSet": { 
                  "RoomTypes": [ 
                   "Bathroom" 
\blacksquare\}, \{ "SampleSet": { 
                  "MaterialTypes": [ 
                   "Tiles" 
\blacksquare1999 1999 1999 1999 1999
 } 
 ] 
           }, 
           "Furniture": { 
             "FurnitureArrangements": [ 
\{ "Name": "Dense furniture room types", 
                "TargetSet": { 
                  "RoomTypes": [ 
                   "Living", 
                   "Bedroom", 
                   "Kitchen", 
                   "Bathroom" 
\blacksquare\}, \{ "DesiredSpatialDensity": "Dense" 
 } 
 ] 
 } 
 }
```
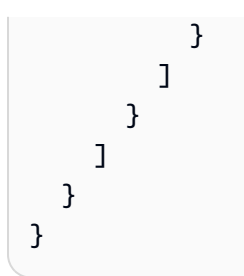

## Apenas um dormitório

O exemplo a seguir especifica uma casa com um dormitório. Ele especifica móveis de interior.

```
{ 
   "Version": "2", 
   "Buildings": [ 
     { 
       "Floors": [ 
         { 
           "Floorplan": { 
             "Footprint": { 
                "DesiredAspectRatio": { 
                  "x": 1, 
                  "y": 1 
 } 
             }, 
             "Ceiling": { 
                "Height": 3 
             }, 
             "Rooms": [ 
               { 
                  "Type": "Bedroom", 
                  "Name": "Bedroom", 
                  "DesiredShape": { 
                    "Area": 40, 
                    "AspectRatio": { 
                      "x": 1, 
                      "y": 1.61 
1999 B B B B
 } 
 } 
             ], 
             "DesiredConnections": [] 
           }, 
           "Interior": {
```

```
 "Furniture": { 
                            "FurnitureArrangements": [ 
\overline{a} "Name": "Bedroom furniture", 
                                    "TargetSet": { 
                                        "RoomNames": [ 
                                            "Bedroom" 
\sim 100 \sim 100 \sim 100 \sim 100 \sim 100 \sim 100 \sim 100 \sim 100 \sim 100 \sim 100 \sim 100 \sim 100 \sim 100 \sim 100 \sim 100 \sim 100 \sim 100 \sim 100 \sim 100 \sim 100 \sim 100 \sim 100 \sim 100 \sim 100 \sim 
, and the state \mathbb{R} , the state \mathbb{R} "DesiredSpatialDensity": "Dense" 
 } 
 ] 
                        } 
                    } 
                } 
            ] 
         } 
     ]
}
```
## Dois dormitórios

O exemplo a seguir especifica uma casa com um dormitório. O Simulation WorldForge determina detalhes, incluindo material do piso, material da parede, posicionamento dos móveis e conectividade.

```
{ 
   "name": "TwoRooms", 
   "templateBody": { 
     "Version": "2", 
     "Buildings": [ 
       { 
          "Floors": [ 
            { 
              "Floorplan": { 
                 "Footprint": { 
                   "DesiredAspectRatio": { 
                     "x": 1, 
                     "y": 1 
 } 
                }, 
                 "Ceiling": { 
                   "Height": 3 
                },
```

```
 "Rooms": [ 
\overline{a} "Type": "Living", 
                 "Name": "Living room",
                  "DesiredShape": { 
                    "Area": 30, 
                    "AspectRatio": { 
                      "x": 1, 
                      "y": 1.5 
1 1 1 1 1 1 1
 } 
                }, 
\overline{a} "Type": "Dining", 
                  "Name": "Dining room", 
                  "DesiredShape": { 
                    "Area": 30, 
                    "AspectRatio": { 
                      "x": 1, 
                      "y": 1.5 
1 1 1 1 1 1 1
 } 
 } 
              ], 
              "DesiredConnections": [] 
            }, 
            "Interior": {} 
          } 
        ] 
      } 
     ] 
  }
}
```
# Gerenciar modelos de mundos de simulação

Esta seção fornece informações sobre como é possível criar e gerenciar modelos de mundo de simulação. Você usa um modelo de mundo de simulação para especificar como o Simulation WorldForge gera mundos. Você pode especificar o número de salas, como elas estão conectadas, os móveis e os tipos de materiais usados em elementos internos.

Para saber mais sobre modelos de mundo de simulação, comece com [Compreender os modelos](#page-115-0) [de mundos de simulação](#page-115-0). Você também pode revisar o JSON templateBody que descreve um modelo de mundo de simulação. Para obter mais informações, consulte [Esquema JSON para corpo](#page-136-0) [do modelo de mundo de simulação.](#page-136-0)

#### Tópicos

- [Criando um modelo de mundo de simulação](#page-183-0)
- [Visualizando um modelo de mundo de simulação](#page-201-0)
- [Modificando um modelo de mundo de simulação](#page-202-0)
- [Excluindo um modelo de mundo de simulação](#page-203-0)
- [Versões, recursos e alterações do modelo de mundo de simulação](#page-204-0)

## <span id="page-183-0"></span>Criando um modelo de mundo de simulação

Crie um modelo de mundo de simulação para especificar como o Simulation WorldForge gera mundos. Quando seu modelo de mundo de simulação estiver completo, crie um trabalho de geração de mundos para gerar mundos com diferentes configurações de ambientes e interiores.

Você pode criar um modelo de mundo de simulação a partir de um modelo de amostra, de um modelo salvo ou do zero. Depois que o modelo for criado, você poderá modificar a planta baixa, os itens do interior e outros detalhes. Para obter mais informações sobre como modificar o modelo de mundos de simulação do, consulte [Modificando um modelo de mundo de simulação](#page-202-0).

Para criar um modelo de mundo de simulação

Siga as etapas em uma das seguintes guias:

Using the console

Para criar um modelo de mundo de simulação

- 1. Faça login no console do AWS RoboMaker em [https://console.aws.amazon.com/robomaker/.](https://console.aws.amazon.com/robomaker/)
- 2. No console do AWS RoboMaker, expanda Simulation WorldForge à esquerda e escolha Modelos de mundo.
- 3. Na página Modelos de mundos, escolha Criar modelo.
- 4. Na página Criar um modelo de mundo, escolha uma das opções de modelo. Você pode escolher um dos Modelos de amostra pré-configurados, clonar e modificar um Modelo salvo ou Começar do zero com um mundo padrão.
- 5. Na página Detalhes do modelo, no canto superior esquerdo, escolha Renomear e especifique um nome para o modelo.
- 6. (Opcional) Personalize a planta baixa e os detalhes do interior. Para obter mais informações, consulte [Compreender os modelos de mundos de simulação.](#page-115-0)
- 7. Na página Detalhes do modelo, escolha Salvar e sair.

```
Using the AWS CLI
```
Você pode atualizar o modelo do mundo de simulação usando o AWS CLI. Primeiro, crie um documento JSON que especifique os mundos que o Simulation WorldForge gera. Em seguida, use create-world-template para criar o modelo de mundo de simulação.

Por exemplo, o seguinte documento JSON especifica uma casa de um dormitório.

```
{ 
   "title": "WorldTemplate", 
   "description": "The top-level template for parameterizing a randomly generated 
  world. By default, a single\nresidential building with one floor and one room is 
  generated.", 
   "type": "object", 
   "properties": { 
     "Version": { 
       "title": "Version", 
       "default": "1", 
       "type": "string" 
     }, 
     "Buildings": { 
       "title": "Buildings", 
       "default": [ 
          { 
            "Floors": [ 
\{\hspace{.1cm} \} "Floorplan": { 
                   "Footprint": { 
                     "DesiredAspectRatio": {
```

```
 "x": 1.0, 
                    "y": 1.0 
 } 
                }, 
                "Ceiling": { 
                  "Height": 3.0 
                }, 
                "Rooms": [ 
\{ "Type": "Living", 
                    "Name": "My Living Room", 
                    "DesiredShape": { 
                      "Area": 20.0, 
                      "AspectRatio": { 
                        "x": 1.0, 
                        "y": 1.0 
 } 
1 1 1 1 1 1 1
 } 
                ], 
                "DesiredConnections": [] 
              }, 
              "Interior": { 
                "Flooring": { 
                  "MaterialSets": [] 
                }, 
                "Walls": { 
                  "MaterialSets": [] 
                }, 
                "Furniture": { 
                  "FurnitureArrangements": [] 
 } 
 } 
            } 
          ] 
        } 
      ], 
      "type": "array", 
      "items": { 
        "$ref": "#/definitions/BuildingTemplate" 
      }, 
      "minItems": 1, 
      "maxItems": 1 
    }
```

```
 }, 
 "additionalProperties": false, 
 "definitions": { 
   "AspectRatio": { 
     "title": "AspectRatio", 
     "type": "object", 
     "properties": { 
        "x": { 
          "title": "X", 
          "default": 1, 
          "minimum": 1, 
          "maximum": 4, 
          "type": "number" 
        }, 
        "y": { 
          "title": "Y", 
          "default": 1, 
          "minimum": 1, 
          "maximum": 4, 
          "type": "number" 
        } 
     }, 
     "additionalProperties": false 
   }, 
   "FloorplanFootprint": { 
     "title": "FloorplanFootprint", 
     "description": "The desired footprint of this floorplan.", 
     "type": "object", 
     "properties": { 
        "DesiredAspectRatio": { 
          "title": "Desiredaspectratio", 
          "default": { 
            "x": 1.0, 
            "y": 1.0 
          }, 
          "allOf": [ 
            { 
               "$ref": "#/definitions/AspectRatio" 
            } 
         \mathbf{I} } 
     }, 
     "additionalProperties": false 
   },
```

```
 "FloorplanCeiling": { 
      "title": "FloorplanCeiling", 
      "description": "The height of the ceiling for this floorplan in metres.", 
      "type": "object", 
      "properties": { 
         "Height": { 
           "title": "Height", 
           "default": 3.0, 
           "type": "number", 
           "minimum": 2.4, 
           "maximum": 4.0 
        } 
      }, 
      "additionalProperties": false 
    }, 
    "Rectangle": { 
      "title": "Rectangle", 
      "description": "A rectangle defined by area in square metres and aspect 
 ratio.", 
      "type": "object", 
      "properties": { 
         "Area": { 
           "title": "Area", 
           "type": "number" 
         }, 
         "AspectRatio": { 
           "$ref": "#/definitions/AspectRatio" 
         } 
      }, 
      "required": [ 
         "Area", 
         "AspectRatio" 
      ], 
      "additionalProperties": false 
    }, 
    "FloorplanRoom": { 
      "title": "FloorplanRoom", 
      "description": "A description for single room for this floorplan.", 
      "type": "object", 
      "properties": { 
         "Type": { 
           "title": "Type", 
           "enum": [ 
             "Bedroom",
```

```
 "Bathroom", 
              "Living", 
              "Dining", 
              "Kitchen", 
              "Hallway", 
              "Closet" 
            ], 
            "type": "string" 
         }, 
         "Name": { 
            "title": "Name", 
            "maxLength": 255, 
           "minLength": 1, 
            "pattern": "^[a-zA-Z0-9_\\- ]*$", 
            "type": "string" 
         }, 
         "DesiredShape": { 
            "title": "Desiredshape", 
            "default": { 
              "Area": 20.0, 
              "AspectRatio": { 
                "x": 1.0, 
                "y": 1.0 
              } 
           }, 
            "allOf": [ 
\{\hspace{.1cm} \} "$ref": "#/definitions/Rectangle" 
 } 
           ] 
         } 
       }, 
       "required": [ 
         "Type", 
         "Name" 
       ], 
       "additionalProperties": false 
     }, 
     "FloorplanConnection": { 
       "title": "FloorplanConnection", 
       "description": "Descibes the desired layout of the rooms and their adjacent 
 rooms. A connection can be either a doorway or \nan open space without any walls. 
 Two rooms cannot both share an interior doorway and an opening. \nThe same two 
 rooms can have multiple doorways, up to a limit.",
```

```
 "type": "object", 
   "properties": { 
      "Location": { 
        "title": "Location", 
        "type": "array", 
        "items": { 
          "type": "string" 
        }, 
        "minItems": 2, 
        "maxItems": 2 
     }, 
      "ConnectionType": { 
        "title": "Connectiontype", 
        "enum": [ 
          "Doorway", 
          "Opening" 
        ], 
        "type": "string" 
     } 
   }, 
   "required": [ 
      "Location", 
      "ConnectionType" 
   ], 
   "additionalProperties": false 
 }, 
 "FloorplanTemplate": {
```
"title": "FloorplanTemplate",

 "description": "The top-level floorplan template that parameterizes the randomly generated \narchitectural layout. By default, a residential floorplan with bedroom and \nliving room are generated with a random doorway or opening connection. \n\nThe footprint contributes to the overall shape of the floor layout along\nwith rooms. The footprint shape is desired as it is a preference and not \nguaranteed.\n\nThe ceiling determines the height of the walls. There are minimum and\nmaximum ceiling heights. The ceiling height is guaranteed.\n\nRooms are required. Each room has a desired shape. Together, the room\nshapes and footprint determine floor layout. The room types contribute to\nthe layout and are used when randomly selecting furniture and materials for\nthe walls and floors.\n \nDesiredConnections are optional. Two rooms are connected if they share a\nwall and doorway or adjacent without any wall aka \"opening\". All rooms are\nguaranteed to be connected randomly if they are not specified in the\nconnections list. Connections that are specified are \_not\_ guaranteed but\nwill be attempted as besteffort.",

```
 "type": "object",
```

```
 "properties": { 
         "Footprint": { 
           "title": "Footprint", 
           "default": { 
             "DesiredAspectRatio": { 
              "x": 1.0,
               "y": 1.0 
             } 
           }, 
           "allOf": [ 
             { 
               "$ref": "#/definitions/FloorplanFootprint" 
             } 
 ] 
         }, 
         "Ceiling": { 
           "title": "Ceiling", 
           "default": { 
             "Height": 3.0 
           }, 
           "allOf": [ 
             { 
               "$ref": "#/definitions/FloorplanCeiling" 
             } 
           ] 
         }, 
         "Rooms": { 
           "title": "Rooms", 
           "default": [ 
             { 
               "Type": "Living", 
               "Name": "My Living Room", 
               "DesiredShape": { 
                  "Area": 20.0, 
                  "AspectRatio": { 
                   "x": 1.0,
                    "y": 1.0 
 } 
 } 
 } 
           ], 
           "type": "array", 
           "items": { 
             "$ref": "#/definitions/FloorplanRoom"
```

```
 }, 
        "minItems": 1, 
       "maxItems": 6 
     }, 
     "DesiredConnections": { 
       "title": "Desiredconnections", 
       "default": [], 
       "type": "array", 
       "items": { 
          "$ref": "#/definitions/FloorplanConnection" 
       }, 
       "minItems": 0, 
       "maxItems": 12 
     } 
   }, 
   "additionalProperties": false 
 }, 
 "RoomNameList": { 
   "title": "RoomNameList", 
   "description": "The set of all rooms matching any of the listed room names.", 
   "type": "object", 
   "properties": { 
     "RoomNames": { 
        "title": "Roomnames", 
       "type": "array", 
       "items": { 
          "type": "string" 
       }, 
       "minItems": 1, 
       "maxItems": 6 
     } 
   }, 
   "required": [ 
     "RoomNames" 
   ], 
   "additionalProperties": false 
 }, 
 "RoomTypeList": { 
   "title": "RoomTypeList", 
   "description": "The set of all rooms matching any of the listed room types.", 
   "type": "object", 
   "properties": { 
     "RoomTypes": { 
        "title": "Roomtypes",
```

```
 "type": "array", 
           "items": { 
             "enum": [ 
                "Bedroom", 
                "Bathroom", 
                "Living", 
                "Dining", 
                "Kitchen", 
                "Hallway", 
               "Closet" 
             ], 
             "type": "string" 
           }, 
           "minItems": 1, 
           "maxItems": 7 
         } 
      }, 
      "required": [ 
         "RoomTypes" 
      ], 
      "additionalProperties": false 
    }, 
    "MaterialSetByMaterialType": { 
      "title": "MaterialSetByMaterialType", 
      "description": "The set of materials that match any of the material types 
 listed. An empty\nset is invalid since all targets require materials.", 
      "type": "object", 
      "properties": { 
         "MaterialTypes": { 
           "title": "Materialtypes", 
           "type": "array", 
           "items": { 
             "type": "string" 
           }, 
           "minItems": 1 
         } 
      }, 
      "required": [ 
         "MaterialTypes" 
      ], 
      "additionalProperties": false 
    }, 
    "InteriorMaterialSet": { 
      "title": "InteriorMaterialSet",
```

```
 "description": "A set of sample materials to randomly assign to a set of 
  interior target elements.\n\nThe target set determines *what rooms* receive the 
  materials in the sample\nset. The targets in a room are the walls and flooring. 
  Rooms may be targeted\nby room type or room name.\n\nThe sample set determines 
  *what materials* to randomly select for the\ntarget rooms' walls and floors.\n
\nThe sample set is optional and when not specified (null) materials are\nrandomly 
 selected according to the room type for each room in the target\nset.\n\nA sample
  set with an empty material set is invalid since all wall\nand flooring targets 
  require materials.", 
       "type": "object", 
       "properties": { 
         "Name": { 
           "title": "Name", 
           "maxLength": 255, 
           "minLength": 1, 
           "pattern": "^[a-zA-Z0-9_\\- ]*$", 
           "type": "string" 
         }, 
         "TargetSet": { 
           "title": "Targetset", 
           "anyOf": [ 
\{\hspace{.1cm} \} "$ref": "#/definitions/RoomNameList" 
             }, 
\{\hspace{.1cm} \} "$ref": "#/definitions/RoomTypeList" 
 } 
 ] 
         }, 
         "SampleSet": { 
           "$ref": "#/definitions/MaterialSetByMaterialType" 
         } 
       }, 
       "required": [ 
         "Name", 
         "TargetSet" 
       ], 
       "additionalProperties": false 
     }, 
     "InteriorFlooring": { 
       "title": "InteriorFlooring", 
       "description": "Describes the interior template parameters for all floors 
  for this floorplan.\nAll floors not explicitly targeted will have a random floor 
  material assigned by room type.",
```

```
 "type": "object", 
       "properties": { 
          "MaterialSets": { 
            "title": "Materialsets", 
            "default": [], 
            "type": "array", 
            "items": { 
              "$ref": "#/definitions/InteriorMaterialSet" 
            }, 
            "minItems": 0, 
            "maxItems": 6 
         } 
       }, 
       "additionalProperties": false 
     }, 
     "InteriorWalls": { 
       "title": "InteriorWalls", 
       "description": "Describes the interior template parameters for all walls for 
  this floorplan.\nAll walls not explicitly targeted will have a random wall material 
  assigned by room type.", 
       "type": "object", 
       "properties": { 
          "MaterialSets": { 
            "title": "Materialsets", 
            "default": [], 
            "type": "array", 
            "items": { 
              "$ref": "#/definitions/InteriorMaterialSet" 
            }, 
            "minItems": 0, 
            "maxItems": 6 
         } 
       }, 
       "additionalProperties": false 
     }, 
     "ModelTypeList": { 
       "title": "ModelTypeList", 
       "description": "The set of all models matching any of the listed model types.
\nAn empty set means zero models to sample/select.", 
       "type": "object", 
       "properties": { 
          "ModelTypes": { 
            "title": "Modeltypes", 
            "type": "array",
```
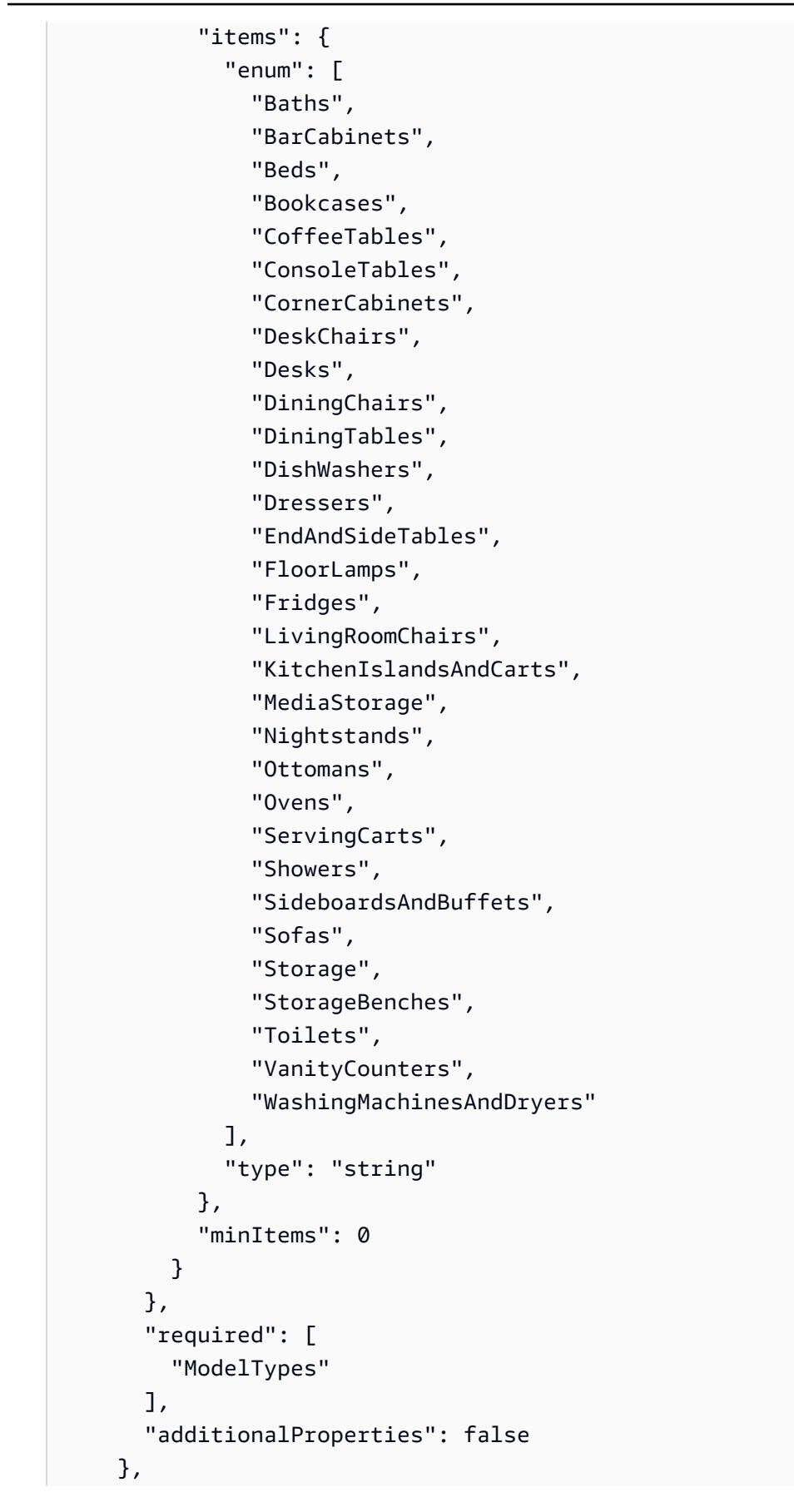

```
 "FurnitureArrangementSet": { 
       "title": "FurnitureArrangementSet", 
       "description": "Describes the interior template for placing furniture in one 
 or more rooms.\n\n- TargetSet is the set of rooms to furnish, filter by room name 
 or room\n type.\n- SampleSet is a set of all furnishing models to randomly choose 
 and\n place.\n- DesiredSpatialDensity is the desired level of free space after 
 placing\n furniture.", 
       "type": "object", 
       "properties": { 
         "Name": { 
           "title": "Name", 
           "maxLength": 255, 
           "minLength": 1, 
           "pattern": "^[a-zA-Z0-9_\\- ]*$", 
           "type": "string" 
         }, 
         "TargetSet": { 
           "title": "Targetset", 
           "anyOf": [ 
              { 
                "$ref": "#/definitions/RoomNameList" 
              }, 
\{\hspace{.1cm} \} "$ref": "#/definitions/RoomTypeList" 
 } 
           ] 
         }, 
         "SampleSet": { 
           "$ref": "#/definitions/ModelTypeList" 
         }, 
         "DesiredSpatialDensity": { 
           "title": "Desiredspatialdensity", 
           "default": "Moderate", 
           "enum": [ 
              "Sparse", 
              "Moderate", 
             "Dense" 
           ], 
           "type": "string" 
         } 
       }, 
       "required": [ 
         "Name", 
         "TargetSet"
```

```
 ], 
       "additionalProperties": false 
     }, 
     "InteriorFurnishings": { 
       "title": "InteriorFurnishings", 
       "description": "Describes the types of furniture models for randomly placing 
 into each room\nin the world. Rooms are targeted by room type or room name. Rooms 
 that are\nnot targeted are furnished at random by their room type with moderate 
 density.\ndensity. For an empty room, specify an empty sample set.", 
       "type": "object", 
       "properties": { 
         "FurnitureArrangements": { 
           "title": "Furniturearrangements", 
           "default": [], 
           "type": "array", 
           "items": { 
             "$ref": "#/definitions/FurnitureArrangementSet" 
           }, 
          "minItems": 0,
           "maxItems": 6 
         } 
       }, 
       "additionalProperties": false 
     }, 
     "InteriorTemplate": { 
       "title": "InteriorTemplate", 
       "description": "Top-level template for parameterizing the interior finishes 
 and furnishings for\nthis floorplan.", 
       "type": "object", 
       "properties": { 
         "Flooring": { 
           "title": "Flooring", 
           "default": { 
             "MaterialSets": [] 
           }, 
           "allOf": [ 
\{\hspace{.1cm} \} "$ref": "#/definitions/InteriorFlooring" 
 } 
 ] 
         }, 
         "Walls": { 
           "title": "Walls", 
           "default": {
```

```
 "MaterialSets": [] 
           }, 
           "allOf": [ 
             { 
                "$ref": "#/definitions/InteriorWalls" 
 } 
           ] 
         }, 
         "Furniture": { 
           "title": "Furniture", 
           "default": { 
             "FurnitureArrangements": [] 
           }, 
           "allOf": [ 
             { 
                "$ref": "#/definitions/InteriorFurnishings" 
 } 
           ] 
         } 
       }, 
       "additionalProperties": false 
     }, 
     "FloorTemplate": { 
       "title": "FloorTemplate", 
       "description": "Describes a single foor within a building. Defaults to a 
 single residential room\nof a randomy type and size, and the interior is randomly 
 furnished.", 
       "type": "object", 
       "properties": { 
         "Floorplan": { 
           "title": "Floorplan", 
           "default": { 
             "Footprint": { 
                "DesiredAspectRatio": { 
                  "x": 1.0, 
                  "y": 1.0 
 } 
             }, 
             "Ceiling": { 
                "Height": 3.0 
             }, 
              "Rooms": [ 
\overline{a} "Type": "Living",
```

```
 "Name": "My Living Room", 
                 "DesiredShape": { 
                   "Area": 20.0, 
                   "AspectRatio": { 
                     "x": 1.0, 
                     "y": 1.0 
 } 
 } 
 } 
             ], 
             "DesiredConnections": [] 
           }, 
           "allOf": [ 
             { 
               "$ref": "#/definitions/FloorplanTemplate" 
 } 
           ] 
         }, 
         "Interior": { 
           "title": "Interior", 
           "default": { 
             "Flooring": { 
               "MaterialSets": [] 
             }, 
             "Walls": { 
               "MaterialSets": [] 
             }, 
             "Furniture": { 
               "FurnitureArrangements": [] 
             } 
           }, 
           "allOf": [ 
             { 
               "$ref": "#/definitions/InteriorTemplate" 
 } 
           ] 
         } 
       }, 
       "additionalProperties": false 
    }, 
    "BuildingTemplate": { 
       "title": "BuildingTemplate", 
       "description": "Describes a building to be randomly generated. Defaults to one 
 residential floor.",
```

```
 "type": "object", 
      "properties": { 
        "Floors": { 
          "title": "Floors", 
          "default": [ 
            { 
              "Floorplan": { 
                "Footprint": { 
                  "DesiredAspectRatio": { 
                    "x": 1.0, 
                    "y": 1.0 
 } 
                }, 
                "Ceiling": { 
                  "Height": 3.0 
                }, 
                "Rooms": [ 
\{ "Type": "Living", 
                    "Name": "My Living Room", 
                    "DesiredShape": { 
                      "Area": 20.0, 
                      "AspectRatio": { 
                        "x": 1.0, 
                        "y": 1.0 
 } 
1 1 1 1 1 1 1
 } 
                ], 
                "DesiredConnections": [] 
              }, 
              "Interior": { 
                "Flooring": { 
                 "MaterialSets": [] 
                }, 
                "Walls": { 
                  "MaterialSets": [] 
                }, 
                "Furniture": { 
                  "FurnitureArrangements": [] 
 } 
 } 
            } 
          ],
```

```
 "type": "array", 
             "items": { 
               "$ref": "#/definitions/FloorTemplate" 
             }, 
             "minItems": 1, 
             "maxItems": 1 
          } 
        }, 
        "additionalProperties": false 
     } 
   }
}
```
Se você salvar o JSON em um arquivo chamado one-bedroom-house.json, poderá usá-lo com o AWS CLI para criar um modelo de mundo de simulação:

\$ **aws robomaker create-world-template --template my-simulation-world-template-arn - template-body file://one-bedroom-house.json**

## <span id="page-201-0"></span>Visualizando um modelo de mundo de simulação

Visualizar detalhes sobre um modelo de mundo de simulação.

Para ver os detalhes de um trabalho de um modelo de mundo de simulação

Siga as etapas em uma das seguintes guias:

Using the console

- 1. Faça login no console do AWS RoboMaker em [https://console.aws.amazon.com/robomaker/.](https://console.aws.amazon.com/robomaker/)
- 2. No painel de navegação esquerdo, escolha Simulation WorldForge e, em seguida, escolha Modelos de mundo.
- 3. Escolha o ID de um modelo de mundo de simulação para ver seus detalhes, incluindo sua planta baixa e interiores. Você também pode gerar mundos a partir da visualização detalhada.

Using the AWS CLI

O exemplo da AWS CLI a seguir usa list-world-templates para listar modelos existentes e, em seguida, usa describe-world-template e get-world-template-body para visualizar os detalhes de um modelo de mundo de simulação.

\$ **aws robomaker list-world-templates** \$ **aws robomaker describe-world-template --template my-simulation-world-template-arn** \$ **aws robomaker get-world-template-body --template my-simulation-world-template-arn**

### <span id="page-202-0"></span>Modificando um modelo de mundo de simulação

Selecione a planta baixa para personalizar o número e os tipos de quartos e as conexões entre os cômodos na planta baixa. Escolha itens de interior para personalizar pisos, paredes e móveis.

Como modificar o modelo de um mundo de simulação

Siga as etapas em uma das seguintes guias:

Using the console

Como modificar o modelo de mundos de simulação

- 1. Faça login no console do AWS RoboMaker em [https://console.aws.amazon.com/robomaker/.](https://console.aws.amazon.com/robomaker/)
- 2. No console do AWS RoboMaker, expanda Simulation WorldForge no painel de navegação esquerdo e selecione Modelos de mundo.
- 3. Na página Modelos de mundo, escolha o modelo de mundo de simulação que você quer modificar.
- 4. Escolha Editar ou Substituir ao lado de cada elemento que você quer modificar. Para obter mais informações sobre os componentes do modelo de mundo de simulação, consulte [Compreender os modelos de mundos de simulação.](#page-115-0)

Using the AWS CLI

O exemplo da AWS CLI a seguir usa list-world-templates para listar modelos existentes e, em seguida, describe-world-template para visualizar os detalhes de um modelo de mundo de simulação e get-world-template-body recuperar o corpo do modelo JSON e gravá-lo em um arquivo.

```
$ aws robomaker list-world-templates
$ aws robomaker describe-world-template --template my-simulation-world-template-arn
$ aws robomaker get-world-template-body --template my-simulation-world-template-arn 
  --output json > myTemplateBody.json
$ aws robomaker update-world-template-body --template my-simulation-world-template-
arn --template-body file://myTemplateBody.json
```
### <span id="page-203-0"></span>Excluindo um modelo de mundo de simulação

Quando você não precisar mais de um modelo de mundo de simulação, exclua-o.

Using the console

- 1. Faça login no console do AWS RoboMaker em [https://console.aws.amazon.com/robomaker/.](https://console.aws.amazon.com/robomaker/)
- 2. No painel de navegação esquerdo, escolha Simulation WorldForge e, em seguida, escolha Modelos de mundo.
- 3. Escolha o ID de um modelo de mundo de simulação, escolha Ações do modelo, escolha Excluir e confirme a exclusão selecionando Excluir na caixa de diálogo.

Using the AWS CLI

#### Example

O exemplo da AWS CLI a seguir usa list-world-templates para listar modelos existentes e, em seguida, usa delete-world-template para excluir um modelo de mundo de simulação.

```
$ aws robomaker list-world-templates
$ aws robomaker delete-world-template --template my-simulation-world-template-arn
```
## <span id="page-204-0"></span>Versões, recursos e alterações do modelo de mundo de simulação

O AWS RoboMaker Simulation WorldForge lança novas versões dos modelos de mundo. Você pode usar os novos recursos e melhorias nesses modelos para criar mundos mais adequados ao seu caso de uso.

Para usar todos os recursos de um modelo de mundo, atualize seu modelo de mundo para a versão mais recente. A versão mais recente de um modelo de mundo tem todos os recursos presentes nas versões anteriores.

Você pode atualizar seus modelos de mundo usando o console do AWS RoboMaker ou o AWS CLI. Se você estiver usando o console do AWS RoboMaker, verá um aviso que pode ser usado para atualizar seu modelo.

Para atualizar seu modelo de mundo para a versão mais recente usando a API, defina o campo Version do JSON que define o modelo de mundo com o valor numérico da versão mais recente. Por exemplo, se a versão 2 for a versão mais recente, especifique "Version": "2" no corpo do modelo de mundo. Para exibir o esquema mais recente, consulte [Esquema JSON para corpo do](#page-136-0)  [modelo de mundo de simulação](#page-136-0).

As descrições a seguir fornecem informações sobre recursos e atualizações dos modelos de mundo. As atualizações da versão mais recente são mostradas primeiro.

### Versão 2 do modelo de mundo de simulação

As atualizações da Versão 2 incluem:

- A capacidade de adicionar portas com dobradiças aos seus mundos.
- A capacidade de aplicar uma configuração a todos os dormitórios.
- Um novo campo que descreve seu mundo.
- Alterações nos valores de atrito do piso.
- Atualizações independentes de versão.

#### Portas

Você pode usar a Versão 2 do modelo AWS RoboMaker Simulation WorldForge para criar um mundo com portas giratórias.

Você pode configurar a porcentagem em que essas portas ficam abertas. Por exemplo, esses são alguns estados abertos que você pode especificar:

- 0% aberta fechada
- 50% aberta meio aberta
- 70% aberta maior parte aberta
- 100% aberta totalmente aberta

Você também pode especificar que o Simulation WorldForge deixe a abertura das portas aleatória, definindo a porcentagem de abertura aleatoriamente.

Você pode configurar as portas que deseja ver em seu mundo na seção Interior do seu modelo de mundo. Para saber como usar um modelo de mundo para criar um cômodo com portas, consulte [Solicitando portas em vãos de porta](#page-125-0).

Aplicando uma configuração a todos os cômodos

Você pode usar a palavra-chave Target.All do modelo de mundo para aplicar uma alteração na configuração a todos os cômodos. Essas são algumas das coisas que você pode mudar em todos os cômodos:

- Material do piso
- Material da parede
- Entradas
- Organização dos móveis

Por exemplo, se você quiser especificar que todas as portas estejam fechadas em seu modelo de mundo, pode especificar que as portas estejam 0% abertas e usar a palavra-chave Target.All para aplicar essa condição a todas as portas. Para obter mais informações, consulte [Aplicando uma](#page-124-0)  [configuração a todos os cômodos](#page-124-0).

Um novo campo que descreve seus mundos

Os mundos criados com um modelo da Versão 2 têm um arquivo world\_description.json. Esse arquivo aparece no mesmo diretório do arquivo .world do Gazebo WorldForge.

O arquivo world\_description.json lista todas as portas do seu mundo do Simulation WorldForge. Você pode usar a operação [DescribeWorld](#page-437-0) para ver uma descrição do seu mundo. A descrição é o valor do campo worldDescriptionBody. Se seu mundo foi criado com um modelo da Versão 1, o valor do campo está vazio.

A Versão 2 muda nos valores de atrito do piso

Na versão 2, os pisos têm os mesmos valores de atrito que o plano do Gazebo. Os valores de atrito do piso na Versão 1 permanecem inalterados.

Atualizações de versões independentes

Para todos os modelos de mundo, os espaços nos nomes dos dormitórios são substituídos por traços underline nos nomes dos modelos do Gazebo. Essa alteração permite que você use tópicos de ROS para todos os seus modelos do Simulation WorldForge Gazebo. Você pode usar os tópicos do ROS para obter informações sobre seu modelo ou fazer alterações em seu modelo.

# Gerenciar trabalhos de geração de mundos

Use um trabalho de geração de mundos para gerar mundos a partir de um modelo de mundo de simulação. Ao criar um trabalho de geração de mundos, você especifica o número de diferentes plantas e configurações de interiores. Você pode gerar até 50 mundos por trabalho de geração de mundos.

Tópicos

- [Criar um trabalho de geração de mundos](#page-206-0)
- [Visualizar um trabalho de geração de mundos](#page-208-0)
- [Cancelar um trabalho de geração de mundos](#page-208-1)

## <span id="page-206-0"></span>Criar um trabalho de geração de mundos

Crie um trabalho de geração de mundos para gerar mundos com diferentes configurações de ambientes e interiores. Cada trabalho de geração de mundos pode gerar até 50 mundos.

Criar um trabalho de geração de mundos

Siga as etapas em uma das seguintes guias:

Using the console

Para criar um modelo de mundo de simulação

- 1. Faça login no console do AWS RoboMaker em [https://console.aws.amazon.com/robomaker/.](https://console.aws.amazon.com/robomaker/)
- 2. No console do AWS RoboMaker, expanda Simulation WorldForge à esquerda e escolha Modelos de mundo.
- 3. Na página Modelos de mundo, escolha o modelo de mundo de simulação que você deseja usar para gerar mundos e, em seguida, escolha Gerar mundos.
- 4. Na página Gerar mundos, especifique o Número de plantas baixas. O número de plantas baixas multiplicado pelo número de variações internas por planta não deve exceder 50.
- 5. Especifique o número de variações de interior por planta baixa. O número de plantas baixas multiplicado pelo número de variações internas por planta não deve exceder 50.
- 6. Opcional: adicione tags de mundo que são atribuídas a todos os mundos que você gera.
- 7. Opcional: adicione tags de trabalho de geração que são atribuídas ao trabalho de geração. Essas tags não se aplicam aos mundos que você gera.
- 8. Escolha Gerar.

Você pode acompanhar o progresso do seu trabalho na geração de mundo na página de Detalhes de geração de mundo. O tempo necessário para gerar seus mundos depende da complexidade do modelo de mundo de simulação e do número de mundos que você está gerando.

Using the AWS CLI

#### Example

Você pode gerar mundos a partir de um modelo de mundo de simulação usando o AWS CLI. Use create-world-generation-job para criar trabalhos de geração de mundo.

O exemplo da AWS CLI seguir mostra como gerar 4 mundos com 2 plantas baixas com 2 plantas internas diferentes.

```
$ aws robomaker list-world-templates
$ aws robomaker create-world-generation-job --template my-simulation-world-template-
arn --worldCount floorplanCount=2,interiorCountPerFloorplan=2
$ aws robomaker list-world-generation-jobs
```
#### \$ **aws robomaker describe-world-generation-job --job my-world-generation-job-arn**

### <span id="page-208-0"></span>Visualizar um trabalho de geração de mundos

Você pode ver o progresso da geração de mundo, informações resumidas e outros detalhes sobre um emprego de geração de mundos.

Para ver os detalhes de um trabalho de geração de mundos

Siga as etapas em uma das seguintes guias:

Using the console

- 1. Faça login no console do AWS RoboMaker em [https://console.aws.amazon.com/robomaker/.](https://console.aws.amazon.com/robomaker/)
- 2. No painel de navegação à esquerda, escolha Simulation WorldForge e, em seguida, escolha Modelos de mundo.
- 3. Escolha o ID de um trabalho de geração de mundos para visualizar os detalhes. Você pode encontrar trabalhos de geração de mundos usando a barra de pesquisa.

Using the AWS CLI

#### Example

O exemplo da AWS CLI a seguir usa o list-world-generation-jobs para listar trabalhos de geração de mundos existentes e, em seguida, describe-world-generation-job para visualizar os detalhes de um trabalho de geração de mundos específico.

```
$ aws robomaker list-world-generation-jobs
$ aws robomaker describe-world-generation-job --job my-world-generation-job-arn
```
## <span id="page-208-1"></span>Cancelar um trabalho de geração de mundos

Você pode cancelar um trabalho de geração de mundos que está em andamento.

Cancelar um trabalho de geração de mundos

Siga as etapas em uma das seguintes guias:

Using the console

- 1. Faça login no console do AWS RoboMaker em [https://console.aws.amazon.com/robomaker/.](https://console.aws.amazon.com/robomaker/)
- 2. No painel de navegação esquerdo, escolha Simulation WorldForge e, em seguida, Trabalhos de geração.
- 3. Na página Trabalhos de geração, escolha o trabalho de geração de mundos que você deseja cancelar.
- 4. Escolha Cancelar. Na página Cancelar trabalho de geração, escolha Cancelar trabalho para cancelar o trabalho.

Using the AWS CLI

#### Example

O exemplo da AWS CLI a seguir usa o list-world-generation-jobs para listar trabalhos de geração de mundos existentes e, em seguida, cancel-world-generation-job para cancelar um trabalho de geração de mundos específico.

```
$ aws robomaker list-world-generation-jobs
$ aws robomaker cancel-world-generation-job --job my-world-generation-job-arn
```
# Gerenciar trabalhos de exportação de mundos

É possível exportar mundos gerados pelo Simulation WorldForge para usar em seu próprio ambiente. Os mundos são exportados para o seu bucket do Amazon S3 em um arquivo .zip. O arquivo .zip inclui ativos do Gazebo e um espaço de trabalho ROS para todos os mundos.

Tópicos

- [Criando um trabalho de exportação de mundos](#page-210-0)
- [Visualizar um trabalho de exportação de mundos](#page-211-0)

## <span id="page-210-0"></span>Criando um trabalho de exportação de mundos

É possível selecionar mundos para exportar para o seu bucket do Amazon S3. Todos os mundos selecionados para exportação estão em um único arquivo .zip.

Criar um trabalho de exportação de mundos

Siga as etapas em uma das seguintes guias:

Using the console

Você pode exportar um mundo por trabalho de exportação.

Para criar um modelo de mundo de simulação

- 1. Faça login no console AWS RoboMaker em [https://console.aws.amazon.com/robomaker/.](https://console.aws.amazon.com/robomaker/)
- 2. No console AWS RoboMaker, expanda Simulation WorldForge no painel de navegação esquerdo e escolha Worlds (Mundos).
- 3. Na página Worlds (Mundos), escolha Criar trabalho de exportação.
- 4. Na página Criar trabalho de exportação, escolha um Mundo para exportar.
- 5. Escolha um IAM role (perfil do IAM), com permissões PutObject, GetObject e AbortMultipartUpload para seu bucket do Amazon S3. Escolha Criar para que seja criada uma função com as permissões apropriadas para você.
- 6. Escolha um destino S3 para a saída de mundos. Você também pode criar um novo bucket do Amazon S3 escolhendo Create new S3 Bucket (Criar novo bucket S3) na parte inferior da página.
- 7. Opcional: na página Criar tarefa de exportação, adicione tags atribuídas ao mundo exportado.
- 8. Escolha Criar para criar o trabalho de exportação de mundos.

Você pode acompanhar o progresso do trabalho de exportação na página de detalhes do trabalho de exportação de mundos. Você é levado para lá automaticamente depois de criar o trabalho.

Using the AWS CLI

Você pode exportar mundos usando a AWS CLI. Use create-world-export-job para criar o emprego de exportação de mundos. Você pode exportar um mundo por trabalho de exportação.

O exemplo da AWS CLI a seguir mostra como exportar um mundo. Primeiro, você pode listar mundos usando list-worlds e, depois, chamar create-world-export-job, especificando o nome do recurso da Amazon (ARN). Você pode verificar o status chamando list-worldexport-jobs e describe-world-export-job.

```
aws robomaker list-worlds
aws robomaker create-world-export-job --worlds my-simulation-world-arn --iam-role 
  my-iam-role-arn --outputLocation s3Bucket=my-bucket,s3prefix=prefix
aws robomaker list-world-export-jobs
aws robomaker describe-world-export-job --job my-world-export-job-arn
```
### <span id="page-211-0"></span>Visualizar um trabalho de exportação de mundos

Veja o status e outros detalhes de um trabalho de exportação de mundos.

Ver os detalhes de um trabalho de exportação de mundos

Siga as etapas em uma das seguintes guias:

Using the console

- 1. Faça login no console AWS RoboMaker em [https://console.aws.amazon.com/robomaker/.](https://console.aws.amazon.com/robomaker/)
- 2. No painel de navegação esquerdo, escolha Simulation WorldForge e, em seguida, Trabalhos de exportação.
- 3. Escolha o ID de um trabalho de exportação de mundos para visualizar os detalhes. Você também pode pesquisar e cancelar trabalhos de exportação de mundos.

Using the AWS CLI

A AWS CLI de exemplo a seguir usa o list-world-export-jobs para listar trabalhos de exportação mundial existentes e, em seguida, usa describe-world-export-job para visualizar os detalhes de um trabalho de exportação mundial específico.

```
aws robomaker list-world-export-jobs
aws robomaker describe-world-export-job --job my-world-export-job-arn
```
# Usando mundos exportados em simulação

O Simulation WorldForge pode ser usado para criar mundos para uso com o AWS RoboMaker. Depois que os mundos forem criados, eles devem ser exportados para uso em simulações. Você também pode fazer upload de mundos para usar em sua simulação.

A exportação de mundos oferece a oportunidade de usar:

- Física, que é diferente da [física SDF padrão](http://sdformat.org/spec?ver=1.6&elem=world)
- Iluminação especializada
- Modelos personalizados

As seções a seguir apresentam mais informações sobre o uso de mundos gerados em sua simulação.

#### **A** Important

Para saber mais sobre como você é cobrado pelo AWS RoboMaker, consulte [preços do](https://aws.amazon.com/robomaker/pricing/)  [RoboMakerAWS.](https://aws.amazon.com/robomaker/pricing/)

#### Seções

- [Usando um mundo exportado como fonte de dados](#page-213-0)
- [Usando um mundo exportado no ROS e Gazebo](#page-215-0)
- [Usando um mundo exportado com física, luzes e modelos personalizados](#page-216-0)

## <span id="page-213-0"></span>Usando um mundo exportado como fonte de dados

Com o Simulation WorldForge, você pode exportar mundos que pode usar em seu ambiente ROS. O mundo que você escolhe exportar é copiado para um único arquivo .zip em um bucket do Amazon S3. Esta seção descreve como usar um mundo exportado em um bucket do Amazon S3 em um trabalho de simulação, fornecendo instruções sobre como ajustar o arquivo de lançamento e, em seguida, criando um trabalho de simulação por meio da interface de linha de comando ou usando o AWS Management Console ou a interface de linha de comando.

Você deve primeiro atualizar o arquivo de inicialização do aplicativo de simulação antes de usar o AWS Management Console ou AWS CLI para adicionar uma fonte de dados.

Para atualizar seu arquivo de lançamento da simulação:

1. Execute os seguintes comandos de lançamento:

```
<launch> 
   <!-- Always set GUI to false for AWS RoboMaker Simulation 
   Use gui:=true on roslaunch command-line to run with gzclient. 
   --> 
   <arg name="gui" default="false"/> 
   <include file="$(find aws_robomaker_worldforge_worlds)/launch/
launch_world.launch"> 
   <arg name="gui" value="$(arg gui)"/> 
   </include> 
   <!-- Your other launch commands go here. -->
</launch>
```
Você pode gerar seu robô em (0, 0, 0). O mundo que o Simulation WorldForge gera tem a garantia de ter um cilindro de 1 metro de folga em (0, 0, 0).

2. Reconstrua sua imagem e empurre normalmente. Para obter mais informações, consulte [Usando imagens para desenvolver aplicativos AWS RoboMaker.](#page-37-0)

Para adicionar uma fonte de dados

Siga as etapas em uma das seguintes guias:

Usando um mundo exportado como fonte de dados 204

#### Using the console

- 1. Siga o procedimento em [Criando um trabalho de exportação de mundos](#page-210-0) para exportar um mundo.
- 2. Ao criar um trabalho de simulação, adicione uma nova fonte de dados. Dê à fonte de dados um nome significativo, como WorldForge, usado no exemplo.
- 3. Opcionalmente, identifique um diretório de destino no qual colocar o mundo.

#### **a** Note

Não use o diretório do espaço de trabalho como destino, pois o AWS RoboMaker substitui o destino pelos arquivos DataSource. Em vez disso, você pode especificar um diretório separado no espaço de trabalho, como your\_workspace/src/ aws\_exported\_world, como o destino.

- 4. Escolha Arquivo como o tipo. AWS RoboMaker descompacta o mundo no diretório de destino.
- 5. Escolha Browse S3 e encontre a exportação correta de mundo gerada.
- 6. Continue criando o trabalho de simulação normalmente.

#### Using the AWS CLI

#### Example

Siga o procedimento em [Criando um trabalho de exportação de mundos](#page-210-0) para exportar um mundo.

Supondo que o espaço de trabalho esteja localizado no contêiner em /home/simulation\_ws, o comando a seguir extrai o mundo no diretório de destino padrão:

```
aws robomaker create-simulation-job \ 
   --max-job-duration-in-seconds <time> \ 
   --iam-role <IAM role ARN> \ 
   --data-sources '[{ 
     "name": "WorldForge", 
     "type": "Archive", 
     "destination": "/home/simulation_ws/src/aws_exported_world",
```

```
 "s3Bucket": "worldforge-test", 
   "s3Keys": ["aws-robomaker-worldforge-export-q376mqk4z7gm.zip"] 
 }]' \ 
 --robot-applications <config> \ 
 --simulation-applications <config>
```
### <span id="page-215-0"></span>Usando um mundo exportado no ROS e Gazebo

Conforme mencionado na seção anterior, o Simulation WorldForge exporta o mundo escolhido para um único arquivo .zip. O arquivo .zip inclui todos os recursos necessários para modificar e visualizar os mundos usando o ROS e Gazebo. Ele inclui as seguintes pastas importantes:

- A pasta raiz, workspace\_src, é o espaço de trabalho do ROS. Ele contém modelos compartilhados, dados de mundos e outras informações sobre eles. É compatível com ROS 1 e ROS 2.
- Os modelos compartilhados são copiados para workspace src/src/ aws robomaker worldforge shared models/models. Por exemplo, se a mesma cadeira for usada em mais de um mundo, ela será colocada na pasta compartilhada do modelo.
- Os dados de mundo são copiados para workspace\_src/src/ aws\_robomaker\_worldforge\_worlds/worlds/.

Para atualizar seu arquivo de lançamento da simulação:

- 1. Siga o procedimento em [Criando um trabalho de exportação de mundos](#page-210-0) para exportar um mundo.
- 2. Unzip o mundo em um espaço de trabalho ROS.

cd MyApplication/simulation\_ws unzip MyExportedWorld.zip

3. Construa o mundo.

rosdep install --from-paths src --ignore-src -r -y\$ colcon build

4. Inicialize o mundo.

```
source install/setup.sh
roslaunch aws_robomaker_worldforge_worlds launch_world.launch gui:=true
```
Para construir e inicializar o mundo em um trabalho de simulação:

- 1. Siga o procedimento em [Criando um trabalho de exportação de mundos](#page-210-0) para exportar um mundo.
- 2. Importe o mundo exportado para o diretório /home/simulation\_ws/src/ aws\_exported\_world do pacote de origem do espaço de trabalho usando DataSource
- 3. Modifique o LaunchConfig do aplicativo de simulação.

```
"launchConfig": { 
     "environmentVariables": { 
         "ROS_IP": "ROBOMAKER_SIM_APP_IP", 
         "ROS_MASTER_URI": "http://ROBOMAKER_ROBOT_APP_IP:11311", 
         "GAZEBO_MASTER_URI": "http://ROBOMAKER_SIM_APP_IP:11345", 
         "GAZEBO_MODEL_PATH":"@GAZEBO_MODEL_PATH:/home/
simulation_ws/src/aws_exported_world/aws_robomaker_worldforge_pkgs/
aws_robomaker_worldforge_shared_models/models" 
     }, 
     "streamUI": true, 
     "command": [ 
         "/bin/bash", "-c", "cd /home/simulation_ws && colcon build && source 
  install/setup.sh && roslaunch hello_world_simulation worldforge_world.launch" 
     ]
},
```
### Usando um mundo exportado com física, luzes e modelos personalizados

Se seu cenário de simulação exigir personalização, você poderá exportar e modificar o mundo. Por exemplo, você pode aplicar física personalizada, efeitos de iluminação diferentes, adicionar modelos personalizados ou fazer outras modificações.

Depois que o mundo for exportado, você precisará modificar o arquivo .world para incluir o modelo de mundo exportado. O arquivo .world usa SDF. Para obter mais informações sobre SDF, consulte [SDFormat.](http://sdformat.org/)

Para modificar seu arquivo **.world** para incluir o modelo de mundo exportado:

1. Siga o procedimento em [Criando um trabalho de exportação de mundos](#page-210-0) para exportar um mundo.

Usando um mundo exportado com física, luzes e modelos personalizados 207

2. Copie o seguinte código ao seu arquivo .world. Verifique se o nome do mundo corresponde ao nome do modelo exportado.

```
<sdf version="1.6"> 
   <world name="generation_82856b0yq33y_world_16"> 
     <model name="WorldForge World"> 
       <include> 
          <uri>model://generation_82856b0yq33y_world_16</uri> 
       </include> 
     </model> 
     <!-- Your other <world> elements go here --> 
   </world>
</sdf>
```
3. Verifique se o arquivo de inicialização inclui o arquivo .world modificado. Use o arquivo de lançamento atualizado para iniciar sua simulação.

# Segurança

Esta seção fornece instruções para proteger diferentes aspectos do AWS RoboMaker.

Tópicos

- [Proteção de dados no AWS RoboMaker](#page-218-0)
- [Autenticação e controle de acesso para o AWS RoboMaker](#page-219-0)
- [Registrar em log e monitorar no AWS RoboMaker](#page-243-0)
- [Marcando recursos do AWS RoboMaker](#page-249-0)
- [Conformidade de segurança](#page-253-0)
- [Resiliência no AWS RoboMaker](#page-254-0)
- [Segurança da infraestrutura no AWS RoboMaker](#page-254-1)
- [AWS RoboMaker e endpoints da VPC de interface \(AWS PrivateLink\)](#page-255-0)

# <span id="page-218-0"></span>Proteção de dados no AWS RoboMaker

O [modelo de responsabilidade compartilhada](https://aws.amazon.com/compliance/shared-responsibility-model/) da AWS se aplica à proteção de dados no AWS RoboMaker. Conforme descrito nesse modelo, a AWS é responsável por proteger a infraestrutura global que executa toda a Nuvem AWS. Você é responsável por manter o controle sobre seu conteúdo hospedado nessa infraestrutura. Você também é responsável pelas tarefas de configuração e gerenciamento de segurança dos Serviços da AWS que usa. Para obter mais informações sobre a privacidade de dados, consulte as [Perguntas frequentes sobre privacidade de](https://aws.amazon.com/compliance/data-privacy-faq) [dados.](https://aws.amazon.com/compliance/data-privacy-faq) Para mais informações sobre a proteção de dados na Europa, consulte o artigo [AWS Shared](https://aws.amazon.com/blogs/security/the-aws-shared-responsibility-model-and-gdpr/)  [Responsibility Model and GDPR](https://aws.amazon.com/blogs/security/the-aws-shared-responsibility-model-and-gdpr/) no Blog de segurança da AWS.

Para fins de proteção de dados, recomendamos que você proteja asConta da AWS credenciais da e configure as contas de usuário individuais com o AWS IAM Identity Center ou o AWS Identity and Access Management (IAM). Dessa maneira, cada usuário receberá apenas as permissões necessárias para cumprir suas obrigações de trabalho. Recomendamos também que você proteja seus dados das seguintes formas:

- Use uma autenticação multifator (MFA [multi-factor authentication]) com cada conta.
- Use SSL/TLS para se comunicar com os atributos da AWS. Exigimos TLS 1.2 e recomendamos TLS 1.3.
- Configure o registro em log das atividades da API e do usuário com o .AWS CloudTrail
- Use AWS as soluções de criptografia da , juntamente com todos os controles de segurança padrão dos Serviços da AWS.
- Use serviços gerenciados de segurança avançada, como o Amazon Macie, que ajuda a localizar e proteger dados sigilosos armazenados no Amazon S3.
- Se você precisar de módulos criptográficos validados pelo FIPS 140-2 ao acessar a AWS por meio de uma interface de linha de comandos ou uma API, use um endpoint do FIPS. Para ter mais informações sobre endpoints do FIPS, consulte [Federal Information Processing Standard \(FIPS\)](https://aws.amazon.com/compliance/fips/)  [140-2.](https://aws.amazon.com/compliance/fips/)

É altamente recomendável que nunca sejam colocadas informações de identificação confidenciais, como endereços de email dos seus clientes, em marcações ou campos de formato livre, como um campo Nome. Isso inclui trabalhar com o AWS RoboMaker ou outros Serviços da AWS usando o console, a API, a AWS CLI ou os SDKs da AWS. Quaisquer dados inseridos em tags ou campos de texto de formato livre usados para nomes podem ser usados para logs de faturamento ou de diagnóstico. Se você fornecer um URL para um servidor externo, recomendemos fortemente que não sejam incluídas informações de credenciais no URL para validar a solicitação a esse servidor.

# <span id="page-219-0"></span>Autenticação e controle de acesso para o AWS RoboMaker

O AWS Identity and Access Management (IAM) é um AWS serviço da que ajuda a controlar o acesso aos AWS RoboMaker recursos da de forma segura. Os administradores usam o IAM para controlar quem está autenticado (conectado) e autorizado (tem permissões) para usar os recursos do AWS RoboMaker. O IAM é um recurso da conta da AWS oferecido sem custo adicional.

#### **A** Important

Para começar a usar rapidamente, reveja as informações introdutórias nesta página e consulte [Conceitos básicos do IAM](#page-241-0) e [O que são políticas?](#page-230-0).

#### Tópicos

- [Introdução à autorização e controle de acesso](#page-220-0)
- [Permissões obrigatórias](#page-220-1)
- [Compreensão de como o AWS RoboMaker funciona com o IAM](#page-228-0)

• [Solução de problemas de autenticação e controle de acesso](#page-229-0)

### <span id="page-220-0"></span>Introdução à autorização e controle de acesso

O AWS RoboMaker é integrado ao AWS Identity and Access Management (IAM), que oferece uma ampla variedade de recursos:

- Criar usuários e grupos na sua Conta da AWS.
- Compartilhar facilmente seus recursos da AWS entre os usuários do seu Conta da AWS.
- Atribuir credenciais de segurança exclusivas a cada usuário.
- Controlar o acesso de cada usuário a serviços e recursos.
- Obter uma única fatura para todos os usuários da sua Conta da AWS.

Para obter mais informações sobre IAM, consulte o seguinte:

- [AWS Identity and Access Management \(IAM\)](https://aws.amazon.com/iam/)
- [Conceitos básicos](https://docs.aws.amazon.com/IAM/latest/UserGuide/getting-started.html)
- [Guia do usuário do IAM](https://docs.aws.amazon.com/IAM/latest/UserGuide/)

### <span id="page-220-1"></span>Permissões obrigatórias

Para usar o AWS RoboMaker ou gerenciar a autorização e o controle de acesso para você ou outros usuários, é necessário ter as permissões corretas.

Permissões necessárias para usar o console do AWS RoboMaker

Para acessar o console do AWS RoboMaker, é necessário ter um conjunto mínimo de permissões que permitam listar e visualizar detalhes sobre os recursos do AWS RoboMaker em sua conta da AWS. Se você criar uma política de permissões baseada em identidade que seja mais restritiva que as permissões mínimas necessárias, o console não funcionará como pretendido para entidades com essa política.

Para acesso somente leitura ao console do AWS RoboMaker, use a política AWSRoboMakerReadOnlyAccess.

Se um usuário do IAM desejar criar uma trabalho de simulação, você precisará conceder a permissão de iam:PassRole para esse usuário. Para obter mais informações sobre como passar uma função, consulte [Conceder permissões ao usuário para passar uma função para um serviço da](https://docs.aws.amazon.com/IAM/latest/UserGuide/id_roles_use_passrole.html) [AWS](https://docs.aws.amazon.com/IAM/latest/UserGuide/id_roles_use_passrole.html).

Por exemplo, você pode anexar a política a seguir a um usuário. Ela fornece permissão para criar um trabalho de simulação:

```
 { 
     "Version": "2012-10-17", 
     "Statement": [ 
          { 
              "Effect": "Allow", 
              "Action": "iam:PassRole", 
              "Resource": "arn:aws:iam::123456789012:role/S3AndCloudWatchAccess" 
          } 
     ]
}
```
Não é necessário conceder permissões mínimas do console para usuários que fazem chamadas somente à AWS CLI ou à API do AWS. Em vez disso, são necessárias apenas as permissões que correspondem à operação da API que você está tentando executar.

Permissões necessárias para visualizar mundos no console do AWS RoboMaker

Você pode conceder as permissões necessárias para visualizar mundos do AWS RoboMaker no console do AWS RoboMaker anexando a seguinte política a um usuário:

```
{ 
      "Version": "2012-10-17", 
      "Statement": [ 
           { 
               "Action": [ 
                    "robomaker: DescribeWorld" 
               ], 
               "Resource": "*", 
               "Effect": "Allow" 
           } 
     ]
}
```
### Permissões necessárias para usar as ferramentas de simulação do AWS RoboMaker

O usuário ou perfil do IAM utilizado para criar a simulação receberá automaticamente a permissão para acessar as ferramentas de simulação. Caso esteja usando um usuário ou uma função diferente, o privilégio robomaker:CreateSimulationJob será necessário.

### Permissões necessárias para o gerenciamento da autenticação

Para gerenciar suas próprias credenciais, como senha, chaves de acesso e dispositivos de autenticação multifator (MFA - Multi-factor Authentication), o administrador deve conceder a você as permissões necessárias. Para visualizar a política que inclui essas permissões, consulte [Permitir que](#page-243-1)  [os usuários autogerenciem suas credenciais.](#page-243-1)

Como administrador da AWS, você precisa de acesso completo ao IAM para que possa criar e gerenciar usuários, grupos, funções e políticas no IAM. Você deve usar a política gerenciada [AdministratorAccess](https://console.aws.amazon.com/iam/home#/policies/arn:aws:iam::aws:policy/AdministratorAccess) da AWS que inclui acesso completo a tudo da AWS. Essa política não fornece acesso ao console do AWS Billing and Cost Management nem permite tarefas que precisam de credenciais de usuário raiz. Para obter mais informações, consulte [Tarefas da AWS que exigem](https://docs.aws.amazon.com/general/latest/gr/aws_tasks-that-require-root.html)  [credenciais de usuário raiz da Conta da AWS](https://docs.aws.amazon.com/general/latest/gr/aws_tasks-that-require-root.html) na Referência geral da AWS.

### **A** Warning

Apenas um usuário administrador deve ter acesso completo à AWS. Quem tem essa política tem permissão para gerenciar completamente a autenticação e o controle de acesso, além de modificar todos os recursos da AWS. Para saber como criar esse usuário, consulte [Criar](#page-241-1) [seu usuário administrador do IAM](#page-241-1).

### Permissões necessárias para o controle de acesso

Se o administrador tiver lhe fornecido credenciais de usuário do IAM, ele terá anexado políticas a seu usuário do IAM para controlar os recursos que você acessa. Para visualizar as políticas anexadas a seu usuário no AWS Management Console, você deve ter as seguintes permissões:

```
 { 
  "Version": "2012-10-17", 
  "Statement": [ 
       { 
            "Sid": "ViewOwnUserInfo",
```

```
 "Effect": "Allow", 
               "Action": [ 
                   "iam:GetUserPolicy", 
                   "iam:ListGroupsForUser", 
                   "iam:ListAttachedUserPolicies", 
                   "iam:ListUserPolicies", 
                   "iam:GetUser" 
              ], 
              "Resource": [ 
                   "arn:aws:iam::*:user/${aws:username}" 
 ] 
          }, 
          { 
              "Sid": "ListUsersViewGroupsAndPolicies", 
              "Effect": "Allow", 
              "Action": [ 
                   "iam:GetGroupPolicy", 
                   "iam:GetPolicyVersion", 
                   "iam:GetPolicy", 
                   "iam:ListAttachedGroupPolicies", 
                   "iam:ListGroupPolicies", 
                   "iam:ListPolicyVersions", 
                   "iam:ListPolicies", 
                   "iam:ListUsers" 
              ], 
              "Resource": "*" 
          } 
    \mathbf{I}}
```
Se precisar de permissões adicionais, peça ao administrador para atualizar suas políticas para permitir acesso às ações de que você precisa.

### Permissões necessárias para um trabalho de simulação

Quando você cia um trabalho de simulação, ele deve ter um perfil do IAM com as permissões a seguir.

- Substitua my-input-bucket pelo nome do bucket que contém os pacotes de aplicativo de robô e simulação.
- Substitua my-output-bucket a fim de apontar para o bucket em que o AWS RoboMaker gravará os arquivos de saída.

• Substitua account# pelo número da sua conta.

Os trabalhos públicos de ECR exigem permissões separadas, como ecrpublic:GetAuthorizationToken, sts:GetServiceBearerToken e quaisquer outras permissões necessárias para sua implementação final. Para obter mais informações, consulte [Políticas de repositório público](https://docs.aws.amazon.com/AmazonECR/latest/public/public-repository-policies) no Guia do usuário do Amazon ECR.

Jobs with Private ECR images

```
 { 
   "Version": "2012-10-17", 
   "Statement": [ 
        { 
             "Action": "s3:ListBucket", 
             "Resource": [ 
                 "arn:aws:s3:::my-input-bucket" 
             ], 
             "Effect": "Allow" 
        }, 
        { 
             "Action": [ 
                 "s3:Get*", 
                  "s3:List*" 
             ], 
             "Resource": [ 
                  "arn:aws:s3:::my-input-bucket/*" 
             ], 
             "Effect": "Allow" 
        }, 
        { 
             "Action": "s3:Put*", 
             "Resource": [ 
                  "arn:aws:s3:::my-output-bucket/*" 
             ], 
             "Effect": "Allow" 
        }, 
        { 
             "Action": [ 
                  "logs:CreateLogGroup", 
                  "logs:CreateLogStream", 
                  "logs:PutLogEvents",
```

```
 "logs:DescribeLogStreams" 
              ], 
              "Resource": [ 
                   "arn:aws:logs:*:account#:log-group:/aws/robomaker/SimulationJobs*" 
              ], 
              "Effect": "Allow" 
          }, 
          { 
              "Action": [ 
                   "ecr:BatchGetImage", 
                   "ecr:GetAuthorizationToken", 
                   "ecr:BatchCheckLayerAvailability", 
                   "ecr:GetDownloadUrlForLayer" 
              ], 
              "Resource": 
  "arn:partition:ecr:region:account#:repository/repository_name", 
              "Effect": "Allow" 
          } 
     ]
}
```
Jobs with Public ECR images

```
 { 
   "Version": "2012-10-17", 
   "Statement": [ 
        { 
             "Action": "s3:ListBucket", 
             "Resource": [ 
                 "arn:aws:s3:::my-input-bucket" 
             ], 
            "Effect": "Allow" 
        }, 
        { 
             "Action": [ 
                 "s3:Get*", 
                 "s3:List*" 
             ], 
             "Resource": [ 
                 "arn:aws:s3:::my-input-bucket/*" 
             ], 
             "Effect": "Allow"
```

```
 }, 
          { 
               "Action": "s3:Put*", 
               "Resource": [ 
                    "arn:aws:s3:::my-output-bucket/*" 
               ], 
               "Effect": "Allow" 
          }, 
          { 
               "Action": [ 
                   "logs:CreateLogGroup", 
                   "logs:CreateLogStream", 
                   "logs:PutLogEvents", 
                   "logs:DescribeLogStreams" 
               ], 
               "Resource": [ 
                   "arn:aws:logs:*:account#:log-group:/aws/robomaker/SimulationJobs*" 
               ], 
               "Effect": "Allow" 
          }, 
          { 
               "Action": [ 
                   "ecr-public:GetAuthorizationToken", 
                   "sts:GetServiceBearerToken" 
               ], 
               "Resource": "*", 
               "Effect": "Allow" 
          } 
     ]
}
```
A política deve ser anexada a uma função com a seguinte política de confiança.

```
{ 
     "Version": "2012-10-17", 
     "Statement": { 
          "Effect": "Allow", 
          "Principal": { "Service": "robomaker.amazonaws.com" }, 
          "Action": "sts:AssumeRole", 
          "Condition": { 
              "StringEquals": {
```

```
 "aws:SourceAccount": "account#" // Account where the simulation job 
  resource is created 
             }, 
             "StringEquals": { 
                 "aws:SourceArn": "arn:aws:robomaker:region:account#:simulation-job/*" 
 } 
         } 
     }
}
```
Você pode usar essa chave de condição para impedir que um produto da AWS seja usado como um [confused deputy](https://docs.aws.amazon.com/IAM/latest/UserGuide/confused-deputy.html) durante transações entre os serviços. Consulte [SourceAccount](https://docs.aws.amazon.com/IAM/latest/UserGuide/reference_policies_condition-keys.html#condition-keys-sourceaccount) e [SourceArn](https://docs.aws.amazon.com/IAM/latest/UserGuide/reference_policies_condition-keys.html#condition-keys-sourcearn) para obter informações adicionais sobre chaves de condição.

Permissões necessárias para usar tags de um aplicativo ROS ou linha de comando ROS

Você pode marcar, desmarcar e listar tags no trabalho de simulação usando a linha de comando ROS ou o aplicativo ROS enquanto ele estiver em execução. É necessário ter um perfil do IAM com as permissões abaixo. Substitua account# pelo número da sua conta.

```
{ 
     "Version": "2012-10-17", 
     "Statement": [ 
          { 
               "Action": [ 
                    "robomaker:TagResource", 
                   "robomaker:UntagResource", 
                    "robomaker:ListTagsForResource", 
               ], 
               "Resource": [ 
                   "arn:aws:robomaker:*:account#:simulation-job*" 
               ], 
               "Effect": "Allow" 
          } 
     ]
}
```
A política deve ser anexada a uma função com a seguinte política de confiança:

```
{ 
     "Version": "2012-10-17", 
     "Statement": { 
         "Effect": "Allow", 
         "Principal": { "Service": "robomaker.amazonaws.com" }, 
         "Action": "sts:AssumeRole", 
         "Condition": { 
              "StringEquals": { 
                  "aws:SourceAccount": "account#" // Account where the simulation job 
  resource is created 
             }, 
              "StringEquals": { 
                  "aws:SourceArn": "arn:aws:robomaker:region:account#:simulation-job/*" 
 } 
         } 
     }
}
```
Você pode usar essa chave de condição para impedir que um produto da AWS seja usado como um [confused deputy](https://docs.aws.amazon.com/IAM/latest/UserGuide/confused-deputy.html) durante transações entre os serviços. Consulte [SourceAccount](https://docs.aws.amazon.com/IAM/latest/UserGuide/reference_policies_condition-keys.html#condition-keys-sourceaccount) e [SourceArn](https://docs.aws.amazon.com/IAM/latest/UserGuide/reference_policies_condition-keys.html#condition-keys-sourcearn) para obter informações adicionais sobre chaves de condição.

### <span id="page-228-0"></span>Compreensão de como o AWS RoboMaker funciona com o IAM

Os serviços podem funcionar de várias maneiras com o IAM:

- Ações O AWS RoboMaker oferece suporte ao uso de ações em uma política. Isso permite que um administrador controle se uma entidade pode concluir uma operação no AWS RoboMaker. Por exemplo, para permitir que uma entidade visualize uma politica executando a operação GetPolicy da API da AWS, um administrador deve anexar uma política que permita a ação iam:GetPolicy.
- Permissões no nível do recurso o AWS RoboMaker não oferece suporte a permissões no nível do recurso. As permissões em nível de recurso permitem usar [ARNs](https://docs.aws.amazon.com/general/latest/gr/aws-arns-and-namespaces.html) para especificar recursos individuais na política. Como o AWS RoboMaker não oferece suporte a esse atributo, você deve selecionar All resources (Todos os atributos) no [editor visual de política](https://docs.aws.amazon.com/IAM/latest/UserGuide/access_policies_create.html#access_policies_create-visual-editor). Em um documento de política JSON, use \* no elemento Resource.
- Autorização baseada em tags O AWS RoboMaker oferece suporte à autorização baseada em tags. Esse recurso permite que você use [tags de recursos](https://docs.aws.amazon.com/awsconsolehelpdocs/latest/gsg/tag-editor.html) na condição de uma política.
- Credenciais temporárias O AWS RoboMaker não oferece suporte a credenciais temporárias. Esse atributo permite fazer login com federação, assumir um perfil do IAM ou assumir um

perfil entre contas. As credenciais de segurança temporárias são obtidas chamando AWS STS operações da API como [AssumeRole](https://docs.aws.amazon.com/STS/latest/APIReference/API_AssumeRole.html) ou [GetFederationToken](https://docs.aws.amazon.com/STS/latest/APIReference/API_GetFederationToken.html).

- Funções vinculadas a serviços O AWS RoboMaker suporta funções de serviço. Esse recurso permite que um serviço assuma uma [função vinculada ao serviço](https://docs.aws.amazon.com/IAM/latest/UserGuide/id_roles_terms-and-concepts.html#iam-term-service-linked-role) em seu nome. O perfil permite que o serviço acesse recursos em outros serviços para concluir uma ação em seu nome. As funções vinculadas ao serviço aparecem em sua conta do IAM e são de propriedade do serviço. Um administrador do IAM pode visualizar, mas não pode editar as permissões para funções vinculadas ao serviço.
- Funções de serviço O AWS RoboMaker suporta funções de serviço. Esse recurso permite que um serviço assuma um [perfil de serviço](https://docs.aws.amazon.com/IAM/latest/UserGuide/id_roles_terms-and-concepts.html#iam-term-service-role) em seu nome. O perfil permite que o serviço acesse recursos em outros serviços para concluir uma ação em seu nome. As funções de serviço aparecem em sua conta do IAM e são de propriedade da conta. Isso significa que um administrador do IAM pode alterar as permissões para esse perfil. Porém, isso pode alterar a funcionalidade do serviço.

### <span id="page-229-0"></span>Solução de problemas de autenticação e controle de acesso

Use as seguintes informações para ajudar a diagnosticar e corrigir problemas comuns que podem ser encontrados ao trabalhar com o IAM.

#### Tópicos

- [Não tenho autorização para executar uma ação no AWS RoboMaker](#page-229-1)
- [Sou administrador e desejo permitir que outras pessoas tenham acesso ao AWS RoboMaker](#page-230-1)

### <span id="page-229-1"></span>Não tenho autorização para executar uma ação no AWS RoboMaker

Ao receber um erro no AWS Management Console dizendo que você não está autorizado a executar uma ação, entre em contato com o administrador que forneceu o nome de usuário e a senha para você.

O exemplo de erro a seguir ocorre quando um usuário do IAM chamado my-user-name tenta usar o console para executar a ação CreateRobotApplication, mas não tem permissões.

```
User: arn:aws:iam::123456789012:user/my-user-name is not authorized to perform: aws-
robomaker:CreateRobotApplication on resource: my-example-robot-application
```
Para esse exemplo, peça ao administrador para atualizar suas políticas a fim de conceder acesso ao recurso my-example-robot-application usando a ação awsrobomaker:CreateRobotApplication.

<span id="page-230-1"></span>Sou administrador e desejo permitir que outras pessoas tenham acesso ao AWS RoboMaker

Para permitir que outros usuários acessem o AWS RoboMaker, crie uma entidade do IAM (usuário ou função) para a pessoa ou a aplicação que precisa do acesso. Elas usarão as credenciais dessa entidade para acessar a AWS. Você deve anexar uma política à entidade que concede a eles as permissões corretas no AWS RoboMaker.

<span id="page-230-0"></span>Para começar a usar rapidamente, consulte [Conceitos básicos do IAM.](#page-241-0)

### O que são políticas?

Você controla o acesso na AWS criando e anexando políticas às identidades do IAM ou aos recursos da AWS.

#### **a** Note

Para começar a usar rapidamente, reveja as informações introdutórias sobre [Autenticação e](#page-219-0)  [controle de acesso para o AWS RoboMaker](#page-219-0) e, depois, consulte [Conceitos básicos do IAM](#page-241-0).

Uma política é um objeto em AWS que, quando associado a uma entidade ou recurso, define suas permissões. AWS avalia essas políticas quando uma entidade principal, como um usuário, faz uma solicitação. As permissões nas políticas determinam se a solicitação será permitida ou negada. A maioria das políticas são armazenadas na AWS como documentos JSON.

As políticas do IAM definem permissões para uma ação, independentemente do método usado para executar a operação. Por exemplo, se uma política permitir a ação [GetUser](https://docs.aws.amazon.com/IAM/latest/APIReference/API_GetUser.html), um usuário com essa política poderá obter informações de usuários no AWS Management Console, na AWS CLI ou na API da AWS. Ao criar um usuário do IAM, você pode configurar o usuário para permitir acesso ao console ou programático. O usuário do IAM; pode fazer login no console usando um nome de usuário e uma senha. Ou pode usar chaves de acesso para trabalhar com a CLI ou a API.

Para fornecer o acesso, adicione as permissões aos seus usuários, grupos ou perfis:

• Usuários e grupos no AWS IAM Identity Center:

Crie um conjunto de permissões. Siga as instruções em [Criação de um conjunto de permissões](https://docs.aws.amazon.com/singlesignon/latest/userguide/howtocreatepermissionset.html) no Guia do usuário do AWS IAM Identity Center.

• Usuários gerenciados no IAM usando um provedor de identidades:

Crie um perfil para a federação de identidades. Siga as instruções em [Criar um perfil para um](https://docs.aws.amazon.com/IAM/latest/UserGuide/id_roles_create_for-idp.html) [provedor de identidades de terceiros \(federação\)](https://docs.aws.amazon.com/IAM/latest/UserGuide/id_roles_create_for-idp.html) no Guia do usuário do IAM.

- Usuários do IAM:
	- Crie um perfil que seu usuário possa assumir. Siga as instruções em [Criação de um perfil para](https://docs.aws.amazon.com/IAM/latest/UserGuide/id_roles_create_for-user.html) [um usuário do IAM](https://docs.aws.amazon.com/IAM/latest/UserGuide/id_roles_create_for-user.html) no Guia do usuário do IAM.
	- (Não recomendado) Vincule uma política diretamente a um usuário ou adicione um usuário a um grupo de usuários. Siga as instruções em [Adição de permissões a um usuário \(console\)](https://docs.aws.amazon.com/IAM/latest/UserGuide/id_users_change-permissions.html#users_change_permissions-add-console) no Guia do usuário do IAM.

**a** Políticas não suportadas com o AWS RoboMaker

As políticas com base em recursos e as listas de controle de acesso (ACLs) não são compatíveis com o AWS RoboMaker. Para obter mais informações, consulte: [Tipos de](https://docs.aws.amazon.com/IAM/latest/UserGuide/access_policies.html)  [políticas](https://docs.aws.amazon.com/IAM/latest/UserGuide/access_policies.html) no Guia do usuário do IAM.

#### Tópicos

- [Políticas baseadas em identidade](#page-231-0)
- [Classificações de nível de acesso de política](#page-232-0)

#### <span id="page-231-0"></span>Políticas baseadas em identidade

Você pode anexar políticas a identidades do IAM. Por exemplo, você pode fazer o seguinte:

- Anexar uma política de permissões a um usuário ou grupo na sua conta Para conceder a um usuário permissões para criar um recurso do AWS RoboMaker, como aplicativos robô, você pode anexar uma política de permissões a um usuário ou grupo ao qual o usuário pertença.
- Anexar uma política de permissões a uma função (grant cross-account permissions): você pode anexar uma política de permissões baseada em identidade a um perfil do IAM para conceder permissões entre contas. Por exemplo, o administrador na conta A pode criar uma função para

conceder permissões entre contas a outra conta da AWS (por exemplo, a conta B) ou a um serviço da AWS da seguinte forma:

- 1. Um administrador da Conta A cria um perfil do IAM e anexa uma política de permissões à função que concede permissões em recursos da Conta A.
- 2. Um administrador da conta A anexa uma política de confiança à função identificando a conta B como a entidade principal, que pode assumir a função.
- 3. O administrador da conta B pode delegar permissões para assumir a função a todos os usuários na conta B. Isso permite que os usuários na conta B criem ou acessem recursos na conta A. A entidade principal na política de confiança também pode ser um serviço principal da AWS, se você quiser conceder a um serviço da AWS permissões para assumir a função.

Para obter mais informações sobre o uso do IAM para delegar permissões, consulte [Gerenciamento de acesso](https://docs.aws.amazon.com/IAM/latest/UserGuide/access.html) no Guia do usuário do IAM.

Para obter mais informações sobre usuários, grupos, funções e permissões, consulte [Identidades](https://docs.aws.amazon.com/IAM/latest/UserGuide/id.html)  [\(usuários, grupos e funções\)](https://docs.aws.amazon.com/IAM/latest/UserGuide/id.html) no Guia do usuário do IAM.

### <span id="page-232-0"></span>Classificações de nível de acesso de política

No console do IAM, as ações são agrupadas usando as seguintes classificações de nível de acesso:

- Lista fornece permissão para listar recursos dentro do serviço para determinar se um objeto existe. Ações com esse nível de acesso podem listar objetos, mas não podem ver os conteúdos de um recurso. A maioria das ações com o nível de acesso List (Lista) não podem ser executadas em um recurso específico. Ao criar uma declaração de política com essas ações, você deve especificar All resources (Todos os recursos) ("\*").
- Leitura fornece permissão para ler, mas não para editar o conteúdo e os atributos de recursos no serviço. Por exemplo, as ações GetObject e GetBucketLocation do Amazon S3 têm o nível de acesso Leitura.
- Gravação fornece permissão para criar, excluir ou modificar recursos no serviço. Por exemplo, as ações CreateBucket, DeleteBucket e PutObject do Amazon S3 têm o nível de acesso Gravação.
- Gerenciamento de permissões fornece permissão para conceder ou modificar permissões de recursos no serviço. Por exemplo, a maioria das ações de políticas do IAM e do AWS Organizations têm o nível de acesso Gerenciamento de permissões.

#### **Dica**

Para melhorar a segurança da sua conta da AWS, restrinja ou monitore regularmente políticas que incluam a classificação de nível de acesso Gerenciamento de permissões.

• Marcação – fornece permissão para criar, excluir ou modificar tags que são anexadas a um recurso no serviço. Por exemplo, as ações CreateTags, e DeleteTags do Amazon EC2 têm o nível de acesso Marcação.

## Políticas gerenciadas pela AWS para o AWS RoboMaker

Para adicionar permissões a usuários, grupos e funções, é mais fácil usar políticas gerenciadas pela AWS do que gravar políticas por conta própria. É necessário tempo e experiência para [criar](https://docs.aws.amazon.com/IAM/latest/UserGuide/access_policies_create-console.html) [políticas gerenciadas pelo cliente do IAM](https://docs.aws.amazon.com/IAM/latest/UserGuide/access_policies_create-console.html) que fornecem à sua equipe apenas as permissões de que precisam. Para começar rapidamente, você pode usar nossas políticas gerenciadas pela AWS. Essas políticas abrangem casos de uso comuns e estão disponíveis na sua Conta da AWS. Para obter mais informações sobre as políticas gerenciadas da AWS, consulte [Políticas gerenciadas da](https://docs.aws.amazon.com/IAM/latest/UserGuide/access_policies_managed-vs-inline.html#aws-managed-policies)  [AWS](https://docs.aws.amazon.com/IAM/latest/UserGuide/access_policies_managed-vs-inline.html#aws-managed-policies) no Guia do usuário do IAM.

Os serviços da AWS mantêm e atualizam políticas gerenciadas pela AWS. Não é possível alterar as permissões em políticas gerenciadas pela AWS. Os serviços ocasionalmente acrescentam permissões adicionais a uma política gerenciada pela AWS para oferecer suporte a novos recursos. Esse tipo de atualização afeta todas as identidades (usuários, grupos e funções) em que a política está anexada. É mais provável que os serviços atualizem uma política gerenciada pela AWS quando um novo recurso for iniciado ou novas operações se tornarem disponíveis. Os serviços não removem permissões de uma política gerenciada pela AWS, portanto, as atualizações de políticas não suspendem suas permissões existentes.

Além disso, a AWS oferece suporte a políticas gerenciadas para funções de trabalho que abrangem vários serviços. Por exemplo, a política gerenciada pela AWS denominada ReadOnlyAccess fornece acesso somente leitura a todos os serviços e recursos da AWS. Quando um serviço executa um novo recurso, a AWS adiciona permissões somente leitura para novas operações e recursos. Para obter uma lista e descrições das políticas de funções de trabalho, consulte [Políticas gerenciadas pela](https://docs.aws.amazon.com/IAM/latest/UserGuide/access_policies_job-functions.html) [AWS para funções de trabalho](https://docs.aws.amazon.com/IAM/latest/UserGuide/access_policies_job-functions.html) no Guia do usuário do IAM.

### <span id="page-234-0"></span>Política gerenciada pela AWS: AWSRobomaker\_FullAccess

Essa política concede aos colaboradores permissões que permitem ao AWS RoboMaker ler imagens ou pacotes que você pode usar para criar aplicativos. Além disso, essa política dá acesso a todos os recursos e operações do AWS RoboMaker. Ele também cria um perfil do IAM em sua conta que gerencia os recursos do Amazon EC2 em sua conta.

Detalhes da permissão

Esta política inclui as seguintes permissões.

- s3:GetObject Se você estiver usando um pacote para seu robô ou aplicativo de simulação, ele permitirá que o AWS RoboMaker obtenha os arquivos zip do seu bucket Amazon S3.
- ecr:BatchGetImage Se você estiver usando uma imagem para seu robô ou aplicativo de simulação, isso permitirá que o AWS RoboMaker obtenha a imagem do seu repositório Amazon ECR.
- ecr-public:DescribeImages Se você estiver usando uma imagem disponível publicamente para seu robô ou aplicativo de simulação, isso permitirá que o AWS RoboMaker obtenha informações sobre essa imagem do repositório Amazon ECR.
- iam:CreateServiceLinkedRole Fornece ao AWS RoboMaker acesso aos recursos do Amazon EC2 necessários para operar com sucesso. Para obter mais informações, consulte [Usar](#page-237-0)  [funções vinculadas ao serviço do AWS RoboMaker.](#page-237-0)

```
{ 
     "Version": "2012-10-17", 
     "Statement": [ 
          { 
               "Effect": "Allow", 
               "Action": "robomaker:*", 
               "Resource": "*" 
          }, 
          { 
               "Effect": "Allow", 
               "Action": "s3:GetObject", 
               "Resource": "*", 
               "Condition": { 
                   "StringEquals": { 
                        "aws:CalledViaFirst": "robomaker.amazonaws.com"
```

```
 } 
 } 
         }, 
         { 
             "Effect": "Allow", 
             "Action": "ecr:BatchGetImage", 
             "Resource": "*", 
             "Condition": { 
                 "StringEquals": { 
                     "aws:CalledViaFirst": "robomaker.amazonaws.com" 
 } 
             } 
         }, 
         { 
             "Effect": "Allow", 
             "Action": "ecr-public:DescribeImages", 
             "Resource": "*", 
             "Condition": { 
                 "StringEquals": { 
                     "aws:CalledViaFirst": "robomaker.amazonaws.com" 
 } 
             } 
         }, 
         { 
             "Effect": "Allow", 
             "Action": "iam:CreateServiceLinkedRole", 
             "Resource": "*", 
             "Condition": { 
                 "StringEquals": { 
                     "iam:AWSServiceName": "robomaker.amazonaws.com" 
 } 
             } 
         } 
     ]
}
```
<span id="page-235-0"></span>Política gerenciada pela AWS: AWSRoboMakerReadOnlyAccess

Este exemplo de política gerenciada fornece acesso somente de leitura ao AWS RoboMaker por meio do AWS Management Console e SDK.

```
{ 
     "Version": "2012-10-17", 
     "Statement": [ 
          { 
               "Sid": "VisualEditor0", 
               "Effect": "Allow", 
               "Action": [ 
                    "robomaker:List*", 
                    "robomaker:BatchDescribe*", 
                    "robomaker:Describe*", 
                    "robomaker:Get*" 
               ], 
               "Resource": "*" 
          } 
     ]
}
```
Atualizações do AWS RoboMaker para políticas gerenciadas pela AWS

Visualizar detalhes sobre atualizações em políticas gerenciadas pela AWS para o AWS RoboMaker desde que esse serviço começou a rastrear essas alterações. Para receber alertas automáticos sobre alterações feitas nesta página, inscreva-se no feed RSS na página de histórico de documentos do AWS RoboMaker.

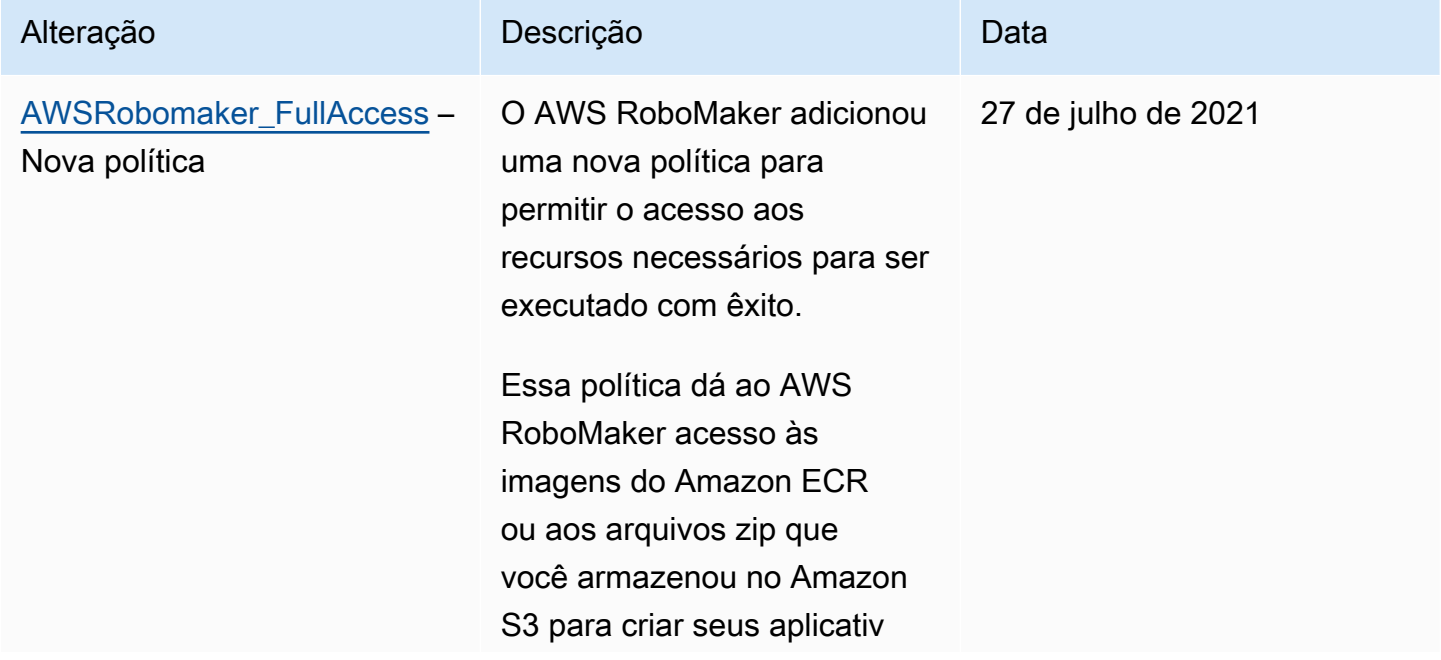

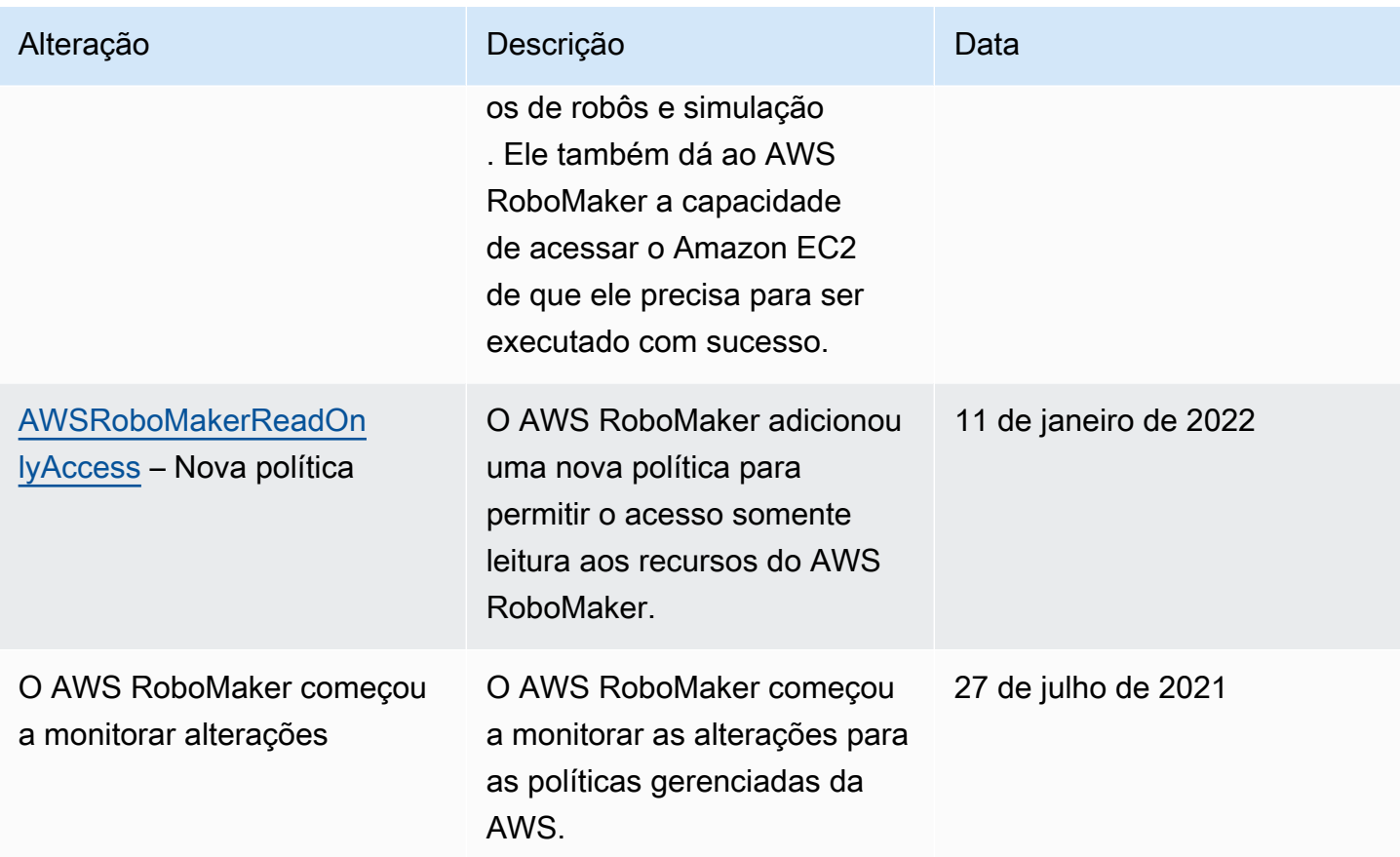

### <span id="page-237-0"></span>Usar funções vinculadas ao serviço do AWS RoboMaker

O AWS RoboMaker usa [funções vinculadas a serviços](https://docs.aws.amazon.com/IAM/latest/UserGuide/id_roles_terms-and-concepts.html#iam-term-service-linked-role) do AWS Identity and Access Management (IAM). A função vinculada ao serviço é um tipo exclusivo de função do IAM vinculada diretamente ao AWS RoboMaker. As funções vinculadas a serviços são predefinidas pelo AWS RoboMaker e incluem todas as permissões que o serviço requer para chamar outros serviços da AWS em seu nome.

Uma função vinculada ao serviço facilita a configuração do AWS RoboMaker porque dispensa a inclusão manual das permissões necessárias. O AWS RoboMaker define as permissões de suas funções vinculadas ao serviço e, a menos que definido em contrário, somente o AWS RoboMaker pode assumir suas funções. As permissões definidas incluem a política de confiança e a política de permissões, e essa política não pode ser anexada a nenhuma outra entidade do IAM.

Uma função vinculada ao serviço poderá ser excluída somente após excluir seus recursos relacionados. Isso protege seus recursos do AWS RoboMaker, pois você não pode remover por engano as permissões para acessar os recursos.

Para obter informações sobre outros serviços que oferecem suporte às funções vinculadas ao serviço, consulte [Serviços da AWS que funcionam com o IAM](https://docs.aws.amazon.com/IAM/latest/UserGuide/reference_aws-services-that-work-with-iam.html) e procure os serviços com Sim na coluna Função vinculada ao serviço. Escolha um Sim com um link para exibir a documentação da função vinculada a serviço desse serviço.

Permissões de função vinculada ao serviço do AWS RoboMaker

AWS RoboMaker usa o perfil vinculado ao serviço chamado AWSServiceRoleForRoboMaker – Permite que o RoboMaker acesse recursos EC2 e Lambda em seu nome.

O perfil vinculado ao serviço AWSServiceRoleForRoboMaker confia nos seguintes serviços para assumir o perfil:

• robomaker.amazonaws.com

A política de permissões da função permite que o AWS RoboMaker conclua as seguintes ações nos recursos especificados:

- Criar e cancelar um trabalho de simulação criado como parte de um lote de trabalho de simulação
- Gerencie os recursos de rede do Amazon EC2
- Crie e obtenha funções AWS Lambda

Você deve configurar permissões para que uma entidade do IAM (por exemplo, um usuário, grupo ou função) crie, edite ou exclua uma função vinculada ao serviço. Para obter mais informações, consulte [Permissões de função vinculada ao serviço](https://docs.aws.amazon.com/IAM/latest/UserGuide/using-service-linked-roles.html#service-linked-role-permissions) no Guia do usuário do IAM.

### Criar uma função vinculada ao serviço

Não é necessário criar manualmente uma função vinculada ao serviço. Quando você executa SimulationJob ou DeploymentJob no AWS Management Console, na AWS CLI, ou na API da AWS, o AWS RoboMaker cria uma função vinculada ao serviço para você.

Se excluir essa função vinculada ao serviço e precisar criá-la novamente, você poderá usar esse mesmo processo para recriar a função em sua conta. Ao criar um SimulationJob, um SimulationJobBatch ou um DeploymentJob, o AWS RoboMaker cria a função vinculada ao serviço novamente.

Você também pode usar o console do IAM para criar uma função vinculada ao serviço com o caso de uso do RoboMaker. Na AWS CLI ou na API do AWS, crie uma função vinculada ao serviço com o nome de serviço robomaker.amazonaws.com. Para obter mais informações, consulte [Criar uma](https://docs.aws.amazon.com/IAM/latest/UserGuide/using-service-linked-roles.html#create-service-linked-role) [função vinculada ao serviço](https://docs.aws.amazon.com/IAM/latest/UserGuide/using-service-linked-roles.html#create-service-linked-role) no Guia do usuário do IAM. Se você excluir essa função vinculada ao serviço, será possível usar esse mesmo processo para criar a função novamente.

Editar uma função vinculada ao serviço

O AWS RoboMaker não permite que você edite o perfil vinculado ao serviço AWSServiceRoleForRoboMaker. Depois que criar uma função vinculada ao serviço, você não poderá alterar o nome da função, pois várias entidades podem fazer referência a ela. No entanto, será possível editar a descrição da função usando o IAM. Para obter mais informações, consulte [Editar](https://docs.aws.amazon.com/IAM/latest/UserGuide/using-service-linked-roles.html#edit-service-linked-role) [uma função vinculada ao serviço](https://docs.aws.amazon.com/IAM/latest/UserGuide/using-service-linked-roles.html#edit-service-linked-role) no Guia do usuário do IAM.

Excluir uma função vinculada ao serviço

Se você não precisar mais usar um recurso ou serviço que requer uma função vinculada a serviço, é recomendável excluí-la. Dessa forma, você não tem uma entidade não utilizada que não seja monitorada ativamente ou mantida. No entanto, você deve limpar os recursos de sua função vinculada ao serviço antes de exclui-la manualmente.

### **a** Note

Se o serviço AWS RoboMaker estiver usando a função quando você tenta excluir os recursos, a exclusão poderá falhar. Se isso acontecer, espere alguns minutos e tente a operação novamente.

Como excluir manualmente a função vinculada ao serviço usando o IAM

Use o console do IAM, a AWS CLI ou a API AWS para excluir o perfil vinculado ao serviço AWSServiceRoleForRoboMaker. Para obter mais informações, consulte [Excluir uma função](https://docs.aws.amazon.com/IAM/latest/UserGuide/using-service-linked-roles.html#delete-service-linked-role)  [vinculada ao serviço](https://docs.aws.amazon.com/IAM/latest/UserGuide/using-service-linked-roles.html#delete-service-linked-role) no Guia do usuário do IAM.

Regiões compatíveis com funções vinculadas ao serviço do AWS RoboMaker

O AWS RoboMaker oferece suporte a funções vinculadas a serviços em todas as regiões em que o serviço está disponível. Para obter mais informações, consulte [Regiões e endpoints do AWS.](https://docs.aws.amazon.com/general/latest/gr/rande.html)

O AWS RoboMaker não oferece suporte usando funções vinculadas a serviços em todas as regiões em que o serviço está disponível. Você pode usar a função AWSServiceRoleForRoboMaker nas regiões a seguir.

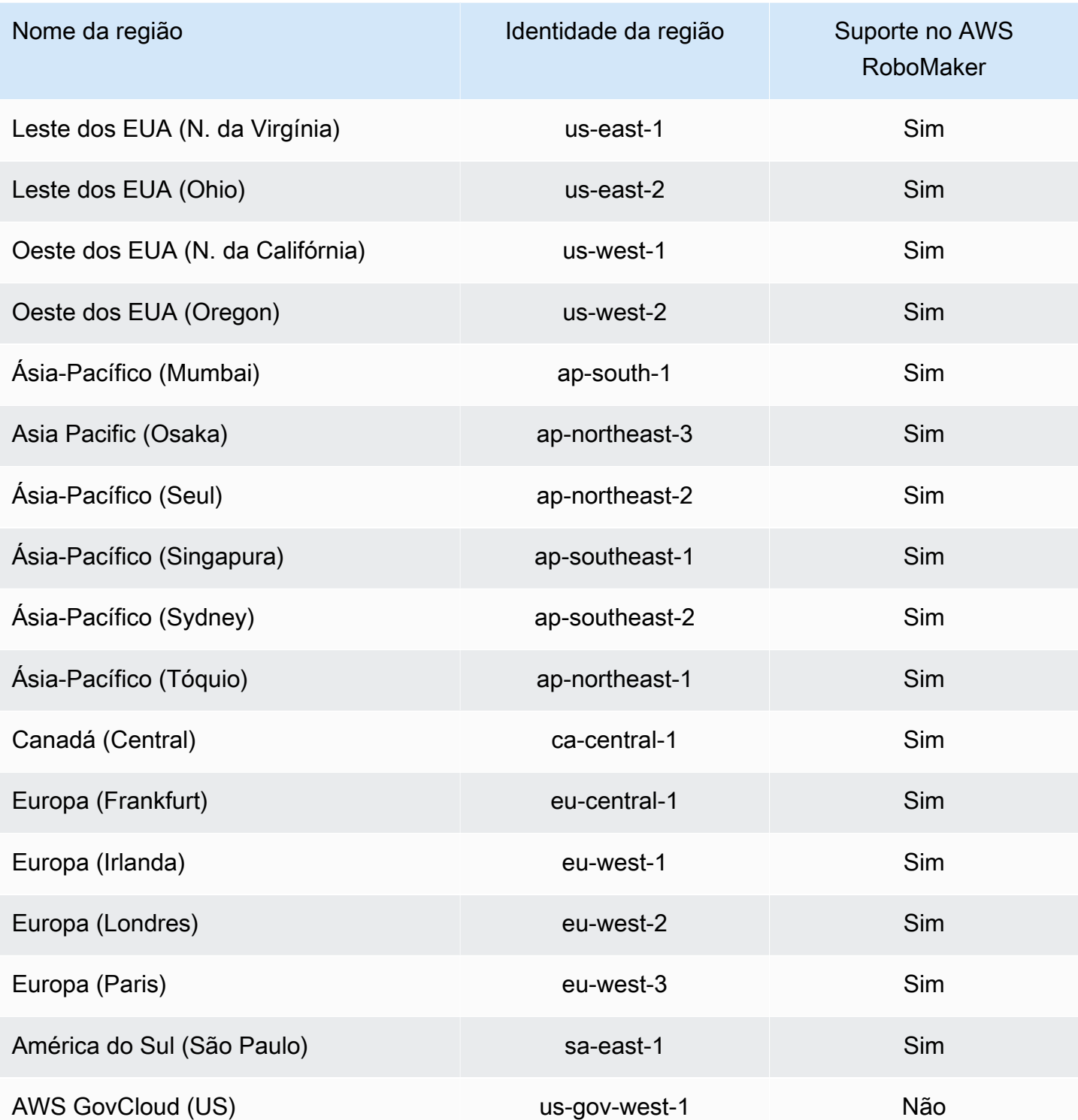

### <span id="page-241-0"></span>Conceitos básicos do IAM

O AWS Identity and Access Management (IAM) é um serviço da AWS que permite gerenciar o acesso a serviços e recursos com segurança. O IAM é um recurso da conta da AWS oferecido sem custo adicional.

#### **a** Note

Antes de começar a usar o IAM, reveja as informações introdutórias em [Autenticação e](#page-219-0)  [controle de acesso para o AWS RoboMaker.](#page-219-0)

Ao criar uma Conta da AWS, você começa com uma identidade de login que tem acesso completo a todos os recursos e Serviços da AWS na conta. Essa identidade, denominada usuário raiz da Conta da AWS, e é acessada por login com o endereço de email e a senha que você usou para criar a conta. É altamente recomendável não usar o usuário raiz para tarefas diárias. Proteja as credenciais do usuário raiz e use-as para executar as tarefas que somente ele pode executar. Para obter a lista completa das tarefas que exigem login como usuário raiz, consulte [Tarefas que exigem credenciais](https://docs.aws.amazon.com/IAM/latest/UserGuide/root-user-tasks.html)  [de usuário raiz](https://docs.aws.amazon.com/IAM/latest/UserGuide/root-user-tasks.html) no Guia do usuário do IAM.

#### <span id="page-241-1"></span>Criar seu usuário administrador do IAM

Para criar um usuário administrador, selecione uma das opções a seguir.

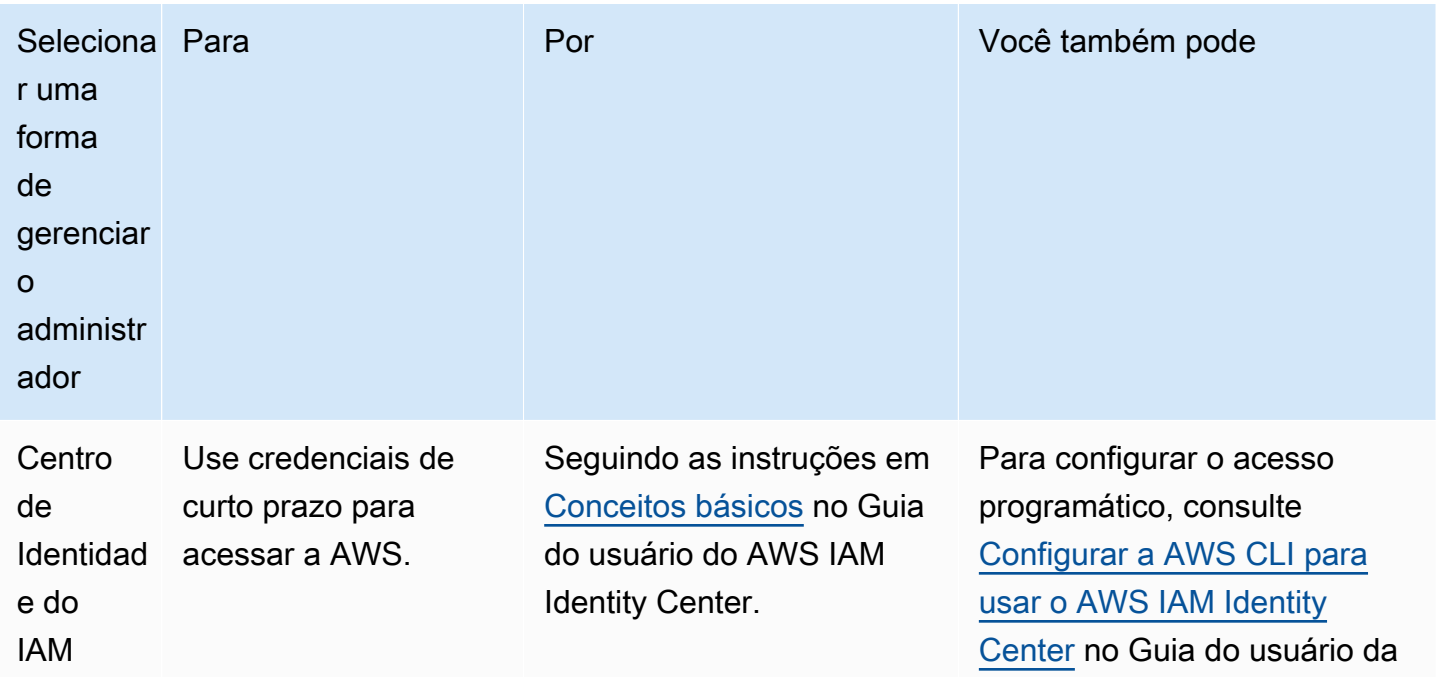

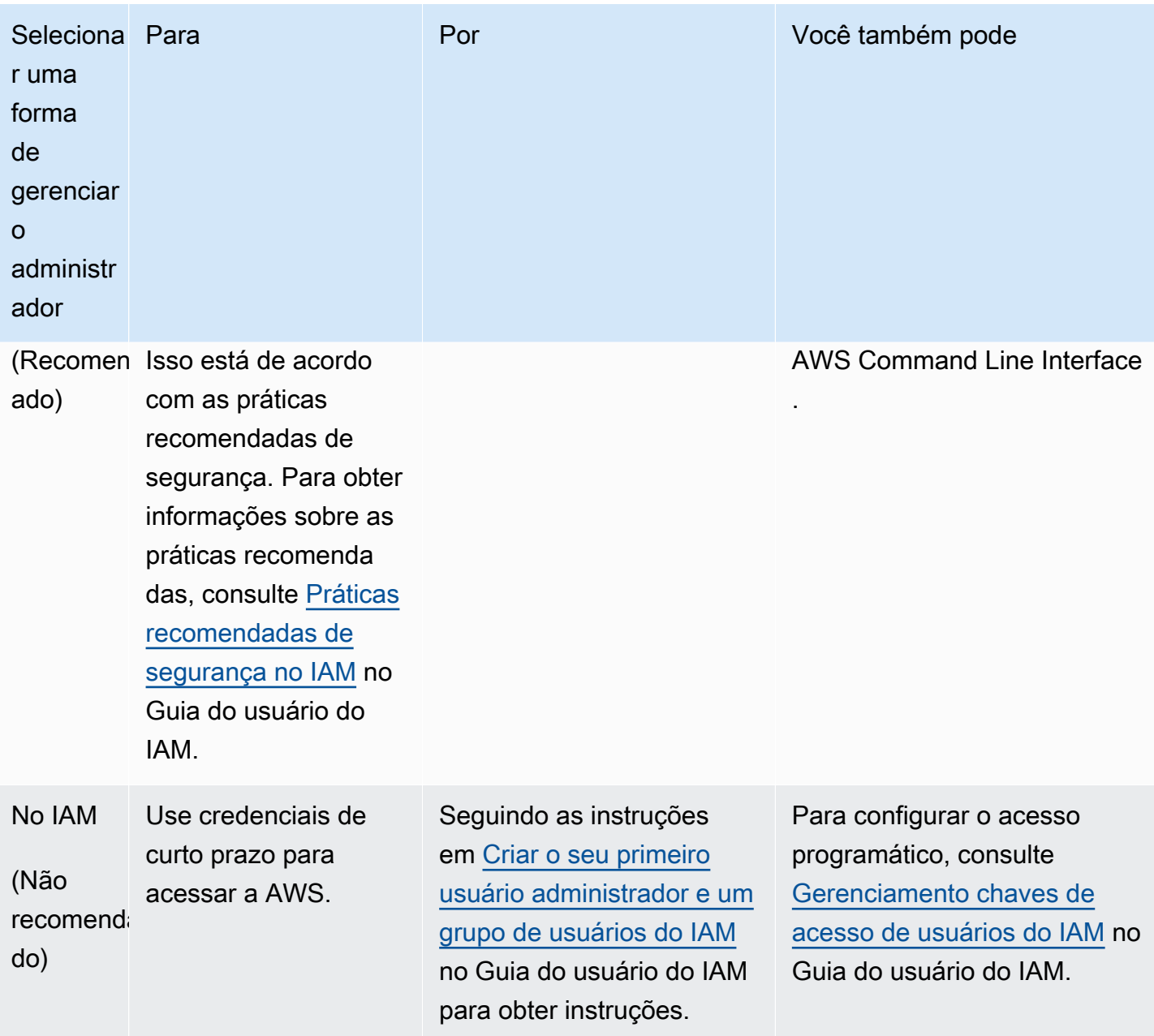

### Criar usuários delegados para o AWS RoboMaker

Para oferecer suporte a vários usuários na conta da AWS, você deve delegar permissão para permitir que outras pessoas executem apenas as ações que deseja permitir. Para isso, crie um grupo do IAM com as permissões de que essas pessoas precisam e adicione usuários do IAM aos grupos necessários ao criá-los. Você pode usar esse processo para configurar os grupos, os usuários e as permissões para toda a conta da AWS. Essa solução é mais bem usada por organizações pequenas e médias em que um administrador da AWS pode gerenciar manualmente os usuários e

os grupos. Para organizações grandes, você pode usar [funções personalizadas do IAM](https://docs.aws.amazon.com/IAM/latest/UserGuide/id_roles_providers_enable-console-custom-url.html), [federação](https://docs.aws.amazon.com/IAM/latest/UserGuide/id_roles_providers.html) ou [autenticação única.](https://docs.aws.amazon.com/singlesignon/latest/userguide/what-is.html)

Consulte [Criar uma função para delegar permissões a um usuário do IAM](https://docs.aws.amazon.com/IAM/latest/UserGuide/id_roles_create_for-user.html) no Guia do usuário do IAM para obter exemplos e obter mais informações sobre usuários delegados.

<span id="page-243-1"></span>Permitir que os usuários autogerenciem suas credenciais

Você deve ter acesso físico ao hardware que hospedará o dispositivo MFA virtual do usuário para configurar a MFA. Por exemplo, você pode configurar a MFA para um usuário que usa um dispositivo MFA virtual executando em um smartphone. Neste caso, você precisa que o smartphone esteja disponível para concluir o assistente. Por isso, você pode optar por permitir que os usuários configurem e gerenciem seus próprios dispositivos MFA virtual. Neste caso, você deve conceder aos usuários as permissões para executar as ações necessárias do IAM.

Consulte [IAM: permite que os usuários do IAM gerenciem automaticamente um dispositivo de](https://docs.aws.amazon.com/IAM/latest/UserGuide/reference_policies_examples_iam_mfa-selfmanage.html)  [MFA](https://docs.aws.amazon.com/IAM/latest/UserGuide/reference_policies_examples_iam_mfa-selfmanage.html) no Guia do usuário do IAM para ver um exemplo de política para conceder as permissões necessárias.

### Habilitar MFA para seu usuário do IAM

Para obter mais segurança, recomendamos que todos os usuários do IAM configurem a autenticação multifator (MFA – Multi-Factor Authentication) para ajudar a proteger seus recursos do AWS RoboMaker. A MFA adiciona mais segurança porque requer que os usuários forneçam autenticação exclusiva de um dispositivo MFA com suporte da AWS, além de suas credenciais de login normais. Consulte [Habilitar dispositivos de MFA para usuários na AWS](https://docs.aws.amazon.com/IAM/latest/UserGuide/id_credentials_mfa_enable.html) no Guia do usuário do IAM para obter instruções de configuração e mais informações sobre as opções de MFA.

#### **a** Note

Você deve ter acesso físico ao dispositivo móvel que hospedará o dispositivo MFA virtual do usuário para configurar a MFA para um usuário do IAM.

# <span id="page-243-0"></span>Registrar em log e monitorar no AWS RoboMaker

O monitoramento é uma parte importante da manutenção da confiabilidade, da disponibilidade e da performance do AWS RoboMaker e de suas soluções da AWS. Você deve coletar dados de

monitoramento de todas as partes de sua solução da AWS, para facilitar a depuração de uma falha multipontos, caso ocorra.

### Tópicos

- [Monitorar o AWS RoboMaker com o Amazon CloudWatch](#page-244-0)
- [Registro em log de chamadas com o AWS CloudTrail](#page-247-0)

### <span id="page-244-0"></span>Monitorar o AWS RoboMaker com o Amazon CloudWatch

O AWS RoboMaker envia métricas para o Amazon CloudWatch. É possível usar o AWS Management Console, a AWS CLI ou uma API para listar as métricas que o AWS RoboMaker envia para o CloudWatch.

As métricas existem somente na região em que são criadas. Não é possível excluir métricas, mas elas expirarão automaticamente depois de 15 meses se novos dados não forem publicados nelas.

Para obter mais informações sobre o Amazon CloudWatch, consulte o [Manual do usuário do Amazon](https://docs.aws.amazon.com/AmazonCloudWatch/latest/monitoring/)  [CloudWatch](https://docs.aws.amazon.com/AmazonCloudWatch/latest/monitoring/).

### Tópicos

- [Métricas de simulação do AWS RoboMaker](#page-244-1)
- [Métricas de uso do AWS RoboMaker](#page-245-0)

<span id="page-244-1"></span>Métricas de simulação do AWS RoboMaker

Você pode monitorar os trabalhos de simulação do AWS RoboMaker usando o Amazon CloudWatch, que coleta informações de seu trabalho de simulação e cria métricas legíveis quase que em tempo real. As informações são fornecidas em intervalos de 1 minuto.

As métricas a seguir estão disponíveis na dimensão SimulationJobId.

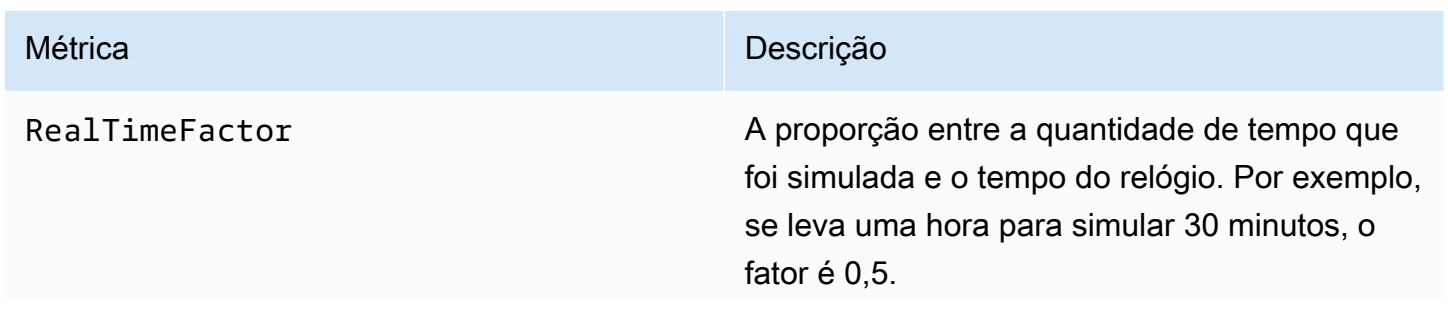

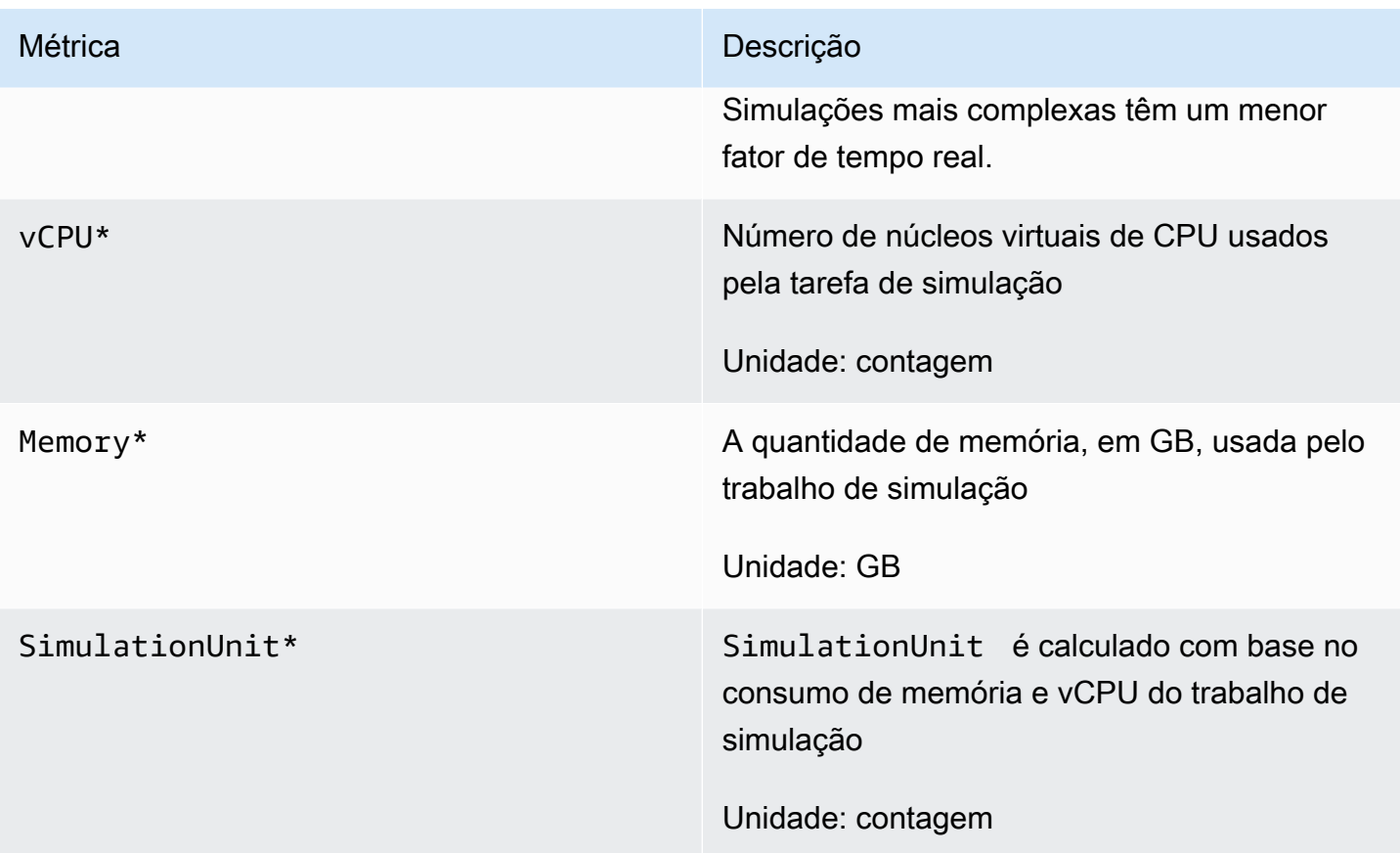

#### **A** Important

As métricas marcadas com \* são para fins de estimativa. AWS O RoboMaker emite métricas enquanto se prepara para executar um trabalho de simulação. As cobranças não são acumuladas até que a tarefa de simulação esteja no estado Running.

### <span id="page-245-0"></span>Métricas de uso do AWS RoboMaker

É possível usar métricas de uso do CloudWatch para fornecer visibilidade sobre o uso de recursos de sua conta. Use essas métricas para visualizar o uso do serviço atual nos gráficos e painéis do CloudWatch.

As métricas de uso do AWS RoboMaker correspondem às AWS Service Quotas. Também é possível configurar alarmes que alertem você quando o uso se aproximar de uma cota de serviço. Para obter mais informações sobre a integração do CloudWatch com service quotas, consulte [Métricas de](https://docs.aws.amazon.com/AmazonCloudWatch/latest/monitoring/CloudWatch-Service-Quota-Integration.html) [integração e uso de service quotas](https://docs.aws.amazon.com/AmazonCloudWatch/latest/monitoring/CloudWatch-Service-Quota-Integration.html).

As métricas a seguir estão disponíveis na dimensão AWS/Usage.

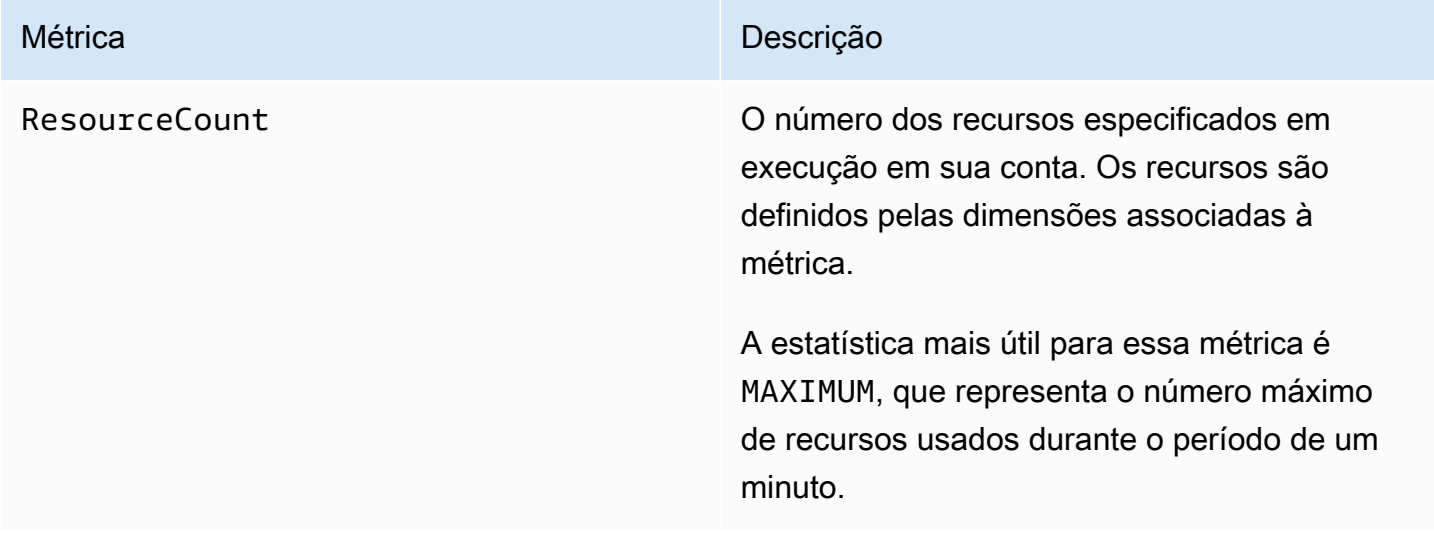

As dimensões a seguir são usadas para refinar as métricas de uso publicadas pelo AWS RoboMaker.

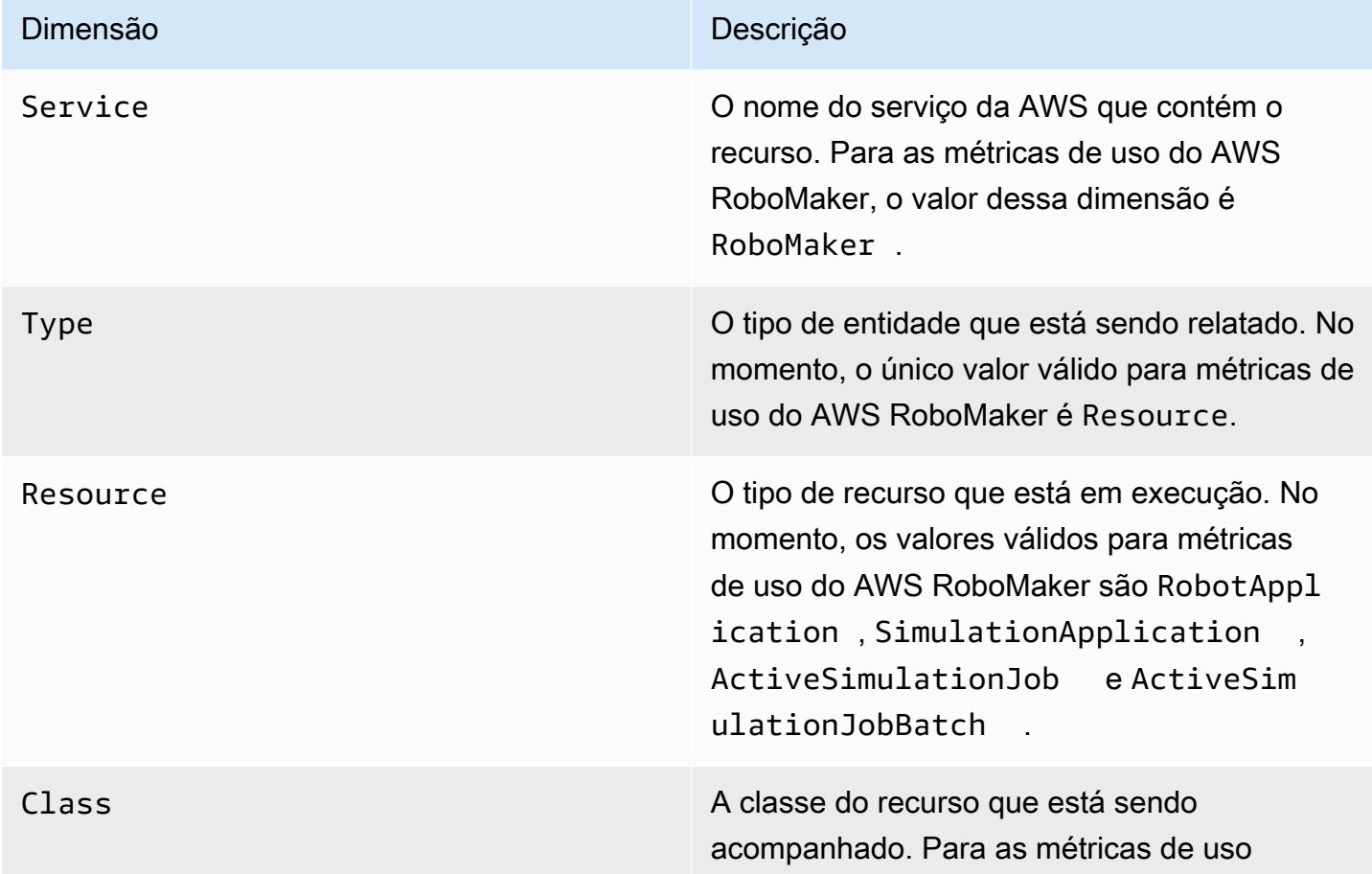

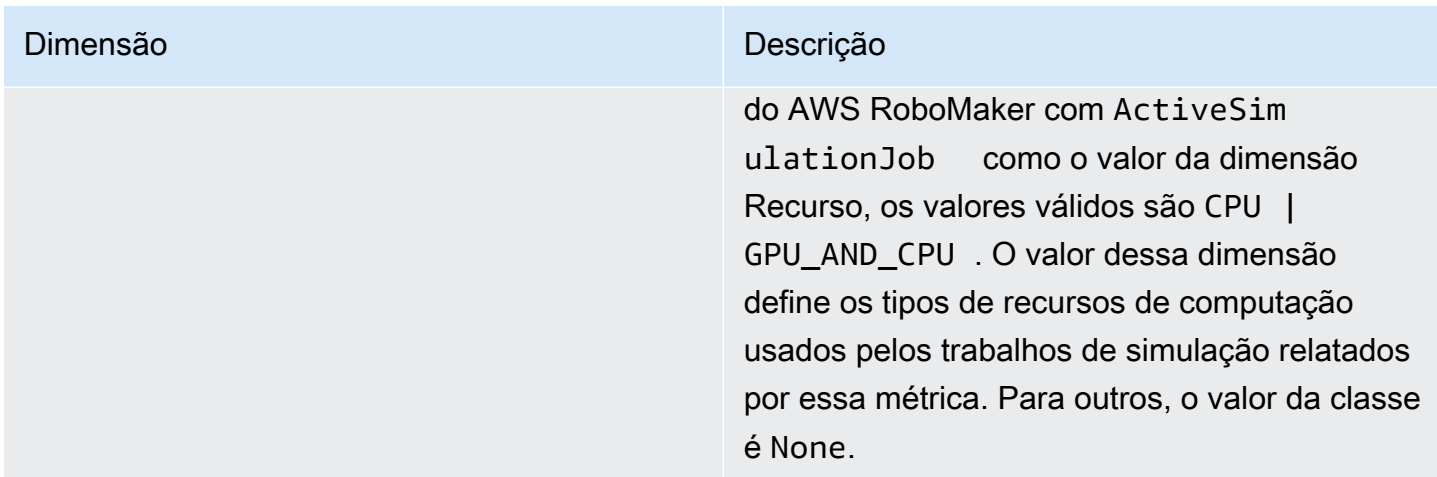

Essas métricas são emitidas a cada minuto. Use essas métricas para monitorar o uso e solicitar um aumento de limite correspondente, se necessário. Para obter mais informações sobre como monitorar o uso, consulte [Visualizar cotas de serviço e configurar alarmes.](https://docs.aws.amazon.com/AmazonCloudWatch/latest/monitoring/CloudWatch-Quotas-Visualize-Alarms.html)

## <span id="page-247-0"></span>Registro em log de chamadas com o AWS CloudTrail

O AWS RoboMaker é integrado ao AWS CloudTrail, um serviço que fornece um registro das ações realizadas por um usuário, por uma função ou por um serviço da AWS no AWS RoboMaker. O CloudTrail captura as chamadas de API do AWS RoboMaker como eventos. As chamadas capturadas incluem as chamadas do console do AWS RoboMaker e as chamadas de código para as operações da API do AWS RoboMaker. Se você criar uma trilha, poderá habilitar a entrega contínua de eventos do CloudTrail para um bucket do Amazon S3, incluindo eventos para o AWS RoboMaker. Se você não configurar uma trilha, ainda poderá visualizar os eventos mais recentes no console do CloudTrail em Histórico de eventos. Com as informações coletadas pelo CloudTrail, determine a solicitação feita para os planos do AWS RoboMaker, o endereço IP do qual a solicitação foi feita, quem fez a solicitação, quando ela foi feita e os detalhes adicionais.

Para saber mais sobre o CloudTrail, consulte o [Guia do usuário do AWS CloudTrail](https://docs.aws.amazon.com/awscloudtrail/latest/userguide/).

### Informações do AWS RoboMaker no CloudTrail

O CloudTrail é habilitado em sua conta da AWS quando ela é criada. Quando ocorre uma atividade no AWS RoboMaker, ela é registrada em um evento do CloudTrail junto com outros eventos de serviços da AWS em Histórico de eventos. Você pode visualizar, pesquisar e baixar eventos recentes em sua conta da AWS. Para obter mais informações, consulte [Como visualizar eventos com o](https://docs.aws.amazon.com/awscloudtrail/latest/userguide/view-cloudtrail-events.html)  [histórico de eventos do CloudTrail](https://docs.aws.amazon.com/awscloudtrail/latest/userguide/view-cloudtrail-events.html).

Para obter um registro contínuo de eventos da sua conta da AWS, incluindo aqueles do AWS RoboMaker, crie uma trilha. Uma trilha permite que o CloudTrail entregue arquivos de log a um bucket do Amazon S3. Por padrão, quando você cria uma trilha no console, ela é aplicada a todas as regiões da AWS. A trilha registra em log eventos de todas as regiões na partição da AWS e entrega os arquivos de log para o bucket do Amazon S3 especificado por você. Além disso, é possível configurar outros serviços da AWS para analisar mais ainda mais e agir com base nos dados de eventos coletados nos logs do CloudTrail. Para obter mais informações, consulte:

- [Visão geral da criação de uma trilha](https://docs.aws.amazon.com/awscloudtrail/latest/userguide/cloudtrail-create-and-update-a-trail.html)
- [Serviços e integrações compatíveis com o CloudTrail](https://docs.aws.amazon.com/awscloudtrail/latest/userguide/cloudtrail-aws-service-specific-topics.html#cloudtrail-aws-service-specific-topics-integrations)
- [Configurar notificações do Amazon SNS para o CloudTrail](https://docs.aws.amazon.com/awscloudtrail/latest/userguide/getting_notifications_top_level.html)
- [Receber arquivos de log do CloudTrail de várias regiões](https://docs.aws.amazon.com/awscloudtrail/latest/userguide/receive-cloudtrail-log-files-from-multiple-regions.html) e [receber arquivos de log do CloudTrail](https://docs.aws.amazon.com/awscloudtrail/latest/userguide/cloudtrail-receive-logs-from-multiple-accounts.html)  [de várias contas](https://docs.aws.amazon.com/awscloudtrail/latest/userguide/cloudtrail-receive-logs-from-multiple-accounts.html)

Todas as ações do AWS RoboMaker são registradas pelo CloudTrail e são documentadas na [Referência de API do AWS RoboMaker.](https://docs.aws.amazon.com/robomaker/latest/dg/API_Reference.html) Por exemplo, as chamadas para as ações CreateSimulationJob, RegisterRobot e UpdateRobotApplication geram entradas nos arquivos de log do CloudTrail.

Cada entrada de log ou evento contém informações sobre quem gerou a solicitação. As informações de identidade ajudam a determinar:

- Se a solicitação foi feita com credenciais de usuário raiz ou do AWS Identity and Access Management (IAM).
- Se a solicitação foi feita com credenciais de segurança temporárias de uma função ou de um usuário federado.
- Se a solicitação foi feita por outro serviço da AWS.

Para obter mais informações, consulte o [Elemento userIdentity do CloudTrail.](https://docs.aws.amazon.com/awscloudtrail/latest/userguide/cloudtrail-event-reference-user-identity.html)

### Noções básicas sobre entradas de arquivos de log do AWS RoboMaker

Uma trilha é uma configuração que permite a entrega de eventos como arquivos de log a um bucket do Amazon S3 especificado. Os arquivos de log do CloudTrail contêm uma ou mais entradas de log. Um evento representa uma única solicitação de qualquer fonte e inclui informações sobre a ação solicitada, a data e a hora da ação, os parâmetros de solicitação e assim por diante. Os arquivos de

log do CloudTrail não são um rastreamento de pilha ordenada de chamadas de API pública. Dessa forma, eles não são exibidos em uma ordem específica.

O exemplo a seguir mostra uma entrada de log do CloudTrail que demonstra a ação DescribeRobot.

```
{ 
     "eventVersion": "1.05", 
     "userIdentity": { 
         "type": "IAMUser", 
         "principalId": "my-principal-id", 
         "arn": "my-arn", 
         "accountId": "my-account-id", 
         "accessKeyId": "my-access-key", 
         "userName": "my-user-name" 
     }, 
     "eventTime": "2018-12-07T00:28:03Z", 
     "eventSource": "robomaker.amazonaws.com", 
     "eventName": "DescribeRobot", 
     "awsRegion": "us-west-2", 
     "sourceIPAddress": "my-ip-address", 
     "userAgent": "aws-internal/3 aws-sdk-java/1.11.455 
  Linux/4.4.83-0.1.fm.327.54.326.metal1.x86_64 OpenJDK_64-Bit_Server_VM/25.192-b12 
  java/1.8.0_192,", 
     "requestParameters": { 
         "robot": "my-robot-arn" 
     }, 
     "responseElements": null, 
     "requestID": "f54cdf8b-f9b6-11e8-8883-c3f04579eca3", 
     "eventID": "affb0303-ff48-4f65-af8e-d7d19710bac3", 
     "readOnly": true, 
     "eventType": "AwsApiCall", 
     "recipientAccountId": "my-recipient-account-id"
}
```
# <span id="page-249-0"></span>Marcando recursos do AWS RoboMaker

Para ajudar a gerenciar e organizar suas frotas, robôs, aplicativos de robôs, aplicativos de simulação e trabalhos de simulação, você pode atribuir seus próprios metadados a recursos específicos na forma de tags. Esta seção descreve tags e mostra a você como criá-las.

### Conceitos básicos de tags

As tags permitem categorizar seus recursos do AWS RoboMaker de diferentes formas (como por finalidade, por proprietário ou por ambiente). Isso é útil quando há muitos recursos do mesmo tipo; você pode identificar rapidamente um recurso específico com base nas tags atribuídas a ele. Cada tag consiste em uma chave e em um valor opcional, ambos definidos por você. Por exemplo, é possível definir um conjunto de tags para os robôs que ajude a monitorar dispositivos por função. Recomendamos que você crie um conjunto de chave de tags que atenda às suas necessidades para cada tipo de recurso. Usar um conjunto consistente de chaves de tags facilita para você gerenciar seus recursos.

Você pode pesquisar e filtrar recursos de acordo com as tags que adicionar ou aplicar. Também é possível usar tags para controlar o acesso aos recursos, conforme descrito em [Utilização de tags](#page-251-0) [com políticas do IAM](#page-251-0).

Para facilitar o uso, o Tag Editor no AWS Management Console fornece uma forma central e unificada para criar e gerenciar suas tags. Para obter mais informações, consulte [Como trabalhar](https://docs.aws.amazon.com/awsconsolehelpdocs/latest/gsg/tag-editor.html) [com o Tag Editor](https://docs.aws.amazon.com/awsconsolehelpdocs/latest/gsg/tag-editor.html) em [Trabalhando com o AWS Management Console](https://docs.aws.amazon.com/awsconsolehelpdocs/latest/gsg/getting-started.html).

Você também pode trabalhar com tags usando o AWS CLI e a API do AWS RoboMaker. Você pode associar tags a grupos de coisas, tipos de coisas, regras de tópicos, trabalhos, perfis de segurança e grupos de faturamento ao criá-los usando o campo Tags nos seguintes comandos:

- [CreateRobotApplication](https://docs.aws.amazon.com/robomaker/latest/dg/API_CreateRobotApplication.html)
- [CreateSimulationApplication](https://docs.aws.amazon.com/robomaker/latest/dg/API_CreateSimulationApplication.html)
- [CreateSimulationJob](https://docs.aws.amazon.com/robomaker/latest/dg/API_CreateSimulationJob.html)
- [CreateWorldExportJob](https://docs.aws.amazon.com/robomaker/latest/dg/API_CreateWorldExportJob.html)
- [CreateWorldGenerationJob](https://docs.aws.amazon.com/robomaker/latest/dg/API_CreateWorldGenerationJob.html)
- [CreateWorldTemplate](https://docs.aws.amazon.com/robomaker/latest/dg/API_CreateWorldTemplate.html)
- [StartSimulationJobBatch](https://docs.aws.amazon.com/robomaker/latest/dg/API_StartSimulationJobBatch.html)

Você pode adicionar, modificar ou excluir tags de recursos existentes que oferecem suporte a marcação, usando os seguintes comandos:

- [TagResource](https://docs.aws.amazon.com/robomaker/latest/dg/API_TagResource.html)
- **[ListTagsForResource](https://docs.aws.amazon.com/robomaker/latest/dg/API_ListTagsForResource.html)**
- [UntagResource](https://docs.aws.amazon.com/robomaker/latest/dg/API_UntagResource.html)

É possível editar chaves de tags e valores, e é possível remover as tags de um recurso a qualquer momento. É possível definir o valor de uma tag a uma string vazia, mas não pode configurar o valor de um tag como nula. Se você adicionar uma tag que tenha a mesma chave de uma tag existente nesse recurso, o novo valor substituirá o antigo. Se você excluir um recurso, todas as tags associadas ao recurso também serão excluídas.

### Restrições e limitações de tags

As restrições básicas a seguir se aplicam às tags.

- Número máximo de tags por recurso: 50
- Comprimento máximo da chave: 127 caracteres Unicode em UTF-8
- Valor máximo da chave: 255 caracteres Unicode em UTF-8
- As chaves e os valores de tags diferenciam maiúsculas de minúsculas.
- Não use o prefixo aws: no nome nem no valor de suas tags, pois ele é reservado para uso da AWS. Você não pode editar nem excluir nomes ou valores de tag com esse prefixo. As tags com esse prefixo não contam para as tags por limite de recurso.
- Se seu esquema de tags é usado em vários serviços e recursos, lembre-se de que outros serviços podem ter restrições nos caracteres permitidos. No geral, os caracteres permitidos são letras, espaços e números representáveis em UTF-8, além dos seguintes caracteres especiais: + - = . \_ : / @.

# <span id="page-251-0"></span>Utilização de tags com políticas do IAM

É possível aplicar permissões em nível de recurso baseadas em tags às políticas do IAM que você usa para as ações de API da AWS RoboMaker. Isso oferece a você mais controle sobre quais recursos um usuário pode criar, modificar ou usar. Você pode usar o elemento Condition (também chamado bloco Condition) juntamente com os seguintes valores e chaves de contexto de condição em uma política do IAM para controlar o acesso do usuário (permissões) baseado em tags de um recurso:

- Use aws:ResourceTag/*tag-key*: *tag-value*, para permitir ou negar ações do usuário em recursos com tags específicas.
- Use aws:RequestTag/*tag-key*: *tag-value* para exigir que uma tag específica seja (ou não seja) usada ao fazer uma solicitação de API para criar ou modificar um recurso que permite tags.
• Use aws:TagKeys: [*tag-key*, ...] para exigir que um conjunto específico de chaves de tag seja (ou não seja) usado ao fazer uma solicitação de API para criar ou modificar um recurso que permite tags.

#### **a** Note

Os valores e as chaves de contexto de condição em uma política do IAM se aplicam somente às ações do AWS RoboMaker em que um identificador de um recurso que pode ser marcado com tags é um parâmetro obrigatório. Por exemplo, o uso de [ListFleets](https://docs.aws.amazon.com/robomaker/latest/dg/API_ListFleets.html) não será permitido ou negado com base em chaves e valores de contexto de condição, pois não há referência a nenhum recurso que pode ser marcado (frota, robô, aplicativo de robô, aplicativo de simulação, tarefa de simulação, tarefa de implantação) nesta solicitação.

Para obter mais informações, consulte [Controlar acesso aos recursos da AWS](https://docs.aws.amazon.com/IAM/latest/UserGuide/access_tags.html) no Guia do usuário do Gerenciamento de Identidade e Acesso da AWS. A seção [Referência de política JSON do IAM](https://docs.aws.amazon.com/IAM/latest/UserGuide/reference_policies.html) desse guia detalhou a sintaxe, as descrições e os exemplos dos elementos, variáveis e lógica de avaliação das políticas JSON no IAM.

A política de exemplo a seguir aplica duas restrições com base em tag. Um usuário do IAM restrito por essa política:

- Não é possível criar um robô com a tag "env=prod" (no exemplo, veja a linha "aws:RequestTag/env" : "prod").
- Não é possível excluir um robô que tenha uma tag existente "env=prod" (no exemplo, veja a linha "aws:ResourceTag/env" : "prod").

```
{ 
     "Version" : "2012-10-17", 
     "Statement" : [ 
         \{ "Effect" : "Deny", 
            "Action" : "robomaker:CreateRobot", 
            "Resource" : "*", 
            "Condition" : { 
              "StringEquals" : { 
                 "aws:RequestTag/env" : "prod" 
              }
```

```
 } 
          }, 
          { 
            "Effect" : "Deny", 
            "Action" : "robomaker:DeleteRobot", 
            "Resource" : "*", 
            "Condition" : { 
              "StringEquals" : { 
                 "aws:ResourceTag/env" : "prod" 
 } 
 } 
          }, 
          { 
            "Effect": "Allow", 
            "Action": "robomaker:*", 
            "Resource": "*" 
          } 
    \mathbf{I}}
```
Você também pode especificar vários valores de tag para uma determinada chave de tag, colocandoas em uma lista como esta:

```
 "StringEquals" : { 
   "aws:ResourceTag/env" : ["dev", "test"]
```
#### **a** Note

}

Se você permitir ou negar aos usuários o acesso a recursos com base em tags, considere negar explicitamente aos usuários a capacidade de adicionar essas tags ou removê-las dos mesmos recursos. Caso contrário, é possível que um usuário contorne suas restrições e obtenha acesso a um recurso modificando as tags.

# Conformidade de segurança

O programa de conformidade com a HIPAA da AWS inclui o AWS RoboMaker como um serviço qualificado pela HIPAA. O programa de conformidade com o PCI DSS da AWS inclui o AWS RoboMaker como um serviço compatível com PCI.

Para obter informações gerais sobre a conformidade com a HIPAA e a Nuvem AWS, consulte o seguinte:

- [Conformidade com a HIPAA](https://aws.amazon.com/compliance/hipaa-compliance/)
- [Architecting for HIPAA Security and Compliance on Amazon Web Services](https://docs.aws.amazon.com/whitepapers/latest/architecting-hipaa-security-and-compliance-on-aws/architecting-hipaa-security-and-compliance-on-aws.html)

# Resiliência no AWS RoboMaker

A infraestrutura global da AWS é criada com base em regiões AWS e zonas de disponibilidade. AWS As regiões fornecem várias zonas de disponibilidade separadas e isoladas fisicamente, que são conectadas com baixa latência, throughput elevada e redes altamente redundantes. Com as zonas de disponibilidade, é possível projetar e operar aplicações e bancos de dados que automaticamente executam o failover entre as zonas sem interrupção. As zonas de disponibilidade são mais altamente disponíveis, tolerantes a falhas e escaláveis que uma ou várias infraestruturas de data center tradicionais.

Para obter mais informações sobre regiões e zonas de disponibilidade da AWS, consulte [Infraestrutura global da AWS.](https://aws.amazon.com/about-aws/global-infrastructure/)

Além da infraestrutura global da AWS, o AWS RoboMaker oferece vários recursos para ajudar a oferecer suporte às suas necessidades de resiliência de dados e backup.

# Segurança da infraestrutura no AWS RoboMaker

Por ser um serviço gerenciado, o AWS RoboMaker é protegido pela segurança da rede global da AWS. Para obter informações sobre serviços de segurança da AWS e como a AWS protege a infraestrutura, consulte [Segurança na Nuvem AWS.](https://aws.amazon.com/security/) Para projetar seu ambiente da AWS usando as práticas recomendadas de segurança de infraestrutura, consulte [Proteção de infraestrutura](https://docs.aws.amazon.com/wellarchitected/latest/security-pillar/infrastructure-protection.html) em Pilar segurança: AWS Well‐Architected Framework.

Você usa chamadas de API publicadas pelo AWS RoboMaker para acessar o AWS por meio da rede. Os clientes devem oferecer suporte para:

- Transport Layer Security (TLS). Exigimos TLS 1.2 e recomendamos TLS 1.3.
- Conjuntos de criptografia com perfect forward secrecy (PFS) como DHE (Ephemeral Diffie-Hellman) ou ECDHE (Ephemeral Elliptic Curve Diffie-Hellman). A maioria dos sistemas modernos, como Java 7 e versões posteriores, comporta esses modos.

Além disso, as solicitações devem ser assinadas usando um ID da chave de acesso e uma chave de acesso secreta associada a uma entidade principal do IAM. Ou você pode usar o [AWS](https://docs.aws.amazon.com/STS/latest/APIReference/Welcome.html)  [Security Token Service](https://docs.aws.amazon.com/STS/latest/APIReference/Welcome.html) (AWS STS) para gerar credenciais de segurança temporárias para assinar solicitações.

# AWS RoboMaker e endpoints da VPC de interface (AWS PrivateLink)

É possível estabelecer uma conexão privada entre a VPC e o AWS RoboMaker criando um endpoint da VPC de interface. Os endpoints de interface são habilitados por [AWS PrivateLink,](https://aws.amazon.com/privatelink) uma tecnologia que permite acessar de forma privada APIs AWS RoboMaker sem um gateway da Internet, um dispositivo NAT, uma conexão VPN ou uma conexão do AWS Direct Connect. As instâncias na VPC não precisam de endereços IP públicos para a comunicação com APIs do AWSRoboMaker. O tráfego de rede entre a VPC e o AWS RoboMaker não deixa a rede da Amazon.

Cada endpoint de interface é representado por uma ou mais [interfaces de rede elástica](https://docs.aws.amazon.com/AWSEC2/latest/UserGuide/using-eni.html) nas subredes.

Para obter mais informações, consulte [endpoints da VPC de interface \(AWS PrivateLink\)](https://docs.aws.amazon.com/vpc/latest/privatelink/vpce-interface.html) no AWS PrivateLink.

# Considerações sobre os endpoints VPC do AWS RoboMaker

Antes de configurar um endpoint da VPC de interface para AWS RoboMaker, certifique-se de revisar as [Propriedades e limitações do endpoint de interface](https://docs.aws.amazon.com/vpc/latest/privatelink/vpce-interface.html#vpce-interface-limitations) no AWS PrivateLink Guia.

O AWS RoboMaker oferece suporte a chamadas para todas as ações de API da VPC.

# Criar um endpoint da VPC de interface para o AWS RoboMaker

É possível criar um endpoint da VPC para o serviço AWS RoboMaker usando a console do Amazon VPC ou a AWS Command Line Interface (AWS CLI). Para mais informações, consulte [Criar um](https://docs.aws.amazon.com/vpc/latest/privatelink/vpce-interface.html#create-interface-endpoint) [endpoint de interface](https://docs.aws.amazon.com/vpc/latest/privatelink/vpce-interface.html#create-interface-endpoint) no Guia do usuário do AWS PrivateLink.

Crie um endpoint da VPC para o AWS RoboMaker usando o seguinte nome de serviço:

• com.amazonaws.*região*.robomaker

Se você habilitar o DNS privado para o endpoint, poderá fazer solicitações de API para o AWS RoboMaker usando seu nome DNS padrão para a região, por exemplo, robomaker.useast-1.amazonaws.com.

Para mais informações, consulte [Acessar um serviço por meio de um endpoint de interface](https://docs.aws.amazon.com/vpc/latest/privatelink/vpce-interface.html#access-service-though-endpoint) no Guia do AWS Privatel ink

# Criar uma política de endpoint da VPC para o AWS RoboMaker

É possível anexar uma política de endpoint ao endpoint da VPC que controla o acesso ao AWS RoboMaker. Essa política especifica as seguintes informações:

- A entidade principal que pode executar ações.
- As ações que podem ser executadas.
- Os recursos sobre os quais as ações podem ser realizadas.

Para obter mais informações, consulte [Controlar o acesso a serviços com endpoints da VPC](https://docs.aws.amazon.com/vpc/latest/privatelink/vpc-endpoints-access.html) no Guia do usuário da AWS PrivateLink.

Exemplo: política de endpoint da VPC para ações do AWS RoboMaker

Veja a seguir um exemplo de uma política de endpoint para o AWS RoboMaker. Quando anexada a um endpoint, essa política concede acesso às ações indicadas do AWS RoboMaker para todos os principais em todos os recursos.

```
{ 
    "Statement":[ 
        { 
            "Principal":"*", 
            "Effect":"Allow", 
            "Action":[ 
               "robomaker:ListSimulationJobs", 
               "robomaker:ListSimulationJobBatches" 
            ], 
            "Resource":"*" 
        } 
    ]
}
```
# Referência de API

Este capítulo contém a documentação de referência da API para AWS RoboMaker. Ele é composto pelas seções a seguir.

## Seções

- [Ações](#page-257-0)
- [Tipos de dados](#page-565-0)
- **[Erros comuns](#page-673-0)**
- [Parâmetros gerais](#page-675-0)

# <span id="page-257-0"></span>Ações

As ações a seguir são compatíveis:

- [BatchDeleteWorlds](#page-260-0)
- [BatchDescribeSimulationJob](#page-263-0)
- [CancelDeploymentJob](#page-270-0)
- [CancelSimulationJob](#page-273-0)
- [CancelSimulationJobBatch](#page-276-0)
- [CancelWorldExportJob](#page-279-0)
- [CancelWorldGenerationJob](#page-282-0)
- [CreateDeploymentJob](#page-285-0)
- [CreateFleet](#page-294-0)
- [CreateRobot](#page-298-0)
- [CreateRobotApplication](#page-303-0)
- [CreateRobotApplicationVersion](#page-310-0)
- [CreateSimulationApplication](#page-316-0)
- [CreateSimulationApplicationVersion](#page-324-0)
- [CreateSimulationJob](#page-330-0)
- [CreateWorldExportJob](#page-346-0)
- [CreateWorldGenerationJob](#page-354-0)
- [CreateWorldTemplate](#page-362-0)
- **[DeleteFleet](#page-368-0)**
- [DeleteRobot](#page-371-0)
- [DeleteRobotApplication](#page-374-0)
- [DeleteSimulationApplication](#page-377-0)
- [DeleteWorldTemplate](#page-380-0)
- [DeregisterRobot](#page-383-0)
- [DescribeDeploymentJob](#page-387-0)
- [DescribeFleet](#page-393-0)
- **[DescribeRobot](#page-398-0)**
- [DescribeRobotApplication](#page-403-0)
- [DescribeSimulationApplication](#page-408-0)
- [DescribeSimulationJob](#page-414-0)
- [DescribeSimulationJobBatch](#page-425-0)
- [DescribeWorld](#page-437-0)
- [DescribeWorldExportJob](#page-441-0)
- [DescribeWorldGenerationJob](#page-447-0)
- [DescribeWorldTemplate](#page-454-0)
- [GetWorldTemplateBody](#page-458-0)
- [ListDeploymentJobs](#page-461-0)
- [ListFleets](#page-466-0)
- [ListRobotApplications](#page-471-0)
- **[ListRobots](#page-476-0)**
- [ListSimulationApplications](#page-481-0)
- [ListSimulationJobBatches](#page-486-0)
- [ListSimulationJobs](#page-490-0)
- [ListTagsForResource](#page-494-0)
- [ListWorldExportJobs](#page-497-0)
- [ListWorldGenerationJobs](#page-501-0)
- [ListWorlds](#page-505-0)
- [ListWorldTemplates](#page-509-0)
- [RegisterRobot](#page-513-0)
- [RestartSimulationJob](#page-517-0)
- [StartSimulationJobBatch](#page-520-0)
- [SyncDeploymentJob](#page-536-0)
- [TagResource](#page-543-0)
- [UntagResource](#page-546-0)
- [UpdateRobotApplication](#page-549-0)
- [UpdateSimulationApplication](#page-555-0)
- [UpdateWorldTemplate](#page-562-0)

# <span id="page-260-0"></span>**BatchDeleteWorlds**

Exclui um ou mais mundos em uma operação em lote.

# <span id="page-260-2"></span>Sintaxe da Solicitação

```
POST /batchDeleteWorlds HTTP/1.1
Content-type: application/json
{ 
    "worlds": [ "string" ]
}
```
Parâmetros da solicitação de URI

A solicitação não usa nenhum parâmetro de URI.

Corpo da Solicitação

A solicitação aceita os dados a seguir no formato JSON.

#### <span id="page-260-1"></span>[worlds](#page-260-2)

Uma lista de nomes de recurso da Amazon (arns) que correspondem aos mundos para exclusão.

Tipo: Matriz de strings

Membros da Matriz: Número mínimo de 1 item. Número máximo de 100 itens.

Restrições de tamanho: tamanho mínimo 1. Tamanho máximo de 1.224.

Padrão: arn:.\*

Exigido: Sim

# <span id="page-260-3"></span>Sintaxe da Resposta

```
HTTP/1.1 200
Content-type: application/json
{
```
}

```
 "unprocessedWorlds": [ "string" ]
```
### Elementos de Resposta

Se a ação for bem-sucedida, o serviço retornará uma resposta HTTP 200.

Os dados a seguir são retornados no formato JSON pelo serviço.

#### <span id="page-261-0"></span>[unprocessedWorlds](#page-260-3)

Uma lista de mundos não processados associados à chamada. Esses mundos não foram excluídos.

Tipo: Matriz de strings

Membros da Matriz: Número mínimo de 1 item. Número máximo de 100 itens.

Restrições de tamanho: tamanho mínimo 1. Tamanho máximo de 1.224.

Padrão: arn:.\*

### Erros

Para obter informações sobre os erros comuns a todas as ações, consulte [Erros comuns.](#page-673-0)

InternalServerException

A AWS RoboMaker enfrentou um problema de serviço. Tente fazer a chamada novamente.

Código de Status HTTP: 500

#### InvalidParameterException

Um parâmetro especificado em uma solicitação é inválido, não tem suporte ou não pode ser usado. A mensagem retornada fornece uma explicação do valor do erro.

Código de Status HTTP: 400

**ThrottlingException** 

RoboMaker A AWS está temporariamente impossibilitada de processar a solicitação. Tente fazer a chamada novamente.

Código de Status HTTP: 400

# Consulte também

- [AWS Command Line Interface](https://docs.aws.amazon.com/goto/aws-cli/robomaker-2018-06-29/BatchDeleteWorlds)
- [AWS SDK for .NET](https://docs.aws.amazon.com/goto/DotNetSDKV3/robomaker-2018-06-29/BatchDeleteWorlds)
- [AWS SDK for C++](https://docs.aws.amazon.com/goto/SdkForCpp/robomaker-2018-06-29/BatchDeleteWorlds)
- [AWS SDK para Go v2](https://docs.aws.amazon.com/goto/SdkForGoV2/robomaker-2018-06-29/BatchDeleteWorlds)
- [AWS SDK para Java V2](https://docs.aws.amazon.com/goto/SdkForJavaV2/robomaker-2018-06-29/BatchDeleteWorlds)
- [AWS SDK para JavaScript V3](https://docs.aws.amazon.com/goto/SdkForJavaScriptV3/robomaker-2018-06-29/BatchDeleteWorlds)
- [AWS SDK para PHP V3](https://docs.aws.amazon.com/goto/SdkForPHPV3/robomaker-2018-06-29/BatchDeleteWorlds)
- [AWS SDK para Python](https://docs.aws.amazon.com/goto/boto3/robomaker-2018-06-29/BatchDeleteWorlds)
- [AWS SDK para Ruby V3](https://docs.aws.amazon.com/goto/SdkForRubyV3/robomaker-2018-06-29/BatchDeleteWorlds)

# <span id="page-263-0"></span>BatchDescribeSimulationJob

Descreve um ou mais trabalhos de simulação.

## <span id="page-263-2"></span>Sintaxe da Solicitação

```
POST /batchDescribeSimulationJob HTTP/1.1
Content-type: application/json
{ 
    "jobs": [ "string" ]
}
```
Parâmetros da solicitação de URI

A solicitação não usa nenhum parâmetro de URI.

Corpo da Solicitação

A solicitação aceita os dados a seguir no formato JSON.

#### <span id="page-263-1"></span>[jobs](#page-263-2)

Uma lista dos Nomes do recurso da Amazon (ARNs) dos trabalhos de simulação a serem descritos.

Tipo: Matriz de strings

Membros da Matriz: Número mínimo de 1 item. Número máximo de 100 itens.

Restrições de tamanho: tamanho mínimo 1. Tamanho máximo de 1.224.

Padrão: arn:.\*

Exigido: Sim

## <span id="page-263-3"></span>Sintaxe da Resposta

```
HTTP/1.1 200
Content-type: application/json
{ 
    "jobs": [
```
{

```
 "arn": "string", 
          "clientRequestToken": "string", 
          "compute": { 
             "computeType": "string", 
             "gpuUnitLimit": number, 
             "simulationUnitLimit": number
          }, 
          "dataSources": [ 
\{\hspace{.1cm} \} "destination": "string", 
                "name": "string", 
                 "s3Bucket": "string", 
                 "s3Keys": [ 
\{ "etag": "string", 
                       "s3Key": "string" 
 } 
                ], 
                 "type": "string" 
 } 
          ], 
          "failureBehavior": "string", 
          "failureCode": "string", 
          "failureReason": "string", 
          "iamRole": "string", 
          "lastStartedAt": number, 
          "lastUpdatedAt": number, 
          "loggingConfig": { 
             "recordAllRosTopics": boolean
          }, 
          "maxJobDurationInSeconds": number, 
          "name": "string", 
          "networkInterface": { 
             "networkInterfaceId": "string", 
             "privateIpAddress": "string", 
             "publicIpAddress": "string" 
          }, 
          "outputLocation": { 
             "s3Bucket": "string", 
             "s3Prefix": "string" 
          }, 
          "robotApplications": [ 
\{\hspace{.1cm} \}
```

```
 "application": "string", 
                   "applicationVersion": "string", 
                   "launchConfig": { 
                       "command": [ "string" ], 
                       "environmentVariables": { 
                          "string" : "string" 
, and the state \mathbb{R}, the state \mathbb{R} "launchFile": "string", 
                       "packageName": "string", 
                       "portForwardingConfig": { 
                          "portMappings": [ 
 { 
                                  "applicationPort": number, 
                                  "enableOnPublicIp": boolean, 
                                  "jobPort": number
 } 
\sim 100 \sim 100 \sim 100 \sim 100 \sim 100 \sim 100 \sim 100 \sim 100 \sim 100 \sim 100 \sim 100 \sim 100 \sim 100 \sim 100 \sim 100 \sim 100 \sim 100 \sim 100 \sim 100 \sim 100 \sim 100 \sim 100 \sim 100 \sim 100 \sim 
, and the state \mathbb{R}, the state \mathbb{R} "streamUI": boolean
                   }, 
                  tools": [
\{ "command": "string", 
                          "exitBehavior": "string", 
                          "name": "string", 
                          "streamOutputToCloudWatch": boolean, 
                          "streamUI": boolean
 } 
                   ], 
                   "uploadConfigurations": [ 
\{ "name": "string", 
                          "path": "string", 
                          "uploadBehavior": "string" 
 } 
                   ], 
                   "useDefaultTools": boolean, 
                   "useDefaultUploadConfigurations": boolean
 } 
            ], 
            "simulationApplications": [ 
\{\hspace{.1cm} \} "application": "string", 
                   "applicationVersion": "string",
```

```
 "launchConfig": { 
                     "command": [ "string" ], 
                     "environmentVariables": { 
                         "string" : "string" 
                     }, 
                     "launchFile": "string", 
                     "packageName": "string", 
                     "portForwardingConfig": { 
                         "portMappings": [ 
 { 
                                "applicationPort": number, 
                                "enableOnPublicIp": boolean, 
                                "jobPort": number
 } 
\sim 100 \sim 100 \sim 100 \sim 100 \sim 100 \sim 100 \sim 100 \sim 100 \sim 100 \sim 100 \sim 100 \sim 100 \sim 100 \sim 100 \sim 100 \sim 100 \sim 100 \sim 100 \sim 100 \sim 100 \sim 100 \sim 100 \sim 100 \sim 100 \sim 
, and the state \mathbb{R}, the state \mathbb{R} "streamUI": boolean
                  }, 
                  "tools": [ 
\{ "command": "string", 
                         "exitBehavior": "string", 
                         "name": "string", 
                         "streamOutputToCloudWatch": boolean, 
                         "streamUI": boolean
 } 
                  ], 
                  "uploadConfigurations": [ 
\{ "name": "string", 
                         "path": "string", 
                         "uploadBehavior": "string" 
 } 
                  ], 
                  "useDefaultTools": boolean, 
                  "useDefaultUploadConfigurations": boolean, 
                  "worldConfigs": [ 
\{ "world": "string" 
 } 
 ] 
 } 
           ], 
           "simulationTimeMillis": number,
```

```
 "status": "string", 
           "tags": { 
               "string" : "string" 
           }, 
           "vpcConfig": { 
               "assignPublicIp": boolean, 
               "securityGroups": [ "string" ], 
               "subnets": [ "string" ], 
               "vpcId": "string" 
           } 
        } 
    ], 
    "unprocessedJobs": [ "string" ]
}
```
# Elementos de Resposta

Se a ação for bem-sucedida, o serviço retornará uma resposta HTTP 200.

Os dados a seguir são retornados no formato JSON pelo serviço.

#### <span id="page-267-0"></span>[jobs](#page-263-3)

Um listar de trabalhos de simulação.

Tipo: matriz de objetos [SimulationJob](#page-630-4)

#### <span id="page-267-1"></span>[unprocessedJobs](#page-263-3)

Uma lista dos Nomes do recurso da Amazon (ARNs) não processados.

Tipo: Matriz de strings

Membros da Matriz: Número mínimo de 1 item. Número máximo de 100 itens.

Restrições de tamanho: tamanho mínimo 1. Tamanho máximo de 1.224.

Padrão: arn:.\*

## Erros

Para obter informações sobre os erros comuns a todas as ações, consulte [Erros comuns.](#page-673-0)

#### InternalServerException

A AWS RoboMaker enfrentou um problema de serviço. Tente fazer a chamada novamente.

Código de Status HTTP: 500

InvalidParameterException

Um parâmetro especificado em uma solicitação é inválido, não tem suporte ou não pode ser usado. A mensagem retornada fornece uma explicação do valor do erro.

Código de Status HTTP: 400

ResourceNotFoundException

O recurso especificado não existe.

Código de Status HTTP: 400

**ThrottlingException** 

RoboMaker A AWS está temporariamente impossibilitada de processar a solicitação. Tente fazer a chamada novamente.

Código de Status HTTP: 400

#### Consulte também

- [AWS Command Line Interface](https://docs.aws.amazon.com/goto/aws-cli/robomaker-2018-06-29/BatchDescribeSimulationJob)
- [AWS SDK for .NET](https://docs.aws.amazon.com/goto/DotNetSDKV3/robomaker-2018-06-29/BatchDescribeSimulationJob)
- [AWS SDK for C++](https://docs.aws.amazon.com/goto/SdkForCpp/robomaker-2018-06-29/BatchDescribeSimulationJob)
- [AWS SDK para Go v2](https://docs.aws.amazon.com/goto/SdkForGoV2/robomaker-2018-06-29/BatchDescribeSimulationJob)
- [AWS SDK para Java V2](https://docs.aws.amazon.com/goto/SdkForJavaV2/robomaker-2018-06-29/BatchDescribeSimulationJob)
- [AWS SDK para JavaScript V3](https://docs.aws.amazon.com/goto/SdkForJavaScriptV3/robomaker-2018-06-29/BatchDescribeSimulationJob)
- [AWS SDK para PHP V3](https://docs.aws.amazon.com/goto/SdkForPHPV3/robomaker-2018-06-29/BatchDescribeSimulationJob)
- [AWS SDK para Python](https://docs.aws.amazon.com/goto/boto3/robomaker-2018-06-29/BatchDescribeSimulationJob)
- [AWS SDK para Ruby V3](https://docs.aws.amazon.com/goto/SdkForRubyV3/robomaker-2018-06-29/BatchDescribeSimulationJob)

# <span id="page-270-0"></span>CancelDeploymentJob

Essa ação está defasada.

**A** Important

Essa API não é mais compatível. Para obter mais informações, consulte a atualização de 2 de maio de 2022 na página da [política de suporte](https://docs.aws.amazon.com/robomaker/latest/dg/chapter-support-policy.html#software-support-policy-may2022).

Cancela o trabalho de implantação especificado.

<span id="page-270-2"></span>Sintaxe da Solicitação

```
POST /cancelDeploymentJob HTTP/1.1
Content-type: application/json
{ 
    "job": "string"
}
```
Parâmetros da solicitação de URI

A solicitação não usa nenhum parâmetro de URI.

Corpo da Solicitação

A solicitação aceita os dados a seguir no formato JSON.

<span id="page-270-1"></span>[job](#page-270-2)

O ARN do trabalho de implantação a ser cancelado.

Tipo: string

Restrições de tamanho: tamanho mínimo 1. Tamanho máximo de 1.224.

Padrão: arn:.\*

Exigido: Sim

### Sintaxe da Resposta

HTTP/1.1 200

### Elementos de Resposta

Se a ação tiver êxito, o serviço enviará de volta uma resposta HTTP 200 com um corpo HTTP vazio.

#### Erros

Para obter informações sobre os erros comuns a todas as ações, consulte [Erros comuns.](#page-673-0)

InternalServerException

A AWS RoboMaker enfrentou um problema de serviço. Tente fazer a chamada novamente.

Código de Status HTTP: 500

InvalidParameterException

Um parâmetro especificado em uma solicitação é inválido, não tem suporte ou não pode ser usado. A mensagem retornada fornece uma explicação do valor do erro.

Código de Status HTTP: 400

ResourceNotFoundException

O recurso especificado não existe.

Código de Status HTTP: 400

**ThrottlingException** 

RoboMaker A AWS está temporariamente impossibilitada de processar a solicitação. Tente fazer a chamada novamente.

Código de Status HTTP: 400

#### Consulte também

- [AWS Command Line Interface](https://docs.aws.amazon.com/goto/aws-cli/robomaker-2018-06-29/CancelDeploymentJob)
- [AWS SDK for .NET](https://docs.aws.amazon.com/goto/DotNetSDKV3/robomaker-2018-06-29/CancelDeploymentJob)
- [AWS SDK for C++](https://docs.aws.amazon.com/goto/SdkForCpp/robomaker-2018-06-29/CancelDeploymentJob)
- [AWS SDK para Go v2](https://docs.aws.amazon.com/goto/SdkForGoV2/robomaker-2018-06-29/CancelDeploymentJob)
- [AWS SDK para Java V2](https://docs.aws.amazon.com/goto/SdkForJavaV2/robomaker-2018-06-29/CancelDeploymentJob)
- [AWS SDK para JavaScript V3](https://docs.aws.amazon.com/goto/SdkForJavaScriptV3/robomaker-2018-06-29/CancelDeploymentJob)
- [AWS SDK para PHP V3](https://docs.aws.amazon.com/goto/SdkForPHPV3/robomaker-2018-06-29/CancelDeploymentJob)
- [AWS SDK para Python](https://docs.aws.amazon.com/goto/boto3/robomaker-2018-06-29/CancelDeploymentJob)
- [AWS SDK para Ruby V3](https://docs.aws.amazon.com/goto/SdkForRubyV3/robomaker-2018-06-29/CancelDeploymentJob)

# <span id="page-273-0"></span>CancelSimulationJob

Cancela o trabalho de simulação especificado.

# <span id="page-273-2"></span>Sintaxe da Solicitação

```
POST /cancelSimulationJob HTTP/1.1
Content-type: application/json
{ 
    "job": "string"
}
```
Parâmetros da solicitação de URI

A solicitação não usa nenhum parâmetro de URI.

Corpo da Solicitação

A solicitação aceita os dados a seguir no formato JSON.

#### <span id="page-273-1"></span>[job](#page-273-2)

O ARN do trabalho de simulação a ser cancelado.

Tipo: string

Restrições de tamanho: tamanho mínimo 1. Tamanho máximo de 1.224.

Padrão: arn:.\*

Exigido: Sim

# Sintaxe da Resposta

HTTP/1.1 200

# Elementos de Resposta

Se a ação tiver êxito, o serviço enviará de volta uma resposta HTTP 200 com um corpo HTTP vazio.

# Erros

Para obter informações sobre os erros comuns a todas as ações, consulte [Erros comuns.](#page-673-0)

InternalServerException

A AWS RoboMaker enfrentou um problema de serviço. Tente fazer a chamada novamente.

Código de Status HTTP: 500

InvalidParameterException

Um parâmetro especificado em uma solicitação é inválido, não tem suporte ou não pode ser usado. A mensagem retornada fornece uma explicação do valor do erro.

Código de Status HTTP: 400

ResourceNotFoundException

O recurso especificado não existe.

Código de Status HTTP: 400

**ThrottlingException** 

RoboMaker A AWS está temporariamente impossibilitada de processar a solicitação. Tente fazer a chamada novamente.

Código de Status HTTP: 400

# Consulte também

- [AWS Command Line Interface](https://docs.aws.amazon.com/goto/aws-cli/robomaker-2018-06-29/CancelSimulationJob)
- [AWS SDK for .NET](https://docs.aws.amazon.com/goto/DotNetSDKV3/robomaker-2018-06-29/CancelSimulationJob)
- [AWS SDK for C++](https://docs.aws.amazon.com/goto/SdkForCpp/robomaker-2018-06-29/CancelSimulationJob)
- [AWS SDK para Go v2](https://docs.aws.amazon.com/goto/SdkForGoV2/robomaker-2018-06-29/CancelSimulationJob)
- [AWS SDK para Java V2](https://docs.aws.amazon.com/goto/SdkForJavaV2/robomaker-2018-06-29/CancelSimulationJob)
- [AWS SDK para JavaScript V3](https://docs.aws.amazon.com/goto/SdkForJavaScriptV3/robomaker-2018-06-29/CancelSimulationJob)
- [AWS SDK para PHP V3](https://docs.aws.amazon.com/goto/SdkForPHPV3/robomaker-2018-06-29/CancelSimulationJob)
- [AWS SDK para Python](https://docs.aws.amazon.com/goto/boto3/robomaker-2018-06-29/CancelSimulationJob)
- [AWS SDK para Ruby V3](https://docs.aws.amazon.com/goto/SdkForRubyV3/robomaker-2018-06-29/CancelSimulationJob)

# <span id="page-276-0"></span>CancelSimulationJobBatch

Cancela um lote de trabalhos de simulação. Ao cancelar um lote de trabalhos de simulação, você também está cancelando todos os trabalhos de simulação ativos criados como parte do lote.

<span id="page-276-2"></span>Sintaxe da Solicitação

```
POST /cancelSimulationJobBatch HTTP/1.1
Content-type: application/json
{ 
    "batch": "string"
}
```
Parâmetros da solicitação de URI

A solicitação não usa nenhum parâmetro de URI.

Corpo da Solicitação

A solicitação aceita os dados a seguir no formato JSON.

#### <span id="page-276-1"></span>[batch](#page-276-2)

O ID do lote ser cancelado.

Tipo: string

Restrições de tamanho: tamanho mínimo 1. Tamanho máximo de 1.224.

Padrão: arn:.\*

Exigido: Sim

# Sintaxe da Resposta

HTTP/1.1 200

# Elementos de Resposta

Se a ação tiver êxito, o serviço enviará de volta uma resposta HTTP 200 com um corpo HTTP vazio.

# Erros

Para obter informações sobre os erros comuns a todas as ações, consulte [Erros comuns.](#page-673-0)

InternalServerException

A AWS RoboMaker enfrentou um problema de serviço. Tente fazer a chamada novamente.

Código de Status HTTP: 500

InvalidParameterException

Um parâmetro especificado em uma solicitação é inválido, não tem suporte ou não pode ser usado. A mensagem retornada fornece uma explicação do valor do erro.

Código de Status HTTP: 400

ResourceNotFoundException

O recurso especificado não existe.

Código de Status HTTP: 400

**ThrottlingException** 

RoboMaker A AWS está temporariamente impossibilitada de processar a solicitação. Tente fazer a chamada novamente.

Código de Status HTTP: 400

# Consulte também

- [AWS Command Line Interface](https://docs.aws.amazon.com/goto/aws-cli/robomaker-2018-06-29/CancelSimulationJobBatch)
- [AWS SDK for .NET](https://docs.aws.amazon.com/goto/DotNetSDKV3/robomaker-2018-06-29/CancelSimulationJobBatch)
- [AWS SDK for C++](https://docs.aws.amazon.com/goto/SdkForCpp/robomaker-2018-06-29/CancelSimulationJobBatch)
- [AWS SDK para Go v2](https://docs.aws.amazon.com/goto/SdkForGoV2/robomaker-2018-06-29/CancelSimulationJobBatch)
- [AWS SDK para Java V2](https://docs.aws.amazon.com/goto/SdkForJavaV2/robomaker-2018-06-29/CancelSimulationJobBatch)
- [AWS SDK para JavaScript V3](https://docs.aws.amazon.com/goto/SdkForJavaScriptV3/robomaker-2018-06-29/CancelSimulationJobBatch)
- [AWS SDK para PHP V3](https://docs.aws.amazon.com/goto/SdkForPHPV3/robomaker-2018-06-29/CancelSimulationJobBatch)
- [AWS SDK para Python](https://docs.aws.amazon.com/goto/boto3/robomaker-2018-06-29/CancelSimulationJobBatch)
- [AWS SDK para Ruby V3](https://docs.aws.amazon.com/goto/SdkForRubyV3/robomaker-2018-06-29/CancelSimulationJobBatch)

# <span id="page-279-0"></span>CancelWorldExportJob

Cancela o trabalho de exportação especificado.

# <span id="page-279-2"></span>Sintaxe da Solicitação

```
POST /cancelWorldExportJob HTTP/1.1
Content-type: application/json
{ 
    "job": "string"
}
```
Parâmetros da solicitação de URI

A solicitação não usa nenhum parâmetro de URI.

Corpo da Solicitação

A solicitação aceita os dados a seguir no formato JSON.

#### <span id="page-279-1"></span>[job](#page-279-2)

O nome do recurso da Amazon (ARN) do trabalho de exportação de mundos a ser cancelado.

Tipo: string

Restrições de tamanho: tamanho mínimo 1. Tamanho máximo de 1.224.

Padrão: arn:.\*

Exigido: Sim

# Sintaxe da Resposta

```
HTTP/1.1 200
```
## Elementos de Resposta

Se a ação tiver êxito, o serviço enviará de volta uma resposta HTTP 200 com um corpo HTTP vazio.

# Erros

Para obter informações sobre os erros comuns a todas as ações, consulte [Erros comuns.](#page-673-0)

InternalServerException

A AWS RoboMaker enfrentou um problema de serviço. Tente fazer a chamada novamente.

Código de Status HTTP: 500

InvalidParameterException

Um parâmetro especificado em uma solicitação é inválido, não tem suporte ou não pode ser usado. A mensagem retornada fornece uma explicação do valor do erro.

Código de Status HTTP: 400

ResourceNotFoundException

O recurso especificado não existe.

Código de Status HTTP: 400

**ThrottlingException** 

RoboMaker A AWS está temporariamente impossibilitada de processar a solicitação. Tente fazer a chamada novamente.

Código de Status HTTP: 400

# Consulte também

- [AWS Command Line Interface](https://docs.aws.amazon.com/goto/aws-cli/robomaker-2018-06-29/CancelWorldExportJob)
- [AWS SDK for .NET](https://docs.aws.amazon.com/goto/DotNetSDKV3/robomaker-2018-06-29/CancelWorldExportJob)
- [AWS SDK for C++](https://docs.aws.amazon.com/goto/SdkForCpp/robomaker-2018-06-29/CancelWorldExportJob)
- [AWS SDK para Go v2](https://docs.aws.amazon.com/goto/SdkForGoV2/robomaker-2018-06-29/CancelWorldExportJob)
- [AWS SDK para Java V2](https://docs.aws.amazon.com/goto/SdkForJavaV2/robomaker-2018-06-29/CancelWorldExportJob)
- [AWS SDK para JavaScript V3](https://docs.aws.amazon.com/goto/SdkForJavaScriptV3/robomaker-2018-06-29/CancelWorldExportJob)
- [AWS SDK para PHP V3](https://docs.aws.amazon.com/goto/SdkForPHPV3/robomaker-2018-06-29/CancelWorldExportJob)
- [AWS SDK para Python](https://docs.aws.amazon.com/goto/boto3/robomaker-2018-06-29/CancelWorldExportJob)
- [AWS SDK para Ruby V3](https://docs.aws.amazon.com/goto/SdkForRubyV3/robomaker-2018-06-29/CancelWorldExportJob)

# <span id="page-282-0"></span>CancelWorldGenerationJob

Cancela o trabalho especificado de gerador de mundo.

# <span id="page-282-2"></span>Sintaxe da Solicitação

```
POST /cancelWorldGenerationJob HTTP/1.1
Content-type: application/json
{ 
    "job": "string"
}
```
Parâmetros da solicitação de URI

A solicitação não usa nenhum parâmetro de URI.

Corpo da Solicitação

A solicitação aceita os dados a seguir no formato JSON.

#### <span id="page-282-1"></span>[job](#page-282-2)

O nome do recurso da Amazon (ARN) do trabalho gerador de mundos a ser cancelado.

Tipo: string

Restrições de tamanho: tamanho mínimo 1. Tamanho máximo de 1.224.

Padrão: arn:.\*

Exigido: Sim

# Sintaxe da Resposta

HTTP/1.1 200

# Elementos de Resposta

Se a ação tiver êxito, o serviço enviará de volta uma resposta HTTP 200 com um corpo HTTP vazio.

# Erros

Para obter informações sobre os erros comuns a todas as ações, consulte [Erros comuns.](#page-673-0)

InternalServerException

A AWS RoboMaker enfrentou um problema de serviço. Tente fazer a chamada novamente.

Código de Status HTTP: 500

InvalidParameterException

Um parâmetro especificado em uma solicitação é inválido, não tem suporte ou não pode ser usado. A mensagem retornada fornece uma explicação do valor do erro.

Código de Status HTTP: 400

ResourceNotFoundException

O recurso especificado não existe.

Código de Status HTTP: 400

**ThrottlingException** 

RoboMaker A AWS está temporariamente impossibilitada de processar a solicitação. Tente fazer a chamada novamente.

Código de Status HTTP: 400

# Consulte também

- [AWS Command Line Interface](https://docs.aws.amazon.com/goto/aws-cli/robomaker-2018-06-29/CancelWorldGenerationJob)
- [AWS SDK for .NET](https://docs.aws.amazon.com/goto/DotNetSDKV3/robomaker-2018-06-29/CancelWorldGenerationJob)
- [AWS SDK for C++](https://docs.aws.amazon.com/goto/SdkForCpp/robomaker-2018-06-29/CancelWorldGenerationJob)
- [AWS SDK para Go v2](https://docs.aws.amazon.com/goto/SdkForGoV2/robomaker-2018-06-29/CancelWorldGenerationJob)
- [AWS SDK para Java V2](https://docs.aws.amazon.com/goto/SdkForJavaV2/robomaker-2018-06-29/CancelWorldGenerationJob)
- [AWS SDK para JavaScript V3](https://docs.aws.amazon.com/goto/SdkForJavaScriptV3/robomaker-2018-06-29/CancelWorldGenerationJob)
- [AWS SDK para PHP V3](https://docs.aws.amazon.com/goto/SdkForPHPV3/robomaker-2018-06-29/CancelWorldGenerationJob)
- [AWS SDK para Python](https://docs.aws.amazon.com/goto/boto3/robomaker-2018-06-29/CancelWorldGenerationJob)
- [AWS SDK para Ruby V3](https://docs.aws.amazon.com/goto/SdkForRubyV3/robomaker-2018-06-29/CancelWorldGenerationJob)

# <span id="page-285-0"></span>CreateDeploymentJob

Essa ação está defasada.

#### **A** Important

Essa API não é mais suportada e gerará um erro se for usada. Para obter mais informações, consulte a atualização de 31 de janeiro de 2022 na página da [política de suporte.](https://docs.aws.amazon.com/robomaker/latest/dg/chapter-support-policy.html#software-support-policy-january2022)

Implanta uma versão específica de um aplicativo de robô em robôs em uma frota.

O aplicativo de robô deve ter uma applicationVersion numerada por motivos de consistência. Para criar uma nova versão, use CreateRobotApplicationVersion ou consulte [Criando uma](https://docs.aws.amazon.com/robomaker/latest/dg/create-robot-application-version.html) [versão do aplicativo de robô](https://docs.aws.amazon.com/robomaker/latest/dg/create-robot-application-version.html).

**a** Note

Após 90 dias, os trabalhos de implantação expiram e serão excluídos. Eles não serão mais acessíveis.

## <span id="page-285-1"></span>Sintaxe da Solicitação

```
POST /createDeploymentJob HTTP/1.1
Content-type: application/json
{ 
    "clientRequestToken": "string", 
    "deploymentApplicationConfigs": [ 
       { 
           "application": "string", 
           "applicationVersion": "string", 
           "launchConfig": { 
              "environmentVariables": { 
                 "string" : "string" 
              }, 
              "launchFile": "string", 
              "packageName": "string", 
              "postLaunchFile": "string", 
              "preLaunchFile": "string"
```

```
 } 
        } 
    ], 
    "deploymentConfig": { 
        "concurrentDeploymentPercentage": number, 
        "downloadConditionFile": { 
           "bucket": "string", 
           "etag": "string", 
           "key": "string" 
        }, 
        "failureThresholdPercentage": number, 
        "robotDeploymentTimeoutInSeconds": number
    }, 
    "fleet": "string", 
    "tags": { 
        "string" : "string" 
    }
}
```
Parâmetros da solicitação de URI

A solicitação não usa nenhum parâmetro de URI.

Corpo da Solicitação

A solicitação aceita os dados a seguir no formato JSON.

## <span id="page-286-0"></span>[clientRequestToken](#page-285-1)

Identificador exclusivo e que diferencia maiúsculas e minúsculas que você fornece para garantir a idempotência da solicitação.

Tipo: string

Restrições de tamanho: tamanho mínimo 1. Comprimento máximo de 64.

Padrão: [a-zA-Z0-9 \-=]\*

Exigido: Sim

<span id="page-286-1"></span>[deploymentApplicationConfigs](#page-285-1)

A configuração do aplicativo de implantação.

Tipo: matriz de objetos [DeploymentApplicationConfig](#page-579-3)

Membros da matriz: número fixo de 1 item.

Obrigatório: Sim

#### <span id="page-287-0"></span>[deploymentConfig](#page-285-1)

A configuração de implantação solicitada.

Tipo: objeto [DeploymentConfig](#page-581-4)

Obrigatório: Não

#### <span id="page-287-1"></span>[fleet](#page-285-1)

O nome do recurso da Amazon (ARN) da frota a ser implantada.

Tipo: string

Restrições de tamanho: tamanho mínimo 1. Tamanho máximo de 1.224.

Padrão: arn:.\*

Exigido: Sim

#### <span id="page-287-2"></span>[tags](#page-285-1)

Um mapa com as chaves e os valores de tag anexados ao trabalho de implantação.

Tipo: mapa de string para string

Entradas do mapa: número mínimo de 0 itens. Número máximo de 50 itens.

Restrições de Tamanho de Chave: Tamanho mínimo de 1. O tamanho máximo é 128.

Padrão da chave: [a-zA-Z0-9 \_.\-\/+=:]\*

Restrições de tamanho do valor: tamanho mínimo de 0. O tamanho máximo é 256.

Padrão de valor: [a-zA-Z0-9 \_.\-\/+=:]\*

Obrigatório: Não

# Sintaxe da Resposta

HTTP/1.1 200
```
Content-type: application/json
{ 
    "arn": "string", 
    "createdAt": number, 
    "deploymentApplicationConfigs": [ 
        { 
           "application": "string", 
           "applicationVersion": "string", 
           "launchConfig": { 
               "environmentVariables": { 
                  "string" : "string" 
              }, 
               "launchFile": "string", 
               "packageName": "string", 
               "postLaunchFile": "string", 
               "preLaunchFile": "string" 
           } 
        } 
    ], 
    "deploymentConfig": { 
        "concurrentDeploymentPercentage": number, 
        "downloadConditionFile": { 
           "bucket": "string", 
           "etag": "string", 
           "key": "string" 
        }, 
        "failureThresholdPercentage": number, 
        "robotDeploymentTimeoutInSeconds": number
    }, 
    "failureCode": "string", 
    "failureReason": "string", 
    "fleet": "string", 
    "status": "string", 
    "tags": { 
        "string" : "string" 
    }
}
```
# Elementos de Resposta

Se a ação for bem-sucedida, o serviço retornará uma resposta HTTP 200.

Os dados a seguir são retornados no formato JSON pelo serviço.

#### <span id="page-289-0"></span>[arn](#page-287-0)

O nome do recurso da Amazon (ARN) do trabalho de implantação.

Tipo: string

Restrições de tamanho: tamanho mínimo 1. Tamanho máximo de 1.224.

Padrão: arn:.\*

## <span id="page-289-1"></span>[createdAt](#page-287-0)

O tempo, em milissegundos, desde o período em que a frota foi criada.

Tipo: Timestamp

<span id="page-289-2"></span>[deploymentApplicationConfigs](#page-287-0)

A configuração do aplicativo de implantação.

Tipo: matriz de objetos [DeploymentApplicationConfig](#page-579-3)

Membros da matriz: número fixo de 1 item.

<span id="page-289-3"></span>[deploymentConfig](#page-287-0)

A configuração de implantação.

Tipo: objeto [DeploymentConfig](#page-581-4)

## <span id="page-289-4"></span>**[failureCode](#page-287-0)**

O código de falha da tarefa de simulação, se ela falhar:

**BadPermissionError** 

O AWS Greengrass exige uma permissão de função em nível de serviço para acessar outros serviços. A função deve incluir a [política gerenciada de](https://console.aws.amazon.com/iam/home?#/policies/arn:aws:iam::aws:policy/service-role/AWSGreengrassResourceAccessRolePolicy$jsonEditor) [AWSGreengrassResourceAccessRolePolicy](https://console.aws.amazon.com/iam/home?#/policies/arn:aws:iam::aws:policy/service-role/AWSGreengrassResourceAccessRolePolicy$jsonEditor).

ExtractingBundleFailure

O aplicativo do robô não pôde ser extraído do pacote.

FailureThresholdBreached

A porcentagem de robôs que não puderam ser atualizados excedeu a porcentagem definida para a implantação.

GreengrassDeploymentFailed

O aplicativo do robô não pôde ser implantado no robô.

GreengrassGroupVersionDoesNotExist

O grupo ou a versão do AWS Greengrass associada a um robô está ausente.

## InternalServerError

Ocorreu um erro interno. Tente fazer sua solicitação novamente, mas se o problema persistir, entre em contato conosco para fornecer detalhes.

MissingRobotApplicationArchitecture

O aplicativo do robô não tem uma fonte que corresponda à arquitetura do robô.

## MissingRobotDeploymentResource

Um ou mais dos recursos especificados para o aplicativo do robô estão ausentes. Por exemplo, o aplicativo do robô tem o pacote de inicialização e o arquivo de inicialização corretos?

**PostLaunchFileFailure** 

O script pós-lançamento falhou.

## **PreLaunchFileFailure**

O script de pré-lançamento falhou.

## ResourceNotFound

Faltam um ou mais recursos de implantação. Por exemplo, os pacotes de origem de aplicativos de robôs ainda existem?

#### RobotDeploymentNoResponse

Não há resposta do robô. Pode ser que o computador não esteja ligado ou conectado à Internet.

#### Tipo: strings

Valores Válidos: ResourceNotFound | EnvironmentSetupError | EtagMismatch | FailureThresholdBreached | RobotDeploymentAborted | RobotDeploymentNoResponse | RobotAgentConnectionTimeout

| GreengrassDeploymentFailed | InvalidGreengrassGroup | MissingRobotArchitecture | MissingRobotApplicationArchitecture | MissingRobotDeploymentResource | GreengrassGroupVersionDoesNotExist | LambdaDeleted | ExtractingBundleFailure | PreLaunchFileFailure | PostLaunchFileFailure | BadPermissionError | DownloadConditionFailed | BadLambdaAssociated | InternalServerError | RobotApplicationDoesNotExist | DeploymentFleetDoesNotExist | FleetDeploymentTimeout

## <span id="page-291-0"></span>[failureReason](#page-287-0)

O motivo da falha do trabalho de implantação, se ele falhar.

Tipo: string

Restrições de tamanho: tamanho mínimo 0. Tamanho máximo de 1.024.

Padrão: .\*

## <span id="page-291-1"></span>[fleet](#page-287-0)

A frota alvo do trabalho de implantação.

Tipo: string

Restrições de tamanho: tamanho mínimo 1. Tamanho máximo de 1.224.

Padrão: arn:.\*

## <span id="page-291-2"></span>[status](#page-287-0)

O status do trabalho de implantação.

Tipo: strings

```
Valores Válidos: Pending | Preparing | InProgress | Failed | Succeeded | 
Canceled
```
## <span id="page-291-3"></span>[tags](#page-287-0)

A lista de todas as tags adicionadas ao trabalho de implantação.

Tipo: mapa de string para string

Entradas do mapa: número mínimo de 0 itens. Número máximo de 50 itens.

Restrições de Tamanho de Chave: Tamanho mínimo de 1. O tamanho máximo é 128.

Padrão da chave: [a-zA-Z0-9 \_.\-\/+=:]\*

Restrições de tamanho do valor: tamanho mínimo de 0. O tamanho máximo é 256.

Padrão de valor: [a-zA-Z0-9 \_.\-\/+=: ]\*

## Erros

Para obter informações sobre os erros comuns a todas as ações, consulte [Erros comuns.](#page-673-0)

ConcurrentDeploymentException

A porcentagem limite de porcentagem de falha foi atingida.

Código de Status HTTP: 400

IdempotentParameterMismatchException

A solicitação usa o mesmo token do cliente de uma solicitação anterior, mas não idêntica. Não reutilize um token do cliente com diferentes solicitações, a menos que as solicitações sejam idênticas.

Código de Status HTTP: 400

InternalServerException

A AWS RoboMaker enfrentou um problema de serviço. Tente fazer a chamada novamente.

Código de Status HTTP: 500

InvalidParameterException

Um parâmetro especificado em uma solicitação é inválido, não tem suporte ou não pode ser usado. A mensagem retornada fornece uma explicação do valor do erro.

Código de Status HTTP: 400

LimitExceededException

O recurso solicitado excede o número máximo permitido ou o número de solicitações de streaming simultâneas excede o número máximo permitido.

Código de Status HTTP: 400

## ResourceNotFoundException

O recurso especificado não existe.

Código de Status HTTP: 400

**ThrottlingException** 

RoboMaker A AWS está temporariamente impossibilitada de processar a solicitação. Tente fazer a chamada novamente.

Código de Status HTTP: 400

## Consulte também

Para obter mais informações sobre como usar essa API em um dos AWS SDKs específicos da linguagem, consulte o seguinte:

- [AWS Command Line Interface](https://docs.aws.amazon.com/goto/aws-cli/robomaker-2018-06-29/CreateDeploymentJob)
- [AWS SDK for .NET](https://docs.aws.amazon.com/goto/DotNetSDKV3/robomaker-2018-06-29/CreateDeploymentJob)
- [AWS SDK for C++](https://docs.aws.amazon.com/goto/SdkForCpp/robomaker-2018-06-29/CreateDeploymentJob)
- [AWS SDK para Go v2](https://docs.aws.amazon.com/goto/SdkForGoV2/robomaker-2018-06-29/CreateDeploymentJob)
- [AWS SDK para Java V2](https://docs.aws.amazon.com/goto/SdkForJavaV2/robomaker-2018-06-29/CreateDeploymentJob)
- [AWS SDK para JavaScript V3](https://docs.aws.amazon.com/goto/SdkForJavaScriptV3/robomaker-2018-06-29/CreateDeploymentJob)
- [AWS SDK para PHP V3](https://docs.aws.amazon.com/goto/SdkForPHPV3/robomaker-2018-06-29/CreateDeploymentJob)
- [AWS SDK para Python](https://docs.aws.amazon.com/goto/boto3/robomaker-2018-06-29/CreateDeploymentJob)
- [AWS SDK para Ruby V3](https://docs.aws.amazon.com/goto/SdkForRubyV3/robomaker-2018-06-29/CreateDeploymentJob)

# **CreateFleet**

Essa ação está defasada.

**A** Important

Essa API não é mais suportada e gerará um erro se for usada. Para obter mais informações, consulte a atualização de 31 de janeiro de 2022 na página da [política de suporte.](https://docs.aws.amazon.com/robomaker/latest/dg/chapter-support-policy.html#software-support-policy-january2022)

Cria uma frota, um grupo lógico de robôs que executam o mesmo aplicativo de robô.

<span id="page-294-1"></span>Sintaxe da Solicitação

```
POST /createFleet HTTP/1.1
Content-type: application/json
{ 
    "name": "string", 
    "tags": { 
       "string" : "string" 
    }
}
```
Parâmetros da solicitação de URI

A solicitação não usa nenhum parâmetro de URI.

Corpo da Solicitação

A solicitação aceita os dados a seguir no formato JSON.

## <span id="page-294-0"></span>[name](#page-294-1)

O nome da frota.

Tipo: string

Restrições de tamanho: tamanho mínimo 1. Comprimento máximo de 255.

Padrão: [a-zA-Z0-9\_\-]\*

## Exigido: Sim

## <span id="page-295-0"></span>[tags](#page-294-1)

Um mapa com as chaves e os valores de tag anexados à frota.

Tipo: mapa de string para string

Entradas do mapa: número mínimo de 0 itens. Número máximo de 50 itens.

Restrições de Tamanho de Chave: Tamanho mínimo de 1. O tamanho máximo é 128.

Padrão da chave: [a-zA-Z0-9 \_.\-\/+=:]\*

Restrições de tamanho do valor: tamanho mínimo de 0. O tamanho máximo é 256.

Padrão de valor: [a-zA-Z0-9 \_.\-\/+=:]\*

Obrigatório: Não

<span id="page-295-2"></span>Sintaxe da Resposta

```
HTTP/1.1 200
Content-type: application/json
{ 
    "arn": "string", 
    "createdAt": number, 
    "name": "string", 
    "tags": { 
        "string" : "string" 
    }
}
```
## Elementos de Resposta

Se a ação for bem-sucedida, o serviço retornará uma resposta HTTP 200.

Os dados a seguir são retornados no formato JSON pelo serviço.

<span id="page-295-1"></span>[arn](#page-295-2)

O nome do recurso da Amazon (ARN) da frota.

## Tipo: string

Restrições de tamanho: tamanho mínimo 1. Tamanho máximo de 1.224.

Padrão: arn:.\*

#### <span id="page-296-0"></span>[createdAt](#page-295-2)

O tempo, em milissegundos, desde o período em que a frota foi criada.

Tipo: Timestamp

## <span id="page-296-1"></span>[name](#page-295-2)

O nome da frota.

Tipo: string

Restrições de tamanho: tamanho mínimo 1. Comprimento máximo de 255.

Padrão: [a-zA-Z0-9 \-]\*

## <span id="page-296-2"></span>[tags](#page-295-2)

A lista de todas as tags adicionadas à frota.

Tipo: mapa de string para string

Entradas do mapa: número mínimo de 0 itens. Número máximo de 50 itens.

Restrições de Tamanho de Chave: Tamanho mínimo de 1. O tamanho máximo é 128.

Padrão da chave:  $\lceil a-zA-Z0-9 \ldots \cdot \cdot \cdot /+1 \rceil$ \*

Restrições de tamanho do valor: tamanho mínimo de 0. O tamanho máximo é 256.

Padrão de valor: [a-zA-Z0-9 \_.\-\/+=:]\*

## Erros

Para obter informações sobre os erros comuns a todas as ações, consulte [Erros comuns.](#page-673-0)

InternalServerException

A AWS RoboMaker enfrentou um problema de serviço. Tente fazer a chamada novamente.

Código de Status HTTP: 500

InvalidParameterException

Um parâmetro especificado em uma solicitação é inválido, não tem suporte ou não pode ser usado. A mensagem retornada fornece uma explicação do valor do erro.

Código de Status HTTP: 400

LimitExceededException

O recurso solicitado excede o número máximo permitido ou o número de solicitações de streaming simultâneas excede o número máximo permitido.

Código de Status HTTP: 400

**ThrottlingException** 

RoboMaker A AWS está temporariamente impossibilitada de processar a solicitação. Tente fazer a chamada novamente.

Código de Status HTTP: 400

# Consulte também

Para obter mais informações sobre como usar essa API em um dos AWS SDKs específicos da linguagem, consulte o seguinte:

- [AWS Command Line Interface](https://docs.aws.amazon.com/goto/aws-cli/robomaker-2018-06-29/CreateFleet)
- [AWS SDK for .NET](https://docs.aws.amazon.com/goto/DotNetSDKV3/robomaker-2018-06-29/CreateFleet)
- [AWS SDK for C++](https://docs.aws.amazon.com/goto/SdkForCpp/robomaker-2018-06-29/CreateFleet)
- [AWS SDK para Go v2](https://docs.aws.amazon.com/goto/SdkForGoV2/robomaker-2018-06-29/CreateFleet)
- [AWS SDK para Java V2](https://docs.aws.amazon.com/goto/SdkForJavaV2/robomaker-2018-06-29/CreateFleet)
- [AWS SDK para JavaScript V3](https://docs.aws.amazon.com/goto/SdkForJavaScriptV3/robomaker-2018-06-29/CreateFleet)
- [AWS SDK para PHP V3](https://docs.aws.amazon.com/goto/SdkForPHPV3/robomaker-2018-06-29/CreateFleet)
- [AWS SDK para Python](https://docs.aws.amazon.com/goto/boto3/robomaker-2018-06-29/CreateFleet)
- [AWS SDK para Ruby V3](https://docs.aws.amazon.com/goto/SdkForRubyV3/robomaker-2018-06-29/CreateFleet)

# **CreateRobot**

Essa ação está defasada.

**A** Important

Essa API não é mais suportada e gerará um erro se for usada. Para obter mais informações, consulte a atualização de 31 de janeiro de 2022 na página da [política de suporte.](https://docs.aws.amazon.com/robomaker/latest/dg/chapter-support-policy.html#software-support-policy-january2022)

Cria um robô.

<span id="page-298-1"></span>Sintaxe da Solicitação

```
POST /createRobot HTTP/1.1
Content-type: application/json
{ 
    "architecture": "string", 
    "greengrassGroupId": "string", 
    "name": "string", 
    "tags": { 
       "string" : "string" 
    }
}
```
Parâmetros da solicitação de URI

A solicitação não usa nenhum parâmetro de URI.

Corpo da Solicitação

A solicitação aceita os dados a seguir no formato JSON.

<span id="page-298-0"></span>[architecture](#page-298-1)

A arquitetura de destino do robô.

Tipo: strings

Valores Válidos: X86\_64 | ARM64 | ARMHF

Obrigatório: Sim

## <span id="page-299-0"></span>[greengrassGroupId](#page-298-1)

O ID do grupo Greengrass.

Tipo: string

Restrições de tamanho: tamanho mínimo 1. Tamanho máximo de 1.224.

Padrão: .\*

Exigido: Sim

#### <span id="page-299-1"></span>[name](#page-298-1)

O nome do robô.

Tipo: string

Restrições de tamanho: tamanho mínimo 1. Comprimento máximo de 255.

Padrão: [a-zA-Z0-9\_\-]\*

Exigido: Sim

#### <span id="page-299-2"></span>[tags](#page-298-1)

Um mapa com as chaves e os valores de tag anexados ao robô.

Tipo: mapa de string para string

Entradas do mapa: número mínimo de 0 itens. Número máximo de 50 itens.

Restrições de Tamanho de Chave: Tamanho mínimo de 1. O tamanho máximo é 128.

Padrão da chave: [a-zA-Z0-9 \_.\-\/+=:]\*

Restrições de tamanho do valor: tamanho mínimo de 0. O tamanho máximo é 256.

Padrão de valor: [a-zA-Z0-9 \_.\-\/+=:]\*

Obrigatório: Não

# <span id="page-299-3"></span>Sintaxe da Resposta

#### HTTP/1.1 200

```
Content-type: application/json
{ 
    "architecture": "string", 
    "arn": "string", 
    "createdAt": number, 
    "greengrassGroupId": "string", 
    "name": "string", 
    "tags": { 
       "string" : "string" 
    }
}
```
# Elementos de Resposta

Se a ação for bem-sucedida, o serviço retornará uma resposta HTTP 200.

Os dados a seguir são retornados no formato JSON pelo serviço.

## <span id="page-300-0"></span>[architecture](#page-299-3)

A arquitetura de destino do robô.

Tipo: strings

Valores Válidos: X86\_64 | ARM64 | ARMHF

## <span id="page-300-1"></span>[arn](#page-299-3)

O nome do recurso da Amazon (ARN) do robô.

Tipo: String

Restrições de tamanho: tamanho mínimo 1. Tamanho máximo de 1.224.

Padrão: arn:.\*

## <span id="page-300-2"></span>[createdAt](#page-299-3)

O tempo, em milissegundos, desde o período em que o robô foi criado.

Tipo: Timestamp

## <span id="page-300-3"></span>[greengrassGroupId](#page-299-3)

O nome do recurso da Amazon (ARN) do grupo do Greengrass associado ao robô.

Tipo: string

Restrições de tamanho: tamanho mínimo 1. Tamanho máximo de 1.224.

Padrão: .\*

#### <span id="page-301-0"></span>[name](#page-299-3)

O nome do robô.

Tipo: string

Restrições de tamanho: tamanho mínimo 1. Comprimento máximo de 255.

Padrão: [a-zA-Z0-9 \-]\*

## <span id="page-301-1"></span>[tags](#page-299-3)

A lista de todas as tags adicionadas ao robô.

Tipo: mapa de string para string

Entradas do mapa: número mínimo de 0 itens. Número máximo de 50 itens.

Restrições de Tamanho de Chave: Tamanho mínimo de 1. O tamanho máximo é 128.

Padrão da chave: [a-zA-Z0-9 \_.\-\/+=:]\*

Restrições de tamanho do valor: tamanho mínimo de 0. O tamanho máximo é 256.

Padrão de valor: [a-zA-Z0-9 \_.\-\/+=:]\*

## Erros

Para obter informações sobre os erros comuns a todas as ações, consulte [Erros comuns.](#page-673-0)

## InternalServerException

A AWS RoboMaker enfrentou um problema de serviço. Tente fazer a chamada novamente.

Código de Status HTTP: 500

InvalidParameterException

Um parâmetro especificado em uma solicitação é inválido, não tem suporte ou não pode ser usado. A mensagem retornada fornece uma explicação do valor do erro.

Código de Status HTTP: 400

LimitExceededException

O recurso solicitado excede o número máximo permitido ou o número de solicitações de streaming simultâneas excede o número máximo permitido.

Código de Status HTTP: 400

ResourceAlreadyExistsException

O recurso especificado já existe.

Código de Status HTTP: 400

**ThrottlingException** 

RoboMaker A AWS está temporariamente impossibilitada de processar a solicitação. Tente fazer a chamada novamente.

Código de Status HTTP: 400

# Consulte também

Para obter mais informações sobre como usar essa API em um dos AWS SDKs específicos da linguagem, consulte o seguinte:

- [AWS Command Line Interface](https://docs.aws.amazon.com/goto/aws-cli/robomaker-2018-06-29/CreateRobot)
- [AWS SDK for .NET](https://docs.aws.amazon.com/goto/DotNetSDKV3/robomaker-2018-06-29/CreateRobot)
- [AWS SDK for C++](https://docs.aws.amazon.com/goto/SdkForCpp/robomaker-2018-06-29/CreateRobot)
- [AWS SDK para Go v2](https://docs.aws.amazon.com/goto/SdkForGoV2/robomaker-2018-06-29/CreateRobot)
- [AWS SDK para Java V2](https://docs.aws.amazon.com/goto/SdkForJavaV2/robomaker-2018-06-29/CreateRobot)
- [AWS SDK para JavaScript V3](https://docs.aws.amazon.com/goto/SdkForJavaScriptV3/robomaker-2018-06-29/CreateRobot)
- [AWS SDK para PHP V3](https://docs.aws.amazon.com/goto/SdkForPHPV3/robomaker-2018-06-29/CreateRobot)
- [AWS SDK para Python](https://docs.aws.amazon.com/goto/boto3/robomaker-2018-06-29/CreateRobot)
- [AWS SDK para Ruby V3](https://docs.aws.amazon.com/goto/SdkForRubyV3/robomaker-2018-06-29/CreateRobot)

# CreateRobotApplication

Cria um aplicativo de robô.

<span id="page-303-1"></span>Sintaxe da Solicitação

```
POST /createRobotApplication HTTP/1.1
Content-type: application/json
{ 
    "environment": { 
        "uri": "string" 
    }, 
    "name": "string", 
    "robotSoftwareSuite": { 
        "name": "string", 
        "version": "string" 
    }, 
    "sources": [ 
       \{ "architecture": "string", 
           "s3Bucket": "string", 
           "s3Key": "string" 
        } 
    ], 
    "tags": { 
        "string" : "string" 
    }
}
```
Parâmetros da solicitação de URI

A solicitação não usa nenhum parâmetro de URI.

Corpo da Solicitação

A solicitação aceita os dados a seguir no formato JSON.

## <span id="page-303-0"></span>[environment](#page-303-1)

O objeto que contém esse URI da imagem do Docker que você usa para seu aplicativo de robô.

Tipo: objeto [Environment](#page-588-1)

## Obrigatório: Não

#### <span id="page-304-0"></span>[name](#page-303-1)

O nome do aplicativo de robô.

Tipo: string

Restrições de tamanho: tamanho mínimo 1. Comprimento máximo de 255.

Padrão: [a-zA-Z0-9\_\-]\*

Exigido: Sim

## <span id="page-304-1"></span>[robotSoftwareSuite](#page-303-1)

O pacote de software de robô usado pelo aplicativo de robô.

Tipo: objeto [RobotSoftwareSuite](#page-621-2)

Obrigatório: Sim

#### <span id="page-304-2"></span>[sources](#page-303-1)

As fontes do aplicativo de robô.

Tipo: matriz de objetos [SourceConfig](#page-649-3)

Obrigatório: não

#### <span id="page-304-3"></span>[tags](#page-303-1)

Um mapa com as chaves e os valores de tag anexados ao aplicativo de robô.

Tipo: mapa de string para string

Entradas do mapa: número mínimo de 0 itens. Número máximo de 50 itens.

Restrições de Tamanho de Chave: Tamanho mínimo de 1. O tamanho máximo é 128.

Padrão da chave: [a-zA-Z0-9 \_.\-\/+=:]\*

Restrições de tamanho do valor: tamanho mínimo de 0. O tamanho máximo é 256.

Padrão de valor: [a-zA-Z0-9 \_.\-\/+=:]\*

# <span id="page-305-1"></span>Sintaxe da Resposta

```
HTTP/1.1 200
Content-type: application/json
{ 
    "arn": "string", 
    "environment": { 
        "uri": "string" 
    }, 
    "lastUpdatedAt": number, 
    "name": "string", 
    "revisionId": "string", 
    "robotSoftwareSuite": { 
        "name": "string", 
        "version": "string" 
    }, 
    "sources": [ 
        { 
           "architecture": "string", 
           "etag": "string", 
           "s3Bucket": "string", 
           "s3Key": "string" 
        } 
    ], 
    "tags": { 
        "string" : "string" 
    }, 
    "version": "string"
}
```
# Elementos de Resposta

Se a ação for bem-sucedida, o serviço retornará uma resposta HTTP 200.

Os dados a seguir são retornados no formato JSON pelo serviço.

<span id="page-305-0"></span>[arn](#page-305-1)

O Nome de recurso da Amazon (ARN) do aplicativo do robô.

Tipo: string

Restrições de tamanho: tamanho mínimo 1. Tamanho máximo de 1.224.

Padrão: arn:.\*

## <span id="page-306-0"></span>[environment](#page-305-1)

Um objeto que contém o URI da imagem do Docker usado para criar seu aplicativo de robô.

Tipo: objeto [Environment](#page-588-1)

## <span id="page-306-1"></span>[lastUpdatedAt](#page-305-1)

O tempo, em milissegundos, desde o período em que o aplicativo de robô foi atualizado pela última vez.

Tipo: Timestamp

## <span id="page-306-2"></span>[name](#page-305-1)

O nome do aplicativo de robô.

Tipo: string

Restrições de tamanho: tamanho mínimo 1. Comprimento máximo de 255.

Padrão: [a-zA-Z0-9\_\-]\*

## <span id="page-306-3"></span>[revisionId](#page-305-1)

O ID de revisão do aplicativo de robô.

Tipo: string

Restrições de tamanho: tamanho mínimo 1. Tamanho máximo de 40.

Padrão: [a-zA-Z0-9\_.\-]\*

<span id="page-306-4"></span>[robotSoftwareSuite](#page-305-1)

O pacote de software de robô usado pelo aplicativo de robô.

Tipo: objeto [RobotSoftwareSuite](#page-621-2)

#### <span id="page-306-5"></span>[sources](#page-305-1)

As fontes do aplicativo de robô.

Tipo: matriz de objetos [Source](#page-647-4)

## <span id="page-307-0"></span>[tags](#page-305-1)

A lista de todas as tags adicionadas ao aplicativo de robô.

Tipo: mapa de string para string

Entradas do mapa: número mínimo de 0 itens. Número máximo de 50 itens.

Restrições de Tamanho de Chave: Tamanho mínimo de 1. O tamanho máximo é 128.

Padrão da chave: [a-zA-Z0-9 \_.\-\/+=:]\*

Restrições de tamanho do valor: tamanho mínimo de 0. O tamanho máximo é 256.

Padrão de valor: [a-zA-Z0-9 \_.\-\/+=:]\*

## <span id="page-307-1"></span>[version](#page-305-1)

A versão do aplicativo de robô.

Tipo: string

Restrições de tamanho: tamanho mínimo 1. Comprimento máximo de 255.

```
Padrão: (\$LATEST)|[0-9]*
```
## Erros

Para obter informações sobre os erros comuns a todas as ações, consulte [Erros comuns.](#page-673-0)

IdempotentParameterMismatchException

A solicitação usa o mesmo token do cliente de uma solicitação anterior, mas não idêntica. Não reutilize um token do cliente com diferentes solicitações, a menos que as solicitações sejam idênticas.

Código de Status HTTP: 400

InternalServerException

A AWS RoboMaker enfrentou um problema de serviço. Tente fazer a chamada novamente.

Código de Status HTTP: 500

## InvalidParameterException

Um parâmetro especificado em uma solicitação é inválido, não tem suporte ou não pode ser usado. A mensagem retornada fornece uma explicação do valor do erro.

Código de Status HTTP: 400

LimitExceededException

O recurso solicitado excede o número máximo permitido ou o número de solicitações de streaming simultâneas excede o número máximo permitido.

Código de Status HTTP: 400

ResourceAlreadyExistsException

O recurso especificado já existe.

Código de Status HTTP: 400

**ThrottlingException** 

RoboMaker A AWS está temporariamente impossibilitada de processar a solicitação. Tente fazer a chamada novamente.

Código de Status HTTP: 400

## Consulte também

Para obter mais informações sobre como usar essa API em um dos AWS SDKs específicos da linguagem, consulte o seguinte:

- [AWS Command Line Interface](https://docs.aws.amazon.com/goto/aws-cli/robomaker-2018-06-29/CreateRobotApplication)
- [AWS SDK for .NET](https://docs.aws.amazon.com/goto/DotNetSDKV3/robomaker-2018-06-29/CreateRobotApplication)
- [AWS SDK for C++](https://docs.aws.amazon.com/goto/SdkForCpp/robomaker-2018-06-29/CreateRobotApplication)
- [AWS SDK para Go v2](https://docs.aws.amazon.com/goto/SdkForGoV2/robomaker-2018-06-29/CreateRobotApplication)
- [AWS SDK para Java V2](https://docs.aws.amazon.com/goto/SdkForJavaV2/robomaker-2018-06-29/CreateRobotApplication)
- [AWS SDK para JavaScript V3](https://docs.aws.amazon.com/goto/SdkForJavaScriptV3/robomaker-2018-06-29/CreateRobotApplication)
- [AWS SDK para PHP V3](https://docs.aws.amazon.com/goto/SdkForPHPV3/robomaker-2018-06-29/CreateRobotApplication)
- [AWS SDK para Python](https://docs.aws.amazon.com/goto/boto3/robomaker-2018-06-29/CreateRobotApplication)

# • [AWS SDK para Ruby V3](https://docs.aws.amazon.com/goto/SdkForRubyV3/robomaker-2018-06-29/CreateRobotApplication)

# CreateRobotApplicationVersion

<span id="page-310-2"></span>Cria uma versão de um aplicativo de robô.

## Sintaxe da Solicitação

```
POST /createRobotApplicationVersion HTTP/1.1
Content-type: application/json
{ 
    "application": "string", 
    "currentRevisionId": "string", 
    "imageDigest": "string", 
    "s3Etags": [ "string" ]
}
```
# Parâmetros da solicitação de URI

A solicitação não usa nenhum parâmetro de URI.

Corpo da Solicitação

A solicitação aceita os dados a seguir no formato JSON.

## <span id="page-310-0"></span>[application](#page-310-2)

As informações do aplicativo do robô.

Tipo: string

Restrições de tamanho: tamanho mínimo 1. Tamanho máximo de 1.224.

Padrão: arn:.\*

Exigido: Sim

## <span id="page-310-1"></span>[currentRevisionId](#page-310-2)

O ID de revisão atual do aplicativo do robô. Se você fornecer um valor que corresponde ao ID de revisão mais recente, uma nova versão será criada.

Tipo: string

Restrições de tamanho: tamanho mínimo 1. Tamanho máximo de 40.

Padrão: [a-zA-Z0-9\_.\-]\*

Obrigatório: não

## <span id="page-311-0"></span>[imageDigest](#page-310-2)

Um identificador SHA256 para a imagem do Docker que você usa para seu aplicativo de robô.

Tipo: string

Restrições de tamanho: tamanho mínimo 0. Tamanho máximo de 72.

Padrão: [Ss][Hh][Aa]256:[0-9a-fA-F]{64}

Obrigatório: não

## <span id="page-311-1"></span>[s3Etags](#page-310-2)

O identificador Amazon S3 para o pacote de arquivos zip que você usa para seu aplicativo de robô.

Tipo: matriz de strings

Obrigatório: Não

# <span id="page-311-2"></span>Sintaxe da Resposta

```
HTTP/1.1 200
Content-type: application/json
{ 
    "arn": "string", 
    "environment": { 
        "uri": "string" 
    }, 
    "lastUpdatedAt": number, 
    "name": "string", 
    "revisionId": "string", 
    "robotSoftwareSuite": { 
        "name": "string", 
        "version": "string" 
    },
```

```
 "sources": [ 
        { 
            "architecture": "string", 
            "etag": "string", 
            "s3Bucket": "string", 
            "s3Key": "string" 
        } 
    ], 
    "version": "string"
}
```
# Elementos de Resposta

Se a ação for bem-sucedida, o serviço retornará uma resposta HTTP 200.

Os dados a seguir são retornados no formato JSON pelo serviço.

## <span id="page-312-0"></span>[arn](#page-311-2)

O Nome de recurso da Amazon (ARN) do aplicativo do robô.

Tipo: string

Restrições de tamanho: tamanho mínimo 1. Tamanho máximo de 1.224.

Padrão: arn:.\*

### <span id="page-312-1"></span>[environment](#page-311-2)

O objeto que contém o URI da imagem do Docker usado para criar seu aplicativo de robô.

Tipo: objeto [Environment](#page-588-1)

## <span id="page-312-2"></span>[lastUpdatedAt](#page-311-2)

O tempo, em milissegundos, desde o período em que o aplicativo de robô foi atualizado pela última vez.

Tipo: Timestamp

#### <span id="page-312-3"></span>[name](#page-311-2)

O nome do aplicativo de robô.

Tipo: string

CreateRobotApplicationVersion 303

Restrições de tamanho: tamanho mínimo 1. Comprimento máximo de 255.

Padrão: [a-zA-Z0-9\_\-]\*

## <span id="page-313-0"></span>[revisionId](#page-311-2)

O ID de revisão do aplicativo de robô.

Tipo: string

Restrições de tamanho: tamanho mínimo 1. Tamanho máximo de 40.

Padrão: [a-zA-Z0-9. \-]\*

## <span id="page-313-1"></span>[robotSoftwareSuite](#page-311-2)

O pacote de software de robô usado pelo aplicativo de robô.

Tipo: objeto [RobotSoftwareSuite](#page-621-2)

## <span id="page-313-2"></span>[sources](#page-311-2)

As fontes do aplicativo de robô.

Tipo: matriz de objetos [Source](#page-647-4)

#### <span id="page-313-3"></span>[version](#page-311-2)

A versão do aplicativo de robô.

Tipo: string

Restrições de tamanho: tamanho mínimo 1. Comprimento máximo de 255.

Padrão: (\\$LATEST)|[0-9]\*

## Erros

Para obter informações sobre os erros comuns a todas as ações, consulte [Erros comuns.](#page-673-0)

IdempotentParameterMismatchException

A solicitação usa o mesmo token do cliente de uma solicitação anterior, mas não idêntica. Não reutilize um token do cliente com diferentes solicitações, a menos que as solicitações sejam idênticas.

Código de Status HTTP: 400

InternalServerException

A AWS RoboMaker enfrentou um problema de serviço. Tente fazer a chamada novamente.

Código de Status HTTP: 500

InvalidParameterException

Um parâmetro especificado em uma solicitação é inválido, não tem suporte ou não pode ser usado. A mensagem retornada fornece uma explicação do valor do erro.

Código de Status HTTP: 400

LimitExceededException

O recurso solicitado excede o número máximo permitido ou o número de solicitações de streaming simultâneas excede o número máximo permitido.

Código de Status HTTP: 400

## **ThrottlingException**

RoboMaker A AWS está temporariamente impossibilitada de processar a solicitação. Tente fazer a chamada novamente.

Código de Status HTTP: 400

# Consulte também

Para obter mais informações sobre como usar essa API em um dos AWS SDKs específicos da linguagem, consulte o seguinte:

- [AWS Command Line Interface](https://docs.aws.amazon.com/goto/aws-cli/robomaker-2018-06-29/CreateRobotApplicationVersion)
- [AWS SDK for .NET](https://docs.aws.amazon.com/goto/DotNetSDKV3/robomaker-2018-06-29/CreateRobotApplicationVersion)
- [AWS SDK for C++](https://docs.aws.amazon.com/goto/SdkForCpp/robomaker-2018-06-29/CreateRobotApplicationVersion)
- [AWS SDK para Go v2](https://docs.aws.amazon.com/goto/SdkForGoV2/robomaker-2018-06-29/CreateRobotApplicationVersion)
- [AWS SDK para Java V2](https://docs.aws.amazon.com/goto/SdkForJavaV2/robomaker-2018-06-29/CreateRobotApplicationVersion)
- [AWS SDK para JavaScript V3](https://docs.aws.amazon.com/goto/SdkForJavaScriptV3/robomaker-2018-06-29/CreateRobotApplicationVersion)
- [AWS SDK para PHP V3](https://docs.aws.amazon.com/goto/SdkForPHPV3/robomaker-2018-06-29/CreateRobotApplicationVersion)
- [AWS SDK para Python](https://docs.aws.amazon.com/goto/boto3/robomaker-2018-06-29/CreateRobotApplicationVersion)
- [AWS SDK para Ruby V3](https://docs.aws.amazon.com/goto/SdkForRubyV3/robomaker-2018-06-29/CreateRobotApplicationVersion)

# CreateSimulationApplication

<span id="page-316-0"></span>Cria um aplicativo de simulação.

Sintaxe da Solicitação

```
POST /createSimulationApplication HTTP/1.1
Content-type: application/json
{ 
    "environment": { 
        "uri": "string" 
    }, 
    "name": "string", 
    "renderingEngine": { 
        "name": "string", 
        "version": "string" 
    }, 
    "robotSoftwareSuite": { 
        "name": "string", 
        "version": "string" 
    }, 
    "simulationSoftwareSuite": { 
        "name": "string", 
        "version": "string" 
    }, 
    "sources": [ 
        { 
           "architecture": "string", 
           "s3Bucket": "string", 
           "s3Key": "string" 
        } 
    ], 
    "tags": { 
        "string" : "string" 
    }
}
```
Parâmetros da solicitação de URI

A solicitação não usa nenhum parâmetro de URI.

# Corpo da Solicitação

A solicitação aceita os dados a seguir no formato JSON.

## <span id="page-317-0"></span>[environment](#page-316-0)

O objeto que contém o URI da imagem do Docker usado para criar seu aplicativo de simulação.

Tipo: objeto [Environment](#page-588-1)

Obrigatório: Não

#### <span id="page-317-1"></span>[name](#page-316-0)

O nome do aplicativo de simulação.

Tipo: string

Restrições de tamanho: tamanho mínimo 1. Comprimento máximo de 255.

Padrão: [a-zA-Z0-9\_\-]\*

Exigido: Sim

## <span id="page-317-2"></span>[renderingEngine](#page-316-0)

O mecanismo de renderização do aplicativo de simulação.

Tipo: objeto [RenderingEngine](#page-609-2)

Obrigatório: Não

## <span id="page-317-3"></span>[robotSoftwareSuite](#page-316-0)

O pacote de software de robô usado pela aplicação de simulação.

Tipo: objeto [RobotSoftwareSuite](#page-621-2)

Obrigatório: Sim

#### <span id="page-317-4"></span>[simulationSoftwareSuite](#page-316-0)

O pacote de software de simulação usado pelo aplicativo de simulação.

Tipo: objeto [SimulationSoftwareSuite](#page-646-2)

Obrigatório: Sim

#### <span id="page-318-0"></span>[sources](#page-316-0)

As fontes dos aplicativos de simulação.

Tipo: matriz de objetos [SourceConfig](#page-649-3)

Obrigatório: não

## <span id="page-318-1"></span>[tags](#page-316-0)

Um mapa com as chaves e os valores de tag anexados ao aplicativo de simulação.

Tipo: mapa de string para string

Entradas do mapa: número mínimo de 0 itens. Número máximo de 50 itens.

Restrições de Tamanho de Chave: Tamanho mínimo de 1. O tamanho máximo é 128.

Padrão da chave: [a-zA-Z0-9 \_.\-\/+=:]\*

Restrições de tamanho do valor: tamanho mínimo de 0. O tamanho máximo é 256.

Padrão de valor: [a-zA-Z0-9 \_.\-\/+=:]\*

Obrigatório: Não

# <span id="page-318-2"></span>Sintaxe da Resposta

```
HTTP/1.1 200
Content-type: application/json
{ 
    "arn": "string", 
    "environment": { 
        "uri": "string" 
    }, 
    "lastUpdatedAt": number, 
    "name": "string", 
    "renderingEngine": { 
        "name": "string", 
        "version": "string" 
    }, 
    "revisionId": "string",
```

```
 "robotSoftwareSuite": { 
        "name": "string", 
        "version": "string" 
    }, 
    "simulationSoftwareSuite": { 
        "name": "string", 
        "version": "string" 
    }, 
    "sources": [ 
        { 
           "architecture": "string", 
           "etag": "string", 
           "s3Bucket": "string", 
           "s3Key": "string" 
        } 
    ], 
    "tags": { 
        "string" : "string" 
    }, 
    "version": "string"
}
```
# Elementos de Resposta

Se a ação for bem-sucedida, o serviço retornará uma resposta HTTP 200.

Os dados a seguir são retornados no formato JSON pelo serviço.

## <span id="page-319-0"></span>[arn](#page-318-2)

O Nome de recurso da Amazon (ARN) do aplicativo de simulação.

Tipo: string

Restrições de tamanho: tamanho mínimo 1. Tamanho máximo de 1.224.

Padrão: arn:.\*

## <span id="page-319-1"></span>[environment](#page-318-2)

O objeto que contém o URI da imagem do Docker que você usou para criar seu aplicativo de simulação.

Tipo: objeto [Environment](#page-588-1)

## <span id="page-320-0"></span>[lastUpdatedAt](#page-318-2)

O tempo, em milissegundos, desde o período em que o aplicativo de simulação foi atualizado pela última vez.

Tipo: Timestamp

#### <span id="page-320-1"></span>[name](#page-318-2)

O nome do aplicativo de simulação.

Tipo: string

Restrições de tamanho: tamanho mínimo 1. Comprimento máximo de 255.

```
Padrão: [a-zA-Z0-9 \-]*
```
## <span id="page-320-2"></span>[renderingEngine](#page-318-2)

O mecanismo de renderização do aplicativo de simulação.

Tipo: objeto [RenderingEngine](#page-609-2)

## <span id="page-320-3"></span>[revisionId](#page-318-2)

O ID da revisão do aplicativo de simulação.

Tipo: string

Restrições de tamanho: tamanho mínimo 1. Tamanho máximo de 40.

Padrão: [a-zA-Z0-9\_.\-]\*

#### <span id="page-320-4"></span>[robotSoftwareSuite](#page-318-2)

Informações sobre o pacote de software de robô.

Tipo: objeto [RobotSoftwareSuite](#page-621-2)

## <span id="page-320-5"></span>[simulationSoftwareSuite](#page-318-2)

O pacote de software de simulação usado pelo aplicativo de simulação.

Tipo: objeto [SimulationSoftwareSuite](#page-646-2)

#### <span id="page-320-6"></span>[sources](#page-318-2)

As fontes dos aplicativos de simulação.

Tipo: matriz de objetos [Source](#page-647-4)

## <span id="page-321-0"></span>[tags](#page-318-2)

A lista de todas as tags adicionadas ao aplicativo de simulação.

Tipo: mapa de string para string

Entradas do mapa: número mínimo de 0 itens. Número máximo de 50 itens.

Restrições de Tamanho de Chave: Tamanho mínimo de 1. O tamanho máximo é 128.

Padrão da chave: [a-zA-Z0-9 \_.\-\/+=:]\*

Restrições de tamanho do valor: tamanho mínimo de 0. O tamanho máximo é 256.

Padrão de valor: [a-zA-Z0-9 \_.\-\/+=:]\*

## <span id="page-321-1"></span>[version](#page-318-2)

A versão do aplicativo de simulação.

Tipo: string

Restrições de tamanho: tamanho mínimo 1. Comprimento máximo de 255.

Padrão: (\\$LATEST)|[0-9]\*

# Erros

Para obter informações sobre os erros comuns a todas as ações, consulte [Erros comuns.](#page-673-0)

IdempotentParameterMismatchException

A solicitação usa o mesmo token do cliente de uma solicitação anterior, mas não idêntica. Não reutilize um token do cliente com diferentes solicitações, a menos que as solicitações sejam idênticas.

Código de Status HTTP: 400

InternalServerException

A AWS RoboMaker enfrentou um problema de serviço. Tente fazer a chamada novamente.

Código de Status HTTP: 500

## InvalidParameterException

Um parâmetro especificado em uma solicitação é inválido, não tem suporte ou não pode ser usado. A mensagem retornada fornece uma explicação do valor do erro.

Código de Status HTTP: 400

LimitExceededException

O recurso solicitado excede o número máximo permitido ou o número de solicitações de streaming simultâneas excede o número máximo permitido.

Código de Status HTTP: 400

ResourceAlreadyExistsException

O recurso especificado já existe.

Código de Status HTTP: 400

**ThrottlingException** 

RoboMaker A AWS está temporariamente impossibilitada de processar a solicitação. Tente fazer a chamada novamente.

Código de Status HTTP: 400

## Consulte também

Para obter mais informações sobre como usar essa API em um dos AWS SDKs específicos da linguagem, consulte o seguinte:

- [AWS Command Line Interface](https://docs.aws.amazon.com/goto/aws-cli/robomaker-2018-06-29/CreateSimulationApplication)
- [AWS SDK for .NET](https://docs.aws.amazon.com/goto/DotNetSDKV3/robomaker-2018-06-29/CreateSimulationApplication)
- [AWS SDK for C++](https://docs.aws.amazon.com/goto/SdkForCpp/robomaker-2018-06-29/CreateSimulationApplication)
- [AWS SDK para Go v2](https://docs.aws.amazon.com/goto/SdkForGoV2/robomaker-2018-06-29/CreateSimulationApplication)
- [AWS SDK para Java V2](https://docs.aws.amazon.com/goto/SdkForJavaV2/robomaker-2018-06-29/CreateSimulationApplication)
- [AWS SDK para JavaScript V3](https://docs.aws.amazon.com/goto/SdkForJavaScriptV3/robomaker-2018-06-29/CreateSimulationApplication)
- [AWS SDK para PHP V3](https://docs.aws.amazon.com/goto/SdkForPHPV3/robomaker-2018-06-29/CreateSimulationApplication)
- [AWS SDK para Python](https://docs.aws.amazon.com/goto/boto3/robomaker-2018-06-29/CreateSimulationApplication)

# • [AWS SDK para Ruby V3](https://docs.aws.amazon.com/goto/SdkForRubyV3/robomaker-2018-06-29/CreateSimulationApplication)
# CreateSimulationApplicationVersion

Cria um aplicativo de simulação com um ID de revisão específico.

# <span id="page-324-2"></span>Sintaxe da Solicitação

```
POST /createSimulationApplicationVersion HTTP/1.1
Content-type: application/json
{ 
    "application": "string", 
    "currentRevisionId": "string", 
    "imageDigest": "string", 
    "s3Etags": [ "string" ]
}
```
Parâmetros da solicitação de URI

A solicitação não usa nenhum parâmetro de URI.

Corpo da Solicitação

A solicitação aceita os dados a seguir no formato JSON.

# <span id="page-324-0"></span>[application](#page-324-2)

As informações do aplicativo de simulação.

Tipo: string

Restrições de tamanho: tamanho mínimo 1. Tamanho máximo de 1.224.

Padrão: arn:.\*

Exigido: Sim

# <span id="page-324-1"></span>[currentRevisionId](#page-324-2)

O ID da revisão atual do aplicativo de simulação. Se você fornecer um valor que corresponde ao ID de revisão mais recente, uma nova versão será criada.

Tipo: string

Restrições de tamanho: tamanho mínimo 1. Tamanho máximo de 40.

Padrão: [a-zA-Z0-9. \-]\*

Obrigatório: não

### <span id="page-325-0"></span>[imageDigest](#page-324-2)

O resumo SHA256 usado para identificar o URI da imagem do Docker usado para criar o aplicativo de simulação.

Tipo: string

Restrições de tamanho: tamanho mínimo 0. Tamanho máximo de 72.

Padrão: [Ss][Hh][Aa]256:[0-9a-fA-F]{64}

Obrigatório: não

## <span id="page-325-1"></span>[s3Etags](#page-324-2)

O identificador Amazon S3 eTag para o pacote de arquivos zip que você usa para criar o aplicativo de simulação.

Tipo: matriz de strings

Obrigatório: Não

# <span id="page-325-2"></span>Sintaxe da Resposta

```
HTTP/1.1 200
Content-type: application/json
{ 
    "arn": "string", 
    "environment": { 
        "uri": "string" 
    }, 
    "lastUpdatedAt": number, 
    "name": "string", 
    "renderingEngine": { 
        "name": "string", 
        "version": "string" 
    }, 
   "<u>revisionId</u>": "string",
    "robotSoftwareSuite": {
```

```
 "name": "string", 
        "version": "string" 
    }, 
    "simulationSoftwareSuite": { 
        "name": "string", 
        "version": "string" 
    }, 
    "sources": [ 
        { 
            "architecture": "string", 
            "etag": "string", 
            "s3Bucket": "string", 
            "s3Key": "string" 
        } 
    ], 
    "version": "string"
}
```
# Elementos de Resposta

Se a ação for bem-sucedida, o serviço retornará uma resposta HTTP 200.

Os dados a seguir são retornados no formato JSON pelo serviço.

# <span id="page-326-0"></span>[arn](#page-325-2)

O Nome de recurso da Amazon (ARN) do aplicativo de simulação.

Tipo: string

Restrições de tamanho: tamanho mínimo 1. Tamanho máximo de 1.224.

Padrão: arn:.\*

# <span id="page-326-1"></span>[environment](#page-325-2)

O objeto que contém o URI da imagem do Docker usado para criar o aplicativo de simulação.

Tipo: objeto [Environment](#page-588-1)

# <span id="page-326-2"></span>[lastUpdatedAt](#page-325-2)

O tempo, em milissegundos, desde o período em que o aplicativo de simulação foi atualizado pela última vez.

## Tipo: Timestamp

### <span id="page-327-0"></span>[name](#page-325-2)

O nome do aplicativo de simulação.

Tipo: string

Restrições de tamanho: tamanho mínimo 1. Comprimento máximo de 255.

Padrão: [a-zA-Z0-9\_\-]\*

### <span id="page-327-1"></span>[renderingEngine](#page-325-2)

O mecanismo de renderização do aplicativo de simulação.

Tipo: objeto [RenderingEngine](#page-609-2)

### <span id="page-327-2"></span>[revisionId](#page-325-2)

O ID da revisão do aplicativo de simulação.

Tipo: string

Restrições de tamanho: tamanho mínimo 1. Tamanho máximo de 40.

```
Padrão: [a-zA-Z0-9_.\-]*
```
### <span id="page-327-3"></span>[robotSoftwareSuite](#page-325-2)

Informações sobre o pacote de software de robô.

Tipo: objeto [RobotSoftwareSuite](#page-621-2)

### <span id="page-327-4"></span>[simulationSoftwareSuite](#page-325-2)

O pacote de software de simulação usado pelo aplicativo de simulação.

Tipo: objeto [SimulationSoftwareSuite](#page-646-2)

<span id="page-327-5"></span>[sources](#page-325-2)

As fontes dos aplicativos de simulação.

Tipo: matriz de objetos [Source](#page-647-4)

### <span id="page-327-6"></span>[version](#page-325-2)

A versão do aplicativo de simulação.

Tipo: string

Restrições de tamanho: tamanho mínimo 1. Comprimento máximo de 255.

Padrão: (\\$LATEST)|[0-9]\*

# Erros

Para obter informações sobre os erros comuns a todas as ações, consulte [Erros comuns.](#page-673-0)

IdempotentParameterMismatchException

A solicitação usa o mesmo token do cliente de uma solicitação anterior, mas não idêntica. Não reutilize um token do cliente com diferentes solicitações, a menos que as solicitações sejam idênticas.

Código de Status HTTP: 400

InternalServerException

A AWS RoboMaker enfrentou um problema de serviço. Tente fazer a chamada novamente.

Código de Status HTTP: 500

InvalidParameterException

Um parâmetro especificado em uma solicitação é inválido, não tem suporte ou não pode ser usado. A mensagem retornada fornece uma explicação do valor do erro.

Código de Status HTTP: 400

LimitExceededException

O recurso solicitado excede o número máximo permitido ou o número de solicitações de streaming simultâneas excede o número máximo permitido.

Código de Status HTTP: 400

**ThrottlingException** 

RoboMaker A AWS está temporariamente impossibilitada de processar a solicitação. Tente fazer a chamada novamente.

Código de Status HTTP: 400

# Consulte também

Para obter mais informações sobre como usar essa API em um dos AWS SDKs específicos da linguagem, consulte o seguinte:

- [AWS Command Line Interface](https://docs.aws.amazon.com/goto/aws-cli/robomaker-2018-06-29/CreateSimulationApplicationVersion)
- [AWS SDK for .NET](https://docs.aws.amazon.com/goto/DotNetSDKV3/robomaker-2018-06-29/CreateSimulationApplicationVersion)
- [AWS SDK for C++](https://docs.aws.amazon.com/goto/SdkForCpp/robomaker-2018-06-29/CreateSimulationApplicationVersion)
- [AWS SDK para Go v2](https://docs.aws.amazon.com/goto/SdkForGoV2/robomaker-2018-06-29/CreateSimulationApplicationVersion)
- [AWS SDK para Java V2](https://docs.aws.amazon.com/goto/SdkForJavaV2/robomaker-2018-06-29/CreateSimulationApplicationVersion)
- [AWS SDK para JavaScript V3](https://docs.aws.amazon.com/goto/SdkForJavaScriptV3/robomaker-2018-06-29/CreateSimulationApplicationVersion)
- [AWS SDK para PHP V3](https://docs.aws.amazon.com/goto/SdkForPHPV3/robomaker-2018-06-29/CreateSimulationApplicationVersion)
- [AWS SDK para Python](https://docs.aws.amazon.com/goto/boto3/robomaker-2018-06-29/CreateSimulationApplicationVersion)
- [AWS SDK para Ruby V3](https://docs.aws.amazon.com/goto/SdkForRubyV3/robomaker-2018-06-29/CreateSimulationApplicationVersion)

# CreateSimulationJob

Cria uma tarefa de simulação.

**a** Note

Após 90 dias, os trabalhos de simulação expiram e serão excluídos. Eles não serão mais acessíveis.

# <span id="page-330-0"></span>Sintaxe da Solicitação

```
POST /createSimulationJob HTTP/1.1
Content-type: application/json
{ 
    "clientRequestToken": "string", 
    "compute": { 
       "computeType": "string", 
       "gpuUnitLimit": number, 
       "simulationUnitLimit": number
    }, 
    "dataSources": [ 
       { 
           "destination": "string", 
           "name": "string", 
           "s3Bucket": "string", 
           "s3Keys": [ "string" ], 
           "type": "string" 
       } 
    ], 
    "failureBehavior": "string", 
    "iamRole": "string", 
    "loggingConfig": { 
       "recordAllRosTopics": boolean
    }, 
    "maxJobDurationInSeconds": number, 
    "outputLocation": { 
       "s3Bucket": "string", 
       "s3Prefix": "string" 
    }, 
    "robotApplications": [
```

```
 { 
          "application": "string", 
          "applicationVersion": "string", 
          "launchConfig": { 
             "command": [ "string" ], 
             "environmentVariables": { 
                "string" : "string" 
             }, 
             "launchFile": "string", 
             "packageName": "string", 
             "portForwardingConfig": { 
                "portMappings": [ 
\{ "applicationPort": number, 
                       "enableOnPublicIp": boolean, 
                       "jobPort": number
 } 
 ] 
             }, 
             "streamUI": boolean
          }, 
          "tools": [ 
             { 
                "command": "string", 
                "exitBehavior": "string", 
                "name": "string", 
                "streamOutputToCloudWatch": boolean, 
                "streamUI": boolean
             } 
          ], 
          "uploadConfigurations": [ 
\{\hspace{.1cm} \} "name": "string", 
                "path": "string", 
                "uploadBehavior": "string" 
 } 
          ], 
          "useDefaultTools": boolean, 
          "useDefaultUploadConfigurations": boolean
       } 
   ], 
    "simulationApplications": [ 
       { 
          "application": "string",
```

```
 "applicationVersion": "string", 
          "launchConfig": { 
             "command": [ "string" ], 
             "environmentVariables": { 
                "string" : "string" 
             }, 
             "launchFile": "string", 
             "packageName": "string", 
             "portForwardingConfig": { 
                "portMappings": [ 
\{ "applicationPort": number, 
                       "enableOnPublicIp": boolean, 
                       "jobPort": number
 } 
 ] 
             }, 
             "streamUI": boolean
          }, 
          "tools": [ 
\{\hspace{.1cm} \} "command": "string", 
                "exitBehavior": "string", 
                "name": "string", 
                "streamOutputToCloudWatch": boolean, 
                "streamUI": boolean
 } 
          ], 
          "uploadConfigurations": [ 
             { 
                "name": "string", 
                "path": "string", 
                "uploadBehavior": "string" 
 } 
          ], 
          "useDefaultTools": boolean, 
          "useDefaultUploadConfigurations": boolean, 
          "worldConfigs": [ 
\{\hspace{.1cm} \} "world": "string" 
             } 
         \mathbf{I} }
```
],

```
 "tags": { 
        "string" : "string" 
    }, 
    "vpcConfig": { 
        "assignPublicIp": boolean, 
        "securityGroups": [ "string" ], 
        "subnets": [ "string" ] 
    }
}
```
Parâmetros da solicitação de URI

A solicitação não usa nenhum parâmetro de URI.

Corpo da Solicitação

A solicitação aceita os dados a seguir no formato JSON.

## <span id="page-333-0"></span>[clientRequestToken](#page-330-0)

Identificador exclusivo e que diferencia maiúsculas e minúsculas que você fornece para garantir a idempotência da solicitação.

Tipo: string

Restrições de tamanho: tamanho mínimo 1. Comprimento máximo de 64.

Padrão: [a-zA-Z0-9 \-=]\*

Obrigatório: não

### <span id="page-333-1"></span>[compute](#page-330-0)

Calcule as informações do trabalho de simulação.

Tipo: objeto [Compute](#page-570-3)

Obrigatório: Não

### <span id="page-333-2"></span>[dataSources](#page-330-0)

Especifique as fontes de dados para montar arquivos somente para leitura do S3 em sua simulação. Esses arquivos estão disponíveis em /opt/robomaker/datasources/ data\_source\_name.

# **a** Note

Há um limite de 100 arquivos e um tamanho combinado de 25 GB para todos os objetos DataSourceConfig.

Tipo: Matriz de objetos [DataSourceConfig](#page-576-3)

Membros da Matriz: Número mínimo de 1 item. Número máximo de 6 itens.

Obrigatório: não

## <span id="page-334-0"></span>[failureBehavior](#page-330-0)

O comportamento da falha do trabalho de simulação.

## **Continuar**

Deixa a instância em execução durante o tempo limite máximo após um código de erro 4XX.

## Falha

Pare o trabalho de simulação e encerre a instância.

Tipo: strings

```
Valores Válidos: Fail | Continue
```
Obrigatório: não

# <span id="page-334-1"></span>[iamRole](#page-330-0)

O nome do perfil do IAM que permite que a instância de simulação chame as APIs da AWS especificadas nas políticas associadas em seu nome. Esta é a forma como as credenciais são passadas para o seu trabalho de simulação.

Tipo: string

Restrições de tamanho: tamanho mínimo 1. Comprimento máximo de 255.

Padrão: arn:aws:iam::\w+:role/.\*

Exigido: Sim

## <span id="page-334-2"></span>[loggingConfig](#page-330-0)

A configuração de log.

Tipo: objeto [LoggingConfig](#page-600-1)

Obrigatório: Não

# <span id="page-335-0"></span>[maxJobDurationInSeconds](#page-330-0)

A duração máxima do trabalho de simulação em segundos (até 14 dias ou 1.209.600 segundos). Quando maxJobDurationInSeconds for atingido, o status da tarefa de simulação será transferido para Completed.

Tipo: longo

Obrigatório: Sim

# <span id="page-335-1"></span>[outputLocation](#page-330-0)

Local dos arquivos de saída gerados pelo trabalho de simulação.

Tipo: objeto [OutputLocation](#page-603-2)

Obrigatório: Não

# <span id="page-335-2"></span>[robotApplications](#page-330-0)

O aplicativo de robô a ser usado no trabalho de simulação.

Tipo: matriz de objetos [RobotApplicationConfig](#page-613-4)

Membros da matriz: número fixo de 1 item.

Obrigatório: não

# <span id="page-335-3"></span>[simulationApplications](#page-330-0)

O aplicativo de simulação para uso no trabalho de simulação.

Tipo: matriz de objetos [SimulationApplicationConfig](#page-625-4)

Membros da matriz: número fixo de 1 item.

Obrigatório: não

# <span id="page-335-4"></span>[tags](#page-330-0)

Um mapa com as chaves e os valores de tag anexados ao trabalho de simulação.

Tipo: mapa de string para string

Entradas do mapa: número mínimo de 0 itens. Número máximo de 50 itens.

Restrições de Tamanho de Chave: Tamanho mínimo de 1. O tamanho máximo é 128.

Padrão da chave:  $\lceil a-zA-Z0-9 \ldots \rangle$ +=: $\lceil * \rceil$ 

Restrições de tamanho do valor: tamanho mínimo de 0. O tamanho máximo é 256.

Padrão de valor: [a-zA-Z0-9 \_.\-\/+=:]\*

Obrigatório: não

## <span id="page-336-0"></span>[vpcConfig](#page-330-0)

Se seu trabalho de simulação acessar recursos em uma VPC, você fornecerá esse parâmetro identificando a lista de IDs de grupos de segurança e IDs de sub-rede. Eles devem pertencer à mesma VPC. Você deve fornecer pelo menos um grupo de segurança e uma ID de sub-rede.

Tipo: objeto [VPCConfig](#page-658-3)

Obrigatório: Não

# <span id="page-336-1"></span>Sintaxe da Resposta

```
HTTP/1.1 200
Content-type: application/json
{ 
    "arn": "string", 
    "clientRequestToken": "string", 
    "compute": { 
       "computeType": "string", 
       "gpuUnitLimit": number, 
       "simulationUnitLimit": number
    }, 
    "dataSources": [ 
       { 
           "destination": "string", 
           "name": "string", 
           "s3Bucket": "string", 
           "s3Keys": [ 
\{\hspace{.1cm} \} "etag": "string", 
                 "s3Key": "string" 
 } 
           ],
```

```
 "type": "string" 
       } 
   ], 
   "failureBehavior": "string", 
   "failureCode": "string", 
   "iamRole": "string", 
   "lastStartedAt": number, 
   "lastUpdatedAt": number, 
   "loggingConfig": { 
       "recordAllRosTopics": boolean
   }, 
   "maxJobDurationInSeconds": number, 
   "outputLocation": { 
       "s3Bucket": "string", 
       "s3Prefix": "string" 
   }, 
    "robotApplications": [ 
       { 
          "application": "string", 
          "applicationVersion": "string", 
          "launchConfig": { 
             "command": [ "string" ], 
             "environmentVariables": { 
                "string" : "string" 
             }, 
             "launchFile": "string", 
             "packageName": "string", 
             "portForwardingConfig": { 
                 "portMappings": [ 
\{ "applicationPort": number, 
                       "enableOnPublicIp": boolean, 
                       "jobPort": number
 } 
 ] 
             }, 
             "streamUI": boolean
          }, 
          "tools": [ 
\{\hspace{.1cm} \} "command": "string", 
                 "exitBehavior": "string", 
                 "name": "string", 
                 "streamOutputToCloudWatch": boolean,
```

```
 "streamUI": boolean
             } 
          ], 
          "uploadConfigurations": [ 
\{\hspace{.1cm} \} "name": "string", 
                "path": "string", 
                "uploadBehavior": "string" 
             } 
          ], 
          "useDefaultTools": boolean, 
          "useDefaultUploadConfigurations": boolean
       } 
   ], 
    "simulationApplications": [ 
       { 
          "application": "string", 
          "applicationVersion": "string", 
          "launchConfig": { 
             "command": [ "string" ], 
             "environmentVariables": { 
                "string" : "string" 
             }, 
             "launchFile": "string", 
             "packageName": "string", 
             "portForwardingConfig": { 
                "portMappings": [ 
\{ "applicationPort": number, 
                       "enableOnPublicIp": boolean, 
                       "jobPort": number
 } 
 ] 
             }, 
             "streamUI": boolean
          }, 
          "tools": [ 
\{\hspace{.1cm} \} "command": "string", 
                "exitBehavior": "string", 
                "name": "string", 
                "streamOutputToCloudWatch": boolean, 
                "streamUI": boolean
 }
```

```
 ], 
          "uploadConfigurations": [ 
\{\hspace{.1cm} \} "name": "string", 
                 "path": "string", 
                 "uploadBehavior": "string" 
 } 
          ], 
          "useDefaultTools": boolean, 
          "useDefaultUploadConfigurations": boolean, 
          "worldConfigs": [ 
\{\hspace{.1cm} \} "world": "string" 
 } 
          ] 
       } 
    ], 
    "simulationTimeMillis": number, 
    "status": "string", 
    "tags": { 
       "string" : "string" 
    }, 
    "vpcConfig": { 
       "assignPublicIp": boolean, 
       "securityGroups": [ "string" ], 
       "subnets": [ "string" ], 
       "vpcId": "string" 
    }
```
# Elementos de Resposta

Se a ação for bem-sucedida, o serviço retornará uma resposta HTTP 200.

Os dados a seguir são retornados no formato JSON pelo serviço.

# <span id="page-339-0"></span>[arn](#page-336-1)

}

O Nome do recurso da Amazon (ARN) do trabalho de simulação.

Tipo: string

Restrições de tamanho: tamanho mínimo 1. Tamanho máximo de 1.224.

### Padrão: arn:.\*

## <span id="page-340-0"></span>[clientRequestToken](#page-336-1)

Identificador exclusivo e que diferencia maiúsculas e minúsculas que você fornece para garantir a idempotência da solicitação.

Tipo: string

Restrições de tamanho: tamanho mínimo 1. Comprimento máximo de 64.

Padrão: [a-zA-Z0-9\_\-=]\*

### <span id="page-340-1"></span>[compute](#page-336-1)

Calcule as informações do trabalho de simulação.

Tipo: objeto [ComputeResponse](#page-572-3)

### <span id="page-340-2"></span>[dataSources](#page-336-1)

As fontes de dados do trabalho de simulação.

Tipo: matriz de objetos [DataSource](#page-574-3)

<span id="page-340-3"></span>[failureBehavior](#page-336-1)

O comportamento de falha do trabalho de simulação.

Tipo: strings

Valores Válidos: Fail | Continue

<span id="page-340-4"></span>**[failureCode](#page-336-1)** 

O código de falha da tarefa de simulação, se ela falhar: InternalServiceError

Erro de serviço interno.

RobotApplicationCrash

O aplicativo de robô foi encerrado de forma anormal.

SimulationApplicationCrash

O aplicativo de simulação foi encerrado de forma anormal.

BadPermissionsRobotApplication

O pacote de aplicativos de robôs não pôde ser baixado.

BadPermissionsSimulationApplication

O pacote de aplicativos de simulação não pôde ser baixado.

BadPermissionsSaída S3

Não é possível publicar as saídas no bucket S3 fornecido pelo cliente.

### BadPermissionsCloudwatchLogs

Não é possível publicar registros no recurso de CloudWatch registros fornecido pelo cliente. SubnetIpLimitExceeded

Limite de IP da sub-rede excedido.

## ENI LimitExceeded

Limite de ENI excedido.

BadPermissionsUserCredentials

Não é possível usar a função fornecida.

### InvalidBundleRobotApplication

O pacote de robôs não pode ser extraído (formato inválido, erro de empacotamento ou outro problema).

InvalidBundleSimulationApplication

O pacote de simulação não pode ser extraído (formato inválido, erro de empacotamento ou outro problema).

### RobotApplicationVersionMismatchedEtag

A etiqueta Etag for RobotApplication não corresponde ao valor durante a criação da versão. SimulationApplicationVersionMismatchedEtag

A etiqueta Etag for SimulationApplication não corresponde ao valor durante a criação da versão.

Tipo: strings

Valores Válidos: InternalServiceError | RobotApplicationCrash | SimulationApplicationCrash | RobotApplicationHealthCheckFailure | SimulationApplicationHealthCheckFailure | BadPermissionsRobotApplication | BadPermissionsSimulationApplication | BadPermissionsS3Object | BadPermissionsS3Output | BadPermissionsCloudwatchLogs | SubnetIpLimitExceeded | ENILimitExceeded | BadPermissionsUserCredentials | InvalidBundleRobotApplication | InvalidBundleSimulationApplication | InvalidS3Resource | ThrottlingError | LimitExceeded | MismatchedEtag | RobotApplicationVersionMismatchedEtag | SimulationApplicationVersionMismatchedEtag | ResourceNotFound | RequestThrottled | BatchTimedOut | BatchCanceled | InvalidInput | WrongRegionS3Bucket | WrongRegionS3Output | WrongRegionRobotApplication | WrongRegionSimulationApplication | UploadContentMismatchError

# <span id="page-342-0"></span>[iamRole](#page-336-1)

O perfil do IAM que permite que o trabalho de simulação chame as APIs da AWS especificadas nas políticas associadas em seu nome.

Tipo: string

Restrições de tamanho: tamanho mínimo 1. Comprimento máximo de 255.

Padrão: arn:aws:iam::\w+:role/.\*

# <span id="page-342-1"></span>**[lastStartedAt](#page-336-1)**

O tempo, em milissegundos, desde o período em que o trabalho de simulação foi iniciada pela última vez.

Tipo: Timestamp

# <span id="page-342-2"></span>[lastUpdatedAt](#page-336-1)

O tempo, em milissegundos, desde o período em que o trabalho de simulação foi atualizado pela última vez.

Tipo: Timestamp

# <span id="page-342-3"></span>[loggingConfig](#page-336-1)

A configuração de log.

Tipo: objeto [LoggingConfig](#page-600-1)

## <span id="page-343-0"></span>[maxJobDurationInSeconds](#page-336-1)

A duração máxima do trabalho de simulação em segundos.

Tipo: longo

### <span id="page-343-1"></span>[outputLocation](#page-336-1)

Localização dos arquivos de saída do trabalho de simulação.

Tipo: objeto [OutputLocation](#page-603-2)

### <span id="page-343-2"></span>[robotApplications](#page-336-1)

O aplicativo de robô usado pelo trabalho de simulação.

Tipo: matriz de objetos [RobotApplicationConfig](#page-613-4)

Membros da matriz: número fixo de 1 item.

## <span id="page-343-3"></span>[simulationApplications](#page-336-1)

O aplicativo de simulação usado pelo trabalho de simulação.

Tipo: matriz de objetos [SimulationApplicationConfig](#page-625-4)

Membros da matriz: número fixo de 1 item.

### <span id="page-343-4"></span>[simulationTimeMillis](#page-336-1)

A duração da execução do trabalho de simulação em milissegundos.

Tipo: longo

#### <span id="page-343-5"></span>[status](#page-336-1)

O status do trabalho de simulação.

Tipo: strings

```
Valores Válidos: Pending | Preparing | Running | Restarting | Completed | 
Failed | RunningFailed | Terminating | Terminated | Canceled
```
### <span id="page-343-6"></span>[tags](#page-336-1)

A lista de todas as tags adicionadas ao trabalho de simulação.

Tipo: mapa de string para string

Entradas do mapa: número mínimo de 0 itens. Número máximo de 50 itens.

Restrições de Tamanho de Chave: Tamanho mínimo de 1. O tamanho máximo é 128.

Padrão da chave: [a-zA-Z0-9 \_.\-\/+=:]\*

Restrições de tamanho do valor: tamanho mínimo de 0. O tamanho máximo é 256.

Padrão de valor: [a-zA-Z0-9 \_.\-\/+=:]\*

## <span id="page-344-0"></span>[vpcConfig](#page-336-1)

Informações sobre a configuração de vpc.

Tipo: objeto [VPCConfigResponse](#page-660-4)

# Erros

Para obter informações sobre os erros comuns a todas as ações, consulte [Erros comuns.](#page-673-0)

IdempotentParameterMismatchException

A solicitação usa o mesmo token do cliente de uma solicitação anterior, mas não idêntica. Não reutilize um token do cliente com diferentes solicitações, a menos que as solicitações sejam idênticas.

Código de Status HTTP: 400

InternalServerException

A AWS RoboMaker enfrentou um problema de serviço. Tente fazer a chamada novamente.

Código de Status HTTP: 500

InvalidParameterException

Um parâmetro especificado em uma solicitação é inválido, não tem suporte ou não pode ser usado. A mensagem retornada fornece uma explicação do valor do erro.

Código de Status HTTP: 400

LimitExceededException

O recurso solicitado excede o número máximo permitido ou o número de solicitações de streaming simultâneas excede o número máximo permitido.

Código de Status HTTP: 400

ResourceNotFoundException

O recurso especificado não existe.

Código de Status HTTP: 400

ServiceUnavailableException

Falha na solicitação devido a um erro temporário do servidor.

Código de status HTTP: 503

**ThrottlingException** 

RoboMaker A AWS está temporariamente impossibilitada de processar a solicitação. Tente fazer a chamada novamente.

Código de Status HTTP: 400

# Consulte também

Para obter mais informações sobre como usar essa API em um dos AWS SDKs específicos da linguagem, consulte o seguinte:

- [AWS Command Line Interface](https://docs.aws.amazon.com/goto/aws-cli/robomaker-2018-06-29/CreateSimulationJob)
- [AWS SDK for .NET](https://docs.aws.amazon.com/goto/DotNetSDKV3/robomaker-2018-06-29/CreateSimulationJob)
- [AWS SDK for C++](https://docs.aws.amazon.com/goto/SdkForCpp/robomaker-2018-06-29/CreateSimulationJob)
- [AWS SDK para Go v2](https://docs.aws.amazon.com/goto/SdkForGoV2/robomaker-2018-06-29/CreateSimulationJob)
- [AWS SDK para Java V2](https://docs.aws.amazon.com/goto/SdkForJavaV2/robomaker-2018-06-29/CreateSimulationJob)
- [AWS SDK para JavaScript V3](https://docs.aws.amazon.com/goto/SdkForJavaScriptV3/robomaker-2018-06-29/CreateSimulationJob)
- [AWS SDK para PHP V3](https://docs.aws.amazon.com/goto/SdkForPHPV3/robomaker-2018-06-29/CreateSimulationJob)
- [AWS SDK para Python](https://docs.aws.amazon.com/goto/boto3/robomaker-2018-06-29/CreateSimulationJob)
- [AWS SDK para Ruby V3](https://docs.aws.amazon.com/goto/SdkForRubyV3/robomaker-2018-06-29/CreateSimulationJob)

# CreateWorldExportJob

Cria um trabalho de exportação de mundos.

# <span id="page-346-1"></span>Sintaxe da Solicitação

```
POST /createWorldExportJob HTTP/1.1
Content-type: application/json
{ 
    "clientRequestToken": "string", 
    "iamRole": "string", 
    "outputLocation": { 
       "s3Bucket": "string", 
       "s3Prefix": "string" 
    }, 
    "tags": { 
       "string" : "string" 
    }, 
    "worlds": [ "string" ]
}
```
Parâmetros da solicitação de URI

A solicitação não usa nenhum parâmetro de URI.

Corpo da Solicitação

A solicitação aceita os dados a seguir no formato JSON.

# <span id="page-346-0"></span>[clientRequestToken](#page-346-1)

Identificador exclusivo e que diferencia maiúsculas e minúsculas que você fornece para garantir a idempotência da solicitação.

Tipo: string

Restrições de tamanho: tamanho mínimo 1. Comprimento máximo de 64.

Padrão: [a-zA-Z0-9\_\-=]\*

Obrigatório: não

## <span id="page-347-0"></span>[iamRole](#page-346-1)

O perfil do IAM que o processo de exportação de mundos usa para acessar o bucket do Amazon S3 e colocar a exportação.

Tipo: string

Restrições de tamanho: tamanho mínimo 1. Comprimento máximo de 255.

Padrão: arn:aws:iam::\w+:role/.\*

Exigido: Sim

### <span id="page-347-1"></span>[outputLocation](#page-346-1)

O local de saída.

Tipo: objeto [OutputLocation](#page-603-2)

Obrigatório: Sim

### <span id="page-347-2"></span>[tags](#page-346-1)

Um mapa com as chaves e os valores de tag anexados ao trabalho de exportação de mundos.

Tipo: mapa de string para string

Entradas do mapa: número mínimo de 0 itens. Número máximo de 50 itens.

Restrições de Tamanho de Chave: Tamanho mínimo de 1. O tamanho máximo é 128.

Padrão da chave: [a-zA-Z0-9 \_.\-\/+=:]\*

Restrições de tamanho do valor: tamanho mínimo de 0. O tamanho máximo é 256.

Padrão de valor: [a-zA-Z0-9 \_.\-\/+=:]\*

Obrigatório: não

### <span id="page-347-3"></span>[worlds](#page-346-1)

Uma lista dos nomes do recurso da Amazon (arns) que correspondem aos mundos para exportação.

Tipo: Matriz de strings

Membros da Matriz: Número mínimo de 1 item. Número máximo de 100 itens.

Restrições de tamanho: tamanho mínimo 1. Tamanho máximo de 1.224.

Padrão: arn:.\*

Exigido: Sim

# <span id="page-348-1"></span>Sintaxe da Resposta

```
HTTP/1.1 200
Content-type: application/json
{ 
    "arn": "string", 
    "clientRequestToken": "string", 
    "createdAt": number, 
    "failureCode": "string", 
    "iamRole": "string", 
    "outputLocation": { 
       "s3Bucket": "string", 
       "s3Prefix": "string" 
    }, 
    "status": "string", 
    "tags": { 
       "string" : "string" 
    }
}
```
# Elementos de Resposta

Se a ação for bem-sucedida, o serviço retornará uma resposta HTTP 200.

Os dados a seguir são retornados no formato JSON pelo serviço.

## <span id="page-348-0"></span>[arn](#page-348-1)

O nome do recurso da Amazon (ARN) do trabalho de exportação de mundos.

Tipo: string

Restrições de tamanho: tamanho mínimo 1. Tamanho máximo de 1.224.

## Padrão: arn:.\*

## <span id="page-349-0"></span>[clientRequestToken](#page-348-1)

Identificador exclusivo e que diferencia maiúsculas e minúsculas que você fornece para garantir a idempotência da solicitação.

Tipo: string

Restrições de tamanho: tamanho mínimo 1. Comprimento máximo de 64.

Padrão: [a-zA-Z0-9\_\-=]\*

### <span id="page-349-1"></span>[createdAt](#page-348-1)

O tempo, em milissegundos, desde o período em que o trabalho de exportação de mundos foi criado.

## Tipo: Timestamp

## <span id="page-349-2"></span>**[failureCode](#page-348-1)**

O código de falha do trabalho de exportação de mundos, se ele falhar:

InternalServiceError

Erro de serviço interno.

## LimitExceeded

O recurso solicitado excede o número máximo permitido ou o número de solicitações de streaming simultâneas excede o número máximo permitido.

## ResourceNotFound

Não foi possível encontrar o recurso especificado.

## RequestThrottled

A solicitação foi acelerada.

## InvalidInput

Um parâmetro de entrada na solicitação não é válido.

AllWorldGenerationFailed

Todos os mundos no trabalho de geração de mundos falharam. Isso pode acontecer se seu worldCount for maior que 50 ou menor que 1.

Para obter mais informações sobre solução de problemas WorldForge, consulte [Simulação de](https://docs.aws.amazon.com/robomaker/latest/dg/troubleshooting-worldforge.html)  [solução de problemas WorldForge](https://docs.aws.amazon.com/robomaker/latest/dg/troubleshooting-worldforge.html).

# Tipo: strings

```
Valores Válidos: InternalServiceError | LimitExceeded | ResourceNotFound | 
RequestThrottled | InvalidInput | AccessDenied
```
# <span id="page-350-0"></span>[iamRole](#page-348-1)

O perfil do IAM que o processo de exportação de mundos usa para acessar o bucket do Amazon S3 e colocar a exportação.

Tipo: string

Restrições de tamanho: tamanho mínimo 1. Comprimento máximo de 255.

Padrão: arn:aws:iam::\w+:role/.\*

# <span id="page-350-1"></span>[outputLocation](#page-348-1)

O local de saída.

Tipo: objeto [OutputLocation](#page-603-2)

# <span id="page-350-2"></span>[status](#page-348-1)

O status do trabalho de exportação de mundos.

Pendente

A solicitação de trabalho de exportação de mundos está pendente.

Executando

O trabalho de exportação de mundos está em andamento.

# Concluído

O trabalho de exportação de mundos foi concluído.

# Com falha

O trabalho de exportação de mundos falhou. Consulte failureCode Para mais informações. Cancelado

O trabalho de exportação de mundos foi cancelado.

## Cancelando

O trabalho de exportação de mundos está sendo cancelado.

Tipo: strings

Valores Válidos: Pending | Running | Completed | Failed | Canceling | Canceled

## <span id="page-351-0"></span>[tags](#page-348-1)

Um mapa com as chaves e os valores de tag anexados ao trabalho de exportação de mundos.

Tipo: mapa de string para string

Entradas do mapa: número mínimo de 0 itens. Número máximo de 50 itens.

Restrições de Tamanho de Chave: Tamanho mínimo de 1. O tamanho máximo é 128.

Padrão da chave: [a-zA-Z0-9 \_.\-\/+=:]\*

Restrições de tamanho do valor: tamanho mínimo de 0. O tamanho máximo é 256.

Padrão de valor: [a-zA-Z0-9 \_.\-\/+=:]\*

# Erros

Para obter informações sobre os erros comuns a todas as ações, consulte [Erros comuns.](#page-673-0)

IdempotentParameterMismatchException

A solicitação usa o mesmo token do cliente de uma solicitação anterior, mas não idêntica. Não reutilize um token do cliente com diferentes solicitações, a menos que as solicitações sejam idênticas.

Código de Status HTTP: 400

InternalServerException

A AWS RoboMaker enfrentou um problema de serviço. Tente fazer a chamada novamente.

Código de Status HTTP: 500

## InvalidParameterException

Um parâmetro especificado em uma solicitação é inválido, não tem suporte ou não pode ser usado. A mensagem retornada fornece uma explicação do valor do erro.

Código de Status HTTP: 400

ResourceNotFoundException

O recurso especificado não existe.

Código de Status HTTP: 400

ServiceUnavailableException

Falha na solicitação devido a um erro temporário do servidor.

Código de status HTTP: 503

**ThrottlingException** 

RoboMaker A AWS está temporariamente impossibilitada de processar a solicitação. Tente fazer a chamada novamente.

Código de Status HTTP: 400

# Consulte também

Para obter mais informações sobre como usar essa API em um dos AWS SDKs específicos da linguagem, consulte o seguinte:

- [AWS Command Line Interface](https://docs.aws.amazon.com/goto/aws-cli/robomaker-2018-06-29/CreateWorldExportJob)
- [AWS SDK for .NET](https://docs.aws.amazon.com/goto/DotNetSDKV3/robomaker-2018-06-29/CreateWorldExportJob)
- [AWS SDK for C++](https://docs.aws.amazon.com/goto/SdkForCpp/robomaker-2018-06-29/CreateWorldExportJob)
- [AWS SDK para Go v2](https://docs.aws.amazon.com/goto/SdkForGoV2/robomaker-2018-06-29/CreateWorldExportJob)
- [AWS SDK para Java V2](https://docs.aws.amazon.com/goto/SdkForJavaV2/robomaker-2018-06-29/CreateWorldExportJob)
- [AWS SDK para JavaScript V3](https://docs.aws.amazon.com/goto/SdkForJavaScriptV3/robomaker-2018-06-29/CreateWorldExportJob)
- [AWS SDK para PHP V3](https://docs.aws.amazon.com/goto/SdkForPHPV3/robomaker-2018-06-29/CreateWorldExportJob)
- [AWS SDK para Python](https://docs.aws.amazon.com/goto/boto3/robomaker-2018-06-29/CreateWorldExportJob)
- [AWS SDK para Ruby V3](https://docs.aws.amazon.com/goto/SdkForRubyV3/robomaker-2018-06-29/CreateWorldExportJob)

# CreateWorldGenerationJob

Cria mundos usando o modelo especificado.

# <span id="page-354-1"></span>Sintaxe da Solicitação

```
POST /createWorldGenerationJob HTTP/1.1
Content-type: application/json
{ 
    "clientRequestToken": "string", 
    "tags": { 
       "string" : "string" 
    }, 
    "template": "string", 
    "worldCount": { 
       "floorplanCount": number, 
       "interiorCountPerFloorplan": number
    }, 
    "worldTags": { 
       "string" : "string" 
    }
}
```
Parâmetros da solicitação de URI

A solicitação não usa nenhum parâmetro de URI.

Corpo da Solicitação

A solicitação aceita os dados a seguir no formato JSON.

# <span id="page-354-0"></span>[clientRequestToken](#page-354-1)

Identificador exclusivo e que diferencia maiúsculas e minúsculas que você fornece para garantir a idempotência da solicitação.

Tipo: string

Restrições de tamanho: tamanho mínimo 1. Comprimento máximo de 64.

Padrão: [a-zA-Z0-9\_\-=]\*

Obrigatório: não

## <span id="page-355-0"></span>[tags](#page-354-1)

Um mapa com as chaves e os valores de tag anexados ao trabalho gerador de mundos.

Tipo: mapa de string para string

Entradas do mapa: número mínimo de 0 itens. Número máximo de 50 itens.

Restrições de Tamanho de Chave: Tamanho mínimo de 1. O tamanho máximo é 128.

Padrão da chave: [a-zA-Z0-9 \_.\-\/+=:]\*

Restrições de tamanho do valor: tamanho mínimo de 0. O tamanho máximo é 256.

Padrão de valor: [a-zA-Z0-9 \_.\-\/+=:]\*

Obrigatório: não

## <span id="page-355-1"></span>[template](#page-354-1)

O nome do recurso da Amazon (arn) do modelo do mundo que descreve os mundos que você deseja criar.

Tipo: string

Restrições de tamanho: tamanho mínimo 1. Tamanho máximo de 1.224.

Padrão: arn:.\*

Exigido: Sim

## <span id="page-355-2"></span>[worldCount](#page-354-1)

Informações sobre a contagem de mundos.

Tipo: objeto [WorldCount](#page-663-2)

Obrigatório: Sim

# <span id="page-355-3"></span>[worldTags](#page-354-1)

Um mapa com as chaves e os valores de tag anexados aos mundos gerados.

Tipo: mapa de string para string

Entradas do mapa: número mínimo de 0 itens. Número máximo de 50 itens.

Restrições de Tamanho de Chave: Tamanho mínimo de 1. O tamanho máximo é 128.

Padrão da chave:  $[a-zA-Z0-9 \quad , \ -\sqrt{+}=:7*$ 

Restrições de tamanho do valor: tamanho mínimo de 0. O tamanho máximo é 256.

Padrão de valor: [a-zA-Z0-9 \_.\-\/+=:]\*

Obrigatório: Não

<span id="page-356-1"></span>Sintaxe da Resposta

```
HTTP/1.1 200
Content-type: application/json
{ 
    "arn": "string", 
    "clientRequestToken": "string", 
    "createdAt": number, 
    "failureCode": "string", 
    "status": "string", 
    "tags": { 
       "string" : "string" 
    }, 
    "template": "string", 
    "worldCount": { 
       "floorplanCount": number, 
       "interiorCountPerFloorplan": number
    }, 
    "worldTags": { 
       "string" : "string" 
    }
}
```
# Elementos de Resposta

Se a ação for bem-sucedida, o serviço retornará uma resposta HTTP 200.

Os dados a seguir são retornados no formato JSON pelo serviço.

<span id="page-356-0"></span>[arn](#page-356-1)

O nome do recurso da Amazon (ARN) do trabalho do gerador de mundos.

Tipo: string

Restrições de tamanho: tamanho mínimo 1. Tamanho máximo de 1.224.

Padrão: arn:.\*

## <span id="page-357-0"></span>[clientRequestToken](#page-356-1)

Identificador exclusivo e que diferencia maiúsculas e minúsculas que você fornece para garantir a idempotência da solicitação.

Tipo: string

Restrições de tamanho: tamanho mínimo 1. Comprimento máximo de 64.

Padrão: [a-zA-Z0-9 \-=]\*

### <span id="page-357-1"></span>[createdAt](#page-356-1)

O tempo, em milissegundos, desde o período em que o trabalho do gerador de mundos foi criado.

Tipo: Timestamp

### <span id="page-357-2"></span>**[failureCode](#page-356-1)**

O código de falha do trabalho do gerador de mundos, se ele falhar:

InternalServiceError

Erro de serviço interno.

## LimitExceeded

O recurso solicitado excede o número máximo permitido ou o número de solicitações de streaming simultâneas excede o número máximo permitido.

ResourceNotFound

Não foi possível encontrar o recurso especificado.

RequestThrottled

A solicitação foi acelerada.

InvalidInput

Um parâmetro de entrada na solicitação não é válido.

Tipo: strings

```
Valores Válidos: InternalServiceError | LimitExceeded | ResourceNotFound | 
RequestThrottled | InvalidInput | AllWorldGenerationFailed
```
#### <span id="page-358-0"></span>[status](#page-356-1)

O status do trabalho do gerador de mundos.

## Pendente

A solicitação de trabalho do gerador de mundos está pendente.

### Executando

O trabalho do gerador de mundos está em execução.

## Concluído

O trabalho do gerador de mundos foi concluído.

## Com falha

O trabalho do gerador de mundos falhou. Consulte failureCode Para mais informações. **PartialFailed** 

Alguns mundos não foram gerados.

## Cancelado

O trabalho do gerador de mundos foi cancelado.

### Cancelando

O trabalho do gerador de mundos está sendo cancelado.

Tipo: strings

Valores Válidos: Pending | Running | Completed | Failed | PartialFailed | Canceling | Canceled

#### <span id="page-358-1"></span>[tags](#page-356-1)

Um mapa com as chaves e os valores de tag anexados ao trabalho gerador de mundos.

Tipo: mapa de string para string

Entradas do mapa: número mínimo de 0 itens. Número máximo de 50 itens.

Restrições de Tamanho de Chave: Tamanho mínimo de 1. O tamanho máximo é 128.

Padrão da chave: [a-zA-Z0-9 \_.\-\/+=:]\*

Restrições de tamanho do valor: tamanho mínimo de 0. O tamanho máximo é 256.

Padrão de valor: [a-zA-Z0-9 \_.\-\/+=:]\*

### <span id="page-359-0"></span>[template](#page-356-1)

O nome do recurso da Amazon (ARN) do modelo de mundo.

Tipo: string

Restrições de tamanho: tamanho mínimo 1. Tamanho máximo de 1.224.

Padrão: arn:.\*

## <span id="page-359-1"></span>[worldCount](#page-356-1)

Informações sobre a contagem de mundos.

Tipo: objeto [WorldCount](#page-663-2)

## <span id="page-359-2"></span>[worldTags](#page-356-1)

Um mapa com as chaves e os valores de tag anexados aos mundos gerados.

Tipo: mapa de string para string

Entradas do mapa: número mínimo de 0 itens. Número máximo de 50 itens.

Restrições de Tamanho de Chave: Tamanho mínimo de 1. O tamanho máximo é 128.

Padrão da chave: [a-zA-Z0-9 \_.\-\/+=:]\*

Restrições de tamanho do valor: tamanho mínimo de 0. O tamanho máximo é 256.

Padrão de valor: [a-zA-Z0-9 . \-\/+=: ] \*

# Erros

Para obter informações sobre os erros comuns a todas as ações, consulte [Erros comuns.](#page-673-0)
IdempotentParameterMismatchException

A solicitação usa o mesmo token do cliente de uma solicitação anterior, mas não idêntica. Não reutilize um token do cliente com diferentes solicitações, a menos que as solicitações sejam idênticas.

Código de Status HTTP: 400

InternalServerException

A AWS RoboMaker enfrentou um problema de serviço. Tente fazer a chamada novamente.

Código de Status HTTP: 500

InvalidParameterException

Um parâmetro especificado em uma solicitação é inválido, não tem suporte ou não pode ser usado. A mensagem retornada fornece uma explicação do valor do erro.

Código de Status HTTP: 400

LimitExceededException

O recurso solicitado excede o número máximo permitido ou o número de solicitações de streaming simultâneas excede o número máximo permitido.

Código de Status HTTP: 400

ResourceNotFoundException

O recurso especificado não existe.

Código de Status HTTP: 400

ServiceUnavailableException

Falha na solicitação devido a um erro temporário do servidor.

Código de status HTTP: 503

**ThrottlingException** 

RoboMaker A AWS está temporariamente impossibilitada de processar a solicitação. Tente fazer a chamada novamente.

Código de Status HTTP: 400

# Consulte também

- [AWS Command Line Interface](https://docs.aws.amazon.com/goto/aws-cli/robomaker-2018-06-29/CreateWorldGenerationJob)
- [AWS SDK for .NET](https://docs.aws.amazon.com/goto/DotNetSDKV3/robomaker-2018-06-29/CreateWorldGenerationJob)
- [AWS SDK for C++](https://docs.aws.amazon.com/goto/SdkForCpp/robomaker-2018-06-29/CreateWorldGenerationJob)
- [AWS SDK para Go v2](https://docs.aws.amazon.com/goto/SdkForGoV2/robomaker-2018-06-29/CreateWorldGenerationJob)
- [AWS SDK para Java V2](https://docs.aws.amazon.com/goto/SdkForJavaV2/robomaker-2018-06-29/CreateWorldGenerationJob)
- [AWS SDK para JavaScript V3](https://docs.aws.amazon.com/goto/SdkForJavaScriptV3/robomaker-2018-06-29/CreateWorldGenerationJob)
- [AWS SDK para PHP V3](https://docs.aws.amazon.com/goto/SdkForPHPV3/robomaker-2018-06-29/CreateWorldGenerationJob)
- [AWS SDK para Python](https://docs.aws.amazon.com/goto/boto3/robomaker-2018-06-29/CreateWorldGenerationJob)
- [AWS SDK para Ruby V3](https://docs.aws.amazon.com/goto/SdkForRubyV3/robomaker-2018-06-29/CreateWorldGenerationJob)

# CreateWorldTemplate

Cria um modelo de mundo.

<span id="page-362-1"></span>Sintaxe da Solicitação

```
POST /createWorldTemplate HTTP/1.1
Content-type: application/json
{ 
    "clientRequestToken": "string", 
    "name": "string", 
    "tags": { 
       "string" : "string" 
    }, 
    "templateBody": "string", 
    "templateLocation": { 
       "s3Bucket": "string", 
       "s3Key": "string" 
    }
}
```
Parâmetros da solicitação de URI

A solicitação não usa nenhum parâmetro de URI.

Corpo da Solicitação

A solicitação aceita os dados a seguir no formato JSON.

## <span id="page-362-0"></span>[clientRequestToken](#page-362-1)

Identificador exclusivo e que diferencia maiúsculas e minúsculas que você fornece para garantir a idempotência da solicitação.

Tipo: string

Restrições de tamanho: tamanho mínimo 1. Comprimento máximo de 64.

Padrão: [a-zA-Z0-9\_\-=]\*

Obrigatório: não

#### <span id="page-363-0"></span>[name](#page-362-1)

O nome do modelo de mundo.

Tipo: string

Restrições de tamanho: tamanho mínimo 0. Comprimento máximo de 255.

Padrão: .\*

Obrigatório: não

#### <span id="page-363-1"></span>[tags](#page-362-1)

Um mapa com as chaves e os valores de tag anexados ao modelo de mundo.

Tipo: mapa de string para string

Entradas do mapa: número mínimo de 0 itens. Número máximo de 50 itens.

Restrições de Tamanho de Chave: Tamanho mínimo de 1. O tamanho máximo é 128.

Padrão da chave: [a-zA-Z0-9 \_.\-\/+=:]\*

Restrições de tamanho do valor: tamanho mínimo de 0. O tamanho máximo é 256.

Padrão de valor: [a-zA-Z0-9 \_.\-\/+=:]\*

Obrigatório: não

#### <span id="page-363-2"></span>[templateBody](#page-362-1)

O corpo do modelo de mundos.

Tipo: string

Restrições de tamanho: tamanho mínimo 1. Tamanho máximo de 262144.

Padrão: [\S\s]+

Obrigatório: não

#### <span id="page-363-3"></span>[templateLocation](#page-362-1)

A localização do modelo de mundo.

Tipo: objeto [TemplateLocation](#page-651-2)

Obrigatório: Não

# <span id="page-364-2"></span>Sintaxe da Resposta

```
HTTP/1.1 200
Content-type: application/json
{ 
    "arn": "string", 
    "clientRequestToken": "string", 
    "createdAt": number, 
    "name": "string", 
    "tags": { 
       "string" : "string" 
    }
}
```
# Elementos de Resposta

Se a ação for bem-sucedida, o serviço retornará uma resposta HTTP 200.

Os dados a seguir são retornados no formato JSON pelo serviço.

### <span id="page-364-0"></span>[arn](#page-364-2)

O nome do recurso da Amazon (ARN) do modelo de mundo.

Tipo: string

Restrições de tamanho: tamanho mínimo 1. Tamanho máximo de 1.224.

Padrão: arn:.\*

### <span id="page-364-1"></span>[clientRequestToken](#page-364-2)

Identificador exclusivo e que diferencia maiúsculas e minúsculas que você fornece para garantir a idempotência da solicitação.

Tipo: string

Restrições de tamanho: tamanho mínimo 1. Comprimento máximo de 64.

Padrão: [a-zA-Z0-9\_\-=]\*

#### <span id="page-365-0"></span>[createdAt](#page-364-2)

O tempo, em milissegundos, desde o período em que o modelo de mundo foi criado.

Tipo: Timestamp

#### <span id="page-365-1"></span>[name](#page-364-2)

O nome do modelo de mundo.

Tipo: string

Restrições de tamanho: tamanho mínimo 0. Comprimento máximo de 255.

Padrão: . \*

#### <span id="page-365-2"></span>[tags](#page-364-2)

Um mapa com as chaves e os valores de tag anexados ao modelo de mundo.

Tipo: mapa de string para string

Entradas do mapa: número mínimo de 0 itens. Número máximo de 50 itens.

Restrições de Tamanho de Chave: Tamanho mínimo de 1. O tamanho máximo é 128.

Padrão da chave: [a-zA-Z0-9 \_.\-\/+=:]\*

Restrições de tamanho do valor: tamanho mínimo de 0. O tamanho máximo é 256.

Padrão de valor: [a-zA-Z0-9 \_.\-\/+=:]\*

### Erros

Para obter informações sobre os erros comuns a todas as ações, consulte [Erros comuns.](#page-673-0)

#### InternalServerException

A AWS RoboMaker enfrentou um problema de serviço. Tente fazer a chamada novamente.

Código de Status HTTP: 500

#### InvalidParameterException

Um parâmetro especificado em uma solicitação é inválido, não tem suporte ou não pode ser usado. A mensagem retornada fornece uma explicação do valor do erro.

Código de Status HTTP: 400

LimitExceededException

O recurso solicitado excede o número máximo permitido ou o número de solicitações de streaming simultâneas excede o número máximo permitido.

Código de Status HTTP: 400

ResourceAlreadyExistsException

O recurso especificado já existe.

Código de Status HTTP: 400

ResourceNotFoundException

O recurso especificado não existe.

Código de Status HTTP: 400

**ThrottlingException** 

RoboMaker A AWS está temporariamente impossibilitada de processar a solicitação. Tente fazer a chamada novamente.

Código de Status HTTP: 400

## Consulte também

- [AWS Command Line Interface](https://docs.aws.amazon.com/goto/aws-cli/robomaker-2018-06-29/CreateWorldTemplate)
- [AWS SDK for .NET](https://docs.aws.amazon.com/goto/DotNetSDKV3/robomaker-2018-06-29/CreateWorldTemplate)
- [AWS SDK for C++](https://docs.aws.amazon.com/goto/SdkForCpp/robomaker-2018-06-29/CreateWorldTemplate)
- [AWS SDK para Go v2](https://docs.aws.amazon.com/goto/SdkForGoV2/robomaker-2018-06-29/CreateWorldTemplate)
- [AWS SDK para Java V2](https://docs.aws.amazon.com/goto/SdkForJavaV2/robomaker-2018-06-29/CreateWorldTemplate)
- [AWS SDK para JavaScript V3](https://docs.aws.amazon.com/goto/SdkForJavaScriptV3/robomaker-2018-06-29/CreateWorldTemplate)
- [AWS SDK para PHP V3](https://docs.aws.amazon.com/goto/SdkForPHPV3/robomaker-2018-06-29/CreateWorldTemplate)
- [AWS SDK para Python](https://docs.aws.amazon.com/goto/boto3/robomaker-2018-06-29/CreateWorldTemplate)

# • [AWS SDK para Ruby V3](https://docs.aws.amazon.com/goto/SdkForRubyV3/robomaker-2018-06-29/CreateWorldTemplate)

# **DeleteFleet**

Essa ação está defasada.

**A** Important

Essa API não é mais compatível. Para obter mais informações, consulte a atualização de 2 de maio de 2022 na página da [política de suporte](https://docs.aws.amazon.com/robomaker/latest/dg/chapter-support-policy.html#software-support-policy-may2022).

Exclui uma frota.

<span id="page-368-1"></span>Sintaxe da Solicitação

```
POST /deleteFleet HTTP/1.1
Content-type: application/json
{ 
    "fleet": "string"
}
```
Parâmetros da solicitação de URI

A solicitação não usa nenhum parâmetro de URI.

Corpo da Solicitação

A solicitação aceita os dados a seguir no formato JSON.

# <span id="page-368-0"></span>[fleet](#page-368-1)

O nome do recurso da Amazon (ARN) da frota.

Tipo: string

Restrições de tamanho: tamanho mínimo 1. Tamanho máximo de 1.224.

Padrão: arn:.\*

Exigido: Sim

## Sintaxe da Resposta

#### HTTP/1.1 200

### Elementos de Resposta

Se a ação tiver êxito, o serviço enviará de volta uma resposta HTTP 200 com um corpo HTTP vazio.

Erros

Para obter informações sobre os erros comuns a todas as ações, consulte [Erros comuns.](#page-673-0)

InternalServerException

A AWS RoboMaker enfrentou um problema de serviço. Tente fazer a chamada novamente.

Código de Status HTTP: 500

InvalidParameterException

Um parâmetro especificado em uma solicitação é inválido, não tem suporte ou não pode ser usado. A mensagem retornada fornece uma explicação do valor do erro.

Código de Status HTTP: 400

**ThrottlingException** 

RoboMaker A AWS está temporariamente impossibilitada de processar a solicitação. Tente fazer a chamada novamente.

Código de Status HTTP: 400

### Consulte também

- [AWS Command Line Interface](https://docs.aws.amazon.com/goto/aws-cli/robomaker-2018-06-29/DeleteFleet)
- [AWS SDK for .NET](https://docs.aws.amazon.com/goto/DotNetSDKV3/robomaker-2018-06-29/DeleteFleet)
- [AWS SDK for C++](https://docs.aws.amazon.com/goto/SdkForCpp/robomaker-2018-06-29/DeleteFleet)
- [AWS SDK para Go v2](https://docs.aws.amazon.com/goto/SdkForGoV2/robomaker-2018-06-29/DeleteFleet)
- [AWS SDK para Java V2](https://docs.aws.amazon.com/goto/SdkForJavaV2/robomaker-2018-06-29/DeleteFleet)
- [AWS SDK para JavaScript V3](https://docs.aws.amazon.com/goto/SdkForJavaScriptV3/robomaker-2018-06-29/DeleteFleet)
- [AWS SDK para PHP V3](https://docs.aws.amazon.com/goto/SdkForPHPV3/robomaker-2018-06-29/DeleteFleet)
- [AWS SDK para Python](https://docs.aws.amazon.com/goto/boto3/robomaker-2018-06-29/DeleteFleet)
- [AWS SDK para Ruby V3](https://docs.aws.amazon.com/goto/SdkForRubyV3/robomaker-2018-06-29/DeleteFleet)

# **DeleteRobot**

Essa ação está defasada.

**A** Important

Essa API não é mais compatível. Para obter mais informações, consulte a atualização de 2 de maio de 2022 na página da [política de suporte](https://docs.aws.amazon.com/robomaker/latest/dg/chapter-support-policy.html#software-support-policy-may2022).

Exclui um robô.

<span id="page-371-1"></span>Sintaxe da Solicitação

```
POST /deleteRobot HTTP/1.1
Content-type: application/json
{ 
    "robot": "string"
}
```
Parâmetros da solicitação de URI

A solicitação não usa nenhum parâmetro de URI.

Corpo da Solicitação

A solicitação aceita os dados a seguir no formato JSON.

### <span id="page-371-0"></span>[robot](#page-371-1)

O nome do recurso da Amazon (ARN) do robô.

Tipo: String

Restrições de tamanho: tamanho mínimo 1. Tamanho máximo de 1.224.

Padrão: arn:.\*

Exigido: Sim

## Sintaxe da Resposta

#### HTTP/1.1 200

### Elementos de Resposta

Se a ação tiver êxito, o serviço enviará de volta uma resposta HTTP 200 com um corpo HTTP vazio.

Erros

Para obter informações sobre os erros comuns a todas as ações, consulte [Erros comuns.](#page-673-0)

InternalServerException

A AWS RoboMaker enfrentou um problema de serviço. Tente fazer a chamada novamente.

Código de Status HTTP: 500

InvalidParameterException

Um parâmetro especificado em uma solicitação é inválido, não tem suporte ou não pode ser usado. A mensagem retornada fornece uma explicação do valor do erro.

Código de Status HTTP: 400

**ThrottlingException** 

RoboMaker A AWS está temporariamente impossibilitada de processar a solicitação. Tente fazer a chamada novamente.

Código de Status HTTP: 400

### Consulte também

- [AWS Command Line Interface](https://docs.aws.amazon.com/goto/aws-cli/robomaker-2018-06-29/DeleteRobot)
- [AWS SDK for .NET](https://docs.aws.amazon.com/goto/DotNetSDKV3/robomaker-2018-06-29/DeleteRobot)
- [AWS SDK for C++](https://docs.aws.amazon.com/goto/SdkForCpp/robomaker-2018-06-29/DeleteRobot)
- [AWS SDK para Go v2](https://docs.aws.amazon.com/goto/SdkForGoV2/robomaker-2018-06-29/DeleteRobot)
- [AWS SDK para Java V2](https://docs.aws.amazon.com/goto/SdkForJavaV2/robomaker-2018-06-29/DeleteRobot)
- [AWS SDK para JavaScript V3](https://docs.aws.amazon.com/goto/SdkForJavaScriptV3/robomaker-2018-06-29/DeleteRobot)
- [AWS SDK para PHP V3](https://docs.aws.amazon.com/goto/SdkForPHPV3/robomaker-2018-06-29/DeleteRobot)
- [AWS SDK para Python](https://docs.aws.amazon.com/goto/boto3/robomaker-2018-06-29/DeleteRobot)
- [AWS SDK para Ruby V3](https://docs.aws.amazon.com/goto/SdkForRubyV3/robomaker-2018-06-29/DeleteRobot)

# DeleteRobotApplication

Exclui um aplicativo de robô.

<span id="page-374-2"></span>Sintaxe da Solicitação

```
POST /deleteRobotApplication HTTP/1.1
Content-type: application/json
{ 
    "application": "string", 
    "applicationVersion": "string"
}
```
Parâmetros da solicitação de URI

A solicitação não usa nenhum parâmetro de URI.

Corpo da Solicitação

A solicitação aceita os dados a seguir no formato JSON.

<span id="page-374-0"></span>[application](#page-374-2)

O Nome do recurso da Amazon (ARN) do aplicativo do robô.

Tipo: string

Restrições de tamanho: tamanho mínimo 1. Tamanho máximo de 1.224.

Padrão: arn:.\*

Exigido: Sim

### <span id="page-374-1"></span>[applicationVersion](#page-374-2)

A versão do aplicativo de robô a ser excluído.

Tipo: string

Restrições de tamanho: tamanho mínimo 1. Comprimento máximo de 255.

Padrão: (\\$LATEST)|[0-9]\*

Obrigatório: Não

# Sintaxe da Resposta

HTTP/1.1 200

# Elementos de Resposta

Se a ação tiver êxito, o serviço enviará de volta uma resposta HTTP 200 com um corpo HTTP vazio.

Erros

Para obter informações sobre os erros comuns a todas as ações, consulte [Erros comuns.](#page-673-0)

InternalServerException

A AWS RoboMaker enfrentou um problema de serviço. Tente fazer a chamada novamente.

Código de Status HTTP: 500

InvalidParameterException

Um parâmetro especificado em uma solicitação é inválido, não tem suporte ou não pode ser usado. A mensagem retornada fornece uma explicação do valor do erro.

Código de Status HTTP: 400

**ThrottlingException** 

RoboMaker A AWS está temporariamente impossibilitada de processar a solicitação. Tente fazer a chamada novamente.

Código de Status HTTP: 400

## Consulte também

- [AWS Command Line Interface](https://docs.aws.amazon.com/goto/aws-cli/robomaker-2018-06-29/DeleteRobotApplication)
- [AWS SDK for .NET](https://docs.aws.amazon.com/goto/DotNetSDKV3/robomaker-2018-06-29/DeleteRobotApplication)
- [AWS SDK for C++](https://docs.aws.amazon.com/goto/SdkForCpp/robomaker-2018-06-29/DeleteRobotApplication)
- [AWS SDK para Go v2](https://docs.aws.amazon.com/goto/SdkForGoV2/robomaker-2018-06-29/DeleteRobotApplication)
- [AWS SDK para Java V2](https://docs.aws.amazon.com/goto/SdkForJavaV2/robomaker-2018-06-29/DeleteRobotApplication)
- [AWS SDK para JavaScript V3](https://docs.aws.amazon.com/goto/SdkForJavaScriptV3/robomaker-2018-06-29/DeleteRobotApplication)
- [AWS SDK para PHP V3](https://docs.aws.amazon.com/goto/SdkForPHPV3/robomaker-2018-06-29/DeleteRobotApplication)
- [AWS SDK para Python](https://docs.aws.amazon.com/goto/boto3/robomaker-2018-06-29/DeleteRobotApplication)
- [AWS SDK para Ruby V3](https://docs.aws.amazon.com/goto/SdkForRubyV3/robomaker-2018-06-29/DeleteRobotApplication)

# DeleteSimulationApplication

Exclui um aplicativo de simulação.

## <span id="page-377-2"></span>Sintaxe da Solicitação

```
POST /deleteSimulationApplication HTTP/1.1
Content-type: application/json
{ 
    "application": "string", 
    "applicationVersion": "string"
}
```
Parâmetros da solicitação de URI

A solicitação não usa nenhum parâmetro de URI.

Corpo da Solicitação

A solicitação aceita os dados a seguir no formato JSON.

### <span id="page-377-0"></span>[application](#page-377-2)

As informações do aplicativo de simulação a ser excluído.

Tipo: string

Restrições de tamanho: tamanho mínimo 1. Tamanho máximo de 1.224.

Padrão: arn:.\*

Exigido: Sim

#### <span id="page-377-1"></span>[applicationVersion](#page-377-2)

A versão do aplicativo de simulação a ser excluído.

Tipo: string

Restrições de tamanho: tamanho mínimo 1. Comprimento máximo de 255.

Padrão: (\\$LATEST)|[0-9]\*

Obrigatório: Não

## Sintaxe da Resposta

HTTP/1.1 200

## Elementos de Resposta

Se a ação tiver êxito, o serviço enviará de volta uma resposta HTTP 200 com um corpo HTTP vazio.

Erros

Para obter informações sobre os erros comuns a todas as ações, consulte [Erros comuns.](#page-673-0)

InternalServerException

A AWS RoboMaker enfrentou um problema de serviço. Tente fazer a chamada novamente.

Código de Status HTTP: 500

InvalidParameterException

Um parâmetro especificado em uma solicitação é inválido, não tem suporte ou não pode ser usado. A mensagem retornada fornece uma explicação do valor do erro.

Código de Status HTTP: 400

**ThrottlingException** 

RoboMaker A AWS está temporariamente impossibilitada de processar a solicitação. Tente fazer a chamada novamente.

Código de Status HTTP: 400

## Consulte também

- [AWS Command Line Interface](https://docs.aws.amazon.com/goto/aws-cli/robomaker-2018-06-29/DeleteSimulationApplication)
- [AWS SDK for .NET](https://docs.aws.amazon.com/goto/DotNetSDKV3/robomaker-2018-06-29/DeleteSimulationApplication)
- [AWS SDK for C++](https://docs.aws.amazon.com/goto/SdkForCpp/robomaker-2018-06-29/DeleteSimulationApplication)
- [AWS SDK para Go v2](https://docs.aws.amazon.com/goto/SdkForGoV2/robomaker-2018-06-29/DeleteSimulationApplication)
- [AWS SDK para Java V2](https://docs.aws.amazon.com/goto/SdkForJavaV2/robomaker-2018-06-29/DeleteSimulationApplication)
- [AWS SDK para JavaScript V3](https://docs.aws.amazon.com/goto/SdkForJavaScriptV3/robomaker-2018-06-29/DeleteSimulationApplication)
- [AWS SDK para PHP V3](https://docs.aws.amazon.com/goto/SdkForPHPV3/robomaker-2018-06-29/DeleteSimulationApplication)
- [AWS SDK para Python](https://docs.aws.amazon.com/goto/boto3/robomaker-2018-06-29/DeleteSimulationApplication)
- [AWS SDK para Ruby V3](https://docs.aws.amazon.com/goto/SdkForRubyV3/robomaker-2018-06-29/DeleteSimulationApplication)

# DeleteWorldTemplate

Exclui um modelo de mundo.

# <span id="page-380-1"></span>Sintaxe da Solicitação

```
POST /deleteWorldTemplate HTTP/1.1
Content-type: application/json
{ 
    "template": "string"
}
```
Parâmetros da solicitação de URI

A solicitação não usa nenhum parâmetro de URI.

Corpo da Solicitação

A solicitação aceita os dados a seguir no formato JSON.

### <span id="page-380-0"></span>[template](#page-380-1)

O nome do recurso da Amazon (arn) do modelo de mundo que você deseja excluir.

Tipo: string

Restrições de tamanho: tamanho mínimo 1. Tamanho máximo de 1.224.

Padrão: arn:.\*

Exigido: Sim

# Sintaxe da Resposta

HTTP/1.1 200

# Elementos de Resposta

Se a ação tiver êxito, o serviço enviará de volta uma resposta HTTP 200 com um corpo HTTP vazio.

## Erros

Para obter informações sobre os erros comuns a todas as ações, consulte [Erros comuns.](#page-673-0)

InternalServerException

A AWS RoboMaker enfrentou um problema de serviço. Tente fazer a chamada novamente.

Código de Status HTTP: 500

InvalidParameterException

Um parâmetro especificado em uma solicitação é inválido, não tem suporte ou não pode ser usado. A mensagem retornada fornece uma explicação do valor do erro.

Código de Status HTTP: 400

ResourceNotFoundException

O recurso especificado não existe.

Código de Status HTTP: 400

**ThrottlingException** 

RoboMaker A AWS está temporariamente impossibilitada de processar a solicitação. Tente fazer a chamada novamente.

Código de Status HTTP: 400

# Consulte também

- [AWS Command Line Interface](https://docs.aws.amazon.com/goto/aws-cli/robomaker-2018-06-29/DeleteWorldTemplate)
- [AWS SDK for .NET](https://docs.aws.amazon.com/goto/DotNetSDKV3/robomaker-2018-06-29/DeleteWorldTemplate)
- [AWS SDK for C++](https://docs.aws.amazon.com/goto/SdkForCpp/robomaker-2018-06-29/DeleteWorldTemplate)
- [AWS SDK para Go v2](https://docs.aws.amazon.com/goto/SdkForGoV2/robomaker-2018-06-29/DeleteWorldTemplate)
- [AWS SDK para Java V2](https://docs.aws.amazon.com/goto/SdkForJavaV2/robomaker-2018-06-29/DeleteWorldTemplate)
- [AWS SDK para JavaScript V3](https://docs.aws.amazon.com/goto/SdkForJavaScriptV3/robomaker-2018-06-29/DeleteWorldTemplate)
- [AWS SDK para PHP V3](https://docs.aws.amazon.com/goto/SdkForPHPV3/robomaker-2018-06-29/DeleteWorldTemplate)
- [AWS SDK para Python](https://docs.aws.amazon.com/goto/boto3/robomaker-2018-06-29/DeleteWorldTemplate)
- [AWS SDK para Ruby V3](https://docs.aws.amazon.com/goto/SdkForRubyV3/robomaker-2018-06-29/DeleteWorldTemplate)

# **DeregisterRobot**

Essa ação está defasada.

**A** Important

Essa API não é mais compatível. Para obter mais informações, consulte a atualização de 2 de maio de 2022 na página da [política de suporte](https://docs.aws.amazon.com/robomaker/latest/dg/chapter-support-policy.html#software-support-policy-may2022).

Cancelar o registro de um robô.

<span id="page-383-1"></span>Sintaxe da Solicitação

```
POST /deregisterRobot HTTP/1.1
Content-type: application/json
{ 
    "fleet": "string", 
    "robot": "string"
}
```
Parâmetros da solicitação de URI

A solicitação não usa nenhum parâmetro de URI.

Corpo da Solicitação

A solicitação aceita os dados a seguir no formato JSON.

### <span id="page-383-0"></span>[fleet](#page-383-1)

O nome do recurso da Amazon (ARN) da frota.

Tipo: string

Restrições de tamanho: tamanho mínimo 1. Tamanho máximo de 1.224.

Padrão: arn:.\*

Exigido: Sim

#### <span id="page-384-0"></span>[robot](#page-383-1)

O nome do recurso da Amazon (ARN) do robô.

Tipo: String

Restrições de tamanho: tamanho mínimo 1. Tamanho máximo de 1.224.

Padrão: arn:.\*

Exigido: Sim

# <span id="page-384-3"></span>Sintaxe da Resposta

```
HTTP/1.1 200
Content-type: application/json
{ 
    "fleet": "string", 
    "robot": "string"
}
```
# Elementos de Resposta

Se a ação for bem-sucedida, o serviço retornará uma resposta HTTP 200.

Os dados a seguir são retornados no formato JSON pelo serviço.

### <span id="page-384-1"></span>[fleet](#page-384-3)

O nome do recurso da Amazon (ARN) da frota.

Tipo: string

Restrições de tamanho: tamanho mínimo 1. Tamanho máximo de 1.224.

Padrão: arn:.\*

#### <span id="page-384-2"></span>[robot](#page-384-3)

O nome do recurso da Amazon (ARN) do robô.

Tipo: String

Restrições de tamanho: tamanho mínimo 1. Tamanho máximo de 1.224.

Padrão: arn:.\*

### Erros

Para obter informações sobre os erros comuns a todas as ações, consulte [Erros comuns.](#page-673-0)

InternalServerException

A AWS RoboMaker enfrentou um problema de serviço. Tente fazer a chamada novamente.

Código de Status HTTP: 500

InvalidParameterException

Um parâmetro especificado em uma solicitação é inválido, não tem suporte ou não pode ser usado. A mensagem retornada fornece uma explicação do valor do erro.

Código de Status HTTP: 400

ResourceNotFoundException

O recurso especificado não existe.

Código de Status HTTP: 400

**ThrottlingException** 

RoboMaker A AWS está temporariamente impossibilitada de processar a solicitação. Tente fazer a chamada novamente.

Código de Status HTTP: 400

# Consulte também

- [AWS Command Line Interface](https://docs.aws.amazon.com/goto/aws-cli/robomaker-2018-06-29/DeregisterRobot)
- [AWS SDK for .NET](https://docs.aws.amazon.com/goto/DotNetSDKV3/robomaker-2018-06-29/DeregisterRobot)
- [AWS SDK for C++](https://docs.aws.amazon.com/goto/SdkForCpp/robomaker-2018-06-29/DeregisterRobot)
- [AWS SDK para Go v2](https://docs.aws.amazon.com/goto/SdkForGoV2/robomaker-2018-06-29/DeregisterRobot)
- [AWS SDK para Java V2](https://docs.aws.amazon.com/goto/SdkForJavaV2/robomaker-2018-06-29/DeregisterRobot)
- [AWS SDK para JavaScript V3](https://docs.aws.amazon.com/goto/SdkForJavaScriptV3/robomaker-2018-06-29/DeregisterRobot)
- [AWS SDK para PHP V3](https://docs.aws.amazon.com/goto/SdkForPHPV3/robomaker-2018-06-29/DeregisterRobot)
- [AWS SDK para Python](https://docs.aws.amazon.com/goto/boto3/robomaker-2018-06-29/DeregisterRobot)
- [AWS SDK para Ruby V3](https://docs.aws.amazon.com/goto/SdkForRubyV3/robomaker-2018-06-29/DeregisterRobot)

# DescribeDeploymentJob

Essa ação está defasada.

**A** Important

Essa API não é mais compatível. Para obter mais informações, consulte a atualização de 2 de maio de 2022 na página da [política de suporte](https://docs.aws.amazon.com/robomaker/latest/dg/chapter-support-policy.html#software-support-policy-may2022).

<span id="page-387-1"></span>Descreve um trabalho de implantação.

Sintaxe da Solicitação

```
POST /describeDeploymentJob HTTP/1.1
Content-type: application/json
{ 
    "job": "string"
}
```
Parâmetros da solicitação de URI

A solicitação não usa nenhum parâmetro de URI.

Corpo da Solicitação

A solicitação aceita os dados a seguir no formato JSON.

### <span id="page-387-0"></span>[job](#page-387-1)

O nome do recurso da Amazon (ARN) do trabalho de implantação.

Tipo: string

Restrições de tamanho: tamanho mínimo 1. Tamanho máximo de 1.224.

Padrão: arn:.\*

Exigido: Sim

# <span id="page-388-0"></span>Sintaxe da Resposta

```
HTTP/1.1 200
Content-type: application/json
{ 
    "arn": "string", 
    "createdAt": number, 
    "deploymentApplicationConfigs": [ 
       { 
           "application": "string", 
           "applicationVersion": "string", 
           "launchConfig": { 
              "environmentVariables": { 
                  "string" : "string" 
              }, 
              "launchFile": "string", 
              "packageName": "string", 
              "postLaunchFile": "string", 
              "preLaunchFile": "string" 
           } 
       } 
    ], 
    "deploymentConfig": { 
       "concurrentDeploymentPercentage": number, 
       "downloadConditionFile": { 
           "bucket": "string", 
           "etag": "string", 
           "key": "string" 
       }, 
       "failureThresholdPercentage": number, 
       "robotDeploymentTimeoutInSeconds": number
    }, 
    "failureCode": "string", 
    "failureReason": "string", 
    "fleet": "string", 
    "robotDeploymentSummary": [ 
       { 
           "arn": "string", 
           "deploymentFinishTime": number, 
           "deploymentStartTime": number, 
           "failureCode": "string", 
           "failureReason": "string",
```

```
 "progressDetail": { 
               "currentProgress": "string", 
               "estimatedTimeRemainingSeconds": number, 
               "percentDone": number, 
               "targetResource": "string" 
           }, 
           "status": "string" 
        } 
    ], 
    "status": "string", 
    "tags": { 
        "string" : "string" 
    }
}
```
## Elementos de Resposta

Se a ação for bem-sucedida, o serviço retornará uma resposta HTTP 200.

Os dados a seguir são retornados no formato JSON pelo serviço.

#### <span id="page-389-0"></span>[arn](#page-388-0)

O nome do recurso da Amazon (ARN) do trabalho de implantação.

Tipo: string

Restrições de tamanho: tamanho mínimo 1. Tamanho máximo de 1.224.

Padrão: arn:.\*

#### <span id="page-389-1"></span>[createdAt](#page-388-0)

O tempo, em milissegundos, desde o período em que o trabalho de implantação foi criado.

Tipo: Timestamp

<span id="page-389-2"></span>[deploymentApplicationConfigs](#page-388-0)

A configuração do aplicativo de implantação.

Tipo: matriz de objetos [DeploymentApplicationConfig](#page-579-3)

Membros da matriz: número fixo de 1 item.

### <span id="page-390-0"></span>[deploymentConfig](#page-388-0)

A configuração de implantação.

Tipo: objeto [DeploymentConfig](#page-581-4)

### <span id="page-390-1"></span>**[failureCode](#page-388-0)**

O código de falha do trabalho de implantação.

Tipo: strings

Valores Válidos: ResourceNotFound | EnvironmentSetupError | EtagMismatch | FailureThresholdBreached | RobotDeploymentAborted | RobotDeploymentNoResponse | RobotAgentConnectionTimeout | GreengrassDeploymentFailed | InvalidGreengrassGroup | MissingRobotArchitecture | MissingRobotApplicationArchitecture | MissingRobotDeploymentResource | GreengrassGroupVersionDoesNotExist | LambdaDeleted | ExtractingBundleFailure | PreLaunchFileFailure | PostLaunchFileFailure | BadPermissionError | DownloadConditionFailed | BadLambdaAssociated | InternalServerError | RobotApplicationDoesNotExist | DeploymentFleetDoesNotExist | FleetDeploymentTimeout

### <span id="page-390-2"></span>[failureReason](#page-388-0)

Uma breve descrição do motivo pelo qual o trabalho de implantação falhou.

Tipo: string

Restrições de tamanho: tamanho mínimo 0. Tamanho máximo de 1.024.

Padrão: .\*

### <span id="page-390-3"></span>[fleet](#page-388-0)

O nome do recurso da Amazon (ARN) da frota.

Tipo: string

Restrições de tamanho: tamanho mínimo 1. Tamanho máximo de 1.224.

Padrão: arn:.\*

# <span id="page-390-4"></span>[robotDeploymentSummary](#page-388-0)

Uma lista de resumos de implantação de robôs.

Tipo: matriz de objetos [RobotDeployment](#page-618-4)

#### <span id="page-391-0"></span>[status](#page-388-0)

O status do trabalho de implantação.

Tipo: strings

Valores Válidos: Pending | Preparing | InProgress | Failed | Succeeded | Canceled

### <span id="page-391-1"></span>[tags](#page-388-0)

A lista de todas as tags adicionadas ao trabalho de implantação especificado.

Tipo: mapa de string para string

Entradas do mapa: número mínimo de 0 itens. Número máximo de 50 itens.

Restrições de Tamanho de Chave: Tamanho mínimo de 1. O tamanho máximo é 128.

Padrão da chave:  $[a-zA-Z0-9, \ldots, -\sqrt{+}z]$ \*

Restrições de tamanho do valor: tamanho mínimo de 0. O tamanho máximo é 256.

Padrão de valor: [a-zA-Z0-9 \_.\-\/+=:]\*

## Erros

Para obter informações sobre os erros comuns a todas as ações, consulte [Erros comuns.](#page-673-0)

InternalServerException

A AWS RoboMaker enfrentou um problema de serviço. Tente fazer a chamada novamente.

Código de Status HTTP: 500

InvalidParameterException

Um parâmetro especificado em uma solicitação é inválido, não tem suporte ou não pode ser usado. A mensagem retornada fornece uma explicação do valor do erro.

Código de Status HTTP: 400

#### ResourceNotFoundException

O recurso especificado não existe.

Código de Status HTTP: 400

**ThrottlingException** 

RoboMaker A AWS está temporariamente impossibilitada de processar a solicitação. Tente fazer a chamada novamente.

Código de Status HTTP: 400

### Consulte também

- [AWS Command Line Interface](https://docs.aws.amazon.com/goto/aws-cli/robomaker-2018-06-29/DescribeDeploymentJob)
- [AWS SDK for .NET](https://docs.aws.amazon.com/goto/DotNetSDKV3/robomaker-2018-06-29/DescribeDeploymentJob)
- [AWS SDK for C++](https://docs.aws.amazon.com/goto/SdkForCpp/robomaker-2018-06-29/DescribeDeploymentJob)
- [AWS SDK para Go v2](https://docs.aws.amazon.com/goto/SdkForGoV2/robomaker-2018-06-29/DescribeDeploymentJob)
- [AWS SDK para Java V2](https://docs.aws.amazon.com/goto/SdkForJavaV2/robomaker-2018-06-29/DescribeDeploymentJob)
- [AWS SDK para JavaScript V3](https://docs.aws.amazon.com/goto/SdkForJavaScriptV3/robomaker-2018-06-29/DescribeDeploymentJob)
- [AWS SDK para PHP V3](https://docs.aws.amazon.com/goto/SdkForPHPV3/robomaker-2018-06-29/DescribeDeploymentJob)
- [AWS SDK para Python](https://docs.aws.amazon.com/goto/boto3/robomaker-2018-06-29/DescribeDeploymentJob)
- [AWS SDK para Ruby V3](https://docs.aws.amazon.com/goto/SdkForRubyV3/robomaker-2018-06-29/DescribeDeploymentJob)

# **DescribeFleet**

Essa ação está defasada.

**A** Important

Essa API não é mais compatível. Para obter mais informações, consulte a atualização de 2 de maio de 2022 na página da [política de suporte](https://docs.aws.amazon.com/robomaker/latest/dg/chapter-support-policy.html#software-support-policy-may2022).

Descreve uma frota.

<span id="page-393-1"></span>Sintaxe da Solicitação

```
POST /describeFleet HTTP/1.1
Content-type: application/json
{ 
    "fleet": "string"
}
```
Parâmetros da solicitação de URI

A solicitação não usa nenhum parâmetro de URI.

Corpo da Solicitação

A solicitação aceita os dados a seguir no formato JSON.

### <span id="page-393-0"></span>[fleet](#page-393-1)

O nome do recurso da Amazon (ARN) da frota.

Tipo: string

Restrições de tamanho: tamanho mínimo 1. Tamanho máximo de 1.224.

Padrão: arn:.\*

Exigido: Sim

# <span id="page-394-1"></span>Sintaxe da Resposta

```
HTTP/1.1 200
Content-type: application/json
{ 
    "arn": "string", 
    "createdAt": number, 
    "lastDeploymentJob": "string", 
    "lastDeploymentStatus": "string", 
    "lastDeploymentTime": number, 
    "name": "string", 
    "robots": [ 
       { 
           "architecture": "string", 
           "arn": "string", 
           "createdAt": number, 
           "fleetArn": "string", 
           "greenGrassGroupId": "string", 
           "lastDeploymentJob": "string", 
           "lastDeploymentTime": number, 
           "name": "string", 
           "status": "string" 
       } 
    ], 
    "tags": { 
        "string" : "string" 
    }
}
```
# Elementos de Resposta

Se a ação for bem-sucedida, o serviço retornará uma resposta HTTP 200.

Os dados a seguir são retornados no formato JSON pelo serviço.

#### <span id="page-394-0"></span>[arn](#page-394-1)

O nome do recurso da Amazon (ARN) da frota.

Tipo: string

Restrições de tamanho: tamanho mínimo 1. Tamanho máximo de 1.224.

Padrão: arn:.\*

#### <span id="page-395-0"></span>[createdAt](#page-394-1)

O tempo, em milissegundos, desde o período em que a frota foi criada.

Tipo: Timestamp

#### <span id="page-395-1"></span>[lastDeploymentJob](#page-394-1)

O nome do recurso da Amazon (ARN) do último trabalho de implantação.

Tipo: string

Restrições de tamanho: tamanho mínimo 1. Tamanho máximo de 1.224.

Padrão: arn:.\*

#### <span id="page-395-2"></span>[lastDeploymentStatus](#page-394-1)

O status da última implantação.

Tipo: strings

Valores Válidos: Pending | Preparing | InProgress | Failed | Succeeded | Canceled

### <span id="page-395-3"></span>[lastDeploymentTime](#page-394-1)

A hora da última implantação.

Tipo: Timestamp

#### <span id="page-395-4"></span>[name](#page-394-1)

O nome da frota.

Tipo: string

Restrições de tamanho: tamanho mínimo 1. Comprimento máximo de 255.

Padrão: [a-zA-Z0-9\_\-]\*

#### <span id="page-395-5"></span>[robots](#page-394-1)

Uma lista de robôs.

Tipo: matriz de objetos [Robot](#page-610-4)
Membros da Matriz: número mínimo de 0 itens. Número máximo de 1.000 itens.

#### [tags](#page-394-0)

A lista de todas as tags à frota especificada.

Tipo: mapa de string para string

Entradas do mapa: número mínimo de 0 itens. Número máximo de 50 itens.

Restrições de Tamanho de Chave: Tamanho mínimo de 1. O tamanho máximo é 128.

Padrão da chave:  $\lceil a-zA-Z0-9 \ldots \rangle$ +=: $\lceil * \rceil$ 

Restrições de tamanho do valor: tamanho mínimo de 0. O tamanho máximo é 256.

Padrão de valor: [a-zA-Z0-9 \_.\-\/+=:]\*

# Erros

Para obter informações sobre os erros comuns a todas as ações, consulte [Erros comuns.](#page-673-0)

InternalServerException

A AWS RoboMaker enfrentou um problema de serviço. Tente fazer a chamada novamente.

Código de Status HTTP: 500

InvalidParameterException

Um parâmetro especificado em uma solicitação é inválido, não tem suporte ou não pode ser usado. A mensagem retornada fornece uma explicação do valor do erro.

Código de Status HTTP: 400

ResourceNotFoundException

O recurso especificado não existe.

Código de Status HTTP: 400

**ThrottlingException** 

RoboMaker A AWS está temporariamente impossibilitada de processar a solicitação. Tente fazer a chamada novamente.

Código de Status HTTP: 400

# Consulte também

Para obter mais informações sobre como usar essa API em um dos AWS SDKs específicos da linguagem, consulte o seguinte:

- [AWS Command Line Interface](https://docs.aws.amazon.com/goto/aws-cli/robomaker-2018-06-29/DescribeFleet)
- [AWS SDK for .NET](https://docs.aws.amazon.com/goto/DotNetSDKV3/robomaker-2018-06-29/DescribeFleet)
- [AWS SDK for C++](https://docs.aws.amazon.com/goto/SdkForCpp/robomaker-2018-06-29/DescribeFleet)
- [AWS SDK para Go v2](https://docs.aws.amazon.com/goto/SdkForGoV2/robomaker-2018-06-29/DescribeFleet)
- [AWS SDK para Java V2](https://docs.aws.amazon.com/goto/SdkForJavaV2/robomaker-2018-06-29/DescribeFleet)
- [AWS SDK para JavaScript V3](https://docs.aws.amazon.com/goto/SdkForJavaScriptV3/robomaker-2018-06-29/DescribeFleet)
- [AWS SDK para PHP V3](https://docs.aws.amazon.com/goto/SdkForPHPV3/robomaker-2018-06-29/DescribeFleet)
- [AWS SDK para Python](https://docs.aws.amazon.com/goto/boto3/robomaker-2018-06-29/DescribeFleet)
- [AWS SDK para Ruby V3](https://docs.aws.amazon.com/goto/SdkForRubyV3/robomaker-2018-06-29/DescribeFleet)

# **DescribeRobot**

Essa ação está defasada.

**A** Important

Essa API não é mais compatível. Para obter mais informações, consulte a atualização de 2 de maio de 2022 na página da [política de suporte](https://docs.aws.amazon.com/robomaker/latest/dg/chapter-support-policy.html#software-support-policy-may2022).

Descreve um robô.

<span id="page-398-1"></span>Sintaxe da Solicitação

```
POST /describeRobot HTTP/1.1
Content-type: application/json
{ 
    "robot": "string"
}
```
Parâmetros da solicitação de URI

A solicitação não usa nenhum parâmetro de URI.

Corpo da Solicitação

A solicitação aceita os dados a seguir no formato JSON.

# <span id="page-398-0"></span>[robot](#page-398-1)

O nome do recurso da Amazon (ARN) do robô a ser descrito.

Tipo: string

Restrições de tamanho: tamanho mínimo 1. Tamanho máximo de 1.224.

Padrão: arn:.\*

Exigido: Sim

# <span id="page-399-2"></span>Sintaxe da Resposta

```
HTTP/1.1 200
Content-type: application/json
{ 
    "architecture": "string", 
    "arn": "string", 
    "createdAt": number, 
    "fleetArn": "string", 
    "greengrassGroupId": "string", 
    "lastDeploymentJob": "string", 
    "lastDeploymentTime": number, 
    "name": "string", 
    "status": "string", 
    "tags": { 
       "string" : "string" 
    }
}
```
# Elementos de Resposta

Se a ação for bem-sucedida, o serviço retornará uma resposta HTTP 200.

Os dados a seguir são retornados no formato JSON pelo serviço.

#### <span id="page-399-0"></span>[architecture](#page-399-2)

A arquitetura de destino para o aplicativo de robô.

Tipo: strings

Valores Válidos: X86\_64 | ARM64 | ARMHF

#### <span id="page-399-1"></span>[arn](#page-399-2)

O nome do recurso da Amazon (ARN) do robô.

Tipo: String

Restrições de tamanho: tamanho mínimo 1. Tamanho máximo de 1.224.

Padrão: arn:.\*

#### <span id="page-400-0"></span>[createdAt](#page-399-2)

O tempo, em milissegundos, desde o período em que o robô foi criado.

Tipo: Timestamp

### <span id="page-400-1"></span>[fleetArn](#page-399-2)

O nome do recurso da Amazon (ARN) da frota.

Tipo: string

Restrições de tamanho: tamanho mínimo 1. Tamanho máximo de 1.224.

Padrão: arn:.\*

### <span id="page-400-2"></span>[greengrassGroupId](#page-399-2)

O ID do grupo Greengrass.

Tipo: string

Restrições de tamanho: tamanho mínimo 1. Tamanho máximo de 1.224.

Padrão: . \*

#### <span id="page-400-3"></span>[lastDeploymentJob](#page-399-2)

O nome do recurso da Amazon (ARN) do último trabalho de implantação.

Tipo: string

Restrições de tamanho: tamanho mínimo 1. Tamanho máximo de 1.224.

Padrão: arn:.\*

#### <span id="page-400-4"></span>[lastDeploymentTime](#page-399-2)

A hora do último trabalho de implantação.

Tipo: Timestamp

#### <span id="page-400-5"></span>[name](#page-399-2)

O nome do robô.

Tipo: string

Restrições de tamanho: tamanho mínimo 1. Comprimento máximo de 255.

Padrão: [a-zA-Z0-9\_\-]\*

#### <span id="page-401-0"></span>[status](#page-399-2)

O status da frota.

Tipo: strings

Valores Válidos: Available | Registered | PendingNewDeployment | Deploying | Failed | InSync | NoResponse

#### <span id="page-401-1"></span>[tags](#page-399-2)

A lista de todas as tags adicionadas ao robô especificado.

Tipo: mapa de string para string

Entradas do mapa: número mínimo de 0 itens. Número máximo de 50 itens.

Restrições de Tamanho de Chave: Tamanho mínimo de 1. O tamanho máximo é 128.

Padrão da chave:  $\lceil a-zA-Z0-9 \ldots \cdot \cdot \cdot /+=:] *$ 

Restrições de tamanho do valor: tamanho mínimo de 0. O tamanho máximo é 256.

Padrão de valor: [a-zA-Z0-9 . \-\/+=:]\*

### Erros

Para obter informações sobre os erros comuns a todas as ações, consulte [Erros comuns.](#page-673-0)

### InternalServerException

A AWS RoboMaker enfrentou um problema de serviço. Tente fazer a chamada novamente.

Código de Status HTTP: 500

### InvalidParameterException

Um parâmetro especificado em uma solicitação é inválido, não tem suporte ou não pode ser usado. A mensagem retornada fornece uma explicação do valor do erro.

Código de Status HTTP: 400

#### ResourceNotFoundException

O recurso especificado não existe.

Código de Status HTTP: 400

**ThrottlingException** 

RoboMaker A AWS está temporariamente impossibilitada de processar a solicitação. Tente fazer a chamada novamente.

Código de Status HTTP: 400

## Consulte também

Para obter mais informações sobre como usar essa API em um dos AWS SDKs específicos da linguagem, consulte o seguinte:

- [AWS Command Line Interface](https://docs.aws.amazon.com/goto/aws-cli/robomaker-2018-06-29/DescribeRobot)
- [AWS SDK for .NET](https://docs.aws.amazon.com/goto/DotNetSDKV3/robomaker-2018-06-29/DescribeRobot)
- [AWS SDK for C++](https://docs.aws.amazon.com/goto/SdkForCpp/robomaker-2018-06-29/DescribeRobot)
- [AWS SDK para Go v2](https://docs.aws.amazon.com/goto/SdkForGoV2/robomaker-2018-06-29/DescribeRobot)
- [AWS SDK para Java V2](https://docs.aws.amazon.com/goto/SdkForJavaV2/robomaker-2018-06-29/DescribeRobot)
- [AWS SDK para JavaScript V3](https://docs.aws.amazon.com/goto/SdkForJavaScriptV3/robomaker-2018-06-29/DescribeRobot)
- [AWS SDK para PHP V3](https://docs.aws.amazon.com/goto/SdkForPHPV3/robomaker-2018-06-29/DescribeRobot)
- [AWS SDK para Python](https://docs.aws.amazon.com/goto/boto3/robomaker-2018-06-29/DescribeRobot)
- [AWS SDK para Ruby V3](https://docs.aws.amazon.com/goto/SdkForRubyV3/robomaker-2018-06-29/DescribeRobot)

# DescribeRobotApplication

Descreve um aplicativo de robô.

<span id="page-403-2"></span>Sintaxe da Solicitação

```
POST /describeRobotApplication HTTP/1.1
Content-type: application/json
{ 
    "application": "string", 
    "applicationVersion": "string"
}
```
Parâmetros da solicitação de URI

A solicitação não usa nenhum parâmetro de URI.

Corpo da Solicitação

A solicitação aceita os dados a seguir no formato JSON.

### <span id="page-403-0"></span>[application](#page-403-2)

O Nome de recurso da Amazon (ARN) do aplicativo do robô.

Tipo: string

Restrições de tamanho: tamanho mínimo 1. Tamanho máximo de 1.224.

Padrão: arn:.\*

Exigido: Sim

#### <span id="page-403-1"></span>[applicationVersion](#page-403-2)

A versão do aplicativo de robô a ser descrito.

Tipo: string

Restrições de tamanho: tamanho mínimo 1. Comprimento máximo de 255.

Padrão: (\\$LATEST)|[0-9]\*

Obrigatório: Não

# <span id="page-404-1"></span>Sintaxe da Resposta

```
HTTP/1.1 200
Content-type: application/json
{ 
    "arn": "string", 
    "environment": { 
        "uri": "string" 
    }, 
    "imageDigest": "string", 
    "lastUpdatedAt": number, 
    "name": "string", 
    "revisionId": "string", 
    "robotSoftwareSuite": { 
        "name": "string", 
        "version": "string" 
    }, 
    "sources": [ 
        { 
           "architecture": "string", 
           "etag": "string", 
           "s3Bucket": "string", 
           "s3Key": "string" 
        } 
    ], 
    "tags": { 
        "string" : "string" 
    }, 
    "version": "string"
}
```
# Elementos de Resposta

Se a ação for bem-sucedida, o serviço retornará uma resposta HTTP 200.

Os dados a seguir são retornados no formato JSON pelo serviço.

<span id="page-404-0"></span>[arn](#page-404-1)

O Nome de recurso da Amazon (ARN) do aplicativo do robô.

Tipo: string

Restrições de tamanho: tamanho mínimo 1. Tamanho máximo de 1.224.

Padrão: arn:.\*

#### <span id="page-405-0"></span>[environment](#page-404-1)

O objeto que contém o URI da imagem do Docker usado para criar o aplicativo de robô.

Tipo: objeto [Environment](#page-588-1)

### <span id="page-405-1"></span>[imageDigest](#page-404-1)

Um identificador SHA256 para a imagem do Docker que você usa para seu aplicativo de robô.

Tipo: string

Restrições de tamanho: tamanho mínimo 0. Tamanho máximo de 72.

Padrão: [Ss][Hh][Aa]256:[0-9a-fA-F]{64}

### <span id="page-405-2"></span>[lastUpdatedAt](#page-404-1)

O tempo, em milissegundos, desde o período em que o aplicativo de robô foi atualizado pela última vez.

Tipo: Timestamp

#### <span id="page-405-3"></span>[name](#page-404-1)

O nome do aplicativo de robô.

Tipo: string

Restrições de tamanho: tamanho mínimo 1. Comprimento máximo de 255.

Padrão: [a-zA-Z0-9\_\-]\*

#### <span id="page-405-4"></span>[revisionId](#page-404-1)

O ID de revisão do aplicativo de robô.

Tipo: string

Restrições de tamanho: tamanho mínimo 1. Tamanho máximo de 40.

Padrão: [a-zA-Z0-9\_.\-]\*

#### <span id="page-406-0"></span>[robotSoftwareSuite](#page-404-1)

O pacote de software de robô usado pelo aplicativo de robô.

Tipo: objeto [RobotSoftwareSuite](#page-621-2)

#### <span id="page-406-1"></span>[sources](#page-404-1)

As fontes do aplicativo de robô.

Tipo: matriz de objetos [Source](#page-647-4)

#### <span id="page-406-2"></span>[tags](#page-404-1)

A lista de todas as tags adicionadas ao aplicativo especificada de robô.

Tipo: mapa de string para string

Entradas do mapa: número mínimo de 0 itens. Número máximo de 50 itens.

Restrições de Tamanho de Chave: Tamanho mínimo de 1. O tamanho máximo é 128.

Padrão da chave: [a-zA-Z0-9 \_.\-\/+=:]\*

Restrições de tamanho do valor: tamanho mínimo de 0. O tamanho máximo é 256.

Padrão de valor: [a-zA-Z0-9 \_.\-\/+=:]\*

#### <span id="page-406-3"></span>[version](#page-404-1)

A versão do aplicativo de robô.

Tipo: string

Restrições de tamanho: tamanho mínimo 1. Comprimento máximo de 255.

Padrão: (\\$LATEST)|[0-9]\*

### Erros

Para obter informações sobre os erros comuns a todas as ações, consulte [Erros comuns.](#page-673-0)

#### InternalServerException

A AWS RoboMaker enfrentou um problema de serviço. Tente fazer a chamada novamente.

Código de Status HTTP: 500

InvalidParameterException

Um parâmetro especificado em uma solicitação é inválido, não tem suporte ou não pode ser usado. A mensagem retornada fornece uma explicação do valor do erro.

Código de Status HTTP: 400

ResourceNotFoundException

O recurso especificado não existe.

Código de Status HTTP: 400

**ThrottlingException** 

RoboMaker A AWS está temporariamente impossibilitada de processar a solicitação. Tente fazer a chamada novamente.

Código de Status HTTP: 400

# Consulte também

Para obter mais informações sobre como usar essa API em um dos AWS SDKs específicos da linguagem, consulte o seguinte:

- [AWS Command Line Interface](https://docs.aws.amazon.com/goto/aws-cli/robomaker-2018-06-29/DescribeRobotApplication)
- [AWS SDK for .NET](https://docs.aws.amazon.com/goto/DotNetSDKV3/robomaker-2018-06-29/DescribeRobotApplication)
- [AWS SDK for C++](https://docs.aws.amazon.com/goto/SdkForCpp/robomaker-2018-06-29/DescribeRobotApplication)
- [AWS SDK para Go v2](https://docs.aws.amazon.com/goto/SdkForGoV2/robomaker-2018-06-29/DescribeRobotApplication)
- [AWS SDK para Java V2](https://docs.aws.amazon.com/goto/SdkForJavaV2/robomaker-2018-06-29/DescribeRobotApplication)
- [AWS SDK para JavaScript V3](https://docs.aws.amazon.com/goto/SdkForJavaScriptV3/robomaker-2018-06-29/DescribeRobotApplication)
- [AWS SDK para PHP V3](https://docs.aws.amazon.com/goto/SdkForPHPV3/robomaker-2018-06-29/DescribeRobotApplication)
- [AWS SDK para Python](https://docs.aws.amazon.com/goto/boto3/robomaker-2018-06-29/DescribeRobotApplication)
- [AWS SDK para Ruby V3](https://docs.aws.amazon.com/goto/SdkForRubyV3/robomaker-2018-06-29/DescribeRobotApplication)

# DescribeSimulationApplication

Descreve um aplicativo de simulação.

# <span id="page-408-2"></span>Sintaxe da Solicitação

```
POST /describeSimulationApplication HTTP/1.1
Content-type: application/json
{ 
    "application": "string", 
    "applicationVersion": "string"
}
```
# Parâmetros da solicitação de URI

A solicitação não usa nenhum parâmetro de URI.

# Corpo da Solicitação

A solicitação aceita os dados a seguir no formato JSON.

### <span id="page-408-0"></span>[application](#page-408-2)

As informações do aplicativo de simulação.

Tipo: string

Restrições de tamanho: tamanho mínimo 1. Tamanho máximo de 1.224.

Padrão: arn:.\*

Exigido: Sim

#### <span id="page-408-1"></span>[applicationVersion](#page-408-2)

A versão do aplicativo de simulação a ser descrita.

Tipo: string

Restrições de tamanho: tamanho mínimo 1. Comprimento máximo de 255.

Padrão: (\\$LATEST)|[0-9]\*

Obrigatório: Não

# <span id="page-409-0"></span>Sintaxe da Resposta

```
HTTP/1.1 200
Content-type: application/json
{ 
    "arn": "string", 
    "environment": { 
        "uri": "string" 
    }, 
    "imageDigest": "string", 
    "lastUpdatedAt": number, 
    "name": "string", 
    "renderingEngine": { 
        "name": "string", 
        "version": "string" 
    }, 
    "revisionId": "string", 
    "robotSoftwareSuite": { 
        "name": "string", 
        "version": "string" 
    }, 
    "simulationSoftwareSuite": { 
        "name": "string", 
        "version": "string" 
    }, 
    "sources": [ 
        { 
           "architecture": "string", 
           "etag": "string", 
           "s3Bucket": "string", 
           "s3Key": "string" 
        } 
    ], 
    "tags": { 
        "string" : "string" 
    }, 
    "version": "string"
}
```
# Elementos de Resposta

Se a ação for bem-sucedida, o serviço retornará uma resposta HTTP 200.

Os dados a seguir são retornados no formato JSON pelo serviço.

#### <span id="page-410-0"></span>[arn](#page-409-0)

O Nome do recurso da Amazon (ARN) do aplicativo de simulação de robô.

Tipo: string

Restrições de tamanho: tamanho mínimo 1. Tamanho máximo de 1.224.

Padrão: arn:.\*

#### <span id="page-410-1"></span>[environment](#page-409-0)

O objeto que contém o URI da imagem do Docker usado para criar o aplicativo de simulação.

Tipo: objeto [Environment](#page-588-1)

#### <span id="page-410-2"></span>[imageDigest](#page-409-0)

Um identificador SHA256 para a imagem do Docker que você usa para seu aplicativo de simulação.

Tipo: string

Restrições de tamanho: tamanho mínimo 0. Tamanho máximo de 72.

Padrão: [Ss][Hh][Aa]256:[0-9a-fA-F]{64}

<span id="page-410-3"></span>[lastUpdatedAt](#page-409-0)

O tempo, em milissegundos, desde o período em que o aplicativo de simulação foi atualizado pela última vez.

Tipo: Timestamp

#### <span id="page-410-4"></span>[name](#page-409-0)

O nome do aplicativo de simulação.

Tipo: string

Restrições de tamanho: tamanho mínimo 1. Comprimento máximo de 255.

Padrão: [a-zA-Z0-9\_\-]\*

#### <span id="page-411-0"></span>[renderingEngine](#page-409-0)

O mecanismo de renderização do aplicativo de simulação.

Tipo: objeto [RenderingEngine](#page-609-2)

#### <span id="page-411-1"></span>[revisionId](#page-409-0)

O ID da revisão do aplicativo de simulação.

Tipo: string

Restrições de tamanho: tamanho mínimo 1. Tamanho máximo de 40.

Padrão: [a-zA-Z0-9\_.\-]\*

#### <span id="page-411-2"></span>[robotSoftwareSuite](#page-409-0)

Informações sobre o pacote de software de robô.

Tipo: objeto [RobotSoftwareSuite](#page-621-2)

<span id="page-411-3"></span>[simulationSoftwareSuite](#page-409-0)

O pacote de software de simulação usado pelo aplicativo de simulação.

Tipo: objeto [SimulationSoftwareSuite](#page-646-2)

#### <span id="page-411-4"></span>[sources](#page-409-0)

As fontes dos aplicativos de simulação.

Tipo: matriz de objetos [Source](#page-647-4)

#### <span id="page-411-5"></span>[tags](#page-409-0)

A lista de todas as tags adicionadas ao aplicativo de simulação especificado.

Tipo: mapa de string para string

Entradas do mapa: número mínimo de 0 itens. Número máximo de 50 itens.

Restrições de Tamanho de Chave: Tamanho mínimo de 1. O tamanho máximo é 128.

Padrão da chave:  $\lceil a-zA-Z0-9 \ldots \cdot \cdot \cdot/+=: \rceil *$ 

Restrições de tamanho do valor: tamanho mínimo de 0. O tamanho máximo é 256.

Padrão de valor: [a-zA-Z0-9 \_.\-\/+=:]\*

#### <span id="page-412-0"></span>[version](#page-409-0)

A versão do aplicativo de simulação.

Tipo: string

Restrições de tamanho: tamanho mínimo 1. Comprimento máximo de 255.

Padrão: (\\$LATEST)|[0-9]\*

## Erros

Para obter informações sobre os erros comuns a todas as ações, consulte [Erros comuns.](#page-673-0)

InternalServerException

A AWS RoboMaker enfrentou um problema de serviço. Tente fazer a chamada novamente.

Código de Status HTTP: 500

InvalidParameterException

Um parâmetro especificado em uma solicitação é inválido, não tem suporte ou não pode ser usado. A mensagem retornada fornece uma explicação do valor do erro.

Código de Status HTTP: 400

ResourceNotFoundException

O recurso especificado não existe.

Código de Status HTTP: 400

**ThrottlingException** 

RoboMaker A AWS está temporariamente impossibilitada de processar a solicitação. Tente fazer a chamada novamente.

Código de Status HTTP: 400

### Consulte também

Para obter mais informações sobre como usar essa API em um dos AWS SDKs específicos da linguagem, consulte o seguinte:

- [AWS Command Line Interface](https://docs.aws.amazon.com/goto/aws-cli/robomaker-2018-06-29/DescribeSimulationApplication)
- [AWS SDK for .NET](https://docs.aws.amazon.com/goto/DotNetSDKV3/robomaker-2018-06-29/DescribeSimulationApplication)
- [AWS SDK for C++](https://docs.aws.amazon.com/goto/SdkForCpp/robomaker-2018-06-29/DescribeSimulationApplication)
- [AWS SDK para Go v2](https://docs.aws.amazon.com/goto/SdkForGoV2/robomaker-2018-06-29/DescribeSimulationApplication)
- [AWS SDK para Java V2](https://docs.aws.amazon.com/goto/SdkForJavaV2/robomaker-2018-06-29/DescribeSimulationApplication)
- [AWS SDK para JavaScript V3](https://docs.aws.amazon.com/goto/SdkForJavaScriptV3/robomaker-2018-06-29/DescribeSimulationApplication)
- [AWS SDK para PHP V3](https://docs.aws.amazon.com/goto/SdkForPHPV3/robomaker-2018-06-29/DescribeSimulationApplication)
- [AWS SDK para Python](https://docs.aws.amazon.com/goto/boto3/robomaker-2018-06-29/DescribeSimulationApplication)
- [AWS SDK para Ruby V3](https://docs.aws.amazon.com/goto/SdkForRubyV3/robomaker-2018-06-29/DescribeSimulationApplication)

# DescribeSimulationJob

Descreve um trabalho de simulação.

# <span id="page-414-1"></span>Sintaxe da Solicitação

```
POST /describeSimulationJob HTTP/1.1
Content-type: application/json
{ 
    "job": "string"
}
```
Parâmetros da solicitação de URI

A solicitação não usa nenhum parâmetro de URI.

Corpo da Solicitação

A solicitação aceita os dados a seguir no formato JSON.

# <span id="page-414-0"></span>[job](#page-414-1)

O Nome do recurso da Amazon (ARN) do trabalho de simulação a ser descrito.

Tipo: string

Restrições de tamanho: tamanho mínimo 1. Tamanho máximo de 1.224.

Padrão: arn:.\*

Exigido: Sim

# <span id="page-414-2"></span>Sintaxe da Resposta

```
HTTP/1.1 200
Content-type: application/json
{ 
    "arn": "string", 
    "clientRequestToken": "string", 
    "compute": { 
       "computeType": "string",
```

```
 "gpuUnitLimit": number, 
    "simulationUnitLimit": number
 }, 
 "dataSources": [ 
   \sqrt{ } "destination": "string", 
        "name": "string", 
        "s3Bucket": "string", 
        "s3Keys": [ 
           { 
              "etag": "string", 
              "s3Key": "string" 
           } 
        ], 
        "type": "string" 
    } 
 ], 
 "failureBehavior": "string", 
 "failureCode": "string", 
 "failureReason": "string", 
 "iamRole": "string", 
 "lastStartedAt": number, 
 "lastUpdatedAt": number, 
 "loggingConfig": { 
    "recordAllRosTopics": boolean
 }, 
 "maxJobDurationInSeconds": number, 
 "name": "string", 
 "networkInterface": { 
    "networkInterfaceId": "string", 
    "privateIpAddress": "string", 
    "publicIpAddress": "string" 
 }, 
 "outputLocation": { 
    "s3Bucket": "string", 
    "s3Prefix": "string" 
 }, 
 "robotApplications": [ 
   \mathcal{L} "application": "string", 
        "applicationVersion": "string", 
        "launchConfig": { 
           "command": [ "string" ], 
           "environmentVariables": {
```

```
 "string" : "string" 
             }, 
             "launchFile": "string", 
             "packageName": "string", 
             "portForwardingConfig": { 
                 "portMappings": [ 
\{ "applicationPort": number, 
                       "enableOnPublicIp": boolean, 
                       "jobPort": number
 } 
 ] 
             }, 
             "streamUI": boolean
          }, 
          "tools": [ 
             { 
                "command": "string", 
                "exitBehavior": "string", 
                "name": "string", 
                 "streamOutputToCloudWatch": boolean, 
                "streamUI": boolean
             } 
          ], 
          "uploadConfigurations": [ 
             { 
                "name": "string", 
                "path": "string", 
                "uploadBehavior": "string" 
             } 
          ], 
          "useDefaultTools": boolean, 
          "useDefaultUploadConfigurations": boolean
       } 
   ], 
    "simulationApplications": [ 
       { 
          "application": "string", 
          "applicationVersion": "string", 
          "launchConfig": { 
             "command": [ "string" ], 
             "environmentVariables": { 
                "string" : "string" 
             },
```

```
 "launchFile": "string", 
             "packageName": "string", 
             "portForwardingConfig": { 
                 "portMappings": [ 
\{ "applicationPort": number, 
                       "enableOnPublicIp": boolean, 
                       "jobPort": number
 } 
 ] 
             }, 
             "streamUI": boolean
          }, 
          "tools": [ 
\{\hspace{.1cm} \} "command": "string", 
                "exitBehavior": "string", 
                "name": "string", 
                "streamOutputToCloudWatch": boolean, 
                "streamUI": boolean
             } 
          ], 
          "uploadConfigurations": [ 
             { 
                "name": "string", 
                "path": "string", 
                "uploadBehavior": "string" 
 } 
          ], 
          "useDefaultTools": boolean, 
          "useDefaultUploadConfigurations": boolean, 
          "worldConfigs": [ 
             { 
                "world": "string" 
             } 
          ] 
       } 
   ], 
   "simulationTimeMillis": number, 
   "status": "string", 
   "tags": { 
       "string" : "string" 
   }, 
    "vpcConfig": {
```

```
 "assignPublicIp": boolean, 
        "securityGroups": [ "string" ], 
        "subnets": [ "string" ], 
        "vpcId": "string" 
    }
}
```
# Elementos de Resposta

Se a ação for bem-sucedida, o serviço retornará uma resposta HTTP 200.

Os dados a seguir são retornados no formato JSON pelo serviço.

#### <span id="page-418-0"></span>[arn](#page-414-2)

O Nome do recurso da Amazon (ARN) do trabalho de simulação.

Tipo: string

Restrições de tamanho: tamanho mínimo 1. Tamanho máximo de 1.224.

Padrão: arn:.\*

#### <span id="page-418-1"></span>[clientRequestToken](#page-414-2)

Identificador exclusivo e que diferencia maiúsculas e minúsculas que você fornece para garantir a idempotência da solicitação.

Tipo: string

Restrições de tamanho: tamanho mínimo 1. Comprimento máximo de 64.

Padrão: [a-zA-Z0-9\_\-=]\*

#### <span id="page-418-2"></span>[compute](#page-414-2)

Calcule as informações do trabalho de simulação.

Tipo: objeto [ComputeResponse](#page-572-3)

#### <span id="page-418-3"></span>[dataSources](#page-414-2)

As fontes de dados do trabalho de simulação.

Tipo: matriz de objetos [DataSource](#page-574-3)

#### <span id="page-419-0"></span>[failureBehavior](#page-414-2)

O comportamento de falha do trabalho de simulação.

Tipo: strings

Valores Válidos: Fail | Continue

### <span id="page-419-1"></span>[failureCode](#page-414-2)

O código de falha da tarefa de simulação, se ela falhar: InternalServiceError

Erro de serviço interno.

RobotApplicationCrash

O aplicativo de robô foi encerrado de forma anormal. SimulationApplicationCrash

O aplicativo de simulação foi encerrado de forma anormal.

BadPermissionsRobotApplication

O pacote de aplicativos de robôs não pôde ser baixado.

BadPermissionsSimulationApplication

O pacote de aplicativos de simulação não pôde ser baixado.

BadPermissionsSaída S3

Não é possível publicar as saídas no bucket S3 fornecido pelo cliente.

BadPermissionsCloudwatchLogs

Não é possível publicar registros no recurso de CloudWatch registros fornecido pelo cliente. SubnetIpLimitExceeded

Limite de IP da sub-rede excedido.

ENI LimitExceeded

Limite de ENI excedido.

BadPermissionsUserCredentials

Não é possível usar a função fornecida.

InvalidBundleRobotApplication

O pacote de robôs não pode ser extraído (formato inválido, erro de empacotamento ou outro problema).

InvalidBundleSimulationApplication

O pacote de simulação não pode ser extraído (formato inválido, erro de empacotamento ou outro problema).

RobotApplicationVersionMismatchedEtag

A etiqueta Etag for RobotApplication não corresponde ao valor durante a criação da versão. SimulationApplicationVersionMismatchedEtag

A etiqueta Etag for SimulationApplication não corresponde ao valor durante a criação da versão.

Tipo: strings

Valores Válidos: InternalServiceError | RobotApplicationCrash | SimulationApplicationCrash | RobotApplicationHealthCheckFailure | SimulationApplicationHealthCheckFailure | BadPermissionsRobotApplication | BadPermissionsSimulationApplication | BadPermissionsS3Object | BadPermissionsS3Output | BadPermissionsCloudwatchLogs | SubnetIpLimitExceeded | ENILimitExceeded | BadPermissionsUserCredentials | InvalidBundleRobotApplication | InvalidBundleSimulationApplication | InvalidS3Resource | ThrottlingError | LimitExceeded | MismatchedEtag | RobotApplicationVersionMismatchedEtag | SimulationApplicationVersionMismatchedEtag | ResourceNotFound | RequestThrottled | BatchTimedOut | BatchCanceled | InvalidInput | WrongRegionS3Bucket | WrongRegionS3Output | WrongRegionRobotApplication | WrongRegionSimulationApplication | UploadContentMismatchError

#### <span id="page-420-0"></span>[failureReason](#page-414-2)

Detalhes sobre por que o trabalho de simulação falhou. Para obter mais informações sobre a solução de problemas, consulte [Solução de problemas](https://docs.aws.amazon.com/robomaker/latest/dg/troubleshooting.html).

Tipo: string

Restrições de tamanho: tamanho mínimo 0. Tamanho máximo de 1.024.

#### Padrão: .\*

### <span id="page-421-0"></span>[iamRole](#page-414-2)

O perfil do IAM que permite que a instância de simulação chame as APIs da AWS especificadas nas políticas associadas em seu nome.

Tipo: string

Restrições de tamanho: tamanho mínimo 1. Comprimento máximo de 255.

Padrão: arn:aws:iam::\w+:role/.\*

#### <span id="page-421-1"></span>[lastStartedAt](#page-414-2)

O tempo, em milissegundos, desde o período em que o trabalho de simulação foi iniciada pela última vez.

Tipo: Timestamp

### <span id="page-421-2"></span>[lastUpdatedAt](#page-414-2)

O tempo, em milissegundos, desde o período em que o trabalho de simulação foi atualizado pela última vez.

Tipo: Timestamp

<span id="page-421-3"></span>[loggingConfig](#page-414-2)

A configuração de log.

Tipo: objeto [LoggingConfig](#page-600-1)

#### <span id="page-421-4"></span>[maxJobDurationInSeconds](#page-414-2)

a duração máxima do trabalho em segundos. O valor deve ser de 8 dias (691.200 segundos) ou menos.

Tipo: longo

#### <span id="page-421-5"></span>[name](#page-414-2)

O nome do trabalho de simulação.

Tipo: string

Restrições de tamanho: tamanho mínimo 1. Comprimento máximo de 255.

Padrão: [a-zA-Z0-9 \-]\*

### <span id="page-422-0"></span>[networkInterface](#page-414-2)

As informações da interface de rede do trabalho de simulação.

Tipo: objeto [NetworkInterface](#page-601-3)

### <span id="page-422-1"></span>[outputLocation](#page-414-2)

Local dos arquivos de saída gerados pelo trabalho de simulação.

Tipo: objeto [OutputLocation](#page-603-2)

#### <span id="page-422-2"></span>[robotApplications](#page-414-2)

Uma lista de aplicativos de robôs.

Tipo: matriz de objetos [RobotApplicationConfig](#page-613-4)

Membros da matriz: número fixo de 1 item.

#### <span id="page-422-3"></span>[simulationApplications](#page-414-2)

Uma lista de aplicativos de simulação.

Tipo: matriz de objetos [SimulationApplicationConfig](#page-625-4)

Membros da matriz: número fixo de 1 item.

#### <span id="page-422-4"></span>[simulationTimeMillis](#page-414-2)

A duração da execução do trabalho de simulação em milissegundos.

Tipo: longo

#### <span id="page-422-5"></span>[status](#page-414-2)

O status do trabalho de simulação.

Tipo: strings

```
Valores Válidos: Pending | Preparing | Running | Restarting | Completed | 
Failed | RunningFailed | Terminating | Terminated | Canceled
```
#### <span id="page-422-6"></span>[tags](#page-414-2)

A lista de todas as tags adicionadas ao trabalho de simulação especificado.

Tipo: mapa de string para string

Entradas do mapa: número mínimo de 0 itens. Número máximo de 50 itens.

Restrições de Tamanho de Chave: Tamanho mínimo de 1. O tamanho máximo é 128.

Padrão da chave:  $\lceil a-zA-Z0-9 \ldots \rangle$ +=: $\lceil * \rceil$ 

Restrições de tamanho do valor: tamanho mínimo de 0. O tamanho máximo é 256.

```
Padrão de valor: [a-zA-Z0-9 _.\-\/+=:]*
```
### <span id="page-423-0"></span>[vpcConfig](#page-414-2)

A configuração de VPC.

Tipo: objeto [VPCConfigResponse](#page-660-4)

# Erros

Para obter informações sobre os erros comuns a todas as ações, consulte [Erros comuns.](#page-673-0)

InternalServerException

A AWS RoboMaker enfrentou um problema de serviço. Tente fazer a chamada novamente.

Código de Status HTTP: 500

InvalidParameterException

Um parâmetro especificado em uma solicitação é inválido, não tem suporte ou não pode ser usado. A mensagem retornada fornece uma explicação do valor do erro.

Código de Status HTTP: 400

ResourceNotFoundException

O recurso especificado não existe.

Código de Status HTTP: 400

**ThrottlingException** 

RoboMaker A AWS está temporariamente impossibilitada de processar a solicitação. Tente fazer a chamada novamente.

Código de Status HTTP: 400

# Consulte também

Para obter mais informações sobre como usar essa API em um dos AWS SDKs específicos da linguagem, consulte o seguinte:

- [AWS Command Line Interface](https://docs.aws.amazon.com/goto/aws-cli/robomaker-2018-06-29/DescribeSimulationJob)
- [AWS SDK for .NET](https://docs.aws.amazon.com/goto/DotNetSDKV3/robomaker-2018-06-29/DescribeSimulationJob)
- [AWS SDK for C++](https://docs.aws.amazon.com/goto/SdkForCpp/robomaker-2018-06-29/DescribeSimulationJob)
- [AWS SDK para Go v2](https://docs.aws.amazon.com/goto/SdkForGoV2/robomaker-2018-06-29/DescribeSimulationJob)
- [AWS SDK para Java V2](https://docs.aws.amazon.com/goto/SdkForJavaV2/robomaker-2018-06-29/DescribeSimulationJob)
- [AWS SDK para JavaScript V3](https://docs.aws.amazon.com/goto/SdkForJavaScriptV3/robomaker-2018-06-29/DescribeSimulationJob)
- [AWS SDK para PHP V3](https://docs.aws.amazon.com/goto/SdkForPHPV3/robomaker-2018-06-29/DescribeSimulationJob)
- [AWS SDK para Python](https://docs.aws.amazon.com/goto/boto3/robomaker-2018-06-29/DescribeSimulationJob)
- [AWS SDK para Ruby V3](https://docs.aws.amazon.com/goto/SdkForRubyV3/robomaker-2018-06-29/DescribeSimulationJob)

# DescribeSimulationJobBatch

Descreve um lote de trabalhos de simulação.

# <span id="page-425-1"></span>Sintaxe da Solicitação

```
POST /describeSimulationJobBatch HTTP/1.1
Content-type: application/json
{ 
    "batch": "string"
}
```
Parâmetros da solicitação de URI

A solicitação não usa nenhum parâmetro de URI.

Corpo da Solicitação

A solicitação aceita os dados a seguir no formato JSON.

## <span id="page-425-0"></span>[batch](#page-425-1)

O ID do lote a ser descrito.

Tipo: string

Restrições de tamanho: tamanho mínimo 1. Tamanho máximo de 1.224.

Padrão: arn:.\*

Exigido: Sim

# Sintaxe da Resposta

```
HTTP/1.1 200
Content-type: application/json
{ 
    "arn": "string", 
    "batchPolicy": { 
       "maxConcurrency": number, 
       "timeoutInSeconds": number
```

```
 }, 
    "clientRequestToken": "string", 
    "createdAt": number, 
    "createdRequests": [ 
       { 
          "arn": "string", 
          "computeType": "string", 
          "dataSourceNames": [ "string" ], 
          "lastUpdatedAt": number, 
          "name": "string", 
          "robotApplicationNames": [ "string" ], 
          "simulationApplicationNames": [ "string" ], 
          "status": "string" 
       } 
    ], 
    "failedRequests": [ 
       { 
          "failedAt": number, 
          "failureCode": "string", 
          "failureReason": "string", 
          "request": { 
              "compute": { 
                 "computeType": "string", 
                 "gpuUnitLimit": number, 
                 "simulationUnitLimit": number
             }, 
              "dataSources": [ 
\overline{a} "destination": "string", 
                    "name": "string", 
                    "s3Bucket": "string", 
                    "s3Keys": [ "string" ], 
                    "type": "string" 
 } 
              ], 
              "failureBehavior": "string", 
              "iamRole": "string", 
              "loggingConfig": { 
                 "recordAllRosTopics": boolean
              }, 
              "maxJobDurationInSeconds": number, 
              "outputLocation": { 
                 "s3Bucket": "string", 
                 "s3Prefix": "string"
```

```
 }, 
              "robotApplications": [ 
\overline{a} "application": "string", 
                     "applicationVersion": "string", 
                     "launchConfig": { 
                        "command": [ "string" ], 
                        "environmentVariables": { 
                            "string" : "string" 
\}, \}, \}, \}, \}, \}, \}, \}, \}, \}, \}, \}, \}, \}, \}, \}, \}, \}, \}, \}, \}, \}, \}, \}, \}, \}, \}, \}, \}, \}, \}, \}, \}, \}, \}, \}, \},
                        "launchFile": "string", 
                        "packageName": "string", 
                        "portForwardingConfig": { 
                            "portMappings": [ 
\{ "applicationPort": number, 
                                   "enableOnPublicIp": boolean, 
                                   "jobPort": number
 } 
\blacksquare\}, \}, \}, \}, \}, \}, \}, \}, \}, \}, \}, \}, \}, \}, \}, \}, \}, \}, \}, \}, \}, \}, \}, \}, \}, \}, \}, \}, \}, \}, \}, \}, \}, \}, \}, \}, \},
                        "streamUI": boolean
                     }, 
                     "tools": [ 
\{ \} "command": "string", 
                            "exitBehavior": "string", 
                            "name": "string", 
                            "streamOutputToCloudWatch": boolean, 
                            "streamUI": boolean
 } 
 ], 
                     "uploadConfigurations": [ 
\{ \} "name": "string", 
                            "path": "string", 
                            "uploadBehavior": "string" 
 } 
 ], 
                     "useDefaultTools": boolean, 
                     "useDefaultUploadConfigurations": boolean
 } 
              ], 
              "simulationApplications": [
```

```
\overline{a} "application": "string", 
                   "applicationVersion": "string", 
                   "launchConfig": { 
                      "command": [ "string" ], 
                      "environmentVariables": { 
                         "string" : "string" 
                      }, 
                      "launchFile": "string", 
                      "packageName": "string", 
                      "portForwardingConfig": { 
                         "portMappings": [ 
\{ "applicationPort": number, 
                               "enableOnPublicIp": boolean, 
                               "jobPort": number
 } 
\blacksquare\}, \}, \}, \}, \}, \}, \}, \}, \}, \}, \}, \}, \}, \}, \}, \}, \}, \}, \}, \}, \}, \}, \}, \}, \}, \}, \}, \}, \}, \}, \}, \}, \}, \}, \}, \}, \},
                      "streamUI": boolean
                   }, 
                   "tools": [ 
\{ \} "command": "string", 
                         "exitBehavior": "string", 
                         "name": "string", 
                         "streamOutputToCloudWatch": boolean, 
                         "streamUI": boolean
 } 
 ], 
                   "uploadConfigurations": [ 
\{ \} "name": "string", 
                         "path": "string", 
                         "uploadBehavior": "string" 
 } 
 ], 
                   "useDefaultTools": boolean, 
                   "useDefaultUploadConfigurations": boolean, 
                   "worldConfigs": [ 
\{ \} "world": "string" 
 } 
\sim 100 \sim 100 \sim 100 \sim 100 \sim 100 \sim 100 \sim
```

```
 } 
              ], 
              "tags": { 
                 "string" : "string" 
              }, 
              "useDefaultApplications": boolean, 
              "vpcConfig": { 
                 "assignPublicIp": boolean, 
                 "securityGroups": [ "string" ], 
                 "subnets": [ "string" ] 
              } 
          } 
       } 
    ], 
    "failureCode": "string", 
    "failureReason": "string", 
    "lastUpdatedAt": number, 
    "pendingRequests": [ 
       { 
           "compute": { 
              "computeType": "string", 
              "gpuUnitLimit": number, 
              "simulationUnitLimit": number
           }, 
           "dataSources": [ 
              { 
                 "destination": "string", 
                 "name": "string", 
                 "s3Bucket": "string", 
                 "s3Keys": [ "string" ], 
                 "type": "string" 
              } 
           ], 
           "failureBehavior": "string", 
           "iamRole": "string", 
           "loggingConfig": { 
              "recordAllRosTopics": boolean
           }, 
           "maxJobDurationInSeconds": number, 
           "outputLocation": { 
              "s3Bucket": "string", 
              "s3Prefix": "string" 
           }, 
           "robotApplications": [
```

```
\{\hspace{.1cm} \} "application": "string", 
                   "applicationVersion": "string", 
                   "launchConfig": { 
                      "command": [ "string" ], 
                      "environmentVariables": { 
                          "string" : "string" 
                      }, 
                      "launchFile": "string", 
                      "packageName": "string", 
                      "portForwardingConfig": { 
                          "portMappings": [ 
 { 
                                  "applicationPort": number, 
                                  "enableOnPublicIp": boolean, 
                                  "jobPort": number
 } 
\sim 100 \sim 100 \sim 100 \sim 100 \sim 100 \sim 100 \sim 100 \sim 100 \sim 100 \sim 100 \sim 100 \sim 100 \sim 100 \sim 100 \sim 100 \sim 100 \sim 100 \sim 100 \sim 100 \sim 100 \sim 100 \sim 100 \sim 100 \sim 100 \sim 
, and the state \mathbb{R}, the state \mathbb{R} "streamUI": boolean
                   }, 
                   "tools": [ 
\{ "command": "string", 
                          "exitBehavior": "string", 
                          "name": "string", 
                          "streamOutputToCloudWatch": boolean, 
                          "streamUI": boolean
 } 
                   ], 
                   "uploadConfigurations": [ 
\{ "name": "string", 
                          "path": "string", 
                          "uploadBehavior": "string" 
 } 
                   ], 
                   "useDefaultTools": boolean, 
                   "useDefaultUploadConfigurations": boolean
 } 
           ], 
           "simulationApplications": [ 
\{\hspace{.1cm} \} "application": "string",
```

```
 "applicationVersion": "string", 
                  "launchConfig": { 
                      "command": [ "string" ], 
                      "environmentVariables": { 
                         "string" : "string" 
, and the state \mathbb{R}, the state \mathbb{R} "launchFile": "string", 
                      "packageName": "string", 
                      "portForwardingConfig": { 
                         "portMappings": [ 
 { 
                                "applicationPort": number, 
                                "enableOnPublicIp": boolean, 
                                 "jobPort": number
 } 
\sim 100 \sim 100 \sim 100 \sim 100 \sim 100 \sim 100 \sim 100 \sim 100 \sim 100 \sim 100 \sim 100 \sim 100 \sim 100 \sim 100 \sim 100 \sim 100 \sim 100 \sim 100 \sim 100 \sim 100 \sim 100 \sim 100 \sim 100 \sim 100 \sim 
, and the state \mathbb{R}, the state \mathbb{R} "streamUI": boolean
                  }, 
                  "tools": [ 
\{ "command": "string", 
                         "exitBehavior": "string", 
                         "name": "string", 
                         "streamOutputToCloudWatch": boolean, 
                         "streamUI": boolean
 } 
                  ], 
                  "uploadConfigurations": [ 
\{ "name": "string", 
                         "path": "string", 
                         "uploadBehavior": "string" 
 } 
                  ], 
                  "useDefaultTools": boolean, 
                  "useDefaultUploadConfigurations": boolean, 
                  "worldConfigs": [ 
\{ "world": "string" 
 } 
 ] 
 } 
           ],
```
```
 "tags": { 
               "string" : "string" 
           }, 
           "useDefaultApplications": boolean, 
           "vpcConfig": { 
               "assignPublicIp": boolean, 
               "securityGroups": [ "string" ], 
               "subnets": [ "string" ] 
           } 
        } 
    ], 
    "status": "string", 
    "tags": { 
        "string" : "string" 
    }
}
```
# Elementos de Resposta

Se a ação for bem-sucedida, o serviço retornará uma resposta HTTP 200.

Os dados a seguir são retornados no formato JSON pelo serviço.

#### [arn](#page-425-0)

O nome do recurso da Amazon (ARN) do lote.

Tipo: string

Restrições de tamanho: tamanho mínimo 1. Tamanho máximo de 1.224.

Padrão: arn:.\*

#### [batchPolicy](#page-425-0)

A política de lotes.

Tipo: objeto [BatchPolicy](#page-568-0)

## [clientRequestToken](#page-425-0)

Identificador exclusivo e que diferencia maiúsculas e minúsculas que você fornece para garantir a idempotência da solicitação.

Tipo: string

Restrições de tamanho: tamanho mínimo 1. Comprimento máximo de 64.

Padrão: [a-zA-Z0-9 \-=]\*

#### [createdAt](#page-425-0)

O tempo, em milissegundos, desde o período em que o lote do trabalho de simulação foi criado.

Tipo: Timestamp

#### [createdRequests](#page-425-0)

Uma lista dos resumos de trabalhos de simulação criados.

Tipo: matriz de objetos [SimulationJobSummary](#page-643-0)

Membros da Matriz: número mínimo de 0 itens. Número máximo de 100 itens.

#### [failedRequests](#page-425-0)

Uma lista de solicitações de trabalho de simulação de criação que falharam. A solicitação falhou ao ser criada em um trabalho de simulação. Solicitações com falha não têm um ID de trabalho de simulação.

Tipo: matriz de objetos [FailedCreateSimulationJobRequest](#page-589-0)

## **[failureCode](#page-425-0)**

O código de falha do lote de trabalhos de simulação.

Tipo: strings

Valores Válidos: InternalServiceError

#### [failureReason](#page-425-0)

O motivo pelo qual o lote de trabalhos de simulação falhou.

Tipo: string

Restrições de tamanho: tamanho mínimo 0. Tamanho máximo de 1.024.

Padrão: .\*

#### [lastUpdatedAt](#page-425-0)

O tempo, em milissegundos, desde o período em que o lote de trabalhos de simulação foi atualizado pela última vez.

#### Tipo: Timestamp

#### [pendingRequests](#page-425-0)

Uma lista de solicitações de trabalho de simulação pendentes. Essas solicitações ainda não foram criadas em trabalhos de simulação.

Tipo: Matriz de objetos [SimulationJobRequest](#page-639-0)

Membros da Matriz: Número mínimo de 1 item. Número máximo de 1.000 itens.

#### <span id="page-434-0"></span>[status](#page-425-0)

O status do lote.

Pendente

A solicitação do lote de trabalhos de simulação está pendente.

### **InProgress**

O lote de trabalhos de simulação está em andamento.

#### Com falha

O lote de trabalhos de simulação falhou. Uma ou mais solicitações de trabalho de simulação não puderam ser concluídas devido a uma falha interna (como InternalServiceError). Consulte failureCode e failureReason para obter mais informações.

#### Concluído

O trabalho em lote de simulação foi concluído. Um lote é concluído quando (1) não há solicitações de trabalho de simulação pendentes no lote e nenhuma das solicitações de trabalho de simulação falhadas se deve a InternalServiceError e (2) quando todas as tarefas de simulação criadas atingem um estado terminal (por exemplo, Completed ou Failed).

#### Cancelado

O trabalho do lote de simulação foi cancelado.

### Cancelando

O trabalho do lote de simulação está sendo cancelado.

### Concluindo

O trabalho do lote de simulação está concluído.

#### TimingOut

O lote de trabalhos de simulação está atingindo o tempo limite.

Se um lote atingir o tempo limite e houver solicitações pendentes que estavam falhando devido a uma falha interna (como InternalServiceError), o status do lote será Failed. Se não houver essa solicitação com falha, o status do lote será TimedOut.

TimedOut

O trabalho em lote de simulação atingiu o tempo limite.

Tipo: strings

```
Valores Válidos: Pending | InProgress | Failed | Completed | Canceled | 
Canceling | Completing | TimingOut | TimedOut
```
#### <span id="page-435-0"></span>[tags](#page-425-0)

Um mapa com as chaves e os valores de tag anexados ao lote do trabalho de simulação.

Tipo: mapa de string para string

Entradas do mapa: número mínimo de 0 itens. Número máximo de 50 itens.

Restrições de Tamanho de Chave: Tamanho mínimo de 1. O tamanho máximo é 128.

Padrão da chave: [a-zA-Z0-9 \_.\-\/+=:]\*

Restrições de tamanho do valor: tamanho mínimo de 0. O tamanho máximo é 256.

Padrão de valor: [a-zA-Z0-9 \_.\-\/+=:]\*

# Erros

Para obter informações sobre os erros comuns a todas as ações, consulte [Erros comuns.](#page-673-0)

InternalServerException

A AWS RoboMaker enfrentou um problema de serviço. Tente fazer a chamada novamente.

Código de Status HTTP: 500

### InvalidParameterException

Um parâmetro especificado em uma solicitação é inválido, não tem suporte ou não pode ser usado. A mensagem retornada fornece uma explicação do valor do erro.

Código de Status HTTP: 400

ResourceNotFoundException

O recurso especificado não existe.

Código de Status HTTP: 400

# Consulte também

- [AWS Command Line Interface](https://docs.aws.amazon.com/goto/aws-cli/robomaker-2018-06-29/DescribeSimulationJobBatch)
- [AWS SDK for .NET](https://docs.aws.amazon.com/goto/DotNetSDKV3/robomaker-2018-06-29/DescribeSimulationJobBatch)
- [AWS SDK for C++](https://docs.aws.amazon.com/goto/SdkForCpp/robomaker-2018-06-29/DescribeSimulationJobBatch)
- [AWS SDK para Go v2](https://docs.aws.amazon.com/goto/SdkForGoV2/robomaker-2018-06-29/DescribeSimulationJobBatch)
- [AWS SDK para Java V2](https://docs.aws.amazon.com/goto/SdkForJavaV2/robomaker-2018-06-29/DescribeSimulationJobBatch)
- [AWS SDK para JavaScript V3](https://docs.aws.amazon.com/goto/SdkForJavaScriptV3/robomaker-2018-06-29/DescribeSimulationJobBatch)
- [AWS SDK para PHP V3](https://docs.aws.amazon.com/goto/SdkForPHPV3/robomaker-2018-06-29/DescribeSimulationJobBatch)
- [AWS SDK para Python](https://docs.aws.amazon.com/goto/boto3/robomaker-2018-06-29/DescribeSimulationJobBatch)
- [AWS SDK para Ruby V3](https://docs.aws.amazon.com/goto/SdkForRubyV3/robomaker-2018-06-29/DescribeSimulationJobBatch)

# DescribeWorld

Descreve um mundo.

<span id="page-437-1"></span>Sintaxe da Solicitação

```
POST /describeWorld HTTP/1.1
Content-type: application/json
{ 
    "world": "string"
}
```
Parâmetros da solicitação de URI

A solicitação não usa nenhum parâmetro de URI.

Corpo da Solicitação

A solicitação aceita os dados a seguir no formato JSON.

## <span id="page-437-0"></span>[world](#page-437-1)

O nome do recurso da Amazon (arn) do mundo que você deseja descrever.

Tipo: string

Restrições de tamanho: tamanho mínimo 1. Tamanho máximo de 1.224.

Padrão: arn:.\*

Exigido: Sim

# <span id="page-437-2"></span>Sintaxe da Resposta

```
HTTP/1.1 200
Content-type: application/json
{ 
    "arn": "string", 
    "createdAt": number,
```

```
 "generationJob": "string", 
    "tags": { 
        "string" : "string" 
    }, 
    "template": "string", 
    "worldDescriptionBody": "string"
}
```
# Elementos de Resposta

Se a ação for bem-sucedida, o serviço retornará uma resposta HTTP 200.

Os dados a seguir são retornados no formato JSON pelo serviço.

### <span id="page-438-0"></span>[arn](#page-437-2)

O nome do recurso da Amazon (arn) do mundo.

Tipo: string

Restrições de tamanho: tamanho mínimo 1. Tamanho máximo de 1.224.

Padrão: arn:.\*

#### <span id="page-438-1"></span>[createdAt](#page-437-2)

O tempo, em milissegundos, desde o período em que o mundo foi criado.

Tipo: Timestamp

## <span id="page-438-2"></span>[generationJob](#page-437-2)

O nome do recurso da Amazon (arn) do trabalho de geração de mundos que gerou o mundo.

Tipo: string

Restrições de tamanho: tamanho mínimo 1. Tamanho máximo de 1.224.

Padrão: arn:.\*

## <span id="page-438-3"></span>[tags](#page-437-2)

Um mapa com as chaves e os valores de tag anexados ao mundo.

Tipo: mapa de string para string

Entradas do mapa: número mínimo de 0 itens. Número máximo de 50 itens.

Restrições de Tamanho de Chave: Tamanho mínimo de 1. O tamanho máximo é 128.

Padrão da chave:  $\lceil a-zA-Z0-9 \ldots \cdot \cdot \cdot/+=: \rceil *$ 

Restrições de tamanho do valor: tamanho mínimo de 0. O tamanho máximo é 256.

Padrão de valor: [a-zA-Z0-9 \_.\-\/+=:]\*

#### <span id="page-439-0"></span>[template](#page-437-2)

O modelo de mundo.

Tipo: string

Restrições de tamanho: tamanho mínimo 1. Tamanho máximo de 1.224.

Padrão: arn:.\*

#### <span id="page-439-1"></span>[worldDescriptionBody](#page-437-2)

Retorna a string formatada em JSON que descreve o conteúdo do seu mundo.

Tipo: string

Restrições de tamanho: tamanho mínimo 1. Tamanho máximo de 262144.

Padrão: [\S\s]+

### Erros

Para obter informações sobre os erros comuns a todas as ações, consulte [Erros comuns.](#page-673-0)

#### InternalServerException

A AWS RoboMaker enfrentou um problema de serviço. Tente fazer a chamada novamente.

Código de Status HTTP: 500

InvalidParameterException

Um parâmetro especificado em uma solicitação é inválido, não tem suporte ou não pode ser usado. A mensagem retornada fornece uma explicação do valor do erro.

Código de Status HTTP: 400

ResourceNotFoundException

O recurso especificado não existe.

Código de Status HTTP: 400

**ThrottlingException** 

RoboMaker A AWS está temporariamente impossibilitada de processar a solicitação. Tente fazer a chamada novamente.

Código de Status HTTP: 400

# Consulte também

- [AWS Command Line Interface](https://docs.aws.amazon.com/goto/aws-cli/robomaker-2018-06-29/DescribeWorld)
- [AWS SDK for .NET](https://docs.aws.amazon.com/goto/DotNetSDKV3/robomaker-2018-06-29/DescribeWorld)
- [AWS SDK for C++](https://docs.aws.amazon.com/goto/SdkForCpp/robomaker-2018-06-29/DescribeWorld)
- [AWS SDK para Go v2](https://docs.aws.amazon.com/goto/SdkForGoV2/robomaker-2018-06-29/DescribeWorld)
- [AWS SDK para Java V2](https://docs.aws.amazon.com/goto/SdkForJavaV2/robomaker-2018-06-29/DescribeWorld)
- [AWS SDK para JavaScript V3](https://docs.aws.amazon.com/goto/SdkForJavaScriptV3/robomaker-2018-06-29/DescribeWorld)
- [AWS SDK para PHP V3](https://docs.aws.amazon.com/goto/SdkForPHPV3/robomaker-2018-06-29/DescribeWorld)
- [AWS SDK para Python](https://docs.aws.amazon.com/goto/boto3/robomaker-2018-06-29/DescribeWorld)
- [AWS SDK para Ruby V3](https://docs.aws.amazon.com/goto/SdkForRubyV3/robomaker-2018-06-29/DescribeWorld)

# DescribeWorldExportJob

Descreve um trabalho de exportação de mundos.

# <span id="page-441-1"></span>Sintaxe da Solicitação

```
POST /describeWorldExportJob HTTP/1.1
Content-type: application/json
{ 
    "job": "string"
}
```
Parâmetros da solicitação de URI

A solicitação não usa nenhum parâmetro de URI.

Corpo da Solicitação

A solicitação aceita os dados a seguir no formato JSON.

## <span id="page-441-0"></span>[job](#page-441-1)

O nome do recurso da Amazon (ARN) do trabalho de exportação de mundos a ser descrito.

Tipo: string

Restrições de tamanho: tamanho mínimo 1. Tamanho máximo de 1.224.

Padrão: arn:.\*

Exigido: Sim

# <span id="page-441-2"></span>Sintaxe da Resposta

```
HTTP/1.1 200
Content-type: application/json
{ 
    "arn": "string", 
    "clientRequestToken": "string", 
    "createdAt": number,
```

```
 "failureCode": "string", 
    "failureReason": "string", 
    "iamRole": "string", 
    "outputLocation": { 
        "s3Bucket": "string", 
        "s3Prefix": "string" 
    }, 
    "status": "string", 
    "tags": { 
       "string" : "string" 
    }, 
    "worlds": [ "string" ]
}
```
# Elementos de Resposta

Se a ação for bem-sucedida, o serviço retornará uma resposta HTTP 200.

Os dados a seguir são retornados no formato JSON pelo serviço.

#### <span id="page-442-0"></span>[arn](#page-441-2)

O nome do recurso da Amazon (ARN) do trabalho de exportação de mundos.

Tipo: string

Restrições de tamanho: tamanho mínimo 1. Tamanho máximo de 1.224.

Padrão: arn:.\*

#### <span id="page-442-1"></span>[clientRequestToken](#page-441-2)

Identificador exclusivo e que diferencia maiúsculas e minúsculas que você fornece para garantir a idempotência da solicitação.

Tipo: string

Restrições de tamanho: tamanho mínimo 1. Comprimento máximo de 64.

```
Padrão: [a-zA-Z0-9_\-=]*
```
#### <span id="page-442-2"></span>[createdAt](#page-441-2)

O tempo, em milissegundos, desde o período em que o trabalho de exportação de mundos foi criado.

#### Tipo: Timestamp

### <span id="page-443-0"></span>[failureCode](#page-441-2)

O código de falha do trabalho de exportação de mundos, se ele falhar:

InternalServiceError

Erro de serviço interno.

#### LimitExceeded

O recurso solicitado excede o número máximo permitido ou o número de solicitações de streaming simultâneas excede o número máximo permitido.

#### ResourceNotFound

Não foi possível encontrar o recurso especificado.

#### RequestThrottled

A solicitação foi acelerada.

InvalidInput

Um parâmetro de entrada na solicitação não é válido.

Tipo: strings

```
Valores Válidos: InternalServiceError | LimitExceeded | ResourceNotFound | 
RequestThrottled | InvalidInput | AccessDenied
```
<span id="page-443-1"></span>[failureReason](#page-441-2)

A razão pela qual o trabalho de exportação de mundos falhou.

Tipo: string

Restrições de tamanho: tamanho mínimo 0. Tamanho máximo de 1.024.

Padrão: \*

#### <span id="page-443-2"></span>[iamRole](#page-441-2)

O perfil do IAM que o processo de exportação de mundos usa para acessar o bucket do Amazon S3 e colocar a exportação.

Tipo: string

Restrições de tamanho: tamanho mínimo 1. Comprimento máximo de 255.

```
Padrão: arn:aws:iam::\w+:role/.*
```
#### <span id="page-444-0"></span>[outputLocation](#page-441-2)

O local de saída.

Tipo: objeto [OutputLocation](#page-603-2)

#### <span id="page-444-1"></span>[status](#page-441-2)

O status do trabalho de exportação de mundos.

Pendente

A solicitação de trabalho de exportação de mundos está pendente.

Executando

O trabalho de exportação de mundos está em andamento.

Concluído

O trabalho de exportação de mundos foi concluído.

Com falha

O trabalho de exportação de mundos falhou. Consulte failureCode e failureReason para obter mais informações.

### Cancelado

O trabalho de exportação de mundos foi cancelado.

Cancelando

O trabalho de exportação de mundos está sendo cancelado.

Tipo: strings

Valores Válidos: Pending | Running | Completed | Failed | Canceling | Canceled

#### <span id="page-444-2"></span>[tags](#page-441-2)

Um mapa com as chaves e os valores de tag anexados ao trabalho de exportação de mundos.

Tipo: mapa de string para string

Entradas do mapa: número mínimo de 0 itens. Número máximo de 50 itens.

Restrições de Tamanho de Chave: Tamanho mínimo de 1. O tamanho máximo é 128.

Padrão da chave: [a-zA-Z0-9 \_.\-\/+=:]\*

Restrições de tamanho do valor: tamanho mínimo de 0. O tamanho máximo é 256.

Padrão de valor: [a-zA-Z0-9 \_.\-\/+=:]\*

#### <span id="page-445-0"></span>[worlds](#page-441-2)

Uma lista dos Nomes do recurso da Amazon (ARNs) que correspondem aos mundos a serem exportados.

Tipo: Matriz de strings

Membros da Matriz: Número mínimo de 1 item. Número máximo de 100 itens.

Restrições de tamanho: tamanho mínimo 1. Tamanho máximo de 1.224.

Padrão: arn:.\*

# Erros

Para obter informações sobre os erros comuns a todas as ações, consulte [Erros comuns.](#page-673-0)

InternalServerException

A AWS RoboMaker enfrentou um problema de serviço. Tente fazer a chamada novamente.

Código de Status HTTP: 500

InvalidParameterException

Um parâmetro especificado em uma solicitação é inválido, não tem suporte ou não pode ser usado. A mensagem retornada fornece uma explicação do valor do erro.

Código de Status HTTP: 400

ResourceNotFoundException

O recurso especificado não existe.

Código de Status HTTP: 400

#### **ThrottlingException**

RoboMaker A AWS está temporariamente impossibilitada de processar a solicitação. Tente fazer a chamada novamente.

Código de Status HTTP: 400

# Consulte também

- [AWS Command Line Interface](https://docs.aws.amazon.com/goto/aws-cli/robomaker-2018-06-29/DescribeWorldExportJob)
- [AWS SDK for .NET](https://docs.aws.amazon.com/goto/DotNetSDKV3/robomaker-2018-06-29/DescribeWorldExportJob)
- [AWS SDK for C++](https://docs.aws.amazon.com/goto/SdkForCpp/robomaker-2018-06-29/DescribeWorldExportJob)
- [AWS SDK para Go v2](https://docs.aws.amazon.com/goto/SdkForGoV2/robomaker-2018-06-29/DescribeWorldExportJob)
- [AWS SDK para Java V2](https://docs.aws.amazon.com/goto/SdkForJavaV2/robomaker-2018-06-29/DescribeWorldExportJob)
- [AWS SDK para JavaScript V3](https://docs.aws.amazon.com/goto/SdkForJavaScriptV3/robomaker-2018-06-29/DescribeWorldExportJob)
- [AWS SDK para PHP V3](https://docs.aws.amazon.com/goto/SdkForPHPV3/robomaker-2018-06-29/DescribeWorldExportJob)
- [AWS SDK para Python](https://docs.aws.amazon.com/goto/boto3/robomaker-2018-06-29/DescribeWorldExportJob)
- [AWS SDK para Ruby V3](https://docs.aws.amazon.com/goto/SdkForRubyV3/robomaker-2018-06-29/DescribeWorldExportJob)

# DescribeWorldGenerationJob

<span id="page-447-1"></span>Descreve um trabalho de geração de mundos.

# Sintaxe da Solicitação

```
POST /describeWorldGenerationJob HTTP/1.1
Content-type: application/json
{ 
    "job": "string"
}
```
Parâmetros da solicitação de URI

A solicitação não usa nenhum parâmetro de URI.

Corpo da Solicitação

A solicitação aceita os dados a seguir no formato JSON.

### <span id="page-447-0"></span>[job](#page-447-1)

O nome do recurso da Amazon (ARN) do trabalho de geração de mundos a ser descrito.

Tipo: string

Restrições de tamanho: tamanho mínimo 1. Tamanho máximo de 1.224.

Padrão: arn:.\*

Exigido: Sim

# <span id="page-447-2"></span>Sintaxe da Resposta

```
HTTP/1.1 200
Content-type: application/json
{ 
    "arn": "string", 
    "clientRequestToken": "string",
```

```
 "createdAt": number, 
    "failureCode": "string", 
    "failureReason": "string", 
    "finishedWorldsSummary": { 
       "failureSummary": { 
           "failures": [ 
\{\hspace{.1cm} \} "failureCode": "string", 
                  "failureCount": number, 
                  "sampleFailureReason": "string" 
 } 
           ], 
           "totalFailureCount": number
       }, 
       "finishedCount": number, 
       "succeededWorlds": [ "string" ] 
    }, 
    "status": "string", 
    "tags": { 
       "string" : "string" 
    }, 
    "template": "string", 
    "worldCount": { 
       "floorplanCount": number, 
       "interiorCountPerFloorplan": number
    }, 
    "worldTags": { 
       "string" : "string" 
    }
}
```
# Elementos de Resposta

Se a ação for bem-sucedida, o serviço retornará uma resposta HTTP 200.

Os dados a seguir são retornados no formato JSON pelo serviço.

#### <span id="page-448-0"></span>[arn](#page-447-2)

O nome do recurso da Amazon (ARN) do trabalho de geração de mundos.

Tipo: string

Restrições de tamanho: tamanho mínimo 1. Tamanho máximo de 1.224.

#### Padrão: arn:.\*

#### <span id="page-449-0"></span>[clientRequestToken](#page-447-2)

Identificador exclusivo e que diferencia maiúsculas e minúsculas que você fornece para garantir a idempotência da solicitação.

Tipo: string

Restrições de tamanho: tamanho mínimo 1. Comprimento máximo de 64.

Padrão: [a-zA-Z0-9 \-=]\*

#### <span id="page-449-1"></span>[createdAt](#page-447-2)

O tempo, em milissegundos, desde o período em que o trabalho de geração de mundos foi criado.

Tipo: Timestamp

#### <span id="page-449-2"></span>**[failureCode](#page-447-2)**

O código de falha do trabalho de geração de mundos, se ele falhar:

InternalServiceError

Erro de serviço interno.

LimitExceeded

O recurso solicitado excede o número máximo permitido ou o número de solicitações de streaming simultâneas excede o número máximo permitido.

#### ResourceNotFound

Não foi possível encontrar o recurso especificado.

#### RequestThrottled

A solicitação foi acelerada.

InvalidInput

Um parâmetro de entrada na solicitação não é válido.

Tipo: strings

Valores Válidos: InternalServiceError | LimitExceeded | ResourceNotFound | RequestThrottled | InvalidInput | AllWorldGenerationFailed

#### <span id="page-450-0"></span>[failureReason](#page-447-2)

A razão pela qual o trabalho da geração de mundos falhou.

Tipo: string

Restrições de tamanho: tamanho mínimo 0. Tamanho máximo de 1.024.

Padrão: .\*

#### <span id="page-450-1"></span>[finishedWorldsSummary](#page-447-2)

Informações resumidas sobre mundos finalizados.

Tipo: objeto [FinishedWorldsSummary](#page-593-3)

#### <span id="page-450-2"></span>[status](#page-447-2)

O status do trabalho de geração de mundos:

#### Pendente

A solicitação de trabalho de geração de mundos está pendente.

Executando

O trabalho de geração de mundos está funcionando.

#### Concluído

O trabalho de geração de mundos foi concluído.

### Com falha

O trabalho da geração de mundos falhou. Consulte failureCode Para mais informações. **PartialFailed** 

Alguns mundos não foram gerados.

#### Cancelado

O trabalho de geração de mundos foi cancelado.

#### Cancelando

O trabalho de geração de mundos está sendo cancelado.

#### Tipo: strings

Valores Válidos: Pending | Running | Completed | Failed | PartialFailed | Canceling | Canceled

#### <span id="page-451-0"></span>[tags](#page-447-2)

Um mapa com as chaves e os valores de tag anexados ao trabalho de geração de mundos.

Tipo: mapa de string para string

Entradas do mapa: número mínimo de 0 itens. Número máximo de 50 itens.

Restrições de Tamanho de Chave: Tamanho mínimo de 1. O tamanho máximo é 128.

Padrão da chave: [a-zA-Z0-9 \_.\-\/+=:]\*

Restrições de tamanho do valor: tamanho mínimo de 0. O tamanho máximo é 256.

Padrão de valor:  $[a-zA-Z0-9 \dots \{-\sqrt{+}=\}^*$ 

#### <span id="page-451-1"></span>[template](#page-447-2)

O nome do recurso da Amazon (ARN) do modelo de mundo.

Tipo: string

Restrições de tamanho: tamanho mínimo 1. Tamanho máximo de 1.224.

Padrão: arn:.\*

#### <span id="page-451-2"></span>[worldCount](#page-447-2)

Informações sobre a contagem de mundos.

Tipo: objeto [WorldCount](#page-663-2)

#### <span id="page-451-3"></span>[worldTags](#page-447-2)

Um mapa com as chaves e os valores de tag anexados aos mundos gerados.

Tipo: mapa de string para string

Entradas do mapa: número mínimo de 0 itens. Número máximo de 50 itens.

Restrições de Tamanho de Chave: Tamanho mínimo de 1. O tamanho máximo é 128.

Padrão da chave: [a-zA-Z0-9 \_.\-\/+=:]\*

Restrições de tamanho do valor: tamanho mínimo de 0. O tamanho máximo é 256.

Padrão de valor: [a-zA-Z0-9 \_.\-\/+=:]\*

## Erros

Para obter informações sobre os erros comuns a todas as ações, consulte [Erros comuns.](#page-673-0)

InternalServerException

A AWS RoboMaker enfrentou um problema de serviço. Tente fazer a chamada novamente.

Código de Status HTTP: 500

InvalidParameterException

Um parâmetro especificado em uma solicitação é inválido, não tem suporte ou não pode ser usado. A mensagem retornada fornece uma explicação do valor do erro.

Código de Status HTTP: 400

ResourceNotFoundException

O recurso especificado não existe.

Código de Status HTTP: 400

**ThrottlingException** 

RoboMaker A AWS está temporariamente impossibilitada de processar a solicitação. Tente fazer a chamada novamente.

Código de Status HTTP: 400

# Consulte também

- [AWS Command Line Interface](https://docs.aws.amazon.com/goto/aws-cli/robomaker-2018-06-29/DescribeWorldGenerationJob)
- [AWS SDK for .NET](https://docs.aws.amazon.com/goto/DotNetSDKV3/robomaker-2018-06-29/DescribeWorldGenerationJob)
- [AWS SDK for C++](https://docs.aws.amazon.com/goto/SdkForCpp/robomaker-2018-06-29/DescribeWorldGenerationJob)
- [AWS SDK para Go v2](https://docs.aws.amazon.com/goto/SdkForGoV2/robomaker-2018-06-29/DescribeWorldGenerationJob)
- [AWS SDK para Java V2](https://docs.aws.amazon.com/goto/SdkForJavaV2/robomaker-2018-06-29/DescribeWorldGenerationJob)
- [AWS SDK para JavaScript V3](https://docs.aws.amazon.com/goto/SdkForJavaScriptV3/robomaker-2018-06-29/DescribeWorldGenerationJob)
- [AWS SDK para PHP V3](https://docs.aws.amazon.com/goto/SdkForPHPV3/robomaker-2018-06-29/DescribeWorldGenerationJob)
- [AWS SDK para Python](https://docs.aws.amazon.com/goto/boto3/robomaker-2018-06-29/DescribeWorldGenerationJob)
- [AWS SDK para Ruby V3](https://docs.aws.amazon.com/goto/SdkForRubyV3/robomaker-2018-06-29/DescribeWorldGenerationJob)

# DescribeWorldTemplate

Descreve um modelo de mundo.

# <span id="page-454-1"></span>Sintaxe da Solicitação

```
POST /describeWorldTemplate HTTP/1.1
Content-type: application/json
{ 
    "template": "string"
}
```
Parâmetros da solicitação de URI

A solicitação não usa nenhum parâmetro de URI.

```
Corpo da Solicitação
```
A solicitação aceita os dados a seguir no formato JSON.

# <span id="page-454-0"></span>[template](#page-454-1)

O nome do recurso da Amazon (arn) do modelo de mundo que você deseja descrever.

Tipo: string

Restrições de tamanho: tamanho mínimo 1. Tamanho máximo de 1.224.

Padrão: arn:.\*

Exigido: Sim

# <span id="page-454-2"></span>Sintaxe da Resposta

```
HTTP/1.1 200
Content-type: application/json
{ 
    "arn": "string", 
    "clientRequestToken": "string", 
    "createdAt": number,
```

```
 "lastUpdatedAt": number, 
    "name": "string", 
    "tags": { 
        "string" : "string" 
    }, 
    "version": "string"
}
```
Elementos de Resposta

Se a ação for bem-sucedida, o serviço retornará uma resposta HTTP 200.

Os dados a seguir são retornados no formato JSON pelo serviço.

### <span id="page-455-0"></span>[arn](#page-454-2)

O nome do recurso da Amazon (ARN) do modelo de mundo.

Tipo: string

Restrições de tamanho: tamanho mínimo 1. Tamanho máximo de 1.224.

Padrão: arn:.\*

## <span id="page-455-1"></span>[clientRequestToken](#page-454-2)

Identificador exclusivo e que diferencia maiúsculas e minúsculas que você fornece para garantir a idempotência da solicitação.

Tipo: string

Restrições de tamanho: tamanho mínimo 1. Comprimento máximo de 64.

```
Padrão: [a-zA-Z0-9 \-=]*
```
## <span id="page-455-2"></span>[createdAt](#page-454-2)

O tempo, em milissegundos, desde o período em que o modelo de mundo foi criado.

Tipo: Timestamp

## <span id="page-455-3"></span>[lastUpdatedAt](#page-454-2)

O tempo, em milissegundos, desde o período em que o modelo de mundo foi atualizado pela última vez.

Tipo: Timestamp

#### <span id="page-456-0"></span>[name](#page-454-2)

O nome do modelo de mundo.

Tipo: string

Restrições de tamanho: tamanho mínimo 0. Comprimento máximo de 255.

Padrão: .\*

#### <span id="page-456-1"></span>[tags](#page-454-2)

Um mapa com as chaves e os valores de tag anexados ao modelo de mundo.

Tipo: mapa de string para string

Entradas do mapa: número mínimo de 0 itens. Número máximo de 50 itens.

Restrições de Tamanho de Chave: Tamanho mínimo de 1. O tamanho máximo é 128.

Padrão da chave: [a-zA-Z0-9 \_.\-\/+=:]\*

Restrições de tamanho do valor: tamanho mínimo de 0. O tamanho máximo é 256.

Padrão de valor: [a-zA-Z0-9 \_.\-\/+=:]\*

#### <span id="page-456-2"></span>[version](#page-454-2)

A versão do modelo de mundo que você está usando.

Tipo: string

Restrições de tamanho: tamanho mínimo 0. Tamanho máximo de 1.024.

Padrão: .\*

# Erros

Para obter informações sobre os erros comuns a todas as ações, consulte [Erros comuns.](#page-673-0)

#### InternalServerException

A AWS RoboMaker enfrentou um problema de serviço. Tente fazer a chamada novamente.

Código de Status HTTP: 500

InvalidParameterException

Um parâmetro especificado em uma solicitação é inválido, não tem suporte ou não pode ser usado. A mensagem retornada fornece uma explicação do valor do erro.

Código de Status HTTP: 400

ResourceNotFoundException

O recurso especificado não existe.

Código de Status HTTP: 400

**ThrottlingException** 

RoboMaker A AWS está temporariamente impossibilitada de processar a solicitação. Tente fazer a chamada novamente.

Código de Status HTTP: 400

# Consulte também

- [AWS Command Line Interface](https://docs.aws.amazon.com/goto/aws-cli/robomaker-2018-06-29/DescribeWorldTemplate)
- [AWS SDK for .NET](https://docs.aws.amazon.com/goto/DotNetSDKV3/robomaker-2018-06-29/DescribeWorldTemplate)
- [AWS SDK for C++](https://docs.aws.amazon.com/goto/SdkForCpp/robomaker-2018-06-29/DescribeWorldTemplate)
- [AWS SDK para Go v2](https://docs.aws.amazon.com/goto/SdkForGoV2/robomaker-2018-06-29/DescribeWorldTemplate)
- [AWS SDK para Java V2](https://docs.aws.amazon.com/goto/SdkForJavaV2/robomaker-2018-06-29/DescribeWorldTemplate)
- [AWS SDK para JavaScript V3](https://docs.aws.amazon.com/goto/SdkForJavaScriptV3/robomaker-2018-06-29/DescribeWorldTemplate)
- [AWS SDK para PHP V3](https://docs.aws.amazon.com/goto/SdkForPHPV3/robomaker-2018-06-29/DescribeWorldTemplate)
- [AWS SDK para Python](https://docs.aws.amazon.com/goto/boto3/robomaker-2018-06-29/DescribeWorldTemplate)
- [AWS SDK para Ruby V3](https://docs.aws.amazon.com/goto/SdkForRubyV3/robomaker-2018-06-29/DescribeWorldTemplate)

# GetWorldTemplateBody

Obtém o corpo do modelo de mundos.

# <span id="page-458-2"></span>Sintaxe da Solicitação

```
POST /getWorldTemplateBody HTTP/1.1
Content-type: application/json
{ 
    "generationJob": "string", 
    "template": "string"
}
```
Parâmetros da solicitação de URI

A solicitação não usa nenhum parâmetro de URI.

Corpo da Solicitação

A solicitação aceita os dados a seguir no formato JSON.

## <span id="page-458-0"></span>[generationJob](#page-458-2)

O nome do recurso da Amazon (ARN) do trabalho do gerador de mundos.

Tipo: string

Restrições de tamanho: tamanho mínimo 1. Tamanho máximo de 1.224.

Padrão: arn:.\*

Obrigatório: não

#### <span id="page-458-1"></span>[template](#page-458-2)

O nome do recurso da Amazon (ARN) do modelo de mundo.

Tipo: string

Restrições de tamanho: tamanho mínimo 1. Tamanho máximo de 1.224.

Padrão: arn:.\*

Obrigatório: Não

# <span id="page-459-1"></span>Sintaxe da Resposta

```
HTTP/1.1 200
Content-type: application/json
{ 
    "templateBody": "string"
}
```
# Elementos de Resposta

Se a ação for bem-sucedida, o serviço retornará uma resposta HTTP 200.

Os dados a seguir são retornados no formato JSON pelo serviço.

# <span id="page-459-0"></span>[templateBody](#page-459-1)

O corpo do modelo de mundos.

Tipo: string

Restrições de tamanho: tamanho mínimo 1. Tamanho máximo de 262144.

```
Padrão: [\S\s]+
```
# Erros

Para obter informações sobre os erros comuns a todas as ações, consulte [Erros comuns.](#page-673-0)

## InternalServerException

A AWS RoboMaker enfrentou um problema de serviço. Tente fazer a chamada novamente.

Código de Status HTTP: 500

InvalidParameterException

Um parâmetro especificado em uma solicitação é inválido, não tem suporte ou não pode ser usado. A mensagem retornada fornece uma explicação do valor do erro.

Código de Status HTTP: 400

ResourceNotFoundException

O recurso especificado não existe.

Código de Status HTTP: 400

**ThrottlingException** 

RoboMaker A AWS está temporariamente impossibilitada de processar a solicitação. Tente fazer a chamada novamente.

Código de Status HTTP: 400

# Consulte também

- [AWS Command Line Interface](https://docs.aws.amazon.com/goto/aws-cli/robomaker-2018-06-29/GetWorldTemplateBody)
- [AWS SDK for .NET](https://docs.aws.amazon.com/goto/DotNetSDKV3/robomaker-2018-06-29/GetWorldTemplateBody)
- [AWS SDK for C++](https://docs.aws.amazon.com/goto/SdkForCpp/robomaker-2018-06-29/GetWorldTemplateBody)
- [AWS SDK para Go v2](https://docs.aws.amazon.com/goto/SdkForGoV2/robomaker-2018-06-29/GetWorldTemplateBody)
- [AWS SDK para Java V2](https://docs.aws.amazon.com/goto/SdkForJavaV2/robomaker-2018-06-29/GetWorldTemplateBody)
- [AWS SDK para JavaScript V3](https://docs.aws.amazon.com/goto/SdkForJavaScriptV3/robomaker-2018-06-29/GetWorldTemplateBody)
- [AWS SDK para PHP V3](https://docs.aws.amazon.com/goto/SdkForPHPV3/robomaker-2018-06-29/GetWorldTemplateBody)
- [AWS SDK para Python](https://docs.aws.amazon.com/goto/boto3/robomaker-2018-06-29/GetWorldTemplateBody)
- [AWS SDK para Ruby V3](https://docs.aws.amazon.com/goto/SdkForRubyV3/robomaker-2018-06-29/GetWorldTemplateBody)

# ListDeploymentJobs

Essa ação está defasada.

# **A** Important

Essa API não é mais compatível. Para obter mais informações, consulte a atualização de 2 de maio de 2022 na página da [política de suporte](https://docs.aws.amazon.com/robomaker/latest/dg/chapter-support-policy.html#software-support-policy-may2022).

Retorna uma lista de trabalhos de implantação de uma frota. Opcionalmente, você pode fornecer filtros para recuperar trabalhos de implantação específicos.

# <span id="page-461-1"></span>Sintaxe da Solicitação

```
POST /listDeploymentJobs HTTP/1.1
Content-type: application/json
{ 
    "filters": [ 
       { 
           "name": "string", 
           "values": [ "string" ] 
       } 
    ], 
    "maxResults": number, 
    "nextToken": "string"
}
```
Parâmetros da solicitação de URI

A solicitação não usa nenhum parâmetro de URI.

Corpo da Solicitação

A solicitação aceita os dados a seguir no formato JSON.

## <span id="page-461-0"></span>[filters](#page-461-1)

Filtros opcionais para limitar os resultados.

As chaves de filtro compatíveis são status e fleetName. Ao filtrar, você deve usar o valor completo do item filtrado. Você pode usar até três filtros, mas eles devem ser para o mesmo item nomeado. Por exemplo, se você estiver procurando por itens com o status InProgress ou o status Pending.

Tipo: matriz de objetos [Filter](#page-592-2)

Membros da matriz: número fixo de 1 item.

Obrigatório: não

## <span id="page-462-0"></span>[maxResults](#page-461-1)

Quando esse parâmetro é usado, ListDeploymentJobs retorna resultados maxResults somente em uma única página junto com um elemento de resposta nextToken. Os resultados restantes da solicitação inicial podem ser vistos enviando outra solicitação de ListDeploymentJobs com o valor nextToken retornado. Esse valor pode ser entre 1 e 200. Se esse parâmetro não for usado, ListDeploymentJobs retornará até 200 resultados e um valor nextToken, se aplicável.

Tipo: inteiro

Obrigatório: não

## <span id="page-462-1"></span>[nextToken](#page-461-1)

Se a solicitação paginada anterior não retornou todos os resultados restantes, o valor do parâmetro nextToken do objeto de resposta será definido como um token. Para recuperar o próximo conjunto de resultados, chame ListDeploymentJobs novamente e atribua esse token ao parâmetro nextToken do objeto de solicitação. Se não houver resultados restantes, o NextToken parâmetro do objeto de resposta anterior será definido como nulo.

Tipo: string

Restrições de tamanho: tamanho mínimo 1. Tamanho máximo de 2.048.

Padrão: [a-zA-Z0-9\_.\-\/+=]\*

Obrigatório: Não

# <span id="page-462-2"></span>Sintaxe da Resposta

#### HTTP/1.1 200

```
Content-type: application/json
{ 
    "deploymentJobs": [ 
      \sqrt{ } "arn": "string", 
           "createdAt": number, 
           "deploymentApplicationConfigs": [ 
\{\hspace{.1cm} \} "application": "string", 
                  "applicationVersion": "string", 
                 "launchConfig": { 
                     "environmentVariables": { 
                        "string" : "string" 
                     }, 
                     "launchFile": "string", 
                     "packageName": "string", 
                     "postLaunchFile": "string", 
                     "preLaunchFile": "string" 
 } 
 } 
           ], 
           "deploymentConfig": { 
              "concurrentDeploymentPercentage": number, 
              "downloadConditionFile": { 
                 "bucket": "string", 
                 "etag": "string", 
                 "key": "string" 
              }, 
              "failureThresholdPercentage": number, 
              "robotDeploymentTimeoutInSeconds": number
           }, 
           "failureCode": "string", 
           "failureReason": "string", 
           "fleet": "string", 
           "status": "string" 
       } 
    ], 
    "nextToken": "string"
}
```
# Elementos de Resposta

Se a ação for bem-sucedida, o serviço retornará uma resposta HTTP 200.

Os dados a seguir são retornados no formato JSON pelo serviço.

#### <span id="page-464-0"></span>[deploymentJobs](#page-462-2)

Uma lista de trabalhos de implantação que atendem a todas as condições na solicitação.

Tipo: matriz de objetos [DeploymentJob](#page-583-5)

Membros da Matriz: número mínimo de 0 itens. Número máximo de 200 itens.

#### <span id="page-464-1"></span>[nextToken](#page-462-2)

Se a solicitação paginada anterior não retornou todos os resultados restantes, o valor do parâmetro nextToken do objeto de resposta será definido como um token. Para recuperar o próximo conjunto de resultados, chame ListDeploymentJobs novamente e atribua esse token ao parâmetro nextToken do objeto de solicitação. Se não houver resultados restantes, o NextToken parâmetro do objeto de resposta anterior será definido como nulo.

Tipo: string

Restrições de tamanho: tamanho mínimo 1. Tamanho máximo de 2.048.

Padrão: [a-zA-Z0-9. \-\/+=]\*

# Erros

Para obter informações sobre os erros comuns a todas as ações, consulte [Erros comuns.](#page-673-0)

InternalServerException

A AWS RoboMaker teve um problema de serviço. Tente fazer a chamada novamente.

Código de Status HTTP: 500

InvalidParameterException

Um parâmetro especificado em uma solicitação é inválido, não tem suporte ou não pode ser usado. A mensagem retornada fornece uma explicação do valor do erro.

Código de Status HTTP: 400

#### ResourceNotFoundException

O recurso especificado não existe.

Código de Status HTTP: 400

**ThrottlingException** 

RoboMaker A AWS está temporariamente impossibilitada de processar a solicitação. Tente fazer a chamada novamente.

Código de Status HTTP: 400

# Consulte também

- [AWS Command Line Interface](https://docs.aws.amazon.com/goto/aws-cli/robomaker-2018-06-29/ListDeploymentJobs)
- [AWS SDK for .NET](https://docs.aws.amazon.com/goto/DotNetSDKV3/robomaker-2018-06-29/ListDeploymentJobs)
- [AWS SDK for C++](https://docs.aws.amazon.com/goto/SdkForCpp/robomaker-2018-06-29/ListDeploymentJobs)
- [AWS SDK para Go v2](https://docs.aws.amazon.com/goto/SdkForGoV2/robomaker-2018-06-29/ListDeploymentJobs)
- [AWS SDK para Java V2](https://docs.aws.amazon.com/goto/SdkForJavaV2/robomaker-2018-06-29/ListDeploymentJobs)
- [AWS SDK para JavaScript V3](https://docs.aws.amazon.com/goto/SdkForJavaScriptV3/robomaker-2018-06-29/ListDeploymentJobs)
- [AWS SDK para PHP V3](https://docs.aws.amazon.com/goto/SdkForPHPV3/robomaker-2018-06-29/ListDeploymentJobs)
- [AWS SDK para Python](https://docs.aws.amazon.com/goto/boto3/robomaker-2018-06-29/ListDeploymentJobs)
- [AWS SDK para Ruby V3](https://docs.aws.amazon.com/goto/SdkForRubyV3/robomaker-2018-06-29/ListDeploymentJobs)

# **ListFleets**

Essa ação está defasada.

Essa API não é mais compatível. Para obter mais informações, consulte a atualização de 2 de maio de 2022 na página da [política de suporte](https://docs.aws.amazon.com/robomaker/latest/dg/chapter-support-policy.html#software-support-policy-may2022).

Retorna uma lista de frotas. Opcionalmente, você pode fornecer filtros para recuperar frotas específicas.

<span id="page-466-1"></span>Sintaxe da Solicitação

```
POST /listFleets HTTP/1.1
Content-type: application/json
{ 
    "filters": [ 
       { 
           "name": "string", 
           "values": [ "string" ] 
       } 
    ], 
    "maxResults": number, 
    "nextToken": "string"
}
```
Parâmetros da solicitação de URI

A solicitação não usa nenhum parâmetro de URI.

Corpo da Solicitação

A solicitação aceita os dados a seguir no formato JSON.

# <span id="page-466-0"></span>[filters](#page-466-1)

Filtros opcionais para limitar os resultados.

O nome do filtro name é suportado. Ao filtrar, você deve usar o valor completo do item filtrado. É possível utilizar até três filtros.

Tipo: matriz de objetos [Filter](#page-592-2)

Membros da matriz: número fixo de 1 item.

Obrigatório: não

## <span id="page-467-0"></span>[maxResults](#page-466-1)

Quando esse parâmetro é usado, ListFleets retorna resultados maxResults somente em uma única página junto com um elemento de resposta nextToken. Os resultados restantes da solicitação inicial podem ser vistos enviando outra solicitação de ListFleets com o valor nextToken retornado. Esse valor pode ser entre 1 e 200. Se esse parâmetro não for usado, ListFleets retornará até 200 resultados e um valor nextToken, se aplicável.

Tipo: inteiro

Obrigatório: não

# <span id="page-467-1"></span>[nextToken](#page-466-1)

Se a solicitação paginada anterior não retornou todos os resultados restantes, o valor do parâmetro nextToken do objeto de resposta será definido como um token. Para recuperar o próximo conjunto de resultados, chame ListFleets novamente e atribua esse token ao parâmetro nextToken do objeto de solicitação. Se não houver resultados restantes, o NextToken parâmetro do objeto de resposta anterior será definido como nulo.

## **a** Note

Esse token deve ser tratado como um identificador opaco usado apenas para recuperar os próximos itens em uma lista e não para outros fins programáticos.

## Tipo: string

Restrições de tamanho: tamanho mínimo 1. Tamanho máximo de 2.048.

Padrão: [a-zA-Z0-9. \-\/+=]\*

Obrigatório: Não
# <span id="page-468-2"></span>Sintaxe da Resposta

```
HTTP/1.1 200
Content-type: application/json
{ 
    "fleetDetails": [ 
        { 
           "arn": "string", 
           "createdAt": number, 
           "lastDeploymentJob": "string", 
           "lastDeploymentStatus": "string", 
           "lastDeploymentTime": number, 
           "name": "string" 
       } 
    ], 
    "nextToken": "string"
}
```
# Elementos de Resposta

Se a ação for bem-sucedida, o serviço retornará uma resposta HTTP 200.

Os dados a seguir são retornados no formato JSON pelo serviço.

#### <span id="page-468-0"></span>[fleetDetails](#page-468-2)

Uma lista dos detalhes da frota que atendem aos critérios da solicitação.

Tipo: matriz de objetos [Fleet](#page-595-4)

Membros da Matriz: número mínimo de 0 itens. Número máximo de 200 itens.

#### <span id="page-468-1"></span>[nextToken](#page-468-2)

Se a solicitação paginada anterior não retornou todos os resultados restantes, o valor do parâmetro nextToken do objeto de resposta será definido como um token. Para recuperar o próximo conjunto de resultados, chame ListFleets novamente e atribua esse token ao parâmetro nextToken do objeto de solicitação. Se não houver resultados restantes, o NextToken parâmetro do objeto de resposta anterior será definido como nulo.

Tipo: string

Restrições de tamanho: tamanho mínimo 1. Tamanho máximo de 2.048.

Padrão: [a-zA-Z0-9\_.\-\/+=]\*

## Erros

Para obter informações sobre os erros comuns a todas as ações, consulte [Erros comuns.](#page-673-0)

InternalServerException

A AWS RoboMaker teve um problema de serviço. Tente fazer a chamada novamente.

Código de Status HTTP: 500

InvalidParameterException

Um parâmetro especificado em uma solicitação é inválido, não tem suporte ou não pode ser usado. A mensagem retornada fornece uma explicação do valor do erro.

Código de Status HTTP: 400

ResourceNotFoundException

O recurso especificado não existe.

Código de Status HTTP: 400

**ThrottlingException** 

RoboMaker A AWS está temporariamente impossibilitada de processar a solicitação. Tente fazer a chamada novamente.

Código de Status HTTP: 400

# Consulte também

- [AWS Command Line Interface](https://docs.aws.amazon.com/goto/aws-cli/robomaker-2018-06-29/ListFleets)
- [AWS SDK for .NET](https://docs.aws.amazon.com/goto/DotNetSDKV3/robomaker-2018-06-29/ListFleets)
- [AWS SDK for C++](https://docs.aws.amazon.com/goto/SdkForCpp/robomaker-2018-06-29/ListFleets)
- [AWS SDK para Go v2](https://docs.aws.amazon.com/goto/SdkForGoV2/robomaker-2018-06-29/ListFleets)
- [AWS SDK para Java V2](https://docs.aws.amazon.com/goto/SdkForJavaV2/robomaker-2018-06-29/ListFleets)
- [AWS SDK para JavaScript V3](https://docs.aws.amazon.com/goto/SdkForJavaScriptV3/robomaker-2018-06-29/ListFleets)
- [AWS SDK para PHP V3](https://docs.aws.amazon.com/goto/SdkForPHPV3/robomaker-2018-06-29/ListFleets)
- [AWS SDK para Python](https://docs.aws.amazon.com/goto/boto3/robomaker-2018-06-29/ListFleets)
- [AWS SDK para Ruby V3](https://docs.aws.amazon.com/goto/SdkForRubyV3/robomaker-2018-06-29/ListFleets)

# **ListRobotApplications**

Retorna uma lista de aplicativos de robôs. Opcionalmente, você pode fornecer filtros para recuperar aplicativos específicas do robô.

<span id="page-471-1"></span>Sintaxe da Solicitação

```
POST /listRobotApplications HTTP/1.1
Content-type: application/json
{ 
    "filters": [ 
       { 
           "name": "string", 
           "values": [ "string" ] 
       } 
    ], 
    "maxResults": number, 
    "nextToken": "string", 
    "versionQualifier": "string"
}
```
Parâmetros da solicitação de URI

A solicitação não usa nenhum parâmetro de URI.

Corpo da Solicitação

A solicitação aceita os dados a seguir no formato JSON.

### <span id="page-471-0"></span>[filters](#page-471-1)

Filtros opcionais para limitar os resultados.

O nome do filtro name é suportado. Ao filtrar, você deve usar o valor completo do item filtrado. É possível utilizar até três filtros.

Tipo: matriz de objetos [Filter](#page-592-2)

Membros da matriz: número fixo de 1 item.

Obrigatório: não

#### <span id="page-472-0"></span>**[maxResults](#page-471-1)**

Quando esse parâmetro é usado, ListRobotApplications retorna resultados maxResults somente em uma única página junto com um elemento de resposta nextToken. Os resultados restantes da solicitação inicial podem ser vistos enviando outra solicitação de ListRobotApplications com o valor nextToken retornado. Esse valor pode ser entre 1 e 100. Se esse parâmetro não for usado, ListRobotApplications retornará até 100 resultados e um valor nextToken, se aplicável.

Tipo: inteiro

Obrigatório: não

#### <span id="page-472-1"></span>[nextToken](#page-471-1)

Se a solicitação paginada anterior não retornou todos os resultados restantes, o valor do parâmetro nextToken do objeto de resposta será definido como um token. Para recuperar o próximo conjunto de resultados, chame ListRobotApplications novamente e atribua esse token ao parâmetro nextToken do objeto de solicitação. Se não houver resultados restantes, o NextToken parâmetro do objeto de resposta anterior será definido como nulo.

Tipo: string

Restrições de tamanho: tamanho mínimo 1. Tamanho máximo de 2.048.

Padrão: [a-zA-Z0-9. \-\/+=]\*

Obrigatório: não

#### <span id="page-472-2"></span>[versionQualifier](#page-471-1)

A versão do qualificador do aplicativo de robô.

Tipo: string

Restrições de tamanho: tamanho mínimo 1. Comprimento máximo de 255.

Padrão: ALL

Obrigatório: Não

# <span id="page-472-3"></span>Sintaxe da Resposta

#### HTTP/1.1 200

ListRobotApplications 463

```
Content-type: application/json
{ 
    "nextToken": "string", 
    "robotApplicationSummaries": [ 
       \{ "arn": "string", 
           "lastUpdatedAt": number, 
           "name": "string", 
           "robotSoftwareSuite": { 
               "name": "string", 
               "version": "string" 
           }, 
           "version": "string" 
       } 
    ]
}
```
# Elementos de Resposta

Se a ação for bem-sucedida, o serviço retornará uma resposta HTTP 200.

Os dados a seguir são retornados no formato JSON pelo serviço.

#### <span id="page-473-0"></span>[nextToken](#page-472-3)

Se a solicitação paginada anterior não retornou todos os resultados restantes, o valor do parâmetro nextToken do objeto de resposta será definido como um token. Para recuperar o próximo conjunto de resultados, chame ListRobotApplications novamente e atribua esse token ao parâmetro nextToken do objeto de solicitação. Se não houver resultados restantes, o NextToken parâmetro do objeto de resposta anterior será definido como nulo.

Tipo: string

Restrições de tamanho: tamanho mínimo 1. Tamanho máximo de 2.048.

Padrão: [a-zA-Z0-9\_.\-\/+=]\*

### <span id="page-473-1"></span>[robotApplicationSummaries](#page-472-3)

Uma lista de resumos de aplicativos de robôs que atenderem a todas as condições na solicitação.

Tipo: matriz de objetos [RobotApplicationSummary](#page-616-4)

Membros da Matriz: número mínimo de 0 itens. Número máximo de 100 itens.

## Erros

Para obter informações sobre os erros comuns a todas as ações, consulte [Erros comuns.](#page-673-0)

InternalServerException

A AWS RoboMaker teve um problema de serviço. Tente fazer a chamada novamente.

Código de Status HTTP: 500

InvalidParameterException

Um parâmetro especificado em uma solicitação é inválido, não tem suporte ou não pode ser usado. A mensagem retornada fornece uma explicação do valor do erro.

Código de Status HTTP: 400

**ThrottlingException** 

RoboMaker A AWS está temporariamente impossibilitada de processar a solicitação. Tente fazer a chamada novamente.

Código de Status HTTP: 400

# Consulte também

- [AWS Command Line Interface](https://docs.aws.amazon.com/goto/aws-cli/robomaker-2018-06-29/ListRobotApplications)
- [AWS SDK for .NET](https://docs.aws.amazon.com/goto/DotNetSDKV3/robomaker-2018-06-29/ListRobotApplications)
- [AWS SDK for C++](https://docs.aws.amazon.com/goto/SdkForCpp/robomaker-2018-06-29/ListRobotApplications)
- [AWS SDK para Go v2](https://docs.aws.amazon.com/goto/SdkForGoV2/robomaker-2018-06-29/ListRobotApplications)
- [AWS SDK para Java V2](https://docs.aws.amazon.com/goto/SdkForJavaV2/robomaker-2018-06-29/ListRobotApplications)
- [AWS SDK para JavaScript V3](https://docs.aws.amazon.com/goto/SdkForJavaScriptV3/robomaker-2018-06-29/ListRobotApplications)
- [AWS SDK para PHP V3](https://docs.aws.amazon.com/goto/SdkForPHPV3/robomaker-2018-06-29/ListRobotApplications)
- [AWS SDK para Python](https://docs.aws.amazon.com/goto/boto3/robomaker-2018-06-29/ListRobotApplications)

# • [AWS SDK para Ruby V3](https://docs.aws.amazon.com/goto/SdkForRubyV3/robomaker-2018-06-29/ListRobotApplications)

# **ListRobots**

Essa ação está defasada.

**A** Important

Essa API não é mais compatível. Para obter mais informações, consulte a atualização de 2 de maio de 2022 na página da [política de suporte](https://docs.aws.amazon.com/robomaker/latest/dg/chapter-support-policy.html#software-support-policy-may2022).

Retorna uma lista de robôs. Opcionalmente, você pode fornecer filtros para recuperar robôs específicos.

<span id="page-476-1"></span>Sintaxe da Solicitação

```
POST /listRobots HTTP/1.1
Content-type: application/json
{ 
    "filters": [ 
       { 
           "name": "string", 
           "values": [ "string" ] 
       } 
    ], 
    "maxResults": number, 
    "nextToken": "string"
}
```
Parâmetros da solicitação de URI

A solicitação não usa nenhum parâmetro de URI.

Corpo da Solicitação

A solicitação aceita os dados a seguir no formato JSON.

### <span id="page-476-0"></span>[filters](#page-476-1)

Filtros opcionais para limitar os resultados.

As chaves de filtro compatíveis são status e fleetName. Ao filtrar, você deve usar o valor completo do item filtrado. Você pode usar até três filtros, mas eles devem ser para o mesmo item nomeado. Por exemplo, se você estiver procurando por itens com o status Registered ou o status Available.

Tipo: matriz de objetos [Filter](#page-592-2)

Membros da matriz: número fixo de 1 item.

Obrigatório: não

### <span id="page-477-0"></span>**[maxResults](#page-476-1)**

Quando esse parâmetro é usado, ListRobots retorna resultados maxResults somente em uma única página junto com um elemento de resposta nextToken. Os resultados restantes da solicitação inicial podem ser vistos enviando outra solicitação de ListRobots com o valor nextToken retornado. Esse valor pode ser entre 1 e 200. Se esse parâmetro não for usado, ListRobots retornará até 200 resultados e um valor nextToken, se aplicável.

Tipo: inteiro

Obrigatório: não

# <span id="page-477-1"></span>[nextToken](#page-476-1)

Se a solicitação paginada anterior não retornou todos os resultados restantes, o valor do parâmetro nextToken do objeto de resposta será definido como um token. Para recuperar o próximo conjunto de resultados, chame ListRobots novamente e atribua esse token ao parâmetro nextToken do objeto de solicitação. Se não houver resultados restantes, o NextToken parâmetro do objeto de resposta anterior será definido como nulo.

Tipo: string

Restrições de tamanho: tamanho mínimo 1. Tamanho máximo de 2.048.

Padrão: [a-zA-Z0-9\_.\-\/+=]\*

Obrigatório: Não

# <span id="page-477-2"></span>Sintaxe da Resposta

### HTTP/1.1 200

```
Content-type: application/json
{ 
    "nextToken": "string", 
    "robots": [ 
        { 
           "architecture": "string", 
           "arn": "string", 
           "createdAt": number, 
           "fleetArn": "string", 
           "greenGrassGroupId": "string", 
           "lastDeploymentJob": "string", 
           "lastDeploymentTime": number, 
           "name": "string", 
           "status": "string" 
        } 
   \mathbf{I}}
```
# Elementos de Resposta

Se a ação for bem-sucedida, o serviço retornará uma resposta HTTP 200.

Os dados a seguir são retornados no formato JSON pelo serviço.

### <span id="page-478-0"></span>[nextToken](#page-477-2)

Se a solicitação paginada anterior não retornou todos os resultados restantes, o valor do parâmetro nextToken do objeto de resposta será definido como um token. Para recuperar o próximo conjunto de resultados, chame ListRobots novamente e atribua esse token ao parâmetro nextToken do objeto de solicitação. Se não houver resultados restantes, o NextToken parâmetro do objeto de resposta anterior será definido como nulo.

Tipo: string

Restrições de tamanho: tamanho mínimo 1. Tamanho máximo de 2.048.

Padrão: [a-zA-Z0-9. \-\/+=]\*

#### <span id="page-478-1"></span>[robots](#page-477-2)

Uma lista de robôs que atendem a todas as condições na solicitação.

Tipo: matriz de objetos [Robot](#page-610-4)

Membros da Matriz: número mínimo de 0 itens. Número máximo de 1.000 itens.

# Erros

Para obter informações sobre os erros comuns a todas as ações, consulte [Erros comuns.](#page-673-0)

InternalServerException

A AWS RoboMaker teve um problema de serviço. Tente fazer a chamada novamente.

Código de Status HTTP: 500

InvalidParameterException

Um parâmetro especificado em uma solicitação é inválido, não tem suporte ou não pode ser usado. A mensagem retornada fornece uma explicação do valor do erro.

Código de Status HTTP: 400

ResourceNotFoundException

O recurso especificado não existe.

Código de Status HTTP: 400

**ThrottlingException** 

RoboMaker A AWS está temporariamente impossibilitada de processar a solicitação. Tente fazer a chamada novamente.

Código de Status HTTP: 400

# Consulte também

- [AWS Command Line Interface](https://docs.aws.amazon.com/goto/aws-cli/robomaker-2018-06-29/ListRobots)
- [AWS SDK for .NET](https://docs.aws.amazon.com/goto/DotNetSDKV3/robomaker-2018-06-29/ListRobots)
- [AWS SDK for C++](https://docs.aws.amazon.com/goto/SdkForCpp/robomaker-2018-06-29/ListRobots)
- [AWS SDK para Go v2](https://docs.aws.amazon.com/goto/SdkForGoV2/robomaker-2018-06-29/ListRobots)
- [AWS SDK para Java V2](https://docs.aws.amazon.com/goto/SdkForJavaV2/robomaker-2018-06-29/ListRobots)
- [AWS SDK para JavaScript V3](https://docs.aws.amazon.com/goto/SdkForJavaScriptV3/robomaker-2018-06-29/ListRobots)
- [AWS SDK para PHP V3](https://docs.aws.amazon.com/goto/SdkForPHPV3/robomaker-2018-06-29/ListRobots)
- [AWS SDK para Python](https://docs.aws.amazon.com/goto/boto3/robomaker-2018-06-29/ListRobots)
- [AWS SDK para Ruby V3](https://docs.aws.amazon.com/goto/SdkForRubyV3/robomaker-2018-06-29/ListRobots)

# ListSimulationApplications

Retorna uma lista de aplicativos de simulação. Opcionalmente, você pode fornecer filtros para recuperar aplicativos de simulação específicos.

# <span id="page-481-1"></span>Sintaxe da Solicitação

```
POST /listSimulationApplications HTTP/1.1
Content-type: application/json
{ 
    "filters": [ 
       { 
           "name": "string", 
           "values": [ "string" ] 
       } 
    ], 
    "maxResults": number, 
    "nextToken": "string", 
    "versionQualifier": "string"
}
```
Parâmetros da solicitação de URI

A solicitação não usa nenhum parâmetro de URI.

Corpo da Solicitação

A solicitação aceita os dados a seguir no formato JSON.

### <span id="page-481-0"></span>[filters](#page-481-1)

Lista opcional de filtros para limitar os resultados.

O nome do filtro name é suportado. Ao filtrar, você deve usar o valor completo do item filtrado. É possível utilizar até três filtros.

Tipo: matriz de objetos [Filter](#page-592-2)

Membros da matriz: número fixo de 1 item.

Obrigatório: não

#### <span id="page-482-0"></span>**[maxResults](#page-481-1)**

Quando esse parâmetro é usado, ListSimulationApplications retorna resultados maxResults somente em uma única página junto com um elemento de resposta nextToken. Os resultados restantes da solicitação inicial podem ser vistos enviando outra solicitação de ListSimulationApplications com o valor nextToken retornado. Esse valor pode ser entre 1 e 100. Se esse parâmetro não for usado, ListSimulationApplications retornará até 100 resultados e um valor nextToken, se aplicável.

Tipo: inteiro

Obrigatório: não

#### <span id="page-482-1"></span>[nextToken](#page-481-1)

Se a solicitação paginada anterior não retornou todos os resultados restantes, o valor do parâmetro nextToken do objeto de resposta será definido como um token. Para recuperar o próximo conjunto de resultados, chame ListSimulationApplications novamente e atribua esse token ao parâmetro nextToken do objeto de solicitação. Se não houver resultados restantes, o NextToken parâmetro do objeto de resposta anterior será definido como nulo.

Tipo: string

Restrições de tamanho: tamanho mínimo 1. Tamanho máximo de 2.048.

Padrão: [a-zA-Z0-9. \-\/+=]\*

Obrigatório: não

#### <span id="page-482-2"></span>[versionQualifier](#page-481-1)

O qualificador de versão dos aplicativos de simulação.

Tipo: string

Restrições de tamanho: tamanho mínimo 1. Comprimento máximo de 255.

Padrão: ALL

Obrigatório: Não

# <span id="page-482-3"></span>Sintaxe da Resposta

#### HTTP/1.1 200

ListSimulationApplications 473

```
Content-type: application/json
{ 
    "nextToken": "string", 
    "simulationApplicationSummaries": [ 
       \{ "arn": "string", 
           "lastUpdatedAt": number, 
           "name": "string", 
           "robotSoftwareSuite": { 
               "name": "string", 
               "version": "string" 
           }, 
           "simulationSoftwareSuite": { 
               "name": "string", 
               "version": "string" 
           }, 
           "version": "string" 
       } 
    ]
}
```
# Elementos de Resposta

Se a ação for bem-sucedida, o serviço retornará uma resposta HTTP 200.

Os dados a seguir são retornados no formato JSON pelo serviço.

### <span id="page-483-0"></span>[nextToken](#page-482-3)

Se a solicitação paginada anterior não retornou todos os resultados restantes, o valor do parâmetro nextToken do objeto de resposta será definido como um token. Para recuperar o próximo conjunto de resultados, chame ListSimulationApplications novamente e atribua esse token ao parâmetro nextToken do objeto de solicitação. Se não houver resultados restantes, o NextToken parâmetro do objeto de resposta anterior será definido como nulo.

Tipo: string

Restrições de tamanho: tamanho mínimo 1. Tamanho máximo de 2.048.

Padrão: [a-zA-Z0-9\_.\-\/+=]\*

#### <span id="page-484-0"></span>[simulationApplicationSummaries](#page-482-3)

Uma lista de resumos de aplicativos de simulação que atendem a todas as condições na solicitação.

Tipo: matriz de objetos [SimulationApplicationSummary](#page-628-4)

Membros da Matriz: número mínimo de 0 itens. Número máximo de 100 itens.

### Erros

Para obter informações sobre os erros comuns a todas as ações, consulte [Erros comuns.](#page-673-0)

#### InternalServerException

A AWS RoboMaker teve um problema de serviço. Tente fazer a chamada novamente.

Código de Status HTTP: 500

InvalidParameterException

Um parâmetro especificado em uma solicitação é inválido, não tem suporte ou não pode ser usado. A mensagem retornada fornece uma explicação do valor do erro.

Código de Status HTTP: 400

**ThrottlingException** 

RoboMaker A AWS está temporariamente impossibilitada de processar a solicitação. Tente fazer a chamada novamente.

Código de Status HTTP: 400

### Consulte também

- [AWS Command Line Interface](https://docs.aws.amazon.com/goto/aws-cli/robomaker-2018-06-29/ListSimulationApplications)
- [AWS SDK for .NET](https://docs.aws.amazon.com/goto/DotNetSDKV3/robomaker-2018-06-29/ListSimulationApplications)
- [AWS SDK for C++](https://docs.aws.amazon.com/goto/SdkForCpp/robomaker-2018-06-29/ListSimulationApplications)
- [AWS SDK para Go v2](https://docs.aws.amazon.com/goto/SdkForGoV2/robomaker-2018-06-29/ListSimulationApplications)
- [AWS SDK para Java V2](https://docs.aws.amazon.com/goto/SdkForJavaV2/robomaker-2018-06-29/ListSimulationApplications)
- [AWS SDK para JavaScript V3](https://docs.aws.amazon.com/goto/SdkForJavaScriptV3/robomaker-2018-06-29/ListSimulationApplications)
- [AWS SDK para PHP V3](https://docs.aws.amazon.com/goto/SdkForPHPV3/robomaker-2018-06-29/ListSimulationApplications)
- [AWS SDK para Python](https://docs.aws.amazon.com/goto/boto3/robomaker-2018-06-29/ListSimulationApplications)
- [AWS SDK para Ruby V3](https://docs.aws.amazon.com/goto/SdkForRubyV3/robomaker-2018-06-29/ListSimulationApplications)

# ListSimulationJobBatches

Retorna uma lista de lotes de trabalhos de simulação. Opcionalmente, você pode fornecer filtros para recuperar trabalhos em lotes de simulação específicos.

<span id="page-486-2"></span>Sintaxe da Solicitação

```
POST /listSimulationJobBatches HTTP/1.1
Content-type: application/json
{ 
    "filters": [ 
        { 
           "name": "string", 
           "values": [ "string" ] 
        } 
    ], 
    "maxResults": number, 
    "nextToken": "string"
}
```
Parâmetros da solicitação de URI

A solicitação não usa nenhum parâmetro de URI.

Corpo da Solicitação

A solicitação aceita os dados a seguir no formato JSON.

### <span id="page-486-0"></span>[filters](#page-486-2)

Filtros opcionais para limitar os resultados.

Tipo: matriz de objetos [Filter](#page-592-2)

Membros da matriz: número fixo de 1 item.

Obrigatório: não

### <span id="page-486-1"></span>[maxResults](#page-486-2)

Quando esse parâmetro é usado, ListSimulationJobBatches retorna resultados maxResults somente em uma única página junto com um elemento de resposta nextToken. Os resultados restantes da solicitação inicial podem ser vistos enviando outra solicitação de ListSimulationJobBatches com o valor nextToken retornado.

Tipo: inteiro

Obrigatório: não

## <span id="page-487-0"></span>[nextToken](#page-486-2)

Se a solicitação paginada anterior não retornou todos os resultados restantes, o valor do parâmetro nextToken do objeto de resposta será definido como um token. Para recuperar o próximo conjunto de resultados, chame ListSimulationJobBatches novamente e atribua esse token ao parâmetro nextToken do objeto de solicitação. Se não houver resultados restantes, o NextToken parâmetro do objeto de resposta anterior será definido como nulo.

Tipo: string

Restrições de tamanho: tamanho mínimo 1. Tamanho máximo de 2.048.

Padrão: [a-zA-Z0-9\_.\-\/+=]\*

Obrigatório: Não

# <span id="page-487-1"></span>Sintaxe da Resposta

```
HTTP/1.1 200
Content-type: application/json
{ 
    "nextToken": "string", 
    "simulationJobBatchSummaries": [ 
      \{ "arn": "string", 
           "createdAt": number, 
           "createdRequestCount": number, 
           "failedRequestCount": number, 
           "lastUpdatedAt": number, 
           "pendingRequestCount": number, 
           "status": "string" 
       } 
    ]
}
```
# Elementos de Resposta

Se a ação for bem-sucedida, o serviço retornará uma resposta HTTP 200.

Os dados a seguir são retornados no formato JSON pelo serviço.

#### <span id="page-488-0"></span>[nextToken](#page-487-1)

Se a solicitação paginada anterior não retornou todos os resultados restantes, o valor do parâmetro nextToken do objeto de resposta será definido como um token. Para recuperar o próximo conjunto de resultados, chame ListSimulationJobBatches novamente e atribua esse token ao parâmetro nextToken do objeto de solicitação. Se não houver resultados restantes, o NextToken parâmetro do objeto de resposta anterior será definido como nulo.

Tipo: string

Restrições de tamanho: tamanho mínimo 1. Tamanho máximo de 2.048.

Padrão: [a-zA-Z0-9. \-\/+=]\*

#### <span id="page-488-1"></span>[simulationJobBatchSummaries](#page-487-1)

Uma lista de resumos de lotes de trabalhos de simulação.

Tipo: matriz de objetos [SimulationJobBatchSummary](#page-636-5)

## Erros

Para obter informações sobre os erros comuns a todas as ações, consulte [Erros comuns.](#page-673-0)

InternalServerException

A AWS RoboMaker enfrentou um problema de serviço. Tente fazer a chamada novamente.

Código de Status HTTP: 500

InvalidParameterException

Um parâmetro especificado em uma solicitação é inválido, não tem suporte ou não pode ser usado. A mensagem retornada fornece uma explicação do valor do erro.

Código de Status HTTP: 400

# Consulte também

- [AWS Command Line Interface](https://docs.aws.amazon.com/goto/aws-cli/robomaker-2018-06-29/ListSimulationJobBatches)
- [AWS SDK for .NET](https://docs.aws.amazon.com/goto/DotNetSDKV3/robomaker-2018-06-29/ListSimulationJobBatches)
- [AWS SDK for C++](https://docs.aws.amazon.com/goto/SdkForCpp/robomaker-2018-06-29/ListSimulationJobBatches)
- [AWS SDK para Go v2](https://docs.aws.amazon.com/goto/SdkForGoV2/robomaker-2018-06-29/ListSimulationJobBatches)
- [AWS SDK para Java V2](https://docs.aws.amazon.com/goto/SdkForJavaV2/robomaker-2018-06-29/ListSimulationJobBatches)
- [AWS SDK para JavaScript V3](https://docs.aws.amazon.com/goto/SdkForJavaScriptV3/robomaker-2018-06-29/ListSimulationJobBatches)
- [AWS SDK para PHP V3](https://docs.aws.amazon.com/goto/SdkForPHPV3/robomaker-2018-06-29/ListSimulationJobBatches)
- [AWS SDK para Python](https://docs.aws.amazon.com/goto/boto3/robomaker-2018-06-29/ListSimulationJobBatches)
- [AWS SDK para Ruby V3](https://docs.aws.amazon.com/goto/SdkForRubyV3/robomaker-2018-06-29/ListSimulationJobBatches)

# ListSimulationJobs

Retorna uma lista de trabalhos de simulação. Opcionalmente, você pode fornecer filtros para recuperar trabalhos de simulação específicos.

# <span id="page-490-1"></span>Sintaxe da Solicitação

```
POST /listSimulationJobs HTTP/1.1
Content-type: application/json
{ 
    "filters": [ 
        { 
           "name": "string", 
           "values": [ "string" ] 
        } 
    ], 
    "maxResults": number, 
    "nextToken": "string"
}
```
Parâmetros da solicitação de URI

A solicitação não usa nenhum parâmetro de URI.

Corpo da Solicitação

A solicitação aceita os dados a seguir no formato JSON.

# <span id="page-490-0"></span>[filters](#page-490-1)

Filtros opcionais para limitar os resultados.

Os nomes dos filtros status e simulationApplicationName e robotApplicationName são suportados. Ao filtrar, você deve usar o valor completo do item filtrado. Você pode usar até três filtros, mas eles devem ser para o mesmo item nomeado. Por exemplo, se você estiver procurando por itens com o status Preparing ou o status Running.

Tipo: matriz de objetos [Filter](#page-592-2)

Membros da matriz: número fixo de 1 item.

#### Obrigatório: não

### <span id="page-491-0"></span>**[maxResults](#page-490-1)**

Quando esse parâmetro é usado, ListSimulationJobs retorna resultados maxResults somente em uma única página junto com um elemento de resposta nextToken. Os resultados restantes da solicitação inicial podem ser vistos enviando outra solicitação de ListSimulationJobs com o valor nextToken retornado. Esse valor pode ser entre 1 e 1.000. Se esse parâmetro não for usado, ListSimulationJobs retornará até 1.000 resultados e um valor nextToken, se aplicável.

Tipo: inteiro

Obrigatório: não

#### <span id="page-491-1"></span>[nextToken](#page-490-1)

Se a solicitação paginada anterior não retornou todos os resultados restantes, o valor do parâmetro nextToken do objeto de resposta será definido como um token. Para recuperar o próximo conjunto de resultados, chame ListSimulationJobs novamente e atribua esse token ao parâmetro nextToken do objeto de solicitação. Se não houver resultados restantes, o NextToken parâmetro do objeto de resposta anterior será definido como nulo.

Tipo: string

Restrições de tamanho: tamanho mínimo 1. Tamanho máximo de 2.048.

Padrão: [a-zA-Z0-9. \-\/+=]\*

Obrigatório: Não

# <span id="page-491-2"></span>Sintaxe da Resposta

```
HTTP/1.1 200
Content-type: application/json
{ 
    "nextToken": "string", 
    "simulationJobSummaries": [ 
       { 
           "arn": "string", 
           "computeType": "string",
```

```
 "dataSourceNames": [ "string" ], 
           "lastUpdatedAt": number, 
           "name": "string", 
           "robotApplicationNames": [ "string" ], 
           "simulationApplicationNames": [ "string" ], 
           "status": "string" 
       } 
    ]
}
```
# Elementos de Resposta

Se a ação for bem-sucedida, o serviço retornará uma resposta HTTP 200.

Os dados a seguir são retornados no formato JSON pelo serviço.

## <span id="page-492-0"></span>[nextToken](#page-491-2)

Se a solicitação paginada anterior não retornou todos os resultados restantes, o valor do parâmetro nextToken do objeto de resposta será definido como um token. Para recuperar o próximo conjunto de resultados, chame ListSimulationJobs novamente e atribua esse token ao parâmetro nextToken do objeto de solicitação. Se não houver resultados restantes, o NextToken parâmetro do objeto de resposta anterior será definido como nulo.

Tipo: string

Restrições de tamanho: tamanho mínimo 1. Tamanho máximo de 2.048.

```
Padrão: [a-zA-Z0-9_.\-\/+=]*
```
### <span id="page-492-1"></span>[simulationJobSummaries](#page-491-2)

Uma lista de resumos de tarefas de simulação que atenderem a todas as condições na solicitação.

Tipo: matriz de objetos [SimulationJobSummary](#page-643-4)

Membros da Matriz: número mínimo de 0 itens. Número máximo de 100 itens.

# Erros

Para obter informações sobre os erros comuns a todas as ações, consulte [Erros comuns.](#page-673-0)

#### InternalServerException

A AWS RoboMaker teve um problema de serviço. Tente fazer a chamada novamente.

Código de Status HTTP: 500

InvalidParameterException

Um parâmetro especificado em uma solicitação é inválido, não tem suporte ou não pode ser usado. A mensagem retornada fornece uma explicação do valor do erro.

Código de Status HTTP: 400

#### **ThrottlingException**

RoboMaker A AWS está temporariamente impossibilitada de processar a solicitação. Tente fazer a chamada novamente.

Código de Status HTTP: 400

### Consulte também

- [AWS Command Line Interface](https://docs.aws.amazon.com/goto/aws-cli/robomaker-2018-06-29/ListSimulationJobs)
- [AWS SDK for .NET](https://docs.aws.amazon.com/goto/DotNetSDKV3/robomaker-2018-06-29/ListSimulationJobs)
- [AWS SDK for C++](https://docs.aws.amazon.com/goto/SdkForCpp/robomaker-2018-06-29/ListSimulationJobs)
- [AWS SDK para Go v2](https://docs.aws.amazon.com/goto/SdkForGoV2/robomaker-2018-06-29/ListSimulationJobs)
- [AWS SDK para Java V2](https://docs.aws.amazon.com/goto/SdkForJavaV2/robomaker-2018-06-29/ListSimulationJobs)
- [AWS SDK para JavaScript V3](https://docs.aws.amazon.com/goto/SdkForJavaScriptV3/robomaker-2018-06-29/ListSimulationJobs)
- [AWS SDK para PHP V3](https://docs.aws.amazon.com/goto/SdkForPHPV3/robomaker-2018-06-29/ListSimulationJobs)
- [AWS SDK para Python](https://docs.aws.amazon.com/goto/boto3/robomaker-2018-06-29/ListSimulationJobs)
- [AWS SDK para Ruby V3](https://docs.aws.amazon.com/goto/SdkForRubyV3/robomaker-2018-06-29/ListSimulationJobs)

# **ListTagsForResource**

Lista todas as tags em um RoboMaker recurso da AWS.

```
Sintaxe da Solicitação
```

```
GET /tags/resourceArn HTTP/1.1
```
Parâmetros da Solicitação de URI

A solicitação usa os seguintes parâmetros de URI:

### [resourceArn](#page-494-0)

O AWS RoboMaker Amazon Resource Name (ARN) com tags a serem listadas.

Restrições de tamanho: tamanho mínimo 1. Tamanho máximo de 1.224.

Padrão: arn:.\*

Exigido: Sim

Corpo da Solicitação

Essa solicitação não tem corpo.

<span id="page-494-1"></span>Sintaxe da Resposta

```
HTTP/1.1 200
Content-type: application/json
{ 
    "tags": { 
       "string" : "string" 
    }
}
```
# Elementos de Resposta

Se a ação for bem-sucedida, o serviço retornará uma resposta HTTP 200.

Os dados a seguir são retornados no formato JSON pelo serviço.

#### <span id="page-495-0"></span>[tags](#page-494-1)

A lista de todas as tags adicionadas ao recurso especificado.

Tipo: mapa de string para string

Entradas do mapa: número mínimo de 0 itens. Número máximo de 50 itens.

Restrições de Tamanho de Chave: Tamanho mínimo de 1. O tamanho máximo é 128.

Padrão da chave: [a-zA-Z0-9 . \-\/+=:1\*

Restrições de tamanho do valor: tamanho mínimo de 0. O tamanho máximo é 256.

Padrão de valor: [a-zA-Z0-9 \_.\-\/+=:]\*

## Erros

Para obter informações sobre os erros comuns a todas as ações, consulte [Erros comuns.](#page-673-0)

InternalServerException

A AWS RoboMaker enfrentou um problema de serviço. Tente fazer a chamada novamente.

Código de Status HTTP: 500

InvalidParameterException

Um parâmetro especificado em uma solicitação é inválido, não tem suporte ou não pode ser usado. A mensagem retornada fornece uma explicação do valor do erro.

Código de Status HTTP: 400

ResourceNotFoundException

O recurso especificado não existe.

Código de Status HTTP: 400

**ThrottlingException** 

RoboMaker A AWS está temporariamente impossibilitada de processar a solicitação. Tente fazer a chamada novamente.

Código de Status HTTP: 400

# Consulte também

- [AWS Command Line Interface](https://docs.aws.amazon.com/goto/aws-cli/robomaker-2018-06-29/ListTagsForResource)
- [AWS SDK for .NET](https://docs.aws.amazon.com/goto/DotNetSDKV3/robomaker-2018-06-29/ListTagsForResource)
- [AWS SDK for C++](https://docs.aws.amazon.com/goto/SdkForCpp/robomaker-2018-06-29/ListTagsForResource)
- [AWS SDK para Go v2](https://docs.aws.amazon.com/goto/SdkForGoV2/robomaker-2018-06-29/ListTagsForResource)
- [AWS SDK para Java V2](https://docs.aws.amazon.com/goto/SdkForJavaV2/robomaker-2018-06-29/ListTagsForResource)
- [AWS SDK para JavaScript V3](https://docs.aws.amazon.com/goto/SdkForJavaScriptV3/robomaker-2018-06-29/ListTagsForResource)
- [AWS SDK para PHP V3](https://docs.aws.amazon.com/goto/SdkForPHPV3/robomaker-2018-06-29/ListTagsForResource)
- [AWS SDK para Python](https://docs.aws.amazon.com/goto/boto3/robomaker-2018-06-29/ListTagsForResource)
- [AWS SDK para Ruby V3](https://docs.aws.amazon.com/goto/SdkForRubyV3/robomaker-2018-06-29/ListTagsForResource)

# ListWorldExportJobs

Lista trabalhos de exportação de mundos.

# <span id="page-497-2"></span>Sintaxe da Solicitação

```
POST /listWorldExportJobs HTTP/1.1
Content-type: application/json
{ 
    "filters": [ 
        { 
           "name": "string", 
           "values": [ "string" ] 
        } 
    ], 
    "maxResults": number, 
    "nextToken": "string"
}
```
Parâmetros da solicitação de URI

A solicitação não usa nenhum parâmetro de URI.

Corpo da Solicitação

A solicitação aceita os dados a seguir no formato JSON.

### <span id="page-497-0"></span>[filters](#page-497-2)

Filtros opcionais para limitar os resultados. Você pode usar o generationJobId e o templateId.

Tipo: matriz de objetos [Filter](#page-592-2)

Membros da matriz: número fixo de 1 item.

Obrigatório: não

#### <span id="page-497-1"></span>[maxResults](#page-497-2)

Quando esse parâmetro é usado, ListWorldExportJobs retorna resultados maxResults somente em uma única página junto com um elemento de resposta nextToken. Os

resultados restantes da solicitação inicial podem ser vistos enviando outra solicitação de ListWorldExportJobs com o valor nextToken retornado. Esse valor pode ser entre 1 e 100. Se esse parâmetro não for usado, ListWorldExportJobs retornará até 100 resultados e um valor nextToken, se aplicável.

Tipo: inteiro

Obrigatório: não

## <span id="page-498-0"></span>[nextToken](#page-497-2)

Se a solicitação paginada anterior não retornou todos os resultados restantes, o valor do parâmetro nextToken do objeto de resposta será definido como um token. Para recuperar o próximo conjunto de resultados, chame ListWorldExportJobs novamente e atribua esse token ao parâmetro nextToken do objeto de solicitação. Se não houver resultados restantes, o NextToken parâmetro do objeto de resposta anterior será definido como nulo.

Tipo: string

Restrições de tamanho: tamanho mínimo 1. Tamanho máximo de 2.048.

```
Padrão: [a-zA-Z0-9_.\-\/+=]*
```
Obrigatório: Não

# <span id="page-498-1"></span>Sintaxe da Resposta

```
HTTP/1.1 200
Content-type: application/json
{ 
    "nextToken": "string", 
    "worldExportJobSummaries": [ 
       { 
           "arn": "string", 
           "createdAt": number, 
           "outputLocation": { 
              "s3Bucket": "string", 
              "s3Prefix": "string" 
           }, 
           "status": "string", 
           "worlds": [ "string" ]
```
}

 ] }

# Elementos de Resposta

Se a ação for bem-sucedida, o serviço retornará uma resposta HTTP 200.

Os dados a seguir são retornados no formato JSON pelo serviço.

#### <span id="page-499-0"></span>[nextToken](#page-498-1)

Se a solicitação paginada anterior não retornou todos os resultados restantes, o valor do parâmetro nextToken do objeto de resposta será definido como um token. Para recuperar o próximo conjunto de resultados, chame ListWorldExportJobsRequest novamente e atribua esse token ao parâmetro nextToken do objeto de solicitação. Se não houver resultados restantes, o NextToken parâmetro do objeto de resposta anterior será definido como nulo.

### Tipo: string

Restrições de tamanho: tamanho mínimo 1. Tamanho máximo de 2.048.

Padrão: [a-zA-Z0-9. \-\/+=]\*

### <span id="page-499-1"></span>[worldExportJobSummaries](#page-498-1)

Informações resumidas para trabalhos de exportação de mundos.

Tipo: matriz de objetos [WorldExportJobSummary](#page-664-4)

Membros da Matriz: número mínimo de 0 itens. Número máximo de 100 itens.

### Erros

Para obter informações sobre os erros comuns a todas as ações, consulte [Erros comuns.](#page-673-0)

InternalServerException

A AWS RoboMaker teve um problema de serviço. Tente fazer a chamada novamente.

Código de Status HTTP: 500

#### InvalidParameterException

Um parâmetro especificado em uma solicitação é inválido, não tem suporte ou não pode ser usado. A mensagem retornada fornece uma explicação do valor do erro.

Código de Status HTTP: 400

**ThrottlingException** 

RoboMaker A AWS está temporariamente impossibilitada de processar a solicitação. Tente fazer a chamada novamente.

Código de Status HTTP: 400

### Consulte também

- [AWS Command Line Interface](https://docs.aws.amazon.com/goto/aws-cli/robomaker-2018-06-29/ListWorldExportJobs)
- [AWS SDK for .NET](https://docs.aws.amazon.com/goto/DotNetSDKV3/robomaker-2018-06-29/ListWorldExportJobs)
- [AWS SDK for C++](https://docs.aws.amazon.com/goto/SdkForCpp/robomaker-2018-06-29/ListWorldExportJobs)
- [AWS SDK para Go v2](https://docs.aws.amazon.com/goto/SdkForGoV2/robomaker-2018-06-29/ListWorldExportJobs)
- [AWS SDK para Java V2](https://docs.aws.amazon.com/goto/SdkForJavaV2/robomaker-2018-06-29/ListWorldExportJobs)
- [AWS SDK para JavaScript V3](https://docs.aws.amazon.com/goto/SdkForJavaScriptV3/robomaker-2018-06-29/ListWorldExportJobs)
- [AWS SDK para PHP V3](https://docs.aws.amazon.com/goto/SdkForPHPV3/robomaker-2018-06-29/ListWorldExportJobs)
- [AWS SDK para Python](https://docs.aws.amazon.com/goto/boto3/robomaker-2018-06-29/ListWorldExportJobs)
- [AWS SDK para Ruby V3](https://docs.aws.amazon.com/goto/SdkForRubyV3/robomaker-2018-06-29/ListWorldExportJobs)

# ListWorldGenerationJobs

Lista trabalhos de geração de mundos.

# <span id="page-501-2"></span>Sintaxe da Solicitação

```
POST /listWorldGenerationJobs HTTP/1.1
Content-type: application/json
{ 
    "filters": [ 
        { 
           "name": "string", 
           "values": [ "string" ] 
        } 
    ], 
    "maxResults": number, 
    "nextToken": "string"
}
```
Parâmetros da solicitação de URI

A solicitação não usa nenhum parâmetro de URI.

Corpo da Solicitação

A solicitação aceita os dados a seguir no formato JSON.

### <span id="page-501-0"></span>[filters](#page-501-2)

Filtros opcionais para limitar os resultados. Você pode usar o status e o templateId.

Tipo: matriz de objetos [Filter](#page-592-2)

Membros da matriz: número fixo de 1 item.

Obrigatório: não

#### <span id="page-501-1"></span>[maxResults](#page-501-2)

Quando esse parâmetro é usado, ListWorldGeneratorJobs retorna resultados maxResults somente em uma única página junto com um elemento de resposta nextToken. Os resultados restantes da solicitação inicial podem ser vistos enviando outra solicitação de

ListWorldGeneratorJobs com o valor nextToken retornado. Esse valor pode ser entre 1 e 100. Se esse parâmetro não for usado, ListWorldGeneratorJobs retornará até 100 resultados e um valor nextToken, se aplicável.

Tipo: inteiro

Obrigatório: não

#### <span id="page-502-0"></span>[nextToken](#page-501-2)

Se a solicitação paginada anterior não retornou todos os resultados restantes, o valor do parâmetro nextToken do objeto de resposta será definido como um token. Para recuperar o próximo conjunto de resultados, chame ListWorldGenerationJobsRequest novamente e atribua esse token ao parâmetro nextToken do objeto de solicitação. Se não houver resultados restantes, o NextToken parâmetro do objeto de resposta anterior será definido como nulo.

Tipo: string

Restrições de tamanho: tamanho mínimo 1. Tamanho máximo de 2.048.

```
Padrão: [a-zA-Z0-9. \-\/+=]*
```
Obrigatório: Não

# <span id="page-502-1"></span>Sintaxe da Resposta

```
HTTP/1.1 200
Content-type: application/json
{ 
    "nextToken": "string", 
    "worldGenerationJobSummaries": [ 
       { 
           "arn": "string", 
           "createdAt": number, 
           "failedWorldCount": number, 
           "status": "string", 
           "succeededWorldCount": number, 
           "template": "string", 
           "worldCount": { 
              "floorplanCount": number, 
              "interiorCountPerFloorplan": number
```
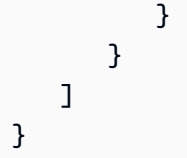

# Elementos de Resposta

Se a ação for bem-sucedida, o serviço retornará uma resposta HTTP 200.

Os dados a seguir são retornados no formato JSON pelo serviço.

### <span id="page-503-0"></span>[nextToken](#page-502-1)

Se a solicitação paginada anterior não retornou todos os resultados restantes, o valor do parâmetro nextToken do objeto de resposta será definido como um token. Para recuperar o próximo conjunto de resultados, chame ListWorldGeneratorJobsRequest novamente e atribua esse token ao parâmetro nextToken do objeto de solicitação. Se não houver resultados restantes, o NextToken parâmetro do objeto de resposta anterior será definido como nulo.

### Tipo: string

Restrições de tamanho: tamanho mínimo 1. Tamanho máximo de 2.048.

Padrão: [a-zA-Z0-9\_.\-\/+=]\*

### <span id="page-503-1"></span>[worldGenerationJobSummaries](#page-502-1)

Informações resumidas para trabalhos em geradores de mundos.

Tipo: matriz de objetos [WorldGenerationJobSummary](#page-669-4)

Membros da Matriz: número mínimo de 0 itens. Número máximo de 100 itens.

## Erros

Para obter informações sobre os erros comuns a todas as ações, consulte [Erros comuns.](#page-673-0)

InternalServerException

A AWS RoboMaker teve um problema de serviço. Tente fazer a chamada novamente.

Código de Status HTTP: 500
#### InvalidParameterException

Um parâmetro especificado em uma solicitação é inválido, não tem suporte ou não pode ser usado. A mensagem retornada fornece uma explicação do valor do erro.

Código de Status HTTP: 400

**ThrottlingException** 

RoboMaker A AWS está temporariamente impossibilitada de processar a solicitação. Tente fazer a chamada novamente.

Código de Status HTTP: 400

# Consulte também

- [AWS Command Line Interface](https://docs.aws.amazon.com/goto/aws-cli/robomaker-2018-06-29/ListWorldGenerationJobs)
- [AWS SDK for .NET](https://docs.aws.amazon.com/goto/DotNetSDKV3/robomaker-2018-06-29/ListWorldGenerationJobs)
- [AWS SDK for C++](https://docs.aws.amazon.com/goto/SdkForCpp/robomaker-2018-06-29/ListWorldGenerationJobs)
- [AWS SDK para Go v2](https://docs.aws.amazon.com/goto/SdkForGoV2/robomaker-2018-06-29/ListWorldGenerationJobs)
- [AWS SDK para Java V2](https://docs.aws.amazon.com/goto/SdkForJavaV2/robomaker-2018-06-29/ListWorldGenerationJobs)
- [AWS SDK para JavaScript V3](https://docs.aws.amazon.com/goto/SdkForJavaScriptV3/robomaker-2018-06-29/ListWorldGenerationJobs)
- [AWS SDK para PHP V3](https://docs.aws.amazon.com/goto/SdkForPHPV3/robomaker-2018-06-29/ListWorldGenerationJobs)
- [AWS SDK para Python](https://docs.aws.amazon.com/goto/boto3/robomaker-2018-06-29/ListWorldGenerationJobs)
- [AWS SDK para Ruby V3](https://docs.aws.amazon.com/goto/SdkForRubyV3/robomaker-2018-06-29/ListWorldGenerationJobs)

#### AWS RoboMaker Guia do Desenvolvedor

# **ListWorlds**

Lista mundos.

<span id="page-505-2"></span>Sintaxe da Solicitação

```
POST /listWorlds HTTP/1.1
Content-type: application/json
{ 
    "filters": [ 
        { 
           "name": "string", 
           "values": [ "string" ] 
        } 
    ], 
    "maxResults": number, 
    "nextToken": "string"
}
```
Parâmetros da solicitação de URI

A solicitação não usa nenhum parâmetro de URI.

Corpo da Solicitação

A solicitação aceita os dados a seguir no formato JSON.

# <span id="page-505-0"></span>[filters](#page-505-2)

Filtros opcionais para limitar os resultados. Você pode usar status.

Tipo: matriz de objetos [Filter](#page-592-2)

Membros da matriz: número fixo de 1 item.

Obrigatório: não

# <span id="page-505-1"></span>[maxResults](#page-505-2)

Quando esse parâmetro é usado, ListWorlds retorna resultados maxResults somente em uma única página junto com um elemento de resposta nextToken. Os resultados restantes da solicitação inicial podem ser vistos enviando outra solicitação de ListWorlds com o valor nextToken retornado. Esse valor pode ser entre 1 e 100. Se esse parâmetro não for usado, ListWorlds retornará até 100 resultados e um valor nextToken, se aplicável.

Tipo: inteiro

Obrigatório: não

# <span id="page-506-0"></span>[nextToken](#page-505-2)

Se a solicitação paginada anterior não retornou todos os resultados restantes, o valor do parâmetro nextToken do objeto de resposta será definido como um token. Para recuperar o próximo conjunto de resultados, chame ListWorlds novamente e atribua esse token ao parâmetro nextToken do objeto de solicitação. Se não houver resultados restantes, o NextToken parâmetro do objeto de resposta anterior será definido como nulo.

Tipo: string

Restrições de tamanho: tamanho mínimo 1. Tamanho máximo de 2.048.

Padrão: [a-zA-Z0-9. \-\/+=]\*

Obrigatório: Não

# <span id="page-506-1"></span>Sintaxe da Resposta

```
HTTP/1.1 200
Content-type: application/json
{ 
    "nextToken": "string", 
    "worldSummaries": [ 
        { 
           "arn": "string", 
           "createdAt": number, 
           "generationJob": "string", 
           "template": "string" 
        } 
   \mathbf{I}}
```
# Elementos de Resposta

Se a ação for bem-sucedida, o serviço retornará uma resposta HTTP 200.

Os dados a seguir são retornados no formato JSON pelo serviço.

### <span id="page-507-0"></span>[nextToken](#page-506-1)

Se a solicitação paginada anterior não retornou todos os resultados restantes, o valor do parâmetro nextToken do objeto de resposta será definido como um token. Para recuperar o próximo conjunto de resultados, chame ListWorlds novamente e atribua esse token ao parâmetro nextToken do objeto de solicitação. Se não houver resultados restantes, o NextToken parâmetro do objeto de resposta anterior será definido como nulo.

Tipo: string

Restrições de tamanho: tamanho mínimo 1. Tamanho máximo de 2.048.

Padrão: [a-zA-Z0-9\_.\-\/+=]\*

## <span id="page-507-1"></span>[worldSummaries](#page-506-1)

Informações resumidas para mundos.

Tipo: matriz de objetos [WorldSummary](#page-672-4)

# Erros

Para obter informações sobre os erros comuns a todas as ações, consulte [Erros comuns.](#page-673-0)

InternalServerException

A AWS RoboMaker teve um problema de serviço. Tente fazer a chamada novamente.

Código de Status HTTP: 500

InvalidParameterException

Um parâmetro especificado em uma solicitação é inválido, não tem suporte ou não pode ser usado. A mensagem retornada fornece uma explicação do valor do erro.

Código de Status HTTP: 400

**ThrottlingException** 

RoboMaker A AWS está temporariamente impossibilitada de processar a solicitação. Tente fazer a chamada novamente.

Código de Status HTTP: 400

# Consulte também

- [AWS Command Line Interface](https://docs.aws.amazon.com/goto/aws-cli/robomaker-2018-06-29/ListWorlds)
- [AWS SDK for .NET](https://docs.aws.amazon.com/goto/DotNetSDKV3/robomaker-2018-06-29/ListWorlds)
- [AWS SDK for C++](https://docs.aws.amazon.com/goto/SdkForCpp/robomaker-2018-06-29/ListWorlds)
- [AWS SDK para Go v2](https://docs.aws.amazon.com/goto/SdkForGoV2/robomaker-2018-06-29/ListWorlds)
- [AWS SDK para Java V2](https://docs.aws.amazon.com/goto/SdkForJavaV2/robomaker-2018-06-29/ListWorlds)
- [AWS SDK para JavaScript V3](https://docs.aws.amazon.com/goto/SdkForJavaScriptV3/robomaker-2018-06-29/ListWorlds)
- [AWS SDK para PHP V3](https://docs.aws.amazon.com/goto/SdkForPHPV3/robomaker-2018-06-29/ListWorlds)
- [AWS SDK para Python](https://docs.aws.amazon.com/goto/boto3/robomaker-2018-06-29/ListWorlds)
- [AWS SDK para Ruby V3](https://docs.aws.amazon.com/goto/SdkForRubyV3/robomaker-2018-06-29/ListWorlds)

# ListWorldTemplates

Lista modelos de mundos.

# <span id="page-509-2"></span>Sintaxe da Solicitação

```
POST /listWorldTemplates HTTP/1.1
Content-type: application/json
{ 
    "maxResults": number, 
    "nextToken": "string"
}
```
# Parâmetros da solicitação de URI

A solicitação não usa nenhum parâmetro de URI.

# Corpo da Solicitação

A solicitação aceita os dados a seguir no formato JSON.

# <span id="page-509-0"></span>[maxResults](#page-509-2)

Quando esse parâmetro é usado, ListWorldTemplates retorna resultados maxResults somente em uma única página junto com um elemento de resposta nextToken. Os resultados restantes da solicitação inicial podem ser vistos enviando outra solicitação de ListWorldTemplates com o valor nextToken retornado. Esse valor pode ser entre 1 e 100. Se esse parâmetro não for usado, ListWorldTemplates retornará até 100 resultados e um valor nextToken, se aplicável.

Tipo: inteiro

Obrigatório: não

# <span id="page-509-1"></span>[nextToken](#page-509-2)

Se a solicitação paginada anterior não retornou todos os resultados restantes, o valor do parâmetro nextToken do objeto de resposta será definido como um token. Para recuperar o próximo conjunto de resultados, chame ListWorldTemplates novamente e atribua esse token ao parâmetro nextToken do objeto de solicitação. Se não houver resultados restantes, o NextToken parâmetro do objeto de resposta anterior será definido como nulo.

Tipo: string

Restrições de tamanho: tamanho mínimo 1. Tamanho máximo de 2.048.

```
Padrão: [a-zA-Z0-9_.\-\/+=]*
```
Obrigatório: Não

# <span id="page-510-1"></span>Sintaxe da Resposta

```
HTTP/1.1 200
Content-type: application/json
{ 
    "nextToken": "string", 
    "templateSummaries": [ 
        { 
           "arn": "string", 
           "createdAt": number, 
           "lastUpdatedAt": number, 
           "name": "string", 
           "version": "string" 
       } 
    ]
}
```
# Elementos de Resposta

Se a ação for bem-sucedida, o serviço retornará uma resposta HTTP 200.

Os dados a seguir são retornados no formato JSON pelo serviço.

#### <span id="page-510-0"></span>[nextToken](#page-510-1)

Se a solicitação paginada anterior não retornou todos os resultados restantes, o valor do parâmetro nextToken do objeto de resposta será definido como um token. Para recuperar o próximo conjunto de resultados, chame ListWorldTemplates novamente e atribua esse token ao parâmetro nextToken do objeto de solicitação. Se não houver resultados restantes, o NextToken parâmetro do objeto de resposta anterior será definido como nulo.

Tipo: string

Restrições de tamanho: tamanho mínimo 1. Tamanho máximo de 2.048.

Padrão: [a-zA-Z0-9\_.\-\/+=]\*

### <span id="page-511-0"></span>[templateSummaries](#page-510-1)

Informações resumidas para modelos.

Tipo: matriz de objetos [TemplateSummary](#page-652-4)

# Erros

Para obter informações sobre os erros comuns a todas as ações, consulte [Erros comuns.](#page-673-0)

InternalServerException

A AWS RoboMaker teve um problema de serviço. Tente fazer a chamada novamente.

Código de Status HTTP: 500

InvalidParameterException

Um parâmetro especificado em uma solicitação é inválido, não tem suporte ou não pode ser usado. A mensagem retornada fornece uma explicação do valor do erro.

Código de Status HTTP: 400

**ThrottlingException** 

RoboMaker A AWS está temporariamente impossibilitada de processar a solicitação. Tente fazer a chamada novamente.

Código de Status HTTP: 400

# Consulte também

- [AWS Command Line Interface](https://docs.aws.amazon.com/goto/aws-cli/robomaker-2018-06-29/ListWorldTemplates)
- [AWS SDK for .NET](https://docs.aws.amazon.com/goto/DotNetSDKV3/robomaker-2018-06-29/ListWorldTemplates)
- [AWS SDK for C++](https://docs.aws.amazon.com/goto/SdkForCpp/robomaker-2018-06-29/ListWorldTemplates)
- [AWS SDK para Go v2](https://docs.aws.amazon.com/goto/SdkForGoV2/robomaker-2018-06-29/ListWorldTemplates)
- [AWS SDK para Java V2](https://docs.aws.amazon.com/goto/SdkForJavaV2/robomaker-2018-06-29/ListWorldTemplates)
- [AWS SDK para JavaScript V3](https://docs.aws.amazon.com/goto/SdkForJavaScriptV3/robomaker-2018-06-29/ListWorldTemplates)
- [AWS SDK para PHP V3](https://docs.aws.amazon.com/goto/SdkForPHPV3/robomaker-2018-06-29/ListWorldTemplates)
- [AWS SDK para Python](https://docs.aws.amazon.com/goto/boto3/robomaker-2018-06-29/ListWorldTemplates)
- [AWS SDK para Ruby V3](https://docs.aws.amazon.com/goto/SdkForRubyV3/robomaker-2018-06-29/ListWorldTemplates)

# RegisterRobot

Essa ação está defasada.

Registra um robô com uma frota.

**A** Important

Essa API não é mais suportada e gerará um erro se for usada. Para obter mais informações, consulte a atualização de 31 de janeiro de 2022 na página da [política de suporte.](https://docs.aws.amazon.com/robomaker/latest/dg/chapter-support-policy.html#software-support-policy-january2022)

<span id="page-513-1"></span>Sintaxe da Solicitação

```
POST /registerRobot HTTP/1.1
Content-type: application/json
{ 
    "fleet": "string", 
    "robot": "string"
}
```
Parâmetros da solicitação de URI

A solicitação não usa nenhum parâmetro de URI.

Corpo da Solicitação

A solicitação aceita os dados a seguir no formato JSON.

# <span id="page-513-0"></span>[fleet](#page-513-1)

O nome do recurso da Amazon (ARN) da frota.

Tipo: string

Restrições de tamanho: tamanho mínimo 1. Tamanho máximo de 1.224.

Padrão: arn:.\*

Exigido: Sim

#### <span id="page-514-0"></span>[robot](#page-513-1)

O nome do recurso da Amazon (ARN) do robô.

Tipo: String

Restrições de tamanho: tamanho mínimo 1. Tamanho máximo de 1.224.

Padrão: arn:.\*

Exigido: Sim

# <span id="page-514-3"></span>Sintaxe da Resposta

```
HTTP/1.1 200
Content-type: application/json
{ 
    "fleet": "string", 
    "robot": "string"
}
```
# Elementos de Resposta

Se a ação for bem-sucedida, o serviço retornará uma resposta HTTP 200.

Os dados a seguir são retornados no formato JSON pelo serviço.

#### <span id="page-514-1"></span>[fleet](#page-514-3)

O Nome do recurso da Amazon (ARN) da frota na qual o robô será registrado.

Tipo: string

Restrições de tamanho: tamanho mínimo 1. Tamanho máximo de 1.224.

Padrão: arn:.\*

#### <span id="page-514-2"></span>[robot](#page-514-3)

Informações sobre o registro do robô.

Tipo: string

Restrições de tamanho: tamanho mínimo 1. Tamanho máximo de 1.224.

Padrão: arn:.\*

# Erros

Para obter informações sobre os erros comuns a todas as ações, consulte [Erros comuns.](#page-673-0)

InternalServerException

A AWS RoboMaker enfrentou um problema de serviço. Tente fazer a chamada novamente.

Código de Status HTTP: 500

InvalidParameterException

Um parâmetro especificado em uma solicitação é inválido, não tem suporte ou não pode ser usado. A mensagem retornada fornece uma explicação do valor do erro.

Código de Status HTTP: 400

LimitExceededException

O recurso solicitado excede o número máximo permitido ou o número de solicitações de streaming simultâneas excede o número máximo permitido.

Código de Status HTTP: 400

ResourceNotFoundException

O recurso especificado não existe.

Código de Status HTTP: 400

**ThrottlingException** 

RoboMaker A AWS está temporariamente impossibilitada de processar a solicitação. Tente fazer a chamada novamente.

Código de Status HTTP: 400

# Consulte também

- [AWS Command Line Interface](https://docs.aws.amazon.com/goto/aws-cli/robomaker-2018-06-29/RegisterRobot)
- [AWS SDK for .NET](https://docs.aws.amazon.com/goto/DotNetSDKV3/robomaker-2018-06-29/RegisterRobot)
- [AWS SDK for C++](https://docs.aws.amazon.com/goto/SdkForCpp/robomaker-2018-06-29/RegisterRobot)
- [AWS SDK para Go v2](https://docs.aws.amazon.com/goto/SdkForGoV2/robomaker-2018-06-29/RegisterRobot)
- [AWS SDK para Java V2](https://docs.aws.amazon.com/goto/SdkForJavaV2/robomaker-2018-06-29/RegisterRobot)
- [AWS SDK para JavaScript V3](https://docs.aws.amazon.com/goto/SdkForJavaScriptV3/robomaker-2018-06-29/RegisterRobot)
- [AWS SDK para PHP V3](https://docs.aws.amazon.com/goto/SdkForPHPV3/robomaker-2018-06-29/RegisterRobot)
- [AWS SDK para Python](https://docs.aws.amazon.com/goto/boto3/robomaker-2018-06-29/RegisterRobot)
- [AWS SDK para Ruby V3](https://docs.aws.amazon.com/goto/SdkForRubyV3/robomaker-2018-06-29/RegisterRobot)

# RestartSimulationJob

Reinicia um trabalho de simulação em execução.

# <span id="page-517-1"></span>Sintaxe da Solicitação

```
POST /restartSimulationJob HTTP/1.1
Content-type: application/json
{ 
    "job": "string"
}
```
Parâmetros da solicitação de URI

A solicitação não usa nenhum parâmetro de URI.

Corpo da Solicitação

A solicitação aceita os dados a seguir no formato JSON.

### <span id="page-517-0"></span>[job](#page-517-1)

O Nome do recurso da Amazon (ARN) do trabalho de simulação.

Tipo: string

Restrições de tamanho: tamanho mínimo 1. Tamanho máximo de 1.224.

Padrão: arn:.\*

Exigido: Sim

# Sintaxe da Resposta

HTTP/1.1 200

# Elementos de Resposta

Se a ação tiver êxito, o serviço enviará de volta uma resposta HTTP 200 com um corpo HTTP vazio.

# Erros

Para obter informações sobre os erros comuns a todas as ações, consulte [Erros comuns.](#page-673-0)

InternalServerException

A AWS RoboMaker enfrentou um problema de serviço. Tente fazer a chamada novamente.

Código de Status HTTP: 500

InvalidParameterException

Um parâmetro especificado em uma solicitação é inválido, não tem suporte ou não pode ser usado. A mensagem retornada fornece uma explicação do valor do erro.

Código de Status HTTP: 400

LimitExceededException

O recurso solicitado excede o número máximo permitido ou o número de solicitações de streaming simultâneas excede o número máximo permitido.

Código de Status HTTP: 400

ResourceNotFoundException

O recurso especificado não existe.

Código de Status HTTP: 400

**ThrottlingException** 

RoboMaker A AWS está temporariamente impossibilitada de processar a solicitação. Tente fazer a chamada novamente.

Código de Status HTTP: 400

# Consulte também

- [AWS Command Line Interface](https://docs.aws.amazon.com/goto/aws-cli/robomaker-2018-06-29/RestartSimulationJob)
- [AWS SDK for .NET](https://docs.aws.amazon.com/goto/DotNetSDKV3/robomaker-2018-06-29/RestartSimulationJob)
- [AWS SDK for C++](https://docs.aws.amazon.com/goto/SdkForCpp/robomaker-2018-06-29/RestartSimulationJob)
- [AWS SDK para Go v2](https://docs.aws.amazon.com/goto/SdkForGoV2/robomaker-2018-06-29/RestartSimulationJob)
- [AWS SDK para Java V2](https://docs.aws.amazon.com/goto/SdkForJavaV2/robomaker-2018-06-29/RestartSimulationJob)
- [AWS SDK para JavaScript V3](https://docs.aws.amazon.com/goto/SdkForJavaScriptV3/robomaker-2018-06-29/RestartSimulationJob)
- [AWS SDK para PHP V3](https://docs.aws.amazon.com/goto/SdkForPHPV3/robomaker-2018-06-29/RestartSimulationJob)
- [AWS SDK para Python](https://docs.aws.amazon.com/goto/boto3/robomaker-2018-06-29/RestartSimulationJob)
- [AWS SDK para Ruby V3](https://docs.aws.amazon.com/goto/SdkForRubyV3/robomaker-2018-06-29/RestartSimulationJob)

# **StartSimulationJobBatch**

Inicia um novo lote de trabalhos de simulação. O lote é definido usando um ou mais objetos SimulationJobRequest.

# <span id="page-520-0"></span>Sintaxe da Solicitação

```
POST /startSimulationJobBatch HTTP/1.1
Content-type: application/json
{ 
    "batchPolicy": { 
       "maxConcurrency": number, 
       "timeoutInSeconds": number
    }, 
    "clientRequestToken": "string", 
    "createSimulationJobRequests": [ 
       { 
           "compute": { 
              "computeType": "string", 
              "gpuUnitLimit": number, 
              "simulationUnitLimit": number
           }, 
           "dataSources": [ 
\{\hspace{.1cm} \} "destination": "string", 
                  "name": "string", 
                  "s3Bucket": "string", 
                  "s3Keys": [ "string" ], 
                  "type": "string" 
              } 
           ], 
           "failureBehavior": "string", 
           "iamRole": "string", 
           "loggingConfig": { 
              "recordAllRosTopics": boolean
           }, 
           "maxJobDurationInSeconds": number, 
           "outputLocation": { 
              "s3Bucket": "string", 
              "s3Prefix": "string" 
           }, 
           "robotApplications": [
```

```
\{\hspace{.1cm} \} "application": "string", 
                   "applicationVersion": "string", 
                   "launchConfig": { 
                      "command": [ "string" ], 
                      "environmentVariables": { 
                          "string" : "string" 
                      }, 
                      "launchFile": "string", 
                      "packageName": "string", 
                      "portForwardingConfig": { 
                          "portMappings": [ 
 { 
                                 "applicationPort": number, 
                                 "enableOnPublicIp": boolean, 
                                 "jobPort": number
 } 
\sim 100 \sim 100 \sim 100 \sim 100 \sim 100 \sim 100 \sim 100 \sim 100 \sim 100 \sim 100 \sim 100 \sim 100 \sim 100 \sim 100 \sim 100 \sim 100 \sim 100 \sim 100 \sim 100 \sim 100 \sim 100 \sim 100 \sim 100 \sim 100 \sim 
, and the state \mathbb{R}, the state \mathbb{R} "streamUI": boolean
                   }, 
                   "tools": [ 
\{ "command": "string", 
                          "exitBehavior": "string", 
                          "name": "string", 
                          "streamOutputToCloudWatch": boolean, 
                          "streamUI": boolean
 } 
                   ], 
                   "uploadConfigurations": [ 
\{ "name": "string", 
                          "path": "string", 
                          "uploadBehavior": "string" 
 } 
                   ], 
                   "useDefaultTools": boolean, 
                   "useDefaultUploadConfigurations": boolean
 } 
           ], 
           "simulationApplications": [ 
\{\hspace{.1cm} \} "application": "string",
```

```
 "applicationVersion": "string", 
                  "launchConfig": { 
                      "command": [ "string" ], 
                      "environmentVariables": { 
                         "string" : "string" 
, and the state \mathbb{R}, the state \mathbb{R} "launchFile": "string", 
                      "packageName": "string", 
                      "portForwardingConfig": { 
                         "portMappings": [ 
 { 
                                "applicationPort": number, 
                                "enableOnPublicIp": boolean, 
                                 "jobPort": number
 } 
\sim 100 \sim 100 \sim 100 \sim 100 \sim 100 \sim 100 \sim 100 \sim 100 \sim 100 \sim 100 \sim 100 \sim 100 \sim 100 \sim 100 \sim 100 \sim 100 \sim 100 \sim 100 \sim 100 \sim 100 \sim 100 \sim 100 \sim 100 \sim 100 \sim 
, and the state \mathbb{R}, the state \mathbb{R} "streamUI": boolean
                  }, 
                  "tools": [ 
\{ "command": "string", 
                         "exitBehavior": "string", 
                         "name": "string", 
                         "streamOutputToCloudWatch": boolean, 
                         "streamUI": boolean
 } 
                  ], 
                  "uploadConfigurations": [ 
\{ "name": "string", 
                         "path": "string", 
                         "uploadBehavior": "string" 
 } 
                  ], 
                  "useDefaultTools": boolean, 
                  "useDefaultUploadConfigurations": boolean, 
                  "worldConfigs": [ 
\{ "world": "string" 
 } 
 ] 
 } 
           ],
```

```
 "tags": { 
               "string" : "string" 
           }, 
           "useDefaultApplications": boolean, 
           "vpcConfig": { 
               "assignPublicIp": boolean, 
               "securityGroups": [ "string" ], 
               "subnets": [ "string" ] 
           } 
        } 
    ], 
    "tags": { 
        "string" : "string" 
    }
}
```
Parâmetros da solicitação de URI

A solicitação não usa nenhum parâmetro de URI.

Corpo da Solicitação

A solicitação aceita os dados a seguir no formato JSON.

# <span id="page-523-0"></span>**[batchPolicy](#page-520-0)**

A política de lotes.

Tipo: objeto [BatchPolicy](#page-568-2)

Obrigatório: Não

# <span id="page-523-1"></span>[clientRequestToken](#page-520-0)

Identificador exclusivo e que diferencia maiúsculas e minúsculas que você fornece para garantir a idempotência da solicitação.

Tipo: string

Restrições de tamanho: tamanho mínimo 1. Comprimento máximo de 64.

Padrão: [a-zA-Z0-9\_\-=]\*

Obrigatório: não

#### <span id="page-524-0"></span>[createSimulationJobRequests](#page-520-0)

Uma lista de solicitações de trabalho de simulação a serem criadas no lote.

Tipo: Matriz de objetos [SimulationJobRequest](#page-639-4)

Membros da Matriz: Número mínimo de 1 item. Número máximo de 1.000 itens.

Obrigatório: Sim

#### <span id="page-524-1"></span>[tags](#page-520-0)

Um mapa com as chaves e os valores de tag anexados ao lote do trabalho de implantação.

Tipo: mapa de string para string

Entradas do mapa: número mínimo de 0 itens. Número máximo de 50 itens.

Restrições de Tamanho de Chave: Tamanho mínimo de 1. O tamanho máximo é 128.

Padrão da chave:  $[a-zA-Z0-9, \ldots, -\sqrt{+}z]$ \*

Restrições de tamanho do valor: tamanho mínimo de 0. O tamanho máximo é 256.

Padrão de valor: [a-zA-Z0-9 \_.\-\/+=:]\*

Obrigatório: Não

# <span id="page-524-2"></span>Sintaxe da Resposta

```
HTTP/1.1 200
Content-type: application/json
{ 
    "arn": "string", 
    "batchPolicy": { 
       "maxConcurrency": number, 
       "timeoutInSeconds": number
    }, 
    "clientRequestToken": "string", 
    "createdAt": number, 
    "createdRequests": [ 
       { 
           "arn": "string", 
           "computeType": "string",
```

```
 "dataSourceNames": [ "string" ], 
          "lastUpdatedAt": number, 
          "name": "string", 
          "robotApplicationNames": [ "string" ], 
          "simulationApplicationNames": [ "string" ], 
          "status": "string" 
       } 
    ], 
    "failedRequests": [ 
       { 
          "failedAt": number, 
          "failureCode": "string", 
          "failureReason": "string", 
          "request": { 
              "compute": { 
                 "computeType": "string", 
                 "gpuUnitLimit": number, 
                 "simulationUnitLimit": number
             }, 
              "dataSources": [ 
\overline{a} "destination": "string", 
                    "name": "string", 
                    "s3Bucket": "string", 
                    "s3Keys": [ "string" ], 
                    "type": "string" 
 } 
              ], 
              "failureBehavior": "string", 
              "iamRole": "string", 
              "loggingConfig": { 
                 "recordAllRosTopics": boolean
             }, 
              "maxJobDurationInSeconds": number, 
              "outputLocation": { 
                 "s3Bucket": "string", 
                 "s3Prefix": "string" 
             }, 
              "robotApplications": [ 
\overline{a} "application": "string", 
                    "applicationVersion": "string", 
                    "launchConfig": { 
                        "command": [ "string" ],
```

```
 "environmentVariables": { 
                            "string" : "string" 
\}, \}, \}, \}, \}, \}, \}, \}, \}, \}, \}, \}, \}, \}, \}, \}, \}, \}, \}, \}, \}, \}, \}, \}, \}, \}, \}, \}, \}, \}, \}, \}, \}, \}, \}, \}, \},
                         "launchFile": "string", 
                         "packageName": "string", 
                         "portForwardingConfig": { 
                            "portMappings": [ 
\{ "applicationPort": number, 
                                   "enableOnPublicIp": boolean, 
                                   "jobPort": number
 } 
\blacksquare\}, \}, \}, \}, \}, \}, \}, \}, \}, \}, \}, \}, \}, \}, \}, \}, \}, \}, \}, \}, \}, \}, \}, \}, \}, \}, \}, \}, \}, \}, \}, \}, \}, \}, \}, \}, \},
                         "streamUI": boolean
, and the state \mathbb{R}, the state \mathbb{R} "tools": [ 
\{ \} "command": "string", 
                            "exitBehavior": "string", 
                            "name": "string", 
                            "streamOutputToCloudWatch": boolean, 
                            "streamUI": boolean
 } 
 ], 
                     "uploadConfigurations": [ 
\{ \} "name": "string", 
                            "path": "string", 
                            "uploadBehavior": "string" 
 } 
 ], 
                     "useDefaultTools": boolean, 
                     "useDefaultUploadConfigurations": boolean
 } 
              ], 
              "simulationApplications": [ 
\overline{a} "application": "string", 
                     "applicationVersion": "string", 
                     "launchConfig": { 
                         "command": [ "string" ], 
                         "environmentVariables": { 
                            "string" : "string"
```

```
\}, \}, \}, \}, \}, \}, \}, \}, \}, \}, \}, \}, \}, \}, \}, \}, \}, \}, \}, \}, \}, \}, \}, \}, \}, \}, \}, \}, \}, \}, \}, \}, \}, \}, \}, \}, \},
                         "launchFile": "string", 
                         "packageName": "string", 
                         "portForwardingConfig": { 
                            "portMappings": [ 
\{ "applicationPort": number, 
                                   "enableOnPublicIp": boolean, 
                                   "jobPort": number
 } 
\blacksquare\}, \}, \}, \}, \}, \}, \}, \}, \}, \}, \}, \}, \}, \}, \}, \}, \}, \}, \}, \}, \}, \}, \}, \}, \}, \}, \}, \}, \}, \}, \}, \}, \}, \}, \}, \}, \},
                        "streamUI": boolean
                     }, 
                     "tools": [ 
\{ \} "command": "string", 
                            "exitBehavior": "string", 
                            "name": "string", 
                            "streamOutputToCloudWatch": boolean, 
                            "streamUI": boolean
 } 
 ], 
                     "uploadConfigurations": [ 
\{ \} "name": "string", 
                            "path": "string", 
                            "uploadBehavior": "string" 
 } 
 ], 
                     "useDefaultTools": boolean, 
                     "useDefaultUploadConfigurations": boolean, 
                     "worldConfigs": [ 
\{ \} "world": "string" 
 } 
\sim 100 \sim 100 \sim 100 \sim 100 \sim 100 \sim 100 \sim } 
              ], 
              "tags": { 
                 "string" : "string" 
              }, 
              "useDefaultApplications": boolean, 
              "vpcConfig": {
```

```
 "assignPublicIp": boolean, 
                  "securityGroups": [ "string" ], 
                  "subnets": [ "string" ] 
              } 
          } 
       } 
    ], 
    "failureCode": "string", 
    "failureReason": "string", 
    "pendingRequests": [ 
       { 
           "compute": { 
              "computeType": "string", 
              "gpuUnitLimit": number, 
              "simulationUnitLimit": number
           }, 
           "dataSources": [ 
\{\hspace{.1cm} \} "destination": "string", 
                  "name": "string", 
                  "s3Bucket": "string", 
                  "s3Keys": [ "string" ], 
                  "type": "string" 
              } 
           ], 
           "failureBehavior": "string", 
           "iamRole": "string", 
           "loggingConfig": { 
              "recordAllRosTopics": boolean
           }, 
           "maxJobDurationInSeconds": number, 
           "outputLocation": { 
              "s3Bucket": "string", 
              "s3Prefix": "string" 
           }, 
           "robotApplications": [ 
\{\hspace{.1cm} \} "application": "string", 
                  "applicationVersion": "string", 
                  "launchConfig": { 
                     "command": [ "string" ], 
                     "environmentVariables": { 
                         "string" : "string" 
                     },
```

```
 "launchFile": "string", 
                       "packageName": "string", 
                       "portForwardingConfig": { 
                           "portMappings": [ 
 { 
                                  "applicationPort": number, 
                                  "enableOnPublicIp": boolean, 
                                  "jobPort": number
 } 
\sim 100 \sim 100 \sim 100 \sim 100 \sim 100 \sim 100 \sim 100 \sim 100 \sim 100 \sim 100 \sim 100 \sim 100 \sim 100 \sim 100 \sim 100 \sim 100 \sim 100 \sim 100 \sim 100 \sim 100 \sim 100 \sim 100 \sim 100 \sim 100 \sim 
, and the state \mathbb{R}, the state \mathbb{R} "streamUI": boolean
                   }, 
                   "tools": [ 
\{ "command": "string", 
                           "exitBehavior": "string", 
                           "name": "string", 
                           "streamOutputToCloudWatch": boolean, 
                           "streamUI": boolean
 } 
                   ], 
                   "uploadConfigurations": [ 
\{ "name": "string", 
                           "path": "string", 
                           "uploadBehavior": "string" 
 } 
                   ], 
                   "useDefaultTools": boolean, 
                   "useDefaultUploadConfigurations": boolean
 } 
            ], 
            "simulationApplications": [ 
\{\hspace{.1cm} \} "application": "string", 
                   "applicationVersion": "string", 
                   "launchConfig": { 
                       "command": [ "string" ], 
                       "environmentVariables": { 
                          "string" : "string" 
, and the state \mathbb{R}, the state \mathbb{R} "launchFile": "string", 
                       "packageName": "string",
```

```
 "portForwardingConfig": { 
                         "portMappings": [ 
 { 
                                "applicationPort": number, 
                                "enableOnPublicIp": boolean, 
                                "jobPort": number
 } 
\sim 100 \sim 100 \sim 100 \sim 100 \sim 100 \sim 100 \sim 100 \sim 100 \sim 100 \sim 100 \sim 100 \sim 100 \sim 100 \sim 100 \sim 100 \sim 100 \sim 100 \sim 100 \sim 100 \sim 100 \sim 100 \sim 100 \sim 100 \sim 100 \sim 
, and the state \mathbb{R}, the state \mathbb{R} "streamUI": boolean
                  }, 
                  "tools": [ 
\{ "command": "string", 
                         "exitBehavior": "string", 
                         "name": "string", 
                         "streamOutputToCloudWatch": boolean, 
                         "streamUI": boolean
 } 
                  ], 
                  "uploadConfigurations": [ 
\{ "name": "string", 
                         "path": "string", 
                         "uploadBehavior": "string" 
 } 
                  ], 
                  "useDefaultTools": boolean, 
                  "useDefaultUploadConfigurations": boolean, 
                  "worldConfigs": [ 
\{ "world": "string" 
 } 
 ] 
 } 
           ], 
           "tags": { 
              "string" : "string" 
           }, 
           "useDefaultApplications": boolean, 
           "vpcConfig": { 
              "assignPublicIp": boolean, 
              "securityGroups": [ "string" ], 
              "subnets": [ "string" ]
```

```
 } 
         } 
     ], 
     "status": "string", 
     "tags": { 
         "string" : "string" 
     }
}
```
# Elementos de Resposta

Se a ação for bem-sucedida, o serviço retornará uma resposta HTTP 200.

Os dados a seguir são retornados no formato JSON pelo serviço.

#### <span id="page-531-0"></span>[arn](#page-524-2)

O nome do recurso da Amazon (ARN) do lote.

Tipo: string

Restrições de tamanho: tamanho mínimo 1. Tamanho máximo de 1.224.

Padrão: arn:.\*

### <span id="page-531-1"></span>[batchPolicy](#page-524-2)

A política de lotes.

Tipo: objeto [BatchPolicy](#page-568-2)

#### <span id="page-531-2"></span>[clientRequestToken](#page-524-2)

Identificador exclusivo e que diferencia maiúsculas e minúsculas que você fornece para garantir a idempotência da solicitação.

Tipo: string

Restrições de tamanho: tamanho mínimo 1. Comprimento máximo de 64.

```
Padrão: [a-zA-Z0-9 \-=]*
```
#### <span id="page-531-3"></span>[createdAt](#page-524-2)

O tempo, em milissegundos, desde o período em que o lote do trabalho de simulação foi criado.

#### Tipo: Timestamp

#### <span id="page-532-0"></span>[createdRequests](#page-524-2)

Uma lista de resumos de solicitações de trabalho de simulação criadas.

Tipo: matriz de objetos [SimulationJobSummary](#page-643-4)

Membros da Matriz: número mínimo de 0 itens. Número máximo de 100 itens.

#### <span id="page-532-1"></span>[failedRequests](#page-524-2)

Uma lista de solicitações de trabalho de simulação que falharam. A solicitação falhou ao ser criada em um trabalho de simulação. Solicitações com falha não têm um ID de trabalho de simulação.

Tipo: matriz de objetos [FailedCreateSimulationJobRequest](#page-589-3)

#### <span id="page-532-2"></span>**[failureCode](#page-524-2)**

O código de falha se o lote de trabalhos de simulação falhar.

Tipo: strings

Valores Válidos: InternalServiceError

### <span id="page-532-3"></span>**[failureReason](#page-524-2)**

O motivo pelo qual o lote de trabalhos de simulação falhou.

Tipo: string

Restrições de tamanho: tamanho mínimo 0. Tamanho máximo de 1.024.

Padrão: . \*

#### <span id="page-532-4"></span>[pendingRequests](#page-524-2)

Uma lista de solicitações de trabalho de simulação pendentes. Essas solicitações ainda não foram criadas em trabalhos de simulação.

Tipo: Matriz de objetos [SimulationJobRequest](#page-639-4)

Membros da Matriz: Número mínimo de 1 item. Número máximo de 1.000 itens.

#### <span id="page-532-5"></span>[status](#page-524-2)

O status do lote de trabalhos de simulação.

### Pendente

A solicitação do lote de trabalhos de simulação está pendente.

### InProgress

O lote de trabalhos de simulação está em andamento.

### Com falha

O lote de trabalhos de simulação falhou. Uma ou mais solicitações de trabalho de simulação não puderam ser concluídas devido a uma falha interna (como InternalServiceError). Consulte failureCode e failureReason para obter mais informações.

### Concluído

O trabalho em lote de simulação foi concluído. Um lote é concluído quando (1) não há solicitações de trabalho de simulação pendentes no lote e nenhuma das solicitações de trabalho de simulação falhadas se deve a InternalServiceError e (2) quando todas as tarefas de simulação criadas atingem um estado terminal (por exemplo, Completed ou Failed).

# Cancelado

O trabalho do lote de simulação foi cancelado.

#### Cancelando

O trabalho do lote de simulação está sendo cancelado.

# Concluindo

O trabalho do lote de simulação está concluído.

#### TimingOut

O lote de trabalhos de simulação está atingindo o tempo limite.

Se um lote atingir o tempo limite e houver solicitações pendentes que estavam falhando devido a uma falha interna (como InternalServiceError), o status do lote será Failed. Se não houver essa solicitação com falha, o status do lote será TimedOut.

### TimedOut

O trabalho em lote de simulação atingiu o tempo limite.

#### Tipo: strings

```
Valores Válidos: Pending | InProgress | Failed | Completed | Canceled | 
Canceling | Completing | TimingOut | TimedOut
```
#### <span id="page-534-0"></span>[tags](#page-524-2)

Um mapa com as chaves e os valores de tag anexados ao lote do trabalho de implantação.

Tipo: mapa de string para string

Entradas do mapa: número mínimo de 0 itens. Número máximo de 50 itens.

Restrições de Tamanho de Chave: Tamanho mínimo de 1. O tamanho máximo é 128.

Padrão da chave:  $\lceil a-zA-Z0-9 \ldots \rangle$ +=: $\lceil * \rceil$ 

Restrições de tamanho do valor: tamanho mínimo de 0. O tamanho máximo é 256.

Padrão de valor: [a-zA-Z0-9 \_.\-\/+=:]\*

# Erros

Para obter informações sobre os erros comuns a todas as ações, consulte [Erros comuns.](#page-673-0)

IdempotentParameterMismatchException

A solicitação usa o mesmo token do cliente de uma solicitação anterior, mas não idêntica. Não reutilize um token do cliente com diferentes solicitações, a menos que as solicitações sejam idênticas.

Código de Status HTTP: 400

InternalServerException

A AWS RoboMaker enfrentou um problema de serviço. Tente fazer a chamada novamente.

Código de Status HTTP: 500

InvalidParameterException

Um parâmetro especificado em uma solicitação é inválido, não tem suporte ou não pode ser usado. A mensagem retornada fornece uma explicação do valor do erro.

Código de Status HTTP: 400

#### LimitExceededException

O recurso solicitado excede o número máximo permitido ou o número de solicitações de streaming simultâneas excede o número máximo permitido.

Código de Status HTTP: 400

**ThrottlingException** 

RoboMaker A AWS está temporariamente impossibilitada de processar a solicitação. Tente fazer a chamada novamente.

Código de Status HTTP: 400

# Consulte também

- [AWS Command Line Interface](https://docs.aws.amazon.com/goto/aws-cli/robomaker-2018-06-29/StartSimulationJobBatch)
- [AWS SDK for .NET](https://docs.aws.amazon.com/goto/DotNetSDKV3/robomaker-2018-06-29/StartSimulationJobBatch)
- [AWS SDK for C++](https://docs.aws.amazon.com/goto/SdkForCpp/robomaker-2018-06-29/StartSimulationJobBatch)
- [AWS SDK para Go v2](https://docs.aws.amazon.com/goto/SdkForGoV2/robomaker-2018-06-29/StartSimulationJobBatch)
- [AWS SDK para Java V2](https://docs.aws.amazon.com/goto/SdkForJavaV2/robomaker-2018-06-29/StartSimulationJobBatch)
- [AWS SDK para JavaScript V3](https://docs.aws.amazon.com/goto/SdkForJavaScriptV3/robomaker-2018-06-29/StartSimulationJobBatch)
- [AWS SDK para PHP V3](https://docs.aws.amazon.com/goto/SdkForPHPV3/robomaker-2018-06-29/StartSimulationJobBatch)
- [AWS SDK para Python](https://docs.aws.amazon.com/goto/boto3/robomaker-2018-06-29/StartSimulationJobBatch)
- [AWS SDK para Ruby V3](https://docs.aws.amazon.com/goto/SdkForRubyV3/robomaker-2018-06-29/StartSimulationJobBatch)

# SyncDeploymentJob

Essa ação está defasada.

# **A** Important

Essa API não é mais compatível. Para obter mais informações, consulte a atualização de 2 de maio de 2022 na página da [política de suporte](https://docs.aws.amazon.com/robomaker/latest/dg/chapter-support-policy.html#software-support-policy-may2022).

Sincroniza robôs em uma frota com a implantação mais recente. Isso é útil se robôs foram adicionados após uma implantação.

# <span id="page-536-1"></span>Sintaxe da Solicitação

```
POST /syncDeploymentJob HTTP/1.1
Content-type: application/json
{ 
    "clientRequestToken": "string", 
    "fleet": "string"
}
```
Parâmetros da solicitação de URI

A solicitação não usa nenhum parâmetro de URI.

Corpo da Solicitação

A solicitação aceita os dados a seguir no formato JSON.

# <span id="page-536-0"></span>[clientRequestToken](#page-536-1)

Identificador exclusivo e que diferencia maiúsculas e minúsculas que você fornece para garantir a idempotência da solicitação.

Tipo: string

Restrições de tamanho: tamanho mínimo 1. Comprimento máximo de 64.

Padrão: [a-zA-Z0-9\_\-=]\*

Exigido: Sim

### <span id="page-537-0"></span>[fleet](#page-536-1)

A frota de destino da sincronização.

Tipo: string

Restrições de tamanho: tamanho mínimo 1. Tamanho máximo de 1.224.

Padrão: arn:.\*

Exigido: Sim

# <span id="page-537-1"></span>Sintaxe da Resposta

```
HTTP/1.1 200
Content-type: application/json
{ 
    "arn": "string", 
    "createdAt": number, 
    "deploymentApplicationConfigs": [ 
       { 
           "application": "string", 
           "applicationVersion": "string", 
           "launchConfig": { 
              "environmentVariables": { 
                  "string" : "string" 
              }, 
              "launchFile": "string", 
              "packageName": "string", 
              "postLaunchFile": "string", 
              "preLaunchFile": "string" 
           } 
       } 
    ], 
    "deploymentConfig": { 
       "concurrentDeploymentPercentage": number, 
        "downloadConditionFile": { 
           "bucket": "string", 
           "etag": "string", 
           "key": "string"
```

```
 }, 
       "failureThresholdPercentage": number, 
        "robotDeploymentTimeoutInSeconds": number
    }, 
    "failureCode": "string", 
    "failureReason": "string", 
    "fleet": "string", 
    "status": "string"
}
```
# Elementos de Resposta

Se a ação for bem-sucedida, o serviço retornará uma resposta HTTP 200.

Os dados a seguir são retornados no formato JSON pelo serviço.

#### <span id="page-538-0"></span>[arn](#page-537-1)

O nome do recurso da Amazon (ARN) da solicitação de sincronização.

Tipo: string

Restrições de tamanho: tamanho mínimo 1. Tamanho máximo de 1.224.

Padrão: arn:.\*

#### <span id="page-538-1"></span>[createdAt](#page-537-1)

O tempo, em milissegundos, desde o período em que a frota foi criada.

Tipo: Timestamp

<span id="page-538-2"></span>[deploymentApplicationConfigs](#page-537-1)

Informações sobre as configurações do aplicativo de implantação.

Tipo: matriz de objetos [DeploymentApplicationConfig](#page-579-3)

Membros da matriz: número fixo de 1 item.

#### <span id="page-538-3"></span>[deploymentConfig](#page-537-1)

Informações sobre a configuração de implantação.

Tipo: objeto [DeploymentConfig](#page-581-4)

#### <span id="page-539-0"></span>**[failureCode](#page-537-1)**

O código de falha se o trabalho falhar:

### InternalServiceError

Erro de serviço interno.

RobotApplicationCrash

O aplicativo de robô foi encerrado de forma anormal.

SimulationApplicationCrash

O aplicativo de simulação foi encerrado de forma anormal.

BadPermissionsRobotApplication

O pacote de aplicativos de robôs não pôde ser baixado.

# BadPermissionsSimulationApplication

O pacote de aplicativos de simulação não pôde ser baixado.

BadPermissionsSaída S3

Não é possível publicar as saídas no bucket S3 fornecido pelo cliente.

BadPermissionsCloudwatchLogs

Não é possível publicar registros no recurso de CloudWatch registros fornecido pelo cliente. SubnetIpLimitExceeded

Limite de IP da sub-rede excedido.

ENI LimitExceeded

Limite de ENI excedido.

BadPermissionsUserCredentials

Não é possível usar a função fornecida.

InvalidBundleRobotApplication

O pacote de robôs não pode ser extraído (formato inválido, erro de empacotamento ou outro problema).
InvalidBundleSimulationApplication

O pacote de simulação não pode ser extraído (formato inválido, erro de empacotamento ou outro problema).

RobotApplicationVersionMismatchedEtag

A etiqueta Etag for RobotApplication não corresponde ao valor durante a criação da versão. SimulationApplicationVersionMismatchedEtag

A etiqueta Etag for SimulationApplication não corresponde ao valor durante a criação da versão.

Tipo: strings

```
Valores Válidos: ResourceNotFound | EnvironmentSetupError | 
EtagMismatch | FailureThresholdBreached | RobotDeploymentAborted 
| RobotDeploymentNoResponse | RobotAgentConnectionTimeout 
| GreengrassDeploymentFailed | InvalidGreengrassGroup | 
MissingRobotArchitecture | MissingRobotApplicationArchitecture | 
MissingRobotDeploymentResource | GreengrassGroupVersionDoesNotExist 
| LambdaDeleted | ExtractingBundleFailure | PreLaunchFileFailure | 
PostLaunchFileFailure | BadPermissionError | DownloadConditionFailed | 
BadLambdaAssociated | InternalServerError | RobotApplicationDoesNotExist 
| DeploymentFleetDoesNotExist | FleetDeploymentTimeout
```
## [failureReason](#page-537-0)

O motivo da falha se o trabalho falhar.

Tipo: string

Restrições de tamanho: tamanho mínimo 0. Tamanho máximo de 1.024.

Padrão: .\*

### [fleet](#page-537-0)

O nome do recurso da Amazon (ARN) da frota.

Tipo: string

Restrições de tamanho: tamanho mínimo 1. Tamanho máximo de 1.224.

Padrão: arn:.\*

### [status](#page-537-0)

O status do trabalho de sincronização.

Tipo: strings

Valores Válidos: Pending | Preparing | InProgress | Failed | Succeeded | Canceled

## Erros

Para obter informações sobre os erros comuns a todas as ações, consulte [Erros comuns.](#page-673-0)

ConcurrentDeploymentException

A porcentagem limite de porcentagem de falha foi atingida.

Código de Status HTTP: 400

IdempotentParameterMismatchException

A solicitação usa o mesmo token do cliente de uma solicitação anterior, mas não idêntica. Não reutilize um token do cliente com diferentes solicitações, a menos que as solicitações sejam idênticas.

Código de Status HTTP: 400

InternalServerException

A AWS RoboMaker enfrentou um problema de serviço. Tente fazer a chamada novamente.

Código de Status HTTP: 500

InvalidParameterException

Um parâmetro especificado em uma solicitação é inválido, não tem suporte ou não pode ser usado. A mensagem retornada fornece uma explicação do valor do erro.

Código de Status HTTP: 400

LimitExceededException

O recurso solicitado excede o número máximo permitido ou o número de solicitações de streaming simultâneas excede o número máximo permitido.

Código de Status HTTP: 400

ResourceNotFoundException

O recurso especificado não existe.

Código de Status HTTP: 400

**ThrottlingException** 

RoboMaker A AWS está temporariamente impossibilitada de processar a solicitação. Tente fazer a chamada novamente.

Código de Status HTTP: 400

## Consulte também

- [AWS Command Line Interface](https://docs.aws.amazon.com/goto/aws-cli/robomaker-2018-06-29/SyncDeploymentJob)
- [AWS SDK for .NET](https://docs.aws.amazon.com/goto/DotNetSDKV3/robomaker-2018-06-29/SyncDeploymentJob)
- [AWS SDK for C++](https://docs.aws.amazon.com/goto/SdkForCpp/robomaker-2018-06-29/SyncDeploymentJob)
- [AWS SDK para Go v2](https://docs.aws.amazon.com/goto/SdkForGoV2/robomaker-2018-06-29/SyncDeploymentJob)
- [AWS SDK para Java V2](https://docs.aws.amazon.com/goto/SdkForJavaV2/robomaker-2018-06-29/SyncDeploymentJob)
- [AWS SDK para JavaScript V3](https://docs.aws.amazon.com/goto/SdkForJavaScriptV3/robomaker-2018-06-29/SyncDeploymentJob)
- [AWS SDK para PHP V3](https://docs.aws.amazon.com/goto/SdkForPHPV3/robomaker-2018-06-29/SyncDeploymentJob)
- [AWS SDK para Python](https://docs.aws.amazon.com/goto/boto3/robomaker-2018-06-29/SyncDeploymentJob)
- [AWS SDK para Ruby V3](https://docs.aws.amazon.com/goto/SdkForRubyV3/robomaker-2018-06-29/SyncDeploymentJob)

# **TagResource**

Adiciona ou edita tags para um RoboMaker recurso da AWS.

Cada tag consiste em uma chave e um valor de tag. As chaves e os valores de tag são obrigatórios, mas valores de tag podem ser strings vazias.

Para obter informações sobre as regras que se aplicam às chaves e aos valores das tags, consulte [Restrições de tags definidas pelo usuário](https://docs.aws.amazon.com/awsaccountbilling/latest/aboutv2/allocation-tag-restrictions.html) no Guia do usuário de Gerenciamento de Faturamento e Custos da AWS.

## <span id="page-543-1"></span>Sintaxe da Solicitação

```
POST /tags/resourceArn HTTP/1.1
Content-type: application/json
{ 
    "tags": { 
       "string" : "string" 
    }
}
```
Parâmetros da Solicitação de URI

A solicitação usa os seguintes parâmetros de URI:

### [resourceArn](#page-543-1)

O Amazon Resource Name (ARN) do RoboMaker recurso da AWS que você está marcando.

Restrições de tamanho: tamanho mínimo 1. Tamanho máximo de 1.224.

Padrão: arn:.\*

Exigido: Sim

Corpo da Solicitação

A solicitação aceita os dados a seguir no formato JSON.

### <span id="page-543-0"></span>[tags](#page-543-1)

Um mapa com as chaves e os valores de tag anexados ao recurso.

Tipo: mapa de string para string

Entradas do mapa: número mínimo de 0 itens. Número máximo de 50 itens.

Restrições de Tamanho de Chave: Tamanho mínimo de 1. O tamanho máximo é 128.

Padrão da chave: [a-zA-Z0-9 \_.\-\/+=:]\*

Restrições de tamanho do valor: tamanho mínimo de 0. O tamanho máximo é 256.

Padrão de valor: [a-zA-Z0-9 \_.\-\/+=:]\*

Exigido: Sim

## Sintaxe da Resposta

HTTP/1.1 200

## Elementos de Resposta

Se a ação tiver êxito, o serviço enviará de volta uma resposta HTTP 200 com um corpo HTTP vazio.

Erros

Para obter informações sobre os erros comuns a todas as ações, consulte [Erros comuns.](#page-673-0)

InternalServerException

A AWS RoboMaker enfrentou um problema de serviço. Tente fazer a chamada novamente.

Código de Status HTTP: 500

InvalidParameterException

Um parâmetro especificado em uma solicitação é inválido, não tem suporte ou não pode ser usado. A mensagem retornada fornece uma explicação do valor do erro.

Código de Status HTTP: 400

ResourceNotFoundException

O recurso especificado não existe.

Código de Status HTTP: 400

**ThrottlingException** 

RoboMaker A AWS está temporariamente impossibilitada de processar a solicitação. Tente fazer a chamada novamente.

Código de Status HTTP: 400

# Consulte também

- [AWS Command Line Interface](https://docs.aws.amazon.com/goto/aws-cli/robomaker-2018-06-29/TagResource)
- [AWS SDK for .NET](https://docs.aws.amazon.com/goto/DotNetSDKV3/robomaker-2018-06-29/TagResource)
- [AWS SDK for C++](https://docs.aws.amazon.com/goto/SdkForCpp/robomaker-2018-06-29/TagResource)
- [AWS SDK para Go v2](https://docs.aws.amazon.com/goto/SdkForGoV2/robomaker-2018-06-29/TagResource)
- [AWS SDK para Java V2](https://docs.aws.amazon.com/goto/SdkForJavaV2/robomaker-2018-06-29/TagResource)
- [AWS SDK para JavaScript V3](https://docs.aws.amazon.com/goto/SdkForJavaScriptV3/robomaker-2018-06-29/TagResource)
- [AWS SDK para PHP V3](https://docs.aws.amazon.com/goto/SdkForPHPV3/robomaker-2018-06-29/TagResource)
- [AWS SDK para Python](https://docs.aws.amazon.com/goto/boto3/robomaker-2018-06-29/TagResource)
- [AWS SDK para Ruby V3](https://docs.aws.amazon.com/goto/SdkForRubyV3/robomaker-2018-06-29/TagResource)

# **UntagResource**

Remove as tags especificadas do RoboMaker recurso especificado da AWS.

Para remover uma tag, especifique a chave dela. Para alterar o valor de uma chave de tag existente, use [TagResource](https://docs.aws.amazon.com/robomaker/latest/dg/API_TagResource.html).

<span id="page-546-0"></span>Sintaxe da Solicitação

```
DELETE /tags/resourceArn?tagKeys=tagKeys HTTP/1.1
```
Parâmetros da Solicitação de URI

A solicitação usa os seguintes parâmetros de URI:

### [resourceArn](#page-546-0)

O Amazon Resource Name (ARN) do RoboMaker recurso da AWS em que você está removendo as tags.

Restrições de tamanho: tamanho mínimo 1. Tamanho máximo de 1.224.

Padrão: arn:.\*

Exigido: Sim

### [tagKeys](#page-546-0)

Um mapa com as chaves e os valores de tag que serão desanexados do recurso.

Restrições de Tamanho: Tamanho mínimo 1. O tamanho máximo é 128.

Padrão: [a-zA-Z0-9 \_.\-\/+=:]\*

Exigido: Sim

Corpo da Solicitação

Essa solicitação não tem corpo.

# Sintaxe da Resposta

HTTP/1.1 200

## Elementos de Resposta

Se a ação tiver êxito, o serviço enviará de volta uma resposta HTTP 200 com um corpo HTTP vazio.

Erros

Para obter informações sobre os erros comuns a todas as ações, consulte [Erros comuns.](#page-673-0)

InternalServerException

A AWS RoboMaker teve um problema de serviço. Tente fazer a chamada novamente.

Código de Status HTTP: 500

InvalidParameterException

Um parâmetro especificado em uma solicitação é inválido, não tem suporte ou não pode ser usado. A mensagem retornada fornece uma explicação do valor do erro.

Código de Status HTTP: 400

ResourceNotFoundException

O recurso especificado não existe.

Código de Status HTTP: 400

**ThrottlingException** 

RoboMaker A AWS está temporariamente incapaz de processar a solicitação. Tente fazer a chamada novamente.

Código de Status HTTP: 400

### Consulte também

- [AWS Command Line Interface](https://docs.aws.amazon.com/goto/aws-cli/robomaker-2018-06-29/UntagResource)
- [AWS SDK for .NET](https://docs.aws.amazon.com/goto/DotNetSDKV3/robomaker-2018-06-29/UntagResource)
- [AWS SDK for C++](https://docs.aws.amazon.com/goto/SdkForCpp/robomaker-2018-06-29/UntagResource)
- [AWS SDK para Go v2](https://docs.aws.amazon.com/goto/SdkForGoV2/robomaker-2018-06-29/UntagResource)
- [AWS SDK para Java V2](https://docs.aws.amazon.com/goto/SdkForJavaV2/robomaker-2018-06-29/UntagResource)
- [AWS SDK para JavaScript V3](https://docs.aws.amazon.com/goto/SdkForJavaScriptV3/robomaker-2018-06-29/UntagResource)
- [AWS SDK para PHP V3](https://docs.aws.amazon.com/goto/SdkForPHPV3/robomaker-2018-06-29/UntagResource)
- [AWS SDK para Python](https://docs.aws.amazon.com/goto/boto3/robomaker-2018-06-29/UntagResource)
- [AWS SDK para Ruby V3](https://docs.aws.amazon.com/goto/SdkForRubyV3/robomaker-2018-06-29/UntagResource)

# UpdateRobotApplication

Atualiza um aplicativo de robô.

# <span id="page-549-1"></span>Sintaxe da Solicitação

```
POST /updateRobotApplication HTTP/1.1
Content-type: application/json
{ 
    "application": "string", 
    "currentRevisionId": "string", 
    "environment": { 
        "uri": "string" 
    }, 
    "robotSoftwareSuite": { 
        "name": "string", 
        "version": "string" 
    }, 
    "sources": [ 
       \{ "architecture": "string", 
           "s3Bucket": "string", 
           "s3Key": "string" 
        } 
   \mathbf{I}}
```
# Parâmetros da solicitação de URI

A solicitação não usa nenhum parâmetro de URI.

## Corpo da Solicitação

A solicitação aceita os dados a seguir no formato JSON.

### <span id="page-549-0"></span>[application](#page-549-1)

As informações do aplicativo do robô.

Tipo: string

Restrições de tamanho: tamanho mínimo 1. Tamanho máximo de 1.224.

Padrão: arn:.\*

Exigido: Sim

#### <span id="page-550-0"></span>[currentRevisionId](#page-549-1)

O ID de revisão do aplicativo de robô.

Tipo: string

Restrições de tamanho: tamanho mínimo 1. Tamanho máximo de 40.

Padrão: [a-zA-Z0-9\_.\-]\*

Obrigatório: não

#### <span id="page-550-1"></span>[environment](#page-549-1)

O objeto que contém o URI da imagem do Docker para seu aplicativo de robô.

Tipo: objeto [Environment](#page-588-1)

Obrigatório: Não

### <span id="page-550-2"></span>[robotSoftwareSuite](#page-549-1)

O pacote de software de robô usado pelo aplicativo de robô.

Tipo: objeto [RobotSoftwareSuite](#page-621-2)

Obrigatório: Sim

#### <span id="page-550-3"></span>[sources](#page-549-1)

As fontes do aplicativo de robô.

Tipo: matriz de objetos [SourceConfig](#page-649-3)

Obrigatório: Não

## <span id="page-550-4"></span>Sintaxe da Resposta

```
HTTP/1.1 200
Content-type: application/json
```

```
{ 
    "arn": "string", 
    "environment": { 
        "uri": "string" 
    }, 
    "lastUpdatedAt": number, 
    "name": "string", 
    "revisionId": "string", 
    "robotSoftwareSuite": { 
        "name": "string", 
        "version": "string" 
    }, 
    "sources": [ 
        { 
           "architecture": "string", 
           "etag": "string", 
           "s3Bucket": "string", 
           "s3Key": "string" 
        } 
    ], 
    "version": "string"
}
```
### Elementos de Resposta

Se a ação for bem-sucedida, o serviço retornará uma resposta HTTP 200.

Os dados a seguir são retornados no formato JSON pelo serviço.

#### <span id="page-551-0"></span>[arn](#page-550-4)

O Nome do recurso da Amazon (ARN) do aplicativo de robô atualizado.

Tipo: string

Restrições de tamanho: tamanho mínimo 1. Tamanho máximo de 1.224.

Padrão: arn:.\*

#### <span id="page-551-1"></span>[environment](#page-550-4)

O objeto que contém o URI da imagem do Docker para seu aplicativo de robô.

Tipo: objeto [Environment](#page-588-1)

### <span id="page-552-0"></span>[lastUpdatedAt](#page-550-4)

O tempo, em milissegundos, desde o período em que o aplicativo de robô foi atualizado pela última vez.

Tipo: Timestamp

#### <span id="page-552-1"></span>[name](#page-550-4)

O nome do aplicativo de robô.

Tipo: string

Restrições de tamanho: tamanho mínimo 1. Comprimento máximo de 255.

```
Padrão: [a-zA-Z0-9_\-]*
```
#### <span id="page-552-2"></span>[revisionId](#page-550-4)

O ID de revisão do aplicativo de robô.

Tipo: string

Restrições de tamanho: tamanho mínimo 1. Tamanho máximo de 40.

```
Padrão: [a-zA-Z0-9_.\-]*
```
#### <span id="page-552-3"></span>[robotSoftwareSuite](#page-550-4)

O pacote de software de robô usado pelo aplicativo de robô.

Tipo: objeto [RobotSoftwareSuite](#page-621-2)

#### <span id="page-552-4"></span>[sources](#page-550-4)

As fontes do aplicativo de robô.

Tipo: matriz de objetos [Source](#page-647-4)

#### <span id="page-552-5"></span>[version](#page-550-4)

A versão do aplicativo de robô.

Tipo: string

Restrições de tamanho: tamanho mínimo 1. Comprimento máximo de 255.

Padrão: (\\$LATEST)|[0-9]\*

## Erros

Para obter informações sobre os erros comuns a todas as ações, consulte [Erros comuns.](#page-673-0)

InternalServerException

A AWS RoboMaker enfrentou um problema de serviço. Tente fazer a chamada novamente.

Código de Status HTTP: 500

InvalidParameterException

Um parâmetro especificado em uma solicitação é inválido, não tem suporte ou não pode ser usado. A mensagem retornada fornece uma explicação do valor do erro.

Código de Status HTTP: 400

### LimitExceededException

O recurso solicitado excede o número máximo permitido ou o número de solicitações de streaming simultâneas excede o número máximo permitido.

Código de Status HTTP: 400

ResourceNotFoundException

O recurso especificado não existe.

Código de Status HTTP: 400

**ThrottlingException** 

RoboMaker A AWS está temporariamente impossibilitada de processar a solicitação. Tente fazer a chamada novamente.

Código de Status HTTP: 400

## Consulte também

- [AWS Command Line Interface](https://docs.aws.amazon.com/goto/aws-cli/robomaker-2018-06-29/UpdateRobotApplication)
- [AWS SDK for .NET](https://docs.aws.amazon.com/goto/DotNetSDKV3/robomaker-2018-06-29/UpdateRobotApplication)
- [AWS SDK for C++](https://docs.aws.amazon.com/goto/SdkForCpp/robomaker-2018-06-29/UpdateRobotApplication)
- [AWS SDK para Go v2](https://docs.aws.amazon.com/goto/SdkForGoV2/robomaker-2018-06-29/UpdateRobotApplication)
- [AWS SDK para Java V2](https://docs.aws.amazon.com/goto/SdkForJavaV2/robomaker-2018-06-29/UpdateRobotApplication)
- [AWS SDK para JavaScript V3](https://docs.aws.amazon.com/goto/SdkForJavaScriptV3/robomaker-2018-06-29/UpdateRobotApplication)
- [AWS SDK para PHP V3](https://docs.aws.amazon.com/goto/SdkForPHPV3/robomaker-2018-06-29/UpdateRobotApplication)
- [AWS SDK para Python](https://docs.aws.amazon.com/goto/boto3/robomaker-2018-06-29/UpdateRobotApplication)
- [AWS SDK para Ruby V3](https://docs.aws.amazon.com/goto/SdkForRubyV3/robomaker-2018-06-29/UpdateRobotApplication)

# UpdateSimulationApplication

Atualiza um aplicativo de simulação.

# <span id="page-555-0"></span>Sintaxe da Solicitação

```
POST /updateSimulationApplication HTTP/1.1
Content-type: application/json
{ 
    "application": "string", 
    "currentRevisionId": "string", 
    "environment": { 
        "uri": "string" 
    }, 
    "renderingEngine": { 
        "name": "string", 
        "version": "string" 
    }, 
    "robotSoftwareSuite": { 
        "name": "string", 
        "version": "string" 
    }, 
    "simulationSoftwareSuite": { 
        "name": "string", 
        "version": "string" 
    }, 
    "sources": [ 
        { 
           "architecture": "string", 
           "s3Bucket": "string", 
           "s3Key": "string" 
       } 
    ]
}
```
# Parâmetros da solicitação de URI

A solicitação não usa nenhum parâmetro de URI.

# Corpo da Solicitação

A solicitação aceita os dados a seguir no formato JSON.

### <span id="page-556-0"></span>[application](#page-555-0)

As informações do aplicativo de simulação.

Tipo: string

Restrições de tamanho: tamanho mínimo 1. Tamanho máximo de 1.224.

Padrão: arn:.\*

Exigido: Sim

#### <span id="page-556-1"></span>[currentRevisionId](#page-555-0)

O ID de revisão do aplicativo de robô.

Tipo: string

Restrições de tamanho: tamanho mínimo 1. Tamanho máximo de 40.

Padrão: [a-zA-Z0-9\_.\-]\*

Obrigatório: não

### <span id="page-556-2"></span>[environment](#page-555-0)

O objeto que contém o URI da imagem do Docker do seu aplicativo de simulação.

Tipo: objeto [Environment](#page-588-1)

Obrigatório: Não

#### <span id="page-556-3"></span>[renderingEngine](#page-555-0)

O mecanismo de renderização do aplicativo de simulação.

Tipo: objeto [RenderingEngine](#page-609-2)

Obrigatório: Não

#### <span id="page-556-4"></span>[robotSoftwareSuite](#page-555-0)

Informações sobre o pacote de software de robô.

Tipo: objeto [RobotSoftwareSuite](#page-621-2)

Obrigatório: Sim

<span id="page-557-0"></span>[simulationSoftwareSuite](#page-555-0)

O pacote de software de simulação usado pelo aplicativo de simulação.

Tipo: objeto [SimulationSoftwareSuite](#page-646-2)

Obrigatório: Sim

#### <span id="page-557-1"></span>[sources](#page-555-0)

As fontes dos aplicativos de simulação.

Tipo: matriz de objetos [SourceConfig](#page-649-3)

Obrigatório: Não

### <span id="page-557-2"></span>Sintaxe da Resposta

```
HTTP/1.1 200
Content-type: application/json
{ 
    "arn": "string", 
    "environment": { 
        "uri": "string" 
    }, 
    "lastUpdatedAt": number, 
    "name": "string", 
    "renderingEngine": { 
       "name": "string", 
        "version": "string" 
    }, 
    "revisionId": "string", 
    "robotSoftwareSuite": { 
       "name": "string", 
        "version": "string" 
    }, 
    "simulationSoftwareSuite": { 
       "name": "string", 
        "version": "string" 
    }, 
    "sources": [
```

```
 { 
            "architecture": "string", 
            "etag": "string", 
            "s3Bucket": "string", 
            "s3Key": "string" 
        } 
    ], 
    "version": "string"
}
```
# Elementos de Resposta

Se a ação for bem-sucedida, o serviço retornará uma resposta HTTP 200.

Os dados a seguir são retornados no formato JSON pelo serviço.

#### <span id="page-558-0"></span>[arn](#page-557-2)

O Nome do recurso da Amazon (ARN) do aplicativo de simulação atualizado.

Tipo: string

Restrições de tamanho: tamanho mínimo 1. Tamanho máximo de 1.224.

Padrão: arn:.\*

#### <span id="page-558-1"></span>[environment](#page-557-2)

O objeto que contém o URI da imagem do Docker usado para seu aplicativo de simulação.

Tipo: objeto [Environment](#page-588-1)

#### <span id="page-558-2"></span>[lastUpdatedAt](#page-557-2)

O tempo, em milissegundos, desde o período em que o aplicativo de simulação foi atualizado pela última vez.

Tipo: Timestamp

#### <span id="page-558-3"></span>[name](#page-557-2)

O nome do aplicativo de simulação.

Tipo: string

```
UpdateSimulationApplication 549
```
Restrições de tamanho: tamanho mínimo 1. Comprimento máximo de 255.

Padrão: [a-zA-Z0-9\_\-]\*

### <span id="page-559-0"></span>[renderingEngine](#page-557-2)

O mecanismo de renderização do aplicativo de simulação.

Tipo: objeto [RenderingEngine](#page-609-2)

### <span id="page-559-1"></span>[revisionId](#page-557-2)

O ID da revisão do aplicativo de simulação.

Tipo: string

Restrições de tamanho: tamanho mínimo 1. Tamanho máximo de 40.

Padrão: [a-zA-Z0-9\_.\-]\*

<span id="page-559-2"></span>[robotSoftwareSuite](#page-557-2)

Informações sobre o pacote de software de robô.

Tipo: objeto [RobotSoftwareSuite](#page-621-2)

### <span id="page-559-3"></span>[simulationSoftwareSuite](#page-557-2)

O pacote de software de simulação usado pelo aplicativo de simulação.

Tipo: objeto [SimulationSoftwareSuite](#page-646-2)

<span id="page-559-4"></span>[sources](#page-557-2)

As fontes dos aplicativos de simulação.

Tipo: matriz de objetos [Source](#page-647-4)

#### <span id="page-559-5"></span>[version](#page-557-2)

A versão do aplicativo de robô.

Tipo: string

Restrições de tamanho: tamanho mínimo 1. Comprimento máximo de 255.

Padrão: (\\$LATEST)|[0-9]\*

### Erros

Para obter informações sobre os erros comuns a todas as ações, consulte [Erros comuns.](#page-673-0)

InternalServerException

A AWS RoboMaker enfrentou um problema de serviço. Tente fazer a chamada novamente.

Código de Status HTTP: 500

InvalidParameterException

Um parâmetro especificado em uma solicitação é inválido, não tem suporte ou não pode ser usado. A mensagem retornada fornece uma explicação do valor do erro.

Código de Status HTTP: 400

LimitExceededException

O recurso solicitado excede o número máximo permitido ou o número de solicitações de streaming simultâneas excede o número máximo permitido.

Código de Status HTTP: 400

ResourceNotFoundException

O recurso especificado não existe.

Código de Status HTTP: 400

**ThrottlingException** 

RoboMaker A AWS está temporariamente impossibilitada de processar a solicitação. Tente fazer a chamada novamente.

Código de Status HTTP: 400

## Consulte também

- [AWS Command Line Interface](https://docs.aws.amazon.com/goto/aws-cli/robomaker-2018-06-29/UpdateSimulationApplication)
- [AWS SDK for .NET](https://docs.aws.amazon.com/goto/DotNetSDKV3/robomaker-2018-06-29/UpdateSimulationApplication)
- [AWS SDK for C++](https://docs.aws.amazon.com/goto/SdkForCpp/robomaker-2018-06-29/UpdateSimulationApplication)
- [AWS SDK para Go v2](https://docs.aws.amazon.com/goto/SdkForGoV2/robomaker-2018-06-29/UpdateSimulationApplication)
- [AWS SDK para Java V2](https://docs.aws.amazon.com/goto/SdkForJavaV2/robomaker-2018-06-29/UpdateSimulationApplication)
- [AWS SDK para JavaScript V3](https://docs.aws.amazon.com/goto/SdkForJavaScriptV3/robomaker-2018-06-29/UpdateSimulationApplication)
- [AWS SDK para PHP V3](https://docs.aws.amazon.com/goto/SdkForPHPV3/robomaker-2018-06-29/UpdateSimulationApplication)
- [AWS SDK para Python](https://docs.aws.amazon.com/goto/boto3/robomaker-2018-06-29/UpdateSimulationApplication)
- [AWS SDK para Ruby V3](https://docs.aws.amazon.com/goto/SdkForRubyV3/robomaker-2018-06-29/UpdateSimulationApplication)

# UpdateWorldTemplate

Atualizar um modelo de mundo.

## <span id="page-562-2"></span>Sintaxe da Solicitação

```
POST /updateWorldTemplate HTTP/1.1
Content-type: application/json
{ 
    "name": "string", 
    "template": "string", 
    "templateBody": "string", 
    "templateLocation": { 
       "s3Bucket": "string", 
       "s3Key": "string" 
    }
}
```
# Parâmetros da solicitação de URI

A solicitação não usa nenhum parâmetro de URI.

Corpo da Solicitação

A solicitação aceita os dados a seguir no formato JSON.

### <span id="page-562-0"></span>[name](#page-562-2)

O nome do modelo.

Tipo: string

Restrições de tamanho: tamanho mínimo 0. Comprimento máximo de 255.

Padrão: . \*

Obrigatório: não

### <span id="page-562-1"></span>[template](#page-562-2)

O nome do recurso da Amazon (ARN) do modelo de mundo a ser atualizado.

Tipo: string

Restrições de tamanho: tamanho mínimo 1. Tamanho máximo de 1.224.

Padrão: arn:.\*

Exigido: Sim

### <span id="page-563-0"></span>[templateBody](#page-562-2)

O corpo do modelo de mundos.

Tipo: string

Restrições de tamanho: tamanho mínimo 1. Tamanho máximo de 262144.

Padrão: [\S\s]+

Obrigatório: não

<span id="page-563-1"></span>[templateLocation](#page-562-2)

A localização do modelo de mundo.

Tipo: objeto [TemplateLocation](#page-651-2)

Obrigatório: Não

# <span id="page-563-2"></span>Sintaxe da Resposta

```
HTTP/1.1 200
Content-type: application/json
{ 
    "arn": "string", 
    "createdAt": number, 
    "lastUpdatedAt": number, 
    "name": "string"
}
```
# Elementos de Resposta

Se a ação for bem-sucedida, o serviço retornará uma resposta HTTP 200.

Os dados a seguir são retornados no formato JSON pelo serviço.

#### <span id="page-564-0"></span>[arn](#page-563-2)

O nome do recurso da Amazon (ARN) do modelo de mundo.

Tipo: string

Restrições de tamanho: tamanho mínimo 1. Tamanho máximo de 1.224.

Padrão: arn:.\*

### <span id="page-564-1"></span>[createdAt](#page-563-2)

O tempo, em milissegundos, desde o período em que o modelo de mundo foi criado.

Tipo: Timestamp

### <span id="page-564-2"></span>[lastUpdatedAt](#page-563-2)

O tempo, em milissegundos, desde o período em que o modelo de mundo foi atualizado pela última vez.

Tipo: Timestamp

### <span id="page-564-3"></span>[name](#page-563-2)

O nome do modelo de mundo.

Tipo: string

Restrições de tamanho: tamanho mínimo 0. Comprimento máximo de 255.

Padrão: . \*

## Erros

Para obter informações sobre os erros comuns a todas as ações, consulte [Erros comuns.](#page-673-0)

InternalServerException

A AWS RoboMaker enfrentou um problema de serviço. Tente fazer a chamada novamente.

Código de Status HTTP: 500

### InvalidParameterException

Um parâmetro especificado em uma solicitação é inválido, não tem suporte ou não pode ser usado. A mensagem retornada fornece uma explicação do valor do erro.

Código de Status HTTP: 400

ResourceNotFoundException

O recurso especificado não existe.

Código de Status HTTP: 400

**ThrottlingException** 

RoboMaker A AWS está temporariamente impossibilitada de processar a solicitação. Tente fazer a chamada novamente.

Código de Status HTTP: 400

# Consulte também

Para obter mais informações sobre como usar essa API em um dos AWS SDKs específicos da linguagem, consulte o seguinte:

- [AWS Command Line Interface](https://docs.aws.amazon.com/goto/aws-cli/robomaker-2018-06-29/UpdateWorldTemplate)
- [AWS SDK for .NET](https://docs.aws.amazon.com/goto/DotNetSDKV3/robomaker-2018-06-29/UpdateWorldTemplate)
- [AWS SDK for C++](https://docs.aws.amazon.com/goto/SdkForCpp/robomaker-2018-06-29/UpdateWorldTemplate)
- [AWS SDK para Go v2](https://docs.aws.amazon.com/goto/SdkForGoV2/robomaker-2018-06-29/UpdateWorldTemplate)
- [AWS SDK para Java V2](https://docs.aws.amazon.com/goto/SdkForJavaV2/robomaker-2018-06-29/UpdateWorldTemplate)
- [AWS SDK para JavaScript V3](https://docs.aws.amazon.com/goto/SdkForJavaScriptV3/robomaker-2018-06-29/UpdateWorldTemplate)
- [AWS SDK para PHP V3](https://docs.aws.amazon.com/goto/SdkForPHPV3/robomaker-2018-06-29/UpdateWorldTemplate)
- [AWS SDK para Python](https://docs.aws.amazon.com/goto/boto3/robomaker-2018-06-29/UpdateWorldTemplate)
- [AWS SDK para Ruby V3](https://docs.aws.amazon.com/goto/SdkForRubyV3/robomaker-2018-06-29/UpdateWorldTemplate)

# Tipos de dados

Os seguintes tipos de dados são compatíveis:

- [BatchPolicy](#page-568-0)
- [Compute](#page-570-0)
- [ComputeResponse](#page-572-0)
- [DataSource](#page-574-0)
- [DataSourceConfig](#page-576-0)
- [DeploymentApplicationConfig](#page-579-0)
- [DeploymentConfig](#page-581-0)
- [DeploymentJob](#page-583-0)
- [DeploymentLaunchConfig](#page-586-0)
- [Environment](#page-588-1)
- [FailedCreateSimulationJobRequest](#page-589-0)
- [FailureSummary](#page-591-0)
- [Filter](#page-592-0)
- [FinishedWorldsSummary](#page-593-0)
- [Fleet](#page-595-0)
- **[LaunchConfig](#page-597-0)**
- [LoggingConfig](#page-600-0)
- [NetworkInterface](#page-601-0)
- [OutputLocation](#page-603-0)
- [PortForwardingConfig](#page-604-0)
- [PortMapping](#page-605-0)
- [ProgressDetail](#page-607-0)
- **[RenderingEngine](#page-609-2)**
- [Robot](#page-610-0)
- [RobotApplicationConfig](#page-613-0)
- [RobotApplicationSummary](#page-616-0)
- [RobotDeployment](#page-618-0)
- [RobotSoftwareSuite](#page-621-2)
- [S3KeyOutput](#page-622-0)
- [S3Object](#page-623-0)
- [SimulationApplicationConfig](#page-625-0)
- [SimulationApplicationSummary](#page-628-0)
- [SimulationJob](#page-630-0)
- [SimulationJobBatchSummary](#page-636-0)
- [SimulationJobRequest](#page-639-0)
- [SimulationJobSummary](#page-643-0)
- [SimulationSoftwareSuite](#page-646-2)
- [Source](#page-647-4)
- [SourceConfig](#page-649-3)
- [TemplateLocation](#page-651-2)
- [TemplateSummary](#page-652-0)
- [Tool](#page-654-0)
- [UploadConfiguration](#page-656-0)
- [VPCConfig](#page-658-0)
- [VPCConfigResponse](#page-660-0)
- [WorldConfig](#page-662-0)
- [WorldCount](#page-663-0)
- [WorldExportJobSummary](#page-664-0)
- [WorldFailure](#page-667-0)
- [WorldGenerationJobSummary](#page-669-0)
- [WorldSummary](#page-672-0)

# <span id="page-568-0"></span>**BatchPolicy**

Informações sobre a política de lotes.

# Conteúdo

maxConcurrency

O número de trabalhos de simulação ativos criados como parte do lote que podem estar ativos ao mesmo tempo.

Os estados ativos incluem: Pending, Preparing, Running, Restarting, RunningFailed e Terminating. Todos os outros estados são estados terminais.

Tipo: inteiro

Obrigatório: não

timeoutInSeconds

O tempo, em segundos, para aguardar a conclusão do lote.

Se um lote atingir o tempo limite e houver solicitações pendentes que estavam falhando devido a uma falha interna (como InternalServiceError), elas serão movidas para a lista de falhas e o status do lote será Failed. Se as solicitações pendentes falharem por qualquer outro motivo, as solicitações pendentes com falha serão movidas para a lista de falhas e o status do lote será TimedOut.

Tipo: longo

Obrigatório: não

# Consulte também

- [AWS SDK for C++](https://docs.aws.amazon.com/goto/SdkForCpp/robomaker-2018-06-29/BatchPolicy)
- [AWS SDK para Java V2](https://docs.aws.amazon.com/goto/SdkForJavaV2/robomaker-2018-06-29/BatchPolicy)
- [AWS SDK para Ruby V3](https://docs.aws.amazon.com/goto/SdkForRubyV3/robomaker-2018-06-29/BatchPolicy)

# <span id="page-570-0"></span>**Compute**

Calcule as informações do trabalho de simulação.

# Conteúdo

## computeType

Calcule as informações de tipo do trabalho de simulação.

Tipo: strings

Valores Válidos: CPU | GPU\_AND\_CPU

Obrigatório: não

### gpuUnitLimit

Calcule o limite da unidade de GPU para o trabalho de simulação. É o mesmo que o número de GPUs alocadas para o. SimulationJob

Tipo: inteiro

Intervalo válido: valor mínimo de 0. Valor máximo de 1.

Obrigatório: não

## simulationUnitLimit

O limite da unidade de simulação. A alocação de CPU e memória em sua simulação é proporcional ao limite de unidade de simulação fornecido. Uma unidade de simulação tem 1 vcpu e 2 GB de memória. Você só é cobrado pela utilização da SU que você consome até o valor máximo fornecido. O padrão é 15.

Tipo: inteiro

Intervalo válido: valor mínimo de 1. Valor máximo de 15.

Obrigatório: não

# Consulte também

- [AWS SDK for C++](https://docs.aws.amazon.com/goto/SdkForCpp/robomaker-2018-06-29/Compute)
- [AWS SDK para Java V2](https://docs.aws.amazon.com/goto/SdkForJavaV2/robomaker-2018-06-29/Compute)
- [AWS SDK para Ruby V3](https://docs.aws.amazon.com/goto/SdkForRubyV3/robomaker-2018-06-29/Compute)

# <span id="page-572-0"></span>**ComputeResponse**

Calcule as informações do trabalho de simulação

# Conteúdo

## computeType

Calcule as informações de resposta do trabalho de simulação.

Tipo: strings

Valores Válidos: CPU | GPU\_AND\_CPU

Obrigatório: não

## gpuUnitLimit

Calcule o limite da unidade de GPU para o trabalho de simulação. É o mesmo que o número de GPUs alocadas para o. SimulationJob

Tipo: inteiro

Intervalo válido: valor mínimo de 0. Valor máximo de 1.

Obrigatório: não

## simulationUnitLimit

O limite da unidade de simulação. A alocação de CPU e memória em sua simulação é proporcional ao limite de unidade de simulação fornecido. Uma unidade de simulação tem 1 vcpu e 2 GB de memória. Você só é cobrado pela utilização da SU que você consome até o valor máximo fornecido. O padrão é 15.

Tipo: inteiro

Intervalo válido: valor mínimo de 1. Valor máximo de 15.

Obrigatório: não

# Consulte também

- [AWS SDK for C++](https://docs.aws.amazon.com/goto/SdkForCpp/robomaker-2018-06-29/ComputeResponse)
- [AWS SDK para Java V2](https://docs.aws.amazon.com/goto/SdkForJavaV2/robomaker-2018-06-29/ComputeResponse)
- [AWS SDK para Ruby V3](https://docs.aws.amazon.com/goto/SdkForRubyV3/robomaker-2018-06-29/ComputeResponse)

# <span id="page-574-0"></span>**DataSource**

Informações sobre uma fonte de dados.

Conteúdo

destination

O local em que seus arquivos são montados na imagem do contêiner.

Se você especificou o type da fonte de dados como Archive, você deve fornecer uma chave de objeto do Amazon S3 para o seu arquivo. A chave do objeto deve apontar para um arquivo .zip ou .tar.gz.

Se você especificou o type da fonte de dados como Prefix, você fornece o prefixo Amazon S3 que aponta para os arquivos que você está usando para sua fonte de dados.

Se você especificou o type da fonte de dados como File, você fornece o caminho do Amazon S3 para o arquivo que você está usando como sua fonte de dados.

Tipo: string

Restrições de tamanho: tamanho mínimo 1. Tamanho máximo de 1.024.

Padrão: . \*

Obrigatório: não

### name

O nome da fonte de dados.

Tipo: string

Restrições de tamanho: tamanho mínimo 1. Comprimento máximo de 255.

Padrão: [a-zA-Z0-9\_\-]\*

Obrigatório: não

### s3Bucket

O bucket S3 no qual os arquivos estão localizados.

Tipo: string

Restrições de tamanho: tamanho mínimo 3. O tamanho máximo é 63.

Padrão: [a-z0-9][a-z0-9.\-]\*[a-z0-9]

Obrigatório: não

### s3Keys

A lista de chaves do S3 que identificam os arquivos da fonte de dados.

Tipo: matriz de objetos [S3KeyOutput](#page-622-0)

Obrigatório: não

### type

O tipo de dados da fonte de dados que você está usando para sua imagem de contêiner ou trabalho de simulação. Você pode usar esse campo para especificar se sua fonte de dados é um arquivo, um prefixo do Amazon S3 ou um arquivo.

Se não especificar um campo, o valor padrão será File.

Tipo: strings Valores Válidos: Prefix | Archive | File Obrigatório: Não

# Consulte também

- [AWS SDK for C++](https://docs.aws.amazon.com/goto/SdkForCpp/robomaker-2018-06-29/DataSource)
- [AWS SDK para Java V2](https://docs.aws.amazon.com/goto/SdkForJavaV2/robomaker-2018-06-29/DataSource)
- [AWS SDK para Ruby V3](https://docs.aws.amazon.com/goto/SdkForRubyV3/robomaker-2018-06-29/DataSource)
# DataSourceConfig

Informações sobre uma fonte de dados.

## Conteúdo

#### name

O nome da fonte de dados.

Tipo: string

Restrições de tamanho: tamanho mínimo 1. Comprimento máximo de 255.

Padrão: [a-zA-Z0-9\_\-]\*

Exigido: Sim

#### s3Bucket

O bucket S3 no qual os arquivos estão localizados.

Tipo: string

Restrições de tamanho: tamanho mínimo 3. O tamanho máximo é 63.

Padrão: [a-z0-9][a-z0-9.\-]\*[a-z0-9]

Exigido: Sim

#### s3Keys

A lista de chaves do S3 que identificam os arquivos da fonte de dados.

Tipo: Matriz de strings

Membros da Matriz: Número mínimo de 1 item. Número máximo de 100 itens.

Restrições de tamanho: tamanho mínimo 0. Tamanho máximo de 1.024.

Padrão: .\*

Exigido: Sim

#### destination

O local em que seus arquivos são montados na imagem do contêiner.

Se você especificou o type da fonte de dados como Archive, você deve fornecer uma chave de objeto do Amazon S3 para o seu arquivo. A chave do objeto deve apontar para um arquivo .zip ou .tar.gz.

Se você especificou o type da fonte de dados como Prefix, você fornece o prefixo Amazon S3 que aponta para os arquivos que você está usando para sua fonte de dados.

Se você especificou o type da fonte de dados como File, você fornece o caminho do Amazon S3 para o arquivo que você está usando como sua fonte de dados.

Tipo: string

Restrições de tamanho: tamanho mínimo 1. Tamanho máximo de 1.024.

Padrão: .\*

Obrigatório: não

#### type

O tipo de dados da fonte de dados que você está usando para sua imagem de contêiner ou trabalho de simulação. Você pode usar esse campo para especificar se sua fonte de dados é um arquivo, um prefixo do Amazon S3 ou um arquivo.

Se não especificar um campo, o valor padrão será File.

Tipo: strings

Valores Válidos: Prefix | Archive | File

Obrigatório: Não

#### Consulte também

Para obter mais informações sobre como usar essa API em um dos AWS SDKs específicos da linguagem, consulte o seguinte:

• [AWS SDK for C++](https://docs.aws.amazon.com/goto/SdkForCpp/robomaker-2018-06-29/DataSourceConfig)

- [AWS SDK para Java V2](https://docs.aws.amazon.com/goto/SdkForJavaV2/robomaker-2018-06-29/DataSourceConfig)
- [AWS SDK para Ruby V3](https://docs.aws.amazon.com/goto/SdkForRubyV3/robomaker-2018-06-29/DataSourceConfig)

# <span id="page-579-0"></span>DeploymentApplicationConfig

Informações sobre a configuração de um aplicativo de implantação.

## Conteúdo

#### application

O Nome de recurso da Amazon (ARN) do aplicativo do robô.

Tipo: string

Restrições de tamanho: tamanho mínimo 1. Tamanho máximo de 1.224.

Padrão: arn:.\*

Exigido: Sim

#### applicationVersion

A versão da aplicação.

Tipo: string

Restrições de tamanho: tamanho mínimo 1. Comprimento máximo de 255.

Padrão: [0-9]\*

Exigido: Sim

#### launchConfig

A configuração de lançamento.

Tipo: objeto [DeploymentLaunchConfig](#page-586-0)

Obrigatório: Sim

## Consulte também

Para obter mais informações sobre como usar essa API em um dos AWS SDKs específicos da linguagem, consulte o seguinte:

• [AWS SDK for C++](https://docs.aws.amazon.com/goto/SdkForCpp/robomaker-2018-06-29/DeploymentApplicationConfig)

- [AWS SDK para Java V2](https://docs.aws.amazon.com/goto/SdkForJavaV2/robomaker-2018-06-29/DeploymentApplicationConfig)
- [AWS SDK para Ruby V3](https://docs.aws.amazon.com/goto/SdkForRubyV3/robomaker-2018-06-29/DeploymentApplicationConfig)

# <span id="page-581-0"></span>DeploymentConfig

Informações sobre uma configuração de implantação.

## Conteúdo

concurrentDeploymentPercentage

A porcentagem de robôs que recebe a implantação ao mesmo tempo.

Tipo: inteiro

Intervalo válido: valor mínimo de 1. Valor máximo de 100.

Obrigatório: não

#### downloadConditionFile

O arquivo de condição de download.

Tipo: objeto [S3Object](#page-623-0)

Obrigatório: Não

failureThresholdPercentage

A porcentagem de implantações que precisam falhar antes de interromper a implantação.

Tipo: inteiro

Intervalo válido: valor mínimo de 1. Valor máximo de 100.

Obrigatório: não

robotDeploymentTimeoutInSeconds

A quantidade de tempo, em segundos, para aguardar a conclusão da implantação em um único robô. Escolha um horário entre 1 minuto e 7 dias. O valor padrão é 5 horas.

Tipo: longo

Obrigatório: não

## Consulte também

- [AWS SDK for C++](https://docs.aws.amazon.com/goto/SdkForCpp/robomaker-2018-06-29/DeploymentConfig)
- [AWS SDK para Java V2](https://docs.aws.amazon.com/goto/SdkForJavaV2/robomaker-2018-06-29/DeploymentConfig)
- [AWS SDK para Ruby V3](https://docs.aws.amazon.com/goto/SdkForRubyV3/robomaker-2018-06-29/DeploymentConfig)

# DeploymentJob

Informações sobre um trabalho de implantação.

## Conteúdo

#### arn

O nome do recurso da Amazon (ARN) do trabalho de implantação.

Tipo: string

Restrições de tamanho: tamanho mínimo 1. Tamanho máximo de 1.224.

Padrão: arn:.\*

Obrigatório: não

#### createdAt

O tempo, em milissegundos, desde o período em que o trabalho de implantação foi criado.

Tipo: Timestamp

Obrigatório: não

## deploymentApplicationConfigs

A configuração do aplicativo de implantação.

Tipo: matriz de objetos [DeploymentApplicationConfig](#page-579-0)

Membros da matriz: número fixo de 1 item.

Obrigatório: não

#### deploymentConfig

A configuração de implantação.

Tipo: objeto [DeploymentConfig](#page-581-0)

Obrigatório: Não

## failureCode

O código de falha do trabalho de implantação.

Tipo: strings

Valores Válidos: ResourceNotFound | EnvironmentSetupError | EtagMismatch | FailureThresholdBreached | RobotDeploymentAborted | RobotDeploymentNoResponse | RobotAgentConnectionTimeout | GreengrassDeploymentFailed | InvalidGreengrassGroup | MissingRobotArchitecture | MissingRobotApplicationArchitecture | MissingRobotDeploymentResource | GreengrassGroupVersionDoesNotExist | LambdaDeleted | ExtractingBundleFailure | PreLaunchFileFailure | PostLaunchFileFailure | BadPermissionError | DownloadConditionFailed | BadLambdaAssociated | InternalServerError | RobotApplicationDoesNotExist | DeploymentFleetDoesNotExist | FleetDeploymentTimeout

Obrigatório: não

#### **failureReason**

Uma breve descrição do motivo pelo qual o trabalho de implantação falhou.

Tipo: string

Restrições de tamanho: tamanho mínimo 0. Tamanho máximo de 1.024.

Padrão: . \*

Obrigatório: não

## fleet

O nome do recurso da Amazon (ARN) da frota.

Tipo: string

Restrições de tamanho: tamanho mínimo 1. Tamanho máximo de 1.224.

Padrão: arn:.\*

Obrigatório: não

#### status

O status do trabalho de implantação.

Tipo: strings

Valores Válidos: Pending | Preparing | InProgress | Failed | Succeeded | Canceled

Obrigatório: Não

Consulte também

- [AWS SDK for C++](https://docs.aws.amazon.com/goto/SdkForCpp/robomaker-2018-06-29/DeploymentJob)
- [AWS SDK para Java V2](https://docs.aws.amazon.com/goto/SdkForJavaV2/robomaker-2018-06-29/DeploymentJob)
- [AWS SDK para Ruby V3](https://docs.aws.amazon.com/goto/SdkForRubyV3/robomaker-2018-06-29/DeploymentJob)

# <span id="page-586-0"></span>DeploymentLaunchConfig

Informações de configuração para o lançamento de uma implantação.

## Conteúdo

## launchFile

O nome do arquivo de inicialização.

Tipo: string

Restrições de tamanho: tamanho mínimo 1. Tamanho máximo de 1.024.

Padrão: [a-zA-Z0-9. \-]\*

Exigido: Sim

## packageName

O nome do pacote.

Tipo: string

Restrições de tamanho: tamanho mínimo 1. Tamanho máximo de 1.024.

```
Padrão: [a-zA-Z0-9_.\-]*
```
Exigido: Sim

## environmentVariables

Uma matriz de pares de chave/valor especificando variáveis de ambiente para o aplicativo de robô

Tipo: mapa de string para string

Entradas do mapa: número mínimo de 0 itens. Número máximo de 20 itens.

Restrições de tamanho de chave: tamanho mínimo de 1. Tamanho máximo de 1.024.

Padrão da chave: [A-Z\_][A-Z0-9\_]\*

Restrições de tamanho do valor: tamanho mínimo 1. Tamanho máximo de 1.024.

Padrão de valor: .\*

Obrigatório: não

#### postLaunchFile

O arquivo pós-lançamento da implantação. Esse arquivo será executado após o lançamento do arquivo.

Tipo: string

Restrições de tamanho: tamanho mínimo 1. Tamanho máximo de 1.024.

Padrão: .\*

Obrigatório: não

#### preLaunchFile

O arquivo de pré-lançamento da implantação. Esse arquivo será executado antes do arquivo de lançamento.

Tipo: string

Restrições de tamanho: tamanho mínimo 1. Tamanho máximo de 1.024.

Padrão: .\*

Obrigatório: Não

## Consulte também

- [AWS SDK for C++](https://docs.aws.amazon.com/goto/SdkForCpp/robomaker-2018-06-29/DeploymentLaunchConfig)
- [AWS SDK para Java V2](https://docs.aws.amazon.com/goto/SdkForJavaV2/robomaker-2018-06-29/DeploymentLaunchConfig)
- [AWS SDK para Ruby V3](https://docs.aws.amazon.com/goto/SdkForRubyV3/robomaker-2018-06-29/DeploymentLaunchConfig)

# **Environment**

O objeto que contém o URI da imagem do Docker para seu robô ou aplicativos de simulação.

# Conteúdo

#### uri

O URI de imagem do Docker para seu robô ou aplicativos de simulação.

Tipo: string

Restrições de tamanho: tamanho mínimo 1. Tamanho máximo de 1.024.

Padrão: .+

Obrigatório: Não

# Consulte também

- [AWS SDK for C++](https://docs.aws.amazon.com/goto/SdkForCpp/robomaker-2018-06-29/Environment)
- [AWS SDK para Java V2](https://docs.aws.amazon.com/goto/SdkForJavaV2/robomaker-2018-06-29/Environment)
- [AWS SDK para Ruby V3](https://docs.aws.amazon.com/goto/SdkForRubyV3/robomaker-2018-06-29/Environment)

# FailedCreateSimulationJobRequest

Informações sobre uma falha na solicitação de trabalho de simulação de criação.

# Conteúdo

## failedAt

O tempo, em milissegundos, desde o período em que o lote de trabalhos de simulação falhou.

Tipo: Timestamp

Obrigatório: não

## failureCode

O código de falha.

Tipo: strings

Valores Válidos: InternalServiceError | RobotApplicationCrash | SimulationApplicationCrash | RobotApplicationHealthCheckFailure | SimulationApplicationHealthCheckFailure | BadPermissionsRobotApplication | BadPermissionsSimulationApplication | BadPermissionsS3Object | BadPermissionsS3Output | BadPermissionsCloudwatchLogs | SubnetIpLimitExceeded | ENILimitExceeded | BadPermissionsUserCredentials | InvalidBundleRobotApplication | InvalidBundleSimulationApplication | InvalidS3Resource | ThrottlingError | LimitExceeded | MismatchedEtag | RobotApplicationVersionMismatchedEtag | SimulationApplicationVersionMismatchedEtag | ResourceNotFound | RequestThrottled | BatchTimedOut | BatchCanceled | InvalidInput | WrongRegionS3Bucket | WrongRegionS3Output | WrongRegionRobotApplication | WrongRegionSimulationApplication | UploadContentMismatchError

Obrigatório: não

## failureReason

O motivo da falha da solicitação de trabalho de simulação.

Tipo: string

Restrições de tamanho: tamanho mínimo 0. Tamanho máximo de 1.024.

Padrão: .\*

Obrigatório: não

#### request

A solicitação do trabalho de simulação.

Tipo: objeto [SimulationJobRequest](#page-639-0)

Obrigatório: Não

# Consulte também

- [AWS SDK for C++](https://docs.aws.amazon.com/goto/SdkForCpp/robomaker-2018-06-29/FailedCreateSimulationJobRequest)
- [AWS SDK para Java V2](https://docs.aws.amazon.com/goto/SdkForJavaV2/robomaker-2018-06-29/FailedCreateSimulationJobRequest)
- [AWS SDK para Ruby V3](https://docs.aws.amazon.com/goto/SdkForRubyV3/robomaker-2018-06-29/FailedCreateSimulationJobRequest)

# <span id="page-591-0"></span>**FailureSummary**

Informações sobre mundos que falharam.

## Conteúdo

#### failures

Os mundos que falharam.

Tipo: matriz de objetos [WorldFailure](#page-667-0)

Membros da Matriz: número mínimo de 0 itens. Número máximo de 100 itens.

Obrigatório: não

## totalFailureCount

O número total de falhas.

Tipo: inteiro

Obrigatório: Não

# Consulte também

- [AWS SDK for C++](https://docs.aws.amazon.com/goto/SdkForCpp/robomaker-2018-06-29/FailureSummary)
- [AWS SDK para Java V2](https://docs.aws.amazon.com/goto/SdkForJavaV2/robomaker-2018-06-29/FailureSummary)
- [AWS SDK para Ruby V3](https://docs.aws.amazon.com/goto/SdkForRubyV3/robomaker-2018-06-29/FailureSummary)

# Filter

Informações sobre um filtro.

## Conteúdo

#### name

O nome do filtro.

Tipo: string

Restrições de tamanho: tamanho mínimo 1. Comprimento máximo de 255.

Padrão: [a-zA-Z0-9\_\-]\*

Obrigatório: não

## values

Uma lista de valores .

Tipo: matriz de strings

Membros da matriz: número fixo de 1 item.

Restrições de tamanho: tamanho mínimo 1. Comprimento máximo de 255.

Padrão: [a-zA-Z0-9\_\-]\*

Obrigatório: Não

# Consulte também

- [AWS SDK for C++](https://docs.aws.amazon.com/goto/SdkForCpp/robomaker-2018-06-29/Filter)
- [AWS SDK para Java V2](https://docs.aws.amazon.com/goto/SdkForJavaV2/robomaker-2018-06-29/Filter)
- [AWS SDK para Ruby V3](https://docs.aws.amazon.com/goto/SdkForRubyV3/robomaker-2018-06-29/Filter)

# FinishedWorldsSummary

Informações sobre mundos que foram concluídos.

#### Conteúdo

failureSummary

Informações sobre mundos que falharam.

Tipo: objeto [FailureSummary](#page-591-0)

Obrigatório: Não

#### finishedCount

O número total de mundos concluídos.

Tipo: inteiro

Obrigatório: não

#### succeededWorlds

Uma lista de mundos concluídos com sucesso.

Tipo: Matriz de strings

Membros da Matriz: Número mínimo de 1 item. Número máximo de 100 itens.

Restrições de tamanho: tamanho mínimo 1. Tamanho máximo de 1.224.

Padrão: arn:.\*

Obrigatório: Não

#### Consulte também

- [AWS SDK for C++](https://docs.aws.amazon.com/goto/SdkForCpp/robomaker-2018-06-29/FinishedWorldsSummary)
- [AWS SDK para Java V2](https://docs.aws.amazon.com/goto/SdkForJavaV2/robomaker-2018-06-29/FinishedWorldsSummary)

# • [AWS SDK para Ruby V3](https://docs.aws.amazon.com/goto/SdkForRubyV3/robomaker-2018-06-29/FinishedWorldsSummary)

# Fleet

Informações sobre uma frota.

# Conteúdo

## arn

O nome do recurso da Amazon (ARN) da frota.

Tipo: string

Restrições de tamanho: tamanho mínimo 1. Tamanho máximo de 1.224.

Padrão: arn:.\*

Obrigatório: não

## createdAt

O tempo, em milissegundos, desde o período em que a frota foi criada.

Tipo: Timestamp

Obrigatório: não

## lastDeploymentJob

O nome do recurso da Amazon (ARN) do último trabalho de implantação.

Tipo: string

Restrições de tamanho: tamanho mínimo 1. Tamanho máximo de 1.224.

Padrão: arn:.\*

Obrigatório: não

## lastDeploymentStatus

O status da última implantação da frota.

Tipo: strings

Valores Válidos: Pending | Preparing | InProgress | Failed | Succeeded | Canceled

Obrigatório: não

#### lastDeploymentTime

A hora da última implantação.

Tipo: Timestamp

Obrigatório: não

#### name

O nome da frota.

Tipo: string

Restrições de tamanho: tamanho mínimo 1. Comprimento máximo de 255.

Padrão: [a-zA-Z0-9\_\-]\*

Obrigatório: Não

## Consulte também

- [AWS SDK for C++](https://docs.aws.amazon.com/goto/SdkForCpp/robomaker-2018-06-29/Fleet)
- [AWS SDK para Java V2](https://docs.aws.amazon.com/goto/SdkForJavaV2/robomaker-2018-06-29/Fleet)
- [AWS SDK para Ruby V3](https://docs.aws.amazon.com/goto/SdkForRubyV3/robomaker-2018-06-29/Fleet)

# **LaunchConfig**

Informações sobre uma configuração de inicialização.

## Conteúdo

command

Se você especificou General como valor do seu RobotSoftwareSuite, pode usar esse campo para especificar uma lista de comandos para sua imagem de contêiner.

Se você especificou SimulationRuntime como valor do seu SimulationSoftwareSuite, pode usar esse campo para especificar uma lista de comandos para sua imagem de contêiner.

Tipo: matriz de strings

Restrições de tamanho: tamanho mínimo 1. Comprimento máximo de 255.

Padrão: .+

Obrigatório: não

environmentVariables

As variáveis de ambiente para a inicialização do aplicativo.

Tipo: mapa de string para string

Entradas do mapa: número mínimo de 0 itens. Número máximo de 20 itens.

Restrições de tamanho de chave: tamanho mínimo de 1. Tamanho máximo de 1.024.

Padrão da chave: [A-Z\_][A-Z0-9\_]\*

Restrições de tamanho do valor: tamanho mínimo 1. Tamanho máximo de 1.024.

Padrão de valor: .\*

Obrigatório: não

launchFile

O nome do arquivo de inicialização.

Tipo: string

Restrições de tamanho: tamanho mínimo 1. Tamanho máximo de 1.024.

Padrão: [a-zA-Z0-9\_.\-]\*

Obrigatório: não

#### packageName

O nome do pacote.

Tipo: string

Restrições de tamanho: tamanho mínimo 1. Tamanho máximo de 1.024.

Padrão: [a-zA-Z0-9 . \-]\*

Obrigatório: não

#### portForwardingConfig

A configuração de encaminhamento de portas.

Tipo: objeto [PortForwardingConfig](#page-604-0)

Obrigatório: Não

#### streamUI

Booliano indicando se uma sessão de streaming será configurada para o aplicativo. Nesse casoTrue, a AWS RoboMaker configurará uma conexão para que você possa interagir com seu aplicativo enquanto ele está sendo executado na simulação. Você deve configurar e inicializar o componente. Ele deve ter uma interface gráfica de usuário.

Tipo: booliano

Obrigatório: não

## Consulte também

- [AWS SDK for C++](https://docs.aws.amazon.com/goto/SdkForCpp/robomaker-2018-06-29/LaunchConfig)
- [AWS SDK para Java V2](https://docs.aws.amazon.com/goto/SdkForJavaV2/robomaker-2018-06-29/LaunchConfig)

• [AWS SDK para Ruby V3](https://docs.aws.amazon.com/goto/SdkForRubyV3/robomaker-2018-06-29/LaunchConfig)

# LoggingConfig

A configuração de log.

## Conteúdo

recordAllRosTopics

Esse membro está obsoleto.

Um booliano indicando se todos os tópicos do ROS devem ser registrados.

**A** Important

Essa API não é mais suportada e gerará um erro se for usada.

Tipo: booliano

Obrigatório: não

## Consulte também

- [AWS SDK for C++](https://docs.aws.amazon.com/goto/SdkForCpp/robomaker-2018-06-29/LoggingConfig)
- [AWS SDK para Java V2](https://docs.aws.amazon.com/goto/SdkForJavaV2/robomaker-2018-06-29/LoggingConfig)
- [AWS SDK para Ruby V3](https://docs.aws.amazon.com/goto/SdkForRubyV3/robomaker-2018-06-29/LoggingConfig)

# **NetworkInterface**

Descreve uma interface de rede.

Conteúdo

networkInterfaceId

O ID da interface de rede.

Tipo: string

Restrições de tamanho: tamanho mínimo 0. Tamanho máximo de 1.024.

Padrão: . \*

Obrigatório: não

#### privateIpAddress

O endereço IPv4 da interface de rede dentro da sub-rede.

Tipo: string

Restrições de tamanho: tamanho mínimo 0. Tamanho máximo de 1.024.

Padrão: . \*

Obrigatório: não

#### publicIpAddress

O endereço IPv4 da interface de rede.

Tipo: string

Restrições de tamanho: tamanho mínimo 0. Tamanho máximo de 1.024.

Padrão: . \*

Obrigatório: Não

## Consulte também

- [AWS SDK for C++](https://docs.aws.amazon.com/goto/SdkForCpp/robomaker-2018-06-29/NetworkInterface)
- [AWS SDK para Java V2](https://docs.aws.amazon.com/goto/SdkForJavaV2/robomaker-2018-06-29/NetworkInterface)
- [AWS SDK para Ruby V3](https://docs.aws.amazon.com/goto/SdkForRubyV3/robomaker-2018-06-29/NetworkInterface)

# **OutputLocation**

O local de saída.

## Conteúdo

## s3Bucket

O bucket do S3 para a saída.

Tipo: string

Restrições de tamanho: tamanho mínimo 3. O tamanho máximo é 63.

Padrão: [a-z0-9][a-z0-9.\-]\*[a-z0-9]

Obrigatório: não

## s3Prefix

A pasta S3 no s3Bucket na qual os arquivos de saída serão colocados.

Tipo: string

Restrições de tamanho: tamanho mínimo 1. Tamanho máximo de 1.024.

Padrão: .\*

Obrigatório: Não

## Consulte também

- [AWS SDK for C++](https://docs.aws.amazon.com/goto/SdkForCpp/robomaker-2018-06-29/OutputLocation)
- [AWS SDK para Java V2](https://docs.aws.amazon.com/goto/SdkForJavaV2/robomaker-2018-06-29/OutputLocation)
- [AWS SDK para Ruby V3](https://docs.aws.amazon.com/goto/SdkForRubyV3/robomaker-2018-06-29/OutputLocation)

# <span id="page-604-0"></span>PortForwardingConfig

Informações de configuração para encaminhamento de portas.

## Conteúdo

#### portMappings

Os mapeamentos de porta do contêiner.

Tipo: matriz de objetos [PortMapping](#page-605-0)

Membros da Matriz: número mínimo de 0 itens. Número máximo de 10 itens.

Obrigatório: Não

## Consulte também

- [AWS SDK for C++](https://docs.aws.amazon.com/goto/SdkForCpp/robomaker-2018-06-29/PortForwardingConfig)
- [AWS SDK para Java V2](https://docs.aws.amazon.com/goto/SdkForJavaV2/robomaker-2018-06-29/PortForwardingConfig)
- [AWS SDK para Ruby V3](https://docs.aws.amazon.com/goto/SdkForRubyV3/robomaker-2018-06-29/PortForwardingConfig)

# <span id="page-605-0"></span>**PortMapping**

Um objeto que representa um mapeamento de porta.

## Conteúdo

## applicationPort

O número da porta no aplicativo.

#### Tipo: inteiro

Intervalo válido: valor mínimo de 1.024. Valor máximo de 65.535.

Obrigatório: Sim

#### jobPort

O número da porta na instância do trabalho de simulação a ser usado como um ponto de conexão remota.

Tipo: inteiro

Intervalo válido: valor mínimo de 1. Valor máximo de 65.535.

Obrigatório: Sim

## enableOnPublicIp

Um booliano indicando se esse mapeamento de porta deve ser ativado no IP público.

Tipo: booliano

Obrigatório: não

## Consulte também

- [AWS SDK for C++](https://docs.aws.amazon.com/goto/SdkForCpp/robomaker-2018-06-29/PortMapping)
- [AWS SDK para Java V2](https://docs.aws.amazon.com/goto/SdkForJavaV2/robomaker-2018-06-29/PortMapping)
- [AWS SDK para Ruby V3](https://docs.aws.amazon.com/goto/SdkForRubyV3/robomaker-2018-06-29/PortMapping)

# ProgressDetail

Informações sobre o progresso de um trabalho de implantação.

## Conteúdo

#### currentProgress

O status atual do progresso.

#### Validating

Validando a implantação.

DownloadingExtracting

Baixando e extraindo o pacote no robô.

#### **ExecutingPreLaunch**

Executando scripts de pré-inicialização, se fornecidos.

Launching

Inicializando o aplicativo de robô.

#### ExecutingPostLaunch

Executando scripts de pós-inicialização, se fornecidos.

Finished

A implantação foi concluída.

Tipo: strings

```
Valores Válidos: Validating | DownloadingExtracting | 
ExecutingDownloadCondition | ExecutingPreLaunch | Launching | 
ExecutingPostLaunch | Finished
```
Obrigatório: não

estimatedTimeRemainingSeconds

O tempo estimado, em segundos, restante na etapa. Atualmente, isso se aplica apenas à etapa Downloading/Extracting da implantação. É vazio para outras etapas.

Tipo: inteiro

Obrigatório: não

#### percentDone

Porcentagem da etapa concluída. Atualmente, isso se aplica apenas à etapa Downloading/ Extracting da implantação. É vazio para outras etapas.

Tipo: float

Intervalo válido: valor mínimo de 0.0. Valor máximo de 100.0.

Obrigatório: não

#### targetResource

O nome do recurso da Amazon (ARN) do trabalho de implantação.

Tipo: string

Restrições de tamanho: tamanho mínimo 0. Tamanho máximo de 1.024.

Padrão: .\*

Obrigatório: Não

## Consulte também

- [AWS SDK for C++](https://docs.aws.amazon.com/goto/SdkForCpp/robomaker-2018-06-29/ProgressDetail)
- [AWS SDK para Java V2](https://docs.aws.amazon.com/goto/SdkForJavaV2/robomaker-2018-06-29/ProgressDetail)
- [AWS SDK para Ruby V3](https://docs.aws.amazon.com/goto/SdkForRubyV3/robomaker-2018-06-29/ProgressDetail)

# RenderingEngine

Informações sobre um mecanismo de renderização.

## Conteúdo

#### name

O nome do mecanismo de renderização.

Tipo: strings

Valores Válidos: OGRE

Obrigatório: não

#### version

A versão do mecanismo de renderização.

Tipo: string

Restrições de tamanho: tamanho mínimo 1. O tamanho máximo é 4.

Padrão: 1.x

Obrigatório: Não

## Consulte também

- [AWS SDK for C++](https://docs.aws.amazon.com/goto/SdkForCpp/robomaker-2018-06-29/RenderingEngine)
- [AWS SDK para Java V2](https://docs.aws.amazon.com/goto/SdkForJavaV2/robomaker-2018-06-29/RenderingEngine)
- [AWS SDK para Ruby V3](https://docs.aws.amazon.com/goto/SdkForRubyV3/robomaker-2018-06-29/RenderingEngine)

# Robot

Informações sobre um robô.

Conteúdo

architecture

A arquitetura do robô.

Tipo: strings

Valores Válidos: X86\_64 | ARM64 | ARMHF

Obrigatório: não

## arn

O nome do recurso da Amazon (ARN) do robô.

Tipo: String

Restrições de tamanho: tamanho mínimo 1. Tamanho máximo de 1.224.

Padrão: arn:.\*

Obrigatório: não

## createdAt

O tempo, em milissegundos, desde o período em que o robô foi criado.

Tipo: Timestamp

Obrigatório: não

## fleetArn

O nome do recurso da Amazon (ARN) da frota.

Tipo: string

Restrições de tamanho: tamanho mínimo 1. Tamanho máximo de 1.224.

Padrão: arn:.\*

Obrigatório: não

#### greenGrassGroupId

O grupo do Greengrass associado ao robô.

Tipo: string

Restrições de tamanho: tamanho mínimo 1. Tamanho máximo de 1.224.

Padrão: .\*

Obrigatório: não

#### lastDeploymentJob

O nome do recurso da Amazon (ARN) do último trabalho de implantação.

Tipo: string

Restrições de tamanho: tamanho mínimo 1. Tamanho máximo de 1.224.

Padrão: arn:.\*

Obrigatório: não

#### lastDeploymentTime

A hora da última implantação.

Tipo: Timestamp

Obrigatório: não

#### name

O nome do robô.

Tipo: string

Restrições de tamanho: tamanho mínimo 1. Comprimento máximo de 255.

Padrão: [a-zA-Z0-9\_\-]\*

Obrigatório: não
#### status

O status do robô.

Tipo: strings

```
Valores Válidos: Available | Registered | PendingNewDeployment | Deploying | 
Failed | InSync | NoResponse
```
Obrigatório: Não

## Consulte também

- [AWS SDK for C++](https://docs.aws.amazon.com/goto/SdkForCpp/robomaker-2018-06-29/Robot)
- [AWS SDK para Java V2](https://docs.aws.amazon.com/goto/SdkForJavaV2/robomaker-2018-06-29/Robot)
- [AWS SDK para Ruby V3](https://docs.aws.amazon.com/goto/SdkForRubyV3/robomaker-2018-06-29/Robot)

# <span id="page-613-0"></span>RobotApplicationConfig

Informações de configuração do aplicativo de um robô.

## Conteúdo

### application

As informações do aplicativo do robô.

Tipo: string

Restrições de tamanho: tamanho mínimo 1. Tamanho máximo de 1.224.

Padrão: arn:.\*

Exigido: Sim

launchConfig

A configuração de lançamento do aplicativo de robô.

Tipo: objeto [LaunchConfig](#page-597-0)

Obrigatório: Sim

applicationVersion

A versão do aplicativo de robô.

Tipo: string

Restrições de tamanho: tamanho mínimo 1. Comprimento máximo de 255.

Padrão: (\\$LATEST)|[0-9]\*

Obrigatório: não

tools

Informações sobre ferramentas configuradas para o aplicativo de robô.

Tipo: matriz de objetos [Tool](#page-654-0)

Membros da Matriz: número mínimo de 0 itens. Número máximo de 10 itens.

uploadConfigurations

As configurações de upload do aplicativo de robô.

Tipo: matriz de objetos [UploadConfiguration](#page-656-0)

Membros da Matriz: número mínimo de 0 itens. Número máximo de 10 itens.

Obrigatório: não

#### useDefaultTools

Esse membro está obsoleto.

Um booliano indicando se as ferramentas padrão de aplicativo de robôs devem ser usadas. As ferramentas padrão são rviz, rqt, terminal e rosbag record. O padrão é False.

**A** Important

Essa API não é mais suportada e gerará um erro se for usada.

Tipo: booliano

Obrigatório: não useDefaultUploadConfigurations

Esse membro está obsoleto.

Um booliano indicando se as configurações de upload padrão devem ser usadas. Por padrão, os arquivos .ros e .gazebo são carregados quando o aplicativo é encerrado e todos os tópicos do ROS são gravados.

Se você definir esse valor, deverá especificar um outputLocation.

**A** Important

Essa API não é mais suportada e gerará um erro se for usada.

#### Tipo: booliano

## Consulte também

- [AWS SDK for C++](https://docs.aws.amazon.com/goto/SdkForCpp/robomaker-2018-06-29/RobotApplicationConfig)
- [AWS SDK para Java V2](https://docs.aws.amazon.com/goto/SdkForJavaV2/robomaker-2018-06-29/RobotApplicationConfig)
- [AWS SDK para Ruby V3](https://docs.aws.amazon.com/goto/SdkForRubyV3/robomaker-2018-06-29/RobotApplicationConfig)

# RobotApplicationSummary

Informações de resumo para um aplicativo de robô.

## Conteúdo

#### arn

O nome do recurso da Amazon (ARN) do robô.

Tipo: String

Restrições de tamanho: tamanho mínimo 1. Tamanho máximo de 1.224.

Padrão: arn:.\*

Obrigatório: não

#### lastUpdatedAt

O tempo, em milissegundos, desde o período em que o aplicativo de robô foi atualizado pela última vez.

Tipo: Timestamp

Obrigatório: não

#### name

O nome do aplicativo de robô.

Tipo: string

Restrições de tamanho: tamanho mínimo 1. Comprimento máximo de 255.

Padrão: [a-zA-Z0-9\_\-]\*

Obrigatório: não

#### robotSoftwareSuite

Informações sobre um pacote de software de robô.

Tipo: objeto [RobotSoftwareSuite](#page-621-0)

#### version

A versão do aplicativo de robô.

Tipo: string

Restrições de tamanho: tamanho mínimo 1. Comprimento máximo de 255.

Padrão: (\\$LATEST)|[0-9]\*

Obrigatório: Não

## Consulte também

- [AWS SDK for C++](https://docs.aws.amazon.com/goto/SdkForCpp/robomaker-2018-06-29/RobotApplicationSummary)
- [AWS SDK para Java V2](https://docs.aws.amazon.com/goto/SdkForJavaV2/robomaker-2018-06-29/RobotApplicationSummary)
- [AWS SDK para Ruby V3](https://docs.aws.amazon.com/goto/SdkForRubyV3/robomaker-2018-06-29/RobotApplicationSummary)

# RobotDeployment

Informações sobre uma implantação de robô.

## Conteúdo

### arn

Nome do recurso da Amazon (ARN) da implantação do robô.

Tipo: String

Restrições de tamanho: tamanho mínimo 1. Tamanho máximo de 1.224.

Padrão: arn:.\*

Obrigatório: não

### deploymentFinishTime

O tempo, em milissegundos, desde o período em que a implantação terminou.

Tipo: Timestamp

Obrigatório: não

### deploymentStartTime

O tempo, em milissegundos, desde o período em que a implantação foi iniciada.

Tipo: Timestamp

Obrigatório: não

### failureCode

O código de falha na implantação do robô.

Tipo: String

Valores Válidos: ResourceNotFound | EnvironmentSetupError | EtagMismatch | FailureThresholdBreached | RobotDeploymentAborted | RobotDeploymentNoResponse | RobotAgentConnectionTimeout | GreengrassDeploymentFailed | InvalidGreengrassGroup | MissingRobotArchitecture | MissingRobotApplicationArchitecture |

```
MissingRobotDeploymentResource | GreengrassGroupVersionDoesNotExist 
| LambdaDeleted | ExtractingBundleFailure | PreLaunchFileFailure | 
PostLaunchFileFailure | BadPermissionError | DownloadConditionFailed | 
BadLambdaAssociated | InternalServerError | RobotApplicationDoesNotExist 
| DeploymentFleetDoesNotExist | FleetDeploymentTimeout
```
#### failureReason

Uma breve descrição do motivo pelo qual a implantação do robô falhou.

Tipo: String

Restrições de tamanho: tamanho mínimo 0. Tamanho máximo de 1.024.

Padrão: .\*

Obrigatório: não

#### progressDetail

Informações sobre o andamento da implantação.

Tipo: objeto [ProgressDetail](#page-607-0)

Obrigatório: Não

#### status

O status da implantação do controle do robô.

Tipo: String

```
Valores Válidos: Available | Registered | PendingNewDeployment | Deploying | 
Failed | InSync | NoResponse
```
Obrigatório: Não

## Consulte também

- [AWS SDK for C++](https://docs.aws.amazon.com/goto/SdkForCpp/robomaker-2018-06-29/RobotDeployment)
- [AWS SDK para Java V2](https://docs.aws.amazon.com/goto/SdkForJavaV2/robomaker-2018-06-29/RobotDeployment)
- [AWS SDK para Ruby V3](https://docs.aws.amazon.com/goto/SdkForRubyV3/robomaker-2018-06-29/RobotDeployment)

## <span id="page-621-0"></span>RobotSoftwareSuite

Informações sobre um pacote de software de robô.

## Conteúdo

#### name

O nome do pacote de software de robô. General é o único valor compatível.

Tipo: String

Valores Válidos: ROS | ROS2 | General

Obrigatório: não

#### version

A versão do pacote de software de robô. Não aplicável ao pacote de software geral.

Tipo: strings

Valores Válidos: Kinetic | Melodic | Dashing | Foxy

Obrigatório: Não

## Consulte também

- [AWS SDK for C++](https://docs.aws.amazon.com/goto/SdkForCpp/robomaker-2018-06-29/RobotSoftwareSuite)
- [AWS SDK para Java V2](https://docs.aws.amazon.com/goto/SdkForJavaV2/robomaker-2018-06-29/RobotSoftwareSuite)
- [AWS SDK para Ruby V3](https://docs.aws.amazon.com/goto/SdkForRubyV3/robomaker-2018-06-29/RobotSoftwareSuite)

# S3KeyOutput

Informações sobre as chaves do S3.

## Conteúdo

## etag

E etag do objeto.

Tipo: String

Obrigatório: não

## s3Key

A chave de S3.

Tipo: string

Restrições de tamanho: tamanho mínimo 0. Tamanho máximo de 1.024.

Padrão: .\*

Obrigatório: Não

## Consulte também

- [AWS SDK for C++](https://docs.aws.amazon.com/goto/SdkForCpp/robomaker-2018-06-29/S3KeyOutput)
- [AWS SDK para Java V2](https://docs.aws.amazon.com/goto/SdkForJavaV2/robomaker-2018-06-29/S3KeyOutput)
- [AWS SDK para Ruby V3](https://docs.aws.amazon.com/goto/SdkForRubyV3/robomaker-2018-06-29/S3KeyOutput)

# S3Object

Informações sobre um objeto S3.

## Conteúdo

## bucket

O bucket que contém o objeto.

Tipo: string

Restrições de tamanho: tamanho mínimo 3. O tamanho máximo é 63.

Padrão: [a-z0-9][a-z0-9.\-]\*[a-z0-9]

Exigido: Sim

## key

A chave do objeto.

Tipo: string

Restrições de tamanho: tamanho mínimo 1. Tamanho máximo de 1.024.

Padrão: .\*

Exigido: Sim

### etag

A Etag do objeto.

Tipo: String

Obrigatório: Não

## Consulte também

Para obter mais informações sobre como usar essa API em um dos AWS SDKs específicos da linguagem, consulte o seguinte:

• [AWS SDK for C++](https://docs.aws.amazon.com/goto/SdkForCpp/robomaker-2018-06-29/S3Object)

- [AWS SDK para Java V2](https://docs.aws.amazon.com/goto/SdkForJavaV2/robomaker-2018-06-29/S3Object)
- [AWS SDK para Ruby V3](https://docs.aws.amazon.com/goto/SdkForRubyV3/robomaker-2018-06-29/S3Object)

# <span id="page-625-0"></span>SimulationApplicationConfig

Informações sobre a configuração de um aplicativo de simulação.

## Conteúdo

### application

As informações do aplicativo de simulação.

Tipo: string

Restrições de tamanho: tamanho mínimo 1. Tamanho máximo de 1.224.

Padrão: arn:.\*

Exigido: Sim

launchConfig

A configuração do aplicativo de simulação.

Tipo: objeto [LaunchConfig](#page-597-0)

Obrigatório: Sim

applicationVersion

A versão do aplicativo de simulação.

Tipo: string

Restrições de tamanho: tamanho mínimo 1. Comprimento máximo de 255.

Padrão: (\\$LATEST)|[0-9]\*

Obrigatório: não

tools

Informações sobre as ferramentas de simulação do aplicativo de simulação.

Tipo: matriz de objetos [Tool](#page-654-0)

Membros da Matriz: número mínimo de 0 itens. Número máximo de 10 itens.

uploadConfigurations

Informações sobre as configurações de upload do aplicativo de simulação.

Tipo: matriz de objetos [UploadConfiguration](#page-656-0)

Membros da Matriz: número mínimo de 0 itens. Número máximo de 10 itens.

Obrigatório: não

#### useDefaultTools

Esse membro está obsoleto.

Um booliano indicando se as ferramentas padrão do aplicativo de simulação devem ser usadas. As ferramentas padrão são rviz, rqt, terminal e rosbag record. O padrão é False.

**A** Important

Essa API não é mais suportada e gerará um erro se for usada.

Tipo: booliano

Obrigatório: não useDefaultUploadConfigurations

Esse membro está obsoleto.

Um booliano indicando se as configurações de upload padrão devem ser usadas. Por padrão, os arquivos .ros e .gazebo são carregados quando o aplicativo é encerrado e todos os tópicos do ROS são gravados.

Se você definir esse valor, deverá especificar um outputLocation.

**A** Important

Essa API não é mais suportada e gerará um erro se for usada.

#### Tipo: booliano

### worldConfigs

Uma lista de configurações de mundos.

## **A** Important

Essa API não é mais suportada e gerará um erro se for usada.

Tipo: matriz de objetos [WorldConfig](#page-662-0)

Membros da Matriz: número mínimo de 0 itens. Número máximo de 1 item.

Obrigatório: Não

### Consulte também

- [AWS SDK for C++](https://docs.aws.amazon.com/goto/SdkForCpp/robomaker-2018-06-29/SimulationApplicationConfig)
- [AWS SDK para Java V2](https://docs.aws.amazon.com/goto/SdkForJavaV2/robomaker-2018-06-29/SimulationApplicationConfig)
- [AWS SDK para Ruby V3](https://docs.aws.amazon.com/goto/SdkForRubyV3/robomaker-2018-06-29/SimulationApplicationConfig)

# SimulationApplicationSummary

Informações resumidas de um aplicativo de simulação.

## Conteúdo

#### arn

O Nome de recurso da Amazon (ARN) do aplicativo de simulação.

Tipo: string

Restrições de tamanho: tamanho mínimo 1. Tamanho máximo de 1.224.

Padrão: arn:.\*

Obrigatório: não

### lastUpdatedAt

O tempo, em milissegundos, desde o período em que o aplicativo de simulação foi atualizado pela última vez.

Tipo: Timestamp

Obrigatório: não

#### name

O nome do aplicativo de simulação.

Tipo: string

Restrições de tamanho: tamanho mínimo 1. Comprimento máximo de 255.

Padrão: [a-zA-Z0-9\_\-]\*

Obrigatório: não

### robotSoftwareSuite

Informações sobre um pacote de software de robô.

Tipo: objeto [RobotSoftwareSuite](#page-621-0)

simulationSoftwareSuite

Informações sobre um pacote de software de simulação.

Tipo: objeto [SimulationSoftwareSuite](#page-646-0)

Obrigatório: Não

#### version

A versão do aplicativo de simulação.

Tipo: string

Restrições de tamanho: tamanho mínimo 1. Comprimento máximo de 255.

Padrão: (\\$LATEST)|[0-9]\*

Obrigatório: Não

## Consulte também

- [AWS SDK for C++](https://docs.aws.amazon.com/goto/SdkForCpp/robomaker-2018-06-29/SimulationApplicationSummary)
- [AWS SDK para Java V2](https://docs.aws.amazon.com/goto/SdkForJavaV2/robomaker-2018-06-29/SimulationApplicationSummary)
- [AWS SDK para Ruby V3](https://docs.aws.amazon.com/goto/SdkForRubyV3/robomaker-2018-06-29/SimulationApplicationSummary)

#### AWS RoboMaker Guia do Desenvolvedor

## **SimulationJob**

Informações sobre um trabalho de simulação.

### Conteúdo

#### arn

O Nome do recurso da Amazon (ARN) do trabalho de simulação.

Tipo: string

Restrições de tamanho: tamanho mínimo 1. Tamanho máximo de 1.224.

Padrão: arn:.\*

Obrigatório: não

#### clientRequestToken

Um identificador exclusivo para essa solicitação de SimulationJob.

Tipo: string

Restrições de tamanho: tamanho mínimo 1. Comprimento máximo de 64.

Padrão: [a-zA-Z0-9\_\-=]\*

Obrigatório: não

#### compute

Calcule as informações do trabalho de simulação

Tipo: objeto [ComputeResponse](#page-572-0)

Obrigatório: Não

#### dataSources

As fontes de dados do trabalho de simulação.

Tipo: matriz de objetos [DataSource](#page-574-0)

Obrigatório: não

#### **failureBehavior**

O comportamento da falha do trabalho de simulação.

#### **Continuar**

Deixa o host em execução durante o tempo limite máximo após um código de erro 4XX.

Falha

Pare o trabalho de simulação e encerre a instância.

Tipo: strings

Valores Válidos: Fail | Continue

Obrigatório: não

#### failureCode

O código de falha do trabalho tarefa de simulação, se ele falhar.

Tipo: strings

Valores Válidos: InternalServiceError | RobotApplicationCrash | SimulationApplicationCrash | RobotApplicationHealthCheckFailure | SimulationApplicationHealthCheckFailure | BadPermissionsRobotApplication | BadPermissionsSimulationApplication | BadPermissionsS3Object | BadPermissionsS3Output | BadPermissionsCloudwatchLogs | SubnetIpLimitExceeded | ENILimitExceeded | BadPermissionsUserCredentials | InvalidBundleRobotApplication | InvalidBundleSimulationApplication | InvalidS3Resource | ThrottlingError | LimitExceeded | MismatchedEtag | RobotApplicationVersionMismatchedEtag | SimulationApplicationVersionMismatchedEtag | ResourceNotFound | RequestThrottled | BatchTimedOut | BatchCanceled | InvalidInput | WrongRegionS3Bucket | WrongRegionS3Output | WrongRegionRobotApplication | WrongRegionSimulationApplication | UploadContentMismatchError

Obrigatório: não

failureReason

O motivo pelo qual o trabalho de simulação falhou.

Tipo: string

Restrições de tamanho: tamanho mínimo 0. Tamanho máximo de 1.024.

Padrão: .\*

Obrigatório: não

#### iamRole

O perfil do IAM que permite que a instância de simulação chame as APIs da AWS especificadas nas políticas associadas em seu nome. Esta é a forma como as credenciais são passadas para o seu trabalho de simulação.

Tipo: string

Restrições de tamanho: tamanho mínimo 1. Comprimento máximo de 255.

```
Padrão: arn:aws:iam::\w+:role/.*
```
Obrigatório: não

#### lastStartedAt

O tempo, em milissegundos, desde o período em que o trabalho de simulação foi iniciada pela última vez.

Tipo: Timestamp

Obrigatório: não

#### lastUpdatedAt

O tempo, em milissegundos, desde o período em que o trabalho de simulação foi atualizado pela última vez.

Tipo: Timestamp

Obrigatório: não

#### loggingConfig

A configuração de log.

Tipo: objeto [LoggingConfig](#page-600-0)

#### maxJobDurationInSeconds

A duração máxima do trabalho de simulação em segundos. O valor deve ser de 8 dias (691.200 segundos) ou menos.

Tipo: longo

Obrigatório: não

#### name

O nome do trabalho de simulação.

Tipo: string

Restrições de tamanho: tamanho mínimo 1. Comprimento máximo de 255.

Padrão: [a-zA-Z0-9\_\-]\*

Obrigatório: não

#### networkInterface

Informações sobre uma interface de rede.

Tipo: objeto [NetworkInterface](#page-601-0)

Obrigatório: Não

#### outputLocation

Local dos arquivos de saída gerados pelo trabalho de simulação.

Tipo: objeto [OutputLocation](#page-603-0)

#### Obrigatório: Não

#### robotApplications

Uma lista de aplicativos de robôs.

Tipo: matriz de objetos [RobotApplicationConfig](#page-613-0)

Membros da matriz: número fixo de 1 item.

#### simulationApplications

Uma lista de aplicativos de simulação.

Tipo: matriz de objetos [SimulationApplicationConfig](#page-625-0)

Membros da matriz: número fixo de 1 item.

Obrigatório: não

#### simulationTimeMillis

A duração da execução do trabalho de simulação em milissegundos.

Tipo: longo

Obrigatório: não

#### status

Status do trabalho de simulação.

Tipo: strings

Valores Válidos: Pending | Preparing | Running | Restarting | Completed | Failed | RunningFailed | Terminating | Terminated | Canceled

Obrigatório: não

#### tags

Um mapa com as chaves e os valores de tag anexados ao trabalho de simulação.

Tipo: mapa de string para string

Entradas do mapa: número mínimo de 0 itens. Número máximo de 50 itens.

Restrições de Tamanho de Chave: Tamanho mínimo de 1. O tamanho máximo é 128.

Padrão da chave: [a-zA-Z0-9 \_.\-\/+=:]\*

Restrições de tamanho do valor: tamanho mínimo de 0. O tamanho máximo é 256.

Padrão de valor: [a-zA-Z0-9 \_.\-\/+=:]\*

## vpcConfig

Informações de configuração da VPC.

Tipo: objeto [VPCConfigResponse](#page-660-0)

Obrigatório: Não

Consulte também

- [AWS SDK for C++](https://docs.aws.amazon.com/goto/SdkForCpp/robomaker-2018-06-29/SimulationJob)
- [AWS SDK para Java V2](https://docs.aws.amazon.com/goto/SdkForJavaV2/robomaker-2018-06-29/SimulationJob)
- [AWS SDK para Ruby V3](https://docs.aws.amazon.com/goto/SdkForRubyV3/robomaker-2018-06-29/SimulationJob)

## SimulationJobBatchSummary

Informações sobre um lote de trabalhos de simulação.

## Conteúdo

#### arn

O nome do recurso da Amazon (ARN) do lote.

Tipo: string

Restrições de tamanho: tamanho mínimo 1. Tamanho máximo de 1.224.

Padrão: arn:.\*

Obrigatório: não

#### createdAt

O tempo, em milissegundos, desde o período em que o lote do trabalho de simulação foi criado.

Tipo: Timestamp

Obrigatório: não

#### createdRequestCount

O número de solicitações de trabalho de simulação criadas.

Tipo: inteiro

Obrigatório: não

#### failedRequestCount

O número de solicitações de trabalhos de simulação que falharam.

Tipo: inteiro

Obrigatório: não

#### lastUpdatedAt

O tempo, em milissegundos, desde o período em que o lote de trabalhos de simulação foi atualizado pela última vez.

Tipo: Timestamp

Obrigatório: não

#### pendingRequestCount

O número de solicitações de trabalho de simulação pendentes.

Tipo: inteiro

Obrigatório: não

#### status

O status do lote de trabalhos de simulação.

#### Pendente

A solicitação do lote de trabalhos de simulação está pendente.

#### **InProgress**

O lote de trabalhos de simulação está em andamento.

#### Com falha

O lote de trabalhos de simulação falhou. Uma ou mais solicitações de trabalho de simulação não puderam ser concluídas devido a uma falha interna (como InternalServiceError). Consulte failureCode e failureReason para obter mais informações.

#### Concluído

O trabalho em lote de simulação foi concluído. Um lote é concluído quando (1) não há solicitações de trabalho de simulação pendentes no lote e nenhuma das solicitações de trabalho de simulação falhadas se deve a InternalServiceError e (2) quando todas as tarefas de simulação criadas atingem um estado terminal (por exemplo, Completed ou Failed).

#### Cancelado

O trabalho do lote de simulação foi cancelado.

#### Cancelando

O trabalho do lote de simulação está sendo cancelado.

#### Concluindo

O trabalho do lote de simulação está concluído.

#### TimingOut

O lote de trabalhos de simulação está atingindo o tempo limite.

Se um lote atingir o tempo limite e houver solicitações pendentes que estavam falhando devido a uma falha interna (como InternalServiceError), o status do lote será Failed. Se não houver essa solicitação com falha, o status do lote será TimedOut.

#### TimedOut

O trabalho em lote de simulação atingiu o tempo limite.

Tipo: strings

```
Valores Válidos: Pending | InProgress | Failed | Completed | Canceled | 
Canceling | Completing | TimingOut | TimedOut
```
Obrigatório: Não

## Consulte também

- [AWS SDK for C++](https://docs.aws.amazon.com/goto/SdkForCpp/robomaker-2018-06-29/SimulationJobBatchSummary)
- [AWS SDK para Java V2](https://docs.aws.amazon.com/goto/SdkForJavaV2/robomaker-2018-06-29/SimulationJobBatchSummary)
- [AWS SDK para Ruby V3](https://docs.aws.amazon.com/goto/SdkForRubyV3/robomaker-2018-06-29/SimulationJobBatchSummary)

# **SimulationJobRequest**

Informações sobre uma solicitação de trabalho de simulação.

## Conteúdo

maxJobDurationInSeconds

A duração máxima do trabalho de simulação em segundos. O valor deve ser de 8 dias (691.200 segundos) ou menos.

Tipo: longo

Obrigatório: Sim

#### compute

Calcule as informações do trabalho de simulação

Tipo: objeto [Compute](#page-570-0)

Obrigatório: Não

#### dataSources

Especifique as fontes de dados para montar arquivos somente para leitura do S3 em sua simulação. Esses arquivos estão disponíveis em /opt/robomaker/datasources/ data\_source\_name.

#### **a** Note

Há um limite de 100 arquivos e um tamanho combinado de 25 GB para todos os objetos DataSourceConfig.

Tipo: Matriz de objetos [DataSourceConfig](#page-576-0)

Membros da Matriz: Número mínimo de 1 item. Número máximo de 6 itens.

Obrigatório: não

failureBehavior

O comportamento da falha do trabalho de simulação.

#### **Continuar**

Deixa o host em execução durante o tempo limite máximo após um código de erro 4XX.

Falha

Pare o trabalho de simulação e encerre a instância.

Tipo: strings

Valores Válidos: Fail | Continue

Obrigatório: não

iamRole

O nome do perfil do IAM que permite que a instância de simulação chame as APIs da AWS especificadas nas políticas associadas em seu nome. Esta é a forma como as credenciais são passadas para o seu trabalho de simulação.

Tipo: string

Restrições de tamanho: tamanho mínimo 1. Comprimento máximo de 255.

Padrão: arn:aws:iam::\w+:role/.\*

Obrigatório: não

loggingConfig

A configuração de log.

Tipo: objeto [LoggingConfig](#page-600-0)

Obrigatório: Não

outputLocation

O local de saída.

Tipo: objeto [OutputLocation](#page-603-0)

Obrigatório: Não

robotApplications

Os aplicativos de robôs a serem usadas no trabalho de simulação.

Tipo: matriz de objetos [RobotApplicationConfig](#page-613-0)

Membros da matriz: número fixo de 1 item.

Obrigatório: não

simulationApplications

As aplicações de simulação para uso no trabalho de simulação.

Tipo: matriz de objetos [SimulationApplicationConfig](#page-625-0)

Membros da matriz: número fixo de 1 item.

Obrigatório: não

#### tags

Um mapa com as chaves e os valores de tag anexados à solicitação do trabalho de simulação.

Tipo: mapa de string para string

Entradas do mapa: número mínimo de 0 itens. Número máximo de 50 itens.

Restrições de Tamanho de Chave: Tamanho mínimo de 1. O tamanho máximo é 128.

Padrão da chave: [a-zA-Z0-9 \_.\-\/+=:]\*

Restrições de tamanho do valor: tamanho mínimo de 0. O tamanho máximo é 256.

Padrão de valor: [a-zA-Z0-9 \_.\-\/+=:]\*

Obrigatório: não

#### useDefaultApplications

Um booliano indicando se os aplicativos padrão devem ser usados no trabalho de simulação. Os aplicativos padrão incluem Gazebo, rqt, rviz e acesso ao terminal.

Tipo: booliano

Obrigatório: não

#### vpcConfig

Se seu trabalho de simulação acessar recursos em uma VPC, você fornecerá esse parâmetro identificando a lista de IDs de grupos de segurança e IDs de sub-rede. Eles devem pertencer à mesma VPC. Você deve fornecer pelo menos um grupo de segurança e duas IDs de sub-rede.

Tipo: objeto [VPCConfig](#page-658-0)

Obrigatório: Não

## Consulte também

- [AWS SDK for C++](https://docs.aws.amazon.com/goto/SdkForCpp/robomaker-2018-06-29/SimulationJobRequest)
- [AWS SDK para Java V2](https://docs.aws.amazon.com/goto/SdkForJavaV2/robomaker-2018-06-29/SimulationJobRequest)
- [AWS SDK para Ruby V3](https://docs.aws.amazon.com/goto/SdkForRubyV3/robomaker-2018-06-29/SimulationJobRequest)

# SimulationJobSummary

Informações resumidas de um trabalho de simulação.

## Conteúdo

### arn

O Nome do recurso da Amazon (ARN) do trabalho de simulação.

Tipo: string

Restrições de tamanho: tamanho mínimo 1. Tamanho máximo de 1.224.

Padrão: arn:.\*

Obrigatório: não

### computeType

O tipo de computação do resumo do trabalho de simulação.

Tipo: strings

Valores Válidos: CPU | GPU\_AND\_CPU

Obrigatório: não

### dataSourceNames

Os nomes das fontes de dados.

Tipo: matriz de strings

Restrições de tamanho: tamanho mínimo 1. Comprimento máximo de 255.

Padrão: [a-zA-Z0-9\_\-]\*

Obrigatório: não

### lastUpdatedAt

O tempo, em milissegundos, desde o período em que o trabalho de simulação foi atualizado pela última vez.

Tipo: Timestamp

#### name

O nome do trabalho de simulação.

Tipo: string

Restrições de tamanho: tamanho mínimo 1. Comprimento máximo de 255.

Padrão: [a-zA-Z0-9\_\-]\*

Obrigatório: não

#### robotApplicationNames

Uma lista de nomes de aplicativos de robôs de trabalho de simulação.

Tipo: matriz de strings

Restrições de tamanho: tamanho mínimo 1. Comprimento máximo de 255.

Padrão: [a-zA-Z0-9\_\-]\*

Obrigatório: não

simulationApplicationNames

Uma lista de nomes de aplicativos de simulação de trabalhos.

Tipo: matriz de strings

Restrições de tamanho: tamanho mínimo 1. Comprimento máximo de 255.

Padrão: [a-zA-Z0-9\_\-]\*

Obrigatório: não

#### status

O status do trabalho de simulação.

Tipo: strings

Valores Válidos: Pending | Preparing | Running | Restarting | Completed | Failed | RunningFailed | Terminating | Terminated | Canceled

## Consulte também

- [AWS SDK for C++](https://docs.aws.amazon.com/goto/SdkForCpp/robomaker-2018-06-29/SimulationJobSummary)
- [AWS SDK para Java V2](https://docs.aws.amazon.com/goto/SdkForJavaV2/robomaker-2018-06-29/SimulationJobSummary)
- [AWS SDK para Ruby V3](https://docs.aws.amazon.com/goto/SdkForRubyV3/robomaker-2018-06-29/SimulationJobSummary)

# <span id="page-646-0"></span>**SimulationSoftwareSuite**

Informações sobre um pacote de software de simulação.

## Conteúdo

#### name

O nome do pacote de software de simulação. SimulationRuntime é o único valor compatível.

Tipo: strings

Valores Válidos: Gazebo | RosbagPlay | SimulationRuntime

Obrigatório: não

#### version

A versão do pacote de software de simulação. Não aplicável para SimulationRuntime.

Tipo: string

Restrições de tamanho: tamanho mínimo 0. Tamanho máximo de 1.024.

Padrão: 7|9|11|Kinetic|Melodic|Dashing|Foxy

Obrigatório: Não

### Consulte também

- [AWS SDK for C++](https://docs.aws.amazon.com/goto/SdkForCpp/robomaker-2018-06-29/SimulationSoftwareSuite)
- [AWS SDK para Java V2](https://docs.aws.amazon.com/goto/SdkForJavaV2/robomaker-2018-06-29/SimulationSoftwareSuite)
- [AWS SDK para Ruby V3](https://docs.aws.amazon.com/goto/SdkForRubyV3/robomaker-2018-06-29/SimulationSoftwareSuite)

## **Source**

Informações sobre uma fonte.

## Conteúdo

## architecture

A arquitetura do processador de destino para o aplicativo.

Tipo: strings

Valores Válidos: X86\_64 | ARM64 | ARMHF

Obrigatório: não

### etag

Um hash do objeto especificado por s3Bucket e s3Key.

Tipo: String

Obrigatório: não

### s3Bucket

O nome de um bucket do S3.

Tipo: string

Restrições de tamanho: tamanho mínimo 3. O tamanho máximo é 63.

Padrão: [a-z0-9][a-z0-9.\-]\*[a-z0-9]

Obrigatório: não

### s3Key

A chave de objeto do s3.

Tipo: string

Restrições de tamanho: tamanho mínimo 1. Tamanho máximo de 1.024.

Padrão: .\*
Obrigatório: Não

## Consulte também

- [AWS SDK for C++](https://docs.aws.amazon.com/goto/SdkForCpp/robomaker-2018-06-29/Source)
- [AWS SDK para Java V2](https://docs.aws.amazon.com/goto/SdkForJavaV2/robomaker-2018-06-29/Source)
- [AWS SDK para Ruby V3](https://docs.aws.amazon.com/goto/SdkForRubyV3/robomaker-2018-06-29/Source)

## **SourceConfig**

Informações sobre uma configuração de origem.

## Conteúdo

architecture

A arquitetura do processador de destino para o aplicativo.

Tipo: strings

Valores Válidos: X86\_64 | ARM64 | ARMHF

Obrigatório: não

## s3Bucket

O nome do bucket do Amazon S3.

Tipo: string

Restrições de tamanho: tamanho mínimo 3. O tamanho máximo é 63.

Padrão: [a-z0-9][a-z0-9.\-]\*[a-z0-9]

Obrigatório: não

## s3Key

A chave de objeto do s3.

Tipo: string

Restrições de tamanho: tamanho mínimo 1. Tamanho máximo de 1.024.

Padrão: .\*

Obrigatório: Não

## Consulte também

- [AWS SDK for C++](https://docs.aws.amazon.com/goto/SdkForCpp/robomaker-2018-06-29/SourceConfig)
- [AWS SDK para Java V2](https://docs.aws.amazon.com/goto/SdkForJavaV2/robomaker-2018-06-29/SourceConfig)
- [AWS SDK para Ruby V3](https://docs.aws.amazon.com/goto/SdkForRubyV3/robomaker-2018-06-29/SourceConfig)

## **TemplateLocation**

Informações sobre a localização de um modelo.

## Conteúdo

## s3Bucket

O nome do bucket do Amazon S3.

Tipo: string

Restrições de tamanho: tamanho mínimo 3. O tamanho máximo é 63.

```
Padrão: [a-z0-9][a-z0-9.\-]*[a-z0-9]
```
Exigido: Sim

## s3Key

A lista de chaves do S3 que identificam os arquivos da fonte de dados.

Tipo: string

Restrições de tamanho: tamanho mínimo 1. Tamanho máximo de 1.024.

Padrão: .\*

Exigido: Sim

## Consulte também

- [AWS SDK for C++](https://docs.aws.amazon.com/goto/SdkForCpp/robomaker-2018-06-29/TemplateLocation)
- [AWS SDK para Java V2](https://docs.aws.amazon.com/goto/SdkForJavaV2/robomaker-2018-06-29/TemplateLocation)
- [AWS SDK para Ruby V3](https://docs.aws.amazon.com/goto/SdkForRubyV3/robomaker-2018-06-29/TemplateLocation)

## **TemplateSummary**

Informações resumidas de um modelo.

## Conteúdo

## arn

O nome do recurso da Amazon (ARN) do modelo.

Tipo: string

Restrições de tamanho: tamanho mínimo 1. Tamanho máximo de 1.224.

Padrão: arn:.\*

Obrigatório: não

## createdAt

O tempo, em milissegundos, desde o período em que o modelo foi criado.

Tipo: Timestamp

Obrigatório: não

## lastUpdatedAt

O tempo, em milissegundos, desde o período em que o modelo foi atualizado pela última vez.

Tipo: Timestamp

Obrigatório: não

#### name

O nome do modelo.

Tipo: string

Restrições de tamanho: tamanho mínimo 0. Comprimento máximo de 255.

Padrão: .\*

Obrigatório: não

#### version

A versão do modelo que você está usando.

Tipo: string

Restrições de tamanho: tamanho mínimo 0. Tamanho máximo de 1.024.

Padrão: .\*

Obrigatório: Não

## Consulte também

- [AWS SDK for C++](https://docs.aws.amazon.com/goto/SdkForCpp/robomaker-2018-06-29/TemplateSummary)
- [AWS SDK para Java V2](https://docs.aws.amazon.com/goto/SdkForJavaV2/robomaker-2018-06-29/TemplateSummary)
- [AWS SDK para Ruby V3](https://docs.aws.amazon.com/goto/SdkForRubyV3/robomaker-2018-06-29/TemplateSummary)

## Tool

Informações sobre uma ferramenta. As ferramentas são usadas em um trabalho de simulação.

Conteúdo

command

Argumentos de linha de comando da ferramenta. Ele deve incluir o nome do executável da ferramenta.

Tipo: string

Restrições de tamanho: tamanho mínimo 1. Tamanho máximo de 1.024.

Padrão: .\*

Exigido: Sim

## name

O nome da ferramenta.

Tipo: string

Restrições de tamanho: tamanho mínimo 1. Comprimento máximo de 255.

Padrão: [a-zA-Z0-9 \-]\*

Exigido: Sim

exitBehavior

O comportamento de saída determina o que acontece quando sua ferramenta para de funcionar. RESTART fará com que sua ferramenta seja reiniciada. FAIL fará com que seu trabalho termine. O padrão é RESTART.

Tipo: String

Valores Válidos: FAIL | RESTART

Obrigatório: não

### streamOutputToCloudWatch

Booleano indicando se os registros serão registrados na CloudWatch ferramenta. O padrão é False.

Tipo: booliano

Obrigatório: não

#### streamUI

Booliano indicando se uma sessão de streaming será configurada para a ferramenta. Nesse casoTrue, a AWS RoboMaker configurará uma conexão para que você possa interagir com a ferramenta enquanto ela está sendo executada na simulação. Ele deve ter uma interface gráfica de usuário. O padrão é False.

Tipo: booliano

Obrigatório: não

## Consulte também

- [AWS SDK for C++](https://docs.aws.amazon.com/goto/SdkForCpp/robomaker-2018-06-29/Tool)
- [AWS SDK para Java V2](https://docs.aws.amazon.com/goto/SdkForJavaV2/robomaker-2018-06-29/Tool)
- [AWS SDK para Ruby V3](https://docs.aws.amazon.com/goto/SdkForRubyV3/robomaker-2018-06-29/Tool)

## UploadConfiguration

Fornece as informações de configuração de upload. Os arquivos são enviados do trabalho de simulação para um local especificado por você.

## Conteúdo

## name

Um prefixo que especifica onde os arquivos serão carregados no Amazon S3. Ele é anexado ao local de saída da simulação para determinar o caminho final.

Por exemplo, se o local de saída da simulação for s3://my-bucket e o nome da configuração de upload for robot-test, seus arquivos serão enviados para s3://my-bucket/<simid>/ <runid>/robot-test.

Tipo: string

Restrições de tamanho: tamanho mínimo 1. Comprimento máximo de 255.

Padrão: [a-zA-Z0-9\_\-]\*

Exigido: Sim

## path

Especifica o caminho do arquivo(s) de upload. Regras correspondentes de glob do Unix padrão são aceitas, com a adição de \*\* como um superasterisco. Por exemplo, se você especificar / var/log/\*\*.log, isso fará com que todos os arquivos .log na árvore de diretórios /var/log sejam coletados. Para obter mais exemplos, consulte a [Biblioteca do glob.](https://github.com/gobwas/glob)

Tipo: string

Restrições de tamanho: tamanho mínimo 1. Tamanho máximo de 1.024.

Padrão: . \*

Exigido: Sim

uploadBehavior

Especifica quando fazer o upload dos arquivos:

## UPLOAD\_ON\_TERMINATE

Os arquivos correspondentes são enviados quando a simulação entra no estado TERMINATING. Os arquivos correspondentes não são enviados até que todo o seu código (incluindo as ferramentas) tenha sido interrompido.

Se houver um problema ao carregar um arquivo, o upload será repetido. Se os problemas persistirem, nenhuma outra tentativa de upload será feita.

### UPLOAD\_ROLLING\_AUTO\_REMOVE

Os arquivos correspondentes são enviados à medida que são criados. Eles são excluídos após serem carregados. O caminho especificado é verificado a cada 5 segundos. Uma verificação final é feita quando todo o seu código (incluindo as ferramentas) é interrompido.

Tipo: strings

Valores Válidos: UPLOAD\_ON\_TERMINATE | UPLOAD\_ROLLING\_AUTO\_REMOVE

Exigido: Sim

## Consulte também

- [AWS SDK for C++](https://docs.aws.amazon.com/goto/SdkForCpp/robomaker-2018-06-29/UploadConfiguration)
- [AWS SDK para Java V2](https://docs.aws.amazon.com/goto/SdkForJavaV2/robomaker-2018-06-29/UploadConfiguration)
- [AWS SDK para Ruby V3](https://docs.aws.amazon.com/goto/SdkForRubyV3/robomaker-2018-06-29/UploadConfiguration)

## VPCConfig

Se seu trabalho de simulação acessar recursos em uma VPC, você fornecerá esse parâmetro identificando a lista de IDs de grupos de segurança e IDs de sub-rede. Eles devem pertencer à mesma VPC. Você deve fornecer pelo menos um grupo de segurança e duas IDs de sub-rede.

Conteúdo

## subnets

Uma lista de um ou mais IDs de sub-rede na sua VPC.

Tipo: Matriz de strings

Membros da Matriz: Número mínimo de 1 item. Número máximo de 16 itens.

Restrições de tamanho: tamanho mínimo 1. Comprimento máximo de 255.

Padrão: .+

Exigido: Sim

### assignPublicIp

Um booliano indicando se deve atribuir um endereço IP público.

Tipo: booliano

Obrigatório: não

#### securityGroups

Uma lista de um ou mais IDs de grupos de segurança em sua VPC.

Tipo: Matriz de strings

Membros da Matriz: número mínimo de 1 item. Número máximo de 5 itens.

Restrições de tamanho: tamanho mínimo 1. Comprimento máximo de 255.

Padrão: .+

Obrigatório: Não

## Consulte também

- [AWS SDK for C++](https://docs.aws.amazon.com/goto/SdkForCpp/robomaker-2018-06-29/VPCConfig)
- [AWS SDK para Java V2](https://docs.aws.amazon.com/goto/SdkForJavaV2/robomaker-2018-06-29/VPCConfig)
- [AWS SDK para Ruby V3](https://docs.aws.amazon.com/goto/SdkForRubyV3/robomaker-2018-06-29/VPCConfig)

## VPCConfigResponse

Configuração de VPC associada ao seu trabalho de simulação.

Conteúdo

assignPublicIp

Um booliano indicando se um IP público foi atribuído.

Tipo: booliano

Obrigatório: não

### securityGroups

Uma lista de IDs de grupos de segurança associados ao trabalho de simulação.

Tipo: Matriz de strings

Membros da Matriz: número mínimo de 1 item. Número máximo de 5 itens.

Restrições de tamanho: tamanho mínimo 1. Comprimento máximo de 255.

Padrão: .+

Obrigatório: não

#### subnets

Uma lista de IDs de sub-rede associados ao trabalho de simulação.

Tipo: Matriz de strings

Membros da Matriz: Número mínimo de 1 item. Número máximo de 16 itens.

Restrições de tamanho: tamanho mínimo 1. Comprimento máximo de 255.

Padrão: .+

Obrigatório: não

vpcId

O ID da VPC associado ao seu trabalho de simulação.

Tipo: string

Restrições de tamanho: tamanho mínimo 0. Tamanho máximo de 1.024.

Padrão: .\*

Obrigatório: Não

## Consulte também

- [AWS SDK for C++](https://docs.aws.amazon.com/goto/SdkForCpp/robomaker-2018-06-29/VPCConfigResponse)
- [AWS SDK para Java V2](https://docs.aws.amazon.com/goto/SdkForJavaV2/robomaker-2018-06-29/VPCConfigResponse)
- [AWS SDK para Ruby V3](https://docs.aws.amazon.com/goto/SdkForRubyV3/robomaker-2018-06-29/VPCConfigResponse)

## **WorldConfig**

Informações de configuração de um mundo.

## Conteúdo

## world

O mundo gerado pela simulação WorldForge.

Tipo: string

Restrições de tamanho: tamanho mínimo 1. Tamanho máximo de 1.224.

Padrão: arn:.\*

Obrigatório: Não

## Consulte também

- [AWS SDK for C++](https://docs.aws.amazon.com/goto/SdkForCpp/robomaker-2018-06-29/WorldConfig)
- [AWS SDK para Java V2](https://docs.aws.amazon.com/goto/SdkForJavaV2/robomaker-2018-06-29/WorldConfig)
- [AWS SDK para Ruby V3](https://docs.aws.amazon.com/goto/SdkForRubyV3/robomaker-2018-06-29/WorldConfig)

## <span id="page-663-0"></span>**WorldCount**

O número de mundos que serão criados. Você pode configurar o número de plantas baixas exclusivas e o número de interiores exclusivos para cada planta baixa. Por exemplo, se você quiser 1 mundo com 20 interiores exclusivos, defina floorplanCount = 1 e interiorCountPerFloorplan = 20. Isso resultará em 20 mundos (floorplanCount \* interiorCountPerFloorplan).

Se você definir floorplanCount = 4 e interiorCountPerFloorplan = 5, haverá 20 mundos com 5 plantas baixas exclusivas.

## Conteúdo

floorplanCount

O número de plantas baixas exclusivas.

Tipo: inteiro

Obrigatório: não

interiorCountPerFloorplan

O número de interiores exclusivos por planta baixa.

Tipo: inteiro

Obrigatório: Não

## Consulte também

- [AWS SDK for C++](https://docs.aws.amazon.com/goto/SdkForCpp/robomaker-2018-06-29/WorldCount)
- [AWS SDK para Java V2](https://docs.aws.amazon.com/goto/SdkForJavaV2/robomaker-2018-06-29/WorldCount)
- [AWS SDK para Ruby V3](https://docs.aws.amazon.com/goto/SdkForRubyV3/robomaker-2018-06-29/WorldCount)

## WorldExportJobSummary

Informações sobre um trabalho de exportação de mundos.

## Conteúdo

## arn

O nome do recurso da Amazon (ARN) do trabalho de exportação de mundos.

Tipo: string

Restrições de tamanho: tamanho mínimo 1. Tamanho máximo de 1.224.

Padrão: arn:.\*

Obrigatório: não

## createdAt

O tempo, em milissegundos, desde o período em que o trabalho de exportação de mundos foi criado.

Tipo: Timestamp

Obrigatório: não

## outputLocation

O local de saída.

Tipo: objeto [OutputLocation](#page-603-0)

Obrigatório: Não

## status

O status do trabalho de exportação de mundos.

Pendente

A solicitação de trabalho de exportação de mundos está pendente.

## Executando

O trabalho de exportação de mundos está em andamento.

#### Concluído

O trabalho de exportação de mundos foi concluído.

#### Com falha

O trabalho de exportação de mundos falhou. Consulte failureCode Para mais informações. Cancelado

O trabalho de exportação de mundos foi cancelado.

### Cancelando

O trabalho de exportação de mundos está sendo cancelado.

Tipo: strings

```
Valores Válidos: Pending | Running | Completed | Failed | Canceling | 
Canceled
```
Obrigatório: não

#### worlds

Uma lista de mundos.

Tipo: Matriz de strings

Membros da Matriz: Número mínimo de 1 item. Número máximo de 100 itens.

Restrições de tamanho: tamanho mínimo 1. Tamanho máximo de 1.224.

Padrão: arn:.\*

Obrigatório: Não

## Consulte também

- [AWS SDK for C++](https://docs.aws.amazon.com/goto/SdkForCpp/robomaker-2018-06-29/WorldExportJobSummary)
- [AWS SDK para Java V2](https://docs.aws.amazon.com/goto/SdkForJavaV2/robomaker-2018-06-29/WorldExportJobSummary)

## • [AWS SDK para Ruby V3](https://docs.aws.amazon.com/goto/SdkForRubyV3/robomaker-2018-06-29/WorldExportJobSummary)

## **WorldFailure**

Informações sobre um mundo com falha.

## Conteúdo

### failureCode

O código de falha do trabalho de exportação de mundos, se ele falhar:

## InternalServiceError

Erro de serviço interno.

### LimitExceeded

O recurso solicitado excede o número máximo permitido ou o número de solicitações de streaming simultâneas excede o número máximo permitido.

#### ResourceNotFound

Não foi possível encontrar o recurso especificado.

#### RequestThrottled

A solicitação foi acelerada.

#### InvalidInput

Um parâmetro de entrada na solicitação não é válido.

#### Tipo: strings

```
Valores Válidos: InternalServiceError | LimitExceeded | ResourceNotFound | 
RequestThrottled | InvalidInput | AllWorldGenerationFailed
```
Obrigatório: não

#### failureCount

O número de mundos que falharam.

Tipo: inteiro

Obrigatório: não

#### sampleFailureReason

O exemplo do motivo pelo qual o mundo falhou. Os erros de mundos são agregados. Uma amostra é usada como o sampleFailureReason.

Tipo: string

Restrições de tamanho: tamanho mínimo 0. Tamanho máximo de 1.024.

Padrão: .\*

Obrigatório: Não

## Consulte também

- [AWS SDK for C++](https://docs.aws.amazon.com/goto/SdkForCpp/robomaker-2018-06-29/WorldFailure)
- [AWS SDK para Java V2](https://docs.aws.amazon.com/goto/SdkForJavaV2/robomaker-2018-06-29/WorldFailure)
- [AWS SDK para Ruby V3](https://docs.aws.amazon.com/goto/SdkForRubyV3/robomaker-2018-06-29/WorldFailure)

## WorldGenerationJobSummary

Informações sobre um trabalho gerador de mundos.

## Conteúdo

### arn

O nome do recurso da Amazon (ARN) do trabalho do gerador de mundos.

Tipo: string

Restrições de tamanho: tamanho mínimo 1. Tamanho máximo de 1.224.

Padrão: arn:.\*

Obrigatório: não

## createdAt

O tempo, em milissegundos, desde o período em que o trabalho do gerador de mundos foi criado.

Tipo: Timestamp

Obrigatório: não

#### failedWorldCount

O número de mundos que falharam.

Tipo: inteiro

Obrigatório: não

#### status

O status do trabalho do gerador de mundos:

Pendente

A solicitação de trabalho do gerador de mundos está pendente.

#### Executando

O trabalho do gerador de mundos está em execução.

## Concluído

O trabalho do gerador de mundos foi concluído.

#### Com falha

O trabalho do gerador de mundos falhou. Consulte failureCode Para mais informações.

## PartialFailed

Alguns mundos não foram gerados.

## Cancelado

O trabalho do gerador de mundos foi cancelado.

### Cancelando

O trabalho do gerador de mundos está sendo cancelado.

Tipo: strings

```
Valores Válidos: Pending | Running | Completed | Failed | PartialFailed | 
Canceling | Canceled
```
Obrigatório: não

### succeededWorldCount

O número de mundos que foram gerados.

Tipo: inteiro

Obrigatório: não

#### template

O nome do recurso da Amazon (ARN) do modelo de mundo.

#### Tipo: string

Restrições de tamanho: tamanho mínimo 1. Tamanho máximo de 1.224.

Padrão: arn:.\*

Obrigatório: não

## worldCount

Informações sobre a contagem de mundos.

Tipo: objeto [WorldCount](#page-663-0)

Obrigatório: Não

## Consulte também

- [AWS SDK for C++](https://docs.aws.amazon.com/goto/SdkForCpp/robomaker-2018-06-29/WorldGenerationJobSummary)
- [AWS SDK para Java V2](https://docs.aws.amazon.com/goto/SdkForJavaV2/robomaker-2018-06-29/WorldGenerationJobSummary)
- [AWS SDK para Ruby V3](https://docs.aws.amazon.com/goto/SdkForRubyV3/robomaker-2018-06-29/WorldGenerationJobSummary)

## **WorldSummary**

Informações sobre um mundo.

## Conteúdo

## arn

O nome do recurso da Amazon (ARN) do mundo.

Tipo: string

Restrições de tamanho: tamanho mínimo 1. Tamanho máximo de 1.224.

Padrão: arn:.\*

Obrigatório: não

## createdAt

O tempo, em milissegundos, desde o período em que o mundo foi criado.

Tipo: Timestamp

Obrigatório: não

## generationJob

O nome do recurso da Amazon (ARN) do trabalho de geração de mundos.

Tipo: string

Restrições de tamanho: tamanho mínimo 1. Tamanho máximo de 1.224.

Padrão: arn:.\*

Obrigatório: não

## template

O nome do recurso da Amazon (ARN) do modelo de mundo.

Tipo: string

Restrições de tamanho: tamanho mínimo 1. Tamanho máximo de 1.224.

Padrão: arn:.\*

Obrigatório: Não

## Consulte também

Para obter mais informações sobre como usar essa API em um dos AWS SDKs específicos da linguagem, consulte o seguinte:

- [AWS SDK for C++](https://docs.aws.amazon.com/goto/SdkForCpp/robomaker-2018-06-29/WorldSummary)
- [AWS SDK para Java V2](https://docs.aws.amazon.com/goto/SdkForJavaV2/robomaker-2018-06-29/WorldSummary)
- [AWS SDK para Ruby V3](https://docs.aws.amazon.com/goto/SdkForRubyV3/robomaker-2018-06-29/WorldSummary)

## Erros comuns

Esta seção lista os erros comuns às ações de API de todos os serviços da AWS. Para saber os erros específicos de uma ação de API para esse serviço, consulte o tópico sobre a ação de API em questão.

AccessDeniedException

Você não tem acesso suficiente para executar essa ação.

Código de status HTTP: 400

IncompleteSignature

A assinatura da solicitação não segue os padrões da AWS.

Código de status HTTP: 400

**InternalFailure** 

O processamento da solicitação falhou por causa de um erro, uma exceção ou uma falha desconhecida.

Código de status HTTP: 500

InvalidAction

A ação ou operação solicitada é inválida. Verifique se a ação foi digitada corretamente.

Código de status HTTP: 400

InvalidClientTokenId

O certificado X.509 ou o ID de chave de acesso da AWS fornecido não existe em nossos registros.

Código de status HTTP: 403

## **NotAuthorized**

Você não tem permissão para realizar esta ação.

Código de status HTTP: 400

## **OptInRequired**

O ID da chave de acesso da AWS precisa de uma assinatura do serviço.

Código de status HTTP: 403

## RequestExpired

A solicitação atingiu o serviço mais de 15 minutos após a data na solicitação ou mais de 15 minutos após a data de expiração da solicitação (como para URLs predeterminados), ou a data na solicitação está a mais de 15 minutos no futuro.

Código de status HTTP: 400

ServiceUnavailable

Falha na solicitação devido a um erro temporário do servidor.

Código de status HTTP: 503

**ThrottlingException** 

A solicitação foi negada devido à limitação da solicitação.

Código de status HTTP: 400

## ValidationError

A entrada não atende às restrições especificadas por um serviço da AWS.

Código de status HTTP: 400

## Parâmetros gerais

A lista a seguir contém os parâmetros que todas as ações usam para assinar solicitações do Signature versão 4 com uma string de consulta. Todos os parâmetros específicos de uma ação são listados no tópico para a ação. Para obter mais informações sobre o Signature versão 4, consulte [Assinatura de solicitações de API da AWS](https://docs.aws.amazon.com/IAM/latest/UserGuide/reference_aws-signing.html) no Guia do usuário do IAM.

Action

A ação a ser executada.

Tipo: string

Obrigatório: sim

#### Version

A versão da API para a qual a solicitação foi escrita, expressa no formato AAAA-MM-DD.

Tipo: string

Obrigatório: sim

### X-Amz-Algorithm

O algoritmo de hash que foi usado para criar a assinatura da solicitação.

Condição: especifique esse parâmetro quando incluir as informações de autenticação em uma string de consulta em vez de no cabeçalho da autorização HTTP.

Tipo: string

Valores válidos: AWS4-HMAC-SHA256

Obrigatório: Condicional

## X-Amz-Credential

O valor de escopo da credencial, uma string que inclui a sua chave de acesso, a data, a região visada, o serviço que está sendo solicitado e uma sequência de encerramento ("aws4\_request"). O valor é expresso no seguinte formato: chave\_acesso/AAAAMMDD/região/serviço/ aws4\_request.

Para obter mais informações, consulte [Criação de uma solicitação de API da AWS assinada](https://docs.aws.amazon.com/IAM/latest/UserGuide/create-signed-request.html) no Guia do usuário do IAM.

Condição: especifique esse parâmetro quando incluir as informações de autenticação em uma string de consulta em vez de no cabeçalho da autorização HTTP.

Tipo: string

Obrigatório: Condicional

## X-Amz-Date

A data usada para criar a assinatura. O formato deve ser o formato básico ISO 8601 (AAAAMMDD'T'HHMMSS'Z'). Por exemplo, a data/hora a seguir é um valor X-Amz-Date válido: 20120325T120000Z.

Condição: X-Amz-Date é opcional para todas as solicitações e pode ser usado para substituir a data usada para assinar solicitações. Se o cabeçalho Date (Data) for especificado no formato básico ISO 8601, o valor X-Amz-Date não será necessário. Quando X-Amz-Date é usado, sempre substitui o valor do cabeçalho Date (Data). Para obter mais informações, consulte [Elementos de](https://docs.aws.amazon.com/IAM/latest/UserGuide/signing-elements.html) [uma assinatura de solicitação de API da AWS](https://docs.aws.amazon.com/IAM/latest/UserGuide/signing-elements.html) no Guia do usuário do IAM.

Tipo: string

Obrigatório: Condicional

## X-Amz-Security-Token

O token de segurança temporário que foi obtido por meio de uma chamada para o AWS Security Token Service (AWS STS). Para obter uma lista de serviços que oferecem suporte a credenciais de segurança temporárias do AWS STS, consulte [Serviços da AWS que funcionam com o IAM](https://docs.aws.amazon.com/IAM/latest/UserGuide/reference_aws-services-that-work-with-iam.html) no Guia do usuário do IAM.

Condição: se estiver usando credenciais de segurança temporárias do AWS STS, será necessário incluir o token de segurança.

Tipo: string

Obrigatório: Condicional

## X-Amz-Signature

Especifica a assinatura com codificação hexadecimal que foi calculada com base na string a ser assinada e na chave de assinatura derivada.

Condição: especifique esse parâmetro quando incluir as informações de autenticação em uma string de consulta em vez de no cabeçalho da autorização HTTP.

Tipo: string

Obrigatório: Condicional

## X-Amz-SignedHeaders

Especifica todos os cabeçalhos HTTP que foram incluídos como parte da solicitação canônica. Para obter mais informações sobre a especificação de cabeçalhos assinados, consulte [Criação](https://docs.aws.amazon.com/IAM/latest/UserGuide/create-signed-request.html)  [de uma solicitação de API da AWS assinada](https://docs.aws.amazon.com/IAM/latest/UserGuide/create-signed-request.html) no Guia do usuário do IAM.

Condição: especifique esse parâmetro quando incluir as informações de autenticação em uma string de consulta em vez de no cabeçalho da autorização HTTP.

Tipo: string

Obrigatório: Condicional

# Terminais e cotas do AWS RoboMaker

A seguir são apresentados os endpoints de serviço e as Service Quotas para o AWS RoboMaker. Para se conectar a um serviço da AWS de forma programática, use um endpoint. Além dos endpoints padrão da AWS, alguns serviços da AWS oferecem endpoints FIPS em regiões selecionadas. Para obter mais informações, consulte os [Endpoints de serviço da AWS](https://docs.aws.amazon.com/general/latest/gr/rande.html).

As cotas de serviço, também chamadas de limites, correspondem ao número máximo de recursos ou operações de serviço para sua conta da AWS. Para obter mais informações, consulte [Cotas dos](https://docs.aws.amazon.com/general/latest/gr/aws_service_limits.html) [serviços da AWS](https://docs.aws.amazon.com/general/latest/gr/aws_service_limits.html).

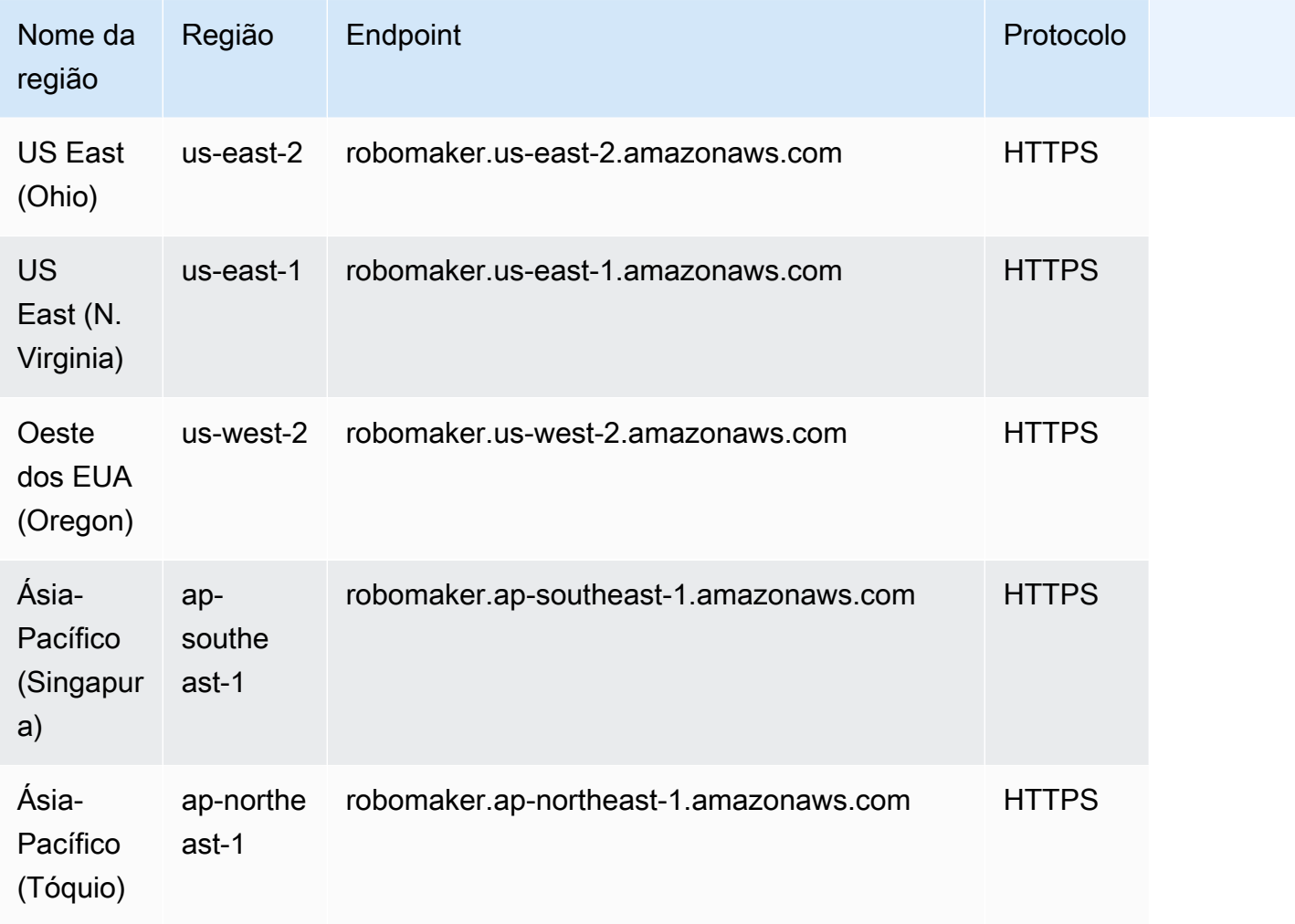

## Service endpoints (Endpoints de serviço)

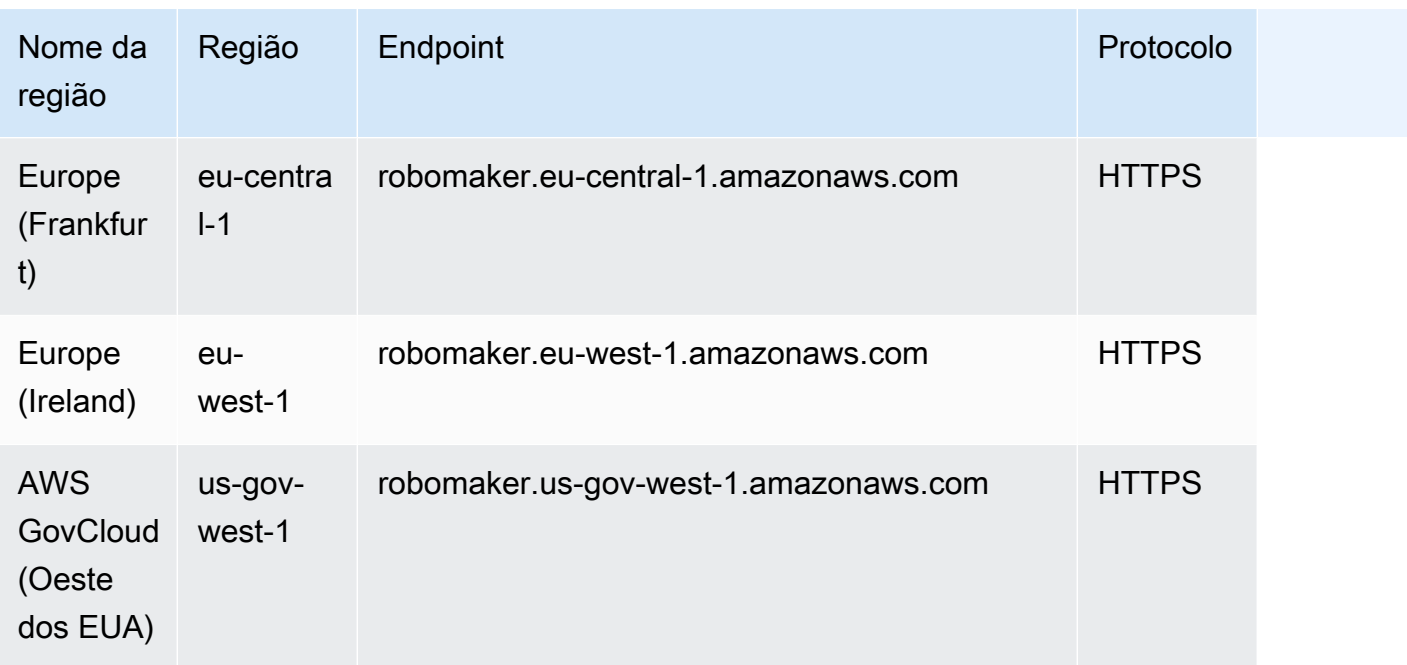

# Service Quotas

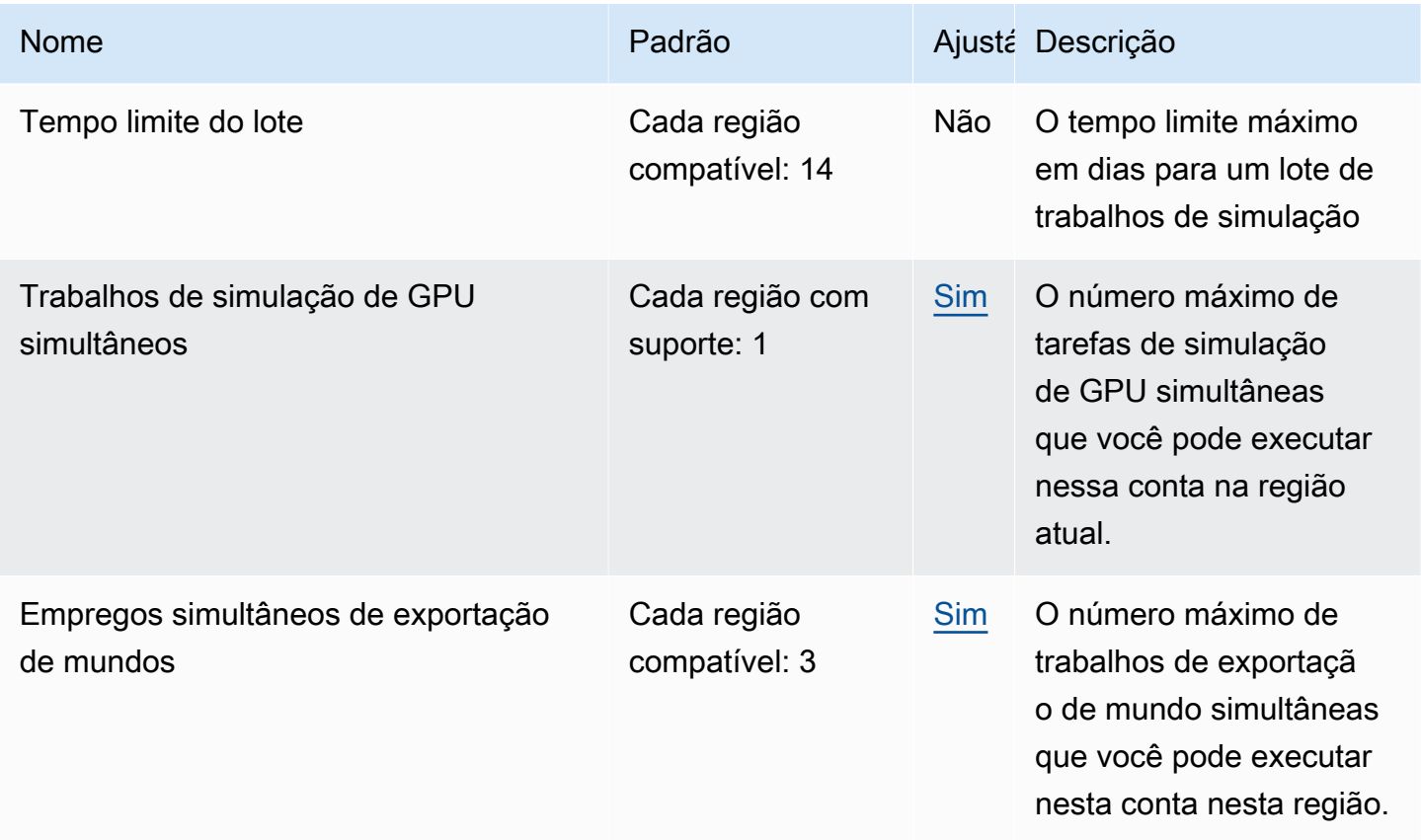

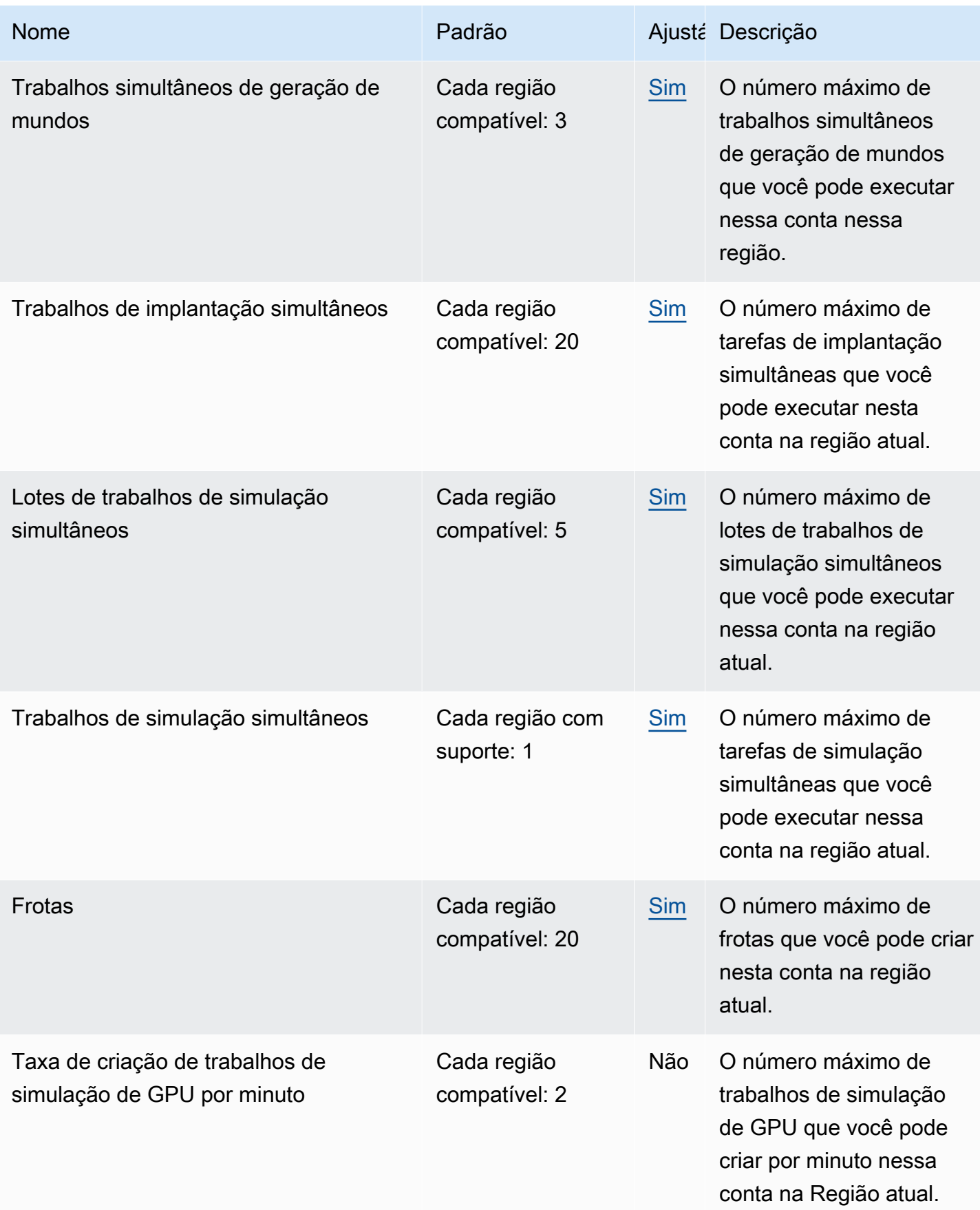

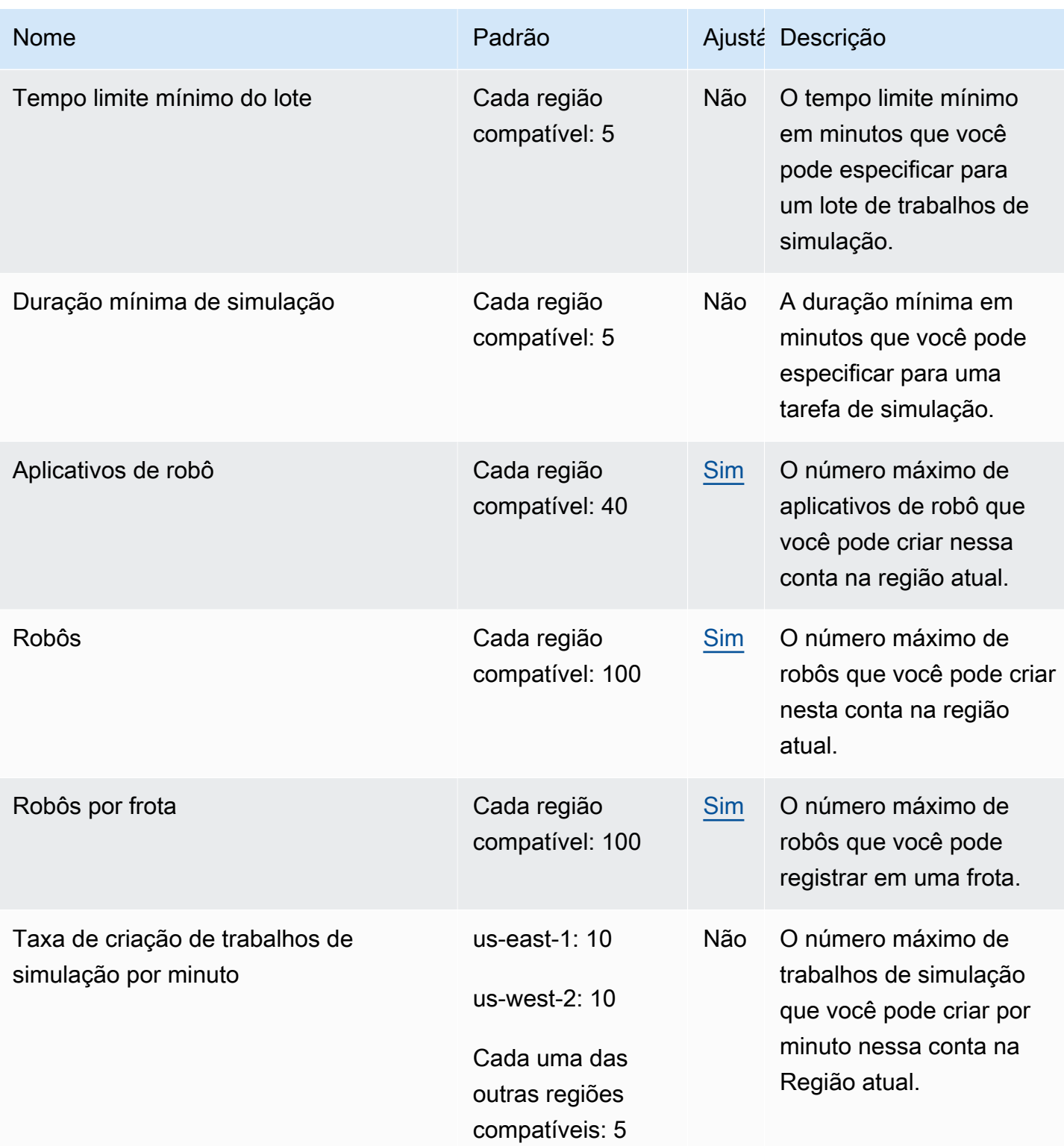

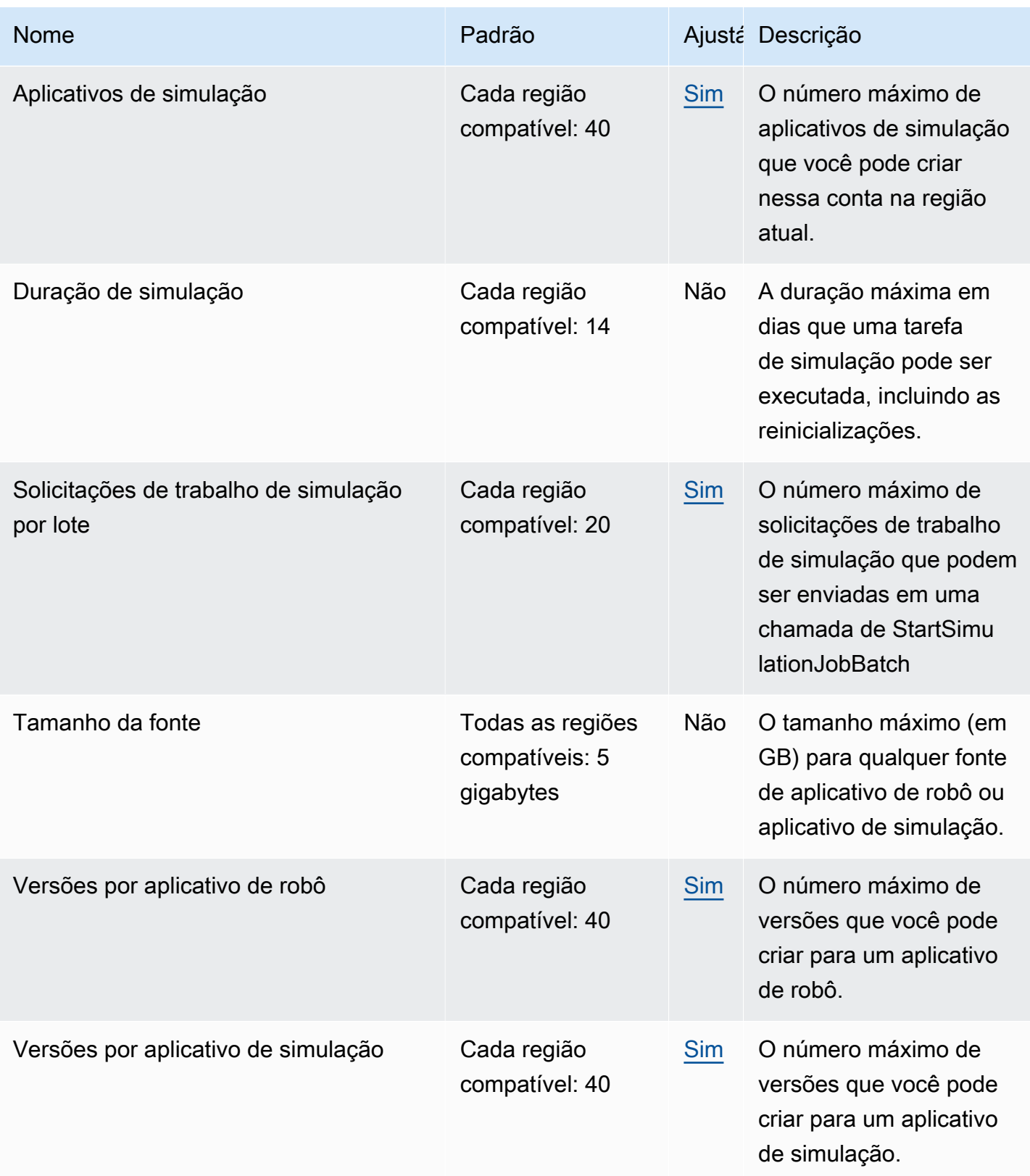

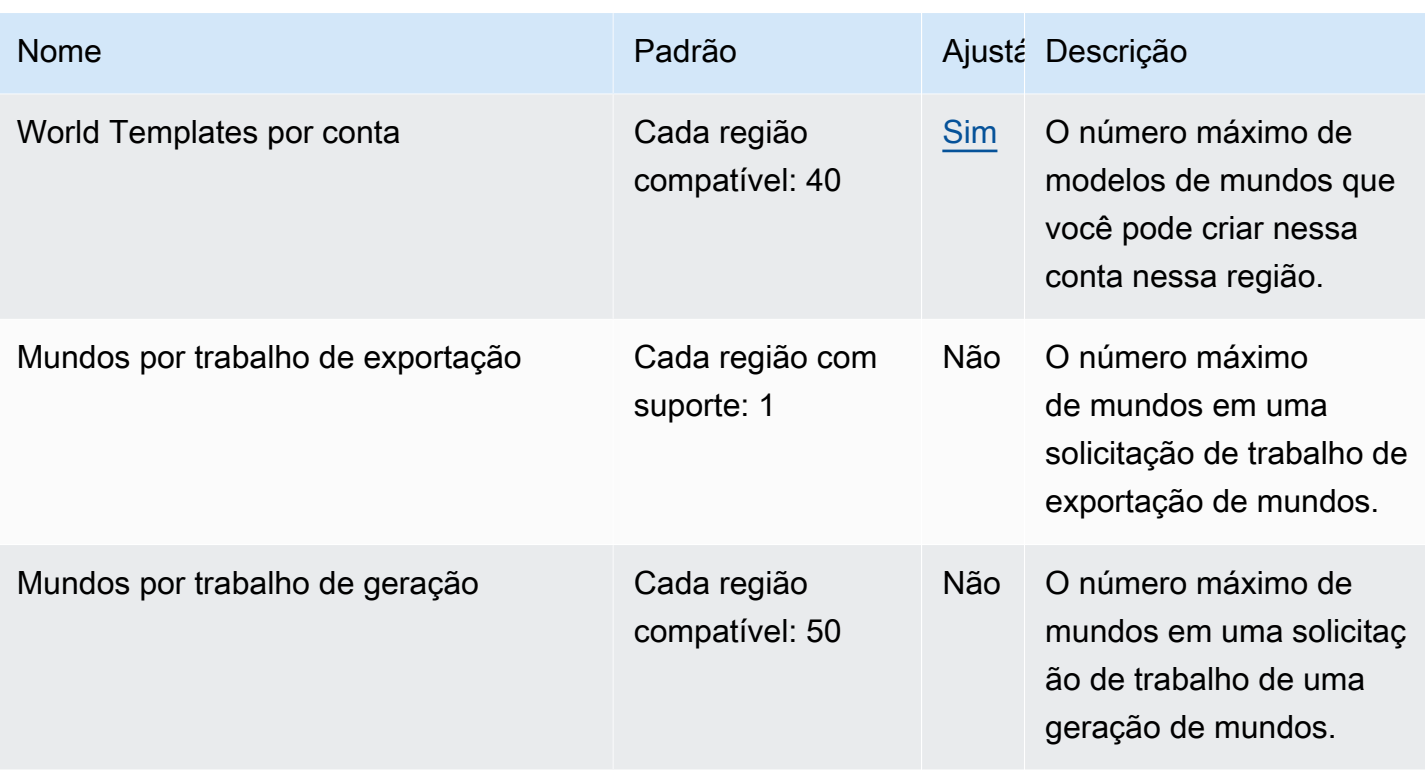
# Solução de problemas do AWS RoboMaker

As seções a seguir fornecem orientações para a solução de erros e problemas que você pode encontrar ao usar a simulação do AWS RoboMaker, os IDEs ou o Simulation WorldForge. Se você encontrar um problema que não esteja listado aqui, use o link Fornecer feedback na parte inferior desta página para relatá-lo.

Você pode encontrar registros do seu trabalho de simulação no [console CloudWatch Logs](https://console.aws.amazon.com/cloudwatch/home#logsV2:log-groups). Por padrão, o AWS RoboMaker carrega registros para trabalhos de simulação à medida que eles são gerados para seu aplicativo. Se streamOutputToCloudWatch estiver definido como True, o mesmo comportamento será aplicado às ferramentas. Você também pode configurar os uploads por [Como adicionar uma configuração de upload personalizada](#page-106-0) em seu trabalho de simulação.

Para obter mais informações, consulte [Registrar em log e monitorar no AWS RoboMaker.](#page-243-0)

#### Seções

- [Trabalhos de simulação](#page-684-0)
- [Simulation WorldForge](#page-688-0)

### <span id="page-684-0"></span>Trabalhos de simulação

Problema: seu trabalho de simulação falhou.

Use as perguntas abaixo para ajudar a identificar a causa raiz e, em seguida, realizar a ação sugerida.

Seus recursos do Amazon S3 estão na mesma região que o AWS RoboMaker?

Seu aplicativo robô, aplicativo de simulação e locais de saída devem estar na mesma região do AWS RoboMaker. Verifique as origens do seu aplicativo e os pontos de saída do trabalho de simulação.

O seu aplicativo de robô foi encerrado de forma anormal?

Ocorreu um problema ao configurar o aplicativo robô para simulação. Revise os logs do aplicativo robô para o trabalho de simulação no Amazon CloudWatch.

Os logs podem ser acessados na tela de detalhes do trabalho de simulação. Selecione Logs e depois um fluxo de logs. Para procurar problemas específicos, use o filtro. Por exemplo, AVISO ou ERRO.

Está faltando um arquivo **.so** no seu aplicativo?

Se houve falha no seu aplicativo, pode ser que um arquivo de objeto compartilhado (.so) dependente esteja faltando. Extraia o pacote de aplicativos em seu ambiente e verifique se as bibliotecas do objeto compartilhado de que você precisa estão em /usr/lib ou /usr/local/lib. Certifique-se de que a dependência seja adicionada ao seu arquivo .xml de pacote.

Você usou o ARN de sua função com AWS CLI?

Quando você chamar create-simulation-job a partir do AWS CLI, use o nome do recurso da Amazon (ARN) completo da função e não apenas o nome da função.

Sua função tem uma política de confiança para o AWS RoboMaker?

Se você estiver enviando o nome do recurso da Amazon (ARN) completo do perfil do IAM ao chamar create-simulation-job na AWS CLI, sua política de confiança pode ter privilégios insuficientes. Verifique a função para garantir que ela tenha uma relação de confiança com o robomaker.amazonaws.com, conforme a seguir.

```
{"Version": "2012-10-17", 
    "Statement": {"Effect": "Allow", 
        "Principal": { "Service": "robomaker.amazonaws.com" }, 
        "Action": "sts:AssumeRole", 
       "Condition": {"StringEquals": {"aws:SourceAccount": "account#" // Account where
  the simulation job resource is created 
            }, 
            "StringEquals": {"aws:SourceArn": 
  "arn:aws:robomaker:region:account#:simulation-job/*" 
 } 
        } 
    }
}
```
Chaves de condição impedem que um serviço da AWS seja usado como um [confused deputy](https://docs.aws.amazon.com/IAM/latest/UserGuide/confused-deputy.html) durante transações entre os serviços. Consulte [SourceAccount](https://docs.aws.amazon.com/IAM/latest/UserGuide/reference_policies_condition-keys.html#condition-keys-sourceaccount) e [SourceArn](https://docs.aws.amazon.com/IAM/latest/UserGuide/reference_policies_condition-keys.html#condition-keys-sourcearn) para obter informações adicionais sobre chaves de condição.

Consulte [Modificar uma função](https://docs.aws.amazon.com/IAM/latest/UserGuide/id_roles_manage_modify.html) para obter mais informações sobre como visualizar o acesso à função e adicionar uma política de confiança a um perfil do IAM.

Sua função tem permissões para publicar no Amazon S3?

Se você especificar um bucket do Amazon S3 de saída para um trabalho de simulação, sua função deverá ter permissões de gravação para o bucket. Atualize a política de confiança para incluir permissões de gravação. O exemplo de política de confiança a seguir adiciona permissões de leitura, lista e gravação a um bucket do Amazon S3.

```
{"Action": "s3:ListBucket", 
    "Resource": [ 
         "my-bucket/*" 
    ], 
    "Effect": "Allow"
},{"Action": [ 
         "s3:Get*", 
         "s3:List*" 
    ], 
    "Resource": [ 
         "my-bucket/*" 
    ], 
    "Effect": "Allow"
},{"Action": "s3:Put*", 
    "Resource": [ 
         "my-bucket/*" 
    ], 
    "Effect": "Allow"
}
```
Sua função tem permissão para publicar no CloudWatch?

Atualize as políticas de permissão da sua função do perfil do IAM com acesso ao CloudWatch.

```
{"Effect": "Allow", 
   "Action": [ 
        "logs:CreateLogGroup", 
        "logs:CreateLogStream", 
        "logs:PutLogEvents", 
        "logs:DescribeLogStreams" 
    ], 
    "Resource": "*"
}
```
Seu aplicativo tem uma tag de entidade incompatível?

A tag de entidade (ETag) é um hash do objeto do Amazon S3 fornecido ao criar a simulação. O ETag reflete as alterações apenas no conteúdo de um objeto, não em seus metadados. Se você alterar o conteúdo do aplicativo do robô ou do pacote de simulação no Amazon S3 antes que o AWS RoboMaker o tenha consumido, haverá uma incompatibilidade de versão.

Para resolver isso, crie um novo aplicativo robô ou versão do aplicativo de simulação e forneça o local chave para o pacote de aplicativo atualizado. Para ter mais informações, consulte [Criação de](#page-28-0)  [uma versão de aplicativo de robô](#page-28-0) ou [Criar uma versão do aplicativo de simulação.](#page-32-0)

O limite da interface de rede elástica (ENI) da sua sub-rede foi excedido?

O AWS usa uma (ENI) por trabalho de simulação simultâneo na sub-rede na qual o trabalho de simulação é executado. Cada uma dessas deve ser atribuída a um endereço IP. Para resolver isso, você pode:

Excluir ENIs não utilizadas para liberar endereços IP na sub-rede. Para excluir uma ENI não utilizada, consulte [Exclusão da interface de rede](https://docs.aws.amazon.com/AWSEC2/latest/UserGuide/using-eni.html#delete_eni).

Usando o AWS Management Console, solicite um [aumento de limite de serviço](https://aws.amazon.com/support/createCase?serviceLimitIncreaseType=elastic-ips&type=service_limit_increase) para ENIs em uma região AWS específica.

O comando de inicialização está configurado corretamente?

Um trabalho de simulação pode levar alguns minutos para ser iniciado se sua simulação for complexa ou se a imagem do contêiner for grande. Se o AWS RoboMaker gastar mais de 25 minutos preparando o trabalho de simulação, pode haver um problema com o comando de inicialização. Cancele o trabalho e crie um novo trabalho de simulação. Se o problema continuar, entre em contato com o suporte da AWS.

É possível usar o CloudWatch Logs para verificar a presença de erros nos logs da simulação e da execução do aplicativo do robô. Você também pode adicionar uma ferramenta personalizada de terminal para conectar e solucionar problemas do trabalho de simulação em execução.

As suas sub-redes estão em zonas em que o AWS RoboMaker oferece suporte?

Forneça sub-redes em duas das zonas de disponibilidade da AWS com suporte do AWS RoboMaker. A resposta da API conterá uma lista de zonas de disponibilidade da AWS compatíveis.

As suas referências de modelo do arquivo mundo estão corretas?

Use o CloudWatch para verificar se todos os modelos no seu arquivo mundo estão corretos. Se um modelo não puder ser localizado, você receberá os seguintes erros.

```
[Wrn] [ModelDatabase.cc:340] Getting models from[http://models.gazebosim.org/]. This 
 may take a few seconds.
[Wrn] [ModelDatabase.cc:212] Unable to connect to model database using [http://
models.gazebosim.org//database.config]. Only locally installed models will be 
  available.
[Err] [ModelDatabase.cc:414] Unable to download model[model://model_name]
[Err] [SystemPaths.cc:429] File or path does not exist[""]
Error [parser.cc:581] Unable to find uri[model://model_name]
```
### <span id="page-688-0"></span>Simulation WorldForge

Problema: meu trabalho na geração de mundos falhou.

Se seu trabalho na geração de mundos não foi concluído, verifique se sua contagem de mundos, floorplanCount \* interiorCountPerFloorplan, é maior que 1 e menor que 50.

Problema: por que meu trabalho de exportação de mundos falhou?

Use as perguntas abaixo para ajudar a identificar a causa raiz e, em seguida, realizar a ação sugerida.

Você tem uma política de confiança para o AWS RoboMaker?

Se você estiver enviando o nome do recurso da Amazon (ARN) completo do perfil do IAM ao chamar create-world-export-job na AWS CLI, sua política de confiança pode ter privilégios insuficientes. Verifique a função para garantir que ela tenha uma relação de confiança com o robomaker.amazonaws.com, conforme a seguir.

```
{"Version": "2012-10-17", 
    "Statement": {"Effect": "Allow", 
        "Principal": { "Service": "robomaker.amazonaws.com" }, 
        "Action": "sts:AssumeRole", 
       "Condition": {"StringEquals": {"aws:SourceAccount": "account#" // Account where
  the simulation job resource is created 
            }, 
            "StringEquals": {"aws:SourceArn": 
  "arn:aws:robomaker:region:account#:simulation-job/*" 
 } 
        } 
    }
}
```
Chaves de condição impedem que um serviço da AWS seja usado como um [confused deputy](https://docs.aws.amazon.com/IAM/latest/UserGuide/confused-deputy.html) durante transações entre os serviços. Consulte [SourceAccount](https://docs.aws.amazon.com/IAM/latest/UserGuide/reference_policies_condition-keys.html#condition-keys-sourceaccount) e [SourceArn](https://docs.aws.amazon.com/IAM/latest/UserGuide/reference_policies_condition-keys.html#condition-keys-sourcearn) para obter informações adicionais sobre chaves de condição.

Sua função tem permissões para publicar no Amazon S3?

Se você especificar um bucket do Amazon S3 de saída para um trabalho de exportação, sua função deverá ter permissões para o bucket. Atualize sua política de confiança para incluir as seguintes permissões:

```
{"Effect": "Allow", 
  "Action": [ 
    "s3:AbortMultipartUpload", 
    "s3:GetObject", 
    "s3:PutObject" 
  ], 
  "Resource": "my-bucket"
}
```
Você modificou ou removeu o bucket especificado para o trabalho de exportação?

Se você atualizar seu bucket durante o trabalho de exportação, poderá receber um erro ResourceNotFound no trabalho de exportação.

Problema: há um problema com a imagem de mundos.

Use as perguntas abaixo para ajudar a identificar a causa raiz e, em seguida, realizar a ação sugerida.

Por que não há porta no vão da minha porta?

Você só pode adicionar portas usando um modelo da Versão 2 ou posterior. Você pode atualizar um modelo da Versão 1 para uma versão posterior. Para obter mais informações, consulte [Versões,](#page-204-0)  [recursos e alterações do modelo de mundo de simulação.](#page-204-0)

Como o AWS RoboMaker Simulation WorldForge cria mundos que são únicos e aleatórios, a configuração da porta que você especificou pode não existir no mundo quando você a gera. Por exemplo, você pode especificar uma porta entre uma sala de estar e uma cozinha em seu modelo, mas pode haver uma parede aberta entre esses cômodos. Como há uma parede aberta em vez de uma porta, você não seria capaz de adicionar uma porta lá.

Por que minha porta bloqueia a entrada do meu cômodo?

A porta que bloqueia a entrada de um cômodo é uma circunstância que você pode usar para desafiar seus robôs. Para criar um mundo que não apresente esse desafio para seus robôs, você pode realizar um dos seguintes procedimentos:

Gere outro mundo a partir do seu modelo de mundo. Pode ser que a porta gerada no novo mundo não bloqueie a entrada.

Altere a porcentagem aberta da porta no modelo de mundo.

Por que as paredes da minha imagem de mundo são mais curtas do que as paredes do meu trabalho de simulação ou do mundo exportado?

O AWS RoboMaker permite que você veja seus mundos do Simulation WorldForge sem que eles sejam obscurecidos por paredes ao truncar as paredes na imagem de mundo. As paredes têm a altura que você especifica em seu modelo de mundo nos mundos que você cria.

Para mundos gerados pelo modelo da Versão 2 ou posterior, os modelos de portas não são truncados nas imagens do mundo. A altura das portas na imagem de mundo é a mesma que a altura das portas nos mundos que você cria.

# Política de suporte

As seções a seguir descrevem as mudanças de suporte para AWS RoboMaker.

## Alterações de suporte: 15 de dezembro de 2022

Em 27 de junho de 2022, migramos nossos recursos de ambiente de desenvolvimento AWS Cloud9 e encerramos o suporte para o recurso de ambiente de AWS RoboMaker desenvolvimento. A partir de 15 de dezembro de 2022, você não pode acessar ambientes de desenvolvimento criados anteriormente no AWS RoboMaker.

Por que encerramos o suporte?

AWS Cloud9 fornece uma experiência de desenvolvimento aprimorada com novas funcionalidades, flexibilidade e suporte regional expandido. Com AWS Cloud9, você tem opções de plataformas Amazon Linux e Ubuntu, configurações de economia de custos e a flexibilidade de usar e configurar qualquer robô e software de simulação de sua escolha. Para obter mais informações sobre os conceitos básicos da AWS Cloud9, consulte o [Guia do usuário do AWS Cloud9](https://docs.aws.amazon.com/cloud9/latest/user-guide/welcome.html).

Novos ambientes de desenvolvimento em AWS Cloud9

AWS Cloud9 fornece acesso aos mesmos recursos do ambiente de desenvolvimento que você tinha AWS RoboMaker. Use o AWS Cloud9 console para criar ambientes de desenvolvimento e aproveitar as novas funcionalidades. Para saber como configurar seus ambientes de AWS Cloud9 desenvolvimento para criar e simular seus aplicativos de robôs e simulação, consulte [Criar e simular](https://aws.amazon.com/blogs/robotics/robotics-development-in-aws-cloud9/)  [aplicativos de robótica no blog AWS Cloud9 da AWS Robotics.](https://aws.amazon.com/blogs/robotics/robotics-development-in-aws-cloud9/)

Ambientes AWS RoboMaker de desenvolvimento existentes

Acesse ambientes lançados antes de 27 de junho de 2022 por meio do AWS Cloud9 console. Para manter a funcionalidade do NICE DCV, consulte a seção [Configurando o NICE DCV](https://aws.amazon.com/blogs/robotics/robotics-development-in-aws-cloud9/#Optional-Configuring-NICE-DCV) em Criar e simular aplicativos de robótica no AWS Cloud9.

## Alterações do Support: 2 de maio de 2022

Em 2 de maio de 2022, removemos recursos de trabalho existentes, robots, fleets e deployments da sua conta. A exclusão desses recursos de implantação de aplicativos do AWS RoboMaker não afeta seu hardware físico. Você pode continuar implantando seus aplicativos em robôs físicos por outros meios, como AWS IoT Greengrass Version 2.

As seguintes ações das APIs foram defasadas:

- CancelDeploymentJob
- DeleteFleet
- DeleteRobot
- DeregisterRobot
- DescribeDeploymentJob
- DescribeFleet
- DescribeRobot
- ListDeploymentJobs
- ListFleets
- ListRobots
- SyncDeploymentJob

#### Ações recomendadas

Recomendamos que você execute as seguintes ações:

- 1. Se você ainda não tiver feito isso, migre seus aplicativos de robô e simulação para uma imagem de contêiner compatível. Para saber mais sobre como mover seus aplicativos de robôs, aplicativos de simulação e trabalhos de simulação para um fluxo de trabalho baseado em Docker, consulte [Migração de aplicativos ROS para contêineres.](#page-38-0)
- 2. Migre para o. AWS IoT Greengrass Version 2 Para obter informações adicionais, consulte o [Guia do desenvolvedor do AWS IoT Greengrass Version 2.](https://docs.aws.amazon.com/greengrass/v2/developerguide/greengrass-v2-whats-new.html) Para saber mais sobre AWS IoT Greengrass Version 2 implantações, consulte as seguintes postagens no blog sobre AWS robótica:
	- [Implemente e gerencie robôs ROS com AWS IoT Greengrass Version 2 um Docker](https://aws.amazon.com/blogs/robotics/deploy-and-manage-ros-robots-with-aws-iot-greengrass-2-0-and-docker)
	- [Implantando aplicativos ROS como Snaps com AWS IoT Greengrass Version 2](https://aws.amazon.com/blogs/robotics/deploying-ros-applications-snaps-aws-iot-greengrass)

## Alterações do Support: 15 de março de 2022

Em 15 de março de 2022, fizemos duas alterações nas AWS RoboMaker simulações que podem ter afetado seus trabalhos de simulação.

- 1. Migramos trabalhos de AWS RoboMaker simulação para imagens de contêiner. Em outras palavras, você deve migrar seus aplicativos de robô e simulação para uma imagem de contêiner compatível.
- 2. Paramos de vender imagens básicas pré-instaladas do Robot Operating Software (ROS), do Gazebo e do Ubuntu em simulações. AWS RoboMaker Você pode continuar executando simulações baseadas em ROS e Gazebo, mas o mecanismo para fazer isso mudou. Você deve atualizar para o pacote de software General para seus aplicativos de robôs e o pacote de software Simulation Runtime para seus aplicativos de simulação.

#### Por que fizemos essas mudanças?

AWS RoboMaker agora oferece suporte à configuração expandida para qualquer robô e software de simulação, para que você possa usar e configurar qualquer robô e software de simulação de sua escolha enquanto executa simulações. Você ainda pode usar ROS em seus aplicativos de robôs, incluindo versões mais antigas, como ROS Kinetic, ou versões mais recentes, como ROS2 Galactic, mas também pode executar aplicativos de robôs personalizados sem usar o ROS. Além disso, agora você pode usar o software de simulação de sua escolha enquanto executa simulações no AWS RoboMaker.

#### O que acontece em seguida?

Os aplicativos de robôs e simulação existentes que não foram migrados estão restritos ao uso, mas podem ser migrados para os pacotes de software e imagens de contêiner compatíveis. Quaisquer trabalhos de simulação e lotes de trabalhos de simulação lançados antes de 15 de março de 2022 e cuja duração se estenda além de 15 de março de 2022 continuarão sendo executados até serem concluídos.

### Suporte encerrado: 31 de janeiro de 2022

Em 31 de janeiro de 2022, migramos os recursos de implantação AWS IoT Greengrass Version 2 e encerramos o suporte para o recurso de implantação de AWS RoboMaker aplicativos. AWS IoT Greengrass Version 2 oferece suporte aos recursos existentes de implantação de aplicativos e fornece novas funcionalidades e uma experiência de implantação aprimorada. A partir de 31 de janeiro de 2022, você não poderá mais criar novos atributos de implantação de aplicativos (robots, fleets e deployments) no AWS RoboMaker.

As seguintes ações das APIs foram defasadas:

- CreateDeploymentJob
- CreateFleet
- CreateRobot
- RegisterRobot

### Suporte encerrado: 30 de abril de 2021

A partir de 30 de abril de 2021, você não poderá mais criar novos atributos ROS Kinetic, Gazebo 7.1, ROS Dashing ou Ubuntu 16.04 no AWS RoboMaker. No entanto, todos AWS RoboMaker os recursos existentes permanecem em sua conta. Se você não atualizar, a funcionalidade dos recursos do ROS Kinetic, Gazebo 7.1, ROS Dashing e Ubuntu 16.04 nos AWS RoboMaker recursos poderá mudar ou até mesmo quebrar.

As seguintes combinações de pacotes de software estão obsoletas:

- ROS Kinetic, Gazebo 7.1, Ubuntu 16.04
- ROS Kinetic, Gazebo 9, Ubuntu 16.04
- ROS Dashing, Gazebo 9, Ubuntu 16.04

A suspensão de uso afetou as seguintes áreas:

- AWS Cloud9 ambientes de desenvolvimento integrados (IDEs)
	- Você tem acesso a todos os IDEs existentes baseados em ROS Kinetic e ROS Dashing. É possível continuar trabalhando no IDE. A execução bem-sucedida do processo de compilação e empacotamento não é garantida.
	- Você não pode criar novos IDEs baseados em ROS Kinetic e ROS Dashing.
- Aplicativos de robô e de simulação
	- Você não pode criar novos aplicativos robóticos baseados em ROS Kinetic e ROS Dashing.
	- Você não pode criar novos aplicativos de simulação com ROS Kinetic com Gazebo 7.1, ROS Kinetic com Gazebo 9 ou ROS Dashing com Gazebo 9.
	- Você não pode criar novas versões de aplicativos de robôs ou simulação existentes usando as versões obsoletas do ROS e do Gazebo.
- Trabalhos de simulação e lotes de simulação

• Você não pode criar novos trabalhos de simulação com aplicativos de robôs e aplicativos de simulação usando Kinetic, Dashing ou Gazebo 7.1.

Os trabalhos de simulação lançados antes da data de suspensão de uso e cuja duração se estende além da data de suspensão de uso continuam sendo executados com êxito até serem concluídos. Com uma duração máxima de trabalho de simulação de 14 dias, esses trabalhos podem ser executados por no máximo 14 dias após a suspensão de uso.

- Trabalhos de implantação
	- Você não pode criar um trabalho de implantação para aplicativos robóticos baseados em Kinetic ou Dashing.
- Exemplos de aplicativos e extensões de nuvem
	- As extensões de nuvem não são mais suportadas em aplicativos baseados em ROS Kinetic e ROS Dashing. Embora você possa instalar as extensões de nuvem nos espaços de trabalho ROS Kinetic e ROS Dashing, elas podem ou não funcionar.
	- Você não pode mais selecionar ROS Kinetic ou ROS Dashing como distribuição de ROS para iniciar um aplicativo de amostra. Os aplicativos de amostra ainda podem ser baixados nos IDEs ROS Kinetic e ROS Dashing existentes. No entanto, eles não são mais suportados e podem falhar.

# Histórico do documento

A tabela a seguir mostra quando os recursos e as obsolescências foram aplicados ao serviço e à documentação do AWS RoboMaker.

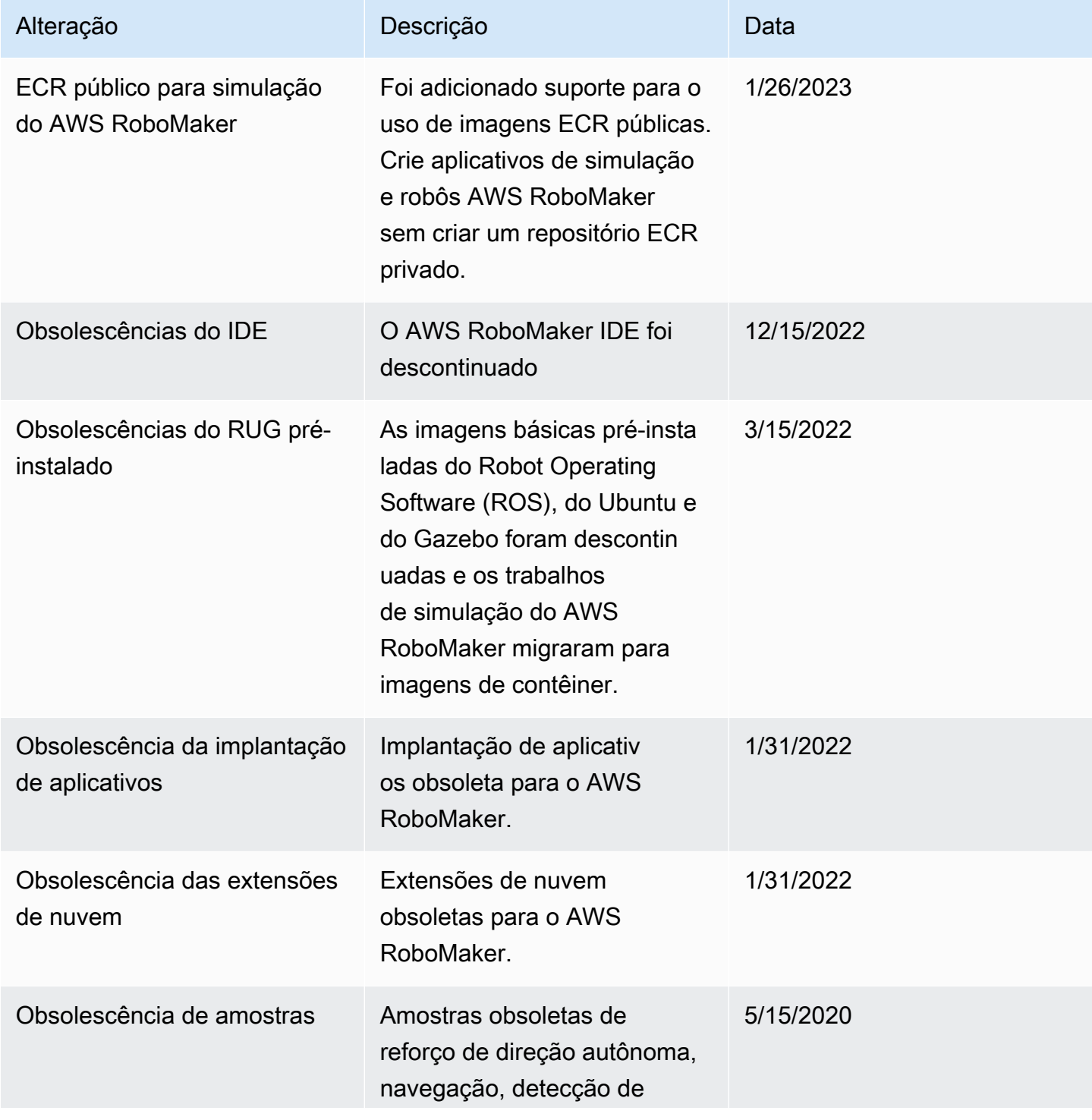

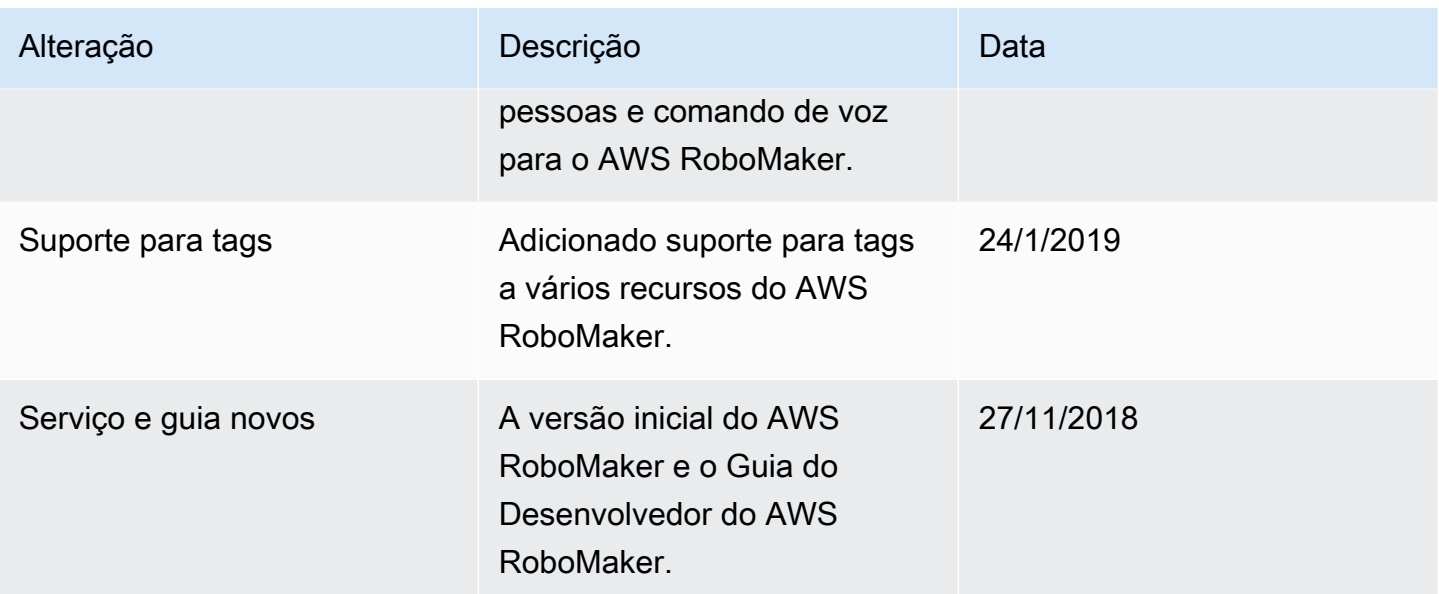

As traduções são geradas por tradução automática. Em caso de conflito entre o conteúdo da tradução e da versão original em inglês, a versão em inglês prevalecerá.